# **Оглавление**

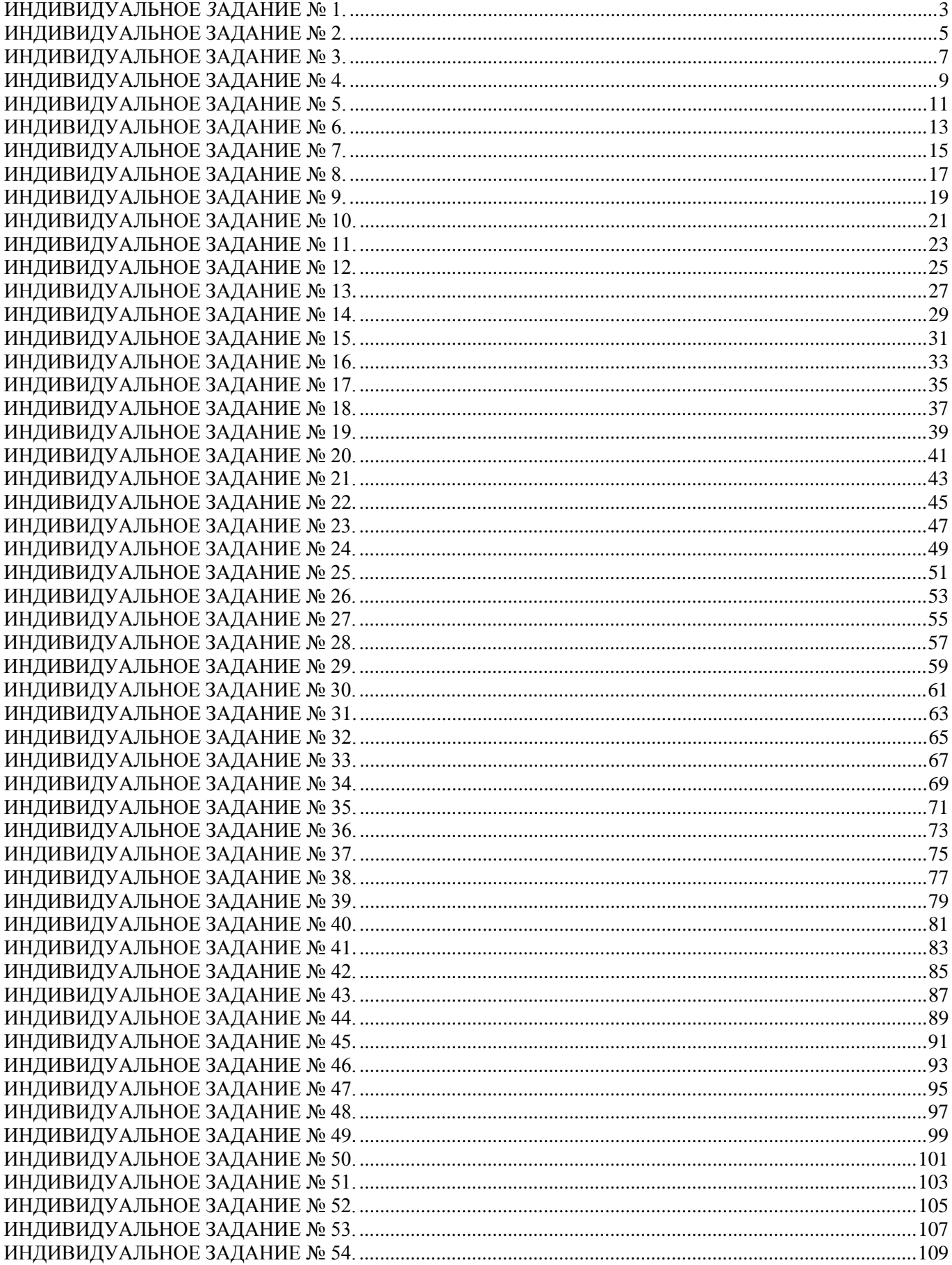

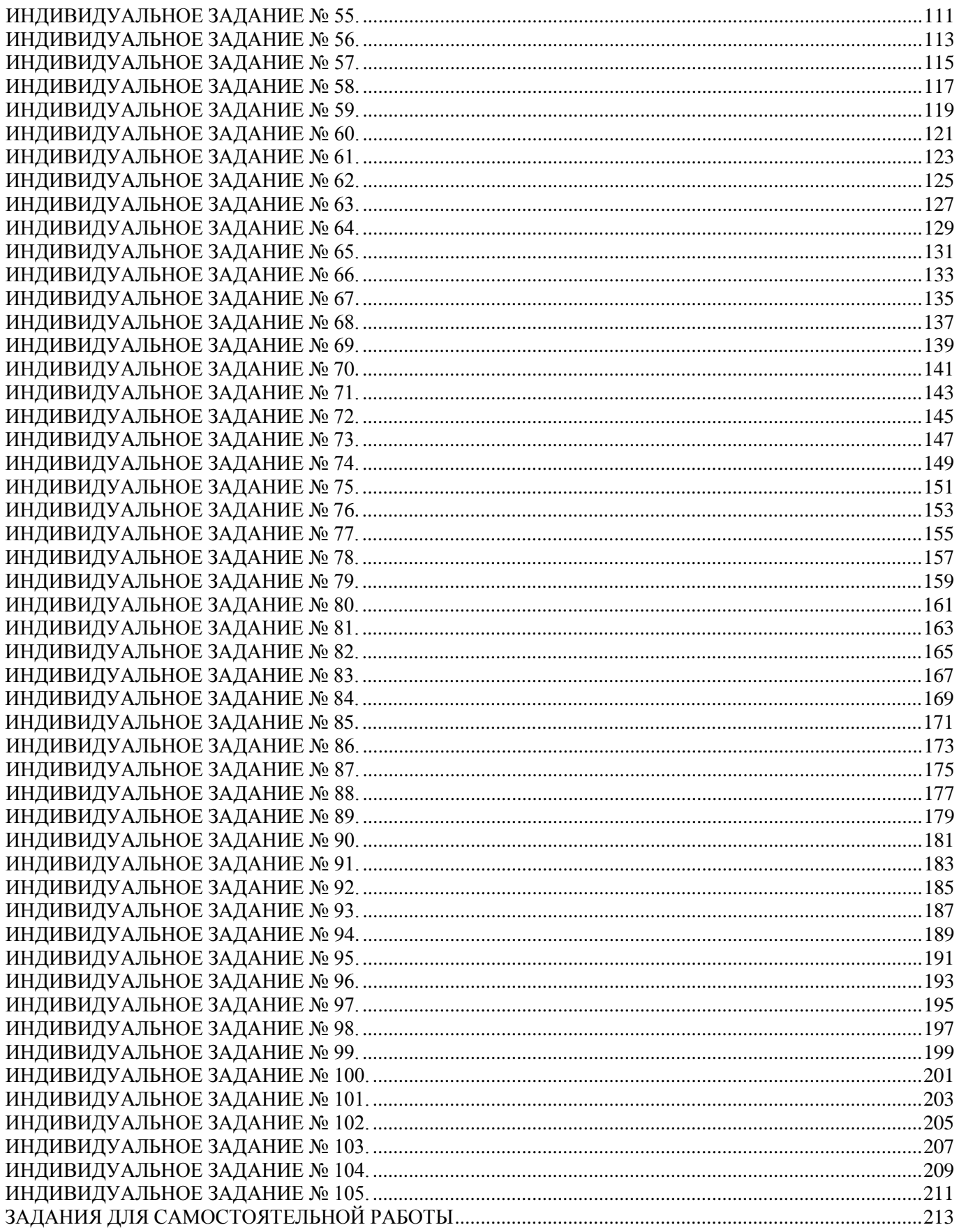

## ИНДИВИДУАЛЬНОЕ ЗАДАНИЕ №1. **РАБОТА В СИСТЕМЕ «МАТНЕМАТICA»**

<span id="page-2-0"></span>Весь текст в системе набирается английскими буквами (кроме комментариев, большие и малые буквы различаются) как в текстовом редакторе Word. Для запуска на исполнение курсор устанавливается в строку, которую хотим вычислить, и нажимаем клавиши Shift+Enter.

В работе прописывается индивидуальный коэффициент для каждого задания, оп**ределяемый по формуле**  $p = k * n/m$ , где

 $k$  - номер по журнальному списку;  $n$  - номер задания;  $m$  - число дня занятия.

Если в результате вычислений произошел сбой, то необходимо в меню выбрать Evaluation и осуществить выход из ядра *Quit Kernel* и затем, запустить ядро по новой Start Kernel.

Имена функций пишутся с большой буквы, а аргументы функции заключаются в квадратные скобки, перечисления - в фигурные скобки. Наличие «точки с запятой» в конце команды говорит о запрете вывода на экран данной информации.

За постановкой задачи приводится типовая схема ее решения.

Графическая функция Plot позволяет строить графики функции  $y = f(x)$  в двумерном пространстве в прямоугольной системе координат.

**№ 1**. Построить график функции  $y = x * e^{-x} * p$  на отрезке  $x \in [0,5]$ .

 $k = 3$ ; m = 4; n = 1; p = k/m \* n;  $y = x * Exp [-x] * p$ : Plot  $[y, \{x, 0, 5\}]$ 

Справа квадратные скобки - это как бы листы тетради.

**№ 2**. Построить графики функций  $y = x * e^{-x} * p$ ,  $g = 0.5$ ,  $v = p * sin 2x$  на отрезке  $x \in [0,3]$ .

 $k = 3$ ;  $m = 4$ ;  $n = 2$ ;  $p = k / m * n$ ;  $y = x * Exp [-x] * p;$   $q = 0.5;$ Plot  $[{y, g, Sin[2*x]*p}, {x, 0, 3}]$ 

№ 3. Построить график функции, заданной таблично и  $g = p |\text{Sin } 0.5x|$  на одном графике.

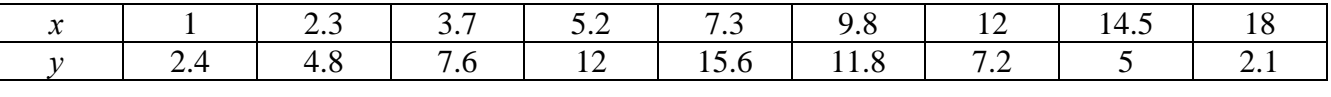

 $k = 3$ ;  $m = 4$ ;  $n = 3$ ;  $p = k / m * n$ ;

```
f = \{(1, 2.4), (2.3, 4.8), (3.7, 7.6), (5.2, 12), (7.3, 15.6), (9.8, 11.8), (12, 7.2), (14.5, 5), (18, 2.1)\}g = p * Abs[Sin[0.5 * x]];
```
 $f1 = ListPlot[f, AxesLabel \rightarrow \{''x", "f(x)''\}, PlotStyle \rightarrow PointSize[0.02], PlotRange \rightarrow All, AxesOrigin \rightarrow \{0, 0\}];$  $f2 = Plot[q, {x, 1, 18}]$ ;

Show  $[f1, f2]$ 

**№ 4.** Построить 3Dграфик  $g = \sin(px + y^2)$  для  $-3 \le x \le 3$ ,  $-2 \le y \le 2$  с использованием стандартной подключаемой библиотеки с указанием имени каждой функции.

> Needs["PlotLegends'"] (\*подключаемая библиотека\*)  $k = 3$ ;  $m = 4$ ;  $n = 4$ ;  $p = k / m * n$ ; Plot3D[Sin[p\*x+y^2], {x, -3, 3}, {y, -2, 2}]

 $\mathbb{N}^{\circ}$  5. Круговые диаграммы в системе могут реализоваться функцией PieChart с использованием соответствующей библиотекой. Например,

```
Needs["PieCharts'"]
k = 3; m = 4; n = 5; p = k / m * n;
PieChart[{0.2, 0.3, 0.1, 0.5}, PieLabels \rightarrow {, , , "Большой сектор"},
 PlotLabel→ "Диаграмма круговая"]
```
Решить следующее квадратное уравнение:  $2x^2 + 3x - p = 0$ .  $k = 3$ ;  $m = 4$ ;  $n = 6$ ;  $p = k / m * n$ ; Solve  $[2 * x^2 + 3 * x - p = 0, x]$ : NSolve  $[2 * x^2 + 3 * x - p = 0, x]$ ٦  $a_{11}x_1 + a_{12}x_2 = b_1$ № 7. Решить систему двух линейных уравнений в аналитическом виде:  $k = 3$ ; m = 4; n = 7; p = k / m \* n;  $f1 = a11 \times x1 + a12 \times x2 = b1;$  $f2 = a21 * x1 + a22 * x2 = b2;$ Solve[ $\{f1, f2\}, \{x1, x2\}$ ]  $3px_1-4x_2+2x_3=1$ Решить систему трех уравнений в численном виде:  $x_1 + 7px_2 - 2x_3 = -4$  $2x_1 + 7x_2 + 3px_3 = 3$  $f1 = 3 * p * x1 - 4 * x2 + 2 * x3 = 1;$  $f2 = x1 + 7 * p * x2 - 2 x3 = -4;$  $f3 = 2 \times x1 + 7 \times x2 + 3 \times y \times x3 = 3;$ NSolve[{f1, f2, f3}, {x1, x2, x3}] **№ 8**. Найти первую производную от функций:  $f(x) = apx^3 + bx - c$ ,  $g(x) = (\sin x + p \cos x)^{2}$ .  $k = 3$ ;  $m = 4$ ;  $n = 8$ ;  $p = k/m * n$ ;  $D[a * p * x^3 + b * x - c, x]$  $D[(Sin[x] + p * Cos[x])^2, x]$ Simplify[%]

Функция D[(Sin[x]+p Cos[x])^2, x] дает развернутый результат дифференцирования, а функция **Simplify** [  $\frac{1}{6}$  ] преобразовывает (упрощает) это выражение.

№ 9. Для вычисления интегралов применяется либо значок интеграла, либо функция Integrate. Примеры вычисления интегралов приведены ниже (значение р вычисляется в №1).

> $k = 3$ ;  $m = 4$ ;  $n = 9$ ;  $p = k/m * n$ ;  $f = p + 2 \times x \times y + 4 \times x^2 + y^2$ Integrate[f,  $\{x, a, b\}$ ,  $\{y, a, b\}$ ] Integrate  $[f, \{x, 1, 2\}, \{y, 1, 2\}]$ NIntegrate[ $f, \{x, 1, 2\}, \{y, 1, 2\}$ ]

№ 10. Музыка в системе «Mathematica» реализуется командой Play.

$$
k = 3
$$
; m = 4; n = 10; p = k/m \* n; Play  $\left[\frac{1000}{p * t}\right]$ , {t, -2, 2}

№ 11. Анимация в системе «Mathematica» реализуется командой Animate.

 $n = 11$ ;  $p = k/m * n$ ; Animate [Plot[Sin[ax] + Sin[bx], {x, 0, 10}, PlotRange + 2], {a, 1, 5}, {b, 1, 5}]

№ 12. Колебание маятника определяется решением дифференциальной задачи

$$
\frac{d^2v}{dt^2} + \frac{g}{l}\sin v = 0 \quad \text{IPW} \quad t = 0 \qquad v = 0 \text{, и при} \quad t = 0.5 \qquad v = \frac{\pi}{m}
$$

 $k = 3$ ; m = 4; n = 12; p = k/m \* n; q = 9.82; l = p;  $z = NDSolve[\{v' \mid [t] = -g / 1 * Sin[v[t]], v[0] = 0, v[0.5] = \pi / m\}, v[t], \{t, 0, 40\}];$ Plot $[\{v[t] / . z\}, \{t, 0, 40\}]$ 

# ИНДИВИДУАЛЬНОЕ ЗАДАНИЕ № 2. **РАБОТА В СИСТЕМЕ «МАТНЕМАТICA»**

<span id="page-4-0"></span>Весь текст в системе набирается английскими буквами (кроме комментариев, большие и малые буквы различаются) как в текстовом редакторе Word. Для запуска на исполнение курсор устанавливается в строку, которую хотим вычислить, и нажимаем клавиши Shift+Enter.

В работе прописывается индивидуальный коэффициент для каждого задания, оп**ределяемый по формуле**  $p = k * n/m$ , где

 $k$  - номер по журнальному списку;  $n$  - номер задания;  $m$  - число дня занятия.

Если в результате вычислений произошел сбой, то необходимо в меню выбрать Evaluation и осуществить выход из ядра *Quit Kernel* и затем, запустить ядро по новой Start Kernel.

Имена функций пишутся с большой буквы, а аргументы функции заключаются в квадратные скобки, перечисления - в фигурные скобки. Наличие «точки с запятой» в конце команды говорит о запрете вывода на экран данной информации.

За постановкой задачи приводится типовая схема ее решения.

Графическая функция Plot позволяет строить графики функции  $y = f(x)$  в двумерном пространстве в прямоугольной системе координат.

**№ 1**. Построить график функции  $y = x + e^{-x+1} * p$  на отрезке  $x \in [0, 4]$ .

$$
n = 1; k = 3; m = 4; p = m / k * n;
$$
  
\n $y = x + Exp [-x + 1] * p;$   
\nPlot [y, {x, 0, 4}]

Справа квадратные скобки - это как бы листы тетради.

**№ 2**. Построить графики функций  $y = x * e^{-x} * p$ ,  $g = 0.5 * x$ ,  $y = p * \sin 3x$  на отрезке  $x \in [0,3]$ .

 $n = 2$ ;  $k = 3$ ;  $m = 4$ ;  $p = k/m * n$ ;  $y = x * Exp [-x] * p;$   $g = 0.5 * x;$ Plot  $[{y, g, Sin[3*x]*p}, {x, 0, 3}]$ 

**№ 3**. Построить график функции, заданной таблично и  $g = p|2\sin 0.5x|$  на одном графике.

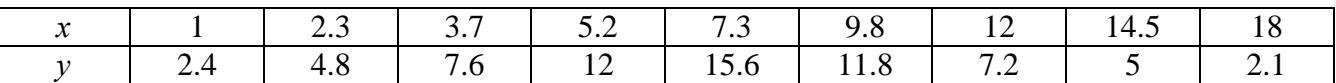

 $n = 3$ ;  $k = 3$ ;  $m = 4$ ;  $p = k / m * n$ ;

```
f = \{(1, 2.4), (2.3, 4.8), (3.7, 7.6), (5.2, 12), (7.3, 15.6), (9.8, 11.8), (12, 7.2), (14.5, 5), (18, 2.1)\}\;
```
 $g = p * Abs[2 * Sin[0.5 * x]];$ 

 $f1 = ListPlot[0.5*f, AxesLabel \rightarrow \{\n^x, \n^r(x)\n\}$ , PlotStyle  $\rightarrow$  PointSize[0.02], PlotRange  $\rightarrow$  All, AxesOrigin  $\rightarrow$  (0, 0}];  $f2 = Plot[g, {x, 1, 18}]$ ;

Show  $[f1, f2]$ 

№ 4. Построить 3Dграфик  $g = \sin(px + y^2)$  для  $-3 \le x \le 3$ ,  $-2 \le y \le 3$  с использованием стандартной подключаемой библиотеки с указанием имени каждой функции.

> Needs["PlotLegends`"] (\*подключаемая библиотека\*)  $n = 4$ ;  $k = 3$ ;  $m = 4$ ;  $p = m / k * n$ ; Plot3D[Sin[p\*x+y^2], {x, -3, 3}, {y, -2, 3}]

№ 5. Построить несколько разноцветных кругов.

```
{Graphics[{Pink, Disk[]}], Graphics[{EdgeForm[Thick], Pink, Disk[]}],
Graphics [{EdgeForm [Dashed], Pink, Disk[]}],
Graphics [{EdgeForm [Directive [Thick, Dashed, Blue]], Pink, Disk []}]}
```
 $2x^2+3x-p+1=0$ . Решить следующее квадратное уравнение:  $n = 6$ :  $k = 3$ :  $m = 4$ :  $p = k/m * n$ :  $Solve [2 * x^2 + 3 * x - p + 1 = 0, x]$  $NSolve[2*x^2+3*x-p+1=0, x]$  $\begin{cases} a_{11}x_1 + a_{12}x_2 = b_1 + p \\ a_{21}x_1 + a_{22}x_2 = b_2 \end{cases}$ № 7. Решить систему двух линейных уравнений в аналитическом виде:  $n = 7$ ;  $k = 3$ ;  $m = 4$ ;  $p = k / m * n$ ;  $f1 = a11 * x1 + a12 * x2 = b1 + p$ ;  $f2 = a21 \times x1 + a22 \times x2 = b2$ ; Solve[ $\{f1, f2\}, \{x1, x2\}$ ]  $3px_1-4x_2+2x_3=2$ Решить систему трех уравнений в численном виде:  $x_1 + 7px_2 - 2x_3 = -4$  $2x_1 + 7x_2 + 3px_3 = 3$  $f1 = 3 * p * x1 - 4 * x2 + 2 * x3 = 2;$  $f2 = x1 + 7 * p * x2 - 2 x3 = -4;$  $f3 = 2 \times x1 + 7 \times x2 + 3 \times y \times x3 = 3;$ NSolve[{f1, f2, f3}, {x1, x2, x3}] **№ 8**. Найти первую производную от функций:  $f(x) = apx^3 + bx - c + 1$ ,  $g(x) = (\sin x + p \cos x)^2 - 2$ . :  $n = 8$ ;  $k = 3$ ;  $m = 4$ ;  $n = 8$ ;  $p = k/m * n$ ;  $D[a * p * x^3 + b * x - c + 1, x]$  $D[(Sin[x] + p * Cos[x])^2 - 2, x];$ Simplify[%]

Функция D[(Sin[x]+p Cos[x])^2-2, x] дает развернутый результат дифференцирования, а функция **Simplify** [  $\frac{1}{6}$  ] преобразовывает (упрощает) это выражение.

№ 9. Для вычисления интегралов применяется либо значок интеграла, либо функция Integrate. Примеры вычисления интегралов приведены ниже (значение р вычисляется в №1).

> $k = 3$ ; m = 4; n = 9; p = k/m \* n;  $f = p + 2 \times x \times y + 4 \times x^2 + y^2$ Integrate[f,  $\{x, a, b\}$ ,  $\{y, a, b\}$ ] Integrate  $[f, \{x, 1, 2\}, \{y, 1, 2\}]$ NIntegrate  $[f, \{x, 1, 2\}, \{y, 1, 2\}]$

٦

٦

 $\mathbb{N}$  **10**. Музыка в системе «Mathematica» реализуется командой Play.

n = 10; k = 3; m = 4; p = k/m \* n; Play 
$$
\left[\frac{100 * k}{p * t}\right]
$$
, {t, -4, 4}

 $\mathbb{N}$  **11**. Анимация в системе «Mathematica» реализуется командой Animate.

=  $n = 11$ ;  $k = 3$ ;  $m = 4$ ;  $p = k / m * n$ ; Animate [Plot[Sin[a x] + Sin[b x], {x, 0, 10}, PlotRange  $\rightarrow$  2], {a, 1, p}, {b, 1, n}]

 $\mathbf{N}$  12. Колебание маятника определяется решением дифференциальной задачи

$$
\frac{d^2v}{dt^2} + \frac{g}{l}\sin v = 0 \quad \text{IPW} \quad t = 0 \qquad v = 0 \text{, и при} \quad t = 0.6 \qquad v = \frac{\pi}{m}
$$

 $k = 3$ ;  $m = 4$ ;  $n = 12$ ;  $p = k/m*n$ ;  $q = 9.82$ ;  $l = p$ ;  $z = NDSolve[\{v'': [t] = -g/lxSin[v[t]], v[0] = 0, v[0.6] = \pi/m\}, v[t], \{t, 0, 40\}];$  $Plot[{v[t] / . z}, {t, 0, 40}]$ 

# ИНДИВИДУАЛЬНОЕ ЗАДАНИЕ № 3. **РАБОТА В СИСТЕМЕ «МАТНЕМАТICA»**

<span id="page-6-0"></span>Весь текст в системе набирается английскими буквами (кроме комментариев, большие и малые буквы различаются) как в текстовом редакторе Word. Для запуска на исполнение курсор устанавливается в строку, которую хотим вычислить, и нажимаем клавиши Shift+Enter.

В работе прописывается индивидуальный коэффициент для каждого задания, оп**ределяемый по формуле**  $p = k * n/m$ , где

 $k$  - номер по журнальному списку;  $n$  - номер задания;  $m$  - число дня занятия.

Если в результате вычислений произошел сбой, то необходимо в меню выбрать Evaluation и осуществить выход из ядра *Quit Kernel* и затем, запустить ядро по новой Start Kernel.

Имена функций пишутся с большой буквы, а аргументы функции заключаются в квадратные скобки, перечисления - в фигурные скобки. Наличие «точки с запятой» в конце команды говорит о запрете вывода на экран данной информации.

За постановкой задачи приводится типовая схема ее решения.

Графическая функция Plot позволяет строить графики функции  $y = f(x)$  в двумерном пространстве в прямоугольной системе координат.

**№ 1**. Построить график функции  $y = x * e^{-x+1} * p + \text{Sin } x$  на отрезке  $x \in [0, 4]$ .

```
n = 1; k = 3; m = 4; p = m / k * n;
y = x * Exp [-x + 1] * p + Sin[x];Plot [y, \{x, 0, 4\}]
```
Справа квадратные скобки - это как бы листы тетради.

**№ 2**. Построить графики функций  $y = x * e^{-x+1} * p$ ,  $g = 0.5x$ ,  $y = p * sin(3x-1)$  на отрезке  $x \in [0,3]$ .

 $n = 2$ ;  $k = 3$ ;  $m = 4$ ;  $p = k / m * n$ ;  $y = x * Exp [-x + 1] * p;$   $q = 0.5 * x;$ Plot  $[\{y, g, \sin[3*x-1]*p\}, \{x, 0, 3\}]$ 

№ 3. Построить график функции, заданной таблично и  $g = p|2\sin 0.5x| + \cos x$  на одном графике.

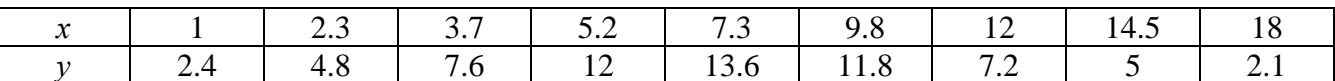

```
n = 3; k = 3; m = 4; p = k/m * n;
 f = \{(1, 2.4), (2.3, 4.8), (3.7, 7.6), (5.2, 12), (7.3, 13.6), (9.8, 11.8), (12, 7.2), (14.5, 5), (18, 2.1)\}\;g = p * Abs[2 * Sin[0.5 * x]] + Cos[x];f1 = ListPlot[f, AxesLabel \rightarrow \{\text{''x''}, \text{''f(x)}\}, PlotStyle \rightarrow PointSize[0.02], PlotRange \rightarrow All, AxesOrigin \rightarrow {0, 0}];
 f2 = Plot[g, {x, 1, 18}];
 Show [f1, f2]
```
№ 4. Построить 3Dграфик  $g = \sin(px^2 + y^2)$  для  $-3 \le x \le 3$ ,  $-2 \le y \le 2$  с использованием стандартной подключаемой библиотеки с указанием имени каждой функции.

> : Needs["PlotLegends`"] (\*подключаемая библиотека\*)  $n = 4$ ;  $k = 3$ ;  $m = 4$ ;  $p = m / k * n$ ; Plot3D[Sin[p\*x^2+y^2], {x, -3, 3}, {y, -2, 2}]

№ 5. Построить несколько разноцветных шаров с градиентной заливкой.

```
k = 3; m = 4; n = 5; p = m / k * n;
 Table[Graphics3D[{Black, Specularity[c, m], Sphere[]}, Lighting → "Neutral"],
  {c, {Red, Green, Blue}}]
```
Решить следующее квадратное уравнение:  $2x^2 + 3x - p - 1 = 0$ .  $n = 6$ ;  $k = 3$ ;  $m = 4$ ;  $p = k/m * n$ ;  $Solve[2*x^2+3*x-p-1=0, x]$  $NSolve [2 * x^2 + 3 * x - p - 1 = 0, x]$ **№ 7**. Решить систему двух линейных уравнений в аналитическом виде:  $\begin{cases} a_{11}x_1 + a_{12}x_2 = b_1 - p \\ a_{21}x_1 + a_{22}x_2 = b_2 \end{cases}$ :  $n = 7$ ;  $k = 3$ ;  $m = 4$ ;  $p = k / m * n$ ;  $f1 = a11 * x1 + a12 * x2 = b1 - p;$  $f2 = a21 \times x1 + a22 \times x2 = b2;$ Solve[{ $f1, f2$ }, { $x1, x2$ }] Pешить систему трех уравнений в численном виде:  $\begin{cases} 3px_1 - 4x_2 + 2x_3 = -1 \\ x_1 + 7px_2 - 2x_3 = -4 \\ 2x_1 + 7x_2 + 3px_3 = 3 \end{cases}$  $: f1 = 3 * p * x1 - 4 * x2 + 2 * x3 = -1;$  $f2 = x1 + 7 * p * x2 - 2 x3 = -4;$  $f3 = 2 \times x1 + 7 \times x2 + 3 \times y \times x3 = 3;$  $NSolve[{f1, f2, f3}, {x1, x2, x3}]$ **№ 8**. Найти первую производную от функций:  $f(x) = apx^3 + bx - c - 1$ ,  $g(x) = (\sin x + p \cos x)^2 - 3$ . :  $n = 8$ ;  $k = 3$ ;  $m = 4$ ;  $n = 8$ ;  $p = k / m * n$ ;  $D[a * p * x^3 + b * x - c - 1, x]$  $: D[(Sin[x] + p * Cos[x]) ^2 - 3, x];$ Simplify[%]

Функция D[(Sin[x]+p Cos[x])^2-3, x] дает развернутый результат дифференцирования, а функция **Simplify** [ % ] преобразовывает (упрощает) это выражение.

№ 9. Для вычисления интегралов применяется либо значок интеграла, либо функция Integrate. Примеры вычисления интегралов приведены ниже (значение р вычисляется в №1).

> $k = 3$ ;  $m = 4$ ;  $n = 9$ ;  $p = k/m * n$ ;  $f = D + 2 \times x \times y + 4 \times x^2 + y^2$ Integrate[f,  $\{x, a, b\}$ ,  $\{y, a, b\}$ ] ٦ Integrate  $[f, \{x, 1, 2\}, \{y, 1, 2\}]$

NIntegrate  $[f, \{x, 1, 2\}, \{y, 1, 2\}]$ 

№ 10. Музыка в системе «Mathematica» реализуется командой Play.

 $n = 10; k = 3; m = 4; p = k/m * n; \quad \text{Play}\left[\sin\left[\frac{100 * k}{\cos\left[\frac{1}{1 + n * 1}\right]}, \{t, -4, 4\}\right]\right]$ 

№ 11. Анимация в системе «Mathematica» реализуется командой Animate.

=  $n = 11$ ;  $k = 3$ ;  $m = 4$ ;  $p = k/m * n$ ; Animate [Plot[Sin[ax] + Sin[bx], {x, 0, n}, PlotRange  $\rightarrow$  2], {a, 1, p}, {b, 1, n}]

 $\mathbb{N}$  12. Колебание маятника определяется решением дифференциальной задачи

 $rac{d^2v}{dt^2} + \frac{g}{l} \sin v = 0$  npu  $t = 0$   $v = 0$ ,  $u$  npu  $t = 0.55$   $v = \frac{\pi}{m}$  $k = 3$ ;  $m = 4$ ;  $n = 12$ ;  $p = k/m * n$ ;  $q = 9.82$ ;  $l = p$ ;  $z = NDSolve[\{v' \mid [t] = -g / \text{lsin}[v[t]], v[0] = 0, v[0.55] = \pi / m\}, v[t], \{t, 0, 40\}]\}$  $Plot[{v[t]/.z}, {t, 0, 40}]$ 

# ИНДИВИДУАЛЬНОЕ ЗАДАНИЕ № 4. **РАБОТА В СИСТЕМЕ «МАТНЕМАТICA»**

<span id="page-8-0"></span>Весь текст в системе набирается английскими буквами (кроме комментариев, большие и малые буквы различаются) как в текстовом редакторе Word. Для запуска на исполнение курсор устанавливается в строку, которую хотим вычислить, и нажимаем клавиши Shift+Enter.

В работе прописывается индивидуальный коэффициент для каждого задания, оп**ределяемый по формуле**  $p = k * n/m$ , где

 $k$  - номер по журнальному списку;  $n$  - номер задания;  $m$  - число дня занятия.

Если в результате вычислений произошел сбой, то необходимо в меню выбрать Evaluation и осуществить выход из ядра *Quit Kernel* и затем, запустить ядро по новой Start Kernel.

Имена функций пишутся с большой буквы, а аргументы функции заключаются в квадратные скобки, перечисления - в фигурные скобки. Наличие «точки с запятой» в конце команды говорит о запрете вывода на экран данной информации.

За постановкой задачи приводится типовая схема ее решения.

Графическая функция Plot позволяет строить графики функции  $y = f(x)$  в двумерном пространстве в прямоугольной системе координат.

**№ 1**. Построить график функции  $y = x - e^{-\sqrt{x+1}} * p + \sin x$  на отрезке  $x \in [0,5]$ .

n = 1; k = 3; m = 4; p = m / k \* n;  
\ny = x - Exp 
$$
[-\sqrt{x+1}] * p + Sin[x]
$$
;  
\nPlot [y, {x, 0, 5}]

Справа квадратные скобки - это как бы листы тетради.

**№ 2**. Построить графики функций  $y = x + e^{-x+1} * p$ ,  $g = 0.5x-1$ ,  $v = p * sin(3x-1)$  на отрезке  $x \in [0,3]$ .

**№ 3**. Построить график функции, заданной таблично и  $g = p/2\sin 0.5x$  \* Cos x на одном графике.

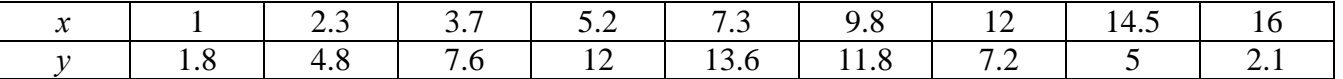

 $n = 3$ ;  $k = 3$ ;  $m = 4$ ;  $p = k/m * n$ ;

```
f = \{\{1, 1.8\}, \{2.3, 4.8\}, \{3.7, 7.6\}, \{5.2, 12\}, \{7.3, 13.6\}, \{9.8, 11.8\}, \{12, 7.2\}, \{14.5, 5\}, \{16, 2.1\}\}
```

```
g = p * Abs[2 * Sin[0.5 * x]] * Cos[x];
```
 $f1 = ListPlot[f, AxesLabel \rightarrow \{''x", "f(x)''\}, PlotStyle \rightarrow PointSize[0.02], PlotRange \rightarrow All, AxesOrigin \rightarrow \{0, 0\}\};$  $f2 = Plot[g, {x, 1, 18}]$ ;

Show  $[f1, f2]$ 

**№ 4.** Построить 3Dграфик  $g = 2\cos(p(x^2 + y^2))$  для  $-3 \le x \le 3$ ,  $-2 \le y \le 2$  с использованием стандартной подключаемой библиотеки с указанием имени каждой функции.

> Needs["PlotLegends'"] (\*подключаемая библиотека\*)  $n = 4$ ;  $k = 3$ ;  $m = 4$ ;  $p = m / k * n$ ; Plot3D[2  $\star$  Cos[p  $\star$  (x^2 + y^2)], {x, -3, 3}, {y, -2, 2}]

№ 5. Построить с помощью датчика случайных чисел разноцветные шары с градиентной заливкой.

```
k = 3; m = 4; n = 5; p = m / k * n;
Graphics3D[{Table[{Specularity[White, 20], RGBColor[RandomReal[1, {3}]],
    Sphere[RandomReal[10, {3}], RandomReal[{.5, 1}]]}, {k + m}]}]
```
Решить следующее квадратное уравнение:  $2x^2 + 4x - p = 0$ .  $n = 6$ ;  $k = 3$ ;  $m = 4$ ;  $p = k / m * n$ ; Solve  $[2 \times x^2 + 4 \times x - p = 0, x]$  $NSolve[2 * x^2 + 4 * x - p = 0, x]$ № 7. Решить систему двух линейных уравнений в аналитическом виде:  $\begin{cases} a_{11}x_1 + a_{12}x_2 = b_1 \\ a_{21}x_1 + a_{22}x_2 = b_2 + 1 \end{cases}$  $\mathbf{n}=7$  ;  $\mathbf{k}=3$  ;  $\mathbf{m}=4$  ;  $\mathbf{p}=\mathbf{k}\,/\,\mathbf{m}\star\mathbf{n}$  ;  $f1 = a11 * x1 + a12 * x2 = b1;$  $f2 = a21 \times x1 + a22 \times x2 = b2 + 1;$ Solve  $[{f1, f2}, {x1, x2}]$  $3px_1-4x_2+2x_3=4$ Решить систему трех уравнений в численном виде:  $\{x_1 + 7px_2 - 2x_3 = -4$  $2x_1 + 7x_2 + 3px_3 = 3$  $f1 = 3 * p * x1 - 4 * x2 + 2 * x3 = 4;$  $f2 = x1 + 7 * p * x2 - 2 x3 = -4;$  $f3 = 2 \times x1 + 7 \times x2 + 3 \times y \times x3 = 3;$ NSolve[{f1, f2, f3}, {x1, x2, x3}] **№ 8**. Найти первую производную от функций:  $f(x) = apx^3 + bx - c + 2$ ,  $g(x) = (\sin x + p \cos x)^2 + 3$ .  $n = 8$ ;  $k = 3$ ;  $m = 4$ ;  $n = 8$ ;  $p = k / m * n$ ;  $D[a * p * x^3 + b * x - c + 2, x]$  $D[(Sin[x] + p * Cos[x])^2 + 3, x];$ Simplify[%]

Функция D[(Sin[x]+p Cos[x])^2+3, x] дает развернутый результат дифференцирования, а функция **Simplify** [  $\frac{1}{6}$  ] преобразовывает (упрощает) это выражение.

№ 9. Для вычисления интегралов применяется либо значок интеграла, либо функция Integrate. Примеры вычисления интегралов приведены ниже (значение р вычисляется в №1).

> $k = 3$ ;  $m = 4$ ;  $n = 9$ ;  $p = k / m * n$ ;  $f = p + 2 \times x \times y + 4 \times x^2 + y^2$ Integrate  $[f, \{x, a, b\}, \{y, a, b\}]$ Integrate  $[f, \{x, 1, 2\}, \{y, 1, 2\}]$ NIntegrate  $[f, \{x, 1, 2\}, \{y, 1, 2\}]$

 $\mathbb{N}$  **10**. Музыка в системе «Mathematica» реализуется командой Play.

 $n = 10; p = k/m * n; \text{ Play}\left[p * Sin\left[\frac{100 * k}{0.01 + t * Sin[t]} + 1\right], \{t, -n, n\}\right]$ 

№ 11. Анимация в системе «Mathematica» реализуется командой Animate.

 $n = 11$ ;  $k = 3$ ;  $m = 4$ ;  $p = k / m * n$ ;

Animate [Plot[Sin[ax] + Sin[bx], {x, 0, m}, PlotRange  $\rightarrow$  2], {a, 1, p}, {b, 1, n}]

 $\mathbf{N}$  12. Колебание маятника определяется решением дифференциальной задачи

$$
\frac{d^2v}{dt^2} + \frac{g}{l}\sin v = 0 \quad \text{IPW} \quad t = 0 \qquad v = 0 \text{, и при} \quad t = 0.65 \qquad v = \frac{\pi}{m}
$$

 $k = 3$ ;  $m = 4$ ;  $n = 12$ ;  $p = k/m * n$ ;  $q = 9.82$ ;  $l = p$ ; z = NDSolve $[\{v' : [t] = -g / \text{lsin}[v[t]], v[0] = 0, v[0.65] = \pi / m\}, v[t], \{t, 0, 40\}$ ;  $Plot[{v[t] / . z}, {t, 0, 40}]$ 

## ИНДИВИДУАЛЬНОЕ ЗАДАНИЕ № 5. **РАБОТА В СИСТЕМЕ «МАТНЕМАТICA»**

<span id="page-10-0"></span>Весь текст в системе набирается английскими буквами (кроме комментариев, большие и малые буквы различаются) как в текстовом редакторе Word. Для запуска на исполнение курсор устанавливается в строку, которую хотим вычислить, и нажимаем клавиши Shift+Enter.

В работе прописывается индивидуальный коэффициент для каждого задания, оп**ределяемый по формуле**  $p = k * n/m$ , где

 $k$  - номер по журнальному списку;  $n$  - номер задания;  $m$  - число дня занятия.

Если в результате вычислений произошел сбой, то необходимо в меню выбрать Evaluation и осуществить выход из ядра *Quit Kernel* и затем, запустить ядро по новой Start Kernel.

Имена функций пишутся с большой буквы, а аргументы функции заключаются в квадратные скобки, перечисления - в фигурные скобки. Наличие «точки с запятой» в конце команды говорит о запрете вывода на экран данной информации.

За постановкой задачи приводится типовая схема ее решения.

Графическая функция Plot позволяет строить графики функции  $y = f(x)$  в двумерном пространстве в прямоугольной системе координат.

**№ 1**. Построить график функции  $y = x - tg(-\sqrt{x+1})^* p + \sin x$  на отрезке  $x \in [0,5]$ .

: n = 1; k = 3; m = 4; p = m / k \* n;  
\n
$$
y = x - Tan [-\sqrt{x+1}] * p + Sin[x];
$$
\nPlot [y, {x, 0, 5}]

Справа квадратные скобки - это как бы листы тетради.

**№ 2**. Построить графики функций  $y = x + e^{-x+1} * p - \sqrt{x}$ ,  $g = 0.5 * x - 1$ ,  $y = p * sin(4x-1)$  на отрезке  $x \in [0,3]$ .

n = 2; k = 3; m = 4; p = k/m \* n;  
\n
$$
y = x + Exp [-x + 1] * p - \sqrt{x};
$$
 q = 0.5 \* x - 1;  
\nPlot [{y, g, Sin[4 \* x - 1] \* p}, {x, 0, 3}]

№ 3. Построить график функции, заданной таблично и  $g = p/2\sin 0.5x \cdot \cos x$  на одном графике.

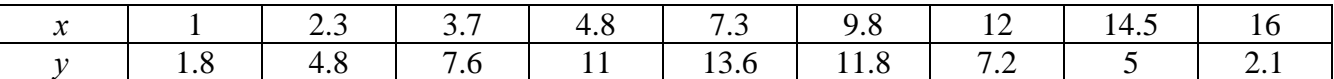

```
n = 3; k = 3; m = 4; p = k / m * n;
f = \{\{1, 1.8\}, \{2.3, 4.8\}, \{3.7, 7.6\}, \{4.8, 11\}, \{7.3, 13.6\}, \{9.8, 11.8\}, \{12, 7.2\}, \{14.5, 5\}, \{16, 2.1\}\}g = p * Abs[2 * Sin[0.5 * x] * Cos[x]);f1 = ListPlot[f, AxesLabel \rightarrow \{''x", "f(x)''\}, PlotStyle \rightarrow PointSize[0.02], PlotRange \rightarrow All, AxesOrigin \rightarrow \{0, 0\}\};f2 = Plot[q, {x, 1, 18}];
Show [f1, f2]
```
**№ 4.** Построить 3Dграфик  $g = 2p \text{Cos}(x^2 - y)$  для  $-3 \le x \le 3$ ,  $-2 \le y \le 2$  с использованием стандартной подключаемой библиотеки с указанием имени каждой функции.

> : Needs["PlotLegends`"] (\*подключаемая библиотека\*)  $n = 4$ ;  $k = 3$ ;  $m = 4$ ;  $p = m / k * n$ ; Plot3D[2 \* p \* Cos[x^2 - y], {x, -3, 3}, {y, -2, 2}]

№ 5. Построить с помощью датчика случайных чисел разноцветный веер с градиентной заливкой.

```
k = 3; m = 4; n = 5; p = m/k * n;
data = Reverse[Sort[RandomReal[1, 5*n]]];Module[{t = 0, len = Length[data], sum = Total[data]},Graphics [Table [{Hue [i/len], EdgeForm [Opacity [.8]], Disk [{0, 0}, 1, {t, t += 2Pidata [[i]]/sum}]}, {i, len}]]]
```
Решить следующее квадратное уравнение:  $2x^2 + 3x - 2p = 0$ .  $n = 6$ ;  $k = 3$ ;  $m = 4$ ;  $p = k/m * n$ ; Solve  $[2 * x^2 + 3 * x - 2 p = 0, x]$ NSolve  $[2 * x^2 + 4 * x - 2 p = 0, x]$ **№ 7**. Решить систему двух линейных уравнений в аналитическом виде:  $\begin{cases} a_{11}x_1 + a_{12}x_2 = b_1 \\ a_{21}x_1 + a_{22}x_2 = b_2 - 3 \end{cases}$  $n = 7$ ;  $k = 3$ ;  $m = 4$ ;  $p = k / m * n$ ;  $f1 = a11 \times x1 + a12 \times x2 = b1$ ;  $f2 = a21 \times x1 + a22 \times x2 = b2 - 3;$ Solve[{ $f1, f2$ }, { $x1, x2$ }]  $3px_1-4x_2+2x_3=1$ Pешить систему трех уравнений в численном виде:  $\left\{ x_1 + 7px_2 - 2x_3 = -4 \right\}$  $2x_1 + 7x_2 + 3px_3 = -1$  $f1 = 3 * p * x1 - 4 * x2 + 2 * x3 = 1;$  $f2 = x1 + 7 * p * x2 - 2 x3 = -4;$  $f3 = 2 \times x1 + 7 \times x2 + 3 \times y \times x3 = -1;$ NSolve[{f1, f2, f3}, {x1, x2, x3}] **№ 8**. Найти первую производную от функций:  $f(x) = apx^3 + bx - 2c$ ,  $g(x) = (\sin x + p \cos x)^2 - 4$ .  $n = 8$ ;  $k = 3$ ;  $m = 4$ ;  $n = 8$ ;  $p = k / m * n$ ;  $D[a * p * x^3 + b * x - 2 c, x]$  $D[(Sin[x] + p * Cos[x])^2 - 4, x];$ Simplify[%]

Функция D[(Sin[x]+p Cos[x])^2-4, x] дает развернутый результат дифференцирования, а функция **Simplify** [  $\frac{1}{6}$  ] преобразовывает (упрощает) это выражение.

№ 9. Для вычисления интегралов применяется либо значок интеграла, либо функция Integrate. Примеры вычисления интегралов приведены ниже (значение р вычисляется в №1).

> $k = 3$ ; m = 4; n = 9; p = k/m \* n;  $f = p + 2 \times x \times y + 4 \times x^2 + y^2$ Integrate[f,  $\{x, a, b\}$ ,  $\{y, a, b\}$ ] Integrate [f,  $\{x, 1, 2\}$ ,  $\{y, 1, 2\}$ ] ٦ NIntegrate  $[f, \{x, 1, 2\}, \{y, 1, 2\}]$

№ 10. Музыка в системе «Mathematica» реализуется командой Play.

 $\label{eq:3.1} \text{n = 10}\, ;\ \, \texttt{k = 3}\, ;\ \, \texttt{m = 4}\, ;\ \, \texttt{p = k / m * n}\, ;\quad \ \texttt{Play}\, \bigg[\sin\bigg[\frac{100*\texttt{k}}{\cos\texttt{It^2}\,1+\texttt{b * t}}\bigg]\, ,\ \, \{\texttt{t}\, ,\,\, \texttt{-4}\, ,\,\, \texttt{4}\}\bigg]$ 

№ 11. Анимация в системе «Mathematica» реализуется командой Animate.

 $n = 11$ ;  $k = 3$ ;  $m = 4$ ;  $p = k/m * n$ ; Animate [Plot[Sin[ax] + Sin[bx], {x, 0, k}, PlotRange  $\rightarrow$  2], {a, 1, p}, {b, 1, n}]

№ 12. Колебание маятника определяется решением дифференциальной задачи

$$
\frac{d^2v}{dt^2} + \frac{g}{l}\sin v = 0 \text{ mph } t = 0 \quad v = 0, u \text{ mph } t = 0.7 \quad v = \frac{\pi}{m}
$$
  
n = 12; k = 3; m = 4; p = k/m\*n; q = 9.82; l = p;  
z = NDSolve[{v''[t] = -g/l\*Sin[v[t]], v[0] = 0, v[0.7] = \pi/m}, v[t], {t, 0, 40}],  
Plot[{v[t] / . z}, {t, 0, 40}]

# ИНДИВИДУАЛЬНОЕ ЗАДАНИЕ № 6. **РАБОТА В СИСТЕМЕ «МАТНЕМАТІСА»**

<span id="page-12-0"></span>Весь текст в системе набирается английскими буквами (кроме комментариев, большие и малые буквы различаются) как в текстовом редакторе Word. Для запуска на исполнение курсор устанавливается в строку, которую хотим вычислить, и нажимаем клавиши Shift+Enter.

В работе прописывается индивидуальный коэффициент для каждого задания, оп**ределяемый по формуле**  $p = k * n/m$ , где

 $k$  - номер по журнальному списку;  $n$  - номер задания;  $m$  - число дня занятия.

Если в результате вычислений произошел сбой, то необходимо в меню выбрать Evaluation и осуществить выход из ядра *Quit Kernel* и затем, запустить ядро по новой Start Kernel.

Имена функций пишутся с большой буквы, а аргументы функции заключаются в квадратные скобки, перечисления - в фигурные скобки. Наличие «точки с запятой» в конце команды говорит о запрете вывода на экран данной информации.

За постановкой задачи приводится типовая схема ее решения.

Графическая функция Plot позволяет строить графики функции  $y = f(x)$  в двумерном пространстве в прямоугольной системе координат.

**№ 1**. Построить график функции  $y = 2x + tg(-\sqrt{x+1}) * p - \sin x$  на отрезке  $x \in [0,5]$ .

: n = 1; k = 3; m = 4; p = m / k \* n;  
\n
$$
y = 2 * x + Tan [-\sqrt{x+1}] * p - Sin[x];
$$
\nPlot [y, {x, 0, 5}]

Справа квадратные скобки - это как бы листы тетради.

**№ 2**. Построить графики функций  $y = x - e^{-x+1} * p - \sqrt{x}$ ,  $g = 0.5\sqrt{x} - 1$ ,  $v = 2p * sin(2x-1)$  на отрез $x \in [0,3].$ 

n = 2; k = 3; m = 4; p = k/m \* n;  
y = x - Exp [-x + 1] \* p - 
$$
\sqrt{x}
$$
; g = 1.5 \*  $\sqrt{x}$  - 1;  
Plot [[y, g, 2 \* Sin[2 \* x - 1] \* p], {x, 0, 3}]

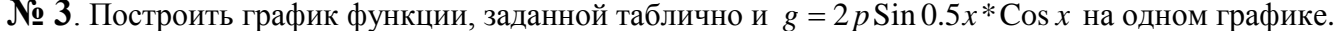

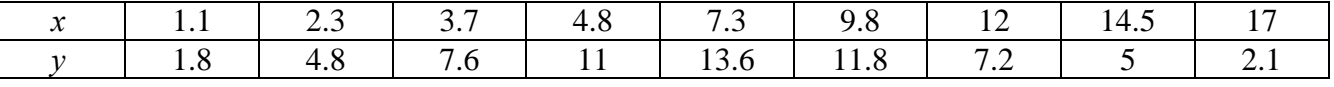

```
n = 3; k = 3; m = 4; p = k / m * n;
```

```
f = \{\{1.1, 1.8\}, \{2.3, 4.8\}, \{3.7, 7.6\}, \{4.8, 11\}, \{7.3, 13.6\}, \{9.8, 11.8\}, \{12, 7.2\}, \{14.5, 5\}, \{17, 2.1\}\};q = p * 2 * Sin[0.5 * x] * Cos[x];
```

```
f1 = ListPlot[f, AxesLabel \rightarrow \{''x", "f(x)''\}, PlotStyle \rightarrow PointSize[0.02], PlotRange \rightarrow All, AxesOrigin \rightarrow \{0, 0\}];f2 = Plot[q, {x, 1, 18}];
```

```
Show [f1, f2]
```
**№ 4.** Построить 3Dграфик  $g = 2p \cos(x^2 - y^2)$ \*Sin x для  $-3 \le x \le 3$ ,  $-2 \le y \le 2$  с использованием стандартной подключаемой библиотеки с указанием имени каждой функции.

```
: Needs["PlotLegends'"]
                               (*подключаемая библиотека*)
 n = 4; k = 3; m = 4; p = m / k * n;
 Plot3D[2 * p * Cos[x^2 - y^2] * Sin[x], {x, -3, 3}, {y, -2, 2}]
```
 $N_2$  5. Построить с помощью датчика случайных чисел набор разноцветных кругов с градиентной заливкой.

```
k = 3; m = 4; n = 5; p = m / k * n;
Graphics [Table [{EdgeForm [Black], Hue [RandomReal []], Disk [RandomReal [4, {2}], RandomReal [1]]}, {m *n}]]
```
Pешить следующее квадратное уравнение:  $2x^2 + 3x - p + 6 = 0$ .  $n = 6$ ;  $k = 3$ ;  $m = 4$ ;  $p = k / m * n$ ;  $Solve [2 * x^2 + 3 * x - p + 6 = 0, x]$  $NSolve[2*x^2+3*x-p+6=0, x]$  $a_{11}x_1 + a_{12}x_2 = b_1 - 1$ <br> $a_{21}x_1 + a_{22}x_2 = b_2 - 3$ № 7. Решить систему двух линейных уравнений в аналитическом виде:  $\mathbf{n}=7$  ;  $\mathbf{k}=3$  ;  $\mathbf{m}=4$  ;  $\mathbf{p}=\mathbf{k}\mathbin{/}\mathbf{m}\star\mathbf{n}$  ;  $f1 = a11 \times x1 + a12 \times x2 = b1 - 1$ ;  $f2 = a21 \times x1 + a22 \times x2 = b2 - 3;$ Solve[{ $f1, f2$ }, { $x1, x2$ }]  $3px_1-4x_2+2x_3=3$ Решить систему трех уравнений в численном виде:  $x_1 + 7px_2 - 2x_3 = -4$  $2x_1 + 7x_2 + 3px_2 = 3$  $f1 = 3 * p * x1 - 4 * x2 + 2 * x3 = 3;$  $f2 = x1 + 7 * p * x2 - 2 x3 = -4$ ;  $f3 = 2 \times x1 + 7 \times x2 + 3 \times y \times x3 = 3;$ NSolve[{f1, f2, f3}, {x1, x2, x3}] **№ 8**. Найти первую производную от функций:  $f(x) = apx^3 + bx - 3c$ ,  $g(x) = (\sin x + p \cos x)^2 + 5$ .  $n = 8$ ;  $k = 3$ ;  $m = 4$ ;  $n = 8$ ;  $p = k/m * n$ ;  $D[a * p * x^3 + b * x - 3 c, x]$  $D[(Sin[x] + p * Cos[x])^2 + 5, x];$ 

 $\Phi$ ункция D[(Sin[x]+p Cos[x])^2+5, x] дает развернутый результат дифференцирования, а функция **Simplify** [  $\frac{1}{6}$  ] преобразовывает (упрощает) это выражение.

№ 9. Для вычисления интегралов применяется либо значок интеграла, либо функция Integrate. Примеры вычисления интегралов приведены ниже (значение р вычисляется в №1).

> $: k = 3; m = 4; n = 9; p = k/m * n;$  $f = p + 2 \times x \times y + 4 \times x^2 + y^2$ Integrate[f,  $\{x, a, b\}$ ,  $\{y, a, b\}$ ] Integrate [f,  $\{x, 1, 2\}$ ,  $\{y, 1, 2\}$ ] J. NIntegrate  $[f, \{x, 1, 2\}, \{y, 1, 2\}]$

 $\mathbb{N}$  **10**. Музыка в системе «Mathematica» реализуется командой Play.

Simplify[%]

n = 10; p = k/m \* n; Play 
$$
\left[ p * \sin \left[ \frac{100 * k}{0.01 + t^2 / k \sin[t]} + 1 \right], \{t, -n, n\} \right]
$$

 $\mathbb{N}$  **11**. Анимация в системе «Mathematica» реализуется командой Animate.

 $n = 11$ ;  $k = 3$ ;  $m = 4$ ;  $p = k / m * n$ ; Animate [Plot[Sin[ax] - Sin[bx], {x, 0, 10}, PlotRange + 2], {a, 1, p}, {b, 1, n}]

 $N$ <sup>2</sup> 12. Колебание маятника определяется решением дифференциальной задачи

$$
\frac{d^2v}{dt^2} + \frac{g}{l}\sin v = 0 \quad \text{IPW} \quad t = 0 \qquad v = 0 \text{, и при} \quad t = 0.75 \qquad v = \frac{\pi}{m}
$$

 $n = 12; k = 3; m = 4; p = k/m*n; q = 9.82; 1 = p;$  $z = NDSolve[\{v' : [t] = -g/1*Sin[v[t]], v[0] = 0, v[0.75] = \pi/m\}, v[t], \{t, 0, 40\}]$  $Plot[{v[t] / . z}, {t, 0, 40}]$ 

# ИНДИВИДУАЛЬНОЕ ЗАДАНИЕ №7. **РАБОТА В СИСТЕМЕ «МАТНЕМАТICA»**

<span id="page-14-0"></span>Весь текст в системе набирается английскими буквами (кроме комментариев, большие и малые буквы различаются) как в текстовом редакторе Word. Для запуска на исполнение курсор устанавливается в строку, которую хотим вычислить, и нажимаем клавиши Shift+Enter.

В работе прописывается индивидуальный коэффициент для каждого задания, оп**ределяемый по формуле**  $p = k * n/m$ , где

 $k$  - номер по журнальному списку;  $n$  - номер задания;  $m$  - число дня занятия.

Если в результате вычислений произошел сбой, то необходимо в меню выбрать Evaluation и осуществить выход из ядра *Quit Kernel* и затем, запустить ядро по новой Start Kernel.

Имена функций пишутся с большой буквы, а аргументы функции заключаются в квадратные скобки, перечисления - в фигурные скобки. Наличие «точки с запятой» в конце команды говорит о запрете вывода на экран данной информации.

За постановкой задачи приводится типовая схема ее решения.

Графическая функция Plot позволяет строить графики функции  $y = f(x)$  в двумерном пространстве в прямоугольной системе координат.

**№ 1**. Построить график функции  $y = 2x-1/tg(-\sqrt{x^2+1}) * p$  – Sin x на отрезке  $x \in [0,5]$ .

n = 1; k = 3; m = 4; p = m / k \* n;  
\ny = 2 \* x - 1 / Tan 
$$
[-\sqrt{x^2 + 1}] * p - Sin[x]
$$
;  
\nPlot [y, {x, 0, 5}]

Справа квадратные скобки - это как бы листы тетради.

**№ 2**. Построить графики функций  $y = x - log(-x+1) * p - \sqrt{x}$ ,  $g = 1.5\sqrt{x} - 1$ ,  $y = 2p * sin 2x$  на отрезке  $x \in [0,3]$ .

n = 2; k = 3; m = 4; p = k/m\*n;  
\ny = x - Log [-x + 1] \* p - 
$$
\sqrt{x}
$$
; g = 1.5 \*  $\sqrt{x}$  - 1;  
\nPlot [{y, g, 2 \* Sin[2 \* x] \* p}, {x, 0, 3}]

№ 3. Построить график функции, заданной таблично и  $g = 4p\sin 0.5x * \cos^2 x$  на одном графике.

| . | ل و گ | ، ب | . 4.ա | $\sim$<br>$\sqrt{1}$<br>ت | ر .  | ∸    | - 14. |  |
|---|-------|-----|-------|---------------------------|------|------|-------|--|
| ر |       | ں.  |       | $\Lambda$<br>14.V         | 11.0 | ے. ۔ |       |  |

 $n = 3$ ;  $k = 3$ ;  $m = 4$ ;  $p = k / m * n$ ;

```
f = \{(1, 2, 2, 3), (2, 3, 4, 8), (3, 7, 7, 6), (4, 8, 11), (7, 3, 14, 6), (9, 8, 11, 8), (12, 7, 2), (14, 5, 5), (17, 2, 1)\}g = p * 4 * Sin[0.5 * x] * Cos[x] ^2;
```

```
f1 = ListPlot[f, AxesLabel \rightarrow \{''x", ''f(x)''\}, PlotStyle \rightarrow PointSize[0.02], PlotRange \rightarrow All, AxesOrigin \rightarrow \{0, 0\}\};f2 = Plot[q, {x, 1, 18}];
```

```
Show [f1, f2]
```
**№ 4.** Построить 3Dграфик  $g = p \text{Cos}(x^2 y^2) + \text{Sin } x^2$  для  $-3 \le x \le 3$ ,  $-2 \le y \le 2$  с использованием стандартной подключаемой библиотеки с указанием имени каждой функции.

> Needs["PlotLegends`"] (\*подключаемая библиотека\*)  $n = 4$ ;  $k = 3$ ;  $m = 4$ ;  $p = m / k * n$ ; Plot3D[p\*Cos[x^2\*y^2]+Sin[x^2], {x, -3, 3}, {y, -2, 2}]

№ 5. Построить набор разноцветных веер-кругов с градиентной заливкой.

```
k = 3; m = 4; n = 5; p = m / k * n;
Graphics [Table [{Hue [t / 15, 1, .9, .3], Disk [{Cos [2 Pi t / 15], Sin [2 Pi t / 15]}]}, {t, k}]]
```
Решить следующее квадратное уравнение:  $2x^2-3x-p=0$ .  $n = 6$ ;  $k = 3$ ;  $m = 4$ ;  $p = k / m * n$ ;  $Solve [2 * x^2 - 3 * x - p = 0, x]$ NSolve  $[2 \times x^2 - 3 \times x - p = 0, x]$ № 7. Решить систему двух линейных уравнений в аналитическом виде:  $n = 7$ ;  $k = 3$ ;  $m = 4$ ;  $p = k/m * n$ ;  $f1 = a11 \times x1 - a12 \times x2 = b1 - 1$ ;  $f2 = a21 \times x1 + a22 \times x2 = b2 - 3;$ Solve[{ $f1, f2$ }, { $x1, x2$ }]  $3px_1+4x_2+2x_3=1$ Решить систему трех уравнений в численном виде:  $x_1 + 7px_2 - 2x_3 = -4$  $2x_1 + 7x_2 + 3px_3 = 3$  $f1 = 3 * p * x1 + 4 * x2 + 2 * x3 = 1;$  $f2 = x1 + 7 * p * x2 - 2 x3 = -4;$  $f3 = 2 \times x1 + 7 \times x2 + 3 \times y \times x3 = 3$ NSolve[{f1, f2, f3}, {x1, x2, x3}] **№ 8**. Найти первую производную от функций:  $f(x) = apx^3 + bx + c$ ,  $g(x) = (\sin x - p \cos x) \wedge 2$ .  $n = 8$ ;  $k = 3$ ;  $m = 4$ ;  $n = 8$ ;  $p = k/m * n$ ;  $D[a * p * x^3 + b * x + c, x]$  $D[(Sin[x] - p * Cos[x])^2, x];$ Simplify[%]

Функция D[(Sin[x]-p Cos[x])^2, x] дает развернутый результат дифференцирования, а функция **Simplify** [  $\frac{1}{6}$  ] преобразовывает (упрощает) это выражение.

№ 9. Для вычисления интегралов применяется либо значок интеграла, либо функция Integrate. Примеры вычисления интегралов приведены ниже (значение р вычисляется в №1).

> $k = 3$ ;  $m = 4$ ;  $n = 9$ ;  $p = k/m * n$ ;  $f = p + 2 \times x \times y + 4 \times x^2 + y^2$ Integrate[f,  $\{x, a, b\}$ ,  $\{y, a, b\}$ ] Integrate  $[f, \{x, 1, 2\}, \{y, 1, 2\}]$ NIntegrate  $[f, \{x, 1, 2\}, \{y, 1, 2\}]$

№ 10. Музыка в системе «Mathematica» реализуется командой Play.

n = 10; k = 3; m = 4; p = k/m\*n; Play 
$$
\left[\frac{100*k}{\cos(t) + p * t^2}\right]
$$
, {t, -4, 4}

№ 11. Анимация в системе «Mathematica» реализуется командой Animate.

 $n = 11$ ;  $k = 3$ ;  $m = 4$ ;  $p = k/m * n$ ; Animate [Plot[Sin[ax] - Sin[bx], {x, 0, n}, PlotRange  $\rightarrow$  2], {a, 1, p}, {b, 1, n}]

 $\mathbb{N}$  12. Колебание маятника определяется решением дифференциальной задачи

$$
\frac{d^2v}{dt^2} + \frac{g}{l}\sin v = 0 \quad \text{IPM} \quad t = 0 \qquad v = 0 \text{, и при} \quad t = 0.85 \qquad v = \frac{\pi}{m}
$$

 $n = 12$ ;  $k = 3$ ;  $m = 4$ ;  $p = k / m * n$ ;  $q = 9.82$ ;  $l = p$ ;

z = NDSolve $[\{v' : [t] = -g/1 * sin[v[t]], v[0] = 0, v[0.85] = \pi/n\}, v[t], \{t, 0, 40\}]$ ;  $Plot[{v[t]/.z}, {t, 0, 40}]$ 

## ИНДИВИДУАЛЬНОЕ ЗАДАНИЕ № 8. **РАБОТА В СИСТЕМЕ «МАТНЕМАТІСА»**

<span id="page-16-0"></span>Весь текст в системе набирается английскими буквами (кроме комментариев, большие и малые буквы различаются) как в текстовом редакторе Word. Для запуска на исполнение курсор устанавливается в строку, которую хотим вычислить, и нажимаем клавиши Shift+Enter.

В работе прописывается индивидуальный коэффициент для каждого задания, оп**ределяемый по формуле**  $p = k * n/m$ , где

 $k$  - номер по журнальному списку;  $n$  - номер задания;  $m$  - число дня занятия.

Если в результате вычислений произошел сбой, то необходимо в меню выбрать Evaluation и осуществить выход из ядра *Quit Kernel* и затем, запустить ядро по новой Start Kernel.

Имена функций пишутся с большой буквы, а аргументы функции заключаются в квадратные скобки, перечисления - в фигурные скобки. Наличие «точки с запятой» в конце команды говорит о запрете вывода на экран данной информации.

За постановкой задачи приводится типовая схема ее решения.

Графическая функция Plot позволяет строить графики функции  $y = f(x)$  в двумерном пространстве в прямоугольной системе координат.

**№ 1**. Построить график функции  $y = 2\cos x - 1/tg(\sqrt{x^2+1}) * p - \sin x$  на отрезке  $x \in [0,5]$ .

: n = 1; k = 3; m = 4; p = m / k \* n;  
\n
$$
y = 2 * \cos[x] - 1 / \tan[\sqrt{x^2 + 1}] * p - \sin[x];
$$
  
\nPlot [y, {x, 0, 5}]

Справа квадратные скобки - это как бы листы тетради.

**№ 2**. Построить графики функций  $y = x * log(-x+1) * p - \sqrt{x}$ ,  $g = 2.5/\sqrt{x-1}$ ,  $v = 2p * sin 2x$  на отрезке  $x \in [0,3]$ .

n = 2; k = 3; m = 4; p = k/m \* n;  
\ny = x \* Log [Abs[-x] + 1] \* p - 
$$
\sqrt{x}
$$
; g = 2.5/ $\sqrt{x}$  - 1;  
\nPlot [{y, g, 2 \* Sin[2 \* x] \* p}, {x, 0, 3}]

 $\mathbb{N}$  3. Построить график функции, заданной таблично и  $g = -4p\sin x\cos^2 x$  на одном графике.

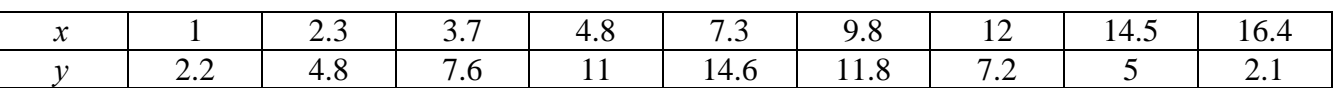

 $n = 3$ ;  $k = 3$ ;  $m = 4$ ;  $p = k/m * n$ ;  $f = \{\{1., 2.2\}, \{2.3, 4.8\}, \{3.7, 7.6\}, \{4.8, 11\}, \{7.3, 14.6\}, \{9.8, 11.8\}, \{12, 7.2\}, \{14.5, 5\}, \{16.4, 2.1\}\};$  $g = -p * 4 * Sin[x] * Cos[x] * 2;$ 

 $f1 = ListPlot[f, AxesLabel \rightarrow \{''x", ''f(x)''\}, PlotStyle \rightarrow PointSize[0.02], PlotRange \rightarrow All, AxesOrigin \rightarrow \{0, 0\}];$  $f2 = Plot[g, {x, 1, 18}]$ ;

```
Show [f1, f2]
```
**№ 4.** Построить 3Dграфик  $g = px^2 * y^2 + Sin x^2$  для  $-3 \le x \le 3$ ,  $-2 \le y \le 2$  с использованием стандартной подключаемой библиотеки с указанием имени каждой функции.

> Needs["PlotLegends`"] (\*подключаемая библиотека\*)  $n = 4$ ;  $k = 3$ ;  $m = 4$ ;  $p = m / k * n$ ; Plot3D[p\*(x^2\*y^2) + Sin[x^2], {x, -3, 3}, {y, -2, 2}]

 $\mathbf{N}_2$  5. Построить набор разношветных «ромашек» с гралиентной заливкой.

```
k = 30; m = 4; n = 5; p = m / k * n;
  Graphics [Table [{EdgeForm [Opacity [.6]], Hue [(-11+q+10r)/72],
       \mathtt{Disk}[\,(8-r)\,\,\{\mathtt{Cos}[2\,\mathtt{Pi}\neq/12]\,,\,\,\mathtt{Sin}[2\,\mathtt{Pi}\neq/12]\}\,,\,\,(8-r)\,\,/\,3]\}\,,\,\,\{r\,,\,n\}\,,\,\,\{q\,,\,k\}\,]]
```
Решить следующее квадратное уравнение:  $2x^2+30x+p=0$ .  $n = 6$ ;  $k = 3$ ;  $m = 4$ ;  $p = k / m * n$ ;  $Solve [2 * x^2 + 30 * x + p = 0, x]$  $NSolve [2 * x^2 + 30 * x + p = 0, x]$ **№ 7**. Решить систему двух линейных уравнений в аналитическом виде:  $\begin{cases} a_{11}x_1 + a_{12}x_2 = b_1 \\ a_{21}x_1 - a_{22}x_2 = b_2 \end{cases}$  $n = 7$ ;  $k = 3$ ;  $m = 4$ ;  $p = k / m * n$ ;  $f1 = a11 \times x1 + a12 \times x2 = b1;$  $f2 = a21 \times x1 - a22 \times x2 = b2;$ Solve[ $\{f1, f2\}, \{x1, x2\}$ ]  $3px_1-4x_2+2x_3=1$ Решить систему трех уравнений в численном виде:  $\{x_1 - 7px_2 - 2x_3 = -4$  $2x_1 + 7x_2 + 3px_3 = 3$  $f1 = 3 * p * x1 - 4 * x2 + 2 * x3 = 1$  $f2 = x1 - 7 * p * x2 - 2 x3 = -4;$  $f3 = 2 \times x1 + 7 \times x2 + 3 \times y \times x3 = 3;$ NSolve[{f1, f2, f3}, {x1, x2, x3}] **№ 8**. Найти первую производную от функций:  $f(x) = apx^3 - bx + c$ ,  $g(x) = (\sin x + p \cos x)^2 + 6$ .  $n = 8$ ;  $k = 3$ ;  $m = 4$ ;  $n = 8$ ;  $p = k/m * n$ ;  $D[a * p * x^3 - b * x + c, x]$ 

Функция D[(Sin[x]+p Cos[x])^2+6, x] дает развернутый результат дифференцирования, а функция **Simplify** [  $\frac{1}{6}$  ] преобразовывает (упрощает) это выражение.

 $D[(Sin[x] + p * Cos[x])^2 + 6, x];$ 

№ 9. Для вычисления интегралов применяется либо значок интеграла, либо функция Integrate. Примеры вычисления интегралов приведены ниже (значение р вычисляется в №1).

> $k = 3$ ; m = 4; n = 9; p = k / m \* n;  $f = p + 2 \times x \times y + 4 \times x^2 + y^2$ Integrate[f,  $\{x, a, b\}$ ,  $\{y, a, b\}$ ] Integrate  $[f, \{x, 1, 2\}, \{y, 1, 2\}]$ NIntegrate[ $f, \{x, 1, 2\}, \{y, 1, 2\}$ ]

 $\mathbb{N}$  **10**. Музыка в системе «Mathematica» реализуется командой Play.

Simplify[%]

 $n = 10; k = 3; m = 4; p = k/m * n; \quad \text{Play}\left[\sin\left[\frac{100 * k}{\cos\left[\frac{t}{1 + b * t^2}\right]}, \left\{t, -4, 4\right\}\right]\right]$ 

№ 11. Анимация в системе «Mathematica» реализуется командой Animate.

 $n = 11$ ;  $k = 3$ ;  $m = 4$ ;  $p = k / m * n$ ; Animate [Plot[Sin[ax] - Sin[bx], {x, 0, m}, PlotRange  $\rightarrow$  2], {a, 1, p}, {b, 1, n}]

 $\mathbf{N}$  **12**. Колебание маятника определяется решением дифференциальной задачи

$$
\frac{d^2v}{dt^2} + \frac{g}{l}\sin v = 0 \quad \text{IPW} \quad t = 0 \qquad v = 0 \text{, и при} \quad t = 0.95 \qquad v = \frac{\pi}{m}
$$

 $n = 12$ ;  $k = 3$ ;  $m = 4$ ;  $p = k/m*n$ ;  $q = 9.82$ ;  $l = p$ ;  $z = NDSolve[{v'']t}] = -g/lxSin[v[t]]$ ,  $v[0] = 0$ ,  $v[0.95] = \pi/m$ ,  $v[t]$ ,  $\{t, 0, 40\}$ ;  $Plot[\{v[t], / z\}, \{t, 0, 40\}]$ 

# ИНДИВИДУАЛЬНОЕ ЗАДАНИЕ № 9. **РАБОТА В СИСТЕМЕ «МАТНЕМАТICA»**

<span id="page-18-0"></span>Весь текст в системе набирается английскими буквами (кроме комментариев, большие и малые буквы различаются) как в текстовом редакторе Word. Для запуска на исполнение курсор устанавливается в строку, которую хотим вычислить, и нажимаем клавиши Shift+Enter.

В работе прописывается индивидуальный коэффициент для каждого задания, оп**ределяемый по формуле**  $p = k * n/m$ , где

 $k$  - номер по журнальному списку;  $n$  - номер задания;  $m$  - число дня занятия.

Если в результате вычислений произошел сбой, то необходимо в меню выбрать Evaluation и осуществить выход из ядра *Quit Kernel* и затем, запустить ядро по новой Start Kernel.

Имена функций пишутся с большой буквы, а аргументы функции заключаются в квадратные скобки, перечисления - в фигурные скобки. Наличие «точки с запятой» в конце команды говорит о запрете вывода на экран данной информации.

За постановкой задачи приводится типовая схема ее решения.

Графическая функция Plot позволяет строить графики функции  $y = f(x)$  в двумерном пространстве в прямоугольной системе координат.

**№ 1**. Построить график функции  $y = 2\cos x - \log \sqrt{x^2 + 1} * p - \sin x$  на отрезке  $x \in [0,5]$ .

n = 1; k = 3; m = 4; p = m/k\*n;  
\ny = 2 \* Cos[x] - Log 
$$
\left[\sqrt{x^2 + 1}\right]
$$
 \* p - Sin[x];  
\nPlot [y, {x, 0, 5}]

Справа квадратные скобки - это как бы листы тетради.

**№ 2**. Построить графики функций  $y = x \log(x+1)^* p - \sin x$ ,  $g = 2.5/\sqrt{x-1}$ ,  $v = 2p \cos 2x$  на отрез $x \in [0,3]$ .

n = 2; k = 3; m = 4; p = k/m \* n;  
\n
$$
y = x * \log [x + 1] * p - \sin[x]; \qquad g = 2.5 / \sqrt{x} - 1;
$$
\nPlot  $[\{y, g, 2 * \cos[2 * x] * p\}, \{x, 0, 3\}]$ 

№ 3. Построить график функции, заданной таблично и  $g = -4 p e^{x/18} \cos^2 x$  на одном графике.

| $\bullet$ | $\mathsf{L}.\mathsf{L}$ | 2.3  | $\vert$ 5./ |     | $1 \t 7.3 \t 1$       | 9.8  | ∸   | 14.5 | 16 4 |
|-----------|-------------------------|------|-------------|-----|-----------------------|------|-----|------|------|
|           | $\angle 4$<br>~…        | т. о | . v         | . . | $\mathbf{14}$<br>14.U | 11.8 | 8.2 |      |      |

 $n = 3$ ;  $k = 3$ ;  $m = 4$ ;  $p = k / m * n$ ;

 $f = \{\{1.5, 2.4\}, \{2.3, 4.8\}, \{3.7, 7.6\}, \{4.8, 11\}, \{7.3, 14.6\}, \{9.8, 11.8\}, \{12, 8.2\}, \{14.5, 5\}, \{16.4, 2.1\}\};$  $g = -p * 4 * Exp[x / 18] * Cos[x] ^2;$ 

 $f1 = ListPlot[f, AxesLabel \rightarrow \{'x''\}, "f(x)''\}, PlotStyle \rightarrow PointSize[0.02], PlotRange \rightarrow All, AxesOrigin \rightarrow \{0, 0\}];$  $f2 = Plot[g, {x, 1, 18}]$ ;

Show  $[f1, f2]$ 

**№ 4.** Построить 3Dграфик  $g = px^2y^2\sin(x^3-2)$  для  $-3 \le x \le 3$ ,  $-2 \le y \le 2$  с использованием стандартной подключаемой библиотеки с указанием имени каждой функции.

> Needs["PlotLegends`"] (\*подключаемая библиотека\*)  $n = 4$ ;  $k = 3$ ;  $m = 4$ ;  $p = m / k * n$ ; Plot3D[p\*(x^2\*y^2)\*Sin[x^3-2], {x, -3, 3}, {y, -2, 2}]

 $\mathbb{N}_2$  5. Построить с помошью датчика случайных чисел набор разночветных кругов.

 $k = 3$ ; m = 4; n = 5; p = m /  $k * n$ ; Graphics [Table [{Hue [RandomReal []], Circle [RandomReal [4, {2}], RandomReal [1]]}, {k + 2}]]

Решить следующее квадратное уравнение:  $3x^2 + 3x - p = 0$ .  $n = 6$ ;  $k = 3$ ;  $m = 4$ ;  $p = k / m * n$ ;  $Solve [3 * x^2 + 3 * x - p = 0, x]$  $NSolve [3 * x^2 + 3 * x - p = 0, x]$ **№ 7**. Решить систему двух линейных уравнений в аналитическом виде:  $\begin{cases} a_{11}x_1 + a_{12}x_2 = -b_1 \\ a_{21}x_1 + a_{22}x_2 = b_2 \end{cases}$  $n = 7$ ;  $k = 3$ ;  $m = 4$ ;  $p = k / m * n$ ;  $f1 = a11 * x1 + a12 * x2 = -b1$ ;  $f2 = a21 \times x1 - a22 \times x2 = b2;$ Solve[ $\{f1, f2\}, \{x1, x2\}$ ]  $\int 3px_1-4x_2+2x_3=1$ Решить систему трех уравнений в численном виде:  $\begin{cases} x_1 + 7px_2 - 2x_3 = -4 \end{cases}$  $|2x - 7x + 3px_1 = 3$  $f1 = 3 * p * x1 - 4 * x2 + 2 * x3 = 1$ ;  $f2 = x1 + 7 * p * x2 - 2 x3 = -4$ ;  $f3 = 2 \times x1 - 7 \times x2 + 3 \times y \times x3 = 3;$  $\text{NSolve}[\{\text{f1}, \text{f2}, \text{f3}\}, \{x1, x2, x3\}]$ **№ 8**. Найти первую производную от функций:  $f(x) = apx^3 + bx^2 - c$ ,  $g(x) = (\sin x + p \cos x)^3$ .  $n = 8$ ;  $k = 3$ ;  $m = 4$ ;  $n = 8$ ;  $p = k/m * n$ ;  $D[a * p * x^3 + b * x^2 - c, x]$  $D[(Sin[x] + p * Cos[x])^3, x];$ Simplify[%]

Функция D[(Sin[x]+p Cos[x])^3, x] дает развернутый результат дифференцирования, а функция **Simplify** [ % ] преобразовывает (упрощает) это выражение.

№ 9. Для вычисления интегралов применяется либо значок интеграла, либо функция Integrate. Примеры вычисления интегралов приведены ниже (значение р вычисляется в №1).

> $k = 3$ ; m = 4; n = 9; p = k/m \* n;  $f = p + 2 \times x \times y + 4 \times x^2 + y^2$ Integrate[f,  $\{x, a, b\}$ ,  $\{y, a, b\}$ ] ٦ Integrate  $[f, \{x, 1, 2\}, \{y, 1, 2\}]$ NIntegrate  $[f, \{x, 1, 2\}, \{y, 1, 2\}]$

№ 10. Музыка в системе «Mathematica» реализуется командой Play.

 $n = 10$ ;  $p = k/m * n$ ;  $Play[p * Sin\left[\frac{100 * k}{0.01 + t^2 * Sin[t]}\right], \{t, -n, n\}]$ 

№ 11. Анимация в системе «Mathematica» реализуется командой Animate.

=  $n = 11$ ;  $k = 3$ ;  $m = 4$ ;  $p = k / m * n$ ;  $\mathtt{Animate}[\mathtt{Plot}[\mathtt{Sin}[\mathtt{a}\,\mathtt{x}]-\mathtt{Sin}[\mathtt{b}\,\mathtt{x}] \, , \, \{\mathtt{x},\,\mathtt{0},\,\mathtt{k}\}\, , \, \mathtt{PlotRange} \to 2] \, , \, \{\mathtt{a},\,\mathtt{1},\,\mathtt{p}\}\, , \, \{\mathtt{b},\,\mathtt{1},\,\mathtt{n}\}]$ 

 $\mathbb{N}$  12. Колебание маятника определяется решением дифференциальной задачи

 $rac{d^2v}{dt^2} + \frac{g}{l} \sin v = 0$  npu  $t = 0$   $v = 0$ ,  $u$  npu  $t = 0.9$   $v = \frac{\pi}{m}$  $n = 12$ ;  $k = 3$ ;  $m = 4$ ;  $p = k / m * n$ ;  $q = 9.82$ ;  $l = p$ ;  $\mathbf{z} = \mathtt{NDSolve} \left[ \left\{ \mathbf{v}^{+ \top} \left[ \mathbf{t} \right] = -\mathbf{g} / \mathbf{1} \star \mathtt{Sin}\left[\mathbf{v}\left[\mathbf{t}\right] \right], \; \mathbf{v}\left[\mathbf{0}\right] = \mathbf{0}, \; \mathbf{v}\left[\mathbf{0.9}\right] = \pi / \mathbf{m} \right\}, \; \mathbf{v}\left[\mathbf{t}\right], \; \left\lbrace \mathbf{t, 0, 40} \right\rbrace \right];$  $Plot[{v[t] / . z}, {t, 0, 40}]$ 

# ИНДИВИДУАЛЬНОЕ ЗАДАНИЕ № 10. **РАБОТА В СИСТЕМЕ «МАТНЕМАТICA»**

<span id="page-20-0"></span>Весь текст в системе набирается английскими буквами (кроме комментариев, большие и малые буквы различаются) как в текстовом редакторе Word. Для запуска на исполнение курсор устанавливается в строку, которую хотим вычислить, и нажимаем клавиши Shift+Enter.

В работе прописывается индивидуальный коэффициент для каждого задания, оп**ределяемый по формуле**  $p = k * n/m$ , где

 $k$  - номер по журнальному списку;  $n$  - номер задания;  $m$  - число дня занятия.

Если в результате вычислений произошел сбой, то необходимо в меню выбрать Evaluation и осуществить выход из ядра *Quit Kernel* и затем, запустить ядро по новой Start Kernel.

Имена функций пишутся с большой буквы, а аргументы функции заключаются в квадратные скобки, перечисления - в фигурные скобки. Наличие «точки с запятой» в конце команды говорит о запрете вывода на экран данной информации.

За постановкой задачи приводится типовая схема ее решения.

Графическая функция Plot позволяет строить графики функции  $y = f(x)$  в двумерном пространстве в прямоугольной системе координат.

**№ 1**. Построить график функции  $y = \cos 2x - \log \sqrt{x^2 + 1}$  \*  $p + x$  на отрезке  $x \in [0,5]$ .

: n = 1; k = 3; m = 4; p = m / k \* n;  
\n
$$
Y = \cos [2 * x] - \log [\sqrt{x^2 + 1}] * p + x;
$$
\nPlot [y, {x, 0, 5}]

Справа квадратные скобки - это как бы листы тетради.

**№ 2**. Построить графики функций  $y = log(x+1)p - sin x$ ,  $g = 1.5/tgx-1$ ,  $y = 2p cos 3x$  на отрезке  $x \in [0,3]$ .

```
n = 2; k = 3; m = 4; p = k / m * n;
y = Log [x + 1] * p - Sin[x];   g = 1.5 / Tan[x] - 1;Plot [{y, g, 2 * \cos[3 * x] * p}, {x, 0, 3}]
```
№ 3. Построить график функции, заданной таблично и  $g = -4 pe^{x/18} cos^2 x$  на одном графике.

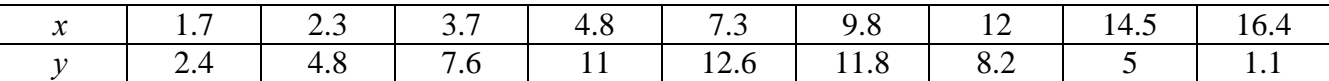

 $n = 3$ ;  $k = 3$ ;  $m = 4$ ;  $p = k/m * n$ ;

```
f = \{\{1, 7, 2, 4\}, \{2, 3, 4, 8\}, \{3, 7, 7, 6\}, \{4, 8, 11\}, \{7, 3, 12, 6\}, \{9, 8, 11, 8\}, \{12, 8, 2\}, \{14, 5, 5\}, \{16, 4, 1, 1\}\};g = -p * 4 * Exp[x / 18] * Cos[x] ^2;
```
 $f1 = ListPlot[-f, AxesLabel \rightarrow \{''x", "f(x)''\}, PlotStyle \rightarrow PointSize[0.02], PlotRange \rightarrow All,$ AxesOrigin  $\rightarrow$  {0, 0}];

 $f2 = Plot[g, {x, 1, 18}]$ ; Show  $[f1, f2]$ 

**№ 4.** Построить 3Dграфик  $g = p/(x^2y^2)\sin(x^3-2)$  для  $-3 \le x \le 3$ ,  $-2 \le y \le 2$  с использованием стандартной подключаемой библиотеки с указанием имени каждой функции.

```
Needs["PlotLegends'"]
                            (*подключаемая библиотека*)
 n = 4; k = 3; m = 4; p = m / k * n;
 Plot3D[p/(x^2*y^2)*Sin[x^3-2],{x,-3,3},{y,-2,2}]
```
 $\mathbb{N}$  5. Построить набор равномерно распределенных по окружности оранжевых кругов

```
k = 3; m = 4; n = 5; p = m / k * n;
Graphics [{Thick, Orange, Circle[], Table[Circle[{Cos[2 Pii/k], Sin[2 Pii/k]}, 1], {i, k}]}]
```
Решить следующее квадратное уравнение:  $4x^2+3x-p=0$ .  $n = 6$ ;  $k = 3$ ;  $m = 4$ ;  $p = k/m * n$ ; Solve  $[4 \times x^2 + 3 \times x - p = 0, x]$ : NSolve  $[4 \times x^2 + 3 \times x - p = 0, x]$ № 7. Решить систему двух линейных уравнений в аналитическом виде: :  $n = 7$ ;  $k = 3$ ;  $m = 4$ ;  $p = k / m * n$ ;  $f1 = a11 * x1 + a12 * x2 = b1;$  $f2 = a21 \times x1 - a22 \times x2 = -b2;$ Solve[ ${f1, f2}, {x1, x2}$ ]  $5px_1-4x_2+2x_3=1$ Решить систему трех уравнений в численном виде:  $x_1 + 7 px_2 - 2x_3 = -4$  $2x_1 + 7x_2 + 3px_3 = 3$  $: f1 = 5 * p * x1 - 4 * x2 + 2 * x3 = 1;$  $f2 = x1 + 7 * p * x2 - 2 x3 = -4;$  $f3 = 2 \times x1 + 7 \times x2 + 3 \times y \times x3 = 3;$ NSolve[{f1, f2, f3}, {x1, x2, x3}] **№ 8**. Найти первую производную от функций:  $f(x) = apx^3 + bx - 2c$ ,  $g(x) = 2(\sin x + p \cos x)^2$ .  $n = 8$ ;  $k = 3$ ;  $m = 4$ ;  $n = 8$ ;  $p = k/m * n$ ;  $D[a * p * x^3 + b^2 * x^2 - 2c, x]$  $D[2*(Sin[x] + p*(Cos[x])^2, x];$ Simplify[%]

Функция D[2(Sin[x]+p Cos[x])^2, x] дает развернутый результат дифференцирования, а функция **Simplify** [  $\frac{1}{6}$  ] преобразовывает (упрощает) это выражение.

№ 9. Для вычисления интегралов применяется либо значок интеграла, либо функция Integrate. Примеры вычисления интегралов приведены ниже (значение р вычисляется в №1).

> $: k = 3; m = 4; n = 9; p = k/m * n;$  $f = p + 2 \times x \times y + 4 \times x^2 \times y^2$ Integrate  $[f, \{x, a, b\}, \{y, a, b\}]$ Integrate  $[f, \{x, 1, 2\}, \{y, 1, 2\}]$ NIntegrate  $[f, \{x, 1, 2\}, \{y, 1, 2\}]$

№ 10. Музыка в системе «Mathematica» реализуется командой Play.

 $\cdot$ 

n = 10; k = 3; m = 4; p = k/m \* n; Play 
$$
\left[2\sin\left[\frac{100*k}{\cos\left[t\right] + p * t}\right], \{t, -5, 5\}\right]
$$

 $\mathbb{N}$  **11**. Анимация в системе «Mathematica» реализуется командой Animate.

 $n = 11$ ;  $k = 3$ ;  $m = 4$ ;  $p = k/m * n$ ; Animate [Plot[Sin[ax] Sin[bx], {x, 0, 10}, PlotRange  $\rightarrow$  2], {a, 1, p}, {b, 1, n}]

 $\mathbf{N}$  12. Колебание маятника определяется решением дифференциальной задачи

$$
\frac{d^2v}{dt^2} + \frac{g}{l}\sin v = 0 \quad \text{IPW} \quad t = 0 \qquad v = 0 \text{, и при} \quad t = 1.0 \qquad v = \frac{\pi}{m}
$$

 $n = 12; k = 3; m = 4; p = k/m*n; q = 9.82; 1 = p;$  $\mathbf{z} = \mathtt{NDSolve} \left[ \left\{ \mathbf{v}^{+ \top} \left[ \mathbf{t} \right] = -\mathbf{g} / \mathbf{1} \star \mathtt{Sin} \left[ \mathbf{v} \left[ \mathbf{t} \right] \right], \; \mathbf{v} \left[ \mathbf{0} \right] = \mathbf{0}, \; \mathbf{v} \left[ \mathbf{1} . \mathbf{0} \right] = \pi / \mathbf{m} \right\}, \; \mathbf{v} \left[ \mathbf{t} \right], \; \left\{ \mathbf{t}, \; \mathbf{0}, \; \mathbf{40} \right\} \right];$  $Plot[{v[t] / . z}, {t, 0, 40}]$ 

# ИНДИВИДУАЛЬНОЕ ЗАДАНИЕ № 11. **РАБОТА В СИСТЕМЕ «МАТНЕМАТІСА»**

<span id="page-22-0"></span>Весь текст в системе набирается английскими буквами (кроме комментариев, большие и малые буквы различаются) как в текстовом редакторе Word. Для запуска на исполнение курсор устанавливается в строку, которую хотим вычислить, и нажимаем клавиши Shift+Enter.

В работе прописывается индивидуальный коэффициент для каждого задания, оп**ределяемый по формуле**  $p = k * n/m$ , где

 $k$  - номер по журнальному списку;  $n$  - номер задания;  $m$  - число дня занятия.

Если в результате вычислений произошел сбой, то необходимо в меню выбрать Evaluation и осуществить выход из ядра *Quit Kernel* и затем, запустить ядро по новой Start Kernel.

Имена функций пишутся с большой буквы, а аргументы функции заключаются в квадратные скобки, перечисления - в фигурные скобки. Наличие «точки с запятой» в конце команды говорит о запрете вывода на экран данной информации.

За постановкой задачи приводится типовая схема ее решения.

Графическая функция Plot позволяет строить графики функции  $y = f(x)$  в двумерном пространстве в прямоугольной системе координат.

**№ 1**. Построить график функции  $y = \cos 2x - p\sqrt{x^2 + 1} + x$  на отрезке  $x \in [0, 5]$ .

 $n = 1$ ;  $k = 3$ ;  $m = 4$ ;  $p = m / k * n$ ;  $y = \cos[2 \times x] - \sqrt{x^2 + 1} \times p + x;$ Plot  $[y, {x, 0, 5}]$ 

Справа квадратные скобки - это как бы листы тетради.

**№ 2**. Построить графики функций  $y = log(x, +1)p - sin x$ ,  $g = 1.5tgx-1$ ,  $v = 2p cos 3x$  на отрезке  $x \in [0,3]$ .

> $n = 2$ ;  $k = 3$ ;  $m = 4$ ;  $p = k / m * n$ ;  $y = Log [x^2 + 1] * p - Sin[x];$   $g = 1.5 * Tan[x] - 1;$ Plot  $[{y, g, 2 * \cos[3 * x] * p}, {x, 0, 3}]$

№ 3. Построить график функции, заданной таблично и  $g = 2 p e^{2/x} * cos^2 x$  на одном графике.

|  | 2.3 |  | $\frac{1.5}{2}$         | 9.8  |              | IΔ<br>— т. |  |
|--|-----|--|-------------------------|------|--------------|------------|--|
|  | 4   |  | $\mathbf{1}^{\prime}$ 6 | 11.8 | - X 1<br>◡.∠ |            |  |

 $n = 3$ ;  $k = 3$ ;  $m = 4$ ;  $p = k / m * n$ ;

 $f = \{(1.7, 2.4), (2.3, 4.8), (3.7, 7.6), (4.8, 11), (7.3, 12.6), (9.8, 11.8), (12, 8.2), (14.5, 5), (16.4, 1.1)\}\$  $q = p * 2 * Exp[2 / x] * Cos[x] ^2$ 

 $f1 = ListPlot[f - 1, AxesLabel \rightarrow \{''x", "f(x)''\}, PlotStyle \rightarrow PointSize[0.02], PlotRange \rightarrow All, AxesOrigin \rightarrow \{0, 0\}];$  $f2 = Plot[g, {x, 1, 18}]$ ;

Show  $[f1, f2]$ 

**№ 4.** Построить 3Dграфик  $g = p/(x^2y^2)$  для  $-3 \le x \le 3$ ,  $-2 \le y \le 2$  с использованием стандартной подключаемой библиотеки с указанием имени каждой функции.

> Needs["PlotLegends`"] (\*подключаемая библиотека\*)  $n = 4$ ;  $k = 3$ ;  $m = 4$ ;  $p = m / k * n$ ; Plot3D[p/(x^2\*y^2),{x,-3,3},{y,-2,2}]

 $N<sub>2</sub>$  5. Построить набор равномерно пересекающихся разноцветных кругов

```
k = 3; m = 4; n = 5; p = m / k * n;
 Graphics [Table [{Hue [t/k], Circle [{Cos [2 Pit/k], Sin [2 Pit/k]}, 1]}, {t, k}]]
```
Решить следующее квадратное уравнение:  $2x^2 + 3x - p - 6 = 0$ .  $n = 6$ ;  $k = 3$ ;  $m = 4$ ;  $p = k/m * n$ ; Solve  $[2 \times x^2 + 3 \times x - p - 6 = 0, x]$  $NSolve [2 * x^2 + 3 * x - p - 6 = 0, x]$ **№ 7**. Решить систему двух линейных уравнений в аналитическом виде:  $\begin{cases} a_{11}x_1 + a_{12}x_2 = 2b_1 \\ a_{21}x_1 + a_{22}x_2 = b_2 \end{cases}$  $n = 7$ ;  $k = 3$ ;  $m = 4$ ;  $p = k / m * n$ ;  $f1 = a11 \times x1 + a12 \times x2 = 2 b1$ :  $f2 = a21 \times x1 + a22 \times x2 = b2;$ Solve[ $\{f1, f2\}, \{x1, x2\}$ ]  $\int 3px_1-4x_2+2x_3=1$  $\{x_1 + 7px_2 - 2x_3 = 4$ Решить систему трех уравнений в численном виде:  $2x_1 + 7x_2 + 3px_3 = 3$  $f1 = 3 * p * x1 - 4 * x2 + 2 * x3 = 1;$  $f2 = x1 + 7 * p * x2 - 2 x3 = 4;$  $f3 = 2 \times x1 + 7 \times x2 + 3 \times y \times x3 = 3;$ NSolve[{f1, f2, f3}, {x1, x2, x3}] **№ 8**. Найти первую производную от функций:  $f(x) = apx^3 + 5bx - c$ ,  $g(x) = 3(\sin x + p \cos x)^2$ .

$$
n = 0; k = 3; m = 4; n = 6; p = k/m*n;
$$
  

$$
D[a * p * x^3 + 5 b * x^2 - c, x]
$$
  

$$
D[3 * (Sin[x] + p * Cos[x])^2, x];
$$
  
Simplify[\*]

Функция D[3(Sin[x]+p Cos[x])^2, x] дает развернутый результат дифференцирования, а функция **Simplify** [  $\frac{1}{6}$  ] преобразовывает (упрощает) это выражение.

№ 9. Для вычисления интегралов применяется либо значок интеграла, либо функция Integrate. Примеры вычисления интегралов приведены ниже (значение р вычисляется в №1).

> $k = 3$ ; m = 4; n = 9; p = k / m \* n;  $f = p + 2 \times x \times y + 4 \times x^2 + y^2$ Integrate  $[f, \{x, a, b\}, \{y, a, b\}]$ Integrate  $[f, \{x, 1, 2\}, \{y, 1, 2\}]$ NIntegrate[f,  $\{x, 1, 2\}$ ,  $\{y, 1, 2\}$ ] J.

٦

 $\mathbb{N}^{\circ}$  10. Музыка в системе «Mathematica» реализуется командой Play.

n = 10; k = 3; m = 4; p = k/m\*n; Play 
$$
\left[\frac{100*k}{\cos[t] + p*t^2}\right]
$$
, {t, -3, 4}

 $\mathbb{N}$  **11**. Анимация в системе «Mathematica» реализуется командой Animate.

 $n = 11$ ;  $k = 3$ ;  $m = 4$ ;  $p = k / m * n$ ; Animate [Plot[Sin[ax] Sin[bx], {x, 0, n}, PlotRange  $\rightarrow$  2], {a, 1, p}, {b, 1, n}]

№ 12. Колебание маятника определяется решением дифференциальной задачи

$$
\frac{d^2v}{dt^2} + \frac{g}{l}\sin v = 0 \quad \text{IPW} \quad t = 0 \qquad v = 0 \text{, и при} \quad t = 1.05 \qquad v = \frac{\pi}{m}
$$

 $n = 12$ ;  $k = 3$ ;  $m = 4$ ;  $p = k/m * n$ ;  $q = 9.82$ ;  $l = p$ ;  $\mathbf{z} = \mathtt{NDSolve} \left[ \left\{ \mathbf{v}^{+ \top} \left[ \mathbf{t} \right] = -\mathbf{g} / \mathbf{1} \star \mathtt{Sin}\left[ \mathbf{v}\left[ \mathbf{t} \right] \right], \; \mathbf{v}\left[ \mathbf{0} \right] = 0, \; \mathbf{v}\left[ \mathbf{1} . \mathbf{05} \right] = \pi / \mathbf{m} \right\}, \; \mathbf{v}\left[ \mathbf{t} \right], \; \left\{ \mathbf{t}, \; \mathbf{0}, \; \mathbf{40} \right\} \right];$  $Plot[{v[t]/z}, z], {t, 0, 40}]$ 

# ИНДИВИДУАЛЬНОЕ ЗАДАНИЕ № 12. **РАБОТА В СИСТЕМЕ «МАТНЕМАТICA»**

<span id="page-24-0"></span>Весь текст в системе набирается английскими буквами (кроме комментариев, большие и малые буквы различаются) как в текстовом редакторе Word. Для запуска на исполнение курсор устанавливается в строку, которую хотим вычислить, и нажимаем клавиши Shift+Enter.

В работе прописывается индивидуальный коэффициент для каждого задания, оп**ределяемый по формуле**  $p = k * n/m$ , где

 $k$  - номер по журнальному списку;  $n$  - номер задания;  $m$  - число дня занятия.

Если в результате вычислений произошел сбой, то необходимо в меню выбрать Evaluation и осуществить выход из ядра *Quit Kernel* и затем, запустить ядро по новой Start Kernel.

Имена функций пишутся с большой буквы, а аргументы функции заключаются в квадратные скобки, перечисления - в фигурные скобки. Наличие «точки с запятой» в конце команды говорит о запрете вывода на экран данной информации.

За постановкой задачи приводится типовая схема ее решения.

Графическая функция Plot позволяет строить графики функции  $y = f(x)$  в двумерном пространстве в прямоугольной системе координат.

**№ 1**. Построить график функции  $y = \sin x \cos 2x - p\sqrt{x^2 + 1} + x$  на отрезке  $x \in [0,5]$ .

$$
n = 1; k = 3; m = 4; p = m/k*n;
$$
  
\n
$$
y = \sin[x] * \cos[2*x] - \sqrt{x^2 + 1} * p + x;
$$
  
\nPlot [y, {x, 0, 5}]

Справа квадратные скобки - это как бы листы тетради.

**№ 2**. Построить графики функций  $y = p \cos(x^2 + 1) - \sin x$ ,  $g = 1.5tgx-1$ ,  $y = 2p * \cos 3x$  на отрезке  $x \in [0,3]$ .

```
n = 2; k = 3; m = 4; p = k / m * n;
y = \cos [x^2 + 1] * p - \sin[x];   g = 1.5 * \tan[x] - 1;Plot [{y, g, 2 * \text{Cos}[3 * x] * p}, {x, 0, 3}]
```
 $\mathbf{N}$  **3**. Построить график функции, заданной таблично и  $g = 2 p e^{2/x} \cos^2 x$  на одном графике.

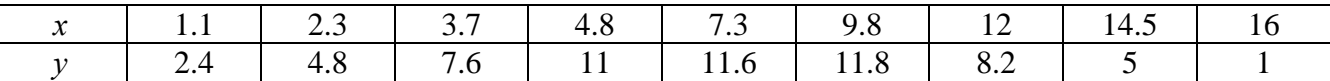

```
n = 3; k = 3; m = 4; p = k/m * n;
f = \{(1.1, 2.4), (2.3, 4.8), (3.7, 7.6), (4.8, 11), (7.3, 11.6), (9.8, 11.8), (12, 8.2), (14.5, 5), (16. , 1.)\}g = p * 2 * Exp[2 / x] * Cos[x] ^2;\texttt{f1} = \texttt{ListPlot}[\texttt{f-1}, \texttt{AxesLabel} \rightarrow \{\texttt{"x", "f(x)"}\}, \texttt{PlotStyle} \rightarrow \texttt{PointSize}[0.02], \texttt{PlotRange} \rightarrow \texttt{All}, \texttt{AxesOrigin} \rightarrow \{0, 0\}];f2 = Plot[g, {x, 1, 18}];
```
Show  $[f1, f2]$ 

**№ 4**. Построить 3Dграфик  $g = \sqrt{1-x^2-y^2}$  для  $-1 \le x \le 1$ ,  $-1 \le y \le 1$  с использованием стандартной подключаемой библиотеки с указанием имени каждой функции.

```
: Needs ["PlotLegends""]
                               (*подключаемая библиотека*)
 n = 4; k = 3; m = 4; p = m / k * n;
 Plot3D[Sqrt[1-x^2-y^2], {x, -1, 1}, {y, -1, 1}, Mesh \rightarrow 8,
  ColorFunction → Hue, MeshShading → {{Yellow, Orange}, {Pink, Red}}]
```
 $\mathbb{N}_2$  5. Построить с помошью датчика случайных чисел набор разноцветных кубиков

```
k = 3; m = 4; n = 5; p = m / k * n;
Graphics3D[Table[{EdgeForm[Opacity[.3]], Hue[RandomReal[]], Cuboid[RandomReal[4, 3]]}, {4+k}]]
```
Решить следующее квадратное уравнение:  $5x^2 + 3x - p = 0$ .  $n = 6$ ;  $k = 3$ ;  $m = 4$ ;  $p = k / m * n$ ;  $Solve[5*x^2 + 3*x - p = 0, x]$  $NSolve[5*x^2+3*x-p=0, x]$ **№ 7**. Решить систему двух линейных уравнений в аналитическом виде:  $\begin{cases} a_{11}x_1 + a_{12}x_2 = b_1 \\ a_{21}x_1 + a_{22}x_2 = 2b_2 \end{cases}$  $n = 7$ ;  $k = 3$ ;  $m = 4$ ;  $p = k / m * n$ ;  $f1 = a11 \times x1 + a12 \times x2 = b1;$  $f2 = a21 \times x1 + a22 \times x2 = 2 b2;$ Solve[ $\{f1, f2\}, \{x1, x2\}$ ]  $3px_1-4x_2+2x_3=1+p$  $x_1 + 7px_2 - 2x_3 = -4$ Решить систему трех уравнений в численном виде:  $2x_1 + 7x_2 + 3px_3 = 3$  $f1 = 3 * p * x1 - 4 * x2 + 2 * x3 = 1 + p$ ;  $f2 = x1 + 7 * p * x2 - 2 x3 = -4;$  $f3 = 2 \times x1 + 7 \times x2 + 3 \times y \times x3 = 3;$ NSolve[{f1, f2, f3}, {x1, x2, x3}] **№ 8**. Найти первую производную от функций:  $f(x) = apx^3 + bx - c - 8$ ,  $g(x) = 3(\sin x + p \cos x)^3$ .  $n = 8$ ;  $k = 3$ ;  $m = 4$ ;  $n = 8$ ;  $p = k/m * n$ ;  $D[a * p * x^3 + b * x^2 - c - 8, x]$  $D[3*(Sin[x]+p*Cos[x])^3, x];$ Simplify[%] Функция D[3(Sin[x]+p Cos[x])^3, x] дает развернутый результат дифференцирования, а функция **Simplify** [ % ] преобразовывает (упрощает) это выражение. № 9. Для вычисления интегралов применяется либо значок интеграла, либо функция Integrate. Примеры вычисления интегралов приведены ниже (значение р вычисляется в №1).

> $k = 3$ ;  $m = 4$ ;  $n = 9$ ;  $p = k / m * n$ ;  $f = p + 2 \times x \times y + 4 \times x^2 + y^2$ Integrate  $[f, \{x, a, b\}, \{y, a, b\}]$ Integrate[f,  $\{x, 1, 2\}$ ,  $\{y, 1, 2\}$ ] NIntegrate  $[f, \{x, 1, 2\}, \{y, 1, 2\}]$

№ 10. Музыка в системе «Mathematica» реализуется командой Play.

n = 10; p = k/m \* n; Play 
$$
\left[ p * \cos \left[ \frac{100 * k}{0.01 + t^2 * \sin[t]} \right], \{t, -n + 1, n\} \right]
$$

 $\mathbb{N}$  **11**. Анимация в системе «Mathematica» реализуется командой Animate.

 $n = 11$ ;  $k = 3$ ;  $m = 4$ ;  $p = k / m * n$ ;  $\verb+Animate[Plot[Sin[a x]~Sin[b x] \, , \, \{x, \, 0, \, m\}, \, PlotRange \rightarrow 2], \, \{a, \, 1, \, p\}, \, \{b, \, 1, \, n\}]$ 

№ 12. Колебание маятника определяется решением дифференциальной задачи

$$
\frac{d^2v}{dt^2} + \frac{g}{l}\sin v = 0 \text{ mph } t = 0 \quad v = 0, \text{ if } t = 1.1 \quad v = \frac{\pi}{m}
$$
\n
$$
n = 12; k = 3; m = 4; p = k/m*n; q = 9.82; 1 = p;
$$
\n
$$
z = \text{NDSolve}[\{v' \mid [t] = -g/1* \sin[v[t]], v[0] = 0, v[1.1] = \pi/m\}, v[t], \{t, 0, 40\}];
$$
\n
$$
\text{Plot}[\{v[t] \mid \text{1, z}\}, \{t, 0, 40\}]
$$

# ИНДИВИДУАЛЬНОЕ ЗАДАНИЕ № 13. **РАБОТА В СИСТЕМЕ «МАТНЕМАТICA»**

<span id="page-26-0"></span>Весь текст в системе набирается английскими буквами (кроме комментариев, большие и малые буквы различаются) как в текстовом редакторе Word. Для запуска на исполнение курсор устанавливается в строку, которую хотим вычислить, и нажимаем клавиши Shift+Enter.

В работе прописывается индивидуальный коэффициент для каждого задания, оп**ределяемый по формуле**  $p = k * n/m$ , где

 $k$  - номер по журнальному списку;  $n$  - номер задания;  $m$  - число дня занятия.

Если в результате вычислений произошел сбой, то необходимо в меню выбрать Evaluation и осуществить выход из ядра *Quit Kernel* и затем, запустить ядро по новой Start Kernel.

Имена функций пишутся с большой буквы, а аргументы функции заключаются в квадратные скобки, перечисления - в фигурные скобки. Наличие «точки с запятой» в конце команды говорит о запрете вывода на экран данной информации.

За постановкой задачи приводится типовая схема ее решения.

Графическая функция Plot позволяет строить графики функции  $y = f(x)$  в двумерном пространстве в прямоугольной системе координат.

**№ 1**. Построить график функции  $y = \sin x + \cos 2x - p\sqrt{x+1} - x$  на отрезке  $x \in [0,5]$ .

$$
x = 1; k = 3; m = 4; p = m/k * n;
$$
  
\n
$$
y = \sin[x] + \cos[2 * x] - \sqrt{x + 1} * p - x;
$$
  
\nPlot [y, {x, 0, 5}]

Справа квадратные скобки - это как бы листы тетради.

**№ 2**. Построить графики функций  $y = cos(x^2 + 1) * p - sin x$ ,  $g = 1.5tgx - 1$ ,  $v = 2p|cos 3x|$  на отрезке  $x \in [0,3]$ .

| $n = 2$ ; $k = 3$ ; $m = 4$ ; $p = k / m * n$ ;                   |                         |
|-------------------------------------------------------------------|-------------------------|
| $y = Cos [x^2 + 1] * p - Sin[x];$                                 | $q = 1.5 * Tan[x] - 1;$ |
| Plot $[{y, g, 2 * \text{Abs}[\text{Cos}[3 * x]] * p}, {x, 0, 3}]$ |                         |

№ 3. Построить график функции, заданной таблично и  $g = 2p\sqrt{x}/x + \cos^2 2x$  на одном графике.

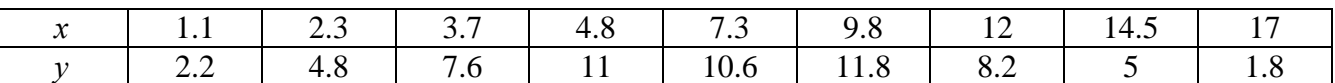

 $n = 3$ ;  $k = 3$ ;  $m = 4$ ;  $p = k/m * n$ ;

```
f = \{(1.1, 2.2), (2.3, 4.8), (3.7, 7.6), (4.8, 11), (7.3, 10.6), (9.8, 11.8), (12, 8.2), (14.5, 5), (17., 1.8)\}g = p \star 2 \star \sqrt{x} / x + \cos[2 \star x] ^ 2;
```

```
f1 = ListPlot[f - 1, AxesLabel \rightarrow \{''x", "f(x)''\}, PlotStyle \rightarrow PointSize[0.02], PlotRange \rightarrow All, AxesOrigin \rightarrow \{0, 0\}];f2 = Plot[g, {x, 1, 18}];
```
Show  $[f1, f2]$ 

№ 4. Построить 3Dграфик  $g = \sin(pxy)$  для  $0 \le x \le 3$ ,  $0 \le y \le 3$  с использованием стандартной подключаемой библиотеки с указанием имени каждой функции.

```
: Needs["PlotLegends`"]
                                (*подключаемая библиотека*)
 n = 4; k = 3; m = 4; p = m / k * n;
 Plot3D[Sin[x y], {x, 0, 3}, {y, 0, 3}, ColorFunction \rightarrow Function[{x, y, z}, Hue[z]]]
```
 $\mathbb{N}_2$  5. Построить с помощью датчика случайных чисел набор разноцветных цилиндров

```
k = 3; m = 4; n = 5; p = m/k * n;
Graphics3D[Table[{EdgeForm[Opacity[.3]], Hue[RandomReal[]],
    \lbrack \text{Cylinder} \lbrack \text{RandomReal} \lbrack 10, \{2, 3\} \rbrack \rbrack \}, \{2 + k\} \rbrack \rbrack
```
Pешить следующее квадратное уравнение:  $2x^2 + 3x - 5p = 0$ .  $n = 6$ ;  $k = 3$ ;  $m = 4$ ;  $p = k / m * n$ ;  $Solve[2*x^2+3*x-5p=0, x]$ : NSolve  $[2 \times x^2 + 3 \times x - 5]$  p = 0, x] **№ 7**. Решить систему двух линейных уравнений в аналитическом виде:  $\begin{cases} a_{11}x_1 + a_{12}x_2 = -b_1 \\ a_{21}x_1 + a_{22}x_2 = 4b_2 \end{cases}$  $: n = 7; k = 3; m = 4; p = k/m*n;$  $f1 = a11 \times x1 + a12 \times x2 = -b1;$  $f2 = a21 \times x1 + a22 \times x2 = 4 b2;$ Solve[ ${f1, f2}, {x1, x2}$ ]  $\int 3px_1-4x_2+2x_3=8$  $\{x_1 + 7px_2 - 2x_3 = -4$ Решить систему трех уравнений в численном виде:  $2x_1 + 7x_2 + 3px_2 = 1$  $: f1 = 3 * p * x1 - 4 * x2 + 2 * x3 = 8;$  $f2 = x1 + 7 * p * x2 - 2 x3 = -4;$  $f3 = 2 \times x1 + 7 \times x2 + 3 \times y \times x3 = 1$ ; NSolve[{f1, f2, f3}, {x1, x2, x3}] **№ 8**. Найти первую производную от функций:  $f(x) = apx^3 + bx - 7c$ ,  $g(x) = (2\sin x + p\cos x)^2$ .  $n = 8$ ;  $k = 3$ ;  $m = 4$ ;  $n = 8$ ;  $p = k / m * n$ ;  $D[a * p * x^3 + b * x^2 - 7c, x]$  $\cdot$  D[3  $\star$  (2 Sin[x] + p  $\star$  Cos[x]) ^2, x]; Simplify[%]

Функция D[(2Sin[x]+p Cos[x])^2, x] дает развернутый результат дифференцирования, а функция **Simplify** [  $\frac{1}{6}$  ] преобразовывает (упрощает) это выражение.

№ 9. Для вычисления интегралов применяется либо значок интеграла, либо функция Integrate. Примеры вычисления интегралов приведены ниже (значение р вычисляется в №1).

> $k = 3$ ; m = 4; n = 9; p = k / m \* n;  $f = D + 2 \times x \times y + 4 \times x^2 + y^2$ Integrate[f,  $\{x, a, b\}$ ,  $\{y, a, b\}$ ] Integrate [f,  $\{x, 1, 2\}$ ,  $\{y, 1, 2\}$ ] NIntegrate  $[f, \{x, 1, 2\}, \{y, 1, 2\}]$

№ 10. Музыка в системе «Mathematica» реализуется командой Play.

 $n = 10$ ;  $k = 3$ ;  $m = 4$ ;  $p = k/m * n$ ;  $Play [2 Cos [\frac{100 * k}{Cos [t] + n * t}]$ ,  $\{t, -5, 6\}]$ 

 $\mathbb{N}$  **11**. Анимация в системе «Mathematica» реализуется командой Animate.

 $: n = 11; k = 3; m = 4; p = k/m * n;$ Animate[Plot[Sin[ax] Sin[bx], {x, 0, k}, PlotRange  $\rightarrow$  2], {a, 1, p}, {b, 1, n}]

 $N$  12. Колебание маятника определяется решением дифференциальной задачи

$$
\frac{d^2v}{dt^2} + \frac{g}{l}\sin v = 0 \quad \text{IPW} \quad t = 0 \qquad v = 0 \text{, u \text{ IPW}} \quad t = 1.15 \qquad v = \frac{\pi}{m}
$$

 $n = 12$ ;  $k = 3$ ;  $m = 4$ ;  $p = k/m*n$ ;  $q = 9.82$ ;  $l = p$ ;  $z = NDSolve[\{v' \mid [t] = -g / 1 * Sin[v[t]], v[0] = 0, v[1.15] = \pi / m\}, v[t], \{t, 0, 40\}],$ Plot $[\{v[t] / . z\}, \{t, 0, 40\}]$ 

# ИНДИВИДУАЛЬНОЕ ЗАДАНИЕ № 14. **РАБОТА В СИСТЕМЕ «МАТНЕМАТІСА»**

<span id="page-28-0"></span>Весь текст в системе набирается английскими буквами (кроме комментариев, большие и малые буквы различаются) как в текстовом редакторе Word. Для запуска на исполнение курсор устанавливается в строку, которую хотим вычислить, и нажимаем клавиши Shift+Enter.

В работе прописывается индивидуальный коэффициент для каждого задания, оп**ределяемый по формуле**  $p = k * n/m$ , где

 $k$  - номер по журнальному списку;  $n$  - номер задания;  $m$  - число дня занятия.

Если в результате вычислений произошел сбой, то необходимо в меню выбрать Evaluation и осуществить выход из ядра *Quit Kernel* и затем, запустить ядро по новой Start Kernel.

Имена функций пишутся с большой буквы, а аргументы функции заключаются в квадратные скобки, перечисления - в фигурные скобки. Наличие «точки с запятой» в конце команды говорит о запрете вывода на экран данной информации.

За постановкой задачи приводится типовая схема ее решения.

Графическая функция Plot позволяет строить графики функции  $y = f(x)$  в двумерном пространстве в прямоугольной системе координат.

**№ 1**. Построить график функции  $y = 0.25 \sin 3x - \cos 2x^* p - x$  на отрезке  $x \in [0,5]$ .

 $n = 1$ ;  $k = 3$ ;  $m = 4$ ;  $p = m / k * n$ ;  $y = 0.25 * Sin[3 * x] - Cos[2 * x] * p - x;$ Plot  $[y, {x, 0, 5}]$ 

Справа квадратные скобки - это как бы листы тетради.

**№ 2**. Построить графики функций  $y = cos(x^2 + 1) * p - sin x$ ,  $g = 1.5tgx - 1$ ,  $v = 2p|cos 3x|$  на отрезке  $x \in [0,3]$ .

> $n = 2$ ;  $k = 3$ ;  $m = 4$ ;  $p = k / m * n$ ;  $y = \cos [x^2 + 1] * p - \sin[x];$   $q = 1.5 * \tan[x] - 1;$ Plot  $[{y, g, 2 * \text{Abs}[Cos[3 * x]] * p}, {x, 0, 3}]$

**№ 3**. Построить график функции, заданной таблично и  $g = 2p |\sin \sqrt{x} + \cos 2x|$  на одном графике.

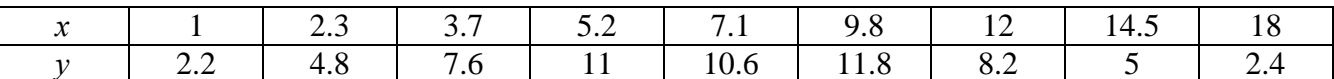

```
n = 3; k = 3; m = 4; p = k / m * n;
```

```
f = \{ \{1, 2.2\}, \{2.3, 4.8\}, \{3.7, 7.6\}, \{5.2, 11\}, \{7.1, 10.6\}, \{9.8, 11.8\}, \{12, 8.2\}, \{14.5, 5\}, \{18., 2.4\} \}
```

```
g = p * 2 * Abs \left[ Sin \left[ \sqrt{x} \right] + Cos \left[ 2 * x \right] \right];
```

```
f1 = ListPlot[f, AxesLabel \rightarrow \{\n^x, \n^r(x)\n\}, PlotStyle \rightarrow PointSize[0.02], PlotRange \rightarrow All, AxesOrigin \rightarrow \{0, 0\}];f2 = Plot[g, {x, 1, 18}];
```
Show  $[f1, f2]$ 

**№ 4.** Построить 3Dграфик  $g = x/e^{x^2+y^2}p$  для  $-2 \le x \le 2$ ,  $-2 \le y \le 2$  с использованием стандартной подключаемой библиотеки с указанием имени каждой функции.

```
Needs["PlotLegends'"]
                             (*подключаемая библиотека*)
n = 4; k = 3; m = 4; p = m / k * n;
Plot3D[x/Exp[x^2+y^2], {x, -2, 2}, {y, -2, 2}, ColorFunction \rightarrow Function [{x, y, z}, Hue[.65 (1-z)]]]
```
 $\mathbf{N}_2$  5. Построить набор разноцветных прозрачных вложенных цилиндров

```
k = 3; m = 4; n = 5; p = m / k * n;
Graphics3D[{Opacity[.3], EdgeForm[Opacity[.3]],
  Table[Cylinder[{\{0, 0, 0\}, \{0, 0, 2r\}}, r], \{r, 1, n\}]}, Boxed \rightarrow False]
```
Решить следующее квадратное уравнение:  $2x^2 + 7x - p = 0$ .  $n = 6$ ;  $k = 3$ ;  $m = 4$ ;  $p = k/m * n$ ;  $Solve [2 * x^2 + 7 * x - p = 0, x]$ NSolve  $[2 * x^2 + 7 * x - p = 0, x]$ **№ 7**. Решить систему двух линейных уравнений в аналитическом виде:  $\begin{cases} 2a_{11}x_1 + 3a_{12}x_2 = b_1 \\ a_{21}x_1 + a_{22}x_2 = b_2 \end{cases}$  $n = 7$ ;  $k = 3$ ;  $m = 4$ ;  $p = k / m * n$ ;  $f1 = 2 a11 \times x1 + 3 a12 \times x2 = b1;$  $f2 = a21 \times x1 + a22 \times x2 = b2$ ; Solve[ ${f1, f2}, {x1, x2}$ ]  $\begin{cases} 3px_1 - 4x_2 + 2x_3 = 1 \\ x_1 + 7px_2 - 2x_3 = -4 + p \\ 2x_1 + 7x_2 + 3px_3 = 3 \end{cases}$ Решить систему трех уравнений в численном виде:  $f1 = 3 * p * x1 - 4 * x2 + 2 * x3 = 1;$  $f2 = x1 + 7 * p * x2 - 2 x3 = -4 + p;$  $f3 = 2 \times x1 + 7 \times x2 + 3 \times y \times x3 = 3;$ NSolve[{f1, f2, f3}, {x1, x2, x3}] **№ 8**. Найти первую производную от функций:  $f(x) = apx^3 + bx - c + p$ ,  $g(x) = 5(\sin x + p \cos x)^2$ .  $n = 8$ ;  $k = 3$ ;  $m = 4$ ;  $n = 8$ ;  $p = k/m * n$ ;  $D[a * p * x^3 + b * x^2 - c + p, x]$  $D[5*(Sin[x] + p*Cos[x])^2, x];$ Simplify[%] Функция D[5(Sin[x]+p Cos[x])^2, x] дает развернутый результат дифференцирова-

ния, а функция **Simplify** [ % ] преобразовывает (упрощает) это выражение.

№ 9. Для вычисления интегралов применяется либо значок интеграла, либо функция Integrate. Примеры вычисления интегралов приведены ниже (значение р вычисляется в №1).

> $k = 3$ ; m = 4; n = 9; p = k / m \* n;  $f = p + 2 \times x \times y + 4 \times x^2 + y^2$ Integrate[f,  $\{x, a, b\}$ ,  $\{y, a, b\}$ ] Integrate  $[f, \{x, 1, 2\}, \{y, 1, 2\}]$ NIntegrate[f,  $\{x, 1, 2\}$ ,  $\{y, 1, 2\}$ ]

№ 10. Музыка в системе «Mathematica» реализуется командой Play.

 $n = 10$ ;  $k = 3$ ;  $m = 4$ ;  $p = k/m * n$ ;  $Play[3 Cos[\frac{100*k}{Cos[tl + n * t]}], {t, -4, 5}]$ 

№ 11. Анимация в системе «Mathematica» реализуется командой Animate.

 $n = 11$ :  $k = 3$ :  $m = 4$ :  $p = k/m * n$ : Animate [Plot[Sin[ax] Sin[2bx], {x, 0, n}, PlotRange  $\rightarrow$  2], {a, 1, p}, {b, 1, n}]

 $\mathbb{N}$  12. Колебание маятника определяется решением дифференциальной задачи

$$
\frac{d^2v}{dt^2} + \frac{g}{l}\sin v = 0 \quad \text{IPW} \quad t = 0 \qquad v = 0 \text{, и при} \quad t = 1.2 \qquad v = \frac{\pi}{m}
$$

 $n = 12$ ;  $k = 3$ ;  $m = 4$ ;  $p = k/m*n$ ;  $q = 9.82$ ;  $l = p$ ;  $\mathbf{z} = \mathtt{NDSolve}[\{\mathtt{v}^{+}: [\mathtt{t}] = -\mathtt{g}/\mathtt{l} \star \mathtt{Sin}[\mathtt{v}[\mathtt{t}]]\,,\, \mathtt{v}[0] = 0\,,\, \mathtt{v}[1.2] = \pi/\mathtt{m}\},\, \mathtt{v}[\mathtt{t}]\,,\, \{\mathtt{t},\, 0,\, 40\}]\,;$  $Plot[{v[t] / . z}, {t, 0, 40}]$ 

# ИНДИВИДУАЛЬНОЕ ЗАДАНИЕ № 15. **РАБОТА В СИСТЕМЕ «МАТНЕМАТICA»**

<span id="page-30-0"></span>Весь текст в системе набирается английскими буквами (кроме комментариев, большие и малые буквы различаются) как в текстовом редакторе Word. Для запуска на исполнение курсор устанавливается в строку, которую хотим вычислить, и нажимаем клавиши Shift+Enter.

В работе прописывается индивидуальный коэффициент для каждого задания, оп**ределяемый по формуле**  $p = k * n/m$ , где

 $k$  - номер по журнальному списку;  $n$  - номер задания;  $m$  - число дня занятия.

Если в результате вычислений произошел сбой, то необходимо в меню выбрать Evaluation и осуществить выход из ядра *Quit Kernel* и затем, запустить ядро по новой Start Kernel.

Имена функций пишутся с большой буквы, а аргументы функции заключаются в квадратные скобки, перечисления - в фигурные скобки. Наличие «точки с запятой» в конце команды говорит о запрете вывода на экран данной информации.

За постановкой задачи приводится типовая схема ее решения.

Графическая функция Plot позволяет строить графики функции  $y = f(x)$  в двумерном пространстве в прямоугольной системе координат.

**№ 1**. Построить график функции  $y = 0.5\sin^2 3x - \cos x * p + x$  на отрезке  $x \in [0.5]$ .

 $n = 1$ ;  $k = 3$ ;  $m = 4$ ;  $p = m / k * n$ ;  $y = 0.5 * Sin[3 * x] ^2 - Cos[x] * p + x;$ Plot  $[y, {x, 0, 5}]$ 

Справа квадратные скобки - это как бы листы тетради.

**№ 2**. Построить графики функций  $y = \cos x * p - \sin 3x$ ,  $g = x^2 - 1$ ,  $v = p |\cos 3x|$  на отрезке  $x \in [0,3]$ .

> $n = 2$ ;  $k = 3$ ;  $m = 4$ ;  $p = k / m * n$ ;  $y = \cos [x] * p - \sin[3 * x];$   $g = x^2 - 1;$ Plot  $[{y, g, Abs[Cos[3*x]] * p}, {x, 0, 3}]$

**№ 3**. Построить график функции, заданной таблично и  $g = 2p |\sin \sqrt{x} \cos 2x|$  на одном графике.

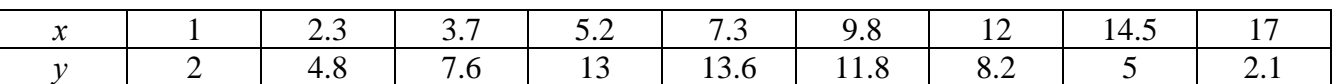

 $n = 3$ ;  $k = 3$ ;  $m = 4$ ;  $p = k/m * n$ ;

```
f = \{(1, 2), (2.3, 4.8), (3.7, 7.6), (5.2, 13), (7.3, 13.6), (9.8, 11.8), (12, 8.2), (14.5, 5), (17, 2.1)\}\g = p * 2 * \text{Abs} \left[ \sin \left[ \sqrt{x} \right] * \cos \left[ 2 * x \right] \right]
```

```
f1 = ListPlot[f, AxesLabel \rightarrow \{''x", "f(x)''\}, PlotStyle \rightarrow PointSize[0.02], PlotRange \rightarrow All, AxesOrigin \rightarrow \{0, 0\}\};f2 = Plot[q, {x, 1, 18}];
Show [f1, f2]
```
**№ 4.** Построить 3Dграфик  $g = p/(v^2 - x^3 + 3x - 3)$  для  $-3 \le x \le 3$ ,  $-3 \le y \le 3$  с использованием стандартной подключаемой библиотеки с указанием имени каждой функции.

```
Needs["PlotLegends'"]
                            (*подключаемая библиотека*)
n = 4; k = 3; m = 4; p = m / k * n;
Plot3D[p/(y^2-x^3+3x-3), {x, -3, 3}, {y, -3, 3}, Exclusions \rightarrow {y^2-x^3+3x-3==0}]
```
 $\mathbb{N}_2$  5. Построить с помощью датчика случайных чисел набор разноцветных сфер

```
k = 3; m = 4; n = 5; p = m / k * n;
 Graphics3DI
  Table[{Hue[RandomReal[]], Sphere[RandomReal[1, {3}], RandomReal[0.1]]}, {2*k}]]
```
Решить следующее квадратное уравнение:  $2x^2 + 3x - 6p = 0$ .  $n = 6$ ;  $k = 3$ ;  $m = 4$ ;  $p = k/m * n$ ;  $Solve[2*x^2+3*x-6p=0, x]$  $NSolve [2 * x^2 + 3 * x - 6 p = 0, x]$ **№ 7**. Решить систему двух линейных уравнений в аналитическом виде:  $\begin{cases} a_{11}x_1 + a_{12}x_2 = b_1 \\ 3a_{21}x_1 + 2a_{22}x_2 = b_2 \end{cases}$  $n = 7$ ;  $k = 3$ ;  $m = 4$ ;  $p = k / m * n$ ;  $f1 = a11 \times x1 + a12 \times x2 = b1$ :  $f2 = 3 a21 \times x1 + 2 a22 \times x2 = b2$ ; Solve[ ${f1, f2}, {x1, x2}$ ]  $3px_1-4x_2+2x_3=1$  $\begin{cases} x_1 + 7 px_2 - 2x_3 = -4 \end{cases}$ Решить систему трех уравнений в численном виде:  $2x_1 + 7x_2 + 3px_3 = 3 + p$  $f1 = 3 * p * x1 - 4 * x2 + 2 * x3 = 1$  $f2 = x1 + 7 * p * x2 - 2 x3 = -4;$  $f3 = 2 \times x1 + 7 \times x2 + 3 \times y \times x3 = 3 + y$ ;  $NSolve[{f1, f2, f3}, {x1, x2, x3}]$ **№ 8**. Найти первую производную от функций:  $f(x) = apx^3 + bx - cp$ ,  $g(x) = (\sin x + p \cos x)x$ .  $n = 8$ ;  $k = 3$ ;  $m = 4$ ;  $n = 8$ ;  $p = k / m * n$ ;  $D[a * p * x^3 + b * x - cp, x]$  $D[x \star (Sin[x] + p \star Cos[x]), x];$ Simplify[%]

Функция D[(Sin[x]+p Cos[x]) x, x] дает развернутый результат дифференцирования, а функция **Simplify** [  $\frac{1}{6}$  ] преобразовывает (упрощает) это выражение.

№ 9. Для вычисления интегралов применяется либо значок интеграла, либо функция Integrate. Примеры вычисления интегралов приведены ниже (значение р вычисляется в №1).

> $k = 3$ ;  $m = 4$ ;  $n = 9$ ;  $p = k / m * n$ ;  $f = p + 2 \times x \times y + 4 \times x^2 + y^2$ Integrate[f,  $\{x, a, b\}$ ,  $\{y, a, b\}$ ] Integrate  $[f, \{x, 1, 2\}, \{y, 1, 2\}]$ NIntegrate  $[f, \{x, 1, 2\}, \{y, 1, 2\}]$

 $\mathbb{N}$  **10**. Музыка в системе «Mathematica» реализуется командой Play.

 $n = 10; p = k/m * n; \quad \text{Play}\left[p * \text{Cos}\left[\frac{100 * k}{0.01 + t^2 * \text{Sinft}}\right], \{t, -n + 1, n + 1\}\right]$ 

№ 11. Анимация в системе «Mathematica» реализуется командой Animate.

 $n = 11$ ;  $k = 3$ ;  $m = 4$ ;  $p = k/m * n$ ; Animate [Plot[Sin[2|a x] Sin[b x], {x, 0, m}, PlotRange  $\rightarrow$  2], {a, 1, p}, {b, 1, n}]

 $\mathbb{N}$  12. Колебание маятника определяется решением дифференциальной задачи

$$
\frac{d^2v}{dt^2} + \frac{g}{l}\sin v = 0 \quad \text{IPW} \quad t = 0 \qquad v = 0 \text{, и при} \quad t = 1.25 \qquad v = \frac{\pi}{m}
$$

 $n = 12$ ;  $k = 3$ ;  $m = 4$ ;  $p = k / m * n$ ;  $q = 9.82$ ;  $l = p$ ;  $\mathbf{z} = \mathtt{NDSolve} \left[ \left\{ \mathtt{v}^{+}\right\} \left[ \mathtt{t} \right] = -\mathtt{g}/\left\{ \mathtt{k}\mathtt{Sin}\left[ \mathtt{v}\left[ \mathtt{t} \right] \right], \, \mathtt{v}\left[ 0 \right] = 0, \, \mathtt{v}\left[ 1.25 \right] = \pi/\mathtt{m} \right\}, \, \mathtt{v}\left[ \mathtt{t} \right], \, \left\{ \mathtt{t}, \, 0, \, 40 \right\} \right];$ 

 $Plot[{v[t] / . z}, {t, 0, 40}]$ 

# ИНДИВИДУАЛЬНОЕ ЗАДАНИЕ № 16. **РАБОТА В СИСТЕМЕ «МАТНЕМАТІСА»**

<span id="page-32-0"></span>Весь текст в системе набирается английскими буквами (кроме комментариев, большие и малые буквы различаются) как в текстовом редакторе Word. Для запуска на исполнение курсор устанавливается в строку, которую хотим вычислить, и нажимаем клавиши Shift+Enter.

В работе прописывается индивидуальный коэффициент для каждого задания, оп**ределяемый по формуле**  $p = k * n/m$ , где

 $k$  - номер по журнальному списку;  $n$  - номер задания;  $m$  - число дня занятия.

Если в результате вычислений произошел сбой, то необходимо в меню выбрать Evaluation и осуществить выход из ядра *Quit Kernel* и затем, запустить ядро по новой Start Kernel.

Имена функций пишутся с большой буквы, а аргументы функции заключаются в квадратные скобки, перечисления - в фигурные скобки. Наличие «точки с запятой» в конце команды говорит о запрете вывода на экран данной информации.

За постановкой задачи приводится типовая схема ее решения.

Графическая функция Plot позволяет строить графики функции  $y = f(x)$  в двумерном пространстве в прямоугольной системе координат.

**№ 1**. Построить график функции  $y = 2x + tg(-\sqrt{x+1})^* p - \sin x$  на отрезке  $x \in [0,5]$ .

$$
n = 1; k = 3; m = 4; p = m/k * n;
$$
  
\n $y = 2 * x + Tan [-\sqrt{x+1}] * p - Sin[x];$   
\nPlot [y, {x, 0, 5}]

Справа квадратные скобки - это как бы листы тетради.

**№ 2**. Построить графики функций  $y = x - \log(-x+1) * p - \sqrt{x}$ ,  $g = 1.5\sqrt{x} - 1$ ,  $v = 2p * \sin 2x$  на отрезке  $x \in [0,3]$ .

n = 2; k = 3; m = 4; p = k/m \* n;  
\ny = x - Log [-x + 1] \* p - 
$$
\sqrt{x}
$$
; g = 1.5 \*  $\sqrt{x}$  - 1;  
\nPlot [{y, g, 2 \* Sin[2 \* x] \* p}, {x, 0, 3}]

№ 3. Построить график функции, заданной таблично и  $g = -4p\sin x\cos^2 x$  на одном графике.

|  | 1 2.3 3.7 |                                            |         | $\begin{array}{ c c c c c c c c } \hline 7.3 & 9.8 & 12 \ \hline \end{array}$ |          |  |
|--|-----------|--------------------------------------------|---------|-------------------------------------------------------------------------------|----------|--|
|  |           | $\begin{array}{ccc} & & 76 \\ \end{array}$ | 1111146 |                                                                               | $118$ 72 |  |

 $n = 3$ ;  $k = 3$ ;  $m = 4$ ;  $p = k / m * n$ ;

 $f = \{\{1., 2.2\}, \{2.3, 4.8\}, \{3.7, 7.6\}, \{4.8, 11\}, \{7.3, 14.6\}, \{9.8, 11.8\}, \{12, 7.2\}, \{14.5, 5\}, \{16.4, 2.1\}\};$  $g = -p * 4 * Sin[x] * Cos[x] * 2;$ 

 $f1 = ListPlot[f, AxesLabel \rightarrow \{'x", "f(x)"\}, PlotStyle \rightarrow PointSize[0.02], PlotRange \rightarrow All, AxesOrigin \rightarrow \{0, 0\}];$  $f2 = Plot[g, {x, 1, 18}]$ ;

Show  $[f1, f2]$ 

**№ 4.** Построить 3Dграфик  $g = px^2y^2\sin(x^3-2)$  для  $-3 \le x \le 3$ ,  $-2 \le y \le 2$  с использованием стандартной подключаемой библиотеки с указанием имени каждой функции.

> Needs ["PlotLegends'"] (\*подключаемая библиотека\*)  $n = 4$ ;  $k = 3$ ;  $m = 4$ ;  $p = m / k * n$ ; Plot3D[p\*(x^2\*y^2)\*Sin[x^3-2], {x, -3, 3}, {y, -2, 2}]

 $N<sub>2</sub>$  5. Построить набор равномерно распределенных по окружности оранжевых кругов  $k = 3$ ;  $m = 4$ ;  $n = 5$ ;  $p = m / k * n$ ;

Graphics [{Thick, Orange, Circle[], Table[Circle[{Cos[2 Pii/k], Sin[2 Pii/k]}, 1], {i, k}]}]

Решить следующее квадратное уравнение:  $2x^2 + 3x - p - 6 = 0$ .  $n = 6$ ;  $k = 3$ ;  $m = 4$ ;  $p = k/m * n$ ;  $Solve [2 * x^2 + 3 * x - p - 6 = 0, x]$ NSolve  $[2 \times x^2 + 3 \times x - p - 6 = 0, x]$ **№ 7**. Решить систему двух линейных уравнений в аналитическом виде:  $\begin{cases} a_{11}x_1 + a_{12}x_2 = b_1 \\ a_{21}x_1 + a_{22}x_2 = 2b_2 \end{cases}$  $n = 7$ ;  $k = 3$ ;  $m = 4$ ;  $p = k / m * n$ ;  $f1 = a11 \times x1 + a12 \times x2 = b1;$  $f2 = a21 \times x1 + a22 \times x2 = 2 b2;$ Solve  $[{f1, f2}, {x1, x2}]$  $3px_1-4x_2+2x_3=1+p$  $x_1 + 7 px_2 - 2x_3 = -4$ Решить систему трех уравнений в численном виде:  $2x_1 + 7x_2 + 3px_2 = 3$  $f1 = 3 * p * x1 - 4 * x2 + 2 * x3 = 1 + p;$  $f2 = x1 + 7 * p * x2 - 2 x3 = -4;$  $f3 = 2 \times x1 + 7 \times x2 + 3 \times y \times x3 = 3;$ NSolve[{f1, f2, f3}, {x1, x2, x3}] **№ 8**. Найти первую производную от функций:  $f(x) = apx^3 + bx - 7c$ ,  $g(x) = (2\sin x + p\cos x)^2$ .  $: n = 8; k = 3; m = 4; n = 8; p = k/m * n;$  $D[a * p * x^3 + b * x^2 - 7c, x]$ 

 $\cdot$  D[3  $\star$  (2 Sin[x] + p  $\star$  Cos[x]) ^2, x]; Simplify[%]

Функция D[(2Sin[x]+p Cos[x])^2, x] дает развернутый результат дифференцирования, а функция **Simplify** [  $\frac{1}{6}$  ] преобразовывает (упрощает) это выражение.

№ 9. Для вычисления интегралов применяется либо значок интеграла, либо функция Integrate. Примеры вычисления интегралов приведены ниже (значение р вычисляется в №1).

> $: k = 3; m = 4; n = 9; p = k/m * n;$  $f = p + 2 \times x \times y + 4 \times x^2 + y^2$ Integrate  $[f, \{x, a, b\}, \{y, a, b\}]$ Integrate  $[f, \{x, 1, 2\}, \{y, 1, 2\}]$ NIntegrate  $[f, \{x, 1, 2\}, \{y, 1, 2\}]$

J.

 $\mathbb{N}$  **10**. Музыка в системе «Mathematica» реализуется командой Play.

n = 10; p = k/m \* n; Play 
$$
\left[ p * \text{Cos} \left[ \frac{100 * k}{0.01 + t^2 * \text{Sin}[t]} \right], \{t, -n + 1, n + 1\} \right]
$$

 $\mathbb{N}$  **11**. Анимация в системе «Mathematica» реализуется командой Animate.

 $n = 11$ ;  $p = k/m * n$ ; Animate [Plot[Sin[a x] + Sin[b x], {x, 0, 10}, PlotRange  $\rightarrow$  2], {a, 1, 5}, {b, 1, 5}]

 $\mathbb{N}$  12. Колебание маятника определяется решением дифференциальной залачи

$$
\frac{d^2v}{dt^2} + \frac{g}{l}\sin v = 0 \quad \text{IPW} \quad t = 0 \qquad v = 0 \text{, и при} \quad t = 0.6 \qquad v = \frac{\pi}{m}
$$

 $k = 3$ ;  $m = 4$ ;  $n = 12$ ;  $p = k/m * n$ ;  $q = 9.82$ ;  $l = p$ ;

 $z = NDSolve[\{v'': [t] = -g/1*Sin[v[t]], v[0] = 0, v[0.6] = \pi/m\}, v[t], \{t, 0, 40\}];$  $Plot[{v[t] / . z}, {t, 0, 40}]$ 

# ИНДИВИДУАЛЬНОЕ ЗАДАНИЕ № 17. **РАБОТА В СИСТЕМЕ «МАТНЕМАТICA»**

<span id="page-34-0"></span>Весь текст в системе набирается английскими буквами (кроме комментариев, большие и малые буквы различаются) как в текстовом редакторе Word. Для запуска на исполнение курсор устанавливается в строку, которую хотим вычислить, и нажимаем клавиши Shift+Enter.

В работе прописывается индивидуальный коэффициент для каждого задания, оп**ределяемый по формуле**  $p = k * n/m$ , где

 $k$  - номер по журнальному списку;  $n$  - номер задания;  $m$  - число дня занятия.

Если в результате вычислений произошел сбой, то необходимо в меню выбрать Evaluation и осуществить выход из ядра **Ouit Kernel** и затем, запустить ядро по новой Start Kernel.

Имена функций пишутся с большой буквы, а аргументы функции заключаются в квадратные скобки, перечисления - в фигурные скобки. Наличие «точки с запятой» в конце команды говорит о запрете вывода на экран данной информации.

За постановкой задачи приводится типовая схема ее решения.

Графическая функция Plot позволяет строить графики функции  $y = f(x)$  в двумерном пространстве в прямоугольной системе координат.

**№ 1**. Построить график функции  $y = 2x-1/tg(-\sqrt{x^2+1})$ \*  $p-Sin x$  на отрезке  $x \in [0,5]$ .

n = 1; k = 3; m = 4; p = m / k \* n;  
\ny = 2 \* x - 1 / Tan 
$$
[-\sqrt{x^2 + 1}] * p - Sin[x];
$$
  
\nPlot [y, {x, 0, 5}]

Справа квадратные скобки - это как бы листы тетради.

**№ 2.** Построить графики функций  $y = x * log(-x+1) * p - \sqrt{x}$ ,  $g = 2.5/\sqrt{x-1}$ ,  $v = 2p * sin 2x$  на отрезке  $x \in [0,3]$ .

n = 2; k = 3; m = 4; p = k/m \* n;  
\n
$$
y = x * Log [Abs[-x] + 1] * p - \sqrt{x};
$$
  $g = 2.5 / \sqrt{x} - 1;$   
\nPlot [{ $y, g, 2 * Sin[2 * x] * p}, {x, 0, 3}]$ 

**№ 3**. Построить график функции, заданной таблично и  $g = -4pe^{x/18}\cos^2 x$  на одном графике.

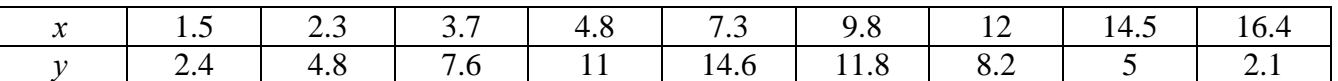

 $n = 3$ :  $k = 3$ :  $m = 4$ :  $p = k/m * n$ :

 $f = \{\{1.5, 2.4\}, \{2.3, 4.8\}, \{3.7, 7.6\}, \{4.8, 11\}, \{7.3, 14.6\}, \{9.8, 11.8\}, \{12, 8.2\}, \{14.5, 5\}, \{16.4, 2.1\}\};$  $g = -p * 4 * Exp[x / 18] * Cos[x] ^2;$ 

 $f1 = ListPlot[f, AxesLabel \rightarrow \{\text{''x\text{''}}, \text{''f(x)}\text{''}\}, PlotStyle \rightarrow PointSize[0.02], PlotRange \rightarrow All, AxesOrigin \rightarrow \{0, 0\}];$  $f2 = Plot[q, {x, 1, 18}]$ ;

Show  $[f1, f2]$ 

**№ 4.** Построить 3Dграфик  $g = p/(x^2y^2)\sin(x^3-2)$  для  $-3 \le x \le 3$ ,  $-2 \le y \le 2$  с использованием стандартной подключаемой библиотеки с указанием имени каждой функции.

> Needs["PlotLegends'"] (\*подключаемая библиотека\*)  $n = 4$ ;  $k = 3$ ;  $m = 4$ ;  $p = m / k * n$ ; Plot3D[p/(x^2\*y^2)\*Sin[x^3-2],{x,-3,3},{y,-2,2}]

 $\mathbb{N}_2$  5. Построить набор равномерно пересекающихся разноцветных кругов

```
k = 3; m = 4; n = 5; p = m / k * n;
 Graphics [Table [{Hue [t / k], Circle [{Cos [2 Pi t / k], Sin [2 Pi t / k]}, 1]}, {t, k}]]
```
Решить следующее квадратное уравнение:  $5x^2 + 3x - p = 0$ .  $n = 6$ ;  $k = 3$ ;  $m = 4$ ;  $p = k / m * n$ ;  $Solve[5*x^2 + 3*x - p = 0, x]$  $NSolve[5*x^2+3*x-p=0, x]$ № 7. Решить систему двух линейных уравнений в аналитическом виде:  $\int a_{11}x_1 + a_{12}x_2 = -b_1$  $: n = 7; k = 3; m = 4; p = k/m * n;$  $f1 = a11 \times x1 + a12 \times x2 = -b1$ ;  $f2 = a21 \times x1 + a22 \times x2 = 4 b2;$ Solve[{ $f1, f2$ }, { $x1, x2$ }]  $3px_1-4x_2+2x_3=8$ Решить систему трех уравнений в численном виде:  $x_1 + 7 px_2 - 2x_3 = -4$  $2x_1 + 7x_2 + 3px_3 = 1$  $f1 = 3 * p * x1 - 4 * x2 + 2 * x3 = 8;$  $f2 = x1 + 7 * p * x2 - 2 x3 = -4;$  $f3 = 2 \times x1 + 7 \times x2 + 3 \times y \times x3 = 1$ ; NSolve[{f1, f2, f3}, {x1, x2, x3}] **№ 8**. Найти первую производную от функций:  $f(x) = apx^3 + bx - c + p$ ,  $g(x) = 5(sin x + p cos x)^2$ .  $n = 8$ ;  $k = 3$ ;  $m = 4$ ;  $n = 8$ ;  $p = k/m * n$ ;

```
D[a * p * x^3 + b * x^2 - c + p, x]D[5*(Sin[x] + p*Cos[x])^2, x];Simplify[%]
```
Функция D[(Sin[x]+p Cos[x])^2-2, x] дает развернутый результат дифференцирования, а функция **Simplify** [ % ] преобразовывает (упрощает) это выражение.

№ 9. Для вычисления интегралов применяется либо значок интеграла, либо функция Integrate. Примеры вычисления интегралов приведены ниже (значение р вычисляется в №1).

> $k = 3$ ; m = 4; n = 9; p = k / m \* n;  $f = p + 2 \times x \times y + 4 \times x^2 + y^2$ Integrate $[f, \{x, a, b\}, \{y, a, b\}]$ Integrate [f,  $\{x, 1, 2\}$ ,  $\{y, 1, 2\}$ ] NIntegrate[f,  $\{x, 1, 2\}$ ,  $\{y, 1, 2\}$ ]

 $\mathbb{N}$  **10**. Музыка в системе «Mathematica» реализуется командой Play.

$$
k = 3
$$
; m = 4; n = 10; p = k/m \* n; Play  $\left[\frac{1000}{p * t}\right]$ , {t, -2, 2}

 $\mathbb{N}$  **11**. Анимация в системе «Mathematica» реализуется командой Animate.

=  $n = 11$ ;  $k = 3$ ;  $m = 4$ ;  $p = k / m * n$ ; Animate [Plot[Sin[ax] + Sin[bx], {x, 0, 10}, PlotRange + 2], {a, 1, p}, {b, 1, n}]

№ 12. Колебание маятника определяется решением дифференциальной задачи

$$
\frac{d^2v}{dt^2} + \frac{g}{l}\sin v = 0 \text{ mph } t = 0 \quad v = 0, u \text{ mph } t = 0.55 \quad v = \frac{\pi}{m}
$$
  
k = 3; m = 4; n = 12; p = k/m\*n; q = 9.82; l = p;  
z = NDSolve[{v' ' [t] = -g/l \* sin[v[t]], v[0] = 0, v[0.55] = \pi/m}, v[t], {t, 0, 40}]  
Plot[{v[t] / . z}, {t, 0, 40}]
# ИНДИВИДУАЛЬНОЕ ЗАДАНИЕ № 18. **РАБОТА В СИСТЕМЕ «МАТНЕМАТICA»**

Весь текст в системе набирается английскими буквами (кроме комментариев, большие и малые буквы различаются) как в текстовом редакторе Word. Для запуска на исполнение курсор устанавливается в строку, которую хотим вычислить, и нажимаем клавиши Shift+Enter.

В работе прописывается индивидуальный коэффициент для каждого задания, оп**ределяемый по формуле**  $p = k * n/m$ , где

 $k$  - номер по журнальному списку;  $n$  - номер задания;  $m$  - число дня занятия.

Если в результате вычислений произошел сбой, то необходимо в меню выбрать Evaluation и осуществить выход из ядра *Quit Kernel* и затем, запустить ядро по новой Start Kernel.

Имена функций пишутся с большой буквы, а аргументы функции заключаются в квадратные скобки, перечисления - в фигурные скобки. Наличие «точки с запятой» в конце команды говорит о запрете вывода на экран данной информации.

За постановкой задачи приводится типовая схема ее решения.

Графическая функция Plot позволяет строить графики функции  $y = f(x)$  в двумерном пространстве в прямоугольной системе координат.

**№ 1**. Построить график функции  $y = 2\cos x - 1/tg(\sqrt{x^2 + 1})$ \*  $p - \sin x$  на отрезке  $x \in [0,5]$ .

$$
n = 1; k = 3; m = 4; p = m/k * n;
$$
  
\n $y = 2 * Cos[x] - 1 / Tan [\sqrt{x^2 + 1}] * p - Sin[x];$   
\nPlot [y, {x, 0, 5}]

Справа квадратные скобки - это как бы листы тетради.

**№ 2**. Построить графики функций  $y = x \log(x+1) * p - \sin x$ ,  $g = 2.5 / \sqrt{x-1}$ ,  $v = 2p \cos 2x$  на отрез $x \in [0,3]$ .

n = 2; k = 3; m = 4; p = k/m \* n;  
\n
$$
y = x * \log [x + 1] * p - \sin[x]; \qquad g = 2.5 / \sqrt{x} - 1;
$$
\nPlot  $[\{y, g, 2 * \cos[2 * x] * p\}, \{x, 0, 3\}]$ 

 $\mathbb{N}$  3. Построить график функции, заданной таблично и  $g = -4 p e^{x/18} \cos^2 x$  на одном графике.

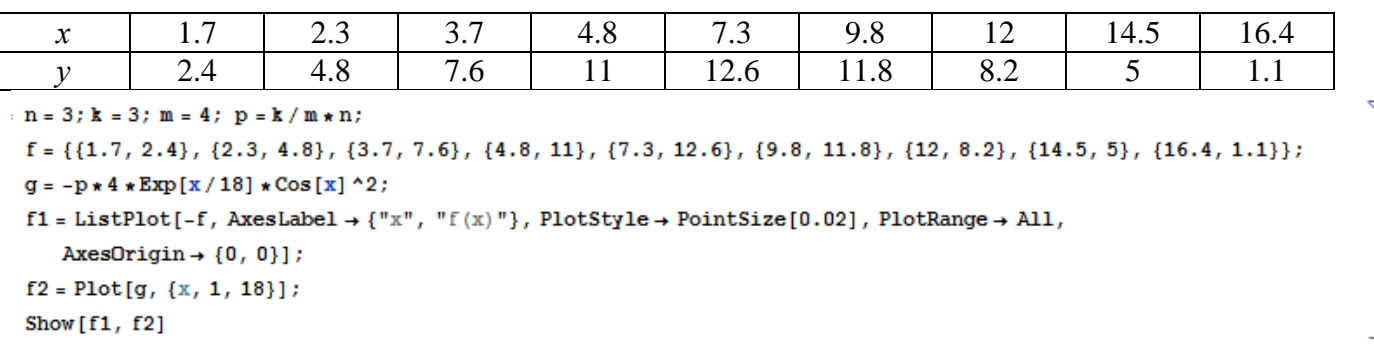

**№ 4**. Построить 3Dграфик  $g = p/(x^2y^2)$  для  $-3 \le x \le 3$ ,  $-2 \le y \le 2$  с использованием стандартной подключаемой библиотеки с указанием имени каждой функции.

```
Needs ["PlotLegends'"]
                              (*подключаемая библиотека*)
n = 4; k = 3; m = 4; p = m / k * n;
Plot3D[p/(x^2 \cdot y^2), {x, -3, 3}, {y, -2, 2}]
```
 $\mathbb{N}$  5. Построить с помощью датчика случайных чисел набор разноцветных кубиков  $k = 3$ ;  $m = 4$ ;  $n = 5$ ;  $p = m / k * n$ ; Graphics3D[Table[{EdgeForm[Opacity[.3]], Hue[RandomReal[]], Cuboid[RandomReal[4, 3]]}, {4+k}]]

Pешить следующее квадратное уравнение:  $2x^2 + 3x - 5p = 0$ .  $n = 6$ ;  $k = 3$ ;  $m = 4$ ;  $p = k / m * n$ ;  $Solve[2*x^2+3*x-5p=0, x]$ J. : NSolve  $[2 \times x^2 + 3 \times x - 5 p = 0, x]$ **№ 7.** Решить систему двух линейных уравнений в аналитическом виде:  $\begin{cases} 2a_{11}x_1 + 3a_{12}x_2 = b_1 \\ a_{21}x_1 + a_{22}x_2 = b_2 \end{cases}$  $n = 7$ ;  $k = 3$ ;  $m = 4$ ;  $p = k/m * n$ ;  $f1 = 2 a11 \times x1 + 3 a12 \times x2 = b1;$  $f2 = a21 \times x1 + a22 \times x2 = b2;$ Solve[ ${f1, f2}, {x1, x2}$ ]  $\begin{cases}\n3px_1 - 4x_2 + 2x_3 = 1 \\
x_1 + 7px_2 - 2x_3 = -4 + p \\
2x_1 + 7x_2 + 3px_3 = 3\n\end{cases}$ Решить систему трех уравнений в численном виде:  $f1 = 3 * p * x1 - 4 * x2 + 2 * x3 = 1;$  $f2 = x1 + 7 * p * x2 - 2 x3 = -4 + p;$  $f3 = 2 \times x1 + 7 \times x2 + 3 \times y \times x3 = 3;$ NSolve[{f1, f2, f3}, {x1, x2, x3}] **№ 8**. Найти первую производную от функций:  $f(x) = apx^3 + bx - cp$ ,  $g(x) = (\sin x + p \cos x)x$ .  $n = 8$ ;  $k = 3$ ;  $m = 4$ ;  $n = 8$ ;  $p = k / m * n$ ;  $D[a * p * x^3 + b * x - cp, x]$  $D[x \star (Sin[x] + p \star Cos[x]), x];$ Simplify[%] Функция D[(Sin[x]+p Cos[x])x,x] дает развернутый результат дифференцирования, а функция **Simplify** [  $\text{\$}$  ] преобразовывает (упрощает) это выражение.

№ 9. Для вычисления интегралов применяется либо значок интеграла, либо функция Integrate. Примеры вычисления интегралов приведены ниже (значение р вычисляется в №1).

٦

 $k = 3$ ; m = 4; n = 9; p = k / m \* n;  $f = D + 2 \times x \times y + 4 \times x^2 + y^2$ Integrate[f,  $\{x, a, b\}$ ,  $\{y, a, b\}$ ] Integrate  $[f, \{x, 1, 2\}, \{y, 1, 2\}]$ 

NIntegrate  $[f, \{x, 1, 2\}, \{y, 1, 2\}]$ 

 $\mathbb{N}$  **10**. Музыка в системе «Mathematica» реализуется командой Play.

$$
n = 10; k = 3; m = 4; p = k/m * n; \quad \text{Play}\left[\sin\left[\frac{100 * k}{p * t}\right], \{t, -4, 4\}\right]
$$

 $\mathbb{N}$  **11**. Анимация в системе «Mathematica» реализуется командой Animate.

=  $n = 11$ ;  $k = 3$ ;  $m = 4$ ;  $p = k / m * n$ ;

$$
\mathtt{Animate}[\mathtt{Plot}[\mathtt{Sin}[\mathtt{a} \mathtt{x}]+\mathtt{Sin}[\mathtt{b} \mathtt{x}] \, , \, \{\mathtt{x}, \, \mathtt{0}, \, \mathtt{n}\}, \, \mathtt{PlotRange} \to 2] \, , \, \{\mathtt{a}, \, \mathtt{1}, \, \mathtt{p}\}, \, \{\mathtt{b}, \, \mathtt{1}, \, \mathtt{n}\}]
$$

 $N$ <sup>2</sup> 12. Колебание маятника определяется решением дифференциальной задачи

$$
\frac{d^2v}{dt^2} + \frac{g}{l}\sin v = 0 \text{ mph } t = 0 \qquad v = 0, \text{ if } t = 0.65 \qquad v = \frac{\pi}{m}
$$
  
k = 3; m = 4; n = 12; p = k/m\*n; g = 9.82; l = p;

z = NDSolve $[\{v' : [t] = -g/1 * sin[v[t]], v[0] = 0, v[0.65] = \pi/m\}, v[t], \{t, 0, 40\}]\}$  $Plot[{v[t] / . z}, {t, 0, 40}]$ 

# ИНДИВИДУАЛЬНОЕ ЗАДАНИЕ №19. **РАБОТА В СИСТЕМЕ «МАТНЕМАТICA»**

Весь текст в системе набирается английскими буквами (кроме комментариев, большие и малые буквы различаются) как в текстовом редакторе Word. Для запуска на исполнение курсор устанавливается в строку, которую хотим вычислить, и нажимаем клавиши Shift+Enter.

В работе прописывается индивидуальный коэффициент для каждого задания, оп**ределяемый по формуле**  $p = k * n/m$ , где

 $k$  - номер по журнальному списку;  $n$  - номер задания;  $m$  - число дня занятия.

Если в результате вычислений произошел сбой, то необходимо в меню выбрать Evaluation и осуществить выход из ядра *Quit Kernel* и затем, запустить ядро по новой Start Kernel.

Имена функций пишутся с большой буквы, а аргументы функции заключаются в квадратные скобки, перечисления - в фигурные скобки. Наличие «точки с запятой» в конце команды говорит о запрете вывода на экран данной информации.

За постановкой задачи приводится типовая схема ее решения.

Графическая функция Plot позволяет строить графики функции  $y = f(x)$  в двумерном пространстве в прямоугольной системе координат.

**№ 1**. Построить график функции  $y = 2\cos x - \log \sqrt{x^2 + 1} * p - \sin x$  на отрезке  $x \in [0,5]$ .

n = 1; k = 3; m = 4; p = m/k\*n;  
\ny = 2 \* Cos[x] - Log 
$$
\left[\sqrt{x^2 + 1}\right]
$$
 \* p - Sin[x];  
\nPlot [y, {x, 0, 5}]

Справа квадратные скобки - это как бы листы тетради.

**№ 2.** Построить графики функций  $y = log(x+1)p - sin x$ ,  $g = 1.5/tgx-1$ ,  $v = 2p cos 3x$  на отрезке  $x \in [0,3]$ .

№ 3. Построить график функции, заданной таблично и  $g = 2 p e^{2/x} * cos^2 x$  на одном графике.

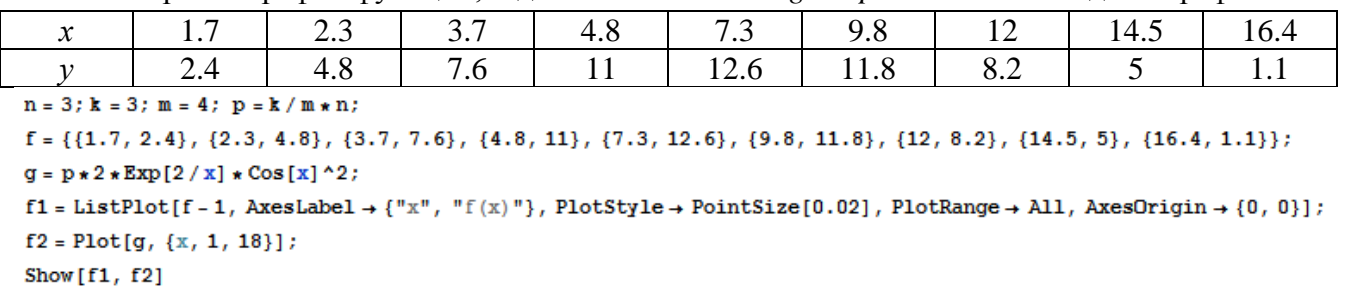

**№ 4**. Построить 3Dграфик  $g = \sqrt{1-x^2-y^2}$  для  $-1 \le x \le 1$ ,  $-1 \le y \le 1$  с использованием стандартной подключаемой библиотеки с указанием имени каждой функции.

> Needs ["PlotLegends'"] (\*подключаемая библиотека\*)  $n = 4$ ;  $k = 3$ ;  $m = 4$ ;  $p = m / k * n$ ; Plot3D[Sqrt[1-x^2-y^2], {x, -1, 1}, {y, -1, 1}, Mesh  $\rightarrow$  8,  $ColorFunction \rightarrow Hue$ , MeshShading  $\rightarrow$  { {Yellow, Orange}, {Pink, Red}}]

№ 5. Построить с помошью датчика случайных чисел набор разноцветных цилиндров

```
k = 3; m = 4; n = 5; p = m / k * n;
Graphics3D[Table[{EdgeForm[Opacity[.3]], Hue[RandomReal[]],
     \lbrack \mathbf{Cylinder} \rbrack \rbrack Random<br>Real \lbrack \mathbf{10}, \{2, 3\} \rbrack \rbrack, \{2 + \mathbf{k}\} \rbrack
```
Решить следующее квадратное уравнение:  $2x^2 + 7x - p = 0$ .  $n = 6$ ;  $k = 3$ ;  $m = 4$ ;  $p = k/m * n$ ;  $Solve [2 * x^2 + 7 * x - p = 0, x]$  $NSolve[2*x^2+7*x-p=0, x]$ **№ 7.** Решить систему двух линейных уравнений в аналитическом виде:  $\begin{cases} a_{11}x_1 + a_{12}x_2 = b_1 \\ 3a_{21}x_1 + 2a_{22}x_2 = b_2 \end{cases}$  $n = 7$ ;  $k = 3$ ;  $m = 4$ ;  $p = k / m * n$ ;  $f1 = a11 \times x1 + a12 \times x2 = b1;$  $f2 = 3 a21 \times x1 + 2 a22 \times x2 = b2;$ Solve[ ${f1, f2}, {x1, x2}$ ] Pешить систему трех уравнений в численном виде:  $\begin{cases} 3px_1 - 4x_2 + 2x_3 = 1 \\ x_1 + 7px_2 - 2x_3 = -4 \\ 2x_1 + 7x_2 + 3px_3 = 3 + p \end{cases}$  $f1 = 3 * p * x1 - 4 * x2 + 2 * x3 = 1$ ;  $f2 = x1 + 7 * p * x2 - 2 x3 = -4;$  $f3 = 2 \times x1 + 7 \times x2 + 3 \times y \times x3 = 3 + y;$ NSolve[{f1, f2, f3}, {x1, x2, x3}]

**№ 8**. Найти первую производную от функций:  $f(x) = apx^3 + bx - c$ ,  $g(x) = (\sin x + p \cos x)^{2}$ .

 $k = 3$ ;  $m = 4$ ;  $n = 8$ ;  $p = k/m * n$ ;  $D[a * p * x^3 + b * x - c, x]$  $D[(Sin[x] + p * Cos[x])^2, x]$ Simplify[%]

٦

J.

Функция D[(Sin[x]+p Cos[x])^2, x] дает развернутый результат дифференцирования, а функция **Simplify** [  $\frac{1}{6}$  ] преобразовывает (упрощает) это выражение.

№ 9. Для вычисления интегралов применяется либо значок интеграла, либо функция Integrate. Примеры вычисления интегралов приведены ниже (значение **р** вычисляется в №1).

> $k = 3$ ;  $m = 4$ ;  $n = 9$ ;  $p = k / m * n$ ;  $f = p + 2 \times x \times y + 4 \times x^2 \times y^2$ Integrate[f,  $\{x, a, b\}$ ,  $\{y, a, b\}$ ] Integrate  $[f, \{x, 1, 2\}, \{y, 1, 2\}]$

NIntegrate[f,  $\{x, 1, 2\}$ ,  $\{y, 1, 2\}$ ]

 $\mathbb{N}$  **10**. Музыка в системе «Mathematica» реализуется командой Play.

 $n = 10; k = 3; m = 4; p = k/m * n; \quad \text{Play}\left[\sin\left[\frac{100 * k}{\cos\left[\text{t}\right] + \text{p} * \text{t}}\right], \{\text{t}, -4, 4\}\right]$ 

 $\mathbb{N}$  **11**. Анимация в системе «Mathematica» реализуется командой Animate.

 $n = 11$ ;  $k = 3$ ;  $m = 4$ ;  $p = k / m * n$ ;  $\mathtt{Animate}[\mathtt{Plot}[\mathtt{Sin}[\mathtt{a}\mathtt{x}]+\mathtt{Sin}[\mathtt{b}\mathtt{x}] \, , \, \{\mathtt{x},\mathtt{0},\mathtt{m}\},\, \mathtt{PlotRange}\to 2] \, , \, \{\mathtt{a},\mathtt{1},\mathtt{p}\},\, \{\mathtt{b},\mathtt{1},\mathtt{n}\}]$ 

 $\mathbf{N}$  **12**. Колебание маятника определяется решением дифференциальной задачи

$$
\frac{d^2v}{dt^2} + \frac{g}{l}\sin v = 0 \text{ mph } t = 0 \qquad v = 0, \text{ n mph } t = 0.7 \qquad v = \frac{\pi}{m}
$$

 $n = 12$ ;  $k = 3$ ;  $m = 4$ ;  $p = k / m * n$ ;  $q = 9.82$ ;  $l = p$ ;  $z = NDSolve[{v''] [t]} = -g/1*Sin[v[t]]$ ,  $v[0] = 0$ ,  $v[0.7] = \pi/m$ ,  $v[t]$ , {t, 0, 40}];  $Plot[{v[t] / . z}, {t, 0, 40}]$ 

# ИНДИВИДУАЛЬНОЕ ЗАДАНИЕ № 20. **РАБОТА В СИСТЕМЕ «МАТНЕМАТICA»**

Весь текст в системе набирается английскими буквами (кроме комментариев, большие и малые буквы различаются) как в текстовом редакторе Word. Для запуска на исполнение курсор устанавливается в строку, которую хотим вычислить, и нажимаем клавиши Shift+Enter.

В работе прописывается индивидуальный коэффициент для каждого задания, оп**ределяемый по формуле**  $p = k * n/m$ , где

 $k$  - номер по журнальному списку;  $n$  - номер задания;  $m$  - число дня занятия.

Если в результате вычислений произошел сбой, то необходимо в меню выбрать Evaluation и осуществить выход из ядра *Quit Kernel* и затем, запустить ядро по новой Start Kernel.

Имена функций пишутся с большой буквы, а аргументы функции заключаются в квадратные скобки, перечисления - в фигурные скобки. Наличие «точки с запятой» в конце команды говорит о запрете вывода на экран данной информации.

За постановкой задачи приводится типовая схема ее решения.

Графическая функция Plot позволяет строить графики функции  $y = f(x)$  в двумерном пространстве в прямоугольной системе координат.

**№ 1**. Построить график функции  $y = \cos 2x - \log \sqrt{x^2 + 1} * p + x$  на отрезке  $x \in [0,5]$ .

n = 1; k = 3; m = 4; p = m / k \* n;  
\n
$$
y = \cos [2 * x] - \log [\sqrt{x^2 + 1}] * p + x;
$$
\nPlot [y, {x, 0, 5}]

Справа квадратные скобки - это как бы листы тетради.

**№ 2.** Построить графики функций  $y = log(x, +1)p - sin x$ ,  $g = 1.5tgx-1$ ,  $v = 2p cos 3x$  на отрезке  $x \in [0,3]$ .

 $\mathbf{N}$  **3**. Построить график функции, заданной таблично и  $g = 2 p e^{2/x} \cos^2 x$  на одном графике.

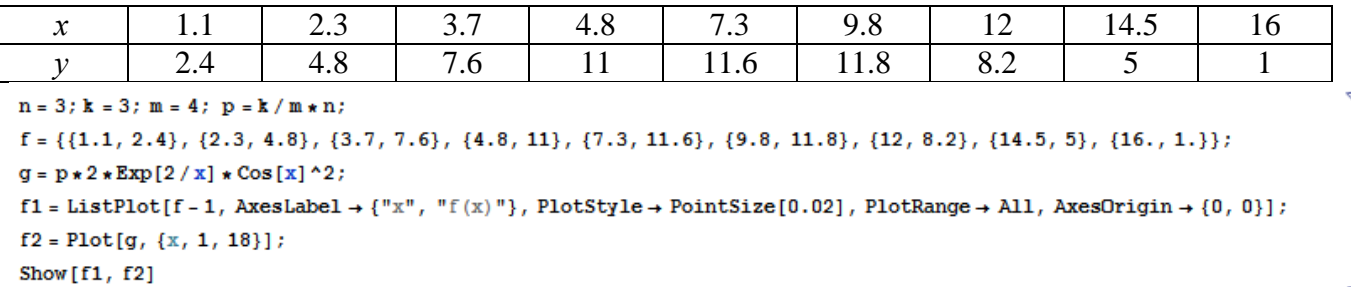

№ 4. Построить 3Dграфик  $g = \sin(pxy)$  для  $0 \le x \le 3$ ,  $0 \le y \le 3$  с использованием стандартной подключаемой библиотеки с указанием имени каждой функции.

```
: Needs ["PlotLegends`"]
                             (*подключаемая библиотека*)
 n = 4; k = 3; m = 4; p = m / k * n;
 Plot3D[Sin[x y], {x, 0, 3}, {y, 0, 3}, ColorFunction \rightarrow Function[{x, y, z}, Hue[z]]]
```
 $\mathbb{N}^{\circ}$  5. Построить набор разноцветных прозрачных вложенных цилиндров

 $k = 3$ ;  $m = 4$ ;  $n = 5$ ;  $p = m / k * n$ ; Graphics3D[{Opacity[.3], EdgeForm[Opacity[.3]], Table[Cylinder[ $\{0, 0, 0\}$ ,  $\{0, 0, 2r\}$ ,  $r$ ],  $\{r, 1, n\}$ ], Boxed  $\rightarrow$  False]

 $2x^2+3x-6p=0$ . Решить следующее квадратное уравнение:  $n = 6$ ;  $k = 3$ ;  $m = 4$ ;  $p = k/m * n$ ;  $Solve[2*x^2+3*x-6p=0, x]$  $NSolve [2 * x^2 + 3 * x - 6 p = 0, x]$ **№ 7**. Решить систему двух линейных уравнений в аналитическом виде:  $\begin{cases} a_{11}x_1 + a_{12}x_2 = b_1 \\ a_{21}x_1 + a_{22}x_2 = b_2 \end{cases}$ :  ${\bf k} = 3$  ;  ${\bf m} = 4$  ;  ${\bf n} = 7$  ;  ${\bf p} = {\bf k}$  /  ${\bf m} \star {\bf n}$  ;  $f1 = a11 \times x1 + a12 \times x2 = b1;$  $f2 = a21 \times x1 + a22 \times x2 = b2;$ Solve[{f1, f2}, {x1, x2}]  $3px_1-4x_2+2x_3=1$ Решить систему трех уравнений в численном виде:  $\begin{cases} x_1 + 7px_2 - 2x_3 = -4 \end{cases}$  $2x_1 + 7x_2 + 3px_3 = 3$  $f1 = 3 * p * x1 - 4 * x2 + 2 * x3 = 1;$  $f2 = x1 + 7 * p * x2 - 2 x3 = -4;$  $f3 = 2 \times x1 + 7 \times x2 + 3 \times y \times x3 = 3;$ NSolve[{f1, f2, f3}, {x1, x2, x3}] **№ 8**. Найти первую производную от функций:  $f(x) = apx^3 + bx - c + 1$ ,  $g(x) = (\sin x + p \cos x)^2 - 2$ .  $n = 8$ ;  $k = 3$ ;  $m = 4$ ;  $n = 8$ ;  $p = k/m * n$ ;  $D[a * p * x^3 + b * x - c + 1, x]$ 

Функция D[(Sin[x]+p Cos[x])^2-2, x] дает развернутый результат дифференцирования, а функция **Simplify** [  $\frac{1}{6}$  ] преобразовывает (упрощает) это выражение.

 $D[(Sin[x] + p * Cos[x])^2 - 2, x];$ 

№ 9. Для вычисления интегралов применяется либо значок интеграла, либо функция Integrate. Примеры вычисления интегралов приведены ниже (значение р вычисляется в №1).

> $k = 3$ ; m = 4; n = 9; p = k / m \* n;  $f = p + 2 \times x \times y + 4 \times x^2 + y^2$ Integrate[f,  $\{x, a, b\}$ ,  $\{y, a, b\}$ ] Integrate[f, {x, 1, 2}, { $y$ , 1, 2}] NIntegrate  $[f, \{x, 1, 2\}, \{y, 1, 2\}]$

№ 10. Музыка в системе «Mathematica» реализуется командой Play.

 $\overline{\mathbf{1}}$ 

Simplify[%]

 $n = 10; p = k/m * n; \quad \text{Play}\left[p * \sin\left[\frac{100 * k}{0.01 + t * \sin[t]} + 1\right], \{t, -n, n\}\right]$ 

 $\mathbb{N}$  11. Анимация в системе «Mathematica» реализуется командой Animate.

 $n = 11$ ;  $k = 3$ ;  $m = 4$ ;  $p = k/m * n$ ; Animate [Plot[Sin[ax] + Sin[bx], {x, 0, k}, PlotRange + 2], {a, 1, p}, {b, 1, n}]

 $\mathbb{N}$  12. Колебание маятника определяется решением дифференциальной задачи

$$
\frac{d^2v}{dt^2} + \frac{g}{l}\sin v = 0 \quad \text{IPW} \quad t = 0 \qquad v = 0 \text{, и при} \quad t = 0.75 \qquad v = \frac{\pi}{m}
$$

 $n = 12$ ;  $k = 3$ ;  $m = 4$ ;  $p = k / m * n$ ;  $q = 9.82$ ;  $l = p$ ;  $z = NDSolve[{v'']}[t] = -g/1*Sin[v[t]], v[0] = 0, v[0.75] = \pi/m, v[t], {t, 0, 40}]$  $Plot[\{v[t], z\}, \{t, 0, 40\}]$ 

# ИНДИВИДУАЛЬНОЕ ЗАДАНИЕ № 21. **РАБОТА В СИСТЕМЕ «МАТНЕМАТICA»**

Весь текст в системе набирается английскими буквами (кроме комментариев, большие и малые буквы различаются) как в текстовом редакторе Word. Для запуска на исполнение курсор устанавливается в строку, которую хотим вычислить, и нажимаем клавиши Shift+Enter.

В работе прописывается индивидуальный коэффициент для каждого задания, оп**ределяемый по формуле**  $p = k * n/m$ , где

 $k$  - номер по журнальному списку;  $n$  - номер задания;  $m$  - число дня занятия.

Если в результате вычислений произошел сбой, то необходимо в меню выбрать Evaluation и осуществить выход из ядра *Quit Kernel* и затем, запустить ядро по новой Start Kernel.

Имена функций пишутся с большой буквы, а аргументы функции заключаются в квадратные скобки, перечисления - в фигурные скобки. Наличие «точки с запятой» в конце команды говорит о запрете вывода на экран данной информации.

За постановкой задачи приводится типовая схема ее решения.

Графическая функция Plot позволяет строить графики функции  $y = f(x)$  в двумерном пространстве в прямоугольной системе координат.

**№ 1**. Построить график функции  $y = \cos 2x - p\sqrt{x^2 + 1} + x$  на отрезке  $x \in [0,5]$ .

n = 1; k = 3; m = 4; p = m / k \* n;  
\ny = Cos [2 \* x] - 
$$
\sqrt{x^2 + 1}
$$
 \* p + x;  
\nPlot [y, {x, 0, 5}]

Справа квадратные скобки - это как бы листы тетради.

**№ 2**. Построить графики функций  $y = p \cos(x^2 + 1) - \sin x$ ,  $g = 1.5tgx - 1$ ,  $v = 2p * \cos 3x$  на отрезке  $x \in [0,3]$ .

```
n = 2; k = 3; m = 4; p = k / m * n;
y = \cos [x^2 + 1] * p - \sin[x];   g = 1.5 * \tan[x] - 1;Plot [{y, g, 2 * |Cos[3 * x] * p}, {x, 0, 3}]
```
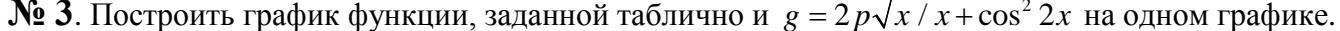

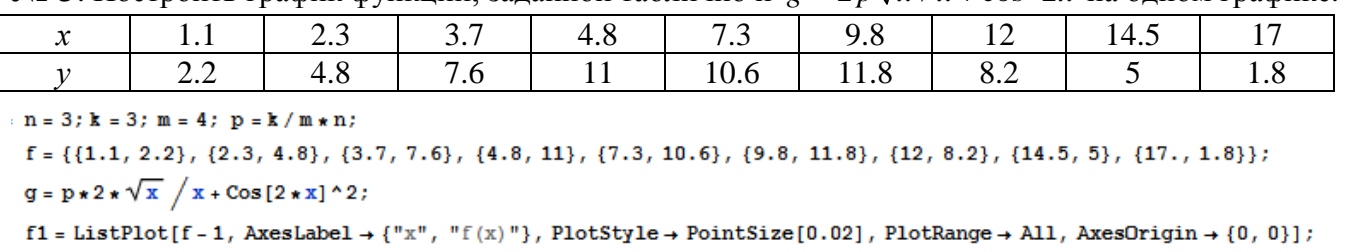

 $f2 = Plot[q, {x, 1, 18}]$ ; Show  $[f1, f2]$ 

**№ 4.** Построить 3Dграфик  $g = x/e^{x^2+y^2}p$  для  $-2 \le x \le 2$ ,  $-2 \le y \le 2$  с использованием стандартной подключаемой библиотеки с указанием имени каждой функции.

```
Needs["PlotLegends`"]
                                      (*подключаемая библиотека*)
{\bf n} = 4 ; {\bf k} = 3 ; {\bf m} = 4 ; {\bf p} = {\bf m} \mathbin{/} {\bf k} \star {\bf n} ;
Plot3D[x/Exp[x^2+y^2], {x, -2, 2}, {y, -2, 2}, ColorFunction \rightarrow Function[{x, y, z}, Hue[.65 (1-z)]]]
```
 $\mathbb{N}$  5. Построить с помощью датчика случайных чисел набор разноцветных сфер

 $k = 3$ ;  $m = 4$ ;  $n = 5$ ;  $p = m / k * n$ ;

Graphics3D[

Table[{Hue[RandomReal[]], Sphere[RandomReal[1, {3}], RandomReal[0.1]]}, {2\*k}]]

Решить следующее квадратное уравнение:  $2x^2 + 3x - p = 0$ .  $k = 3$ ;  $m = 4$ ;  $n = 6$ ;  $p = k / m * n$ ; Solve  $[2 * x^2 + 3 * x - p = 0, x]$ : NSolve  $[2 * x^2 + 3 * x - p = 0, x]$ ٦ **№ 7**. Решить систему двух линейных уравнений в аналитическом виде:  $\begin{cases} a_{11}x_1 + a_{12}x_2 = b_1 + p \\ a_{21}x_1 + a_{22}x_2 = b_2 \end{cases}$  $n = 7$ ;  $k = 3$ ;  $m = 4$ ;  $p = k / m * n$ ;  $f1 = a11 \times x1 + a12 \times x2 = b1 + p;$  $f2 = a21 \times x1 + a22 \times x2 = b2;$ Solve  $[{f1, f2}, {x1, x2}]$  $3px_1-4x_2+2x_3=2$ Решить систему трех уравнений в численном виде:  $x_1 + 7px_2 - 2x_3 = -4$  $2x_1 + 7x_2 + 3px_2 = 3$  $f1 = 3 * p * x1 - 4 * x2 + 2 * x3 = 2;$  $f2 = x1 + 7 * p * x2 - 2 x3 = -4;$  $f3 = 2 \times x1 + 7 \times x2 + 3 \times x3 = 3$ : NSolve[{f1, f2, f3}, {x1, x2, x3}] **№ 8**. Найти первую производную от функций:  $f(x) = apx^3 + bx - c - 1$ ,  $g(x) = (\sin x + p \cos x)^2 - 3$ . :  $n = 8$ ;  $k = 3$ ;  $m = 4$ ;  $n = 8$ ;  $p = k / m * n$ ;  $D[a * p * x^3 + b * x - c - 1, x]$  $: D[(Sin[x] + p * Cos[x])^2 - 3, x];$ Simplify[%] Функция D[(Sin[x]+p Cos[x])^2-3, x] дает развернутый результат дифференциро-

вания, а функция simplify [ % ] преобразовывает (упрощает) это выражение. № 9. Для вычисления интегралов применяется либо значок интеграла, либо функция

Integrate. Примеры вычисления интегралов приведены ниже (значение р вычисляется в №1).

 $k = 3$ ; m = 4; n = 9; p = k/m \* n;  $f = p + 2 \times x \times y + 4 \times x^2 + y^2$ Integrate  $[f, \{x, a, b\}, \{y, a, b\}]$ Integrate  $[f, \{x, 1, 2\}, \{y, 1, 2\}]$ NIntegrate[ $f, \{x, 1, 2\}, \{y, 1, 2\}$ ]

 $\mathbb{N}$  **10**. Музыка в системе «Mathematica» реализуется командой Play.

$$
n = 10 \; ; \; k = 3 \; ; \; m = 4 \; ; \; p = k \; / \; m \star n \; ; \quad \quad \text{Play} \left[ \sin \left[ \frac{100 \star k}{\cos \left[ \text{t}^{\wedge} 2 \right] + p \star \text{t}} \right] \right], \; \{ t \; , \; -4 \; , \; 4 \} \right]
$$

 $\mathbb{N}$  **11**. Анимация в системе «Mathematica» реализуется командой Animate.  $n = 11$ ;  $k = 3$ ;  $m = 4$ ;  $p = k/m * n$ ;

Animate [Plot[Sin[ax] - Sin[bx], {x, 0, 10}, PlotRange + 2], {a, 1, p}, {b, 1, n}]

№ 12. Колебание маятника определяется решением дифференциальной задачи

$$
\frac{d^2v}{dt^2} + \frac{g}{l}\sin v = 0 \quad \text{IPW} \quad t = 0 \qquad v = 0 \text{, и при} \quad t = 0.85 \qquad v = \frac{\pi}{m}
$$

 $n = 12$ ;  $k = 3$ ;  $m = 4$ ;  $p = k/m*n$ ;  $q = 9.82$ ;  $l = p$ ; z = NDSolve $[\{v' : [t] = -g / \text{lk} \sin[v[t]], v[0] = 0, v[0.85] = \pi / m\}, v[t], \{t, 0, 40\}$ ;  $Plot[{v[t] / . z}, {t, 0, 40}]$ 

# ИНДИВИДУАЛЬНОЕ ЗАДАНИЕ № 22. **РАБОТА В СИСТЕМЕ «МАТНЕМАТІСА»**

Весь текст в системе набирается английскими буквами (кроме комментариев, большие и малые буквы различаются) как в текстовом редакторе Word. Для запуска на исполнение курсор устанавливается в строку, которую хотим вычислить, и нажимаем клавиши Shift+Enter.

В работе прописывается индивидуальный коэффициент для каждого задания, оп**ределяемый по формуле**  $p = k * n/m$ , где

 $k$  - номер по журнальному списку;  $n$  - номер задания;  $m$  - число дня занятия.

Если в результате вычислений произошел сбой, то необходимо в меню выбрать *Evaluation* и осуществить выход из ядра *Quit Kernel* и затем, запустить ядро по новой Start Kernel.

Имена функций пишутся с большой буквы, а аргументы функции заключаются в квадратные скобки, перечисления - в фигурные скобки. Наличие «точки с запятой» в конце команды говорит о запрете вывода на экран данной информации.

За постановкой задачи приводится типовая схема ее решения.

Графическая функция Plot позволяет строить графики функции  $y = f(x)$  в двумерном пространстве в прямоугольной системе координат.

**№ 1**. Построить график функции  $y = \sin x \cos 2x - p\sqrt{x^2 + 1} + x$  на отрезке  $x \in [0,5]$ .

n = 1; k = 3; m = 4; p = m/k\*n;  
y = Sin[x] \* Cos[2\*x] - 
$$
\sqrt{x^2 + 1}
$$
 \* p + x;  
Plot [y, {x, 0, 5}]

Справа квадратные скобки - это как бы листы тетради.

**№ 2.** Построить графики функций  $y = cos(x^2 + 1) * p - sin x$ ,  $g = 1.5tgx-1$ ,  $v = 2p|cos 3x|$  на отрезке  $x \in [0,3]$ .

> $n = 2$ ;  $k = 3$ ;  $m = 4$ ;  $p = k/m * n$ ;  $y = \cos [x^2 + 1] * p - \sin[x];$   $q = 1.5 * \tan[x] - 1;$ Plot  $[{y, g, 2 * \text{Abs}[\text{Cos}[3 * x]] * p}, {x, 0, 3}]$

**№ 3**. Построить график функции, заданной таблично и  $g = 2p |\sin(\sqrt{x} + \cos 2x)|$  на одном графике.

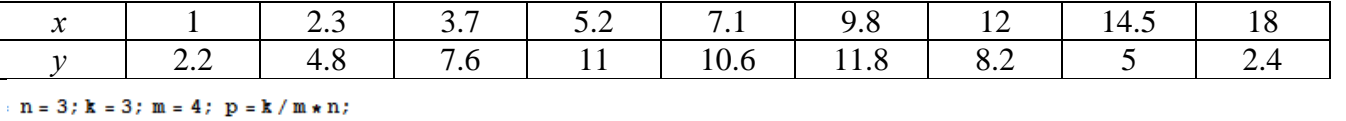

 $f = \{\{1, 2.2\}, \{2.3, 4.8\}, \{3.7, 7.6\}, \{5.2, 11\}, \{7.1, 10.6\}, \{9.8, 11.8\}, \{12, 8.2\}, \{14.5, 5\}, \{18., 2.4\}\};$  $g = p * 2 * \text{Abs} \left[ \sin \left[ \sqrt{x} \right] + \cos \left[ 2 * x \right] \right]$ 

```
f1 = ListPlot[f, AxesLabel \rightarrow \{\nm, mf(x)\nm\}, PlotStyle \rightarrow PointSize[0.02], PlotRange \rightarrow All, AxesOrigin \rightarrow (0, 0}];
f2 = Plot[g, {x, 1, 18}];
```
Show  $[f1, f2]$ 

**№ 4.** Построить 3Dграфик  $g = p/(y^2 - x^3 + 3x - 3)$  для  $-3 \le x \le 3$ ,  $-3 \le y \le 3$  с использованием стандартной подключаемой библиотеки с указанием имени каждой функции.

Needs["PlotLegends""] (\*подключаемая библиотека\*)

 $n = 4$ ;  $k = 3$ ;  $m = 4$ ;  $p = m / k * n$ ;

Plot3D[p/(y^2-x^3+3x-3), {x, -3, 3}, {y, -3, 3}, Exclusions  $\rightarrow$  {y^2-x^3+3x-3==0}]

 $\mathbb{N}$  5. Круговые диаграммы в системе могут реализоваться функцией PieChart.

```
Needs["PieCharts'"]
k = 3; m = 4; n = 5; p = k / m * n;
PieChart[{0.2, 0.3, 0.1, 0.5}, PieLabels + {, , , "Большой сектор"},
 PlotLabel → "Диаграмма круговая"]
k = 3; m = 4; n = 5; p = m / k * n;
Graphics [Table [{Hue [t / 15, 1, .9, .3], Disk [{Cos [2 Pi t / 15], Sin [2 Pi t / 15]}]}, {t, k}]]
```
Pешить следующее квадратное уравнение:  $2x^2 + 3x - p + 1 = 0$ .  $n = 6$ :  $k = 3$ :  $m = 4$ :  $p = k/m * n$ :  $Solve[2*x^2+3*x-p+1=0, x]$  $NSolve [2 * x^2 + 3 * x - p + 1 = 0, x]$ **№ 7.** Решить систему двух линейных уравнений в аналитическом виде:  $\begin{cases} a_{11}x_1 + a_{12}x_2 = b_1 - p \\ a_{21}x_1 + a_{22}x_2 = b_2 \end{cases}$  $n = 7$ ;  $k = 3$ ;  $m = 4$ ;  $p = k / m * n$ ;  $f1 = a11 * x1 + a12 * x2 = b1 - p;$  $f2 = a21 * x1 + a22 * x2 = b2;$ Solve  $[{f1, f2}, {x1, x2}]$  $\int 3px_1-4x_2+2x_3=-1$ Решить систему трех уравнений в численном виде:  $x_1 + 7px_2 - 2x_3 = -4$  $2x_1 + 7x_2 + 3px_2 = 3$  $f1 = 3 * p * x1 - 4 * x2 + 2 * x3 = -1;$  $f2 = x1 + 7 * p * x2 - 2 x3 = -4;$  $f3 = 2 \times x1 + 7 \times x2 + 3 \times y \times x3 = 3;$ NSolve[{f1, f2, f3}, {x1, x2, x3}] **№ 8**. Найти первую производную от функций:  $f(x) = apx^3 + bx - c + 2$ ,  $g(x) = (\sin x + p \cos x)^2 + 3$ .  $n = 8$ ;  $k = 3$ ;  $m = 4$ ;  $n = 8$ ;  $p = k/m * n$ ;  $D[a * p * x^3 + b * x - c + 2, x]$  $D[(Sin[x] + p * Cos[x])^2 + 3, x];$ 

Функция D[(Sin[x]+p Cos[x])^2+3, x] дает развернутый результат дифференцирования, а функция **Simplify** [  $\frac{1}{6}$  ] преобразовывает (упрощает) это выражение.

№ 9. Для вычисления интегралов применяется либо значок интеграла, либо функция Integrate. Примеры вычисления интегралов приведены ниже (значение р вычисляется в №1).

> $: k = 3; m = 4; n = 9; p = k/m * n;$  $f = p + 2 \times x \times y + 4 \times x^2 + y^2$ Integrate[f,  $\{x, a, b\}$ ,  $\{y, a, b\}$ ] ٦ Integrate  $[f, \{x, 1, 2\}, \{y, 1, 2\}]$ J. NIntegrate  $[f, \{x, 1, 2\}, \{y, 1, 2\}]$

№ 10. Музыка в системе «Mathematica» реализуется командой Play.

 $\mathbf{r}$  $\overline{z}$ 

n = 10; p = k/m \* n; Play 
$$
\left[p * \sin\left[\frac{100 * k}{0.01 + t^2 / k \sin[t]} + 1\right], \{t, -n, n\}
$$

 $\mathbb{N}$  11. Анимация в системе «Mathematica» реализуется командой Animate.

Simplify[%]

 $n = 11$ ;  $k = 3$ ;  $m = 4$ ;  $p = k/m * n$ ; Animate [Plot[Sin[ax] - Sin[bx], {x, 0, n}, PlotRange  $\rightarrow$  2], {a, 1, p}, {b, 1, n}]

 $\mathbb{N}$  12. Колебание маятника определяется решением дифференциальной задачи

$$
\frac{d^2v}{dt^2} + \frac{g}{l}\sin v = 0 \text{ mpu } t = 0 \quad v = 0, u \text{ mpu } t = 0.95 \quad v = \frac{\pi}{m}
$$
  
n = 12; k = 3; m = 4; p = k/m\*n; q = 9.82; l = p;  
z = NDSolve[{v''[t]} = -g/l\*Sin[v[t]], v[0] = 0, v[0.95] = \pi/m}, v[t], {t, 0, 40}],  
Plot[{v[t] / . z}, {t, 0, 40}]

# ИНДИВИДУАЛЬНОЕ ЗАДАНИЕ № 23. **PAGOTA B CUCTEME «MATHEMATICA»**

Весь текст в системе набирается английскими буквами (кроме комментариев, большие и малые буквы различаются) как в текстовом редакторе Word. Для запуска на исполнение курсор устанавливается в строку, которую хотим вычислить, и нажимаем клавиши Shift+Enter.

В работе прописывается индивидуальный коэффициент для каждого задания, оп**ределяемый по формуле**  $p = k * n/m$ , где

 $k$  - номер по журнальному списку;  $n$  - номер задания;  $m$  - число дня занятия.

Если в результате вычислений произошел сбой, то необходимо в меню выбрать Evaluation и осуществить выход из ядра *Quit Kernel* и затем, запустить ядро по новой Start Kernel.

Имена функций пишутся с большой буквы, а аргументы функции заключаются в квадратные скобки, перечисления - в фигурные скобки. Наличие «точки с запятой» в конце команды говорит о запрете вывода на экран данной информации.

За постановкой задачи приводится типовая схема ее решения.

Графическая функция Plot позволяет строить графики функции  $y = f(x)$  в двумерном пространстве в прямоугольной системе координат.

**№ 1**. Построить график функции  $y = \sin x + \cos 2x - p\sqrt{x+1} - x$  на отрезке  $x \in [0,5]$ .

$$
n = 1; k = 3; m = 4; p = m/k * n;
$$
  
\n
$$
y = \sin[x] + \cos[2 * x] - \sqrt{x + 1} * p - x;
$$
  
\nPlot [y, {x, 0, 5}]

Справа квадратные скобки - это как бы листы тетради.

**№ 2**. Построить графики функций  $y = cos(x^2 + 1) * p - sin x$ ,  $g = 1.5tgx-1$ ,  $y = 2p|cos 3x|$  на отрезке  $x \in [0,3]$ .

```
n = 2; k = 3; m = 4; p = k / m * n;
y = \cos [x^2 + 1] * p - \sin[x];   q = 1.5 * \tan[x] - 1;Plot [{y, g, 2 * \text{Abs}[Cos[3 * x]] * p}, {x, 0, 3}]
```
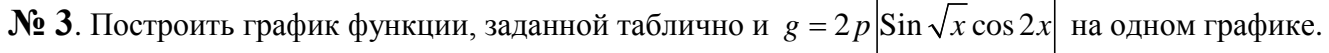

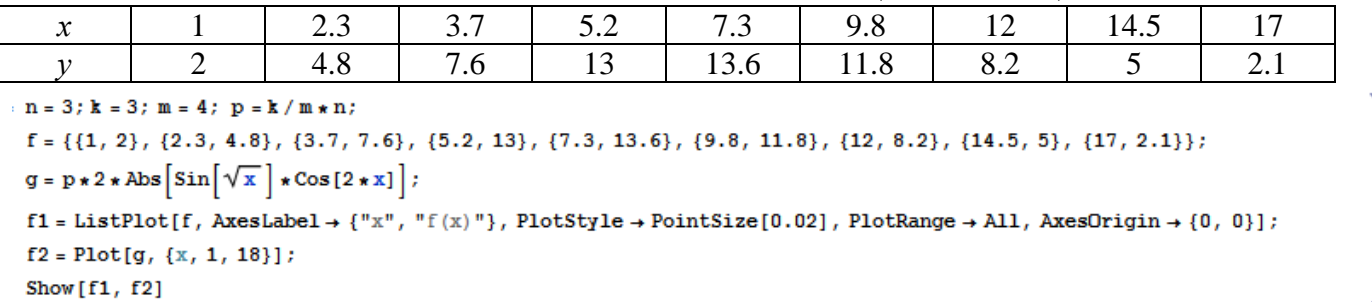

**№ 4.** Построить 3Dграфик  $g = \sin(px + y^2)$  для  $-3 \le x \le 3$ ,  $-2 \le y \le 2$  с использованием стандартной подключаемой библиотеки с указанием имени каждой функции.

> $\textbf{Needs}$  ["PlotLegends'"]  $(*\text{non}$   $\text{non}$   $\text{non}$   $\text{non}$   $\text{non}$   $\text{non}$   $\text{non}$   $\text{non}$  $k = 3$ ;  $m = 4$ ;  $n = 4$ ;  $p = k / m * n$ ; Plot3D[Sin[p\*x+y^2], {x, -3, 3}, {y, -2, 2}]

№ 5. Построить несколько разноцветных кругов.

```
{Graphics [{Pink, Disk[]}], Graphics [{EdgeForm [Thick], Pink, Disk[]}],
Graphics [{EdgeForm [Dashed], Pink, Disk[]}],
Graphics [{EdgeForm [Directive [Thick, Dashed, Blue]], Pink, Disk []}]}
```
Pешить следующее квадратное уравнение:  $2x^2 + 3x - p - 1 = 0$ .  $n = 6$ ;  $k = 3$ ;  $m = 4$ ;  $p = k / m * n$ ;  $Solve[2*x^2+3*x-p-1=0, x]$  $NSolve [2 * x^2 + 3 * x - p - 1 = 0, x]$  $\begin{cases} a_{11}x_1 + a_{12}x_2 = b_1 \\ a_{21}x_1 + a_{22}x_2 = b_2 + 1 \end{cases}$ № 7. Решить систему двух линейных уравнений в аналитическом виде:  $n = 7$ ;  $k = 3$ ;  $m = 4$ ;  $p = k / m * n$ ;  $f1 = a11 \times x1 + a12 \times x2 = b1;$  $f2 = a21 \times x1 + a22 \times x2 = b2 + 1;$ Solve  $[{f1, f2}, {x1, x2}]$  $3px_1-4x_2+2x_3=4$ Решить систему трех уравнений в численном виде:  $x_1 + 7 px_2 - 2x_3 = -4$  $2x_1 + 7x_2 + 3px_3 = 3$  $f1 = 3 * p * x1 - 4 * x2 + 2 * x3 = 4;$  $f2 = x1 + 7 * p * x2 - 2 x3 = -4;$  $f3 = 2 \times x1 + 7 \times x2 + 3 \times y \times x3 = 3;$ NSolve[{f1, f2, f3}, {x1, x2, x3}] **№ 8**. Найти первую производную от функций:  $f(x) = apx^3 + bx - 2c$ ,  $g(x) = (\sin x + p \cos x)^2 - 4$ .  $n = 8$ ;  $k = 3$ ;  $m = 4$ ;  $n = 8$ ;  $p = k / m * n$ ;  $D[a * p * x^3 + b * x - 2 c, x]$  $D[(Sin[x] + p * Cos[x]) ^2 - 4, x];$ Simplify[%]

Функция D[(Sin[x]+p Cos[x])^2-4, x] дает развернутый результат дифференцирования, а функция **Simplify** [  $\frac{1}{6}$  ] преобразовывает (упрощает) это выражение.

 $N_2$  9. Для вычисления интегралов применяется либо значок интеграла, либо функция Integrate. Примеры вычисления интегралов приведены ниже (значение р вычисляется в №1).

> $: k = 3; m = 4; n = 9; p = k/m * n;$  $f = p + 2 \times x \times y + 4 \times x^2 \times y^2$ Integrate  $[f, \{x, a, b\}, \{y, a, b\}]$ Integrate[f, { $x$ , 1, 2}, { $y$ , 1, 2}] NIntegrate[f,  $\{x, 1, 2\}$ ,  $\{y, 1, 2\}$ ]

№ 10. Музыка в системе «Mathematica» реализуется командой Play.

n = 10; p = k / m \* n; Play 
$$
\left[ p * \sin \left[ \frac{100 * k}{0.01 + t^2 2! * \sin[t]} + 1 \right], \{t, -n, n\} \right]
$$

№ 11. Анимация в системе «Mathematica» реализуется командой Animate.

 $n = 11$ ;  $k = 3$ ;  $m = 4$ ;  $p = k/m * n$ ; Animate [Plot[Sin[ax] - Sin[bx], {x, 0, n}, PlotRange  $\rightarrow$  2], {a, 1, p}, {b, 1, n}]

 $N$  12. Колебание маятника определяется решением дифференциальной задачи

$$
\frac{d^2v}{dt^2} + \frac{g}{l}\sin v = 0 \text{ mph } t = 0 \quad v = 0, u \text{ mph } t = 0.9 \quad v = \frac{\pi}{m}
$$
  
n=12; k = 3; m = 4; p = k/m\*n; q = 9.82; l = p;  
z = NDSolve[{v'}'[t] = -g/l\*sin[v[t]], v[0] = 0, v[0.9] = \pi/m}, v[t], {t, 0, 40}],  
Plot[{v[t] / . z}, {t, 0, 40}]

# ИНДИВИДУАЛЬНОЕ ЗАДАНИЕ № 24. **РАБОТА В СИСТЕМЕ «МАТНЕМАТICA»**

Весь текст в системе набирается английскими буквами (кроме комментариев, большие и малые буквы различаются) как в текстовом редакторе Word. Для запуска на исполнение курсор устанавливается в строку, которую хотим вычислить, и нажимаем клавиши Shift+Enter.

В работе прописывается индивидуальный коэффициент для каждого задания, оп**ределяемый по формуле**  $p = k * n/m$ , где

 $k$  - номер по журнальному списку;  $n$  - номер задания;  $m$  - число дня занятия.

Если в результате вычислений произошел сбой, то необходимо в меню выбрать Evaluation и осуществить выход из ядра *Quit Kernel* и затем, запустить ядро по новой Start Kernel.

Имена функций пишутся с большой буквы, а аргументы функции заключаются в квадратные скобки, перечисления - в фигурные скобки. Наличие «точки с запятой» в конце команды говорит о запрете вывода на экран данной информации.

За постановкой задачи приводится типовая схема ее решения.

Графическая функция Plot позволяет строить графики функции  $y = f(x)$  в двумерном пространстве в прямоугольной системе координат.

**№ 1**. Построить график функции  $y = 0.25 \sin 3x - \cos 2x^* p - x$  на отрезке  $x \in [0.5]$ .

```
n = 1; k = 3; m = 4; p = m / k * n;
 y = 0.25 * Sin[3 * x] - Cos[2 * x] * p - x;Plot [y, {x, 0, 5}]
```
Справа квадратные скобки - это как бы листы тетради.

**№ 2.** Построить графики функций  $y = \cos x * p - \sin 3x$ ,  $g = x^2 - 1$ ,  $v = p |\cos 3x|$  на отрезке  $x \in [0,3]$ .

```
n = 2; k = 3; m = 4; p = k / m * n;
y = \cos [x] * p - \sin[3 * x]; q = x^2 - 1;Plot [{y, g, Abs[Cos[3*x]] * p}, {x, 0, 3}]
```
№ 3. Построить график функции, заданной таблично и  $g = p |\text{Sin } 0.5x|$  на одном графике.

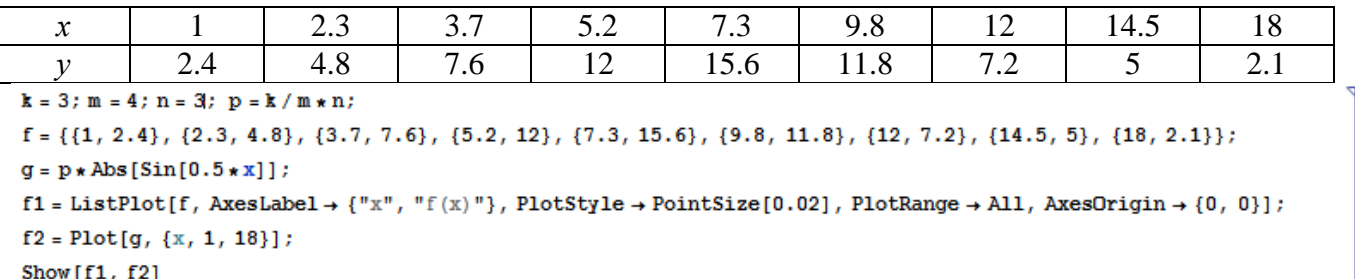

**№ 4.** Построить 3Dграфик  $g = \sin(px + y^2)$  для  $-3 \le x \le 3$ ,  $-2 \le y \le 3$  с использованием стандартной подключаемой библиотеки с указанием имени каждой функции.

> Needs["PlotLegends'"] (\*подключаемая библиотека\*)  $n = 4$ ;  $k = 3$ ;  $m = 4$ ;  $p = m / k * n$ ; Plot3D[Sin[p\*x+y^2], {x, -3, 3}, {y, -2, 3}]

 $N_2$  5. Построить несколько разноцветных шаров с градиентной заливкой.

```
k = 3; m = 4; n = 5; p = m / k * n;
 Table[Graphics3D[{Black, Specularity[c, m], Sphere[]}, Lighting → "Neutral"],
  {c, {Red, Green, Blue}}]
```
Решить следующее квадратное уравнение:  $2x^2 + 4x - p = 0$ .  $n = 6$ ;  $k = 3$ ;  $m = 4$ ;  $p = k / m * n$ ; Solve  $[2 \times x^2 + 4 \times x - p = 0, x]$  $NSolve[2 * x^2 + 4 * x - p = 0, x]$ **№ 7.** Решить систему двух линейных уравнений в аналитическом виде:  $\begin{cases} a_{11}x_1 + a_{12}x_2 = b_1 \\ a_{21}x_1 + a_{22}x_2 = b_2 - 3 \end{cases}$  $n = 7$ ;  $k = 3$ ;  $m = 4$ ;  $p = k / m * n$ ;  $f1 = a11 \times x1 + a12 \times x2 = b1$ ;  $f2 = a21 \times x1 + a22 \times x2 = b2 - 3;$ Solve[{ $f1, f2$ }, { $x1, x2$ }]  $3px_1-4x_2+2x_3=1$  $\left\{ x_1 + 7px_2 - 2x_3 = -4 \right\}$ Решить систему трех уравнений в численном виде:  $2x_1 + 7x_2 + 3px_3 = -1$  $f1 = 3 * p * x1 - 4 * x2 + 2 * x3 = 1;$  $f2 = x1 + 7 * p * x2 - 2 x3 = -4;$  $f3 = 2 \times x1 + 7 \times x2 + 3 \times y \times x3 = -1;$ NSolve[{f1, f2, f3}, {x1, x2, x3}] **№ 8**. Найти первую производную от функций:  $f(x) = apx^3 + bx - 3c$ ,  $g(x) = (\sin x + p \cos x)^2 + 5$ .  $n = 8$ ;  $k = 3$ ;  $m = 4$ ;  $n = 8$ ;  $p = k/m * n$ ;  $D[a * p * x^*3 + b * x - 3 c, x]$  $D[(Sin[x] + p * Cos[x])^2 + 5, x];$ Simplify[%]

Функция D[(Sin[x]+p Cos[x])^2+5, x] дает развернутый результат дифференцирования, а функция **Simplify** [  $\frac{1}{6}$  ] преобразовывает (упрощает) это выражение.

№ 9. Для вычисления интегралов применяется либо значок интеграла, либо функция Integrate. Примеры вычисления интегралов приведены ниже (значение р вычисляется в №1).

> $k = 3$ ; m = 4; n = 9; p = k/m \* n;  $f = p + 2 \times x \times y + 4 \times x^2 + y^2$ Integrate $[f, \{x, a, b\}, \{y, a, b\}]$ Integrate[f,  $\{x, 1, 2\}$ ,  $\{y, 1, 2\}$ ] NIntegrate[f,  $\{x, 1, 2\}$ ,  $\{y, 1, 2\}$ ]

№ 10. Музыка в системе «Mathematica» реализуется командой Play.

 $n = 10$ ;  $k = 3$ ;  $m = 4$ ;  $p = k/m * n$ ;  $Play[Sin\left[\frac{100 * k}{Cos(t) + n * t^2}\right], \{t, -4, 4\}]$ 

 $\mathbb{N}$  11. Анимация в системе «Mathematica» реализуется командой Animate.

 $n = 11$ ;  $k = 3$ ;  $m = 4$ ;  $p = k/m * n$ ; Animate [Plot[Sin[ax] Sin[bx], {x, 0, 10}, PlotRange  $\rightarrow$  2], {a, 1, p}, {b, 1, n}]

 $\mathbb{N}$  12. Колебание маятника определяется решением дифференциальной залачи

$$
\frac{d^2v}{dt^2} + \frac{g}{l}\sin v = 0 \text{ mph } t = 0 \qquad v = 0, \text{ mph } t = 1.05 \qquad v = \frac{\pi}{m}
$$

 $n = 12$ ;  $k = 3$ ;  $m = 4$ ;  $p = k / m * n$ ;  $q = 9.82$ ;  $l = p$ ; z = NDSolve $[\mathbf{v}^{\text{!`}}[t] = -g/\mathbf{1} * \sin[\mathbf{v}[t]], \mathbf{v}[0] = 0, \mathbf{v}[1.05] = \pi/\mathbf{n}, \mathbf{v}[t], \{t, 0, 40\}$ ;  $Plot[{v[t] / . z}, {t, 0, 40}]$ 

# ИНДИВИДУАЛЬНОЕ ЗАДАНИЕ № 25. **РАБОТА В СИСТЕМЕ «МАТНЕМАТICA»**

Весь текст в системе набирается английскими буквами (кроме комментариев, большие и малые буквы различаются) как в текстовом редакторе Word. Для запуска на исполнение курсор устанавливается в строку, которую хотим вычислить, и нажимаем клавиши Shift+Enter.

В работе прописывается индивидуальный коэффициент для каждого задания, оп**ределяемый по формуле**  $p = k * n/m$ , где

 $k$  - номер по журнальному списку;  $n$  - номер задания;  $m$  - число дня занятия.

Если в результате вычислений произошел сбой, то необходимо в меню выбрать Evaluation и осуществить выход из ядра *Quit Kernel* и затем, запустить ядро по новой Start Kernel.

Имена функций пишутся с большой буквы, а аргументы функции заключаются в квадратные скобки, перечисления - в фигурные скобки. Наличие «точки с запятой» в конце команды говорит о запрете вывода на экран данной информации.

За постановкой задачи приводится типовая схема ее решения.

Графическая функция Plot позволяет строить графики функции  $y = f(x)$  в двумерном пространстве в прямоугольной системе координат.

**№ 1**. Построить график функции  $y = 0.5\sin^2 3x - \cos x * p + x$  на отрезке  $x \in [0,5]$ .

```
n = 1; k = 3; m = 4; p = m / k * n;
 y = 0.5 * Sin[3 * x] ^2 - Cos[x] * p + x;Plot [y, {x, 0, 5}]
```
Справа квадратные скобки - это как бы листы тетради.

**№ 2**. Построить графики функций  $y = x * e^{-x} * p$ ,  $g = 0.5$ ,  $v = p * sin 2x$  на отрезке  $x \in [0,3]$ .

```
k = 3; m = 4; n = 2; p = k/m * n;
 y = x * Exp [-x] * p; q = 0.5;Plot [{y, g, Sin[2*x]*p}, {x, 0, 3}]
```
№ 3. Построить график функции, заданной таблично и  $g = p/2\sin 0.5x$  на одном графике.

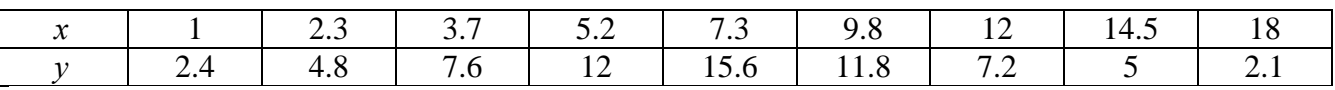

```
: n = 3; k = 3; m = 4; p = k/m * n;
```

```
f = \{(1, 2.4), (2.3, 4.8), (3.7, 7.6), (5.2, 12), (7.3, 15.6), (9.8, 11.8), (12, 7.2), (14.5, 5), (18, 2.1)\}\
```

```
g = p * Abs[2 * Sin[0.5 * x]];f1 = ListPlot[0.5*f, AxesLabel \rightarrow \{\text{''x", \text{''f(x)}\}, PlotStyle \rightarrow PointSize[0.02], PlotRange \rightarrow All, AxesOrigin \rightarrow \{0, 0\} \};f2 = Plot[g, {x, 1, 18}];
Show [f1, f2]
```
**№ 4.** Построить 3Dграфик  $g = \sin(px^2 + y^2)$  для  $-3 \le x \le 3$ ,  $-2 \le y \le 2$  с использованием станлартной подключаемой библиотеки с указанием имени каждой функции.

> - Needs ["PlotLegends'"] (\*подключаемая библиотека\*)  $n = 4$ ;  $k = 3$ ;  $m = 4$ ;  $p = m / k * n$ ; Plot3D[Sin[p\*x^2+y^2], {x, -3, 3}, {y, -2, 2}]

 $\mathbf{N}_2$  5. Построить с помощью датчика случайных чисел разноцветные шары с градиентной залив кой.

```
k = 3; m = 4; n = 5; p = m / k * n;
Graphics3D[{Table[{Specularity[White, 20], RGBColor[RandomReal[1, {3}]],
    Sphere[RandomReal[10, {3}], RandomReal[{.5, 1}]]}, {k + m}]}]
```
Pешить следующее квадратное уравнение:  $2x^2 + 3x - 2p = 0$ .  $n = 6$ ;  $k = 3$ ;  $m = 4$ ;  $p = k/m * n$ ; Solve  $[2 * x^2 + 3 * x - 2 p = 0, x]$ NSolve  $[2 \times x^2 + 4 \times x - 2 p = 0, x]$ **№ 7.** Решить систему двух линейных уравнений в аналитическом виде:  $\begin{cases} a_{11}x_1 + a_{12}x_2 = b_1 - 1 \\ a_{21}x_1 + a_{22}x_2 = b_2 - 3 \end{cases}$  $n = 7$ ;  $k = 3$ ;  $m = 4$ ;  $p = k / m * n$ ;  $f1 = a11 * x1 + a12 * x2 = b1 - 1$ :  $f2 = a21 \times x1 + a22 \times x2 = b2 - 3$ ; Solve[{ $f1, f2$ }, { $x1, x2$ }]  $3px_1-4x_2+2x_3=3$ Решить систему трех уравнений в численном виде:  $\{x_1 + 7px_2 - 2x_3 = -4$  $2x_1 + 7x_2 + 3px_3 = 3$  $f1 = 3 * p * x1 - 4 * x2 + 2 * x3 = 3;$  $f2 = x1 + 7 * p * x2 - 2 x3 = -4;$  $f3 = 2 \times x1 + 7 \times x2 + 3 \times y \times x3 = 3$ ; NSolve[{f1, f2, f3}, {x1, x2, x3}] **№ 8**. Найти первую производную от функций:  $f(x) = apx^3 + bx + c$ ,  $g(x) = (\sin x - p \cos x) \wedge 2$ .  $n = 8$ ;  $k = 3$ ;  $m = 4$ ;  $n = 8$ ;  $p = k / m * n$ ;  $D[a * p * x^3 + b * x + c, x]$  $D[(Sin[x]-p*Cos[x])^2, x];$ Simplify[%]

Функция D[(Sin[x]-p Cos[x])^2, x] дает развернутый результат дифференцирования, а функция **Simplify** [  $\frac{1}{6}$  ] преобразовывает (упрощает) это выражение.

№ 9. Для вычисления интегралов применяется либо значок интеграла, либо функция Integrate. Примеры вычисления интегралов приведены ниже (значение р вычисляется в №1).

> $k = 3$ ; m = 4; n = 9; p = k/m \* n;  $f = p + 2 \times x \times y + 4 \times x^2 + y^2$ Integrate $[f, \{x, a, b\}, \{y, a, b\}]$ Integrate[f,  $\{x, 1, 2\}$ ,  $\{y, 1, 2\}$ ] NIntegrate  $[f, \{x, 1, 2\}, \{y, 1, 2\}]$

 $\mathbb{N}$  **10**. Музыка в системе «Mathematica» реализуется командой Play.

n = 10; p = k/m \* n; Play 
$$
\left[ p * Sin \left[ \frac{100 * k}{0.01 + t^2 * Sin[t]} \right], \{t, -n, n\} \right]
$$

№ 11. Анимация в системе «Mathematica» реализуется командой Animate.

 $n = 11$ ;  $k = 3$ ;  $m = 4$ ;  $p = k / m * n$ ; Animate [Plot [Sin [a x] Sin [b x], {x, 0, 10}, PlotRange  $\rightarrow$  2], {a, 1, p}, {b, 1, n}]

 $N$  12. Колебание маятника определяется решением дифференциальной задачи

 $\frac{d^2v}{dt^2} + \frac{g}{l}\sin v = 0$  npu  $t = 0$   $v = 0$ ,  $u \text{ m}$   $t = 1.05$   $v = \frac{\pi}{m}$  $n = 12; k = 3; m = 4; p = k/m*n; q = 9.82; 1 = p;$  $\mathbf{z} = \mathtt{NDSolve}\left[\left\{\mathtt{v}^{\top\top}[\mathtt{t}] = -\mathtt{g}/\mathtt{l} \star \mathtt{Sin}[\mathtt{v}[\mathtt{t}]]\,,\, \mathtt{v}[0] = 0\,,\, \mathtt{v}[1.05] = \pi \,/\, \mathfrak{m} \right\},\, \mathtt{v}[\mathtt{t}] \,,\, \{\mathtt{t},\, 0\,,\, 40\}\right];$  $Plot[{v[t] / . z}, {t, 0, 40}]$ 

# ИНДИВИДУАЛЬНОЕ ЗАДАНИЕ № 26. **РАБОТА В СИСТЕМЕ «МАТНЕМАТICA»**

Весь текст в системе набирается английскими буквами (кроме комментариев, большие и малые буквы различаются) как в текстовом редакторе Word. Для запуска на исполнение курсор устанавливается в строку, которую хотим вычислить, и нажимаем клавиши Shift+Enter.

В работе прописывается индивидуальный коэффициент для каждого задания, оп**ределяемый по формуле**  $p = k * n/m$ , где

 $k$  - номер по журнальному списку;  $n$  - номер задания;  $m$  - число дня занятия.

Если в результате вычислений произошел сбой, то необходимо в меню выбрать Evaluation и осуществить выход из ядра *Quit Kernel* и затем, запустить ядро по новой Start Kernel.

Имена функций пишутся с большой буквы, а аргументы функции заключаются в квадратные скобки, перечисления - в фигурные скобки. Наличие «точки с запятой» в конце команды говорит о запрете вывода на экран данной информации.

За постановкой задачи приводится типовая схема ее решения.

Графическая функция Plot позволяет строить графики функции  $y = f(x)$  в двумерном пространстве в прямоугольной системе координат.

**№ 1**. Построить график функции  $y = x * e^{-x} * p$  на отрезке  $x \in [0,5]$ .

 $k = 3$ ; m = 4; n = 1; p = k/m \* n;  $y = x * Exp [-x] * p$ : Plot  $[y, \{x, 0, 5\}]$ 

Справа квадратные скобки - это как бы листы тетради.

**№ 2**. Построить графики функций  $y = x * e^{-x} * p$ ,  $g = 0.5 * x$ ,  $v = p * sin 3x$  на отрезке  $x \in [0,3]$ .

 $n = 2$ ;  $k = 3$ ;  $m = 4$ ;  $p = k / m * n$ ;  $y = x * Exp [-x] * p;$   $g = 0.5 * x;$ Plot  $[{y, g, Sin[3*x]*p}, {x, 0, 3}]$ 

№ 3. Построить график функции, заданной таблично и  $g = p|2\sin 0.5x| + \cos x$  на одном графике.

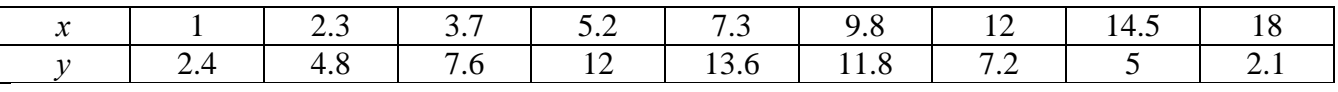

```
: n = 3; k = 3; m = 4; p = k/m*n;f = \{(1, 2.4), (2.3, 4.8), (3.7, 7.6), (5.2, 12), (7.3, 13.6), (9.8, 11.8), (12, 7.2), (14.5, 5), (18, 2.1)\}\;g = p * Abs[2 * Sin[0.5 * x]] + Cos[x];f1 = ListPlot[f, AxesLabel \rightarrow \{\n^x, \n^r(x)\n^y\}, PlotStyle \rightarrow PointSize[0.02], PlotRange \rightarrow All, AxesOrigin \rightarrow \{0, 0\}];f2 = Plot[g, {x, 1, 18}];
 Show [f1, f2]
```
**№ 4.** Построить 3Dграфик  $g = 2\cos(p(x^2 + y^2))$  для  $-3 \le x \le 3$ ,  $-2 \le y \le 2$  с использованием стандартной подключаемой библиотеки с указанием имени каждой функции.

> Needs["PlotLegends""] (\*подключаемая библиотека\*)  $n = 4$ ;  $k = 3$ ;  $m = 4$ ;  $p = m / k * n$ ; Plot3D[2 \* Cos[p\* (x^2 + y^2)], {x, -3, 3}, {y, -2, 2}]

 $\mathbb{N}$  5. Построить с помощью датчика случайных чисел разноцветный веер с градиентной заливкой.

```
k = 3; m = 4; n = 5; p = m/k * n;
data = Reverse[Sort[RandomReal[1, 5*n]]];
Module[{t = 0, len = Length[data], sum = Total[data]},Graphics [Table [{Hue [i/len], EdgeForm [Opacity [.8]], Disk [{0, 0}, 1, {t, t += 2Pidata [[i]]/sum}]}, {i, len}]]]
```
 $2x^2+3x-p+6=0$ . Решить следующее квадратное уравнение:  $n = 6$ ;  $k = 3$ ;  $m = 4$ ;  $p = k/m * n$ ; Solve  $[2 * x^2 + 3 * x - p + 6 = 0, x]$  $NSolve [2 * x^2 + 3 * x - p + 6 = 0, x]$ **№ 7**. Решить систему двух линейных уравнений в аналитическом виде:  $\begin{cases} a_{11}x_1 - a_{12}x_2 = b_1 \\ a_{21}x_1 + a_{22}x_2 = b_2 \end{cases}$  $n = 7$ ;  $k = 3$ ;  $m = 4$ ;  $p = k / m * n$ ;  $f1 = a11 * x1 - a12 * x2 = b1 - 1$ ;  $f2 = a21 \times x1 + a22 \times x2 = b2 - 3$ : Solve[{ $f1, f2$ }, { $x1, x2$ }]  $3px_1 + 4x_2 + 2x_3 = 1$ Решить систему трех уравнений в численном виде:  $\{x_1 + 7px_2 - 2x_3 = -4$  $2x_1 + 7x_2 + 3px_1 = 3$  $f1 = 3 * p * x1 + 4 * x2 + 2 * x3 = 1$ ;  $f2 = x1 + 7 * p * x2 - 2 x3 = -4;$  $f3 = 2 \times x1 + 7 \times x2 + 3 \times y \times x3 = 3;$ NSolve[{f1, f2, f3}, {x1, x2, x3}] **№ 8**. Найти первую производную от функций:  $f(x) = apx^3 - bx + c$ ,  $g(x) = (\sin x + p \cos x)^2 + 6$ .  $n = 8$ ;  $k = 3$ ;  $m = 4$ ;  $n = 8$ ;  $p = k / m * n$ ;  $D[a * p * x^3 - b * x + c, x]$  $D[(Sin[x] + p * Cos[x])^2 + 6, x];$ 

Simplify[%] Функция D[(Sin[x]+p Cos[x])^2+6, x] дает развернутый результат дифференцирования, а функция **Simplify** [  $\frac{1}{6}$  ] преобразовывает (упрощает) это выражение.

№ 9. Для вычисления интегралов применяется либо значок интеграла, либо функция Integrate. Примеры вычисления интегралов приведены ниже (значение р вычисляется в №1).

> $k = 3$ ;  $m = 4$ ;  $n = 9$ ;  $p = k/m * n$ ;  $f = p + 2 \times x \times y + 4 \times x^2 + y^2$ Integrate  $[f, \{x, a, b\}, \{y, a, b\}]$ Integrate [f,  $\{x, 1, 2\}$ ,  $\{y, 1, 2\}$ ] ٦ J. NIntegrate  $[f, \{x, 1, 2\}, \{y, 1, 2\}]$

№ 10. Музыка в системе «Mathematica» реализуется командой Play.

 $n = 10; k = 3; m = 4; p = k/m * n; \quad \text{Play}\left[2 \sin\left[\frac{100 * k}{\cos\left[\frac{t}{1 + p * t}\right]}, \left\{t, -5, 5\right\}\right]\right]$ 

 $\mathbb{N}$  11. Анимация в системе «Mathematica» реализуется командой Animate.

 $n = 11$ ;  $k = 3$ ;  $m = 4$ ;  $p = k/m * n$ ; Animate[Plot[Sin[ax] Sin[bx], {x, 0, n}, PlotRange  $\rightarrow$  2], {a, 1, p}, {b, 1, n}]

 $\mathbb{N}$  12. Колебание маятника определяется решением дифференциальной задачи

$$
\frac{d^2v}{dt^2} + \frac{g}{l}\sin v = 0 \quad \text{IPW} \quad t = 0 \qquad v = 0 \text{, и при} \quad t = 1.1 \qquad v = \frac{\pi}{m}
$$

 $n = 12$ ;  $k = 3$ ;  $m = 4$ ;  $p = k/m*n$ ;  $q = 9.82$ ;  $l = p$ ;  $\mathbf{z} = \mathtt{NDSolve} \left[ \left\{ \mathtt{v}^{+ \top} \left[ \mathtt{t} \right] = - \mathtt{g} / \mathtt{l} \ast \mathtt{Sin} \left[ \mathtt{v} \left[ \mathtt{t} \right] \right], \, \mathtt{v} \left[ \mathtt{0} \right] = 0, \, \mathtt{v} \left[ \mathtt{1} . \mathtt{l} \right] = \pi / \mathtt{m} \right\}, \, \mathtt{v} \left[ \mathtt{t} \right], \, \left\{ \mathtt{t}, \, \mathtt{0}, \, \mathtt{40} \right\} \right];$  $Plot[{v[t] / . z}, {t, 0, 40}]$ 

# ИНДИВИДУАЛЬНОЕ ЗАДАНИЕ № 27. **РАБОТА В СИСТЕМЕ «МАТНЕМАТICA»**

Весь текст в системе набирается английскими буквами (кроме комментариев, большие и малые буквы различаются) как в текстовом редакторе Word. Для запуска на исполнение курсор устанавливается в строку, которую хотим вычислить, и нажимаем клавиши Shift+Enter.

В работе прописывается индивидуальный коэффициент для каждого задания, оп**ределяемый по формуле**  $p = k * n/m$ , где

 $k$  - номер по журнальному списку;  $n$  - номер задания;  $m$  - число дня занятия.

Если в результате вычислений произошел сбой, то необходимо в меню выбрать Evaluation и осуществить выход из ядра **Ouit Kernel** и затем, запустить ядро по новой Start Kernel.

Имена функций пишутся с большой буквы, а аргументы функции заключаются в квадратные скобки, перечисления - в фигурные скобки. Наличие «точки с запятой» в конце команды говорит о запрете вывода на экран данной информации.

За постановкой задачи приводится типовая схема ее решения.

Графическая функция Plot позволяет строить графики функции  $y = f(x)$  в двумерном пространстве в прямоугольной системе координат.

**№ 1**. Построить график функции  $y = x + e^{-x+1} * p$  на отрезке  $x \in [0, 4]$ .

$$
n = 1; k = 3; m = 4; p = m / k * n;
$$
  

$$
y = x + Exp [-x + 1] * p;
$$
  
Plot [y, {x, 0, 4}]

Справа квадратные скобки - это как бы листы тетради.

**№ 2**. Построить графики функций  $y = x * e^{-x+1} * p$ ,  $g = 0.5x$ ,  $v = p * sin(3x-1)$  на отрезке  $x \in [0,3]$ .

 $: n = 2$  ;  $\mathbf{k} = 3$  ;  $\mathbf{m} = 4$  ;  $\mathbf{p} = \mathbf{k} / \mathbf{m} * \mathbf{n}$  ;  $y = x * Exp [-x + 1] * p;$   $g = 0.5 * x;$ Plot  $[{y, g, Sin[3*x-1]*p}, {x, 0, 3}]$ 

№ 3. Построить график функции, заданной таблично и  $g = p/2\sin 0.5x| * \cos x$  на одном графике.

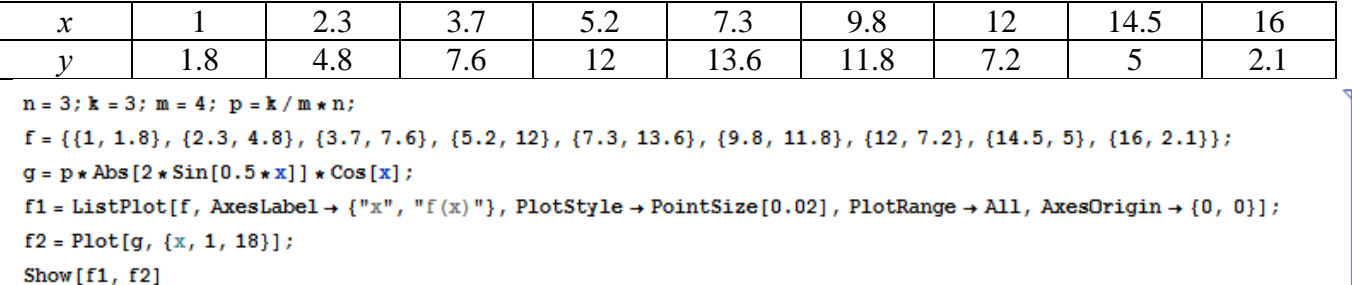

**№ 4**. Построить 3Dграфик  $g = 2p \text{Cos}(x^2 - y)$  для  $-3 \le x \le 3$ ,  $-2 \le y \le 2$  с использованием стандартной подключаемой библиотеки с указанием имени каждой функции.

> : Needs["PlotLegends`"] (\*подключаемая библиотека\*)  $n = 4$ ;  $k = 3$ ;  $m = 4$ ;  $p = m / k * n$ ; Plot3D[2 \* p \* Cos[x^2 - y], {x, -3, 3}, {y, -2, 2}]

 $N<sub>2</sub>$  5. Построить с помощью датчика случайных чисел набор разноцветных кругов с градиентной заливкой.

```
k = 3; m = 4; n = 5; p = m / k * n;
Graphics [Table [{EdgeForm [Black], Hue [RandomReal []], Disk [RandomReal [4, {2}], RandomReal [1]]}, {m * n}]]
```
Решить следующее квадратное уравнение:  $2x^2 - 3x - p = 0$ .  $n = 6$ ;  $k = 3$ ;  $m = 4$ ;  $p = k / m * n$ ;  $Solve [2 * x^2 - 3 * x - p = 0, x]$ NSolve  $[2 * x^2 - 3 * x - p = 0, x]$ № 7. Решить систему двух линейных уравнений в аналитическом виде:  $n = 7$ ;  $k = 3$ ;  $m = 4$ ;  $p = k / m * n$ ;  $f1 = a11 \times x1 + a12 \times x2 = b1$ ;  $f2 = a21 \times x1 - a22 \times x2 = b2;$ Solve  $[{f1, f2}, {x1, x2}]$  $3px_1-4x_2+2x_3=1$ Решить систему трех уравнений в численном виде:  $x_1 - 7px_2 - 2x_3 = -4$  $2x_1 + 7x_2 + 3px_3 = 3$  $f1 = 3 * p * x1 - 4 * x2 + 2 * x3 = 1;$  $f2 = x1 - 7 * p * x2 - 2 x3 = -4;$  $f3 = 2 \times x1 + 7 \times x2 + 3 \times y \times x3 = 3;$ NSolve[{f1, f2, f3}, {x1, x2, x3}] **№ 8**. Найти первую производную от функций:  $f(x) = apx^3 + bx^2 - c$ ,  $g(x) = (\sin x + p \cos x)^3$ .  $n = 8$ ;  $k = 3$ ;  $m = 4$ ;  $n = 8$ ;  $p = k/m * n$ ;  $D[a * p * x^3 + b * x^2 - c, x]$  $D[(Sin[x] + p * Cos[x])^3, x];$ Simplify[%]

Функция D[(Sin[x]+p Cos[x])^3, x] дает развернутый результат дифференцирования, а функция **Simplify** [  $\frac{1}{6}$  ] преобразовывает (упрощает) это выражение.

№ 9. Для вычисления интегралов применяется либо значок интеграла, либо функция Integrate. Примеры вычисления интегралов приведены ниже (значение р вычисляется в №1).

> $k = 3$ ; m = 4; n = 9; p = k / m \* n;  $f = p + 2 \times x \times y + 4 \times x^2 \times y^2$ Integrate[f,  $\{x, a, b\}$ ,  $\{y, a, b\}$ ] Integrate[f, {x, 1, 2}, { $y$ , 1, 2}] NIntegrate[f,  $\{x, 1, 2\}$ ,  $\{y, 1, 2\}$ ]

 $\mathbb{N}$  **10**. Музыка в системе «Mathematica» реализуется командой Play.

n = 10; k = 3; m = 4; p = k/m \* n; Play 
$$
\left[\frac{100 * k}{\cos[t] + p * t^2}\right]
$$
, {t, -3, 4}

№ 11. Анимация в системе «Mathematica» реализуется командой Animate.

```
n = 11; k = 3; m = 4; p = k / m * n;
\verb+Animate[Plot[Sin[a x]~Sin[b x] \, , \, \{x\, ,\, 0\, ,\, m\}\, , \, PlotRange \rightarrow 2\, ] \, , \, \{a\, ,\, 1\, ,\, p\}\, , \, \{b\, ,\, 1\, ,\, n\}]}
```
 $\mathbb{N}$  12. Колебание маятника определяется решением дифференциальной задачи

$$
\frac{d^2v}{dt^2} + \frac{g}{l}\sin v = 0 \text{ mph } t = 0 \qquad v = 0, u \text{ mph } t = 1.15 \qquad v = \frac{\pi}{m}
$$

 $n = 12$ ;  $k = 3$ ;  $m = 4$ ;  $p = k / m * n$ ;  $q = 9.82$ ;  $l = p$ ;  $z = NDSolve[\{v' | [t] = -g / 1 * Sin[v[t]], v[0] = 0, v[1.15] = \pi / m\}, v[t], \{t, 0, 40\}];$  $Plot[{v[t] / . z}, {t, 0, 40}]$ 

# ИНДИВИДУАЛЬНОЕ ЗАДАНИЕ № 28. **РАБОТА В СИСТЕМЕ «МАТНЕМАТICA»**

Весь текст в системе набирается английскими буквами (кроме комментариев, большие и малые буквы различаются) как в текстовом редакторе Word. Для запуска на исполнение курсор устанавливается в строку, которую хотим вычислить, и нажимаем клавиши Shift+Enter.

В работе прописывается индивидуальный коэффициент для каждого задания, оп**ределяемый по формуле**  $p = k * n/m$ , где

 $k$  - номер по журнальному списку;  $n$  - номер задания;  $m$  - число дня занятия.

Если в результате вычислений произошел сбой, то необходимо в меню выбрать Evaluation и осуществить выход из ядра *Quit Kernel* и затем, запустить ядро по новой Start Kernel.

Имена функций пишутся с большой буквы, а аргументы функции заключаются в квадратные скобки, перечисления - в фигурные скобки. Наличие «точки с запятой» в конце команды говорит о запрете вывода на экран данной информации.

За постановкой задачи приводится типовая схема ее решения.

Графическая функция Plot позволяет строить графики функции  $y = f(x)$  в двумерном пространстве в прямоугольной системе координат.

**№ 1**. Построить график функции  $y = x * e^{-x+1} * p + \text{Sin } x$  на отрезке  $x \in [0, 4]$ .

Справа квадратные скобки - это как бы листы тетради.

**№ 2.** Построить графики функций  $y = x + e^{-x+1} * p$ ,  $g = 0.5x-1$ ,  $v = p * sin(3x-1)$  на отрезке  $x \in [0,3]$ .

> $n = 2$ ;  $k = 3$ ;  $m = 4$ ;  $p = k / m * n$ ;  $y = x + Exp[-x + 1] * p;$   $g = 0.5 * x - 1;$ Plot  $[{y, g, Sin[3*x-1]*p}, {x, 0, 3}]$

№ 3. Построить график функции, заданной таблично и  $g = p/2\sin 0.5x^* \cos x$  на одном графике.

| ∼                                                                                                    |  | ر   |     |  |      | 9.8 |               | 14.1 |              |  |
|----------------------------------------------------------------------------------------------------|--|-----|-----|--|------|-----|---------------|------|--------------|--|
|                                                                                                    |  | 4.8 | 7.6 |  | 13.0 |     | $\sim$ $\sim$ |      | <u>، ، ،</u> |  |
| $n = 3$ ; $k = 3$ ; $m = 4$ ; $p = k/m * n$ ;                                                                    |  |     |     |  |      |     |               |      |              |  |
| $f = \{(1, 1.8), (2.3, 4.8), (3.7, 7.6), (4.8, 11), (7.3, 13.6), (9.8, 11.8), (12, 7.2), (14.5, 5), (16, 2.1)\}$ |  |     |     |  |      |     |               |      |              |  |

 $g = p * Abs[2 * Sin[0.5 * x] * Cos[x]);$  $f1 = ListPlot[f, AxesLabel \rightarrow \{''x", "f(x)''\}, PlotStyle \rightarrow PointSize[0.02], PlotRange \rightarrow All, AxesOrigin \rightarrow \{0, 0\}\};$ 

 $f2 = Plot[g, {x, 1, 18}]$ ;

```
Show [f1, f2]
```
**№ 4.** Построить 3Dграфик  $g = 2p \cos(x^2 - y^2)$ \*Sin x для  $-3 \le x \le 3$ ,  $-2 \le y \le 2$  с использованием стандартной подключаемой библиотеки с указанием имени каждой функции.

```
: Needs["PlotLegends'"]
                               (*подключаемая библиотека*)
 n = 4; k = 3; m = 4; p = m / k * n;
 Plot3D[2 * p * Cos[x^2 - y^2] * Sin[x], {x, -3, 3}, {y, -2, 2}]
```
 $N<sub>2</sub>$  5. Построить набор разноцветных веер-кругов с градиентной заливкой.

```
k = 3; m = 4; n = 5; p = m / k * n;
Graphics[Table[{Hue[t/15, 1, .9, .3], Disk[{Cos[2 Pit/15], Sin[2 Pit/15]}]}, {t, k}]]
```
Решить следующее квадратное уравнение:  $2x^2+30x+p=0$ .  $n = 6$ ;  $k = 3$ ;  $m = 4$ ;  $p = k / m * n$ ;  $Solve [2 * x^2 + 30 * x + p = 0, x]$  $NSolve [2 * x^2 + 30 * x + p = 0, x]$ **№ 7**. Решить систему двух линейных уравнений в аналитическом виде:  $\begin{cases} a_{11}x_1 + a_{12}x_2 = -b_1 \\ a_{21}x_1 + a_{22}x_2 = b_2 \end{cases}$  $n = 7$ ;  $k = 3$ ;  $m = 4$ ;  $p = k / m * n$ ;  $f1 = a11 \times x1 + a12 \times x2 = -b1$ :  $f2 = a21 \times x1 - a22 \times x2 = b2$ ; Solve[ ${f1, f2}, {x1, x2}$ ]  $\int 3px_1-4x_2+2x_3=1$ Решить систему трех уравнений в численном виде:  $\{x_1 + 7px_2 - 2x_3 = -4$  $2x_1 - 7x_2 + 3px_3 = 3$  $f1 = 3 * p * x1 - 4 * x2 + 2 * x3 = 1;$  $f2 = x1 + 7 * x * x2 - 2 x3 = -4$  $f3 = 2 \times x1 - 7 \times x2 + 3 \times y \times x3 = 3;$  $\text{NSolve}[\{\text{f1}, \text{f2}, \text{f3}\}, \{x1, x2, x3\}]$ **№ 8**. Найти первую производную от функций:  $f(x) = apx^3 + bx - 2c$ ,  $g(x) = 2(\sin x + p \cos x)^2$ . :  $n = 8$ ;  $k = 3$ ;  $m = 4$ ;  $n = 8$ ;  $p = k / m * n$ ;  $D[a * p * x^3 + b^2 * x^2 - 2c, x]$  $: D[2 \star (Sin[x] + p \star Cos[x])^2, x];$ Simplify[%]

Функция D[2(Sin[x]+p Cos[x])^2, x] дает развернутый результат дифференцирования, а функция **Simplify** [  $\frac{1}{6}$  ] преобразовывает (упрощает) это выражение.

№ 9. Для вычисления интегралов применяется либо значок интеграла, либо функция Integrate. Примеры вычисления интегралов приведены ниже (значение р вычисляется в №1).

> $k = 3$ ;  $m = 4$ ;  $n = 9$ ;  $p = k / m * n$ ;  $f = p + 2 \times x \times y + 4 \times x^2 \times y^2$ Integrate[ $f$ , { $x$ ,  $a$ ,  $b$ }, { $y$ ,  $a$ ,  $b$ }] Integrate[f, {x, 1, 2}, { $y$ , 1, 2}] NIntegrate[f,  $\{x, 1, 2\}$ ,  $\{y, 1, 2\}$ ]

 $\mathbb{N}$  **10**. Музыка в системе «Mathematica» реализуется командой Play.

 $\overline{\phantom{a}}$ 

 $n = 10$ ;  $p = k/m * n$ ;  $Play[p * Cos\frac{100 * k}{0.01 + k^2 2 * Sin[t]}$ ,  $\{t, -n + 1, n\}]$ 

 $\mathbb{N}$  **11**. Анимация в системе «Mathematica» реализуется командой Animate.

 $: n = 11; k = 3; m = 4; p = k/m * n;$ Animate[Plot[Sin[ax] Sin[bx], {x, 0, k}, PlotRange  $\rightarrow$  2], {a, 1, p}, {b, 1, n}]

 $\mathbb{N}$  12. Колебание маятника определяется решением дифференциальной задачи

$$
\frac{d^2v}{dt^2} + \frac{g}{l}\sin v = 0 \text{ mpu } t = 0 \qquad v = 0, u \text{ mpu } t = 1.2 \qquad v = \frac{\pi}{m}
$$

 $n = 12$ ;  $k = 3$ ;  $m = 4$ ;  $p = k / m * n$ ;  $q = 9.82$ ;  $l = p$ ;  $z = NDSolve[{v'']t] = -g/l*Sin[v[t]]$ ,  $v[0] = 0$ ,  $v[1.2] = \pi/m$ ,  $v[t]$ , {t, 0, 40}];  $Plot[\{\mathbf{v}[t], z\}, \{t, 0, 40\}]$ 

# ИНДИВИДУАЛЬНОЕ ЗАДАНИЕ № 29. **РАБОТА В СИСТЕМЕ «МАТНЕМАТICA»**

Весь текст в системе набирается английскими буквами (кроме комментариев, большие и малые буквы различаются) как в текстовом редакторе Word. Для запуска на исполнение курсор устанавливается в строку, которую хотим вычислить, и нажимаем клавиши Shift+Enter.

В работе прописывается индивидуальный коэффициент для каждого задания, оп**ределяемый по формуле**  $p = k * n/m$ , где

 $k$  - номер по журнальному списку;  $n$  - номер задания;  $m$  - число дня занятия.

Если в результате вычислений произошел сбой, то необходимо в меню выбрать Evaluation и осуществить выход из ядра *Quit Kernel* и затем, запустить ядро по новой Start Kernel.

Имена функций пишутся с большой буквы, а аргументы функции заключаются в квадратные скобки, перечисления - в фигурные скобки. Наличие «точки с запятой» в конце команды говорит о запрете вывода на экран данной информации.

За постановкой задачи приводится типовая схема ее решения.

Графическая функция Plot позволяет строить графики функции  $y = f(x)$  в двумерном пространстве в прямоугольной системе координат.

**№ 1**. Построить график функции  $y = x - e^{-\sqrt{x+1}} * p + \sin x$  на отрезке  $x \in [0,5]$ .

n = 1; k = 3; m = 4; p = m / k \* n;  
\ny = x - Exp 
$$
\left[ -\sqrt{x+1} \right]
$$
 \* p + Sin[x];  
\nPlot [y, {x, 0, 5}].

Справа квадратные скобки - это как бы листы тетради.

**№ 2.** Построить графики функций  $y = x + e^{-x+1} * p - \sqrt{x}$ ,  $g = 0.5 * x - 1$ ,  $v = p * sin(4x-1)$  на отрезке  $x \in [0,3]$ .

n = 2; k = 3; m = 4; p = k/m \* n;  
\ny = x + Exp [-x + 1] \* p - 
$$
\sqrt{x}
$$
; g = 0.5 \* x - 1;  
\nPlot [{y, g, Sin[4 \* x - 1] \* p}, {x, 0, 3}]

№ 3. Построить график функции, заданной таблично и  $g = 2p\sin 0.5x * \cos x$  на одном графике.

| $\mathcal{X}$                                                                                                    |     | 2.3 | 3.7 | 4.8 | 7.3  | 9.8  | 12  | 14.5 | Ľ7  |  |
|----------------------------------------------------------------------------------------------------|-----|-----|-----|-----|------|------|-----|------|-----|--|
|                                                                                                    | 1.8 | 4.8 | 7.6 |     | 13.6 | 11.8 | 7.2 |      | 2.1 |  |
| $n = 3$ ; $k = 3$ ; $m = 4$ ; $p = k / m * n$ ;<br>$f = \{\{1.1, 1.8\}, \{2.3, 4.8\}, \{3.7, 7.6\}, \{4.8, 11\}, \{7.3, 13.6\}, \{9.8, 11.8\}, \{12, 7.2\}, \{14.5, 5\}, \{17, 2.1\}\};$<br>$q = p * 2 * Sin[0.5 * x] * Cos[x];$ |     |     |     |     |      |      |     |      |     |  |
| $f1 = ListPlot[f, AxesLabel \rightarrow \{'x'', 'f(x)''\}, PlotStyle \rightarrow PointSize[0.02], PlotRange \rightarrow All, AxesOrigin \rightarrow \{0, 0\}$                                                                    |     |     |     |     |      |      |     |      |     |  |
| $f2 = Plot[g, {x, 1, 18}]$ ;                                                                                                    |     |     |     |     |      |      |     |      |     |  |
| Show [f1, f2]                                                                                                    |     |     |     |     |      |      |     |      |     |  |

**№ 4.** Построить 3Dграфик  $g = p \text{Cos}(x^2 y^2) + \text{Sin } x^2$  для  $-3 \le x \le 3$ ,  $-2 \le y \le 2$  с использованием стандартной подключаемой библиотеки с указанием имени каждой функции.

> Needs["PlotLegends'"] (\*подключаемая библиотека\*)  $n = 4$ ;  $k = 3$ ;  $m = 4$ ;  $p = m / k * n$ ; Plot3D[ $p * Cos[x^2 * y^2] + Sin[x^2], {x, -3, 3}, {y, -2, 2}]$

 $\mathbf{N}_2$  5. Построить набор разноцветных «ромашек» с градиентной заливкой.

```
k = 30; m = 4; n = 5; p = m / k * n;
Graphics [Table [{EdgeForm [Opacity [.6]], Hue [(-11+q+10r)/72],
   Disk[(8-r){Cos[2 Piq/12], Sin[2 Piq/12]}, (8-r)/3]}, {r, n}, {q, k}]]
```
Решить следующее квадратное уравнение:  $3x^2 + 3x - p = 0$ .  $n = 6$ ;  $k = 3$ ;  $m = 4$ ;  $p = k / m * n$ ;  $Solve [3 * x^2 + 3 * x - p = 0, x]$  $NSolve [3 * x^2 + 3 * x - p = 0, x]$ **№ 7**. Решить систему двух линейных уравнений в аналитическом виде:  $\begin{cases} a_{11}x_1 + a_{12}x_2 = b_1 \\ a_{21}x_1 + a_{22}x_2 = -b_2 \end{cases}$  $: n = 7; k = 3; m = 4; p = k/m * n;$  $f1 = a11 \times x1 + a12 \times x2 = b1;$  $f2 = a21 \times x1 - a22 \times x2 = -b2;$ Solve[{ $f1, f2$ }, { $x1, x2$ }]  $5px_1-4x_2+2x_3=1$  $x_1 + 7 px_2 - 2x_3 = -4$ Решить систему трех уравнений в численном виде:  $2x_1 + 7x_2 + 3px_3 = 3$  $f1 = 5 * p * x1 - 4 * x2 + 2 * x3 = 1;$  $f2 = x1 + 7 * p * x2 - 2 x3 = -4;$  $f3 = 2 \times x1 + 7 \times x2 + 3 \times y \times x3 = 3;$ NSolve[{f1, f2, f3}, {x1, x2, x3}] **№ 8**. Найти первую производную от функций:  $f(x) = apx^3 + 5bx - c$ ,  $g(x) = 3(\sin x + p \cos x)^2$ .  $n = 8$ ;  $k = 3$ ;  $m = 4$ ;  $n = 8$ ;  $p = k / m * n$ ;  $D[a * p * x^3 + 5 b * x^2 - c, x]$  $D[3*(Sin[x]+p*Cos[x])^2, x];$ Simplify[%] Функция D[ $3(Sin[x]+pCos[x])^2,x$ ] дает развернутый результат дифференцирования, а

функция **Simplify** [  $\S$  ] преобразовывает (упрощает) это выражение.

№ 9. Для вычисления интегралов применяется либо значок интеграла, либо функция Integrate. Примеры вычисления интегралов приведены ниже (значение р вычисляется в №1).

> $k = 3$ ;  $m = 4$ ;  $n = 9$ ;  $p = k/m * n$ ;  $f = p + 2 \times x \times y + 4 \times x^2 \times y^2$ Integrate  $[f, \{x, a, b\}, \{y, a, b\}]$ Integrate[f, {x, 1, 2}, { $y$ , 1, 2}] NIntegrate[f,  $\{x, 1, 2\}$ ,  $\{y, 1, 2\}$ ]

№ 10. Музыка в системе «Mathematica» реализуется командой Play.

$$
: n = 10; k = 3; m = 4; p = k/m * n; \quad \text{Play}\left[2 \cos\left[\frac{100 * k}{\cos\left[\text{t}\right] + \text{p} * \text{t}}\right], \text{ {t, -5, 6}}\right]
$$

 $\mathbb{N}$  **11**. Анимация в системе «Mathematica» реализуется командой Animate.

 $n = 11$ ;  $k = 3$ ;  $m = 4$ ;  $p = k / m * n$ ; Animate [Plot[Sin[ax] Sin[2bx], {x, 0, n}, PlotRange  $\rightarrow$  2], {a, 1, p}, {b, 1, n}]

 $\mathbb{N}$  12. Колебание маятника определяется решением дифференциальной задачи

$$
\frac{d^2v}{dt^2} + \frac{g}{l}\sin v = 0 \quad \text{IPW} \quad t = 0 \qquad v = 0 \text{, и при} \quad t = 1.25 \qquad v = \frac{\pi}{m}
$$

 $n = 12$ ;  $k = 3$ ;  $m = 4$ ;  $p = k / m * n$ ;  $q = 9.82$ ;  $l = p$ ;  $z = NDSolve[{v''] [t]} = -g/l * Sin[v[t]], v[0] = 0, v[1.25] = \pi/m, v[t], {t, 0, 40}],$  $Plot[\{v[t], / z\}, \{t, 0, 40\}]$ 

# ИНДИВИДУАЛЬНОЕ ЗАДАНИЕ № 30. **РАБОТА В СИСТЕМЕ «МАТНЕМАТICA»**

Весь текст в системе набирается английскими буквами (кроме комментариев, большие и малые буквы различаются) как в текстовом редакторе Word. Для запуска на исполнение курсор устанавливается в строку, которую хотим вычислить, и нажимаем клавиши Shift+Enter.

В работе прописывается индивидуальный коэффициент для каждого задания, оп**ределяемый по формуле**  $p = k * n/m$ , где

 $k$  - номер по журнальному списку;  $n$  - номер задания;  $m$  - число дня занятия.

Если в результате вычислений произошел сбой, то необходимо в меню выбрать Evaluation и осуществить выход из ядра **Ouit Kernel** и затем, запустить ядро по новой Start Kernel.

Имена функций пишутся с большой буквы, а аргументы функции заключаются в квадратные скобки, перечисления - в фигурные скобки. Наличие «точки с запятой» в конце команды говорит о запрете вывода на экран данной информации.

За постановкой задачи приводится типовая схема ее решения.

Графическая функция Plot позволяет строить графики функции  $y = f(x)$  в двумерном пространстве в прямоугольной системе координат.

**№ 1**. Построить график функции  $y = x - tg(-\sqrt{x+1})^* p + \sin x$  на отрезке  $x \in [0,5]$ .

: n = 1; k = 3; m = 4; p = m / k \* n;  
\n
$$
y = x - \text{Tan} \left[ -\sqrt{x+1} \right] * p + \text{Sin}[x];
$$
  
\nPlot [y, {x, 0, 5}]

Справа квадратные скобки - это как бы листы тетради.

**№ 2.** Построить графики функций  $y = x - e^{-x+1} * p - \sqrt{x}$ ,  $g = 0.5\sqrt{x} - 1$ ,  $y = 2p * sin(2x-1)$  на отрез $x \in [0,3].$ 

n = 2; k = 3; m = 4; p = k/m \* n;  
y = x - Exp [-x + 1] \* p - 
$$
\sqrt{x}
$$
; g = 1.5 \*  $\sqrt{x}$  - 1;  
Plot [[y, g, 2 \* Sin[2 \* x - 1] \* p], {x, 0, 3}]

№ 3. Построить график функции, заданной таблично и  $g = 4p\sin 0.5x * \cos^2 x$  на одном графике.

| $\mathcal{X}$                                                                                                    |     | 2.3 | 3.7 | 4.8 | 7.3  | 9.8  | 12  | 14.5 |  |  |  |
|----------------------------------------------------------------------------------------------------|-----|-----|-----|-----|------|------|-----|------|--|--|--|
|                                                                                                    | 2.3 | 4.8 | 7.6 | 11  | 14.6 | 11.8 | 7.2 |      |  |  |  |
| $n = 3$ ; $k = 3$ ; $m = 4$ ; $p = k / m * n$ ;<br>$f = \{\{1.2, 2.3\}, \{2.3, 4.8\}, \{3.7, 7.6\}, \{4.8, 11\}, \{7.3, 14.6\}, \{9.8, 11.8\}, \{12, 7.2\}, \{14.5, 5\}, \{17, 2.1\}\}$<br>$q = p * 4 * Sin[0.5 * x] * Cos[x]$ <sup>2</sup> ; |     |     |     |     |      |      |     |      |  |  |  |
| $f1 = ListPlot[f, AxesLabel \rightarrow \{'x'', 'f(x)''\}, PlotStyle \rightarrow PointSize[0.02], PlotRange \rightarrow All, AxesOrigin \rightarrow \{0, 0\}$                                                                                 |     |     |     |     |      |      |     |      |  |  |  |
| $f2 = Plot[g, {x, 1, 18}]$ ;                                                                                                    |     |     |     |     |      |      |     |      |  |  |  |
| Show [f1, f2]                                                                                                    |     |     |     |     |      |      |     |      |  |  |  |

**№ 4.** Построить 3Dграфик  $g = px^2 * y^2 + Sin x^2$  для  $-3 \le x \le 3$ ,  $-2 \le y \le 2$  с использованием стандартной подключаемой библиотеки с указанием имени каждой функции.

> Needs["PlotLegends""] (\*полключаемая библиотека\*)  $n = 4$ ;  $k = 3$ ;  $m = 4$ ;  $p = m / k * n$ ; Plot3D[p\*(x^2\*y^2) + Sin[x^2], {x, -3, 3}, {y, -2, 2}]

 $\mathbb{N}$  5. Построить с помощью датчика случайных чисел набор разноцветных кругов.

```
k = 3; m = 4; n = 5; p = m / k * n;
Graphics [Table [{Hue [RandomReal []], Circle [RandomReal [4, {2}], RandomReal [1]]}, {k + 2}]]
```
Решить следующее квадратное уравнение:  $4x^2 + 3x - p = 0$ .  $n = 6$ ;  $k = 3$ ;  $m = 4$ ;  $p = k/m * n$ ; Solve  $[4 \times x^2 + 3 \times x - p = 0, x]$ : NSolve  $[4 \times x^2 + 3 \times x - p = 0, x]$ **№ 7.** Решить систему двух линейных уравнений в аналитическом виде:  $\begin{cases} a_{11}x_1 + a_{12}x_2 = 2b_1 \\ a_{21}x_1 + a_{22}x_2 = b_2 \end{cases}$  $n = 7$ ;  $k = 3$ ;  $m = 4$ ;  $p = k / m * n$ ;  $f1 = a11 * x1 + a12 * x2 = 2 b1;$  $f2 = a21 \times x1 + a22 \times x2 = b2$ ; Solve[ $\{f1, f2\}, \{x1, x2\}$ ]  $\int 3px_1-4x_2+2x_3=1$ Pешить систему трех уравнений в численном виде:  $\{x_1 + 7px_2 - 2x_3 = 4\}$  $2x_1 + 7x_2 + 3px_2 = 3$  $f1 = 3 * p * x1 - 4 * x2 + 2 * x3 = 1;$  $f2 = x1 + 7 * p * x2 - 2 x3 = 4;$  $f3 = 2 \times x1 + 7 \times x2 + 3 \times y \times x3 = 3;$  $NSolve[{f1, f2, f3}, {x1, x2, x3}]$ **№ 8**. Найти первую производную от функций:  $f(x) = apx^3 + bx - c - 8$ ,  $g(x) = 3(\sin x + p \cos x)^3$ .  $n = 8$ ;  $k = 3$ ;  $m = 4$ ;  $n = 8$ ;  $p = k/m * n$ ;  $D[a * p * x^3 + b * x^2 - c - 8, x]$  $D[3*(Sin[x]+p*Cos[x])^3, x];$ Simplify[%]

Функция D[3(Sin[x]+p Cos[x])^3, x] дает развернутый результат дифференцирования, а функция **Simplify** [  $\frac{1}{6}$  ] преобразовывает (упрощает) это выражение.

№ 9. Для вычисления интегралов применяется либо значок интеграла, либо функция Integrate. Примеры вычисления интегралов приведены ниже (значение р вычисляется в №1).

> $k = 3$ ; m = 4; n = 9; p = k / m \* n;  $f = p + 2 \times x \times y + 4 \times x^2 + y^2$ Integrate[ $f$ , { $x$ ,  $a$ ,  $b$ }, { $y$ ,  $a$ ,  $b$ }] Integrate [f,  $\{x, 1, 2\}$ ,  $\{y, 1, 2\}$ ] NIntegrate  $[f, \{x, 1, 2\}, \{y, 1, 2\}]$

№ 10. Музыка в системе «Mathematica» реализуется командой Play.

 $n = 10; k = 3; m = 4; p = k/m * n; \quad \text{Play}\left[3 \cos\left[\frac{100 * k}{\cos\left[\frac{1}{1 + p * t}\right]}, \{t, -4, 5\}\right]\right]$ 

№ 11. Анимация в системе «Mathematica» реализуется командой Animate.

 $n = 11$ ;  $k = 3$ ;  $m = 4$ ;  $p = k / m * n$ ; Animate[Plot[Sin[2|a x] Sin[b x], {x, 0, m}, PlotRange  $\rightarrow$  2], {a, 1, p}, {b, 1, n}]

 $\mathbb{N}$  12. Колебание маятника определяется решением дифференциальной задачи

$$
\frac{d^2v}{dt^2} + \frac{g}{l}\sin v = 0 \text{ \quad upn \quad } t = 0 \qquad v = 0, \text{ in } t = 0.5 \qquad v = \frac{\pi}{m}
$$
\n
$$
k = 3; \text{ m = 4; n = 12; p = k/m*n; q = 9.82; l = p;
$$
\n
$$
z = \text{NDSolve}[\{v' \mid [t] = -g/1* \sin[v[t]], v[0] = 0, v[0.5] = \pi/m\}, v[t], \{t, 0, 40\}]
$$
\n
$$
\text{Plot}[\{v[t] / z\}, \{t, 0, 40\}]
$$

# ИНДИВИДУАЛЬНОЕ ЗАДАНИЕ № 31. **РАБОТА В СИСТЕМЕ «МАТНЕМАТICA»**

Весь текст в системе набирается английскими буквами (кроме комментариев, большие и малые буквы различаются) как в текстовом редакторе Word. Для запуска на исполнение курсор устанавливается в строку, которую хотим вычислить, и нажимаем клавиши Shift+Enter.

В работе прописывается индивидуальный коэффициент для каждого задания, оп**ределяемый по формуле**  $p = k * n/m$ , где

 $k$  - номер по журнальному списку;  $n$  - номер задания;  $m$  - число дня занятия.

Если в результате вычислений произошел сбой, то необходимо в меню выбрать Evaluation и осуществить выход из ядра *Quit Kernel* и затем, запустить ядро по новой Start Kernel.

Имена функций пишутся с большой буквы, а аргументы функции заключаются в квадратные скобки, перечисления - в фигурные скобки. Наличие «точки с запятой» в конце команды говорит о запрете вывода на экран данной информации.

За постановкой задачи приводится типовая схема ее решения.

Графическая функция Plot позволяет строить графики функции  $y = f(x)$  в двумерном пространстве в прямоугольной системе координат.

**№ 1**. Построить график функции  $y = 2x + tg(-\sqrt{x+1})^* p - \sin x$  на отрезке  $x \in [0,5]$ .

: n = 1; k = 3; m = 4; p = m / k \* n;  
\n
$$
Y = 2 * x + Tan [-\sqrt{x+1}] * p - Sin[x];
$$
\nPlot [y, {x, 0, 5}]

Справа квадратные скобки - это как бы листы тетради.

**№ 2.** Построить графики функций  $y = x + e^{-x+1} * p - \sqrt{x}$ ,  $g = 0.5 * x - 1$ ,  $v = p * sin(4x-1)$  на отрезке  $x \in [0,3]$ .

n = 2; k = 3; m = 4; p = k/m \* n;  
\n
$$
y = x + Exp [-x + 1] * p - \sqrt{x};
$$
 q = 0.5 \* x - 1;  
\nPlot [{y, g, Sin[4 \* x - 1] \* p}, {x, 0, 3}]

№ 3. Построить график функции, заданной таблично и  $g = p/2\sin 0.5x$  \* Cos x на одном графике.

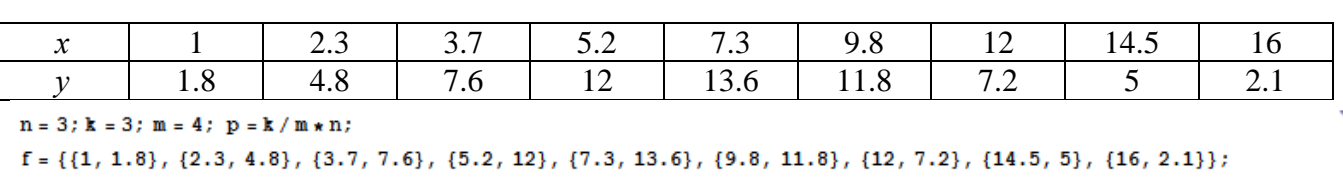

 $g = p * Abs[2 * Sin[0.5 * x]] * Cos[x];$ 

 $\texttt{f1} = \texttt{ListPlot}[\texttt{f, AxesLabel} \rightarrow \{\texttt{"x", "f(x)"}\}, \ \texttt{PlotStyle} \rightarrow \texttt{PointSize[0.02]}, \ \texttt{PlotRange} \rightarrow \texttt{All, AxesOrigin} \rightarrow \{0, \ 0\} \};$  $f2 = Plot[g, {x, 1, 18}]$ ;

Show  $[f1, f2]$ 

№ 4. Построить 3Dграфик  $g = \sin(px^2 + y^2)$  для  $-3 \le x \le 3$ ,  $-2 \le y \le 2$  с использованием стандартной подключаемой библиотеки с указанием имени каждой функции.

> : Needs["PlotLegends`"] (\*подключаемая библиотека\*)  $n = 4$ ;  $k = 3$ ;  $m = 4$ ;  $p = m / k * n$ ; Plot3D[Sin[p\*x^2+y^2], {x, -3, 3}, {y, -2, 2}]

 $\mathbb{N}$ <sup>2</sup> 5. Построить несколько разноцветных кругов.

```
{Graphics[{Pink, Disk[]}], Graphics[{EdgeForm[Thick], Pink, Disk[]}],
Graphics [{EdgeForm [Dashed], Pink, Disk[]}],
Graphics [{EdgeForm [Directive [Thick, Dashed, Blue]], Pink, Disk []}]}
```
Решить следующее квадратное уравнение:  $2x^2 + 3x - p = 0$ .  $k = 3$ ;  $m = 4$ ;  $n = 6$ ;  $p = k/m * n$ ; Solve  $[2 * x^2 + 3 * x - p = 0, x]$ : NSolve  $[2 * x^2 + 3 * x - p = 0, x]$ ٦ **№ 7**. Решить систему двух линейных уравнений в аналитическом виде:  $\begin{cases} a_{11}x_1 + a_{12}x_2 = b_1 \\ 3a_{21}x_1 + 2a_{22}x_2 = b_2 \end{cases}$  $n = 7$ ;  $k = 3$ ;  $m = 4$ ;  $p = k / m * n$ ;  $f1 = a11 \times x1 + a12 \times x2 = b1;$  $f2 = 3 a21 \times x1 + 2 a22 \times x2 = b2;$ Solve[ ${f1, f2}, {x1, x2}$ ] Pешить систему трех уравнений в численном виде:  $\begin{cases} 3px_1 - 4x_2 + 2x_3 = 1 \\ x_1 + 7px_2 - 2x_3 = -4 \\ 2x_1 + 7x_2 + 3px_3 = 3 + p \end{cases}$  $f1 = 3 * p * x1 - 4 * x2 + 2 * x3 = 1;$  $f2 = x1 + 7 * p * x2 - 2 x3 = -4$ ;  $f3 = 2 \times x1 + 7 \times x2 + 3 \times y \times x3 = 3 + y;$ NSolve[{f1, f2, f3}, {x1, x2, x3}] **№ 8**. Найти первую производную от функций:  $f(x) = apx^3 + bx - c + p$ ,  $g(x) = 5(\sin x + p \cos x)^2$ .  $n = 8$ ;  $k = 3$ ;  $m = 4$ ;  $n = 8$ ;  $p = k / m * n$ ;  $D[a * p * x^3 + b * x^2 - c + p, x]$  $D[5*(Sin[x]+p*Cos[x])^2, x];$ Simplify[%]

Функция D[5(Sin[x]+p Cos[x])^2, x] дает развернутый результат дифференцирования, а функция **Simplify** [  $\frac{1}{6}$  ] преобразовывает (упрощает) это выражение.

№ 9. Для вычисления интегралов применяется либо значок интеграла, либо функция Integrate. Примеры вычисления интегралов приведены ниже (значение р вычисляется в №1).

> $k = 3$ ; m = 4; n = 9; p = k / m \* n;  $f = p + 2 \times x \times y + 4 \times x^2 + y^2$ Integrate[f,  $\{x, a, b\}$ ,  $\{y, a, b\}$ ] Integrate  $[f, \{x, 1, 2\}, \{y, 1, 2\}]$ J. NIntegrate[f,  $\{x, 1, 2\}$ ,  $\{y, 1, 2\}$ ]

№ 10. Музыка в системе «Mathematica» реализуется командой Play.

 $\cdot$  2

 $n = 10; p = k/m * n; \quad \text{Play}\left[p * \text{Cos}\left[\frac{100 * k}{0.01 + t^2 2 * \text{Sin}[t]}\right], \{t, -n + 1, n\}\right]$ 

№ 11. Анимация в системе «Mathematica» реализуется командой Animate.

 $n = 11$ ;  $k = 3$ ;  $m = 4$ ;  $p = k / m * n$ ; Animate[Plot[Sin[ax] Sin[bx], {x, 0, n}, PlotRange  $\rightarrow$  2], {a, 1, p}, {b, 1, n}]

 $\mathbf{N}$  12. Колебание маятника определяется решением дифференциальной задачи

$$
\frac{d^2v}{dt^2} + \frac{g}{l}\sin v = 0 \text{ mph } t = 0 \qquad v = 0, u \text{ mph } t = 1.0 \qquad v = \frac{\pi}{m}
$$

 $n = 12; k = 3; m = 4; p = k/m*n; q = 9.82; 1 = p;$  $z = \text{MDSolve}[\{v' : [t] = -g / \text{1} * \text{Sin}[v[t]], v[0] = 0, v[1.0] = \pi / m\}, v[t], \{t, 0, 40\}];$  $Plot[\{v[t], \{z\}, \{t, 0, 40\}]$ 

# ИНДИВИДУАЛЬНОЕ ЗАДАНИЕ № 32. **РАБОТА В СИСТЕМЕ «МАТНЕМАТICA»**

Весь текст в системе набирается английскими буквами (кроме комментариев, большие и малые буквы различаются) как в текстовом редакторе Word. Для запуска на исполнение курсор устанавливается в строку, которую хотим вычислить, и нажимаем клавиши Shift+Enter.

В работе прописывается индивидуальный коэффициент для каждого задания, оп**ределяемый по формуле**  $p = k * n/m$ , где

 $k$  - номер по журнальному списку;  $n$  - номер задания;  $m$  - число дня занятия.

Если в результате вычислений произошел сбой, то необходимо в меню выбрать Evaluation и осуществить выход из ядра *Quit Kernel* и затем, запустить ядро по новой Start Kernel.

Имена функций пишутся с большой буквы, а аргументы функции заключаются в квадратные скобки, перечисления - в фигурные скобки. Наличие «точки с запятой» в конце команды говорит о запрете вывода на экран данной информации.

За постановкой задачи приводится типовая схема ее решения.

Графическая функция Plot позволяет строить графики функции  $y = f(x)$  в двумерном пространстве в прямоугольной системе координат.

**№ 1**. Построить график функции  $y = x - e^{-\sqrt{x+1}} * p + \sin x$  на отрезке  $x \in [0,5]$ .

n = 1; k = 3; m = 4; p = m / k \* n;  
\n
$$
y = x - Exp [-\sqrt{x+1}] * p + Sin[x];
$$
\nPlot [y, {x, 0, 5}]

Справа квадратные скобки - это как бы листы тетради.

**№ 2**. Построить графики функций  $y = x * e^{-x+1} * p$ ,  $g = 0.5x$ ,  $v = p * sin(3x-1)$  на отрезке  $x \in [0,3]$ .

 $n = 2$ ;  $k = 3$ ;  $m = 4$ ;  $p = k / m * n$ ;  $y = x * Exp [-x + 1] * p;$   $q = 0.5 * x;$ Plot  $[{y, g, Sin[3*x-1]*p}, {x, 0, 3}]$ 

№ 3. Построить график функции, заданной таблично и  $g = p |2 \sin 0.5x|$  на одном графике.

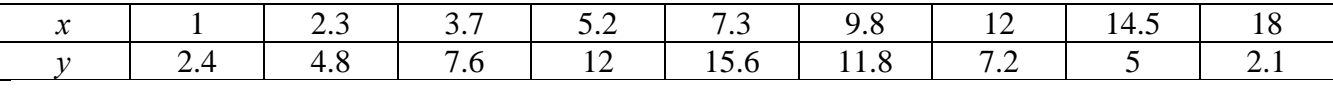

```
: n = 3; k = 3; m = 4; p = k / m * n;
 f = \{(1, 2.4), (2.3, 4.8), (3.7, 7.6), (5.2, 12), (7.3, 15.6), (9.8, 11.8), (12, 7.2), (14.5, 5), (18, 2.1)\}\;g = p * Abs[2 * Sin[0.5 * x]];
 f1 = ListPlot[0.5*f, AxesLabel \rightarrow \{\n^x, \n^r(x)\n\}, PlotStyle \rightarrow PointSize[0.02], PlotRange \rightarrow All, AxesOrigin \rightarrow (0, 0}];
 f2 = Plot[g, {x, 1, 18}];
 Show [f1, f2]
```
**№ 4.** Построить 3Dграфик  $g = \sin(px + y^2)$  для  $-3 \le x \le 3$ ,  $-2 \le y \le 2$  с использованием стандартной подключаемой библиотеки с указанием имени каждой функции.

```
(*подключаемая библиотека*)
Needs["PlotLegends`"]
k = 3; m = 4; n = 4; p = k / m * n;
Plot3D[Sin[p*x+y^2], {x, -3, 3}, {y, -2, 2}]
```
 $\mathbb{N}$  5. Построить с помощью датчика случайных чисел набор разноцветных сфер

 $k = 3$ ;  $m = 4$ ;  $n = 5$ ;  $p = m / k * n$ ;

#### Graphics3D[

Table [{Hue [RandomReal []], Sphere [RandomReal [1, {3}], RandomReal [0.1]]}, {2 \* k}]]

Решить следующее квадратное уравнение:  $2x^2 + 7x - p = 0$ .  $n = 6$ ;  $k = 3$ ;  $m = 4$ ;  $p = k/m * n$ ;  $Solve [2 * x^2 + 7 * x - p = 0, x]$  $NSolve [2 * x^2 + 7 * x - p = 0, x]$ **№ 7.** Решить систему двух линейных уравнений в аналитическом виде:  $\begin{cases} a_{11}x_1 + a_{12}x_2 = -b_1 \\ a_{21}x_1 + a_{22}x_2 = 4b_2 \end{cases}$  $: n = 7; k = 3; m = 4; p = k/m * n;$  $f1 = a11 \times x1 + a12 \times x2 = -b1$ ;  $f2 = a21 \times x1 + a22 \times x2 = 4 b2;$ Solve[ ${f1, f2}, {x1, x2}$ ]  $3px_1-4x_2+2x_3=8$ Решить систему трех уравнений в численном виде:  $\{x_1 + 7px_2 - 2x_3 = -4$  $2x_1 + 7x_2 + 3px_2 = 1$  $f1 = 3 * p * x1 - 4 * x2 + 2 * x3 = 8;$  $f2 = x1 + 7 * p * x2 - 2 x3 = -4;$  $f3 = 2 \times x1 + 7 \times x2 + 3 \times y \times x3 = 1;$ NSolve[{f1, f2, f3}, {x1, x2, x3}] **№ 8**. Найти первую производную от функций:  $f(x) = apx^3 + bx - c - 8$ ,  $g(x) = 3(\sin x + p \cos x)^3$ .  $n = 8$ ;  $k = 3$ ;  $m = 4$ ;  $n = 8$ ;  $p = k / m * n$ ;  $D[a * p * x^3 + b * x^2 - c - 8, x]$  $D[3*(Sin[x] + p*Cos[x])^3, x];$ Simplify[%]

Функция D[ $3(Sin[x]+pCos[x])^3,x$ ] дает развернутый результат дифференцирования, а функция **Simplify** [ % ] преобразовывает (упрощает) это выражение.

№ 9. Для вычисления интегралов применяется либо значок интеграла, либо функция Integrate. Примеры вычисления интегралов приведены ниже (значение р вычисляется в №1).

> $k = 3$ ; m = 4; n = 9; p = k / m \* n;  $f = p + 2 \times x \times y + 4 \times x^2 \times y^2$ Integrate  $[f, \{x, a, b\}, \{y, a, b\}]$ ٦ Integrate  $[f, \{x, 1, 2\}, \{y, 1, 2\}]$ NIntegrate  $[f, \{x, 1, 2\}, \{y, 1, 2\}]$

№ 10. Музыка в системе «Mathematica» реализуется командой Play.

 $\overline{12}$ 

 $\label{eq:20} {\bf n} = {\bf 10} \, ; \ \, {\bf k} = 3 \, ; \ \, {\bf m} = 4 \, ; \ \, {\bf p} = {\bf k} \, / \, {\bf m} \star {\bf n} \, ; \quad \ {\bf Play} \bigg[ 2 \, \sin \bigg[ \frac{{\bf 100} \star {\bf k}}{\cos {\rm{f}}\, {\bf t} + {\bf n} \star {\bf t}} \bigg] \, , \ \, \{ {\bf t} \, , \, -5 \, , \, 5 \} \bigg]$ 

 $\mathbb{N}$  **11**. Анимация в системе «Mathematica» реализуется команлой Animate.

=  $n = 11$ ;  $k = 3$ ;  $m = 4$ ;  $p = k / m * n$ ; Animate [Plot[Sin[ax] - Sin[bx], {x, 0, k}, PlotRange  $\rightarrow$  2], {a, 1, p}, {b, 1, n}]

 $\mathbb{N}$  12. Колебание маятника определяется решением дифференциальной залачи

$$
\frac{d^{2}v}{dt^{2}} + \frac{g}{l}\sin v = 0 \quad \text{IPW} \quad t = 0 \qquad v = 0 \text{, } u \text{ } \text{IPW} \quad t = 0.95 \qquad v = \frac{\pi}{m}
$$

 $n = 12$ ;  $k = 3$ ;  $m = 4$ ;  $p = k/m*n$ ;  $q = 9.82$ ;  $l = p$ ;  $z = NDSolve[\{v' : [t] = -g / \text{1} * Sin[v[t]], v[0] = 0, v[0.95] = \pi / m\}, v[t], \{t, 0, 40\}];$  $Plot[\{v[t], / . z\}, \{t, 0, 40\}]$ 

# ИНДИВИДУАЛЬНОЕ ЗАДАНИЕ № 33. **РАБОТА В СИСТЕМЕ «МАТНЕМАТICA»**

Весь текст в системе набирается английскими буквами (кроме комментариев, большие и малые буквы различаются) как в текстовом редакторе Word. Для запуска на исполнение курсор устанавливается в строку, которую хотим вычислить, и нажимаем клавиши Shift+Enter.

В работе прописывается индивидуальный коэффициент для каждого задания, оп**ределяемый по формуле**  $p = k * n/m$ , где

 $k$  - номер по журнальному списку;  $n$  - номер задания;  $m$  - число дня занятия.

Если в результате вычислений произошел сбой, то необходимо в меню выбрать Evaluation и осуществить выход из ядра *Quit Kernel* и затем, запустить ядро по новой Start Kernel.

Имена функций пишутся с большой буквы, а аргументы функции заключаются в квадратные скобки, перечисления - в фигурные скобки. Наличие «точки с запятой» в конце команды говорит о запрете вывода на экран данной информации.

За постановкой задачи приводится типовая схема ее решения.

Графическая функция Plot позволяет строить графики функции  $y = f(x)$  в двумерном пространстве в прямоугольной системе координат.

**№ 1**. Построить график функции  $y = x * e^{-x+1} * p + \text{Sin } x$  на отрезке  $x \in [0, 4]$ .

```
n = 1; k = 3; m = 4; p = m / k * n;
y = x * Exp [-x + 1] * p + Sin[x];Plot [y, \{x, 0, 4\}]
```
Справа квадратные скобки - это как бы листы тетради.

**№ 2**. Построить графики функций  $y = x * e^{-x} * p$ ,  $g = 0.5 * x$ ,  $y = p * sin 3x$  на отрезке  $x \in [0,3]$ .

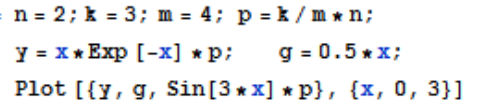

№ 3. Построить график функции, заданной таблично и  $g = p |\text{Sin } 0.5x|$  на одном графике.

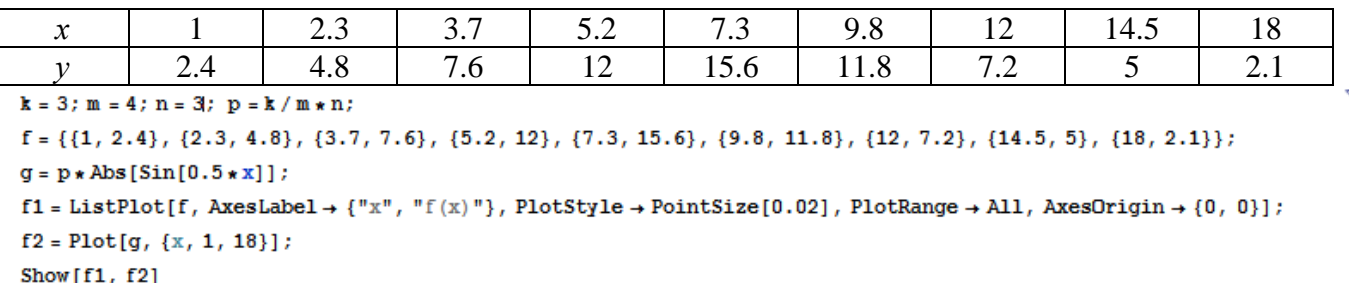

**№ 4.** Построить 3Dграфик  $g = p/(y^2 - x^3 + 3x - 3)$  для  $-3 \le x \le 3$ ,  $-3 \le y \le 3$  с использованием стандартной подключаемой библиотеки с указанием имени каждой функции.

(\*подключаемая библиотека\*) Needs["PlotLegends'"]  $n = 4$ ;  $k = 3$ ;  $m = 4$ ;  $p = m / k * n$ ; Plot3D[p/(y^2-x^3+3x-3), {x, -3, 3}, {y, -3, 3}, Exclusions  $\rightarrow$  {y^2-x^3+3x-3==0}]

 $\mathbb{N}$  5. Построить набор разноцветных прозрачных вложенных цилиндров

 $k = 3$ ;  $m = 4$ ;  $n = 5$ ;  $p = m / k * n$ ; Graphics3D[{Opacity[.3], EdgeForm[Opacity[.3]], Table[Cylinder[{{0, 0, 0}, {0, 0, 2r}}, r], {r, 1, n}]}, Boxed  $\rightarrow$  False]

Pешить следующее квадратное уравнение:  $2x^2 + 3x - 5p = 0$ .  $n = 6$ ;  $k = 3$ ;  $m = 4$ ;  $p = k/m * n$ ;  $Solve[2*x^2+3*x-5p=0, x]$ : NSolve  $[2 \times x^2 + 3 \times x - 5]$  p = 0, x] **№ 7**. Решить систему двух линейных уравнений в аналитическом виде:  $\begin{cases} a_{11}x_1 + a_{12}x_2 = b_1 \\ a_{21}x_1 + a_{22}x_2 = 2b_2 \end{cases}$  $n = 7$ ;  $k = 3$ ;  $m = 4$ ;  $p = k/m * n$ ;  $f1 = a11 \times x1 + a12 \times x2 = b1$ ;  $f2 = a21 \times x1 + a22 \times x2 = 2 b2;$ Solve  $[{f1, f2}, {x1, x2}]$ Pешить систему трех уравнений в численном виде:  $\begin{cases} 3px_1 - 4x_2 + 2x_3 = 1 + p \\ x_1 + 7px_2 - 2x_3 = -4 \\ 2x_1 + 7x_2 + 3px_3 = 3 \end{cases}$  $f1 = 3 * p * x1 - 4 * x2 + 2 * x3 = 1 + p;$  $f2 = x1 + 7 * p * x2 - 2 x3 = -4;$  $f3 = 2 \times x1 + 7 \times x2 + 3 \times y \times x3 = 3;$ NSolve[{f1, f2, f3}, {x1, x2, x3}] **№ 8**. Найти первую производную от функций:  $f(x) = apx^3 + 5bx - c$ ,  $g(x) = 3(\sin x + p \cos x)^2$ .  $n = 8$ ;  $k = 3$ ;  $m = 4$ ;  $n = 8$ ;  $p = k/m * n$ ;  $D[a * p * x^3 + 5 b * x^2 - c, x]$  $D[3*(Sin[x] + p*Cos[x])^2, x];$ Simplify[%]  $\Phi$ ункция D[3(Sin[x]+p Cos[x])^2, x] дает развернутый результат дифференцирования, а

функция **Simplify** [  $\S$  ] преобразовывает (упрощает) это выражение.

№ 9. Для вычисления интегралов применяется либо значок интеграла, либо функция Integrate. Примеры вычисления интегралов приведены ниже (значение р вычисляется в №1).

> $k = 3$ ; m = 4; n = 9; p = k/m \* n;  $f = D + 2 \times x \times y + 4 \times x^2 + y^2$ Integrate  $[f, \{x, a, b\}, \{y, a, b\}]$ Integrate [f, {x, 1, 2}, {y, 1, 2}] ٦

NIntegrate  $[f, \{x, 1, 2\}, \{y, 1, 2\}]$ 

№ 10. Музыка в системе «Mathematica» реализуется командой Play.

 $n = 10$ ;  $p = k/m * n$ ;  $Play[p * Sin\left[\frac{100 * k}{0.01 + t^2 * Sin[t]}\right], \{t, -n, n\}]$ 

№ 11. Анимация в системе «Mathematica» реализуется командой Animate.

 $n = 11$ ;  $k = 3$ ;  $m = 4$ ;  $p = k / m * n$ ; Animate[Plot[Sin[ax] - Sin[bx], {x, 0, m}, PlotRange + 2], {a, 1, p}, {b, 1, n}]

 $\mathbb{N}$  12. Колебание маятника определяется решением дифференциальной задачи

$$
\frac{d^2v}{dt^2} + \frac{g}{l}\sin v = 0 \text{ mpu } t = 0 \qquad v = 0, u \text{ mpu } t = 0.85 \qquad v = \frac{\pi}{m}
$$

 $n = 12; k = 3; m = 4; p = k/m*n; q = 9.82; l = p;$ 

z = NDSolve $[\{v' : [t] = -g / l * sin[v[t]], v[0] = 0, v[0.85] = \pi / m\}, v[t], \{t, 0, 40\}$ ;  $Plot[{v[t] / . z}, {t, 0, 40}]$ 

# ИНДИВИДУАЛЬНОЕ ЗАДАНИЕ № 34. **РАБОТА В СИСТЕМЕ «МАТНЕМАТICA»**

Весь текст в системе набирается английскими буквами (кроме комментариев, большие и малые буквы различаются) как в текстовом редакторе Word. Для запуска на исполнение курсор устанавливается в строку, которую хотим вычислить, и нажимаем клавиши Shift+Enter.

В работе прописывается индивидуальный коэффициент для каждого задания, оп**ределяемый по формуле**  $p = k * n/m$ , где

 $k$  - номер по журнальному списку;  $n$  - номер задания;  $m$  - число дня занятия.

Если в результате вычислений произошел сбой, то необходимо в меню выбрать Evaluation и осуществить выход из ядра *Quit Kernel* и затем, запустить ядро по новой Start Kernel.

Имена функций пишутся с большой буквы, а аргументы функции заключаются в квадратные скобки, перечисления - в фигурные скобки. Наличие «точки с запятой» в конце команды говорит о запрете вывода на экран данной информации.

За постановкой задачи приводится типовая схема ее решения.

Графическая функция Plot позволяет строить графики функции  $y = f(x)$  в двумерном пространстве в прямоугольной системе координат.

**№ 1**. Построить график функции  $y = x + e^{-x+1} * p$  на отрезке  $x \in [0, 4]$ .

$$
n = 1; k = 3; m = 4; p = m / k * n;
$$
  
\n $y = x + Exp [-x + 1] * p;$   
\nPlot [y, {x, 0, 4}]

Справа квадратные скобки - это как бы листы тетради.

**№ 2**. Построить графики функций  $y = x * e^{-x} * p$ ,  $g = 0.5$ ,  $v = p * sin 2x$  на отрезке  $x \in [0,3]$ .

```
k = 3; m = 4; n = 2; p = k / m * n;
 y = x * Exp [-x] * p; g = 0.5;Plot [{y, g, Sin[2*x]*p}, {x, 0, 3}]
```
**№ 3**. Построить график функции, заданной таблично и  $g = 2p |\sin \sqrt{x} \cos 2x|$  на одном графике.

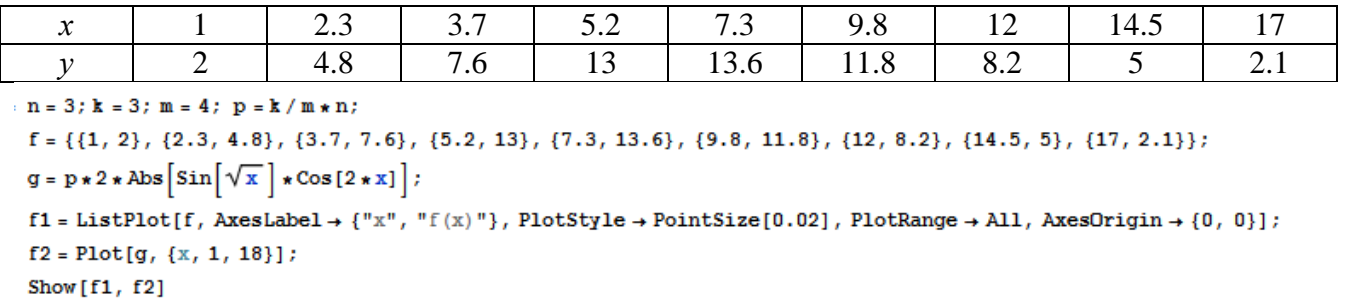

**№ 4**. Построить 3Dграфик  $g = x/e^{x^2+y^2}p$  для  $-2 \le x \le 2$ ,  $-2 \le y \le 2$  с использованием стандартной подключаемой библиотеки с указанием имени каждой функции.

Needs["PlotLegends'"] (\*подключаемая библиотека\*)  $n = 4$ ;  $k = 3$ ;  $m = 4$ ;  $p = m / k * n$ ; Plot3D[x/Exp[x^2+y^2], {x, -2, 2}, {y, -2, 2}, ColorFunction + Function [{x, y, z}, Hue[.65 (1 - z)]]]

 $\mathbf{N}$  **5**. Построить с помощью датчика случайных чисел набор разноцветных цилиндров

```
k = 3; m = 4; n = 5; p = m / k * n;
Graphics3D[Table[{EdgeForm[Opacity[.3]], Hue[RandomReal[]],
    \lbrack \text{Cylinder}[\text{RandomReal}[10, \{2, 3\}]] \rbrack, \{2 + k\}]\rbrack
```
Решить следующее квадратное уравнение:  $5x^2 + 3x - p = 0$ .  $n = 6$ ;  $k = 3$ ;  $m = 4$ ;  $p = k/m * n$ ;  $Solve[5*x^2 + 3*x - p = 0, x]$  $NSolve[5*x^2+3*x-p=0, x]$ **№ 7**. Решить систему двух линейных уравнений в аналитическом виде:  $\begin{cases} a_{11}x_1 + a_{12}x_2 = 2b_1 \\ a_{21}x_1 + a_{22}x_2 = b_2 \end{cases}$  $n = 7$ ;  $k = 3$ ;  $m = 4$ ;  $p = k / m * n$ ;  $f1 = a11 \times x1 + a12 \times x2 = 2 b1;$  $f2 = a21 \times x1 + a22 \times x2 = b2;$ Solve  $[{f1, f2}, {x1, x2}]$  $3px_1-4x_2+2x_3=1$ Решить систему трех уравнений в численном виде:  $\{x_1 + 7px_2 - 2x_3 = 4$  $2x_1 + 7x_2 + 3px_3 = 3$  $f1 = 3 * p * x1 - 4 * x2 + 2 * x3 = 1;$  $f2 = x1 + 7 * p * x2 - 2 x3 = 4;$  $f3 = 2 \times x1 + 7 \times x2 + 3 \times y \times x3 = 3$ ; NSolve[{f1, f2, f3}, {x1, x2, x3}] **№ 8**. Найти первую производную от функций:  $f(x) = apx^3 + bx - 2c$ ,  $g(x) = 2(\sin x + p \cos x)^2$ .  $n = 8$ ;  $k = 3$ ;  $m = 4$ ;  $n = 8$ ;  $p = k / m * n$ ;  $D[a * p * x^3 + b^2 * x^2 - 2c, x]$  $: D[2*(Sin[x] + p*(Cos[x])^2, x];$ Simplify[%] Функция  $D[2(Sin[x]+pCos[x])^2,x]$  дает развернутый результат дифференцирования, а функция **Simplify** [  $\frac{1}{6}$  ] преобразовывает (упрощает) это выражение. № 9. Для вычисления интегралов применяется либо значок интеграла, либо функция Integrate. Примеры вычисления интегралов приведены ниже (значение р вычисляется в №1).

> $: k = 3; m = 4; n = 9; p = k/m * n;$  $f = p + 2 \times x \times y + 4 \times x^2 \times y^2$ Integrate[f,  $\{x, a, b\}$ ,  $\{y, a, b\}$ ] Integrate[f,  $\{x, 1, 2\}$ ,  $\{y, 1, 2\}$ ] NIntegrate[f,  $\{x, 1, 2\}$ ,  $\{y, 1, 2\}$ ]

٦

№ 10. Музыка в системе «Mathematica» реализуется командой Play.

 $\overline{\phantom{a}}$ 

 $\label{eq:22} \text{n = 10}\, ;\ \, \texttt{k = 3}\, ;\ \, \texttt{m = 4}\, ;\ \, \texttt{p = k}\, /\, \texttt{m * n}\, ;\quad \ \, \texttt{Play}\, \bigg[\sin\bigg[\frac{100*\texttt{k}}{\cos\,[\,\texttt{t}\,]\,+\,\texttt{p * t^{\texttt{A}}\,2}}\,\bigg]\, ,\,\, \{\texttt{t}\, ,\,\, -4\, ,\,\, 4\}\,\bigg]$ 

№ 11. Анимация в системе «Mathematica» реализуется командой Animate.

 $n = 11$ ;  $k = 3$ ;  $m = 4$ ;  $p = k / m * n$ ; Animate [Plot[Sin[ax] - Sin[bx], {x, 0, n}, PlotRange  $\rightarrow$  2], {a, 1, p}, {b, 1, n}]

 $\mathbb{N}$  12. Колебание маятника определяется решением дифференциальной задачи

$$
\frac{d^2v}{dt^2} + \frac{g}{l}\sin v = 0 \quad \text{IPW} \quad t = 0 \qquad v = 0 \text{, и при} \quad t = 0.75 \qquad v = \frac{\pi}{m}
$$

 $n = 12$ ;  $k = 3$ ;  $m = 4$ ;  $p = k / m * n$ ;  $q = 9.82$ ;  $l = p$ ;  $z = NDSolve[{v'']}[t] = -g/1*Sin[v[t]]$ ,  $v[0] = 0$ ,  $v[0.75] = \pi/m$ ,  $v[t]$ , {t, 0, 40}];  $Plot[\{v[t], / z\}, \{t, 0, 40\}]$ 

# ИНДИВИДУАЛЬНОЕ ЗАДАНИЕ № 35. **РАБОТА В СИСТЕМЕ «МАТНЕМАТICA»**

Весь текст в системе набирается английскими буквами (кроме комментариев, большие и малые буквы различаются) как в текстовом редакторе Word. Для запуска на исполнение курсор устанавливается в строку, которую хотим вычислить, и нажимаем клавиши Shift+Enter.

В работе прописывается индивидуальный коэффициент для каждого задания, оп**ределяемый по формуле**  $p = k * n/m$ , где

 $k$  - номер по журнальному списку;  $n$  - номер задания;  $m$  - число дня занятия.

Если в результате вычислений произошел сбой, то необходимо в меню выбрать Evaluation и осуществить выход из ядра *Quit Kernel* и затем, запустить ядро по новой Start Kernel.

Имена функций пишутся с большой буквы, а аргументы функции заключаются в квадратные скобки, перечисления - в фигурные скобки. Наличие «точки с запятой» в конце команды говорит о запрете вывода на экран данной информации.

За постановкой задачи приводится типовая схема ее решения.

Графическая функция Plot позволяет строить графики функции  $y = f(x)$  в двумерном пространстве в прямоугольной системе координат.

**№ 1**. Построить график функции  $y = x + e^{-x+1} * p$  на отрезке  $x \in [0, 4]$ .

$$
n = 1; k = 3; m = 4; p = m / k * n;
$$
  
\n $y = x + Exp [-x + 1] * p;$   
\nPlot [y, {x, 0, 4}]

Справа квадратные скобки - это как бы листы тетради.

**№ 2**. Построить графики функций  $y = x * e^{-x} * p$ ,  $g = 0.5$ ,  $v = p * sin 2x$  на отрезке  $x \in [0,3]$ .

 $k = 3$ ;  $m = 4$ ;  $n = 2$ ;  $p = k / m * n$ ;  $y = x * Exp [-x] * p;$   $g = 0.5;$ Plot  $[{y, g, Sin[2*x]*p}, {x, 0, 3}]$ 

**№ 3**. Построить график функции, заданной таблично и  $g = 2p |\sin \sqrt{x} \cos 2x|$  на одном графике.

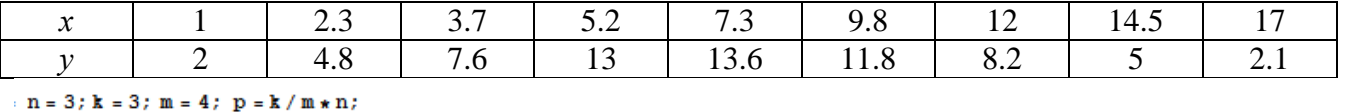

```
f = \{(1, 2), (2.3, 4.8), (3.7, 7.6), (5.2, 13), (7.3, 13.6), (9.8, 11.8), (12, 8.2), (14.5, 5), (17, 2.1)\}g = p * 2 * \text{Abs} \left[ \sin \left[ \sqrt{x} \right] * \text{Cos} \left[ 2 * x \right] \right]
```
 $f1 = ListPlot[f, AxesLabel \rightarrow \{ "x", "f(x) "} , PlotStyle \rightarrow PointSize[0.02], PlotRange \rightarrow All, AxesOrigin \rightarrow \{0, 0\}];$  $f2 = Plot[g, {x, 1, 18}]$ ;

Show  $[f1, f2]$ 

**№ 4.** Построить 3Dграфик  $g = x/e^{x^2+y^2}p$  для  $-2 \le x \le 2$ ,  $-2 \le y \le 2$  с использованием стандартной подключаемой библиотеки с указанием имени каждой функции.

Needs["PlotLegends'"] (\*подключаемая библиотека\*)  $n = 4$ ;  $k = 3$ ;  $m = 4$ ;  $p = m / k * n$ ; Plot3D[ $x/Exp[x^2 + y^2]$ ,  $\{x, -2, 2\}$ ,  $\{y, -2, 2\}$ , ColorFunction + Function  $\{x, y, z\}$ , Hue[.65 (1 - z)]]]

 $\mathbb{N}_2$  5. Построить с помошью латчика случайных чисел набор разноцветных цилиндров

```
k = 3; m = 4; n = 5; p = m/k * n;
Graphics3D[Table[{EdgeForm[Opacity[.3]], Hue[RandomReal[]],
   Cylinder [RandomReal[10, \{2, 3\}]]}, \{2 + k\}]]
```
Решить следующее квадратное уравнение:  $5x^2 + 3x - p = 0$ .  $n = 6$ ;  $k = 3$ ;  $m = 4$ ;  $p = k/m * n$ ;  $Solve[5*x^2 + 3*x - p = 0, x]$  $NSolve[5*x^2+3*x-p=0, x]$ **№ 7**. Решить систему двух линейных уравнений в аналитическом виде:  $\begin{cases} a_{11}x_1 + a_{12}x_2 = 2b_1 \\ a_{21}x_1 + a_{22}x_2 = b_2 \end{cases}$  $n = 7$ ;  $k = 3$ ;  $m = 4$ ;  $p = k / m * n$ ;  $f1 = a11 \times x1 + a12 \times x2 = 2 b1;$  $f2 = a21 \times x1 + a22 \times x2 = b2;$ Solve  $[{f1, f2}, {x1, x2}]$  $\int 3px_1-4x_2+2x_3=1$ Решить систему трех уравнений в численном виде:  $\{x_1 + 7px_2 - 2x_3 = 4$  $2x_1 + 7x_2 + 3px_3 = 3$  $f1 = 3 * p * x1 - 4 * x2 + 2 * x3 = 1;$  $f2 = x1 + 7 * p * x2 - 2 x3 = 4;$  $f3 = 2 \times x1 + 7 \times x2 + 3 \times y \times x3 = 3$ ; NSolve[{f1, f2, f3}, {x1, x2, x3}] **№ 8**. Найти первую производную от функций:  $f(x) = apx^3 + bx - 2c$ ,  $g(x) = 2(\sin x + p \cos x)^2$ .  $n = 8$ ;  $k = 3$ ;  $m = 4$ ;  $n = 8$ ;  $p = k / m * n$ ;  $D[a * p * x^3 + b^2 * x^2 - 2c, x]$  $D[2*(Sin[x] + p*(Cos[x])^2, x];$ Simplify[%] Функция  $D[2(Sin[x]+pCos[x])^2,x]$  дает развернутый результат дифференцирования, а функция **Simplify** [  $\frac{1}{6}$  ] преобразовывает (упрощает) это выражение. № 9. Для вычисления интегралов применяется либо значок интеграла, либо функция

Integrate. Примеры вычисления интегралов приведены ниже (значение р вычисляется в №1).

 $k = 3$ ; m = 4; n = 9; p = k / m \* n;  $f = p + 2 \times x \times y + 4 \times x^2 + y^2$ Integrate[f,  $\{x, a, b\}$ ,  $\{y, a, b\}$ ] Integrate  $[f, \{x, 1, 2\}, \{y, 1, 2\}]$ 

№ 10. Музыка в системе «Mathematica» реализуется командой Play.

 $\label{eq:22} \text{n = 10}\, ;\ \, \texttt{k = 3}\, ;\ \, \texttt{m = 4}\, ;\ \, \texttt{p = k}\, /\, \texttt{m * n}\, ;\quad \ \, \texttt{Play}\, \bigg[\sin\bigg[\frac{100*\texttt{k}}{\cos\,[\,\texttt{t}\,]\,+\,\texttt{p * t^{\texttt{A}}\,2}}\,\bigg]\, ,\,\, \{\texttt{t}\, ,\,\, -4\, ,\,\, 4\}\,\bigg]$ 

NIntegrate[f,  $\{x, 1, 2\}$ ,  $\{y, 1, 2\}$ ]

№ 11. Анимация в системе «Mathematica» реализуется командой Animate.

 $n = 11$ ;  $k = 3$ ;  $m = 4$ ;  $p = k / m * n$ ; Animate [Plot[Sin[ax] - Sin[bx], {x, 0, n}, PlotRange  $\rightarrow$  2], {a, 1, p}, {b, 1, n}]

 $\mathbb{N}$  12. Колебание маятника определяется решением дифференциальной задачи

$$
\frac{d^2v}{dt^2} + \frac{g}{l}\sin v = 0 \quad \text{IPW} \quad t = 0 \qquad v = 0 \text{, и при} \quad t = 0.75 \qquad v = \frac{\pi}{m}
$$

 $n = 12$ ;  $k = 3$ ;  $m = 4$ ;  $p = k / m * n$ ;  $q = 9.82$ ;  $l = p$ ;  $\mathbf{z} = \mathtt{NDSolve} \left[ \left\{ \mathbf{v}^{+} \right| [\mathbf{t}] = -\mathbf{g} / 1 \star \mathtt{Sin}[\mathbf{v}[\mathbf{t}]] \text{, } \mathbf{v}[0] = 0 \text{, } \mathbf{v}[0.75] = \pi / \mathbf{m} \right\} \text{, } \left\{ \mathbf{t} \text{, } 0 \text{, } 40 \right\} \right] ;$  $Plot[\{v[t], / z\}, \{t, 0, 40\}]$
# ИНДИВИДУАЛЬНОЕ ЗАДАНИЕ № 36. **РАБОТА В СИСТЕМЕ «МАТНЕМАТICA»**

Весь текст в системе набирается английскими буквами (кроме комментариев, большие и малые буквы различаются) как в текстовом редакторе Word. Для запуска на исполнение курсор устанавливается в строку, которую хотим вычислить, и нажимаем клавиши Shift+Enter.

В работе прописывается индивидуальный коэффициент для каждого задания, оп**ределяемый по формуле**  $p = k * n/m$ , где

 $k$  - номер по журнальному списку;  $n$  - номер задания;  $m$  - число дня занятия.

Если в результате вычислений произошел сбой, то необходимо в меню выбрать Evaluation и осуществить выход из ядра *Quit Kernel* и затем, запустить ядро по новой Start Kernel.

Имена функций пишутся с большой буквы, а аргументы функции заключаются в квадратные скобки, перечисления - в фигурные скобки. Наличие «точки с запятой» в конце команды говорит о запрете вывода на экран данной информации.

За постановкой задачи приводится типовая схема ее решения.

Графическая функция Plot позволяет строить графики функции  $y = f(x)$  в двумерном пространстве в прямоугольной системе координат.

**№ 1**. Построить график функции  $y = x * e^{-x} * p$  на отрезке  $x \in [0,5]$ .

 $k = 3$ ;  $m = 4$ ;  $n = 1$ ;  $p = k/m * n$ ;  $y = x * Exp[-x] * p$ : Plot  $[y, \{x, 0, 5\}]$ 

Справа квадратные скобки - это как бы листы тетради.

№ 2. Построить графики функций  $y = \cos x * p - \sin 3x$ ,  $g = x^2 - 1$ ,  $v = p |\cos 3x|$  на отрезке  $x \in [0,3]$ .

```
n = 2; k = 3; m = 4; p = k/m * n;
y = \cos [x] * p - \sin[3 * x]; g = x^2 - 1;Plot [{y, g, Abs[Cos[3*x]] * p}, {x, 0, 3}]
```
**№ 3**. Построить график функции, заданной таблично и  $g = 2p |\sin \sqrt{x} + \cos 2x|$  на одном графике.

| $\mathcal{X}$                                                                                                    |                                                 | 2.3                                                                                                    | 3.7 | 5.2 | 7.1  | 9.8  | 12  | 14.5 | 18  |  |  |
|----------------------------------------------------------------------------------------------------|-------------------------------------------------|----------------------------------------------------------------------------------------------------|-----|-----|------|------|-----|------|-----|--|--|
|                                                                                                    | 2.2                                             | 4.8                                                                                                    | 7.6 | 11  | 10.6 | 11.8 | 8.2 |      | 2.4 |  |  |
|                                                                                                    | $n = 3$ ; $k = 3$ ; $m = 4$ ; $p = k / m * n$ ; |                                                                                                    |     |     |      |      |     |      |     |  |  |
| $f = \{\{1, 2.2\}, \{2.3, 4.8\}, \{3.7, 7.6\}, \{5.2, 11\}, \{7.1, 10.6\}, \{9.8, 11.8\}, \{12, 8.2\}, \{14.5, 5\}, \{18., 2.4\}\}$ |                                                 |                                                                                                    |     |     |      |      |     |      |     |  |  |
|                                                                                                    |                                                 | $g = p * 2 * Abs \left[ Sin \left[ \sqrt{x} \right] + Cos \left[ 2 * x \right] \right];$                                                                    |     |     |      |      |     |      |     |  |  |
|                                                                                                    |                                                 | $f1 = ListPlot[f, AxesLabel \rightarrow \{'x", "f(x)"\}, PlotStyle \rightarrow PointSize[0.02], PlotRange \rightarrow All, AxesOrigin \rightarrow \{0, 0\}$ |     |     |      |      |     |      |     |  |  |
|                                                                                                    | $f2 = Plot[g, {x, 1, 18}]$ ;                    |                                                                                                    |     |     |      |      |     |      |     |  |  |
| Show $f1. f21$                                                                                                    |                                                 |                                                                                                    |     |     |      |      |     |      |     |  |  |

№ 4. Построить 3Dграфик  $g = \sin(pxy)$  для  $0 \le x \le 3$ ,  $0 \le y \le 3$  с использованием стандартной подключаемой библиотеки с указанием имени каждой функции.

```
Needs["PlotLegends`"]
                               (*подключаемая библиотека*)
 n = 4; k = 3; m = 4; p = m / k * n;
 Plot3D[Sin[x y], {x, 0, 3}, {y, 0, 3}, ColorFunction \rightarrow Function[{x, y, z}, Hue[z]]]
```
 $N<sub>2</sub>$  5. Построить с помощью датчика случайных чисел набор разноцветных кубиков  $k = 3$ ;  $m = 4$ ;  $n = 5$ ;  $p = m / k * n$ ; Graphics3D[Table[{EdgeForm[Opacity[.3]], Hue[RandomReal[]], Cuboid[RandomReal[4, 3]]}, {4+k}]]

Решить следующее квадратное уравнение:  $2x^2 + 3x - p - 6 = 0$ .  $n = 6$ ;  $k = 3$ ;  $m = 4$ ;  $p = k/m * n$ ;  $Solve [2 * x^2 + 3 * x - p - 6 = 0, x]$  $NSolve [2 * x^2 + 3 * x - p - 6 = 0, x]$  $\int a_{11}x_1 + a_{12}x_2 = b_1$ № 7. Решить систему двух линейных уравнений в аналитическом виде:  $: n = 7$ ;  $k = 3$ ;  $m = 4$ ;  $p = k/m * n$ ;  $f1 = a11 \times x1 + a12 \times x2 = b1$ ;  $f2 = a21 \times x1 - a22 \times x2 = -b2$ ; Solve  $[{f1, f2}, {x1, x2}]$  $5px_1-4x_2+2x_3=1$ Решить систему трех уравнений в численном виде:  $x_1 + 7 px_2 - 2x_3 = -4$  $2x_1 + 7x_2 + 3px_3 = 3$  $f1 = 5 * p * x1 - 4 * x2 + 2 * x3 = 1;$  $f2 = x1 + 7 * p * x2 - 2 x3 = -4;$  $f3 = 2 \times x1 + 7 \times x2 + 3 \times y \times x3 = 3;$ NSolve[{f1, f2, f3}, {x1, x2, x3}] **№ 8**. Найти первую производную от функций:  $f(x) = apx^3 + bx^2 - c$ ,  $g(x) = (\sin x + p \cos x)^3$ .  $n = 8$ ;  $k = 3$ ;  $m = 4$ ;  $n = 8$ ;  $p = k/m * n$ ;  $D[a * p * x^3 + b * x^2 - c, x]$  $D[(Sin[x] + p * Cos[x])^3, x];$ Simplify[%]

Функция D[(Sin[x]+p Cos[x])^3, x] дает развернутый результат дифференцирования, а функция **Simplify** [  $\S$  ] преобразовывает (упрощает) это выражение.

№ 9. Для вычисления интегралов применяется либо значок интеграла, либо функция Integrate. Примеры вычисления интегралов приведены ниже (значение р вычисляется в №1).

> $k = 3$ ;  $m = 4$ ;  $n = 9$ ;  $p = k / m * n$ ;  $f = p + 2 \times x \times y + 4 \times x^2 + y^2$ Integrate  $[f, \{x, a, b\}, \{y, a, b\}]$ Integrate [f,  $\{x, 1, 2\}$ ,  $\{y, 1, 2\}$ ] NIntegrate  $[f, \{x, 1, 2\}, \{y, 1, 2\}]$

٦

 $\mathbb{N}$  **10**. Музыка в системе «Mathematica» реализуется командой Play.

n = 10; k = 3; m = 4; p = k/m \* n; Play 
$$
\left[\frac{100 * k}{\cos[t] + p * t^2}\right]
$$
, {t, -4, 4}

 $\mathbb{N}$  **11**. Анимация в системе «Mathematica» реализуется командой Animate.

 $n = 11$ ;  $k = 3$ ;  $m = 4$ ;  $p = k / m * n$ ; Animate [Plot[Sin[ax] - Sin[bx], {x, 0, 10}, PlotRange  $\rightarrow$  2], {a, 1, p}, {b, 1, n}]

 $\mathbb{N}$  12. Колебание маятника определяется решением дифференциальной задачи

$$
\frac{d^2v}{dt^2} + \frac{g}{l}\sin v = 0 \quad \text{IPW} \quad t = 0 \qquad v = 0 \text{, и при} \quad t = 0.7 \qquad v = \frac{\pi}{m}
$$

 $n = 12$ ; k = 3; m = 4; p = k / m \* n; q = 9.82; l = p;  $z = NDSolve[\{v'': [t] = -g/1*Sin[v[t]], v[0] = 0, v[0.7] = \pi/m\}, v[t], \{t, 0, 40\}];$  $Plot[{v[t] / . z}, {t, 0, 40}]$ 

# ИНДИВИДУАЛЬНОЕ ЗАДАНИЕ № 37. **РАБОТА В СИСТЕМЕ «МАТНЕМАТICA»**

Весь текст в системе набирается английскими буквами (кроме комментариев, большие и малые буквы различаются) как в текстовом редакторе Word. Для запуска на исполнение курсор устанавливается в строку, которую хотим вычислить, и нажимаем клавиши Shift+Enter.

В работе прописывается индивидуальный коэффициент для каждого задания, оп**ределяемый по формуле**  $p = k * n/m$ , где

 $k$  - номер по журнальному списку;  $n$  - номер задания;  $m$  - число дня занятия.

Если в результате вычислений произошел сбой, то необходимо в меню выбрать Evaluation и осуществить выход из ядра *Quit Kernel* и затем, запустить ядро по новой Start Kernel.

Имена функций пишутся с большой буквы, а аргументы функции заключаются в квадратные скобки, перечисления - в фигурные скобки. Наличие «точки с запятой» в конце команды говорит о запрете вывода на экран данной информации.

За постановкой задачи приводится типовая схема ее решения.

Графическая функция Plot позволяет строить графики функции  $y = f(x)$  в двумерном пространстве в прямоугольной системе координат.

**№ 1**. Построить график функции  $y = 0.5 \sin^2 3x - \cos x^* p + x$  на отрезке  $x \in [0,5]$ .

Справа квадратные скобки - это как бы листы тетради.

**№ 2**. Построить графики функций  $y = cos(x^2 + 1) * p - sin x$ ,  $g = 1.5tgx - 1$ ,  $v = 2p|cos 3x|$  на отрезке  $x \in [0.3]$ .

```
n = 2; k = 3; m = 4; p = k / m * n;
y = \cos [x^2 + 1] * p - \sin[x];   q = 1.5 * \tan[x] - 1;Plot [{y, g, 2 * \text{Abs}[Cos[3 * x]] * p}, {x, 0, 3}]
```
№ 3. Построить график функции, заданной таблично и  $g = 2p\sqrt{x}/x + \cos^2 2x$  на одном графике.

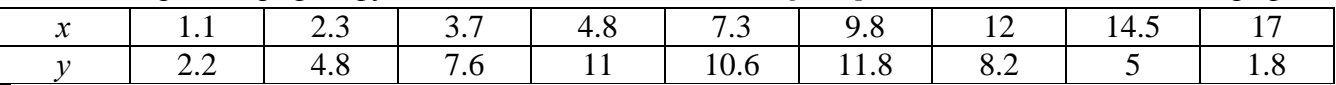

 $n = 3$ ;  $k = 3$ ;  $m = 4$ ;  $p = k / m * n$ ;

```
f = \{ \{1.1, 2.2\}, \{2.3, 4.8\}, \{3.7, 7.6\}, \{4.8, 11\}, \{7.3, 10.6\}, \{9.8, 11.8\}, \{12, 8.2\}, \{14.5, 5\}, \{17., 1.8\} \}g = p \star 2 \star \sqrt{x} / x + \cos[2 \star x] \cdot 2
```
 $f1 = ListPlot[f - 1, AxesLabel \rightarrow \{ "x", "f(x) " \}, PlotStyle \rightarrow PointSize[0.02], PlotRange \rightarrow All, AxesOrigin \rightarrow \{0, 0\}];$  $f2 = Plot[g, {x, 1, 18}]$ ;

Show  $[f1, f2]$ 

**№ 4**. Построить 3Dграфик  $g = \sqrt{1-x^2-y^2}$  для  $-1 \le x \le 1$ ,  $-1 \le y \le 1$  с использованием стандартной подключаемой библиотеки с указанием имени каждой функции.

> Needs["PlotLegends`"] (\*подключаемая библиотека\*)  $n = 4$ ;  $k = 3$ ;  $m = 4$ ;  $p = m / k * n$ ; Plot3D[Sqrt[1-x^2-y^2], {x, -1, 1}, {y, -1, 1}, Mesh  $\rightarrow$  8, ColorFunction → Hue, MeshShading → {{Yellow, Orange}, {Pink, Red}}]

№ 5. Построить набор равномерно пересекающихся разноцветных кругов

 $k = 3$ ;  $m = 4$ ;  $n = 5$ ;  $p = m / k * n$ ; Graphics [Table [{Hue [t/k], Circle [{Cos [2 Pit/k], Sin [2 Pit/k]}, 1]}, {t, k}]]

Решить следующее квадратное уравнение:  $4x^2 + 3x - p = 0$ .  $n = 6$ ;  $k = 3$ ;  $m = 4$ ;  $p = k/m * n$ ; Solve  $[4 \times x^2 + 3 \times x - p = 0, x]$ : NSolve  $[4 \times x^2 + 3 \times x - p = 0, x]$ **№ 7.** Решить систему двух линейных уравнений в аналитическом виде:  $\begin{cases} a_{11}x_1 + a_{12}x_2 = -b_1 \\ a_{21}x_1 + a_{22}x_2 = b_2 \end{cases}$  $n = 7$ ;  $k = 3$ ;  $m = 4$ ;  $p = k / m * n$ ;  $f1 = a11 \times x1 + a12 \times x2 = -b1;$  $f2 = a21 \times x1 - a22 \times x2 = b2;$ Solve[ $\{f1, f2\}, \{x1, x2\}$ ]  $3px_1-4x_2+2x_3=1$ Решить систему трех уравнений в численном виде:  $\{x_1 + 7px_2 - 2x_3 = -4$  $2x_1 - 7x_2 + 3px_2 = 3$  $f1 = 3 * p * x1 - 4 * x2 + 2 * x3 = 1;$  $f2 = x1 + 7 * p * x2 - 2 x3 = -4;$  $f3 = 2 \times x1 - 7 \times x2 + 3 \times y \times x3 = 3;$ NSolve[{f1, f2, f3}, {x1, x2, x3}] **№ 8**. Найти первую производную от функций:  $f(x) = apx^3 - bx + c$ ,  $g(x) = (\sin x + p \cos x)^2 + 6$ .  $n = 8$ ;  $k = 3$ ;  $m = 4$ ;  $n = 8$ ;  $p = k / m * n$ ;  $D[a * p * x^3 - b * x + c, x]$  $D[(Sin[x] + p * Cos[x])^2 + 6, x];$ 

Функция D[(Sin[x]+p Cos[x])^2+6, x] дает развернутый результат дифференцирования, а функция **Simplify** [  $\frac{1}{6}$  ] преобразовывает (упрощает) это выражение.

№ 9. Для вычисления интегралов применяется либо значок интеграла, либо функция Integrate. Примеры вычисления интегралов приведены ниже (значение р вычисляется в №1).

> $k = 3$ ; m = 4; n = 9; p = k / m \* n;  $f = p + 2 \times x \times y + 4 \times x^2 + y^2$ Integrate[f,  $\{x, a, b\}$ ,  $\{y, a, b\}$ ] Integrate  $[f, \{x, 1, 2\}, \{y, 1, 2\}]$ NIntegrate  $[f, \{x, 1, 2\}, \{y, 1, 2\}]$

 $\mathbb{N}$  **10**. Музыка в системе «Mathematica» реализуется командой Play.

Simplify[%]

n = 10; p = k/m \* n; Play 
$$
\left[ p * \sin \left[ \frac{100 * k}{0.01 + t^2 / k \sin[t]} + 1 \right], \{t, -n, n\} \right]
$$

№ 11. Анимация в системе «Mathematica» реализуется командой Animate.

 $n = 11$ ;  $k = 3$ ;  $m = 4$ ;  $p = k/m * n$ ; Animate [Plot[Sin[ax] + Sin[bx], {x, 0, k}, PlotRange  $\rightarrow$  2], {a, 1, p}, {b, 1, n}]

 $\mathbb{N}$  12. Колебание маятника определяется решением дифференциальной задачи

 $\frac{d^2v}{dt^2} + \frac{g}{l} \sin v = 0$  npu  $t = 0$   $v = 0$ ,  $u$  npu  $t = 0.65$   $v = \frac{\pi}{2}$  $k = 3$ ;  $m = 4$ ;  $n = 12$ ;  $p = k/m * n$ ;  $q = 9.82$ ;  $l = p$ ; z = NDSolve $[\{v' : [t] = -g / \text{lsin}[v[t]], v[0] = 0, v[0.65] = \pi / m\}, v[t], \{t, 0, 40\}$ ;  $Plot[{v[t] / . z}, {t, 0, 40}]$ 

# ИНДИВИДУАЛЬНОЕ ЗАДАНИЕ № 38. **РАБОТА В СИСТЕМЕ «МАТНЕМАТICA»**

Весь текст в системе набирается английскими буквами (кроме комментариев, большие и малые буквы различаются) как в текстовом редакторе Word. Для запуска на исполнение курсор устанавливается в строку, которую хотим вычислить, и нажимаем клавиши Shift+Enter.

В работе прописывается индивидуальный коэффициент для каждого задания, оп**ределяемый по формуле**  $p = k * n/m$ , где

 $k$  - номер по журнальному списку;  $n$  - номер задания;  $m$  - число дня занятия.

Если в результате вычислений произошел сбой, то необходимо в меню выбрать Evaluation и осуществить выход из ядра *Quit Kernel* и затем, запустить ядро по новой Start Kernel.

Имена функций пишутся с большой буквы, а аргументы функции заключаются в квадратные скобки, перечисления - в фигурные скобки. Наличие «точки с запятой» в конце команды говорит о запрете вывода на экран данной информации.

За постановкой задачи приводится типовая схема ее решения.

Графическая функция Plot позволяет строить графики функции  $y = f(x)$  в двумерном пространстве в прямоугольной системе координат.

**№ 1**. Построить график функции  $y = 0.25 \sin 3x - \cos 2x^* p - x$  на отрезке  $x \in [0,5]$ .

$$
: n = 1; k = 3; m = 4; p = m/k * n;
$$
  
\n
$$
y = 0.25 * Sin[3 * x] - Cos[2 * x] * p - x;
$$
  
\nPlot [y, {x, 0, 5}]

Справа квадратные скобки - это как бы листы тетради.

**№ 2**. Построить графики функций  $y = cos(x^2 + 1) * p - sin x$ ,  $g = 1.5tgx-1$ ,  $y = 2p|cos 3x|$  на отрезке  $x \in [0,3]$ .

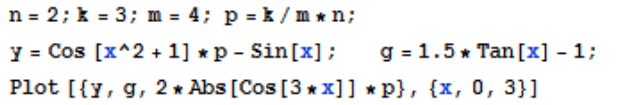

 $\mathbf{N}$  **3**. Построить график функции, заданной таблично и  $g = 2pe^{2/x} \cos^2 x$  на одном графике.

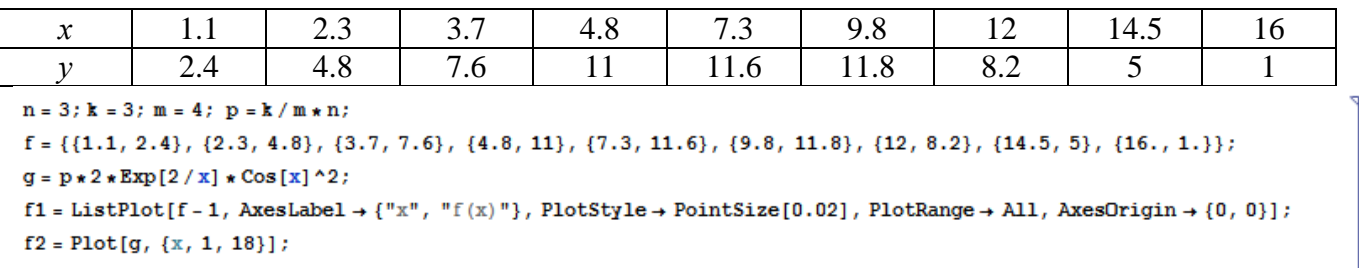

Show  $[f1, f2]$ 

**№ 4**. Построить 3Dграфик  $g = p/(x^2y^2)$  для  $-3 \le x \le 3$ ,  $-2 \le y \le 2$  с использованием стандартной подключаемой библиотеки с указанием имени каждой функции.

> Needs ["PlotLegends`"] (\*подключаемая библиотека\*)  $n = 4$ ;  $k = 3$ ;  $m = 4$ ;  $p = m / k * n$ ; Plot3D[p/(x^2\*y^2), {x, -3, 3}, {y, -2, 2}]

 $\mathbb{N}$  5. Построить набор равномерно распределенных по окружности оранжевых кругов

```
k = 3; m = 4; n = 5; p = m / k * n;
Graphics [{Thick, Orange, Circle[], Table[Circle[{Cos[2 Pii/k], Sin[2 Pii/k]}, 1], {i, k}]}]
```
Решить следующее квадратное уравнение:  $3x^2+3x-p=0$ .  $n = 6$ ;  $k = 3$ ;  $m = 4$ ;  $p = k/m * n$ ;  $Solve[3*x^2 + 3*x - p = 0, x]$  $NSolve[3*x^2+3*x-p=0, x]$ № 7. Решить систему двух линейных уравнений в аналитическом виде:  $n = 7$ ;  $k = 3$ ;  $m = 4$ ;  $p = k / m * n$ ;  $f1 = a11 * x1 + a12 * x2 = b1$ :  $f2 = a21 \times x1 - a22 \times x2 = b2$ ; Solve[ $\{f1, f2\}, \{x1, x2\}$ ]  $3px_1-4x_2+2x_3=1$ Решить систему трех уравнений в численном виде:  $x_1 - 7px_2 - 2x_3 = -4$  $2x_1 + 7x_2 + 3px_3 = 3$  $f1 = 3 * p * x1 - 4 * x2 + 2 * x3 = 1;$  $f2 = x1 - 7 * p * x2 - 2 x3 = -4;$  $f3 = 2 \times x1 + 7 \times x2 + 3 \times y \times x3 = 3;$ NSolve[{f1, f2, f3}, {x1, x2, x3}] **№ 8**. Найти первую производную от функций:  $f(x) = apx^3 + bx + c$ ,  $g(x) = (\sin x - p \cos x) \wedge 2$ .  $n = 8$ ;  $k = 3$ ;  $m = 4$ ;  $n = 8$ ;  $p = k / m * n$ ;  $D[a * p * x^3 + b * x + c, x]$  $D[(Sin[x]-p*Cos[x])^2, x];$ Simplify[%]

Функция D[(Sin[x]-p Cos[x])^2, x] дает развернутый результат дифференцирования, а функция **Simplify** [  $\frac{1}{6}$  ] преобразовывает (упрощает) это выражение.

 $N_2$  9. Для вычисления интегралов применяется либо значок интеграла, либо функция Integrate. Примеры вычисления интегралов приведены ниже (значение р вычисляется в №1).

> $k = 3$ ; m = 4; n = 9; p = k / m \* n;  $f = p + 2 \times x \times y + 4 \times x^2 + y^2$ Integrate  $[f, \{x, a, b\}, \{y, a, b\}]$ Integrate[f, {x, 1, 2}, {y, 1, 2}] NIntegrate[f,  $\{x, 1, 2\}$ ,  $\{y, 1, 2\}$ ]

№ 10. Музыка в системе «Mathematica» реализуется командой Play.

n = 10; k = 3; m = 4; p = k/m \* n; Play 
$$
\left[\frac{100 * k}{\cos(t^2) + \cos(t)}\right], \{t, -4, 4\}
$$

№ 11. Анимация в системе «Mathematica» реализуется командой Animate.

=  $n = 11$ ;  $k = 3$ ;  $m = 4$ ;  $p = k / m * n$ ;

Animate [Plot[Sin[ax] + Sin[bx], {x, 0, n}, PlotRange  $\rightarrow$  2], {a, 1, p}, {b, 1, n}]

 $\mathbb{N}$  12. Колебание маятника определяется решением дифференциальной задачи

$$
\frac{d^2v}{dt^2} + \frac{g}{l}\sin v = 0 \quad \text{IPM} \quad t = 0 \qquad v = 0 \text{, и при} \quad t = 0.55 \qquad v = \frac{\pi}{m}
$$

 $k = 3$ ; m = 4; n = 12; p = k/m \* n; g = 9.82; l = p;  $z = NDSolve[\{v' : [t] = -g / 1 * Sin[v[t]], v[0] = 0, v[0.55] = \pi / m\}, v[t], \{t, 0, 40\}];$  $Plot[\{v[t], / z\}, \{t, 0, 40\}]$ 

# ИНДИВИДУАЛЬНОЕ ЗАДАНИЕ № 39. **РАБОТА В СИСТЕМЕ «МАТНЕМАТICA»**

Весь текст в системе набирается английскими буквами (кроме комментариев, большие и малые буквы различаются) как в текстовом редакторе Word. Для запуска на исполнение курсор устанавливается в строку, которую хотим вычислить, и нажимаем клавиши Shift+Enter.

В работе прописывается индивидуальный коэффициент для каждого задания, оп**ределяемый по формуле**  $p = k * n/m$ , где

 $k$  - номер по журнальному списку;  $n$  - номер задания;  $m$  - число дня занятия.

Если в результате вычислений произошел сбой, то необходимо в меню выбрать Evaluation и осуществить выход из ядра *Quit Kernel* и затем, запустить ядро по новой Start Kernel.

Имена функций пишутся с большой буквы, а аргументы функции заключаются в квадратные скобки, перечисления - в фигурные скобки. Наличие «точки с запятой» в конце команды говорит о запрете вывода на экран данной информации.

За постановкой задачи приводится типовая схема ее решения.

Графическая функция Plot позволяет строить графики функции  $y = f(x)$  в двумерном пространстве в прямоугольной системе координат.

**№ 1**. Построить график функции  $y = \sin x + \cos 2x - p\sqrt{x+1} - x$  на отрезке  $x \in [0,5]$ .

```
: n = 1; k = 3; m = 4; p = m/k*n;y = Sin[x] + Cos[2 * x] - \sqrt{x+1} * p - x;Plot [y, {x, 0, 5}]
```
Справа квадратные скобки - это как бы листы тетради.

**№ 2**. Построить графики функций  $y = p \cos(x^2 + 1) - \sin x$ ,  $g = 1.5tgx-1$ ,  $y = 2p * \cos 3x$  на отрезке  $x \in [0,3]$ .

```
n = 2; k = 3; m = 4; p = k / m * n;
y = \cos [x^2 + 1] * p - \sin[x]; g = 1.5 * \tan[x] - 1;Plot [{y, g, 2 * |Cos[3 * x] * p}, {x, 0, 3}]
```
№ 3. Построить график функции, заданной таблично и  $g = 2 p e^{2/x} * cos^2 x$  на одном графике.

| $\mathcal{X}$                                                                                                    | 1.7 | 2.3 | 3.7 | 4.8 | 7.3  | 9.8  |     | 14.5 | 16.4 |  |  |
|----------------------------------------------------------------------------------------------------|-----|-----|-----|-----|------|------|-----|------|------|--|--|
|                                                                                                    | 2.4 | 4.8 | 7.6 |     | 12.6 | 11.8 | 8.2 |      | 1.1  |  |  |
| $n = 3$ ; $k = 3$ ; $m = 4$ ; $p = k / m * n$ ;                                                                                                    |     |     |     |     |      |      |     |      |      |  |  |
| $f = \{\{1.7, 2.4\}, \{2.3, 4.8\}, \{3.7, 7.6\}, \{4.8, 11\}, \{7.3, 12.6\}, \{9.8, 11.8\}, \{12, 8.2\}, \{14.5, 5\}, \{16.4, 1.1\}\};$                             |     |     |     |     |      |      |     |      |      |  |  |
| $q = p * 2 * Exp[2 / x] * Cos[x]$ ^2;                                                                                                    |     |     |     |     |      |      |     |      |      |  |  |
| f1 = ListPlot[f - 1, AxesLabel $\rightarrow$ {"x", "f(x)"}, PlotStyle $\rightarrow$ PointSize[0.02], PlotRange $\rightarrow$ All, AxesOrigin $\rightarrow$ {0, 0}]; |     |     |     |     |      |      |     |      |      |  |  |
| $f2 = Plot[g, {x, 1, 18}]$ ;                                                                                                    |     |     |     |     |      |      |     |      |      |  |  |
| Show $[f1, f2]$                                                                                                    |     |     |     |     |      |      |     |      |      |  |  |

**№ 4.** Построить 3Dграфик  $g = p/(x^2y^2)\sin(x^3-2)$  для  $-3 \le x \le 3$ ,  $-2 \le y \le 2$  с использованием стандартной подключаемой библиотеки с указанием имени каждой функции.

```
(*полключаемая библиотека*)
Needs["PlotLegends'"]
 n = 4; k = 3; m = 4; p = m / k * n;
 Plot3D[p/(x^2 \cdot y^2) \star Sin[x^3 - 2], {x, -3, 3}, {y, -2, 2}]
```
 $\mathbf{N}$  **5**. Построить с помощью датчика случайных чисел набор разноцветных кругов.

```
k = 3; m = 4; n = 5; p = m / k * n;
Graphics [Table [{Hue [RandomReal []], Circle [RandomReal [4, {2}], RandomReal [1]]}, {k + 2}]]
```
Решить следующее квадратное уравнение:  $2x^2+30x+p=0$ .  $n = 6$ ;  $k = 3$ ;  $m = 4$ ;  $p = k / m * n$ ;  $Solve [2 * x^2 + 30 * x + p = 0, x]$  $NSolve [2 * x^2 + 30 * x + p = 0, x]$  $a_{11}x_1 - a_{12}x_2 = b_1$ № 7. Решить систему двух линейных уравнений в аналитическом виде:  $n = 7$ ;  $k = 3$ ;  $m = 4$ ;  $p = k / m * n$ ;  $f1 = a11 * x1 - a12 * x2 = b1 - 1;$  $f2 = a21 \times x1 + a22 \times x2 = b2 - 3;$ Solve[ ${f1, f2}, {x1, x2}$ ]  $3px_1+4x_2+2x_3=1$ Решить систему трех уравнений в численном виде:  $x_1 + 7 px_2 - 2x_3 = -4$  $2x_1 + 7x_2 + 3px_3 = 3$  $f1 = 3 * p * x1 + 4 * x2 + 2 * x3 = 1;$  $f2 = x1 + 7 * p * x2 - 2 x3 = -4;$  $f3 = 2 \times x1 + 7 \times x2 + 3 \times y \times x3 = 3$ ; NSolve[{f1, f2, f3}, {x1, x2, x3}] **№ 8**. Найти первую производную от функций:  $f(x) = apx^3 + bx - 3c$ ,  $g(x) = (\sin x + p \cos x)^2 + 5$ .  $n = 8$ ;  $k = 3$ ;  $m = 4$ ;  $n = 8$ ;  $p = k / m * n$ ;  $D[a * p * x^3 + b * x - 3 c, x]$  $D[(Sin[x] + p * Cos[x])^2 + 5, x];$ Simplify[%]

Функция D[(Sin[x]+p Cos[x])^2+5, x] дает развернутый результат дифференцирования, а функция **Simplify** [  $\text{\$}$  ] преобразовывает (упрощает) это выражение.

№ 9. Для вычисления интегралов применяется либо значок интеграла, либо функция Integrate. Примеры вычисления интегралов приведены ниже (значение р вычисляется в №1).

> $k = 3$ ; m = 4; n = 9; p = k / m \* n;  $f = p + 2 \times x \times y + 4 \times x^2 + y^2$ Integrate[f,  $\{x, a, b\}$ ,  $\{y, a, b\}$ ] Integrate [f, {x, 1, 2}, { $y$ , 1, 2}] NIntegrate  $[f, \{x, 1, 2\}, \{y, 1, 2\}]$

 $\mathbf{N}$  **10**. Музыка в системе «Mathematica» реализуется командой Play.

n = 10; p = k/m \* n; Play 
$$
\left[ p * Sin \left[ \frac{100 * k}{0.01 + t * Sin[t]} + 1 \right], \{t, -n, n\} \right]
$$

 $\mathbb{N}$  11. Анимация в системе «Mathematica» реализуется командой Animate.

```
n = 11; k = 3; m = 4; p = k/m * n;
```
Animate [Plot[Sin[ax] + Sin[bx], {x, 0, m}, PlotRange  $\rightarrow$  2], {a, 1, p}, {b, 1, n}]

 $N$  12. Колебание маятника определяется решением дифференциальной задачи

$$
\frac{d^2v}{dt^2} + \frac{g}{l}\sin v = 0 \quad \text{IPW} \quad t = 0 \qquad v = 0 \text{, и при} \quad t = 0.6 \qquad v = \frac{\pi}{m}
$$

 $k = 3$ ;  $m = 4$ ;  $n = 12$ ;  $p = k/m * n$ ;  $q = 9.82$ ;  $l = p$ ;  $z = NDSolve[\{v'': [t] = -g/lxSin[v[t]], v[0] = 0, v[0.6] = \pi/m\}, v[t], \{t, 0, 40\}];$  $Plot[{v[t]/.z}, {t, 0, 40}]$ 

# ИНДИВИДУАЛЬНОЕ ЗАДАНИЕ № 40. **РАБОТА В СИСТЕМЕ «МАТНЕМАТICA»**

Весь текст в системе набирается английскими буквами (кроме комментариев, большие и малые буквы различаются) как в текстовом редакторе Word. Для запуска на исполнение курсор устанавливается в строку, которую хотим вычислить, и нажимаем клавиши Shift+Enter.

В работе прописывается индивидуальный коэффициент для каждого задания, оп**ределяемый по формуле**  $p = k * n/m$ , где

 $k$  - номер по журнальному списку;  $n$  - номер задания;  $m$  - число дня занятия.

Если в результате вычислений произошел сбой, то необходимо в меню выбрать Evaluation и осуществить выход из ядра *Quit Kernel* и затем, запустить ядро по новой Start Kernel.

Имена функций пишутся с большой буквы, а аргументы функции заключаются в квадратные скобки, перечисления - в фигурные скобки. Наличие «точки с запятой» в конце команды говорит о запрете вывода на экран данной информации.

За постановкой задачи приводится типовая схема ее решения.

Графическая функция Plot позволяет строить графики функции  $y = f(x)$  в двумерном пространстве в прямоугольной системе координат.

**№ 1**. Построить график функции  $y = \sin x \cos 2x - p\sqrt{x^2 + 1} + x$  на отрезке  $x \in [0,5]$ .

: n = 1; k = 3; m = 4; p = m/k\*n;  
\n
$$
y = \sin[x] * \cos[2*x] - \sqrt{x^2 + 1} * p + x;
$$
\nPlot [y, {x, 0, 5}]

Справа квадратные скобки - это как бы листы тетради.

**№ 2.** Построить графики функций  $y = log(x, +1)p - sin x$ ,  $g = 1.5tgx-1$ ,  $v = 2p cos 3x$  на отрезке  $x \in [0,3]$ .

**№ 3**. Построить график функции, заданной таблично и  $g = -4 pe^{x/18} cos^2 x$  на одном графике.

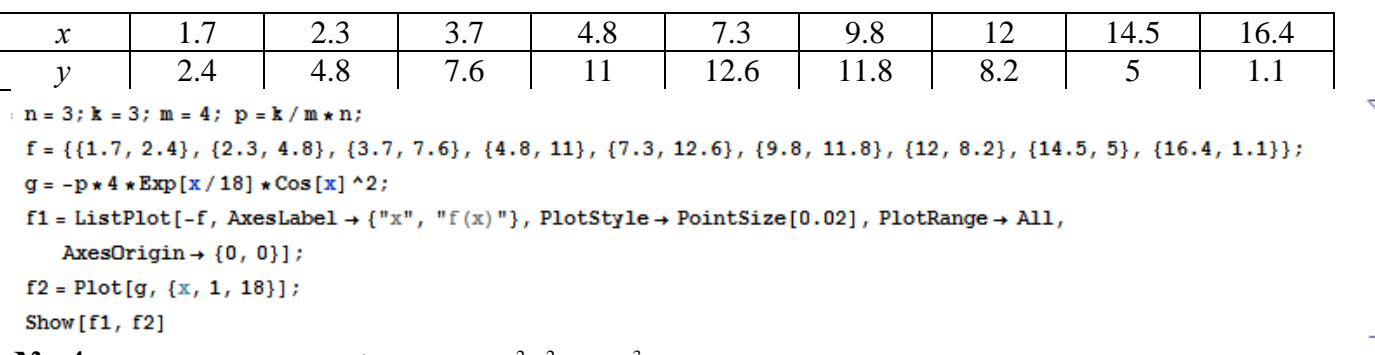

№ 4. Построить 3Dграфик  $g = px^2y^2\sin(x^3-2)$  для  $-3 \le x \le 3$ ,  $-2 \le y \le 2$  с использованием стандартной подключаемой библиотеки с указанием имени каждой функции.

```
(*подключаемая библиотека*)
Needs["PlotLegends""]
 n = 4; k = 3; m = 4; p = m / k * n;
 Plot3D[p*(x^2*y^2)*Sin[x^3-2], {x, -3, 3}, {y, -2, 2}]
```
 $N<sub>2</sub>$  5. Построить набор разноцветных «ромашек» с градиентной заливкой.

```
k = 30; m = 4; n = 5; p = m/k * n;
Graphics [Table [{EdgeForm [Opacity [.6]], Hue [(-11+q+10r)/72],
   Disk[(8-r){Cos[2Piq/12], Sin[2Piq/12]}, (8-r)/3]}, \{r, n\}, \{q, k\}]]
```
 $2x^2-3x-p=0$ . Решить следующее квадратное уравнение:  $n = 6$ ;  $k = 3$ ;  $m = 4$ ;  $p = k / m * n$ ;  $Solve [2 * x^2 - 3 * x - p = 0, x]$ NSolve  $[2 * x^2 - 3 * x - p = 0, x]$  $\begin{cases} a_{11}x_1 + a_{12}x_2 = b_1 - 1 \\ a_{21}x_1 + a_{22}x_2 = b_2 - 3 \end{cases}$ № 7. Решить систему двух линейных уравнений в аналитическом виде:  $n = 7$ ;  $k = 3$ ;  $m = 4$ ;  $p = k / m * n$ ;  $f1 = a11 \times x1 + a12 \times x2 = b1 - 1;$  $f2 = a21 \times x1 + a22 \times x2 = b2 - 3;$ Solve[{ $f1, f2$ }, { $x1, x2$ }]  $3px_1-4x_2+2x_3=3$ Решить систему трех уравнений в численном виде:  $\{x_1 + 7px_2 - 2x_3 = -4$  $2x_1 + 7x_2 + 3px_2 = 3$  $f1 = 3 * p * x1 - 4 * x2 + 2 * x3 = 3;$  $f2 = x1 + 7 * p * x2 - 2 x3 = -4;$  $f3 = 2 \times x1 + 7 \times x2 + 3 \times x3 + x3 = 3$ NSolve[{f1, f2, f3}, {x1, x2, x3}] **№ 8**. Найти первую производную от функций:  $f(x) = apx^3 + bx - 2c$ ,  $g(x) = (\sin x + p \cos x)^2 - 4$ .  $n = 8$ ;  $k = 3$ ;  $m = 4$ ;  $n = 8$ ;  $p = k/m * n$ ;  $D[a * p * x^3 + b * x - 2 c, x]$  $\texttt{D} \left[ \; \left( \texttt{Sin} \left[ x \right] + \mathbf{p} \star \texttt{Cos} \left[ x \right] \right) \, ^\wedge 2 \, - \, 4 \, , \; x \right] \, ;$ Simplify[%]

Функция D[(Sin[x]+p Cos[x])^2-4, x] дает развернутый результат дифференцирования, а функция **Simplify** [  $\frac{1}{6}$  ] преобразовывает (упрощает) это выражение.

№ 9. Для вычисления интегралов применяется либо значок интеграла, либо функция Integrate. Примеры вычисления интегралов приведены ниже (значение р вычисляется в №1).

> $k = 3$ ; m = 4; n = 9; p = k / m \* n;  $f = p + 2 \times x \times y + 4 \times x^2 + y^2$ Integrate[f,  $\{x, a, b\}$ ,  $\{y, a, b\}$ ] Integrate [f,  $\{x, 1, 2\}$ ,  $\{y, 1, 2\}$ ] NIntegrate  $[f, \{x, 1, 2\}, \{y, 1, 2\}]$ ٦

№ 10. Музыка в системе «Mathematica» реализуется командой Play.

 $\mathbf{n}$ 

= 10; k = 3; m = 4; p = k/m \* n; Play 
$$
\left[\frac{100*k}{\cos[t] + p * t}\right]
$$
, {t, -4, 4}

 $\mathbb{N}$  11. Анимация в системе «Mathematica» реализуется командой Animate.

=  $n = 11$ ;  $k = 3$ ;  $m = 4$ ;  $p = k / m * n$ ; Animate [Plot[Sin[ax] + Sin[bx], {x, 0, 10}, PlotRange + 2], {a, 1, p}, {b, 1, n}]

 $\mathbb{N}$  12. Колебание маятника определяется решением дифференциальной задачи

$$
\frac{d^2v}{dt^2} + \frac{g}{l}\sin v = 0 \text{ mph } t = 0 \quad v = 0, \text{ if } t = 0.5 \quad v = \frac{\pi}{m}
$$
\n
$$
k = 3; \text{ m} = 4; \text{ n} = 12; \text{ p} = k/\text{m} * \text{n}; \text{ q} = 9.82; 1 = \text{p};
$$
\n
$$
z = \text{NDSolve}[\{v' \mid [t] = -g/\text{1} * \sin[v[t]], v[0] = 0, v[0.5] = \pi/\text{m}\}, v[t], \{t, 0, 40\}];
$$
\n
$$
\text{Plot}[\{v[t] \mid \text{2}\}, \{t, 0, 40\}]
$$

# ИНДИВИДУАЛЬНОЕ ЗАДАНИЕ № 41. **РАБОТА В СИСТЕМЕ «МАТНЕМАТICA»**

Весь текст в системе набирается английскими буквами (кроме комментариев, большие и малые буквы различаются) как в текстовом редакторе Word. Для запуска на исполнение курсор устанавливается в строку, которую хотим вычислить, и нажимаем клавиши Shift+Enter.

В работе прописывается индивидуальный коэффициент для каждого задания, оп**ределяемый по формуле**  $p = k * n/m$ , где

 $k$  - номер по журнальному списку;  $n$  - номер задания;  $m$  - число дня занятия.

Если в результате вычислений произошел сбой, то необходимо в меню выбрать Evaluation и осуществить выход из ядра *Quit Kernel* и затем, запустить ядро по новой Start Kernel.

Имена функций пишутся с большой буквы, а аргументы функции заключаются в квадратные скобки, перечисления - в фигурные скобки. Наличие «точки с запятой» в конце команды говорит о запрете вывода на экран данной информации.

За постановкой задачи приводится типовая схема ее решения.

Графическая функция Plot позволяет строить графики функции  $y = f(x)$  в двумерном пространстве в прямоугольной системе координат.

**№ 1**. Построить график функции  $y = cos 2x - p\sqrt{x^2 + 1} + x$  на отрезке  $x \in [0,5]$ .  $\mathbf{u}$  and  $\mathbf{u}$  and  $\mathbf{u}$  and  $\mathbf{u}$  and  $\mathbf{u}$ 

n = 1; x = 3; m = 4; p = m / x \* n;  
\ny = Cos[2 \* x] - 
$$
\sqrt{x^2 + 1}
$$
 \* p + x;  
\nPlot [y, {x, 0, 5}]

Справа квадратные скобки - это как бы листы тетради.

**№ 2.** Построить графики функций  $y = log(x+1)p - sin x$ ,  $g = 1.5/tgx-1$ ,  $v = 2p cos 3x$  на отрезке  $x \in [0,3]$ .

№ 3. Построить график функции, заданной таблично и  $g = -4 pe^{x/18} cos^2 x$  на одном графике.

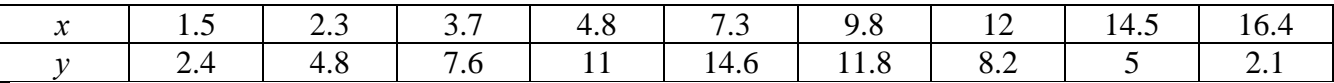

 $n = 3$ ;  $k = 3$ ;  $m = 4$ ;  $p = k / m * n$ ;

```
f = \{\{1.5, 2.4\}, \{2.3, 4.8\}, \{3.7, 7.6\}, \{4.8, 11\}, \{7.3, 14.6\}, \{9.8, 11.8\}, \{12, 8.2\}, \{14.5, 5\}, \{16.4, 2.1\}\};g = -p * 4 * Exp[x / 18] * Cos[x] ^2;
```
 $f1 = ListPlot[f, AxesLabel \rightarrow \{'x", "f(x)"\}, PlotStyle \rightarrow PointSize[0.02], PlotRange \rightarrow All, AxesOrigin \rightarrow \{0, 0\}];$  $f2 = Plot[g, {x, 1, 18}]$ ;

Show  $[f1, f2]$ 

 $\mathbb{N}$  **4**. Построить 3Dграфик  $g = px^2 * y^2 + Sin x^2$  для  $-3 \le x \le 3$ ,  $-2 \le y \le 2$  с использованием стандартной подключаемой библиотеки с указанием имени каждой функции.

> Needs["PlotLegends`"] (\*подключаемая библиотека\*)  $n = 4$ ;  $k = 3$ ;  $m = 4$ ;  $p = m / k * n$ ; Plot3D[p\*(x^2\*y^2) + Sin[x^2], {x, -3, 3}, {y, -2, 2}]

 $N<sub>2</sub>$  5. Построить набор разноцветных веер-кругов с градиентной заливкой.

```
k = 3; m = 4; n = 5; p = m/k * n;
Graphics [Table [{Hue [t / 15, 1, .9, .3], Disk [{Cos [2 Pi t / 15], Sin [2 Pi t / 15]}]}, {t, k}]]
```
Решить следующее квадратное уравнение:  $2x^2 + 3x - p + 6 = 0$ .  $n = 6$ ;  $k = 3$ ;  $m = 4$ ;  $p = k / m * n$ ; Solve  $[2 \times x^2 + 3 \times x - p + 6 = 0, x]$  $NSolve[2*x^2+3*x-p+6=0, x]$  $a_{11}x_1 + a_{12}x_2 = b_1$ <br>  $a_{21}x_1 + a_{22}x_2 = b_2 - 3$ № 7. Решить систему двух линейных уравнений в аналитическом виде:  $\mathbf{n}=7$  ;  $\mathbf{k}=3$  ;  $\mathbf{m}=4$  ;  $\mathbf{p}=\mathbf{k}\mathbin{/}\mathbf{m}\star\mathbf{n}$  ;  $f1 = a11 \times x1 + a12 \times x2 = b1$ ;  $f2 = a21 \times x1 + a22 \times x2 = b2 - 3;$ Solve  $[{f1, f2}, {x1, x2}]$  $3px_1-4x_2+2x_3=1$ Решить систему трех уравнений в численном виде:  $x_1 + 7 px_2 - 2x_3 = -4$  $2x_1 + 7x_2 + 3px_2 = -1$  $f1 = 3 * p * x1 - 4 * x2 + 2 * x3 = 1;$  $f2 = x1 + 7 * p * x2 - 2 x3 = -4;$  $f3 = 2 \times x1 + 7 \times x2 + 3 \times y \times x3 = -1;$ NSolve[{f1, f2, f3}, {x1, x2, x3}] **№ 8**. Найти первую производную от функций:  $f(x) = apx^3 + bx - c + 2$ ,  $g(x) = (\sin x + p \cos x)^2 + 3$ .  $n = 8$ ;  $k = 3$ ;  $m = 4$ ;  $n = 8$ ;  $p = k/m * n$ ;  $D[a * p * x^3 + b * x - c + 2, x]$  $D[(Sin[x] + p * Cos[x])^2 + 3, x];$ Simplify[%]

Функция D[(Sin[x]+p Cos[x])^2+3, x] дает развернутый результат дифференцирования, а функция **Simplify** [  $\frac{1}{6}$  ] преобразовывает (упрощает) это выражение.

№ 9. Для вычисления интегралов применяется либо значок интеграла, либо функция Integrate. Примеры вычисления интегралов приведены ниже (значение р вычисляется в №1).

> $k = 3$ ; m = 4; n = 9; p = k / m \* n;  $f = p + 2 \times x \times y + 4 \times x^2 + y^2$ Integrate[f,  $\{x, a, b\}$ ,  $\{y, a, b\}$ ] Integrate [f,  $\{x, 1, 2\}$ ,  $\{y, 1, 2\}$ ]

٦

J.

NIntegrate  $[f, \{x, 1, 2\}, \{y, 1, 2\}]$ 

№ 10. Музыка в системе «Mathematica» реализуется командой Play.

 $\mathbb{N}$  **11**. Анимация в системе «Mathematica» реализуется командой Animate.

 $n = 11$ ;  $p = k/m * n$ ;

Animate [Plot[Sin[ax] + Sin[bx], {x, 0, 10}, PlotRange + 2], {a, 1, 5}, {b, 1, 5}]

№ 12. Колебание маятника определяется решением дифференциальной задачи

$$
\frac{d^2v}{dt^2} + \frac{g}{l}\sin v = 0 \quad \text{IPW} \quad t = 0 \qquad v = 0 \text{, } u \text{ \text{IPW}} \quad t = 1.25 \qquad v = \frac{\pi}{m}
$$

 $n = 12$ ;  $k = 3$ ;  $m = 4$ ;  $p = k/m*n$ ;  $q = 9.82$ ;  $l = p$ ;  $z = NDSolve[{v''] [t]} = -g/l * Sin[v[t]], v[0] = 0, v[1.25] = \pi/m, v[t], {t, 0, 40}],$  $Plot[{v[t] / . z}, {t, 0, 40}]$ 

# ИНДИВИДУАЛЬНОЕ ЗАДАНИЕ № 42. **РАБОТА В СИСТЕМЕ «МАТНЕМАТICA»**

Весь текст в системе набирается английскими буквами (кроме комментариев, большие и малые буквы различаются) как в текстовом редакторе Word. Для запуска на исполнение курсор устанавливается в строку, которую хотим вычислить, и нажимаем клавиши Shift+Enter.

В работе прописывается индивидуальный коэффициент для каждого задания, оп**ределяемый по формуле**  $p = k * n/m$ , где

 $k$  - номер по журнальному списку;  $n$  - номер задания;  $m$  - число дня занятия.

Если в результате вычислений произошел сбой, то необходимо в меню выбрать Evaluation и осуществить выход из ядра *Quit Kernel* и затем, запустить ядро по новой Start Kernel.

Имена функций пишутся с большой буквы, а аргументы функции заключаются в квадратные скобки, перечисления - в фигурные скобки. Наличие «точки с запятой» в конце команды говорит о запрете вывода на экран данной информации.

За постановкой задачи приводится типовая схема ее решения.

Графическая функция Plot позволяет строить графики функции  $y = f(x)$  в двумерном пространстве в прямоугольной системе координат.

**№ 1**. Построить график функции  $y = \cos 2x - \log \sqrt{x^2 + 1}$  \*  $p + x$  на отрезке  $x \in [0,5]$ .

n = 1; k = 3; m = 4; p = m / k \* n;  
\n
$$
y = \cos [2 * x] - \log [\sqrt{x^2 + 1}] * p + x;
$$
\nPlot [y, {x, 0, 5}]

Справа квадратные скобки - это как бы листы тетради.

**№ 2**. Построить графики функций  $y = x \log(x+1)^* p - \sin x$ ,  $g = 2.5/\sqrt{x-1}$ ,  $v = 2p \cos 2x$  на отрез $x \in [0,3]$ .

n = 2; k = 3; m = 4; p = k/m \* n;  
\n
$$
y = x * \log [x + 1] * p - \sin[x];
$$
  $g = 2.5 / \sqrt{x} - 1;$   
\nPlot  $[\{y, g, 2 * \cos[2 * x] * p\}, \{x, 0, 3\}]$ 

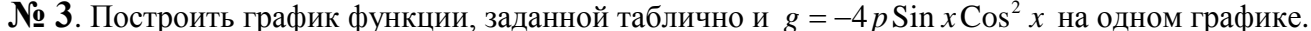

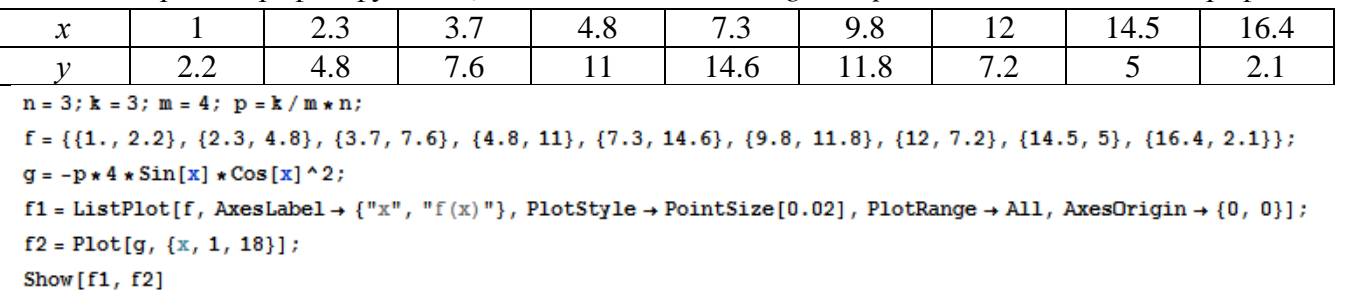

**№ 4.** Построить 3Dграфик  $g = p \text{Cos}(x^2y^2) + \text{Sin } x^2$  для  $-3 \le x \le 3$ ,  $-2 \le y \le 2$  с использованием стандартной подключаемой библиотеки с указанием имени каждой функции.

> Needs["PlotLegends`"] (\*подключаемая библиотека\*)  $n = 4$ ;  $k = 3$ ;  $m = 4$ ;  $p = m / k * n$ ; Plot3D[p\*Cos[x^2\*y^2]+Sin[x^2], {x, -3, 3}, {y, -2, 2}]

 $N$ <sup>2</sup> 5. Построить с помощью датчика случайных чисел разноцветный веер с градиентной заливкой.

```
k = 3; m = 4; n = 5; p = m / k * n;
data = Reverse[Sort[RandomReal[1, 5*n]]];
Module[{t = 0, len = Length[data], sum = Total[data]},Graphics [Table [{Hue [i/len], EdgeForm [Opacity [.8]], Disk [{0, 0}, 1, {t, t += 2Pidata [[i]]/sum}]}, {i, len}]]]
```
Решить следующее квадратное уравнение:  $2x^2 + 4x - p = 0$ .  $n = 6$ ;  $k = 3$ ;  $m = 4$ ;  $p = k / m * n$ ; Solve  $[2 \times x^2 + 4 \times x - p = 0, x]$  $NSolve [2 * x^2 + 4 * x - p = 0, x]$ **№ 7.** Решить систему двух линейных уравнений в аналитическом виде:  $\begin{cases} a_{11}x_1 + a_{12}x_2 = b_1 - p \\ a_{21}x_1 + a_{22}x_2 = b_2 \end{cases}$ :  $n = 7$ ;  $k = 3$ ;  $m = 4$ ;  $p = k / m * n$ ;  $f1 = a11 \times x1 + a12 \times x2 = b1 - p;$  $f2 = a21 \times x1 + a22 \times x2 = b2;$ Solve[ $\{f1, f2\}, \{x1, x2\}$ ]  $3px_1-4x_2+2x_3=-1$ Решить систему трех уравнений в численном виде:  $\left\{ x_1 + 7px_2 - 2x_3 = -4 \right\}$  $2x_1 + 7x_2 + 3px_3 = 3$  $: f1 = 3 * p * x1 - 4 * x2 + 2 * x3 = -1;$  $f2 = x1 + 7 * p * x2 - 2 x3 = -4;$  $f3 = 2 \times x1 + 7 \times x2 + 3 \times y \times x3 = 3$  $\text{NSolve}[\{\text{f1}, \text{f2}, \text{f3}\}, \{x1, x2, x3\}]$ **№ 8**. Найти первую производную от функций:  $f(x) = apx^3 + bx - c + 1$ ,  $g(x) = (\sin x + p \cos x)^2 - 2$ .  $n = 8$ ;  $k = 3$ ;  $m = 4$ ;  $n = 8$ ;  $p = k/m * n$ ;  $D[a * p * x^3 + b * x - c + 1, x]$  $D[(Sin[x] + p * Cos[x])^2 - 2, x];$ 

Simplify[%]

Функция D[(Sin[x]+p Cos[x])^2-2, x] дает развернутый результат дифференцирования, а функция **Simplify** [  $\frac{1}{6}$  ] преобразовывает (упрощает) это выражение.

№ 9. Для вычисления интегралов применяется либо значок интеграла, либо функция Integrate. Примеры вычисления интегралов приведены ниже (значение р вычисляется в №1).

> $k = 3$ ; m = 4; n = 9; p = k/m \* n;  $f = p + 2 \times x \times y + 4 \times x^2 + y^2$ Integrate[f,  $\{x, a, b\}$ ,  $\{y, a, b\}$ ] Integrate[f,  $\{x, 1, 2\}$ ,  $\{y, 1, 2\}$ ] NIntegrate  $[f, \{x, 1, 2\}, \{y, 1, 2\}]$

 $\mathbb{N}$  **10**. Музыка в системе «Mathematica» реализуется командой Play.

n = 10; p = k/m \* n; Play 
$$
\left[ p * \cos \left[ \frac{100 * k}{0.01 + t^2 * \sin[t]} \right], \{t, -n+1, n+1\} \right]
$$

 $\mathbb{N}$  11. Анимация в системе «Mathematica» реализуется командой Animate.

 $n = 11$ :  $k = 3$ :  $m = 4$ :  $p = k/m * n$ :

Animate [Plot[Sin[ax] Sin[2bx], {x, 0, n}, PlotRange  $\rightarrow$  2], {a, 1, p}, {b, 1, n}]

 $\mathbf{N}$  **12**. Колебание маятника определяется решением дифференциальной задачи

 $rac{d^2v}{dt^2} + \frac{g}{l} \sin v = 0$  npu  $t = 0$   $v = 0$ ,  $u$  npu  $t = 1.15$   $v = \frac{\pi}{m}$ 

 $n = 12$ ;  $k = 3$ ;  $m = 4$ ;  $p = k/m*n$ ;  $q = 9.82$ ;  $l = p$ ;  $\mathbf{z} = \mathtt{NDSolve}\left[\left\{\mathtt{v}^{\top\top}\left[\mathtt{t}\right] = -\mathtt{g}/\,\mathbf{1}\star\mathtt{Sin}\left[\mathtt{v}\left[\mathtt{t}\right]\right],\;\mathtt{v}\left[0\right]\right. = 0,\;\mathtt{v}\left[1.15\right] = \pi\,/\,\mathtt{m}\right\},\;\mathtt{v}\left[\mathtt{t}\right],\;\left\{\mathtt{t},\,0\,,\,40\right\}\right];$  $Plot[{v[t] / . z}, {t, 0, 40}]$ 

# ИНДИВИДУАЛЬНОЕ ЗАДАНИЕ № 43. **РАБОТА В СИСТЕМЕ «МАТНЕМАТICA»**

Весь текст в системе набирается английскими буквами (кроме комментариев, большие и малые буквы различаются) как в текстовом редакторе Word. Для запуска на исполнение курсор устанавливается в строку, которую хотим вычислить, и нажимаем клавиши Shift+Enter.

В работе прописывается индивидуальный коэффициент для каждого задания, оп**ределяемый по формуле**  $p = k * n/m$ , где

 $k$  - номер по журнальному списку;  $n$  - номер задания;  $m$  - число дня занятия.

Если в результате вычислений произошел сбой, то необходимо в меню выбрать Evaluation и осуществить выход из ядра *Quit Kernel* и затем, запустить ядро по новой Start Kernel.

Имена функций пишутся с большой буквы, а аргументы функции заключаются в квадратные скобки, перечисления - в фигурные скобки. Наличие «точки с запятой» в конце команды говорит о запрете вывода на экран данной информации.

За постановкой задачи приводится типовая схема ее решения.

Графическая функция Plot позволяет строить графики функции  $y = f(x)$  в двумерном пространстве в прямоугольной системе координат.

**№ 1**. Построить график функции  $y = 2\cos x - \log \sqrt{x^2 + 1}$  \* p – Sin x на отрезке  $x \in [0.5]$ .

n = 1; k = 3; m = 4; p = m/k\*n;  
\ny = 2 \* Cos[x] - Log 
$$
\left[\sqrt{x^2 + 1}\right]
$$
 \* p - Sin[x];  
\nPlot [y, {x, 0, 5}]

Справа квадратные скобки - это как бы листы тетради.

**№ 2.** Построить графики функций  $y = x * log(-x + 1) * p - \sqrt{x}$ ,  $g = 2.5 / \sqrt{x} - 1$ ,  $v = 2p * sin 2x$  на отрезке  $x \in [0,3]$ .

n = 2; k = 3; m = 4; p = k/m\*n;  
\n
$$
y = x * Log [Abs[-x] + 1] * p - \sqrt{x}; g = 2.5 / \sqrt{x} - 1;
$$
  
\nPlot  $[\{y, g, 2 * Sin[2 * x] * p\}, \{x, 0, 3\}]$ 

№ 3. Построить график функции, заданной таблично и  $g = 4p\sin 0.5x * \cos^2 x$  на одном графике.

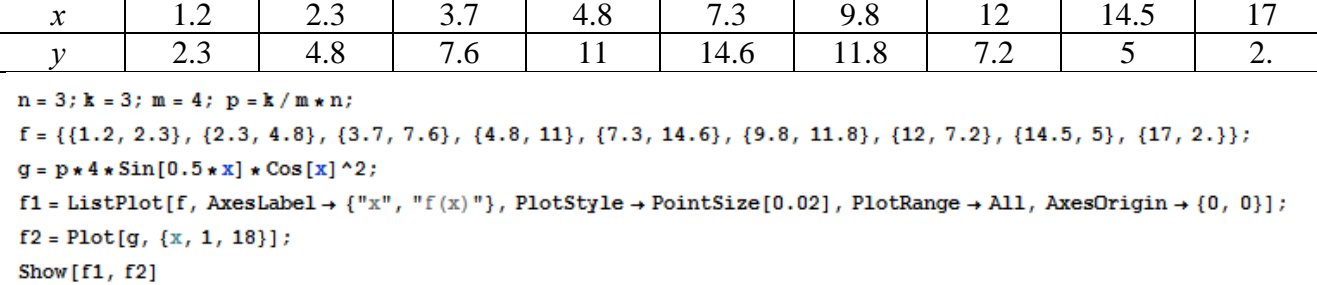

**№ 4**. Построить 3Dграфик  $g = 2p \text{Cos}(x^2 - y^2) * \text{Sin } x$  для  $-3 \le x \le 3$ ,  $-2 \le y \le 2$  с использованием стандартной подключаемой библиотеки с указанием имени каждой функции.

> : Needs["PlotLegends`"] (\*подключаемая библиотека\*)  $n = 4$ ;  $k = 3$ ;  $m = 4$ ;  $p = m / k * n$ ; Plot3D[2 \* p \* Cos[x^2 - y^2] \* Sin[x], {x, -3, 3}, {y, -2, 2}]

 $\mathbf{N}_2$  5. Построить с помошью латчика случайных чисел разноцветный веер с гралиентной заливкой.

```
k = 3; m = 4; n = 5; p = m / k * n;
data = Reverse[Sort[RandomReal[1, 5*n]]];Module[{t = 0, len = Length[data], sum = Total[data]},Graphics [Table [{Hue [i/len], EdgeForm [Opacity [.8]], Disk [{0, 0}, 1, {t, t += 2Pidata [[i]]/sum}]}, {i, len}]]]
```
Решить следующее квадратное уравнение:  $2x^2 + 4x - p = 0$ .  $n = 6$ ;  $k = 3$ ;  $m = 4$ ;  $p = k / m * n$ ; Solve  $[2 \times x^2 + 4 \times x - p = 0, x]$  $NSolve [2 * x^2 + 4 * x - p = 0, x]$ **№ 7.** Решить систему двух линейных уравнений в аналитическом виде:  $\begin{cases} a_{11}x_1 + a_{12}x_2 = b_1 - p \\ a_{21}x_1 + a_{22}x_2 = b_2 \end{cases}$ :  $n = 7$ ;  $k = 3$ ;  $m = 4$ ;  $p = k / m * n$ ;  $f1 = a11 \times x1 + a12 \times x2 = b1 - p;$  $f2 = a21 \times x1 + a22 \times x2 = b2;$ Solve[ ${f1, f2}, {x1, x2}$ ]  $3px_1-4x_2+2x_3=-1$ Решить систему трех уравнений в численном виде:  $\left\{ x_1 + 7px_2 - 2x_3 = -4 \right\}$  $2x_1 + 7x_2 + 3px_3 = 3$  $: f1 = 3 * p * x1 - 4 * x2 + 2 * x3 = -1;$  $f2 = x1 + 7 * p * x2 - 2 x3 = -4;$  $f3 = 2 \times x1 + 7 \times x2 + 3 \times y \times x3 = 3$ ;  $\text{NSolve}[\{\text{f1}, \text{f2}, \text{f3}\}, \{x1, x2, x3\}]$ **№ 8**. Найти первую производную от функций:  $f(x) = apx^3 + bx - c + 1$ ,  $g(x) = (\sin x + p \cos x)^2 - 2$ .  $n = 8$ ;  $k = 3$ ;  $m = 4$ ;  $n = 8$ ;  $p = k/m * n$ ;  $D[a * p * x^3 + b * x - c + 1, x]$  $D[(Sin[x] + p * Cos[x])^2 - 2, x];$ 

Simplify[%]

Функция D[(Sin[x]+p Cos[x])^2-2, x] дает развернутый результат дифференцирования, а функция **Simplify** [  $\frac{1}{6}$  ] преобразовывает (упрощает) это выражение.

№ 9. Для вычисления интегралов применяется либо значок интеграла, либо функция Integrate. Примеры вычисления интегралов приведены ниже (значение р вычисляется в №1).

> $k = 3$ ; m = 4; n = 9; p = k/m \* n;  $f = p + 2 \times x \times y + 4 \times x^2 + y^2$ Integrate[f,  $\{x, a, b\}$ ,  $\{y, a, b\}$ ] ٦ Integrate[f,  $\{x, 1, 2\}$ ,  $\{y, 1, 2\}$ ] NIntegrate  $[f, \{x, 1, 2\}, \{y, 1, 2\}]$ ٦

 $\mathbb{N}$  **10**. Музыка в системе «Mathematica» реализуется командой Play.

n = 10; p = k / m \* n; Play 
$$
\left[ p * \cos \left[ \frac{100 * k}{0.01 + t^2 * \sin[t]} \right], \{t, -n + 1, n + 1\} \right]
$$

№ 11. Анимация в системе «Mathematica» реализуется командой Animate.

 $n = 11$ ;  $k = 3$ ;  $m = 4$ ;  $p = k/m * n$ ;

Animate [Plot[Sin[ax] Sin[2bx], {x, 0, n}, PlotRange  $\rightarrow$  2], {a, 1, p}, {b, 1, n}]

№ 12. Колебание маятника определяется решением дифференциальной задачи

 $rac{d^2v}{dt^2} + \frac{g}{l} \sin v = 0$  npu  $t = 0$   $v = 0$ ,  $u$  npu  $t = 1.15$   $v = \frac{\pi}{m}$ 

 $n = 12$ ;  $k = 3$ ;  $m = 4$ ;  $p = k / m * n$ ;  $q = 9.82$ ;  $l = p$ ; z = NDSolve $[\{v' \mid [t] = -g / 1 * \sin[v[t]], v[0] = 0, v[1.15] = \pi / m\}, v[t], \{t, 0, 40\}]\}$  $Plot[{v[t] / . z}, {t, 0, 40}]$ 

# ИНДИВИДУАЛЬНОЕ ЗАДАНИЕ № 44. **РАБОТА В СИСТЕМЕ «МАТНЕМАТICA»**

Весь текст в системе набирается английскими буквами (кроме комментариев, большие и малые буквы различаются) как в текстовом редакторе Word. Для запуска на исполнение курсор устанавливается в строку, которую хотим вычислить, и нажимаем клавиши Shift+Enter.

В работе прописывается индивидуальный коэффициент для каждого задания, оп**ределяемый по формуле**  $p = k * n/m$ , где

 $k$  - номер по журнальному списку;  $n$  - номер задания;  $m$  - число дня занятия.

Если в результате вычислений произошел сбой, то необходимо в меню выбрать Evaluation и осуществить выход из ядра *Quit Kernel* и затем, запустить ядро по новой Start Kernel.

Имена функций пишутся с большой буквы, а аргументы функции заключаются в квадратные скобки, перечисления - в фигурные скобки. Наличие «точки с запятой» в конце команды говорит о запрете вывода на экран данной информации.

За постановкой задачи приводится типовая схема ее решения.

Графическая функция Plot позволяет строить графики функции  $y = f(x)$  в двумерном пространстве в прямоугольной системе координат.

**№ 1**. Построить график функции  $y = 2\cos x - 1/tg(\sqrt{x^2 + 1}) * p - \sin x$  на отрезке  $x \in [0,5]$ .

: n = 1; k = 3; m = 4; p = m / k \* n;  
\n
$$
y = 2 * \cos[x] - 1 / \tan[\sqrt{x^2 + 1}] * p - \sin[x];
$$
\nPlot [y, {x, 0, 5}]

Справа квадратные скобки - это как бы листы тетради.

**№ 2**. Построить графики функций  $y = x - \log(-x+1) * p - \sqrt{x}$ ,  $g = 1.5\sqrt{x} - 1$ ,  $v = 2p * \sin 2x$  на отрезке  $x \in [0,3]$ .

$$
\begin{aligned}\n\text{a} \ \text{n} &= 2; \ \text{k} = 3; \ \text{m} = 4; \ \text{p} = \text{k} / \text{m} \star \text{n}; \\
\text{y} &= \text{x} - \text{Log} \left[ -\text{x} + 1 \right] \star \text{p} - \sqrt{\text{x}}; \qquad \text{g} = 1.5 \star \sqrt{\text{x}} - 1; \\
\text{Plot} \left[ \{ \text{y}, \ \text{g}, \ 2 \star \text{Sin} \left[ 2 \star \text{x} \right] \star \text{p} \right\}, \{ \text{x}, \ 0, \ 3 \} \right]\n\end{aligned}
$$

 $\mathbb{N}$  3. Построить график функции, заданной таблично и  $g = 2p\sin 0.5x * \cos x$  на одном графике.

| $\mathcal{X}$                                                                                                    | 1.1          | 2.3 | 3.7 | 4.8 | 7.3  | 9.8  | 12  | 14.5 |     |  |  |
|----------------------------------------------------------------------------------------------------|--------------|-----|-----|-----|------|------|-----|------|-----|--|--|
|                                                                                                    | 1.8          | 4.8 | 7.6 |     | 13.6 | 11.8 | 7.2 |      | 2.1 |  |  |
| $n = 3$ ; $k = 3$ ; $m = 4$ ; $p = k / m * n$ ;<br>$f = \{(1.1, 1.8), (2.3, 4.8), (3.7, 7.6), (4.8, 11), (7.3, 13.6), (9.8, 11.8), (12, 7.2), (14.5, 5), (17, 2.1)\}$<br>$q = p \times 2 \times \text{Sin}[0.5 \times x] \times \text{Cos}[x];$<br>$f1 = ListPlot[f, AxesLabel \rightarrow \{'x'', 'f(x)''\}, PlotStyle \rightarrow PointSize[0.02], PlotRange \rightarrow All, AxesOrigin \rightarrow \{0, 0\}$ |              |     |     |     |      |      |     |      |     |  |  |
| $f2 = Plot[g, {x, 1, 18}]$ ;                                                                                                    |              |     |     |     |      |      |     |      |     |  |  |
|                                                                                                    | Show [f1 f2] |     |     |     |      |      |     |      |     |  |  |

**№ 4.** Построить 3Dграфик  $g = 2p \text{Cos}(x^2 - y)$  для  $-3 \le x \le 3$ ,  $-2 \le y \le 2$  с использованием стандартной подключаемой библиотеки с указанием имени каждой функции.

> $\mathbf{N}\text{eeds}$  ["PlotLegends'"]  $(\ast \text{no } \text{µ}\text{K} \text{m} \text{on } \text{H} \text{on } \text{M} \text{on } \text{M} \text{on } \text{H} \text{on } \text{M} \text{on } \text{M} \text{on } \text{M} \text{on } \text{M} \text{on } \text{M} \text{on } \text{M}$  $n = 4$ ;  $k = 3$ ;  $m = 4$ ;  $p = m / k * n$ ; Plot3D[2 \* p \* Cos[x^2 - y], {x, -3, 3}, {y, -2, 2}]

№ 5. Построить с помощью датчика случайных чисел разноцветные шары с градиентной заливкой.

```
k = 3; m = 4; n = 5; p = m / k * n;
Graphics3D[{Table[{Specularity [White, 20], RGBColor [RandomReal[1, {3}]],
    Sphere[RandomReal[10, \{3\}], RandomReal[\{.5, 1\}]]}, \{k + m\}]}]
```
Pешить следующее квадратное уравнение:  $2x^2 + 3x - p - 1 = 0$ .  $n = 6$ ;  $k = 3$ ;  $m = 4$ ;  $p = k/m * n$ ;  $Solve[2*x^2+3*x-p-1=0, x]$  $NSolve [2 * x^2 + 3 * x - p - 1 = 0, x]$ **№ 7.** Решить систему двух линейных уравнений в аналитическом виде:  $\begin{cases} a_{11}x_1 + a_{12}x_2 = b_1 + p \\ a_{21}x_1 + a_{22}x_2 = b_2 \end{cases}$  $n = 7$ ;  $k = 3$ ;  $m = 4$ ;  $p = k / m * n$ ;  $f1 = a11 \times x1 + a12 \times x2 = b1 + p;$  $f2 = a21 \times x1 + a22 \times x2 = b2$ ; Solve[{ $f1, f2$ }, { $x1, x2$ }]  $3px_1-4x_2+2x_3=2$ Решить систему трех уравнений в численном виде:  $\{x_1 + 7px_2 - 2x_3 = -4$  $2x_1 + 7x_2 + 3px_3 = 3$  $f1 = 3 * p * x1 - 4 * x2 + 2 * x3 = 2;$  $f2 = x1 + 7 * p * x2 - 2 x3 = -4;$  $f3 = 2 \times x1 + 7 \times x2 + 3 \times y \times x3 = 3;$ NSolve[{f1, f2, f3}, {x1, x2, x3}] **№ 8**. Найти первую производную от функций:  $f(x) = apx^3 + bx - c$ ,  $g(x) = (\sin x + p \cos x)^{2}.$  $k = 3$ ;  $m = 4$ ;  $n = 8$ ;  $p = k / m * n$ ;  $D[a * p * x^3 + b * x - c, x]$  $D[(Sin[x] + p * Cos[x])^2, x]$ Simplify[%]

Функция D[(Sin[x]+p Cos[x])^2, x] дает развернутый результат дифференцирования, а функция **Simplify** [  $\frac{1}{6}$  ] преобразовывает (упрощает) это выражение.

№ 9. Для вычисления интегралов применяется либо значок интеграла, либо функция Integrate. Примеры вычисления интегралов приведены ниже (значение р вычисляется в №1).

> $: k = 3; m = 4; n = 9; p = k/m * n;$  $f = p + 2 \times x \times y + 4 \times x^2 + y^2$ Integrate[f,  $\{x, a, b\}$ ,  $\{y, a, b\}$ ] Integrate[f,  $\{x, 1, 2\}$ ,  $\{y, 1, 2\}$ ] NIntegrate[ $f, \{x, 1, 2\}, \{y, 1, 2\}$ ]

 $\mathbb{N}$  **10**. Музыка в системе «Mathematica» реализуется командой Play.

 $n = 10$ ;  $k = 3$ ;  $m = 4$ ;  $p = k/m * n$ ;  $Play[3 Cos[\frac{100*k}{CosH1 + nk+]}]$ , {t, -4, 5}]

№ 11. Анимация в системе «Mathematica» реализуется командой Animate.

 $: n = 11; k = 3; m = 4; p = k/m * n;$ Animate[Plot[Sin[ax] Sin[bx], {x, 0, k}, PlotRange  $\rightarrow$  2], {a, 1, p}, {b, 1, n}]

 $\mathbb{N}$  12. Колебание маятника определяется решением дифференциальной задачи

$$
\frac{d^2v}{dt^2} + \frac{g}{l}\sin v = 0 \text{ mph } t = 0 \qquad v = 0, \text{ mph } t = 1.1 \qquad v = \frac{\pi}{m}
$$

 $n = 12$ ;  $k = 3$ ;  $m = 4$ ;  $p = k/m*n$ ;  $q = 9.82$ ;  $l = p$ ;  $z = NDSolve[\{v' | [t] = -g / l * Sin[v[t]], v[0] = 0, v[1.1] = \pi / m\}, v[t], \{t, 0, 40\}];$  $Plot[\{v[t]/.z\}, \{t, 0, 40\}]$ 

# ИНДИВИДУАЛЬНОЕ ЗАДАНИЕ № 45. **РАБОТА В СИСТЕМЕ «МАТНЕМАТICA»**

Весь текст в системе набирается английскими буквами (кроме комментариев, большие и малые буквы различаются) как в текстовом редакторе Word. Для запуска на исполнение курсор устанавливается в строку, которую хотим вычислить, и нажимаем клавиши Shift+Enter.

В работе прописывается индивидуальный коэффициент для каждого задания, оп**ределяемый по формуле**  $p = k * n/m$ , где

 $k$  - номер по журнальному списку;  $n$  - номер задания;  $m$  - число дня занятия.

Если в результате вычислений произошел сбой, то необходимо в меню выбрать Evaluation и осуществить выход из ядра *Quit Kernel* и затем, запустить ядро по новой Start Kernel.

Имена функций пишутся с большой буквы, а аргументы функции заключаются в квадратные скобки, перечисления - в фигурные скобки. Наличие «точки с запятой» в конце команды говорит о запрете вывода на экран данной информации.

За постановкой задачи приводится типовая схема ее решения.

Графическая функция Plot позволяет строить графики функции  $y = f(x)$  в двумерном пространстве в прямоугольной системе координат.

**№ 1**. Построить график функции  $y = 2x-1/tg(-\sqrt{x^2+1}) * p$  – Sin x на отрезке  $x \in [0,5]$ .

n = 1; k = 3; m = 4; p = m / k \* n;  
\ny = 2 \* x - 1 / Tan 
$$
[-\sqrt{x^2 + 1}] * p - Sin[x]
$$
;  
\nPlot [y, {x, 0, 5}]

Справа квадратные скобки - это как бы листы тетради.

**№ 2**. Построить графики функций  $y = x - e^{-x+1} * p - \sqrt{x}$ ,  $g = 0.5\sqrt{x} - 1$ ,  $v = 2p * sin(2x-1)$  на отрез $x \in [0,3].$ 

n = 2; k = 3; m = 4; p = k/m \* n;  
\n
$$
y = x - Exp [-x + 1] * p - \sqrt{x};
$$
  $g = 1.5 * \sqrt{x} - 1;$   
\nPlot  $[\{y, g, 2 * Sin[2 * x - 1] * p\}, \{x, 0, 3\}]$ 

№ 3. Построить график функции, заданной таблично и  $g = p/2\sin 0.5x \cdot \cos x$  на одном графике.

| $\bullet$<br>$\bm{\mathsf{v}}$                  |     | ر   | $\sim$ $\sim$<br>، | т.о | $\sim$ $\sim$<br>. . | , ہ  | <b>*</b>                                     | 1 T.J |  |  |  |
|-------------------------------------------------|-----|-----|--------------------|-----|----------------------|------|----------------------------------------------|-------|--|--|--|
|                                                 | ⊥.∪ | T.L | . v                |     |                      | 11.U | $\overline{ }$ .<br>$\overline{\phantom{0}}$ |       |  |  |  |
| $n = 3$ ; $k = 3$ ; $m = 4$ ; $p = k / m * n$ ; |     |     |                    |     |                      |      |                                              |       |  |  |  |

 $f = \{ \{1, 1.8\}, \{2.3, 4.8\}, \{3.7, 7.6\}, \{4.8, 11\}, \{7.3, 13.6\}, \{9.8, 11.8\}, \{12, 7.2\}, \{14.5, 5\}, \{16, 2.1\} \}$  $g = p * Abs[2 * Sin[0.5 * x] * Cos[x]);$ 

 $f1 = ListPlot[f, AxesLabel \rightarrow \{''x", "f(x)''\}, PlotStyle \rightarrow PointSize[0.02], PlotRange \rightarrow All, AxesOrigin \rightarrow \{0, 0\}\};$  $f2 = Plot[q, {x, 1, 18}]$ ;

Show  $[f1, f2]$ 

**№ 4.** Построить 3Dграфик  $g = 2\cos(p(x^2 + y^2))$  для  $-3 \le x \le 3$ ,  $-2 \le y \le 2$  с использованием стандартной подключаемой библиотеки с указанием имени каждой функции.

> Needs["PlotLegends'"] (\*подключаемая библиотека\*)  $n = 4$ ;  $k = 3$ ;  $m = 4$ ;  $p = m / k * n$ ; Plot 3D[2  $\star$  Cos[p  $\star$  (x^2 + y^2)], {x, -3, 3}, {y, -2, 2}]

 $\mathbf{N}_2$  5. Построить несколько разноцветных шаров с градиентной заливкой.

```
k = 3; m = 4; n = 5; p = m / k * n;
```

```
Table [Graphics3D] {Black, Specularity [c, m], Sphere [] }, Lighting \rightarrow "Neutral"],
 {c, {Red, Green, Blue}}]
```
Pешить следующее квадратное уравнение:  $2x^2 + 3x - p + 1 = 0$ .  $n = 6$ ;  $k = 3$ ;  $m = 4$ ;  $p = k/m * n$ ;  $Solve[2*x^2+3*x-p+1=0, x]$  $NSolve[2 * x^2 + 3 * x - p + 1 = 0, x]$ **№ 7**. Решить систему двух линейных уравнений в аналитическом виде:  $\begin{cases} a_{11}x_1 + a_{12}x_2 = b_1 \\ a_{21}x_1 + a_{22}x_2 = b_2 \end{cases}$  $k = 3$ ; m = 4; n = 7; p = k/m \* n;  $f1 = a11 \times x1 + a12 \times x2 = b1$ :  $f2 = a21 \times x1 + a22 \times x2 = b2$ Solve[ $\{f1, f2\}, \{x1, x2\}$ ]  $3px_1-4x_2+2x_3=1$ Решить систему трех уравнений в численном виде:  $\{x_1 + 7px_2 - 2x_3 = -4$  $2x_1 + 7x_2 + 3px_2 = 3$  $f1 = 3 * p * x1 - 4 * x2 + 2 * x3 = 1$ ;  $f2 = x1 + 7 * p * x2 - 2 x3 = -4;$  $f3 = 2 \times x1 + 7 \times x2 + 3 \times y \times x3 = 3;$ NSolve[{f1, f2, f3}, {x1, x2, x3}] **№ 8**. Найти первую производную от функций:  $f(x) = apx^3 + bx - cp$ ,  $g(x) = (\sin x + p \cos x)x$ .  $n = 8$ ;  $k = 3$ ;  $m = 4$ ;  $n = 8$ ;  $p = k/m * n$ ;  $D[a * p * x^3 + b * x - cp, x]$  $D[x \star (Sin[x] + p \star Cos[x]), x];$ Simplify[%]  $\Phi$ ункция D[(Sin[x]+p Cos[x])x,x] дает развернутый результат дифференцирования, а функция **Simplify** [  $\text{\$}$  ] преобразовывает (упрощает) это выражение.

№ 9. Для вычисления интегралов применяется либо значок интеграла, либо функция Integrate. Примеры вычисления интегралов приведены ниже (значение р вычисляется в №1).

> $k = 3$ ;  $m = 4$ ;  $n = 9$ ;  $p = k/m * n$ ;  $f = p + 2 \times x \times y + 4 \times x^2 + y^2$ Integrate[f,  $\{x, a, b\}$ ,  $\{y, a, b\}$ ] Integrate[ $f, \{x, 1, 2\}, \{y, 1, 2\}$ ] NIntegrate  $[f, \{x, 1, 2\}, \{y, 1, 2\}]$

№ 10. Музыка в системе «Mathematica» реализуется командой Play.

 $\overline{\mathbf{z}}$ 

: n = 10; k = 3; m = 4; p = k / m \* n; Play  $\left[2 \cos \left[\frac{100 \times k}{\cos \left[i(1 + \theta) + t\right]}\right], \{t, -5, 6\}\right]$ 

№ 11. Анимация в системе «Mathematica» реализуется командой Animate.

 $n = 11$ ;  $k = 3$ ;  $m = 4$ ;  $p = k / m * n$ ;  $\verb+Animate[Plot[Sin[a x] Sin[b x], {x, 0, m}, PlotRange + 2], {a, 1, p}, {b, 1, n}]$ 

 $\mathbb{N}$  12. Колебание маятника определяется решением дифференциальной задачи

$$
\frac{d^2v}{dt^2} + \frac{g}{l}\sin v = 0 \text{ \quad up } t = 0 \quad v = 0, \text{ if } t = 1.05 \quad v = \frac{\pi}{m}
$$
\n
$$
n = 12; k = 3; m = 4; p = k/m*n; q = 9.82; 1 = p;
$$
\n
$$
z = \text{MDSolve}[\{v' \mid [t] = -g/1*sin[v[t]], v[0] = 0, v[1.05] = \pi/m\}, v[t], \{t, 0, 40\}]
$$
\n
$$
Plot[\{v[t] / z\}, \{t, 0, 40\}]
$$

# ИНДИВИДУАЛЬНОЕ ЗАДАНИЕ № 46. **РАБОТА В СИСТЕМЕ «МАТНЕМАТICA»**

Весь текст в системе набирается английскими буквами (кроме комментариев, большие и малые буквы различаются) как в текстовом редакторе Word. Для запуска на исполнение курсор устанавливается в строку, которую хотим вычислить, и нажимаем клавиши Shift+Enter.

В работе прописывается индивидуальный коэффициент для каждого задания, оп**ределяемый по формуле**  $p = k * n/m$ , где

 $k$  - номер по журнальному списку;  $n$  - номер задания;  $m$  - число дня занятия.

Если в результате вычислений произошел сбой, то необходимо в меню выбрать Evaluation и осуществить выход из ядра *Quit Kernel* и затем, запустить ядро по новой Start Kernel.

Имена функций пишутся с большой буквы, а аргументы функции заключаются в квадратные скобки, перечисления - в фигурные скобки. Наличие «точки с запятой» в конце команды говорит о запрете вывода на экран данной информации.

За постановкой задачи приводится типовая схема ее решения.

Графическая функция Plot позволяет строить графики функции  $y = f(x)$  в двумерном пространстве в прямоугольной системе координат.

**№ 1**. Построить график функции  $y = x * e^{-x} * p$  на отрезке  $x \in [0,5]$ .

 $k = 3$ ; m = 4; n = 1; p = k/m \* n;  $y = x * Exp [-x] * p;$ Plot  $[y, \{x, 0, 5\}]$ 

Справа квадратные скобки - это как бы листы тетради.

**№ 2**. Построить графики функций  $y = x * e^{-x} * p$ ,  $g = 0.5$ ,  $v = p * sin 2x$  на отрезке  $x \in [0,3]$ .

```
k = 3; m = 4; n = 2; p = k / m * n;
 y = x * Exp [-x] * p; q = 0.5;Plot [{y, g, Sin[2*x]*p}, {x, 0, 3}]
```
№ 3. Построить график функции, заданной таблично и  $g = p/2\sin 0.5x$  на одном графике.

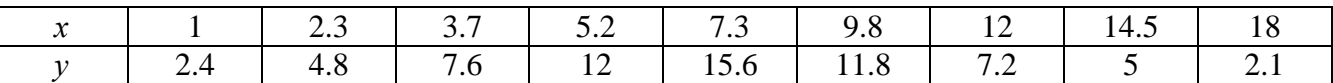

```
n = 3; k = 3; m = 4; p = k / m * n;
 f = \{(1, 2.4), (2.3, 4.8), (3.7, 7.6), (5.2, 12), (7.3, 15.6), (9.8, 11.8), (12, 7.2), (14.5, 5), (18, 2.1)\};q = p * Abs[2 * Sin[0.5 * x]]f1 = ListPlot[0.5*f, AxesLabel \rightarrow \{\n^x, \n^r(x)\n\}, PlotStyle \rightarrow PointSize[0.02], PlotRange \rightarrow All, AxesOrigin \rightarrow (0, 0}];
 f2 = Plot[g, {x, 1, 18}];
 Show [f1, f2]
```
№ 4. Построить 3Dграфик  $g = \sin(px + y^2)$  для  $-3 \le x \le 3$ ,  $-2 \le y \le 3$  с использованием стандартной подключаемой библиотеки с указанием имени каждой функции.

> Needs["PlotLegends""] (\*подключаемая библиотека\*)  $n = 4$ ;  $k = 3$ ;  $m = 4$ ;  $p = m / k * n$ ; Plot3D[Sin[p\*x+y^2], {x, -3, 3}, {y, -2, 3}]

№ 5. Построить несколько разноцветных шаров с градиентной заливкой.

```
k = 3; m = 4; n = 5; p = m / k * n;
 Table[Graphics3D[{Black, Specularity[c, m], Sphere[]}, Lighting + "Neutral"],
  {c, {Red, Green, Blue}}]
```
Решить следующее квадратное уравнение:  $2x^2+3x-p-1=0$ .  $n = 6$ ;  $k = 3$ ;  $m = 4$ ;  $p = k/m * n$ ;  $Solve[2*x^2+3*x-p-1=0, x]$  $NSolve [2 * x^2 + 3 * x - p - 1 = 0, x]$  $a_{11}x_1 + a_{12}x_2 = b_1$ № 7. Решить систему двух линейных уравнений в аналитическом виде:  $n = 7$ ;  $k = 3$ ;  $m = 4$ ;  $p = k / m * n$ ;  $f1 = a11 \times x1 + a12 \times x2 = b1;$  $f2 = a21 \times x1 + a22 \times x2 = b2 + 1;$ Solve  $[{f1, f2}, {x1, x2}]$  $3px_1-4x_2+2x_3=4$ Решить систему трех уравнений в численном виде:  $x_1 + 7 px_2 - 2x_3 = -4$  $2x_1 + 7x_2 + 3px_3 = 3$  $f1 = 3 * p * x1 - 4 * x2 + 2 * x3 = 4;$  $f2 = x1 + 7 * p * x2 - 2 x3 = -4;$  $f3 = 2 \times x1 + 7 \times x2 + 3 \times y \times x3 = 3;$  $\text{NSolve}[\{\text{f1}, \text{f2}, \text{f3}\}, \{x1, x2, x3\}]$ **№ 8**. Найти первую производную от функций:  $f(x) = apx^3 + bx - c + 2$ ,  $g(x) = (\sin x + p \cos x)^2 + 3$ .  $n = 8$ ;  $k = 3$ ;  $m = 4$ ;  $n = 8$ ;  $p = k/m * n$ ;  $D[a * p * x^3 + b * x - c + 2, x]$  $D[(Sin[x] + p * Cos[x])^2 + 3, x];$ Simplify[%]

Функция D[(Sin[x]+p Cos[x])^2+3, x] дает развернутый результат дифференцирования, а функция **Simplify** [  $\frac{1}{6}$  ] преобразовывает (упрощает) это выражение.

№ 9. Для вычисления интегралов применяется либо значок интеграла, либо функция Integrate. Примеры вычисления интегралов приведены ниже (значение р вычисляется в №1).

> $k = 3$ ;  $m = 4$ ;  $n = 9$ ;  $p = k/m * n$ ;  $f = p + 2 \times x \times y + 4 \times x^2 + y^2$ Integrate[f,  $\{x, a, b\}$ ,  $\{y, a, b\}$ ] Integrate  $[f, \{x, 1, 2\}, \{y, 1, 2\}]$ NIntegrate[f,  $\{x, 1, 2\}$ ,  $\{y, 1, 2\}$ ]

 $\mathbb{N}$  **10**. Музыка в системе «Mathematica» реализуется командой Play.

n = 10; k = 3; m = 4; p = k/m \* n; Play 
$$
\left[\frac{100 * k}{\cos[t^2] + p * t}\right]
$$
, {t, -4, 4}

 $\mathbb{N}$  11. Анимация в системе «Mathematica» реализуется командой Animate.

 $n = 11$ ;  $k = 3$ ;  $m = 4$ ;  $p = k / m * n$ ; Animate [Plot[Sin[ax] - Sin[bx], {x, 0, 10}, PlotRange + 2], {a, 1, p}, {b, 1, n}]

 $\mathbb{N}$  12. Колебание маятника определяется решением дифференциальной задачи

$$
\frac{d^2v}{dt^2} + \frac{g}{l}\sin v = 0 \quad \text{IPW} \quad t = 0 \qquad v = 0 \text{, u \text{ IPW}} \quad t = 0.75 \qquad v = \frac{\pi}{m}
$$

 $n = 12$ ;  $k = 3$ ;  $m = 4$ ;  $p = k / m * n$ ;  $q = 9.82$ ;  $l = p$ ;  $z = NDSolve[{v'']t] = -g/1*Sin[v[t]]$ ,  $v[0] = 0$ ,  $v[0.75] = \pi/m$ ,  $v[t]$ , {t, 0, 40}];  $Plot[{v[t]/.z}, {t, 0, 40}]$ 

# ИНДИВИДУАЛЬНОЕ ЗАДАНИЕ № 47. **РАБОТА В СИСТЕМЕ «МАТНЕМАТICA»**

Весь текст в системе набирается английскими буквами (кроме комментариев, большие и малые буквы различаются) как в текстовом редакторе Word. Для запуска на исполнение курсор устанавливается в строку, которую хотим вычислить, и нажимаем клавиши Shift+Enter.

В работе прописывается индивидуальный коэффициент для каждого задания, оп**ределяемый по формуле**  $p = k * n/m$ , где

 $k$  - номер по журнальному списку;  $n$  - номер задания;  $m$  - число дня занятия.

Если в результате вычислений произошел сбой, то необходимо в меню выбрать Evaluation и осуществить выход из ядра *Quit Kernel* и затем, запустить ядро по новой Start Kernel.

Имена функций пишутся с большой буквы, а аргументы функции заключаются в квадратные скобки, перечисления - в фигурные скобки. Наличие «точки с запятой» в конце команды говорит о запрете вывода на экран данной информации.

За постановкой задачи приводится типовая схема ее решения.

Графическая функция Plot позволяет строить графики функции  $y = f(x)$  в двумерном пространстве в прямоугольной системе координат.

**№ 1**. Построить график функции  $y = 2x-1/tg(-\sqrt{x^2+1}) * p$  – Sin x на отрезке  $x \in [0,5]$ .

n = 1; k = 3; m = 4; p = m / k \* n;  
\ny = 2 \* x - 1 / Tan 
$$
\left[ -\sqrt{x^2 + 1} \right] * p - Sin[x];
$$
  
\nPlot [y, {x, 0, 5}]

Справа квадратные скобки - это как бы листы тетради.

**№ 2**. Построить графики функций  $y = x - log(-x+1) * p - \sqrt{x}$ ,  $g = 1.5\sqrt{x} - 1$ ,  $y = 2p * sin 2x$  на отрезке  $x \in [0,3]$ .

n = 2; k = 3; m = 4; p = k/m\*n;  
\n
$$
y = x - \text{Log } [-x + 1] * p - \sqrt{x}; \quad g = 1.5 * \sqrt{x} - 1;
$$
  
\nPlot  $[{y, g, 2 * \text{Sin}[2 * x] * p}, {x, 0, 3}]$ 

№ 3. Построить график функции, заданной таблично и  $g = -4p\sin x\cos^2 x$  на одном графике.

|  | $\sim$ 1 | $\frac{7.3}{2}$ | 9 X | - 12 -               | т.⊾ |  |
|--|----------|-----------------|-----|----------------------|-----|--|
|  |          |                 |     | 72<br>$\cdot$ $\sim$ |     |  |

 $n = 3$ ;  $k = 3$ ;  $m = 4$ ;  $p = k / m * n$ ;

 $f = \{ \{1., 2.2\}, \{2.3, 4.8\}, \{3.7, 7.6\}, \{4.8, 11\}, \{7.3, 14.6\}, \{9.8, 11.8\}, \{12, 7.2\}, \{14.5, 5\}, \{16.4, 2.1\} \}$  $q = -p * 4 * Sin[x] * Cos[x] ^2?$ 

 $f1 = ListPlot[f, AxesLabel + {Tx", Tf(x)"}$ ,  $PlotStyle + PointSize[0.02], PlotRange + All, AxesOrigin + {0, 0}]$ ;  $f2 = Plot[g, {x, 1, 18}]$ ;

Show  $[f1, f2]$ 

№ 4. Построить 3Dграфик  $g = px^2 * y^2 + Sin x^2$  для  $-3 \le x \le 3$ ,  $-2 \le y \le 2$  с использованием стандартной подключаемой библиотеки с указанием имени каждой функции.

> Needs["PlotLegends'"] (\*подключаемая библиотека\*)  $n = 4$ ;  $k = 3$ ;  $m = 4$ ;  $p = m / k * n$ ; Plot3D[p\*(x^2\*y^2)+Sin[x^2], {x, -3, 3}, {y, -2, 2}]

 $\mathbf{N}$  **5**. Построить с помощью датчика случайных чисел набор разноцветных кругов.

```
k = 3; m = 4; n = 5; p = m / k * n;
Graphics [Table [{Hue [RandomReal []], Circle [RandomReal [4, {2}], RandomReal [1]] }, {k + 2}]]
```
Решить следующее квадратное уравнение:  $3x^2 + 3x - p = 0$ .  $n = 6$ ;  $k = 3$ ;  $m = 4$ ;  $p = k / m * n$ ;  $Solve [3 * x^2 + 3 * x - p = 0, x]$  $NSolve [3 * x^2 + 3 * x - p = 0, x]$ **№ 7**. Решить систему двух линейных уравнений в аналитическом виде:  $\begin{cases} a_{11}x_1 + a_{12}x_2 = b_1 \\ a_{21}x_1 + a_{22}x_2 = -b_2 \end{cases}$  $: n = 7; k = 3; m = 4; p = k/m * n;$  $f1 = a11 \times x1 + a12 \times x2 = b1;$  $f2 = a21 \times x1 - a22 \times x2 = -b2;$ Solve[{ $f1, f2$ }, { $x1, x2$ }]  $5px_1-4x_2+2x_3=1$  $\left\{ x_1 + 7px_2 - 2x_3 = -4 \right\}$ Решить систему трех уравнений в численном виде:  $2x_1 + 7x_2 + 3px_2 = 3$  $: f1 = 5 * p * x1 - 4 * x2 + 2 * x3 = 1;$  $f2 = x1 + 7 * p * x2 - 2 x3 = -4;$  $f3 = 2 \times x1 + 7 \times x2 + 3 \times y \times x3 = 3;$ NSolve[{f1, f2, f3}, {x1, x2, x3}] **№ 8**. Найти первую производную от функций:  $f(x) = apx^3 + bx - 2c$ ,  $g(x) = 2(\sin x + p \cos x)^2$ .  $n = 8$ ;  $k = 3$ ;  $m = 4$ ;  $n = 8$ ;  $p = k / m * n$ ;  $D[a * p * x^3 + b^2 * x^2 - 2c, x]$  $: D[2*(Sin[x] + p*(Cos[x])^2, x];$ Simplify[%]

Функция D[2(Sin[x]+p Cos[x])^2, x] дает развернутый результат дифференцирования, а функция **Simplify** [  $\frac{1}{6}$  ] преобразовывает (упрощает) это выражение.

№ 9. Для вычисления интегралов применяется либо значок интеграла, либо функция Integrate. Примеры вычисления интегралов приведены ниже (значение р вычисляется в №1).

> $k = 3$ ; m = 4; n = 9; p = k / m \* n;  $f = D + 2 \times x \times y + 4 \times x^2 + y^2$ Integrate  $[f, \{x, a, b\}, \{y, a, b\}]$ Integrate[f,  $\{x, 1, 2\}$ ,  $\{y, 1, 2\}$ ] NIntegrate  $[f, \{x, 1, 2\}, \{y, 1, 2\}]$

٦

F

 $\mathbb{N}$  **10**. Музыка в системе «Mathematica» реализуется командой Play.

 $\overline{\phantom{a}}$ 

 $: \; n=10 \, ; \; \; k=3 \, ; \; m=4 \, ; \; \; p=k \, / \, m \star n \, ; \quad \ \ \text{Play} \left[ \cos \left[ \frac{100 \star k}{\cos \left[ \text{t} \right] + \text{p} \star \text{t}^{\wedge} \right] } \right] \, , \; \{ \text{t} \, , \; -3 \, , \; 4 \} \right]$ 

 $\mathbb{N}$  11. Анимация в системе «Mathematica» реализуется командой Animate.

 $n = 11$ ;  $k = 3$ ;  $m = 4$ ;  $p = k / m * n$ ; Animate[Plot[Sin[ax] Sin[bx], {x, 0, m}, PlotRange  $\rightarrow$  2], {a, 1, p}, {b, 1, n}]

 $\mathbb{N}$  12. Колебание маятника определяется решением дифференциальной задачи

$$
\frac{d^2v}{dt^2} + \frac{g}{l}\sin v = 0 \text{ mph } t = 0 \qquad v = 0, u \text{ mph } t = 1.1 \qquad v = \frac{\pi}{m}
$$

 $n = 12$ ;  $k = 3$ ;  $m = 4$ ;  $p = k/m*n$ ;  $q = 9.82$ ;  $l = p$ ;  $z = NDSolve[\{v' \mid [t] = -g/\ln Sin[v[t]], v[0] = 0, v[1.1] = \pi/m\}, v[t], \{t, 0, 40\}];$  $Plot[{v[t] / . z}, {t, 0, 40}]$ 

# ИНДИВИДУАЛЬНОЕ ЗАДАНИЕ № 48. **РАБОТА В СИСТЕМЕ «МАТНЕМАТICA»**

Весь текст в системе набирается английскими буквами (кроме комментариев, большие и малые буквы различаются) как в текстовом редакторе Word. Для запуска на исполнение курсор устанавливается в строку, которую хотим вычислить, и нажимаем клавиши Shift+Enter.

В работе прописывается индивидуальный коэффициент для каждого задания, оп**ределяемый по формуле**  $p = k * n/m$ , где

 $k$  - номер по журнальному списку;  $n$  - номер задания;  $m$  - число дня занятия.

Если в результате вычислений произошел сбой, то необходимо в меню выбрать Evaluation и осуществить выход из ядра *Quit Kernel* и затем, запустить ядро по новой Start Kernel.

Имена функций пишутся с большой буквы, а аргументы функции заключаются в квадратные скобки, перечисления - в фигурные скобки. Наличие «точки с запятой» в конце команды говорит о запрете вывода на экран данной информации.

За постановкой задачи приводится типовая схема ее решения.

Графическая функция Plot позволяет строить графики функции  $y = f(x)$  в двумерном пространстве в прямоугольной системе координат.

**№ 1**. Построить график функции  $y = \sin x + \cos 2x - p\sqrt{x+1} - x$  на отрезке  $x \in [0,5]$ .

= n = 1; k = 3; m = 4; p = m / k \* n;  
\n
$$
y = Sin[x] + Cos[2 * x] - \sqrt{x + 1} * p - x;
$$
\nPlot [y, {x, 0, 5}]

Справа квадратные скобки - это как бы листы тетради.

**№ 2**. Построить графики функций  $y = cos(x^2 + 1) * p - sin x$ ,  $g = 1.5tgx - 1$ ,  $v = 2p|cos 3x|$  на отрезке  $x \in [0,3]$ .

> $n = 2$ ;  $k = 3$ ;  $m = 4$ ;  $p = k / m * n$ ;  $y = \cos [x^2 + 1] * p - \sin[x];$   $g = 1.5 * \tan[x] - 1;$ Plot  $[{y, g, 2 * \text{Abs}[\text{Cos}[3 * x]] * p}, {x, 0, 3}]$

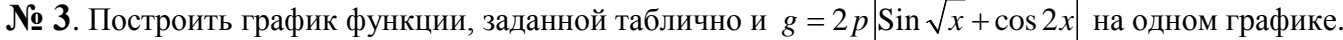

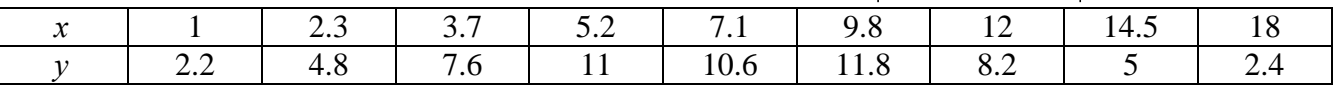

 $: n = 3; k = 3; m = 4; p = k/m * n;$ 

 $f = \{ \{1, 2.2\}, \{2.3, 4.8\}, \{3.7, 7.6\}, \{5.2, 11\}, \{7.1, 10.6\}, \{9.8, 11.8\}, \{12, 8.2\}, \{14.5, 5\}, \{18., 2.4\} \};$  $g = p * 2 * \text{Abs} \left[ \sin \left[ \sqrt{x} \right] + \cos \left[ 2 * x \right] \right]$ 

 $f1 = ListPlot[f, AxesLabel \rightarrow \{\nm, mf(x)\nm\}, PlotStyle \rightarrow PointSize[0.02], PlotRange \rightarrow All, AxesOrigin \rightarrow \{0, 0\}\};$  $f2 = Plot[g, {x, 1, 18}]$ ;

Show [f1. f2]

**№ 4**. Построить 3Dграфик  $g = x/e^{x^2+y^2}p$  для  $-2 \le x \le 2$ ,  $-2 \le y \le 2$  с использованием стандартной подключаемой библиотеки с указанием имени каждой функции.

```
(*подключаемая библиотека*)
Needs ["PlotLegends'"]
{\bf n} = 4 ; {\bf k} = 3 ; {\bf m} = 4 ; {\bf p} = {\bf m} / {\bf k} \star {\bf n} ;
Plot3D[x/Exp[x^2+y^2], {x, -2, 2}, {y, -2, 2}, ColorFunction + Function [{x, y, z}, Hue[.65 (1 - z)]]]
```
 $\mathbb{N}^{\circ}$  5. Построить с помощью датчика случайных чисел набор разноцветных сфер

```
k = 3; m = 4; n = 5; p = m / k * n;
 Graphics3D[
  Table [{Hue [RandomReal []], Sphere [RandomReal [1, {3}], RandomReal [0.1]]}, {2 * k}]]
```
Решить следующее квадратное уравнение:  $2x^2+3x-6p=0$ .  $n = 6$ ;  $k = 3$ ;  $m = 4$ ;  $p = k/m * n$ ;  $Solve[2*x^2+3*x-6p=0, x]$  $NSolve [2 * x^2 + 3 * x - 6 p = 0, x]$  $\begin{cases} a_{11}x_1 + a_{12}x_2 = b_1 \\ a_{21}x_1 + a_{22}x_2 = b_2 \end{cases}$ № 7. Решить систему двух линейных уравнений в аналитическом виде: :  ${\bf k} = 3$  ;  ${\bf m} = 4$  ;  ${\bf n} = 7$  ;  $\; {\bf p} = {\bf k}$  /  ${\bf m} \star {\bf n}$  ;  $f1 = a11 \times x1 + a12 \times x2 = b1;$  $f2 = a21 \times x1 + a22 \times x2 = b2;$ Solve[ ${f1, f2}, {x1, x2}$ ]  $3px_1-4x_2+2x_3=1$ Решить систему трех уравнений в численном виде:  $x_1 + 7px_2 - 2x_3 = -4$  $2x_1 + 7x_2 + 3px_3 = 3$  $f1 = 3 * p * x1 - 4 * x2 + 2 * x3 = 1$ ;  $f2 = x1 + 7 * p * x2 - 2 x3 = -4;$  $f3 = 2 \times x1 + 7 \times x2 + 3 \times y \times x3 = 3;$ NSolve[{f1, f2, f3}, {x1, x2, x3}] **№ 8**. Найти первую производную от функций:  $f(x) = apx^3 + bx - c$ ,  $g(x) = (\sin x + p \cos x)^{2}.$  $k = 3$ ;  $m = 4$ ;  $n = 8$ ;  $p = k/m * n$ ;  $D[a * p * x^3 + b * x - c, x]$  $D[(Sin[x] + p * Cos[x])^2, x]$ Simplify[%]

Функция D[(Sin[x]+p Cos[x])^2, x] дает развернутый результат дифференцирования, а функция **Simplify** [  $\text{\$}$  ] преобразовывает (упрощает) это выражение.

№ 9. Для вычисления интегралов применяется либо значок интеграла, либо функция Integrate. Примеры вычисления интегралов приведены ниже (значение р вычисляется в №1).

> $k = 3$ ; m = 4; n = 9; p = k/m \* n;  $f = p + 2 \times x \times y + 4 \times x^2 + y^2$ Integrate[f,  $\{x, a, b\}$ ,  $\{y, a, b\}$ ] Integrate[f, {x, 1, 2}, { $y$ , 1, 2}]

NIntegrate  $[f, \{x, 1, 2\}, \{y, 1, 2\}]$ 

№ 10. Музыка в системе «Mathematica» реализуется командой Play.

 $\mathbb{N}$  **11**. Анимация в системе «Mathematica» реализуется командой Animate.

 $n = 11$ ;  $k = 3$ ;  $m = 4$ ;  $p = k / m * n$ ;

 $\verb+Animate[Plot[Sin[a x] + Sin[b x] , {x, 0, m}, PlotRange + 2], {a, 1, p}, {b, 1, n}]$ 

 $\mathbb{N}$  12. Колебание маятника определяется решением дифференциальной задачи

$$
\frac{d^2v}{dt^2} + \frac{g}{l}\sin v = 0 \quad \text{IPW} \quad t = 0 \qquad v = 0 \text{, и при} \quad t = 0.55 \qquad v = \frac{\pi}{m}
$$

 $k = 3$ ;  $m = 4$ ;  $n = 12$ ;  $p = k/m * n$ ;  $q = 9.82$ ;  $l = p$ ; z = NDSolve $[\{v' : [t] = -g / 1 * \sin[v[t]], v[0] = 0, v[0.55] = \pi / m\}, v[t], \{t, 0, 40\}$ ;  $Plot[{v[t]/.z}, {t, 0, 40}]$ 

# ИНДИВИДУАЛЬНОЕ ЗАДАНИЕ № 49. **РАБОТА В СИСТЕМЕ «МАТНЕМАТICA»**

Весь текст в системе набирается английскими буквами (кроме комментариев, большие и малые буквы различаются) как в текстовом редакторе Word. Для запуска на исполнение курсор устанавливается в строку, которую хотим вычислить, и нажимаем клавиши Shift+Enter.

В работе прописывается индивидуальный коэффициент для каждого задания, оп**ределяемый по формуле**  $p = k * n/m$ , где

 $k$  - номер по журнальному списку;  $n$  - номер задания;  $m$  - число дня занятия.

Если в результате вычислений произошел сбой, то необходимо в меню выбрать Evaluation и осуществить выход из ядра *Quit Kernel* и затем, запустить ядро по новой Start Kernel.

Имена функций пишутся с большой буквы, а аргументы функции заключаются в квадратные скобки, перечисления - в фигурные скобки. Наличие «точки с запятой» в конце команды говорит о запрете вывода на экран данной информации.

За постановкой задачи приводится типовая схема ее решения.

Графическая функция Plot позволяет строить графики функции  $y = f(x)$  в двумерном пространстве в прямоугольной системе координат.

**№ 1**. Построить график функции  $y = x - e^{-\sqrt{x+1}} * p + \sin x$  на отрезке  $x \in [0,5]$ .

n = 1; k = 3; m = 4; p = m / k \* n;  
\ny = x - Exp 
$$
[-\sqrt{x+1}] * p + Sin[x]
$$
;  
\nPlot [y, {x, 0, 5}]

Справа квадратные скобки - это как бы листы тетради.

**№ 2**. Построить графики функций  $y = x + e^{-x+1} * p$ ,  $g = 0.5x-1$ ,  $v = p * sin(3x-1)$  на отрезке  $x \in [0,3]$ .

№ 3. Построить график функции, заданной таблично и  $g = p/2\sin 0.5x \times \cos x$  на одном графике.

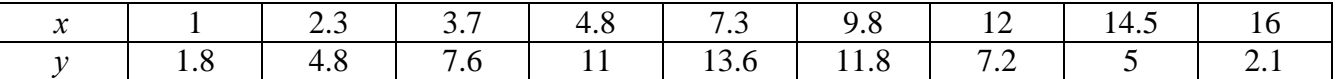

 $n = 3$ ;  $k = 3$ ;  $m = 4$ ;  $p = k / m * n$ ;

```
f = \{\{1, 1.8\}, \{2.3, 4.8\}, \{3.7, 7.6\}, \{4.8, 11\}, \{7.3, 13.6\}, \{9.8, 11.8\}, \{12, 7.2\}, \{14.5, 5\}, \{16, 2.1\}\}
```

```
g = p * Abs[2 * Sin[0.5 * x] * Cos[x]);
```
 $f1 = ListPlot[f, AxesLabel \rightarrow \{ "x", "f(x) "} \}, PlotStyle \rightarrow PointSize[0.02], PlotRange \rightarrow All, AxesOrigin \rightarrow \{0, 0\}];$  $f2 = Plot[g, {x, 1, 18}]$ ;

Show  $[f1, f2]$ 

**№ 4.** Построить 3Dграфик  $g = 2p \text{Cos}(x^2 - y)$  для  $-3 \le x \le 3$ ,  $-2 \le y \le 2$  с использованием стандартной подключаемой библиотеки с указанием имени каждой функции.

```
: Needs["PlotLegends`"]
                            (*подключаемая библиотека*)
 n = 4; k = 3; m = 4; p = m / k * n;
 Plot3D[2 * p * Cos[x^2 - y], {x, -3, 3}, {y, -2, 2}]
```
 $\mathbf{N}$  **5**. Построить с помощью датчика случайных чисел набор разноцветных кругов с градиентной заливкой.

```
k = 3; m = 4; n = 5; p = m / k * n;
Graphics [Table [{EdgeForm [Black], Hue [RandomReal []], Disk [RandomReal [4, {2}], RandomReal [1]]}, {m *n}]]
```
Решить следующее квадратное уравнение:  $2x^2 + 3x - p + 6 = 0$ .  $n = 6$ ;  $k = 3$ ;  $m = 4$ ;  $p = k / m * n$ ;  $Solve [2 * x^2 + 3 * x - p + 6 = 0, x]$  $NSolve[2*x^2+3*x-p+6=0, x]$ **№ 7.** Решить систему двух линейных уравнений в аналитическом виде:  $\begin{cases} a_{11}x_1 - a_{12}x_2 = b_1 \\ a_{21}x_1 + a_{22}x_2 = b_2 \end{cases}$  $n = 7$ ;  $k = 3$ ;  $m = 4$ ;  $p = k / m * n$ ;  $f1 = a11 \times x1 - a12 \times x2 = b1 - 1$ ;  $f2 = a21 \times x1 + a22 \times x2 = b2 - 3;$ Solve[{ $f1, f2$ }, { $x1, x2$ }]  $3px_1+4x_2+2x_3=1$ Решить систему трех уравнений в численном виде:  $\{x_1 + 7px_2 - 2x_3 = -4\}$  $2x_1 + 7x_2 + 3px_2 = 3$  $f1 = 3 * p * x1 + 4 * x2 + 2 * x3 = 1;$  $f2 = x1 + 7 * p * x2 - 2 x3 = -4$ ;  $f3 = 2 \times x1 + 7 \times x2 + 3 \times y \times x3 = 3;$ NSolve[{f1, f2, f3}, {x1, x2, x3}] **№ 8**. Найти первую производную от функций:  $f(x) = apx^3 + bx + c$ ,  $g(x) = (\sin x - p \cos x) \wedge 2$ .  $n = 8$ ;  $k = 3$ ;  $m = 4$ ;  $n = 8$ ;  $p = k/m * n$ ;  $D[a * p * x^3 + b * x + c, x]$  $D[(Sin[x]-p*Cos[x])^2, x];$ Simplify[%]

Функция D[(Sin[x]-p Cos[x])^2, x] дает развернутый результат дифференцирования, а функция **Simplify** [  $\text{\ensuremath{\$}}$  ] преобразовывает (упрощает) это выражение.

№ 9. Для вычисления интегралов применяется либо значок интеграла, либо функция Integrate. Примеры вычисления интегралов приведены ниже (значение р вычисляется в №1).

> $k = 3$ ; m = 4; n = 9; p = k/m \* n;  $f = p + 2 \times x \times y + 4 \times x^2 + y^2$ Integrate  $[f, \{x, a, b\}, \{y, a, b\}]$ Integrate [f, {x, 1, 2}, { $y$ , 1, 2}] J.

٦

NIntegrate[ $f, \{x, 1, 2\}, \{y, 1, 2\}$ ]

 $N<sub>2</sub>$  10. Музыка в системе «Mathematica» реализуется командой Play.

 $n = 10$ ;  $k = 3$ ;  $m = 4$ ;  $p = k/m * n$ ;  $Play[Sin\left[\frac{100 * k}{Cos(t1 + p * t^2)}\right], \{t, -4, 4\}]$ 

 $\mathbb{N}$  11. Анимация в системе «Mathematica» реализуется командой Animate.

=  $n = 11$ ;  $k = 3$ ;  $m = 4$ ;  $p = k/m * n$ ;  $\verb+Animate[Plot[Sin[a x] - Sin[b x] , {x, 0, k}, PlotRange + 2], {a, 1, p}, {b, 1, n}]$ 

 $\mathbb{N}$  12. Колебание маятника определяется решением дифференциальной задачи

 $\frac{d^2v}{dt^2} + \frac{g}{l}\sin v = 0$  npu  $t = 0$   $v = 0$ ,  $u$  npu  $t = 0.9$   $v = \frac{\pi}{m}$  $n = 12$ ;  $k = 3$ ;  $m = 4$ ;  $p = k/m*n$ ;  $q = 9.82$ ;  $l = p$ ;  $\mathbf{z} = \mathtt{NDSolve} \left[ \left\{ \mathbf{v}^{+} \right| [\mathbf{t}] = -\mathbf{g} / 1 \star \mathtt{Sin} \left[ \mathbf{v}[\mathbf{t}] \right], \, \mathbf{v}[\mathbf{0}] = \mathbf{0}, \, \mathbf{v}[\mathbf{0.9}] = \pi / \mathbf{m} \right\}, \, \mathbf{v}[\mathbf{t}] \, , \, \{\mathbf{t}, \, \mathbf{0}, \, \mathbf{40}\} \right];$  $Plot[{v[t]/.z}, {t, 0, 40}]$ 

# ИНДИВИДУАЛЬНОЕ ЗАДАНИЕ № 50. **РАБОТА В СИСТЕМЕ «МАТНЕМАТICA»**

Весь текст в системе набирается английскими буквами (кроме комментариев, большие и малые буквы различаются) как в текстовом редакторе Word. Для запуска на исполнение курсор устанавливается в строку, которую хотим вычислить, и нажимаем клавиши Shift+Enter.

В работе прописывается индивидуальный коэффициент для каждого задания, оп**ределяемый по формуле**  $p = k * n/m$ , где

 $k$  - номер по журнальному списку;  $n$  - номер задания;  $m$  - число дня занятия.

Если в результате вычислений произошел сбой, то необходимо в меню выбрать Evaluation и осуществить выход из ядра *Quit Kernel* и затем, запустить ядро по новой Start Kernel.

Имена функций пишутся с большой буквы, а аргументы функции заключаются в квадратные скобки, перечисления - в фигурные скобки. Наличие «точки с запятой» в конце команды говорит о запрете вывода на экран данной информации.

За постановкой задачи приводится типовая схема ее решения.

Графическая функция Plot позволяет строить графики функции  $y = f(x)$  в двумерном пространстве в прямоугольной системе координат.

**№ 1**. Построить график функции  $y = \cos 2x - \log \sqrt{x^2 + 1} * p + x$  на отрезке  $x \in [0, 5]$ .

n = 1; k = 3; m = 4; p = m/k\*n;  
\ny = Cos [2\*x] - Log 
$$
\left[\sqrt{x^2 + 1}\right] * p + x
$$
;  
\nPlot [y, {x, 0, 5}]

Справа квадратные скобки - это как бы листы тетради.

**№ 2**. Построить графики функций  $y = log(x+1)p - sin x$ ,  $g = 1.5/tgx-1$ ,  $v = 2p cos 3x$  на отрезке  $x \in [0,3]$ .

```
n = 2; k = 3; m = 4; p = k / m * n;
y =Log [x + 1] * p -Sin[x]; q = 1.5 /Tan[x] - 1;
Plot [{y, g, 2 * \cos[3 * x] * p}, {x, 0, 3}]
```
№ 3. Построить график функции, заданной таблично и  $g = 2 p e^{2/x} * cos^2 x$  на одном графике.

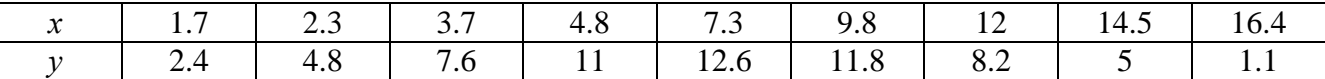

```
n = 3; k = 3; m = 4; p = k/m * n;
```
 $f = \{\{1.7, 2.4\}, \{2.3, 4.8\}, \{3.7, 7.6\}, \{4.8, 11\}, \{7.3, 12.6\}, \{9.8, 11.8\}, \{12, 8.2\}, \{14.5, 5\}, \{16.4, 1.1\}\}$  $g = p * 2 * Exp[2 / x] * Cos[x] ^2$ 

 $f1 = ListPlot[f - 1, AxesLabel \rightarrow \{''x", "f(x)''\}, PlotStyle \rightarrow PointSize[0.02], PlotRange \rightarrow All, AxesOrigin \rightarrow \{0, 0\}];$  $f2 = Plot[g, {x, 1, 18}]$ ;

Show [f1, f2]

**№ 4**. Построить 3Dграфик  $g = p/(x^2y^2)$  для  $-3 \le x \le 3$ ,  $-2 \le y \le 2$  с использованием стандартной подключаемой библиотеки с указанием имени каждой функции.

```
Needs["PlotLegends'"]
                              (*полключаемая библиотека*)
n = 4; k = 3; m = 4; p = m / k * n;
Plot3D[p/(x^2 \cdot y^2), {x, -3, 3}, {y, -2, 2}]
```
№ 5. Построить с помошью датчика случайных чисел набор разноцветных кубиков

```
k = 3; m = 4; n = 5; p = m / k * n;
Graphics3D[Table[{EdgeForm[Opacity[.3]], Hue[RandomReal[]], Cuboid[RandomReal[4, 3]]}, {4+k}]]
```
Решить следующее квадратное уравнение:  $5x^2 + 3x - p = 0$ .  $n = 6$ ;  $k = 3$ ;  $m = 4$ ;  $p = k/m * n$ ;  $Solve[5*x^2 + 3*x - p = 0, x]$ ٦  $NSolve[5*x^2 + 3*x - p = 0, x]$ 

**№ 7.** Решить систему двух линейных уравнений в аналитическом виде:  $\begin{cases} a_{11}x_1 + a_{12}x_2 = -b_1 \\ a_{21}x_1 + a_{22}x_2 = 4b_2 \end{cases}$ :  $n = 7$ ;  $k = 3$ ;  $m = 4$ ;  $p = k / m * n$ ;  $f1 = a11 \times x1 + a12 \times x2 = -b1$ ;  $f2 = a21 \times x1 + a22 \times x2 = 4 b2;$ Solve[ ${f1, f2}, {x1, x2}$ ]  $3px_1-4x_2+2x_3=8$ Решить систему трех уравнений в численном виде:  $\{x_1 + 7px_2 - 2x_3 = -4\}$  $2x_1 + 7x_2 + 3px_3 = 1$  $f1 = 3 * p * x1 - 4 * x2 + 2 * x3 = 8;$  $f2 = x1 + 7 * p * x2 - 2 x3 = -4;$  $f3 = 2 \times x1 + 7 \times x2 + 3 \times y \times x3 = 1;$  $\text{NSolve}[\{\text{f1}, \text{f2}, \text{f3}\}, \{x1, x2, x3\}]$ **№ 8**. Найти первую производную от функций:  $f(x) = apx^3 + bx - 7c$ ,  $g(x) = (2\sin x + p\cos x)^2$ .

> $n = 8$ ;  $k = 3$ ;  $m = 4$ ;  $n = 8$ ;  $p = k/m * n$ ;  $D[a * p * x^3 + b * x^2 - 7c, x]$  $D[3*(2\sin[x]+p*\cos[x])^2, x];$ Simplify[%]

Функция D[(2Sin[x]+p Cos[x])^2, x] дает развернутый результат дифференцирования, а функция **Simplify** [  $\S$  ] преобразовывает (упрощает) это выражение.

№ 9. Для вычисления интегралов применяется либо значок интеграла, либо функция Integrate. Примеры вычисления интегралов приведены ниже (значение р вычисляется в №1).

> $k = 3$ ; m = 4; n = 9; p = k / m \* n;  $f = p + 2 \times x \times y + 4 \times x^2 + y^2$ Integrate[f,  $\{x, a, b\}$ ,  $\{y, a, b\}$ ] Integrate  $[f, \{x, 1, 2\}, \{y, 1, 2\}]$ NIntegrate[f, {x, 1, 2}, { $y$ , 1, 2}] J.

 $\mathbb{N}$  **10**. Музыка в системе «Mathematica» реализуется командой Play.

 $n = 10 \, ; \ k = 3 \, ; \ m = 4 \, ; \ p = k \, / \, m \star n \, ; \quad \text{Play}\left[3 \, \text{Cos}\left[\frac{100 \star k}{\text{Cos}\left[t\right] + \text{px} \, t}\right], \, \{t \, , \, -4 \, , \, 5\}\right]$ 

 $\mathbb{N}$  **11**. Анимация в системе «Mathematica» реализуется командой Animate.

 $n = 11$ ;  $k = 3$ ;  $m = 4$ ;  $p = k / m * n$ ; Animate[Plot[Sin[2|a x] Sin[b x], {x, 0, m}, PlotRange  $\rightarrow$  2], {a, 1, p}, {b, 1, n}]

 $\mathbb{N}$  12. Колебание маятника определяется решением дифференциальной задачи

$$
\frac{d^2v}{dt^2} + \frac{g}{l}\sin v = 0 \quad \text{IPW} \quad t = 0 \qquad v = 0 \text{, и при} \quad t = 1.25 \qquad v = \frac{\pi}{m}
$$

 $n = 12$ ;  $k = 3$ ;  $m = 4$ ;  $p = k/m*n$ ;  $q = 9.82$ ;  $l = p$ ; z = NDSolve $[\{v' : [t] = -g/1 * \sin[v[t]], v[0] = 0, v[1.25] = \pi/n \}, v[t], \{t, 0, 40\}$ ;  $Plot[{v[t] / . z}, {t, 0, 40}]$ 

# ИНДИВИДУАЛЬНОЕ ЗАДАНИЕ № 51. **РАБОТА В СИСТЕМЕ «МАТНЕМАТICA»**

Весь текст в системе набирается английскими буквами (кроме комментариев, большие и малые буквы различаются) как в текстовом редакторе Word. Для запуска на исполнение курсор устанавливается в строку, которую хотим вычислить, и нажимаем клавиши Shift+Enter.

В работе прописывается индивидуальный коэффициент для каждого задания, оп**ределяемый по формуле**  $p = k * n/m$ , где

 $k$  - номер по журнальному списку;  $n$  - номер задания;  $m$  - число дня занятия.

Если в результате вычислений произошел сбой, то необходимо в меню выбрать Evaluation и осуществить выход из ядра *Quit Kernel* и затем, запустить ядро по новой Start Kernel.

Имена функций пишутся с большой буквы, а аргументы функции заключаются в квадратные скобки, перечисления - в фигурные скобки. Наличие «точки с запятой» в конце команды говорит о запрете вывода на экран данной информации.

За постановкой задачи приводится типовая схема ее решения.

Графическая функция Plot позволяет строить графики функции  $y = f(x)$  в двумерном пространстве в прямоугольной системе координат.

**№ 1**. Построить график функции  $y = x * e^{-x} * p$  на отрезке  $x \in [0,5]$ .

 $k = 3$ ; m = 4; n = 1; p = k/m \* n;  $y = x * Exp [-x] * p;$ Plot  $[y, \{x, 0, 5\}]$ 

Справа квадратные скобки - это как бы листы тетради.

**№ 2**. Построить графики функций  $y = x * e^{-x} * p$ ,  $g = 0.5$ ,  $v = p * sin 2x$  на отрезке  $x \in [0,3]$ .

```
k = 3; m = 4; n = 2; p = k / m * n;
 y = x * Exp [-x] * p; q = 0.5;Plot [{y, g, Sin[2*x]*p}, {x, 0, 3}]
```
№ 3. Построить график функции, заданной таблично и  $g = p/2\sin 0.5x$  на одном графике.

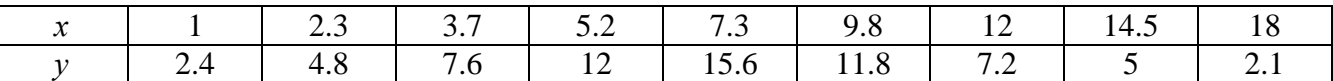

```
n = 3; k = 3; m = 4; p = k / m * n;
  f = \{(1, 2.4), (2.3, 4.8), (3.7, 7.6), (5.2, 12), (7.3, 15.6), (9.8, 11.8), (12, 7.2), (14.5, 5), (18, 2.1)\};q = p * Abs[2 * Sin[0.5 * x]]f1 = ListPlot[0.5*f, AxesLabel \rightarrow \{\n^* \mid \n^* \mid \n^* \f2 = Plot[g, {x, 1, 18}];
  Show [f1, f2]
```
№ 4. Построить 3Dграфик  $g = \sin(px + y^2)$  для  $-3 \le x \le 3$ ,  $-2 \le y \le 3$  с использованием стандартной подключаемой библиотеки с указанием имени каждой функции.

> Needs["PlotLegends""] (\*подключаемая библиотека\*)  $n = 4$ ;  $k = 3$ ;  $m = 4$ ;  $p = m / k * n$ ; Plot3D[Sin[p\*x+y^2], {x, -3, 3}, {y, -2, 3}]

№ 5. Построить несколько разноцветных шаров с градиентной заливкой.

```
k = 3; m = 4; n = 5; p = m / k * n;
 Table[Graphics3D[{Black, Specularity[c, m], Sphere[]}, Lighting + "Neutral"],
  {c, {Red, Green, Blue}}]
```
 $2x^2+3x-p-1=0$ . Решить следующее квадратное уравнение:  $n = 6$ ;  $k = 3$ ;  $m = 4$ ;  $p = k/m * n$ ;  $Solve[2*x^2+3*x-p-1=0, x]$  $NSolve [2 * x^2 + 3 * x - p - 1 = 0, x]$ **№ 7.** Решить систему двух линейных уравнений в аналитическом виде:  $\begin{cases} a_{11}x_1 + a_{12}x_2 = b_1 \\ a_{21}x_1 + a_{22}x_2 = b_2 + 1 \end{cases}$  $n = 7$ ;  $k = 3$ ;  $m = 4$ ;  $p = k / m * n$ ;  $f1 = a11 \times x1 + a12 \times x2 = b1;$  $f2 = a21 \times x1 + a22 \times x2 = b2 + 1;$ Solve  $[{f1, f2}, {x1, x2}]$  $\int 3px_1-4x_2+2x_3=4$ Решить систему трех уравнений в численном виде:  $\{x_1 + 7px_2 - 2x_3 = -4$  $2x_1 + 7x_2 + 3px_3 = 3$  $f1 = 3 * p * x1 - 4 * x2 + 2 * x3 = 4;$  $f2 = x1 + 7 * p * x2 - 2 x3 = -4;$  $f3 = 2 \times x1 + 7 \times x2 + 3 \times y \times x3 = 3;$  $\text{NSolve}[\{\text{f1}, \text{f2}, \text{f3}\}, \{x1, x2, x3\}]$ **№ 8**. Найти первую производную от функций:  $f(x) = apx^3 + bx - c + 2$ ,  $g(x) = (\sin x + p \cos x)^2 + 3$ .  $n = 8$ ;  $k = 3$ ;  $m = 4$ ;  $n = 8$ ;  $p = k / m * n$ ;  $D[a * p * x^3 + b * x - c + 2, x]$  $D[(Sin[x] + p * Cos[x])^2 + 3, x];$ Simplify[%]

Функция D[(Sin[x]+p Cos[x])^2+3, x] дает развернутый результат дифференцирования, а функция **Simplify** [  $\S$  ] преобразовывает (упрощает) это выражение.

№ 9. Для вычисления интегралов применяется либо значок интеграла, либо функция Integrate. Примеры вычисления интегралов приведены ниже (значение р вычисляется в №1).

> $k = 3$ ; m = 4; n = 9; p = k/m \* n;  $f = p + 2 \times x \times y + 4 \times x^2 + y^2$ Integrate[f,  $\{x, a, b\}$ ,  $\{y, a, b\}$ ] Integrate [f,  $\{x, 1, 2\}$ ,  $\{y, 1, 2\}$ ] NIntegrate[f,  $\{x, 1, 2\}$ ,  $\{y, 1, 2\}$ ]

№ 10. Музыка в системе «Mathematica» реализуется командой Play.

 $n = 10$ ;  $k = 3$ ;  $m = 4$ ;  $p = k/m * n$ ;  $Play[Sin\left[\frac{100 * k}{Cos(t + 2) + n + 1}\right], \{t, -4, 4\}]$ 

№ 11. Анимация в системе «Mathematica» реализуется командой Animate.

 $n = 11$ ;  $k = 3$ ;  $m = 4$ ;  $p = k / m * n$ ; Animate [Plot[Sin[ax] - Sin[bx], {x, 0, 10}, PlotRange + 2], {a, 1, p}, {b, 1, n}]

 $\mathbf{N}$  **12**. Колебание маятника определяется решением дифференциальной задачи

 $\frac{d^2v}{dt^2} + \frac{g}{L}\sin v = 0$  npu  $t = 0$   $v = 0$ ,  $\mu$  npu  $t = 0.75$   $v = \frac{\pi}{2}$  $n = 12$ ;  $k = 3$ ;  $m = 4$ ;  $p = k / m * n$ ;  $q = 9.82$ ;  $l = p$ ;  $z = NDSolve[\{v' \mid [t] = -g / \text{lsin}[v[t]], v[0] = 0, v[0.75] = \pi / m\}, v[t], \{t, 0, 40\}]\}$  $Plot[{v[t] / . z}, {t, 0, 40}]$ 

# ИНДИВИДУАЛЬНОЕ ЗАДАНИЕ № 52. **РАБОТА В СИСТЕМЕ «МАТНЕМАТICA»**

Весь текст в системе набирается английскими буквами (кроме комментариев, большие и малые буквы различаются) как в текстовом редакторе Word. Для запуска на исполнение курсор устанавливается в строку, которую хотим вычислить, и нажимаем клавиши Shift+Enter.

В работе прописывается индивидуальный коэффициент для каждого задания, оп**ределяемый по формуле**  $p = k * n/m$ , где

 $k$  - номер по журнальному списку;  $n$  - номер задания;  $m$  - число дня занятия.

Если в результате вычислений произошел сбой, то необходимо в меню выбрать Evaluation и осуществить выход из ядра *Quit Kernel* и затем, запустить ядро по новой Start Kernel.

Имена функций пишутся с большой буквы, а аргументы функции заключаются в квадратные скобки, перечисления - в фигурные скобки. Наличие «точки с запятой» в конце команды говорит о запрете вывода на экран данной информации.

За постановкой задачи приводится типовая схема ее решения.

Графическая функция Plot позволяет строить графики функции  $y = f(x)$  в двумерном пространстве в прямоугольной системе координат.

**№ 1**. Построить график функции  $y = 2x-1/tg(-\sqrt{x^2+1})$ \*  $p-Sin x$  на отрезке  $x \in [0,5]$ .

n = 1; k = 3; m = 4; p = m / k \* n;  
\ny = 2 \* x - 1 / Tan 
$$
\left[ -\sqrt{x^2 + 1} \right] * p - Sin[x];
$$
  
\nPlot [y, {x, 0, 5}]

Справа квадратные скобки - это как бы листы тетради.

**№ 2**. Построить графики функций  $y = x - log(-x+1) * p - \sqrt{x}$ ,  $g = 1.5\sqrt{x} - 1$ ,  $y = 2p * sin 2x$  на отрезке  $x \in [0,3]$ .

n = 2; k = 3; m = 4; p = k/m\*n;  
\n
$$
y = x - \text{Log } [-x + 1] * p - \sqrt{x};
$$
  $g = 1.5 * \sqrt{x} - 1;$   
\nPlot  $[{y, g, 2 * \text{Sin } [2 * x] * p}, {x, 0, 3}]$ 

№ 3. Построить график функции, заданной таблично и  $g = -4p\sin x\cos^2 x$  на одном графике.

|                                                     | ر. ے |         |     | $\sim$<br>ن. ا |      | $\overline{\phantom{0}}$ | 14.J | ים ו<br>10.4 |
|-----------------------------------------------------|------|---------|-----|----------------|------|--------------------------|------|--------------|
| $\overline{\phantom{m}}\cdot\overline{\phantom{m}}$ | 4    | $\cdot$ | . . | 14.U           | 11.0 | $\cdot$                  |      |              |

 $n = 3$ ;  $k = 3$ ;  $m = 4$ ;  $p = k/m * n$ ;

 $f = \{(1, 2.2), (2.3, 4.8), (3.7, 7.6), (4.8, 11), (7.3, 14.6), (9.8, 11.8), (12, 7.2), (14.5, 5), (16.4, 2.1)\}$  $g = -p * 4 * Sin[x] * Cos[x] ^2$ 

 $f1 = ListPlot[f, AxesLabel \rightarrow \{''x", ''f(x)''\}, PlotStyle \rightarrow PointSize[0.02], PlotRange \rightarrow All, AxesOrigin \rightarrow \{0, 0\}];$  $f2 = Plot[q, {x, 1, 18}]$ ;

Show  $[f1, f2]$ 

**№ 4.** Построить 3Dграфик  $g = px^2 * y^2 + Sin x^2$  для  $-3 \le x \le 3$ ,  $-2 \le y \le 2$  с использованием стандартной подключаемой библиотеки с указанием имени каждой функции.

> Needs["PlotLegends'"] (\*подключаемая библиотека\*)  ${\bf n} = 4$  ;  ${\bf k} = 3$  ;  ${\bf m} = 4$  ;  ${\bf p} = {\bf m} \, / \, {\bf k} \star {\bf n}$  ; Plot3D[p\*(x^2\*y^2) + Sin[x^2], {x, -3, 3}, {y, -2, 2}]

№ 5. Построить с помощью датчика случайных чисел набор разноцветных кругов.

```
k = 3; m = 4; n = 5; p = m / k * n;
Graphics [Table [{Hue [RandomReal []], Circle [RandomReal [4, {2}], RandomReal [1]]}, {k + 2}]]
```
Решить следующее квадратное уравнение:  $3x^2 + 3x - p = 0$ .  $n = 6$ ;  $k = 3$ ;  $m = 4$ ;  $p = k / m * n$ ;  $Solve[3*x^2 + 3*x - p = 0, x]$  $NSolve [3 * x^2 + 3 * x - p = 0, x]$ **№ 7**. Решить систему двух линейных уравнений в аналитическом виде:  $\begin{cases} a_{11}x_1 + a_{12}x_2 = b_1 \\ a_{21}x_1 + a_{22}x_2 = -b_2 \end{cases}$  $: n = 7; k = 3; m = 4; p = k/m*n;$  $f1 = a11 \times x1 + a12 \times x2 = b1;$  $f2 = a21 \times x1 - a22 \times x2 = -b2;$ Solve[ ${f1, f2}, {x1, x2}$ ]  $5px_1-4x_2+2x_3=1$  $\left\{ x_{1} + 7px_{2} - 2x_{3} = -4 \right\}$ Решить систему трех уравнений в численном виде:  $2x_1 + 7x_2 + 3px_2 = 3$  $f1 = 5 * p * x1 - 4 * x2 + 2 * x3 = 1;$  $f2 = x1 + 7 * p * x2 - 2 x3 = -4;$  $f3 = 2 \times x1 + 7 \times x2 + 3 \times y \times x3 = 3;$ NSolve[{f1, f2, f3}, {x1, x2, x3}] **№ 8**. Найти первую производную от функций:  $f(x) = apx^3 + bx - 2c$ ,  $g(x) = 2(\sin x + p \cos x)^2$ . :  $n = 8$ ;  $k = 3$ ;  $m = 4$ ;  $n = 8$ ;  $p = k/m * n$ ;  $D[a * p * x^3 + b^2 * x^2 - 2c, x]$  $: D[2*(Sin[x] + p*(Cos[x])^2, x];$ Simplify[%] Функция D[2(Sin[x]+p Cos[x])^2, x] дает развернутый результат дифференцирования, а функция **Simplify** [  $\frac{1}{6}$  ] преобразовывает (упрощает) это выражение.

№ 9. Для вычисления интегралов применяется либо значок интеграла, либо функция Integrate. Примеры вычисления интегралов приведены ниже (значение р вычисляется в №1).

> $k = 3$ ; m = 4; n = 9; p = k/m \* n;  $f = p + 2 \times x \times y + 4 \times x^2 + y^2$ Integrate[f,  $\{x, a, b\}$ ,  $\{y, a, b\}$ ] Integrate  $[f, \{x, 1, 2\}, \{y, 1, 2\}]$

NIntegrate  $[f, \{x, 1, 2\}, \{y, 1, 2\}]$ № 10. Музыка в системе «Mathematica» реализуется командой Play.

: n = 10; k = 3; m = 4; p = k / m \* n; Play  $\left[\cos\left[\frac{100 \times k}{\cos\left[\frac{1}{1 + n \times k^2}\right]}\right], \{t, -3, 4\}\right]$ 

 $\mathbb{N}$  11. Анимация в системе «Mathematica» реализуется командой Animate.

 $n = 11$ ;  $k = 3$ ;  $m = 4$ ;  $p = k/m * n$ ; Animate[Plot[Sin[ax] Sin[bx], {x, 0, m}, PlotRange  $\rightarrow$  2], {a, 1, p}, {b, 1, n}]

 $\mathbb{N}$  12. Колебание маятника определяется решением дифференциальной задачи

$$
\frac{d^2v}{dt^2} + \frac{g}{l}\sin v = 0 \quad \text{IPW} \quad t = 0 \qquad v = 0 \text{, и при} \quad t = 1.1 \qquad v = \frac{\pi}{m}
$$

 $n = 12$ ;  $k = 3$ ;  $m = 4$ ;  $p = k/m*n$ ;  $q = 9.82$ ;  $l = p$ ;  $z = NDSolve[\{v' \mid [t] = -g/\ln Sin[v[t]], v[0] = 0, v[1.1] = \pi/m\}, v[t], \{t, 0, 40\}];$  $Plot[{v[t] / . z}, {t, 0, 40}]$ 

# ИНДИВИДУАЛЬНОЕ ЗАДАНИЕ № 53. **РАБОТА В СИСТЕМЕ «МАТНЕМАТІСА»**

Весь текст в системе набирается английскими буквами (кроме комментариев, большие и малые буквы различаются) как в текстовом редакторе Word. Для запуска на исполнение курсор устанавливается в строку, которую хотим вычислить, и нажимаем клавиши Shift+Enter.

В работе прописывается индивидуальный коэффициент для каждого задания, оп**ределяемый по формуле**  $p = k * n/m$ , где

 $k$  - номер по журнальному списку;  $n$  - номер задания;  $m$  - число дня занятия.

Если в результате вычислений произошел сбой, то необходимо в меню выбрать Evaluation и осуществить выход из ядра *Quit Kernel* и затем, запустить ядро по новой Start Kernel.

Имена функций пишутся с большой буквы, а аргументы функции заключаются в квадратные скобки, перечисления - в фигурные скобки. Наличие «точки с запятой» в конце команды говорит о запрете вывода на экран данной информации.

За постановкой задачи приводится типовая схема ее решения.

Графическая функция Plot позволяет строить графики функции  $y = f(x)$  в двумерном пространстве в прямоугольной системе координат.

**№ 1**. Построить график функции  $y = \sin x + \cos 2x - p\sqrt{x+1} - x$  на отрезке  $x \in [0,5]$ .

= n = 1; k = 3; m = 4; p = m / k \* n;  
\n
$$
y = Sin[x] + Cos[2 * x] - \sqrt{x + 1} * p - x;
$$
\nPlot [y, {x, 0, 5}]

Справа квадратные скобки - это как бы листы тетради.

**№ 2**. Построить графики функций  $y = cos(x^2 + 1) * p - sin x$ ,  $g = 1.5tgx - 1$ ,  $v = 2p|cos 3x|$  на отрезке  $x \in [0,3]$ .

> $n = 2$ ;  $k = 3$ ;  $m = 4$ ;  $p = k / m * n$ ;  $y = \cos [x^2 + 1] * p - \sin[x];$   $g = 1.5 * \tan[x] - 1;$ Plot  $[{y, g, 2 * \text{Abs}[\text{Cos}[3 * x]] * p}, {x, 0, 3}]$

**№ 3**. Построить график функции, заданной таблично и  $g = 2p |\sin(\sqrt{x} + \cos 2x)|$  на одном графике.

|  | د. ک |  |  |  |  |
|--|------|--|--|--|--|
|  |      |  |  |  |  |

 $n = 3$ ;  $k = 3$ ;  $m = 4$ ;  $p = k / m * n$ ;

 $f = \{\{1, 2.2\}, \{2.3, 4.8\}, \{3.7, 7.6\}, \{5.2, 11\}, \{7.1, 10.6\}, \{9.8, 11.8\}, \{12, 8.2\}, \{14.5, 5\}, \{18., 2.4\}\};$  $g = p * 2 * Abs \left[ Sin \left[ \sqrt{x} \right] + Cos \left[ 2 * x \right] \right]$ ;

 $f2 = Plot[g, {x, 1, 18}]$ ;

```
Show [f1, f2]
```
**№ 4.** Построить 3Dграфик  $g = x/e^{x^2+y^2}p$  для  $-2 \le x \le 2$ ,  $-2 \le y \le 2$  с использованием стандартной подключаемой библиотеки с указанием имени каждой функции.

```
Needs["PlotLegends""]
                            (*подключаемая библиотека*)
n = 4; k = 3; m = 4; p = m / k * n;
Plot3D[x/Exp[x^2+y^2], {x, -2, 2}, {y, -2, 2}, ColorFunction + Function [{x, y, z}, Hue[.65 (1 - z)]]]
```
№ 5. Построить с помощью датчика случайных чисел набор разноцветных сфер

 $k = 3$ ;  $m = 4$ ;  $n = 5$ ;  $p = m / k * n$ ;

```
Graphics3D[
```
Table [{Hue [RandomReal []], Sphere [RandomReal [1, {3}], RandomReal [0.1]]}, {2 \* k}]]

Решить следующее квадратное уравнение:  $2x^2 + 3x - 6p = 0$ .  $n = 6$ ;  $k = 3$ ;  $m = 4$ ;  $p = k/m * n$ ;  $Solve[2*x^2+3*x-6p=0, x]$  $NSolve [2 * x^2 + 3 * x - 6 p = 0, x]$  $\begin{cases} a_{11}x_1 + a_{12}x_2 = b_1 \\ a_{21}x_1 + a_{22}x_2 = b_2 \end{cases}$ № 7. Решить систему двух линейных уравнений в аналитическом виде: :  ${\bf k} = 3$  ;  ${\bf m} = 4$  ;  ${\bf n} = 7$  ;  $\; {\bf p} = {\bf k}$  /  ${\bf m} \star {\bf n}$  ;  $f1 = a11 \times x1 + a12 \times x2 = b1;$  $f2 = a21 \times x1 + a22 \times x2 = b2;$ Solve[ ${f1, f2}, {x1, x2}$ ]  $3px_1-4x_2+2x_3=1$ Решить систему трех уравнений в численном виде:  $x_1 + 7px_2 - 2x_3 = -4$  $2x_1 + 7x_2 + 3px_3 = 3$  $f1 = 3 * p * x1 - 4 * x2 + 2 * x3 = 1;$  $f2 = x1 + 7 * p * x2 - 2 x3 = -4$ ;  $f3 = 2 \times x1 + 7 \times x2 + 3 \times y \times x3 = 3;$ NSolve[{f1, f2, f3}, {x1, x2, x3}] **№ 8**. Найти первую производную от функций:  $f(x) = apx^3 + bx - c$ ,  $g(x) = (\sin x + p \cos x)^{2}.$  ${\bf k} = 3$  ;  ${\bf m} = 4$  ;  ${\bf n} = 8$  ;  ${\bf p} = {\bf k}$  /  ${\bf m} \star {\bf n}$  ;  $D[a * p * x^3 + b * x - c, x]$  $D[(Sin[x] + p * Cos[x])^2, x]$ Simplify[%]

Функция D[(Sin[x]+p Cos[x])^2, x] дает развернутый результат дифференцирования, а функция **Simplify** [  $\frac{1}{6}$  ] преобразовывает (упрощает) это выражение.

№ 9. Для вычисления интегралов применяется либо значок интеграла, либо функция Integrate. Примеры вычисления интегралов приведены ниже (значение р вычисляется в №1).

> $k = 3$ ; m = 4; n = 9; p = k / m \* n;  $f = p + 2 \times x \times y + 4 \times x^2 + y^2$ Integrate[f,  $\{x, a, b\}$ ,  $\{y, a, b\}$ ] Integrate  $[f, \{x, 1, 2\}, \{y, 1, 2\}]$ NIntegrate  $[f, \{x, 1, 2\}, \{y, 1, 2\}]$

 $\mathbb{N}$  **10**. Музыка в системе «Mathematica» реализуется командой Play.

n = 10; k = 3; m = 4; p = k/m \* n; Play 
$$
\left[\frac{100 * k}{p * t}\right], \{t, -4, 4\}\right]
$$

№ 11. Анимация в системе «Mathematica» реализуется командой Animate.

 $n = 11$ ;  $k = 3$ ;  $m = 4$ ;  $p = k / m * n$ ;

 $\overline{1}$ 

Animate [Plot[Sin[ax] + Sin[bx], {x, 0, m}, PlotRange  $\rightarrow$  2], {a, 1, p}, {b, 1, n}]

 $\mathbb{N}$  12. Колебание маятника определяется решением дифференциальной задачи

$$
\frac{d^2v}{dt^2} + \frac{g}{l}\sin v = 0 \quad \text{IPW} \quad t = 0 \qquad v = 0 \text{, и при} \quad t = 0.55 \qquad v = \frac{\pi}{m}
$$

 $k = 3$ ;  $m = 4$ ;  $n = 12$ ;  $p = k/m * n$ ;  $q = 9.82$ ;  $l = p$ ; z = NDSolve $[\{v' : [t] = -g / l * sin[v[t]], v[0] = 0, v[0.55] = \pi / m\}, v[t], \{t, 0, 40\}];$  $Plot[{v[t]/.z}, {t, 0, 40}]$
# ИНДИВИДУАЛЬНОЕ ЗАДАНИЕ № 54. **РАБОТА В СИСТЕМЕ «МАТНЕМАТІСА»**

Весь текст в системе набирается английскими буквами (кроме комментариев, большие и малые буквы различаются) как в текстовом редакторе Word. Для запуска на исполнение курсор устанавливается в строку, которую хотим вычислить, и нажимаем клавиши Shift+Enter.

В работе прописывается индивидуальный коэффициент для каждого задания, оп**ределяемый по формуле**  $p = k * n/m$ , где

 $k$  - номер по журнальному списку;  $n$  - номер задания;  $m$  - число дня занятия.

Если в результате вычислений произошел сбой, то необходимо в меню выбрать Evaluation и осуществить выход из ядра *Quit Kernel* и затем, запустить ядро по новой Start Kernel.

Имена функций пишутся с большой буквы, а аргументы функции заключаются в квадратные скобки, перечисления - в фигурные скобки. Наличие «точки с запятой» в конце команды говорит о запрете вывода на экран данной информации.

За постановкой задачи приводится типовая схема ее решения.

Графическая функция Plot позволяет строить графики функции  $y = f(x)$  в двумерном пространстве в прямоугольной системе координат.

**№ 1**. Построить график функции  $y = x - e^{-\sqrt{x+1}} * p + \sin x$  на отрезке  $x \in [0,5]$ .

n = 1; k = 3; m = 4; p = m / k \* n;  
\ny = x - Exp 
$$
[-\sqrt{x+1}] * p + Sin[x]
$$
;  
\nPlot  $[y, {x, 0, 5}$ ]

Справа квадратные скобки - это как бы листы тетради.

**№ 2**. Построить графики функций  $y = x + e^{-x+1} * p$ ,  $g = 0.5x-1$ ,  $v = p * sin(3x-1)$  на отрезке  $x \in [0,3]$ .

n = 2; k = 3; m = 4; p = k/m \* n;  
\n
$$
y = x + Exp [-x + 1] * p;
$$
  $g = 0.5 * x - 1;$   
\nPlot [{ $y, g, Sin[3 * x - 1] * p}$ , { $x, 0, 3$ }]

№ 3. Построить график функции, заданной таблично и  $g = p/2\sin 0.5x^* \cos x$  на одном графике.

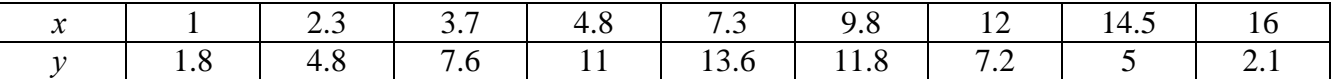

 $n = 3$ ;  $k = 3$ ;  $m = 4$ ;  $p = k / m * n$ ;

 $f = \{\{1, 1.8\}, \{2.3, 4.8\}, \{3.7, 7.6\}, \{4.8, 11\}, \{7.3, 13.6\}, \{9.8, 11.8\}, \{12, 7.2\}, \{14.5, 5\}, \{16, 2.1\}\}$  $g = p * Abs[2 * Sin[0.5 * x] * Cos[x]];$ 

 $f1 = ListPlot[f, AxesLabel \rightarrow f"x", "f(x)"\}, PlotStyle \rightarrow PointSize[0.02], PlotRange \rightarrow All, AxesOrigin \rightarrow \{0, 0\}];$  $f2 = Plot[g, {x, 1, 18}]$ ;

Show  $[f1, f2]$ 

**№ 4**. Построить 3Dграфик  $g = 2p \text{Cos}(x^2 - y)$  для  $-3 \le x \le 3$ ,  $-2 \le y \le 2$  с использованием стандартной подключаемой библиотеки с указанием имени каждой функции.

> Needs["PlotLegends`"] (\*подключаемая библиотека\*)  $n = 4$ ;  $k = 3$ ;  $m = 4$ ;  $p = m / k * n$ ; Plot3D[2 \* p \* Cos[x^2 - y], {x, -3, 3}, {y, -2, 2}]

 $\mathbb{N}_2$  5. Построить с помощью датчика случайных чисел набор разноцветных кругов с градиентной заливкой.

```
k = 3; m = 4; n = 5; p = m / k * n;
Graphics [Table [{EdgeForm [Black], Hue [RandomReal[]], Disk [RandomReal[4, {2}], RandomReal[1]]}, {m * n}]]
```
Решить следующее квадратное уравнение:  $2x^2+3x-p+6=0$ .  $n = 6$ ;  $k = 3$ ;  $m = 4$ ;  $p = k/m * n$ ;  $Solve [2 * x^2 + 3 * x - p + 6 = 0, x]$  $NSolve [2 * x^2 + 3 * x - p + 6 = 0, x]$ **№ 7**. Решить систему двух линейных уравнений в аналитическом виде:  $\begin{cases} a_{11}x_1 - a_{12}x_2 = b_1 \\ a_{21}x_1 + a_{22}x_2 = b_2 \end{cases}$  $n = 7$ ;  $k = 3$ ;  $m = 4$ ;  $p = k / m * n$ ;  $f1 = a11 \times x1 - a12 \times x2 = b1 - 1$ ;  $f2 = a21 \times x1 + a22 \times x2 = b2 - 3;$ Solve[ ${f1, f2}, {x1, x2}$ ]  $\int 3px_1+4x_2+2x_3=1$ Решить систему трех уравнений в численном виде:  $\{x_1 + 7px_2 - 2x_3 = -4\}$  $2x_1 + 7x_2 + 3px_3 = 3$  $f1 = 3 * p * x1 + 4 * x2 + 2 * x3 = 1$ :  $f2 = x1 + 7 * p * x2 - 2 x3 = -4;$  $f3 = 2 \times x1 + 7 \times x2 + 3 \times y \times x3 = 3;$ NSolve[{f1, f2, f3}, {x1, x2, x3}] **№ 8**. Найти первую производную от функций:  $f(x) = apx^3 + bx + c$ ,  $g(x) = (\sin x - p \cos x)^{2}$ .  $n = 8$ ;  $k = 3$ ;  $m = 4$ ;  $n = 8$ ;  $p = k/m * n$ ;  $D[a * p * x^3 + b * x + c, x]$  $D[(Sin[x]-p*Cos[x])^2, x];$ Simplify[%]

Функция D[(Sin[x]-p Cos[x])^2, x] дает развернутый результат дифференцирования, а функция **Simplify** [  $\frac{1}{6}$  ] преобразовывает (упрощает) это выражение.

№ 9. Для вычисления интегралов применяется либо значок интеграла, либо функция Integrate. Примеры вычисления интегралов приведены ниже (значение р вычисляется в №1).

> $k = 3$ ; m = 4; n = 9; p = k / m \* n;  $f = D + 2 \times x \times y + 4 \times x^2 + y^2$ Integrate[f,  $\{x, a, b\}$ ,  $\{y, a, b\}$ ] Integrate [f,  $\{x, 1, 2\}$ ,  $\{y, 1, 2\}$ ]

NIntegrate  $[f, \{x, 1, 2\}, \{y, 1, 2\}]$ 

№ 10. Музыка в системе «Mathematica» реализуется командой Play.

 $n = 10; k = 3; m = 4; p = k/m * n; \quad \text{Play}\left[\sin\left[\frac{100 * k}{\cos\left[\frac{t}{1 + \cos\left(\frac{t}{2}\right)}\right], \left\{\frac{t}{1 + \cos\left(\frac{t}{2}\right)}\right\}\right], \left\{\frac{t}{1 + \cos\left(\frac{t}{2}\right)}\right\}\right]$ 

№ 11. Анимация в системе «Mathematica» реализуется командой Animate.

=  $n = 11$ ;  $k = 3$ ;  $m = 4$ ;  $p = k / m * n$ ; Animate [Plot[Sin[ax] - Sin[bx], {x, 0, k}, PlotRange  $\rightarrow$  2], {a, 1, p}, {b, 1, n}]

 $\mathbb{N}$  12. Колебание маятника определяется решением дифференциальной задачи

 $rac{d^2v}{dt^2} + \frac{g}{l} \sin v = 0$  npu  $t = 0$   $v = 0$ ,  $u$  npu  $t = 0.9$   $v = \frac{\pi}{m}$  $n = 12; k = 3; m = 4; p = k/m*n; q = 9.82; 1 = p;$  $\mathbf{z} = \mathtt{NDSolve} \left[ \left\{ \mathbf{v}^{+ \top} \left[ \mathbf{t} \right] = -\mathbf{g} / \mathbf{1} \star \mathtt{Sin}\left[ \mathbf{v}\left[ \mathbf{t} \right] \right], \; \mathbf{v}\left[ \mathbf{0} \right] = \mathbf{0}, \; \mathbf{v}\left[ \mathbf{0} . \mathbf{9} \right] = \pi / \mathbf{m} \right\}, \; \mathbf{v}\left[ \mathbf{t} \right], \; \left\{ \mathbf{t} \, , \; \mathbf{0} \, , \; \mathbf{40} \right\} \right];$  $Plot[{v[t] / . z}, {t, 0, 40}]$ 

# ИНДИВИДУАЛЬНОЕ ЗАДАНИЕ № 55. **РАБОТА В СИСТЕМЕ «МАТНЕМАТICA»**

Весь текст в системе набирается английскими буквами (кроме комментариев, большие и малые буквы различаются) как в текстовом редакторе Word. Для запуска на исполнение курсор устанавливается в строку, которую хотим вычислить, и нажимаем клавиши Shift+Enter.

В работе прописывается индивидуальный коэффициент для каждого задания, оп**ределяемый по формуле**  $p = k * n/m$ , где

 $k$  - номер по журнальному списку;  $n$  - номер задания;  $m$  - число дня занятия.

Если в результате вычислений произошел сбой, то необходимо в меню выбрать Evaluation и осуществить выход из ядра *Quit Kernel* и затем, запустить ядро по новой Start Kernel.

Имена функций пишутся с большой буквы, а аргументы функции заключаются в квадратные скобки, перечисления - в фигурные скобки. Наличие «точки с запятой» в конце команды говорит о запрете вывода на экран данной информации.

За постановкой задачи приводится типовая схема ее решения.

Графическая функция Plot позволяет строить графики функции  $y = f(x)$  в двумерном пространстве в прямоугольной системе координат.

**№ 1**. Построить график функции  $y = \cos 2x - \log \sqrt{x^2 + 1} * p + x$  на отрезке  $x \in [0, 5]$ .

n = 1; k = 3; m = 4; p = m / k \* n;  
\ny = Cos [2 \* x] - Log 
$$
\left[\sqrt{x^2 + 1}\right] * p + x
$$
;  
\nPlot [y, {x, 0, 5}]

Справа квадратные скобки - это как бы листы тетради.

**№ 2**. Построить графики функций  $y = log(x+1)p - sin x$ ,  $g = 1.5/tgx-1$ ,  $v = 2p cos 3x$  на отрезке  $x \in [0,3]$ .

```
n = 2; k = 3; m = 4; p = k / m * n;
y =Log [x + 1] * p -Sin[x]; q = 1.5 /Tan[x] - 1;
Plot [{y, g, 2 * \cos[3 * x] * p}, {x, 0, 3}]
```
№ 3. Построить график функции, заданной таблично и  $g = 2 p e^{2/x} * cos^2 x$  на одном графике.

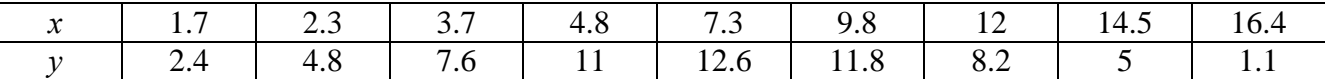

```
n = 3; k = 3; m = 4; p = k/m * n;
```
 $f = \{\{1.7, 2.4\}, \{2.3, 4.8\}, \{3.7, 7.6\}, \{4.8, 11\}, \{7.3, 12.6\}, \{9.8, 11.8\}, \{12, 8.2\}, \{14.5, 5\}, \{16.4, 1.1\}\}$  $g = p * 2 * Exp[2 / x] * Cos[x] ^2$ 

 $f1 = ListPlot[f - 1, AxesLabel \rightarrow \{''x", "f(x)''\}, PlotStyle \rightarrow PointSize[0.02], PlotRange \rightarrow All, AxesOrigin \rightarrow \{0, 0\}];$  $f2 = Plot[g, {x, 1, 18}]$ ;

Show [f1, f2]

**№ 4**. Построить 3Dграфик  $g = p/(x^2y^2)$  для  $-3 \le x \le 3$ ,  $-2 \le y \le 2$  с использованием стандартной подключаемой библиотеки с указанием имени каждой функции.

> Needs["PlotLegends'"] (\*полключаемая библиотека\*)  $n = 4$ ;  $k = 3$ ;  $m = 4$ ;  $p = m / k * n$ ; Plot3D[p/( $x^2 \cdot y^2$ ), { $x, -3, 3$ }, { $y, -2, 2$ }]

№ 5. Построить с помошью датчика случайных чисел набор разноцветных кубиков

```
k = 3; m = 4; n = 5; p = m / k * n;
Graphics3D[Table[{EdgeForm[Opacity[.3]], Hue[RandomReal[]], Cuboid[RandomReal[4, 3]]}, {4+k}]]
```
Решить следующее квадратное уравнение:  $5x^2 + 3x - p = 0$ .  $n = 6$ ;  $k = 3$ ;  $m = 4$ ;  $p = k/m * n$ ;  $Solve[5*x^2 + 3*x - p = 0, x]$ ٦  $NSolve[5*x^2 + 3*x - p = 0, x]$ **№ 7.** Решить систему двух линейных уравнений в аналитическом виде:  $\begin{cases} a_{11}x_1 + a_{12}x_2 = -b_1 \\ a_{21}x_1 + a_{22}x_2 = 4b_2 \end{cases}$  $: n = 7; k = 3; m = 4; p = k/m * n;$  $f1 = a11 \times x1 + a12 \times x2 = -b1$ ;  $f2 = a21 \times x1 + a22 \times x2 = 4 b2;$ Solve[ $\{f1, f2\}, \{x1, x2\}$ ]  $3px_1-4x_2+2x_3=8$  $\{x_1 + 7px_2 - 2x_3 = -4$ Решить систему трех уравнений в численном виде:  $2x_1 + 7x_2 + 3px_2 = 1$  $f1 = 3 * p * x1 - 4 * x2 + 2 * x3 = 8;$  $f2 = x1 + 7 * p * x2 - 2 x3 = -4;$  $f3 = 2 \times x1 + 7 \times x2 + 3 \times y \times x3 = 1$ ; NSolve[{f1, f2, f3}, {x1, x2, x3}] **№ 8**. Найти первую производную от функций:  $f(x) = apx^3 + bx - 7c$ ,  $g(x) = (2\sin x + p\cos x)^2$ .  $n = 8$ ;  $k = 3$ ;  $m = 4$ ;  $n = 8$ ;  $p = k/m * n$ ;  $D[a * p * x^3 + b * x^2 - 7c, x]$ 

Функция D[(2Sin[x]+p Cos[x])^2, x] дает развернутый результат дифференцирования, а функция **Simplify** [  $\frac{1}{6}$  ] преобразовывает (упрощает) это выражение.

 $\cdot$  D[3  $\star$  (2 Sin[x] + p  $\star$  Cos[x]) ^2, x];

№ 9. Для вычисления интегралов применяется либо значок интеграла, либо функция Integrate. Примеры вычисления интегралов приведены ниже (значение р вычисляется в №1).

> $k = 3$ ; m = 4; n = 9; p = k/m \* n;  $f = p + 2 \times x \times y + 4 \times x^2 + y^2$ Integrate[ $f$ , { $x$ ,  $a$ ,  $b$ }, { $y$ ,  $a$ ,  $b$ }] Integrate  $[f, \{x, 1, 2\}, \{y, 1, 2\}]$ NIntegrate[f,  $\{x, 1, 2\}$ ,  $\{y, 1, 2\}$ ]

№ 10. Музыка в системе «Mathematica» реализуется командой Play.

Simplify[%]

 $n = 10$ ;  $k = 3$ ;  $m = 4$ ;  $p = k/m * n$ ;  $Play[3 Cos[\frac{100*k}{CosH1 + nk+]}]$ , {t, -4, 5}]

№ 11. Анимация в системе «Mathematica» реализуется командой Animate.

 $n = 11$ ;  $k = 3$ ;  $m = 4$ ;  $p = k / m * n$ ; Animate [Plot[Sin[2|a x] Sin[b x], {x, 0, m}, PlotRange  $\rightarrow$  2], {a, 1, p}, {b, 1, n}]

 $\mathbb{N}$  12. Колебание маятника определяется решением дифференциальной задачи

$$
\frac{d^2v}{dt^2} + \frac{g}{l}\sin v = 0 \quad \text{IPW} \quad t = 0 \qquad v = 0 \text{, и при} \quad t = 1.25 \qquad v = \frac{\pi}{m}
$$

 $n = 12; k = 3; m = 4; p = k/m*n; q = 9.82; l = p;$  $\mathbf{z} = \mathtt{NDSolve} \left[ \left\{ \mathtt{v}^{\top\top} \left[ \mathtt{t} \right] \right. = - \mathtt{g} / \, 1 \star \mathtt{Sin} \left[ \mathtt{v} \left[ \mathtt{t} \right] \right], \, \mathtt{v} \left[ \mathtt{0} \right] = 0, \, \mathtt{v} \left[ 1.25 \right] = \pi / \, \mathtt{m} \right\}, \, \mathtt{v} \left[ \mathtt{t} \right], \, \left\{ \mathtt{t}, \, \mathtt{0}, \, \mathtt{40} \right\} \right];$  $Plot[{v[t] / . z}, {t, 0, 40}]$ 

# ИНДИВИДУАЛЬНОЕ ЗАДАНИЕ № 56. **РАБОТА В СИСТЕМЕ «МАТНЕМАТICA»**

Весь текст в системе набирается английскими буквами (кроме комментариев, большие и малые буквы различаются) как в текстовом редакторе Word. Для запуска на исполнение курсор устанавливается в строку, которую хотим вычислить, и нажимаем клавиши Shift+Enter.

В работе прописывается индивидуальный коэффициент для каждого задания, оп**ределяемый по формуле**  $p = k * n/m$ , где

 $k$  - номер по журнальному списку;  $n$  - номер задания;  $m$  - число дня занятия.

Если в результате вычислений произошел сбой, то необходимо в меню выбрать Evaluation и осуществить выход из ядра *Quit Kernel* и затем, запустить ядро по новой Start Kernel.

Имена функций пишутся с большой буквы, а аргументы функции заключаются в квадратные скобки, перечисления - в фигурные скобки. Наличие «точки с запятой» в конце команды говорит о запрете вывода на экран данной информации.

За постановкой задачи приводится типовая схема ее решения.

Графическая функция Plot позволяет строить графики функции  $y = f(x)$  в двумерном пространстве в прямоугольной системе координат.

**№ 1**. Построить график функции  $y = x * e^{-x} * p$  на отрезке  $x \in [0,5]$ .

 $k = 3$ ; m = 4; n = 1; p = k/m \* n;  $y = x * Exp [-x] * p$ : Plot  $[y, \{x, 0, 5\}]$ 

Справа квадратные скобки - это как бы листы тетради.

**№ 2**. Построить графики функций  $y = x * e^{-x} * p$ ,  $g = 0.5$ ,  $v = p * sin 2x$  на отрезке  $x \in [0,3]$ .

```
k = 3; m = 4; n = 2; p = k / m * n;
 y = x * Exp [-x] * p; q = 0.5;Plot [{y, g, Sin[2*x]*p}, {x, 0, 3}]
```
**№ 3**. Построить график функции, заданной таблично и  $g = p/2\sin 0.5x$  на одном графике.

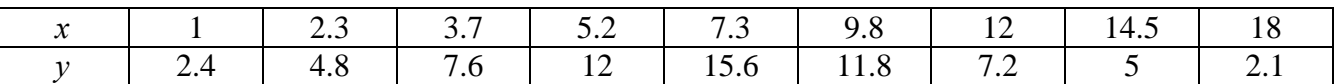

 $n = 3$ ;  $k = 3$ ;  $m = 4$ ;  $p = k / m * n$ ;

```
f = \{(1, 2.4), (2.3, 4.8), (3.7, 7.6), (5.2, 12), (7.3, 15.6), (9.8, 11.8), (12, 7.2), (14.5, 5), (18, 2.1)\}\
```
 $g = p * Abs[2 * Sin[0.5 * x]];$ 

 $f1 = ListPlot[0.5*f, AxesLabel \rightarrow \{\n^* \mid \n^* \mid \n^* \$  $f2 = Plot[g, {x, 1, 18}]$ ;

Show  $[f1, f2]$ 

**№ 4.** Построить 3Dграфик  $g = \sin(px + y^2)$  для  $-3 \le x \le 3$ ,  $-2 \le y \le 3$  с использованием стандартной подключаемой библиотеки с указанием имени каждой функции.

> Needs ["PlotLegends`"] (\*подключаемая библиотека\*)  $n = 4$ ;  $k = 3$ ;  $m = 4$ ;  $p = m / k * n$ ; Plot3D[Sin[p\*x+y^2], {x, -3, 3}, {y, -2, 3}]

№ 5. Построить несколько разноцветных шаров с градиентной заливкой.

```
k = 3; m = 4; n = 5; p = m / k * n;
 Table[Graphics3D[{Black, Specularity[c, m], Sphere[]}, Lighting \rightarrow "Neutral"],
  {c, {Red, Green, Blue}}
```
Решить следующее квадратное уравнение:  $2x^2 + 3x - p - 1 = 0$ .  $n = 6$ ;  $k = 3$ ;  $m = 4$ ;  $p = k/m * n$ ;  $Solve[2*x^2+3*x-p-1=0, x]$  $NSolve [2 * x^2 + 3 * x - p - 1 = 0, x]$ **№ 7.** Решить систему двух линейных уравнений в аналитическом виде:  $\begin{cases} a_{11}x_1 + a_{12}x_2 = b_1 \\ a_{21}x_1 + a_{22}x_2 = b_2 + 1 \end{cases}$  $n = 7$ ;  $k = 3$ ;  $m = 4$ ;  $p = k / m * n$ ;  $f1 = a11 \times x1 + a12 \times x2 = b1;$  $f2 = a21 \times x1 + a22 \times x2 = b2 + 1;$ Solve  $[{f1, f2}, {x1, x2}]$  $\int 3px_1-4x_2+2x_3=4$ Решить систему трех уравнений в численном виде:  $\{x_1 + 7px_2 - 2x_3 = -4$  $2x_1 + 7x_2 + 3px_3 = 3$  $f1 = 3 * p * x1 - 4 * x2 + 2 * x3 = 4;$  $f2 = x1 + 7 * p * x2 - 2 x3 = -4;$  $f3 = 2 \times x1 + 7 \times x2 + 3 \times y \times x3 = 3;$  $\text{NSolve}[\{\text{f1}, \text{f2}, \text{f3}\}, \{x1, x2, x3\}]$ **№ 8**. Найти первую производную от функций:  $f(x) = apx^3 + bx - c + 2$ ,  $g(x) = (\sin x + p \cos x)^2 + 3$ .  $n = 8$ ;  $k = 3$ ;  $m = 4$ ;  $n = 8$ ;  $p = k / m * n$ ;  $D[a * p * x^3 + b * x - c + 2, x]$  $D[(Sin[x] + p * Cos[x])^2 + 3, x];$ Simplify[%]

Функция D[(Sin[x]+p Cos[x])^2+3, x] дает развернутый результат дифференцирования, а функция **Simplify** [  $\S$  ] преобразовывает (упрощает) это выражение.

№ 9. Для вычисления интегралов применяется либо значок интеграла, либо функция Integrate. Примеры вычисления интегралов приведены ниже (значение р вычисляется в №1).

> $k = 3$ ; m = 4; n = 9; p = k/m \* n;  $f = p + 2 \times x \times y + 4 \times x^2 + y^2$ Integrate[f,  $\{x, a, b\}$ ,  $\{y, a, b\}$ ] Integrate [f,  $\{x, 1, 2\}$ ,  $\{y, 1, 2\}$ ] NIntegrate  $[f, \{x, 1, 2\}, \{y, 1, 2\}]$

№ 10. Музыка в системе «Mathematica» реализуется командой Play.

 $n = 10$ ;  $k = 3$ ;  $m = 4$ ;  $p = k/m * n$ ;  $Play[Sin\frac{100 * k}{Cos(t + 2) + n + 1}]$ ,  $\{t, -4, 4\}]$ 

 $\mathbb{N}$  **11**. Анимация в системе «Mathematica» реализуется командой Animate.

 $n = 11$ ;  $k = 3$ ;  $m = 4$ ;  $p = k/m * n$ ; Animate [Plot[Sin[ax] - Sin[bx], {x, 0, 10}, PlotRange + 2], {a, 1, p}, {b, 1, n}]

 $\mathbb{N}$  12. Колебание маятника определяется решением дифференциальной задачи

 $rac{d^2v}{dt^2} + \frac{g}{l}\sin v = 0$  npu  $t = 0$   $v = 0$ ,  $u$  npu  $t = 0.75$   $v = \frac{\pi}{m}$  $n = 12$ ;  $k = 3$ ;  $m = 4$ ;  $p = k / m * n$ ;  $q = 9.82$ ;  $l = p$ ;  $z = NDSolve[\{v' \mid [t] = -g / \text{1} * Sin[v[t]], v[0] = 0, v[0.75] = \pi / m\}, v[t], \{t, 0, 40\}];$  $Plot[{v[t] / . z}, {t, 0, 40}]$ 

# ИНДИВИДУАЛЬНОЕ ЗАДАНИЕ № 57. **РАБОТА В СИСТЕМЕ «МАТНЕМАТICA»**

Весь текст в системе набирается английскими буквами (кроме комментариев, большие и малые буквы различаются) как в текстовом редакторе Word. Для запуска на исполнение курсор устанавливается в строку, которую хотим вычислить, и нажимаем клавиши Shift+Enter.

В работе прописывается индивидуальный коэффициент для каждого задания, оп**ределяемый по формуле**  $p = k * n/m$ , где

 $k$  - номер по журнальному списку;  $n$  - номер задания;  $m$  - число дня занятия.

Если в результате вычислений произошел сбой, то необходимо в меню выбрать Evaluation и осуществить выход из ядра *Quit Kernel* и затем, запустить ядро по новой Start Kernel.

Имена функций пишутся с большой буквы, а аргументы функции заключаются в квадратные скобки, перечисления - в фигурные скобки. Наличие «точки с запятой» в конце команды говорит о запрете вывода на экран данной информации.

За постановкой задачи приводится типовая схема ее решения.

Графическая функция Plot позволяет строить графики функции  $y = f(x)$  в двумерном пространстве в прямоугольной системе координат.

**№ 1**. Построить график функции  $y = 2x-1/tg(-\sqrt{x^2+1}) * p$  – Sin x на отрезке  $x \in [0,5]$ .

n = 1; k = 3; m = 4; p = m / k \* n;  
\ny = 2 \* x - 1 / Tan 
$$
\left[ -\sqrt{x^2 + 1} \right] * p - Sin[x];
$$
  
\nPlot [y, {x, 0, 5}]

Справа квадратные скобки - это как бы листы тетради.

**№ 2**. Построить графики функций  $y = x - log(-x+1) * p - \sqrt{x}$ ,  $g = 1.5\sqrt{x} - 1$ ,  $y = 2p * sin 2x$  на отрезке  $x \in [0,3]$ .

n = 2; k = 3; m = 4; p = k/m\*n;  
\n
$$
y = x - \text{Log } [-x + 1] * p - \sqrt{x}; \quad g = 1.5 * \sqrt{x} - 1;
$$
  
\nPlot  $[{y, g, 2 * \text{Sin}[2 * x] * p}, {x, 0, 3}]$ 

№ 3. Построить график функции, заданной таблично и  $g = -4p\sin x\cos^2 x$  на одном графике.

|                                     |  | $\begin{array}{ccc} \begin{array}{ccc} \end{array} & \begin{array}{ccc} \end{array} & \begin{array}{ccc} \end{array} & \begin{array}{ccc} \end{array} \end{array}$<br>$\cdot$ $\cdot$ | Y X |           | т. |  |
|-------------------------------------|--|----------------------------------------------------------------------------------------------------|-----|-----------|----|--|
| the contract of the contract of the |  |                                                                                                    |     | 72<br>. . |    |  |

 $n = 3$ ;  $k = 3$ ;  $m = 4$ ;  $p = k / m * n$ ;

 $f = \{ \{1., 2.2\}, \{2.3, 4.8\}, \{3.7, 7.6\}, \{4.8, 11\}, \{7.3, 14.6\}, \{9.8, 11.8\}, \{12, 7.2\}, \{14.5, 5\}, \{16.4, 2.1\} \}$  $q = -p * 4 * Sin[x] * Cos[x] ^2?$ 

 $f1 = ListPlot[f, AxesLabel + {Tx", Tf(x)"}$ ,  $PlotStyle + PointSize[0.02], PlotRange + All, AxesOrigin + {0, 0}]$ ;  $f2 = Plot[g, {x, 1, 18}]$ ;

Show  $[f1, f2]$ 

№ 4. Построить 3Dграфик  $g = px^2 * y^2 + Sin x^2$  для  $-3 \le x \le 3$ ,  $-2 \le y \le 2$  с использованием стандартной подключаемой библиотеки с указанием имени каждой функции.

> Needs["PlotLegends'"] (\*подключаемая библиотека\*)  $n = 4$ ;  $k = 3$ ;  $m = 4$ ;  $p = m / k * n$ ; Plot3D[p\*(x^2\*y^2)+Sin[x^2], {x, -3, 3}, {y, -2, 2}]

 $\mathbf{N}$  **5**. Построить с помощью датчика случайных чисел набор разноцветных кругов.

```
k = 3; m = 4; n = 5; p = m / k * n;
Graphics [Table [{Hue [RandomReal []], Circle [RandomReal [4, {2}], RandomReal [1]] }, {k + 2}]]
```
Решить следующее квадратное уравнение:  $3x^2 + 3x - p = 0$ .  $n = 6$ ;  $k = 3$ ;  $m = 4$ ;  $p = k / m * n$ ;  $Solve [3 * x^2 + 3 * x - p = 0, x]$  $NSolve[3 * x^2 + 3 * x - p = 0, x]$ **№ 7**. Решить систему двух линейных уравнений в аналитическом виде:  $\begin{cases} a_{11}x_1 + a_{12}x_2 = b_1 \\ a_{21}x_1 + a_{22}x_2 = -b_2 \end{cases}$  $n = 7$ ;  $k = 3$ ;  $m = 4$ ;  $p = k / m * n$ ;  $f1 = a11 \times x1 + a12 \times x2 = b1;$  $f2 = a21 \times x1 - a22 \times x2 = -b2;$ Solve[ ${f1, f2}, {x1, x2}$ ]  $5px_1-4x_2+2x_3=1$  $x_1 + 7 px_2 - 2x_3 = -4$ Решить систему трех уравнений в численном виде:  $2x_1 + 7x_2 + 3px_3 = 3$  $f1 = 5 * p * x1 - 4 * x2 + 2 * x3 = 1;$  $f2 = x1 + 7 * p * x2 - 2 x3 = -4;$  $f3 = 2 \times x1 + 7 \times x2 + 3 \times y \times x3 = 3;$ NSolve[{f1, f2, f3}, {x1, x2, x3}] **№ 8**. Найти первую производную от функций:  $f(x) = apx^3 + bx - 2c$ ,  $g(x) = 2(\sin x + p \cos x)^2$ . :  $n = 8$ ;  $k = 3$ ;  $m = 4$ ;  $n = 8$ ;  $p = k/m * n$ ;  $D[a * p * x^3 + b^2 * x^2 - 2c, x]$  $: D[2*(Sin[x] + p*Cos[x])^2, x];$ Simplify[%] Функция  $D[2(Sin[x]+pCos[x])^2,x]$  дает развернутый результат дифференцирования, а функция **Simplify** [  $\frac{1}{6}$  ] преобразовывает (упрощает) это выражение.

№ 9. Для вычисления интегралов применяется либо значок интеграла, либо функция Integrate. Примеры вычисления интегралов приведены ниже (значение р вычисляется в №1).

> $k = 3$ ;  $m = 4$ ;  $n = 9$ ;  $p = k/m * n$ ;  $f = p + 2 \times x \times y + 4 \times x^2 + y^2$ Integrate[f,  $\{x, a, b\}$ ,  $\{y, a, b\}$ ] Integrate[f, {x, 1, 2}, { $y$ , 1, 2}] NIntegrate[f,  $\{x, 1, 2\}$ ,  $\{y, 1, 2\}$ ]

 $\mathbb{N}$  **10**. Музыка в системе «Mathematica» реализуется командой Play.

n = 10; k = 3; m = 4; p = k/m \* n; Play 
$$
\left[ \text{Cos} \left[ \frac{100 * k}{\text{Cos} \left[ t \right] + p * t^2} \right], \{ t, -3, 4 \} \right]
$$

№ 11. Анимация в системе «Mathematica» реализуется командой Animate.

 $n = 11$ ;  $k = 3$ ;  $m = 4$ ;  $p = k/m * n$ ; Animate [Plot[Sin[ax] Sin[bx], {x, 0, m}, PlotRange  $\rightarrow$  2], {a, 1, p}, {b, 1, n}]

№ 12. Колебание маятника определяется решением дифференциальной задачи

$$
\frac{d^2v}{dt^2} + \frac{g}{l}\sin v = 0 \text{ mph } t = 0 \qquad v = 0, u \text{ mph } t = 1.1 \qquad v = \frac{\pi}{m}
$$

 $n = 12; k = 3; m = 4; p = k/m*n; g = 9.82; l = p;$  $z = NDSolve[\{v' \mid [t] = -g/\ln Sin[v[t]], v[0] = 0, v[1.1] = \pi/m\}, v[t], \{t, 0, 40\}];$  $Plot[{v[t] / . z}, {t, 0, 40}]$ 

# ИНДИВИДУАЛЬНОЕ ЗАДАНИЕ № 58. **РАБОТА В СИСТЕМЕ «МАТНЕМАТICA»**

Весь текст в системе набирается английскими буквами (кроме комментариев, большие и малые буквы различаются) как в текстовом редакторе Word. Для запуска на исполнение курсор устанавливается в строку, которую хотим вычислить, и нажимаем клавиши Shift+Enter.

В работе прописывается индивидуальный коэффициент для каждого задания, оп**ределяемый по формуле**  $p = k * n/m$ , где

 $k$  - номер по журнальному списку;  $n$  - номер задания;  $m$  - число дня занятия.

Если в результате вычислений произошел сбой, то необходимо в меню выбрать Evaluation и осуществить выход из ядра *Quit Kernel* и затем, запустить ядро по новой Start Kernel.

Имена функций пишутся с большой буквы, а аргументы функции заключаются в квадратные скобки, перечисления - в фигурные скобки. Наличие «точки с запятой» в конце команды говорит о запрете вывода на экран данной информации.

За постановкой задачи приводится типовая схема ее решения.

Графическая функция Plot позволяет строить графики функции  $y = f(x)$  в двумерном пространстве в прямоугольной системе координат.

**№ 1**. Построить график функции  $y = \sin x + \cos 2x - p\sqrt{x+1} - x$  на отрезке  $x \in [0,5]$ .

$$
x = 1; k = 3; m = 4; p = m/k * n;
$$
  
\n
$$
y = \sin[x] + \cos[2 * x] - \sqrt{x + 1} * p - x;
$$
  
\nPlot [y, {x, 0, 5}]

Справа квадратные скобки - это как бы листы тетради.

**№ 2**. Построить графики функций  $y = cos(x^2 + 1) * p - sin x$ ,  $g = 1.5tgx - 1$ ,  $v = 2p|cos 3x|$  на отрезке  $x \in [0,3]$ .

| $n = 2$ ; $k = 3$ ; $m = 4$ ; $p = k / m * n$ ;                   |                         |
|-------------------------------------------------------------------|-------------------------|
| $y = Cos [x^2 + 1] * p - Sin[x];$                                 | $q = 1.5 * Tan[x] - 1;$ |
| Plot $[{y, g, 2 * \text{Abs}[\text{Cos}[3 * x]] * p}, {x, 0, 3}]$ |                         |

**№ 3**. Построить график функции, заданной таблично и  $g = 2p |\sin(\sqrt{x} + \cos 2x)|$  на одном графике.

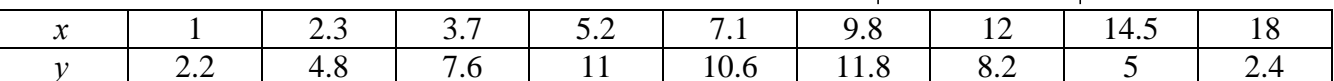

```
: n = 3; k = 3; m = 4; p = k/m * n;f = \{(1, 2.2), (2.3, 4.8), (3.7, 7.6), (5.2, 11), (7.1, 10.6), (9.8, 11.8), (12, 8.2), (14.5, 5), (18., 2.4)\}g = p * 2 * \text{Abs} \left[ \sin \left[ \sqrt{x} \right] + \cos \left[ 2 * x \right] \right];
 f1 = ListPlot[f, AxesLabel \rightarrow \{\n^*x^n, \n^*f(x)^n\}, PlotStyle \rightarrow PointSize[0.02], PlotRange \rightarrow All, AxesOrigin \rightarrow \{0, 0\}];
```

```
f2 = Plot[g, {x, 1, 18}];
Show [f1, f2]
```
**№ 4**. Построить 3Dграфик  $g = x/e^{x^2+y^2}p$  для  $-2 \le x \le 2$ ,  $-2 \le y \le 2$  с использованием стандартной подключаемой библиотеки с указанием имени каждой функции.

```
(*подключаемая библиотека*)
Needs["PlotLegends`"]
n = 4; k = 3; m = 4; p = m / k * n;
Plot3D[x/Exp[x^2+y^2], {x, -2, 2}, {y, -2, 2}, ColorFunction + Function [{x, y, z}, Hue[.65 (1 - z)]]]
```
 $N<sub>2</sub>$  5. Построить с помощью датчика случайных чисел набор разноцветных сфер

```
k = 3; m = 4; n = 5; p = m / k * n;
 Graphics3D[
  Table [{Hue [RandomReal []], Sphere [RandomReal [1, {3}], RandomReal [0.1]]}, {2 * k}]]
```
Решить следующее квадратное уравнение:  $2x^2 + 3x - 6p = 0$ .  $n = 6$ ;  $k = 3$ ;  $m = 4$ ;  $p = k/m * n$ ;  $Solve[2*x^2+3*x-6p=0, x]$  $NSolve [2 * x^2 + 3 * x - 6 p = 0, x]$  $\begin{cases} a_{11}x_1 + a_{12}x_2 = b_1 \\ a_{21}x_1 + a_{22}x_2 = b_2 \end{cases}$ № 7. Решить систему двух линейных уравнений в аналитическом виде: :  ${\bf k} = 3$  ;  ${\bf m} = 4$  ;  ${\bf n} = 7$  ;  $\; {\bf p} = {\bf k}$  /  ${\bf m} \star {\bf n}$  ;  $f1 = a11 \times x1 + a12 \times x2 = b1;$  $f2 = a21 \times x1 + a22 \times x2 = b2;$ Solve[ ${f1, f2}, {x1, x2}$ ]  $3px_1-4x_2+2x_3=1$ Решить систему трех уравнений в численном виде:  $x_1 + 7px_2 - 2x_3 = -4$  $2x_1 + 7x_2 + 3px_3 = 3$  $f1 = 3 * p * x1 - 4 * x2 + 2 * x3 = 1;$  $f2 = x1 + 7 * p * x2 - 2 x3 = -4$ ;  $f3 = 2 \times x1 + 7 \times x2 + 3 \times y \times x3 = 3;$ NSolve[{f1, f2, f3}, {x1, x2, x3}]  $\mathbf{N}$  **2** 8. Найти первую производную от функций:  $f(x) = apx^3 + bx - c$ ,  $g(x) = (\sin x + p \cos x)^{2}.$  ${\bf k} = 3$  ;  ${\bf m} = 4$  ;  ${\bf n} = 8$  ;  ${\bf p} = {\bf k}$  /  ${\bf m} \star {\bf n}$  ;  $D[a * p * x^3 + b * x - c, x]$  $D[(Sin[x] + p * Cos[x])^2, x]$ Simplify[%]

Функция D[(Sin[x]+p Cos[x])^2, x] дает развернутый результат дифференцирования, а функция **Simplify** [  $\frac{1}{6}$  ] преобразовывает (упрощает) это выражение.

№ 9. Для вычисления интегралов применяется либо значок интеграла, либо функция Integrate. Примеры вычисления интегралов приведены ниже (значение р вычисляется в №1).

> $k = 3$ ; m = 4; n = 9; p = k / m \* n;  $f = p + 2 \times x \times y + 4 \times x^2 + y^2$ Integrate[f,  $\{x, a, b\}$ ,  $\{y, a, b\}$ ] Integrate  $[f, \{x, 1, 2\}, \{y, 1, 2\}]$ NIntegrate  $[f, \{x, 1, 2\}, \{y, 1, 2\}]$

 $\mathbb{N}$  **10**. Музыка в системе «Mathematica» реализуется командой Play.

n = 10; k = 3; m = 4; p = k/m \* n; Play 
$$
\left[\frac{100 * k}{p * t}\right], \{t, -4, 4\}\right]
$$

№ 11. Анимация в системе «Mathematica» реализуется командой Animate.

 $n = 11$ ;  $k = 3$ ;  $m = 4$ ;  $p = k / m * n$ ;

 $\overline{1}$ 

$$
\verb+Animate[Plot[Sin[a x] + Sin[b x] , {x, 0, m}, PlotRange + 2], {a, 1, p}, {b, 1, n}]
$$

 $\mathbb{N}$  12. Колебание маятника определяется решением дифференциальной задачи

$$
\frac{d^2v}{dt^2} + \frac{g}{l}\sin v = 0 \quad \text{IPW} \quad t = 0 \qquad v = 0 \text{, } u \text{ \text{IPW}} \quad t = 0.55 \qquad v = \frac{\pi}{m}
$$

 $k = 3$ ;  $m = 4$ ;  $n = 12$ ;  $p = k/m * n$ ;  $q = 9.82$ ;  $l = p$ ; z = NDSolve $[\{v' : [t] = -g / \text{1} * \text{Sin}[v[t]], v[0] = 0, v[0.55] = \pi / m\}, v[t], \{t, 0, 40\}];$  $Plot[{v[t]/.z}, {t, 0, 40}]$ 

# ИНДИВИДУАЛЬНОЕ ЗАДАНИЕ № 59. **РАБОТА В СИСТЕМЕ «МАТНЕМАТICA»**

Весь текст в системе набирается английскими буквами (кроме комментариев, большие и малые буквы различаются) как в текстовом редакторе Word. Для запуска на исполнение курсор устанавливается в строку, которую хотим вычислить, и нажимаем клавиши Shift+Enter.

В работе прописывается индивидуальный коэффициент для каждого задания, оп**ределяемый по формуле**  $p = k * n/m$ , где

 $k$  - номер по журнальному списку;  $n$  - номер задания;  $m$  - число дня занятия.

Если в результате вычислений произошел сбой, то необходимо в меню выбрать Evaluation и осуществить выход из ядра *Quit Kernel* и затем, запустить ядро по новой Start Kernel.

Имена функций пишутся с большой буквы, а аргументы функции заключаются в квадратные скобки, перечисления - в фигурные скобки. Наличие «точки с запятой» в конце команды говорит о запрете вывода на экран данной информации.

За постановкой задачи приводится типовая схема ее решения.

Графическая функция Plot позволяет строить графики функции  $y = f(x)$  в двумерном пространстве в прямоугольной системе координат.

**№ 1**. Построить график функции  $y = x - e^{-\sqrt{x+1}} * p + \sin x$  на отрезке  $x \in [0,5]$ .

n = 1; k = 3; m = 4; p = m / k \* n;  
\n
$$
y = x - Exp\left[-\sqrt{x+1}\right] * p + Sin[x];
$$
\nPlot [y, {x, 0, 5}]

Справа квадратные скобки - это как бы листы тетради.

**№ 2**. Построить графики функций  $y = x + e^{-x+1} * p$ ,  $g = 0.5x-1$ ,  $v = p * sin(3x-1)$  на отрезке  $x \in [0,3]$ .

n = 2; k = 3; m = 4; p = k/m \* n;  
\n
$$
y = x + Exp [-x + 1] * p;
$$
  $g = 0.5 * x - 1;$   
\nPlot [{ $y, g, Sin[3 * x - 1] * p}$ , { $x, 0, 3$ }]

№ 3. Построить график функции, заданной таблично и  $g = p/2\sin 0.5x^* \cos x$  на одном графике.

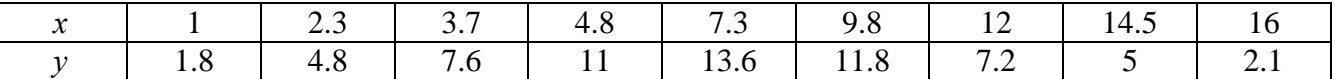

 $n = 3$ ;  $k = 3$ ;  $m = 4$ ;  $p = k / m * n$ ;

 $f = \{\{1, 1.8\}, \{2.3, 4.8\}, \{3.7, 7.6\}, \{4.8, 11\}, \{7.3, 13.6\}, \{9.8, 11.8\}, \{12, 7.2\}, \{14.5, 5\}, \{16, 2.1\}\}$  $g = p * Abs[2 * Sin[0.5 * x] * Cos[x]];$ 

 $f1 = ListPlot[f, AxesLabel \rightarrow f"x", "f(x)"\}, PlotStyle \rightarrow PointSize[0.02], PlotRange \rightarrow All, AxesOrigin \rightarrow \{0, 0\}];$  $f2 = Plot[g, {x, 1, 18}]$ ;

Show  $[f1, f2]$ 

**№ 4**. Построить 3Dграфик  $g = 2p \text{Cos}(x^2 - y)$  для  $-3 \le x \le 3$ ,  $-2 \le y \le 2$  с использованием стандартной подключаемой библиотеки с указанием имени каждой функции.

> Needs["PlotLegends`"] (\*подключаемая библиотека\*)  $n = 4$ ;  $k = 3$ ;  $m = 4$ ;  $p = m / k * n$ ; Plot3D[2 \* p \* Cos[x^2 - y], {x, -3, 3}, {y, -2, 2}]

 $\mathbb{N}$  5. Построить с помощью датчика случайных чисел набор разноцветных кругов с градиентной запивкой

```
k = 3; m = 4; n = 5; p = m / k * n;
Graphics [Table [{EdgeForm [Black], Hue [RandomReal[]], Disk [RandomReal[4, {2}], RandomReal[1]]}, {m * n}]]
```
Решить следующее квадратное уравнение:  $2x^2 + 3x - p + 6 = 0$ .  $n = 6$ ;  $k = 3$ ;  $m = 4$ ;  $p = k/m * n$ ;  $Solve [2 * x^2 + 3 * x - p + 6 = 0, x]$  $NSolve [2 * x^2 + 3 * x - p + 6 = 0, x]$ № 7. Решить систему двух линейных уравнений в аналитическом виде:  $n = 7$ ;  $k = 3$ ;  $m = 4$ ;  $p = k / m * n$ ;  $f1 = a11 \times x1 - a12 \times x2 = b1 - 1$ ;  $f2 = a21 \times x1 + a22 \times x2 = b2 - 3;$ Solve[{ $f1, f2$ }, { $x1, x2$ }]  $3px_1+4x_2+2x_3=1$ Решить систему трех уравнений в численном виде:  $x_1 + 7px_2 - 2x_3 = -4$  $2x_1 + 7x_2 + 3px_3 = 3$  $f1 = 3 * p * x1 + 4 * x2 + 2 * x3 = 1;$  $f2 = x1 + 7 * p * x2 - 2 x3 = -4;$  $f3 = 2 \times x1 + 7 \times x2 + 3 \times y \times x3 = 3;$ NSolve[{f1, f2, f3}, {x1, x2, x3}] **№ 8**. Найти первую производную от функций:  $f(x) = apx^3 + bx + c$ ,  $g(x) = (\sin x - p \cos x) \wedge 2$ .  $n = 8$ ;  $k = 3$ ;  $m = 4$ ;  $n = 8$ ;  $p = k/m * n$ ;  $D[a * p * x^3 + b * x + c, x]$  $D[(Sin[x] - p * Cos[x])^2, x];$ Simplify[%]

Функция D[(Sin[x]-p Cos[x])^2, x] дает развернутый результат дифференцирования, а функция **Simplify** [  $\frac{1}{6}$  ] преобразовывает (упрощает) это выражение.

№ 9. Для вычисления интегралов применяется либо значок интеграла, либо функция Integrate. Примеры вычисления интегралов приведены ниже (значение р вычисляется в №1).

> $k = 3$ ; m = 4; n = 9; p = k / m \* n;  $f = p + 2 \times x \times y + 4 \times x^2 + y^2$ Integrate[f,  $\{x, a, b\}$ ,  $\{y, a, b\}$ ] Integrate [f,  $\{x, 1, 2\}$ ,  $\{y, 1, 2\}$ ] NIntegrate  $[f, \{x, 1, 2\}, \{y, 1, 2\}]$

№ 10. Музыка в системе «Mathematica» реализуется командой Play.

 $\overline{\phantom{a}}$ 

n = 10; k = 3; m = 4; p = k/m\*n; Play[Sin(
$$
\frac{100*k}{Cos[t] + Dx + ^2}
$$
], {t, -4, 4}]

 $\mathbb{N}$  **11**. Анимация в системе «Mathematica» реализуется командой Animate.

=  $n = 11$ ;  $k = 3$ ;  $m = 4$ ;  $p = k/m * n$ ; Animate [Plot[Sin[ax] - Sin[bx], {x, 0, k}, PlotRange  $\rightarrow$  2], {a, 1, p}, {b, 1, n}]

№ 12. Колебание маятника определяется решением дифференциальной задачи

$$
\frac{d^2v}{dt^2} + \frac{g}{l}\sin v = 0 \text{ mph } t = 0 \quad v = 0, u \text{ mph } t = 0.9 \quad v = \frac{\pi}{m}
$$
  
n = 12; k = 3; m = 4; p = k/m\*n; g = 9.82; l = p;  
z = NDSolve[{v'}'[t] = -g/l\*sin[v[t]], v[0] = 0, v[0.9] = \pi/m}, v[t], {t, 0, 40}],  
Plot[{v[t] / . z}, {t, 0, 40}]

# ИНДИВИДУАЛЬНОЕ ЗАДАНИЕ № 60. **РАБОТА В СИСТЕМЕ «МАТНЕМАТICA»**

Весь текст в системе набирается английскими буквами (кроме комментариев, большие и малые буквы различаются) как в текстовом редакторе Word. Для запуска на исполнение курсор устанавливается в строку, которую хотим вычислить, и нажимаем клавиши Shift+Enter.

В работе прописывается индивидуальный коэффициент для каждого задания, оп**ределяемый по формуле**  $p = k * n/m$ , где

 $k$  - номер по журнальному списку;  $n$  - номер задания;  $m$  - число дня занятия.

Если в результате вычислений произошел сбой, то необходимо в меню выбрать Evaluation и осуществить выход из ядра *Quit Kernel* и затем, запустить ядро по новой Start Kernel.

Имена функций пишутся с большой буквы, а аргументы функции заключаются в квадратные скобки, перечисления - в фигурные скобки. Наличие «точки с запятой» в конце команды говорит о запрете вывода на экран данной информации.

За постановкой задачи приводится типовая схема ее решения.

Графическая функция Plot позволяет строить графики функции  $y = f(x)$  в двумерном пространстве в прямоугольной системе координат.

**№ 1**. Построить график функции  $y = \cos 2x - \log \sqrt{x^2 + 1} * p + x$  на отрезке  $x \in [0, 5]$ .

n = 1; k = 3; m = 4; p = m / k \* n;  
\ny = Cos [2 \* x] - Log 
$$
\left[\sqrt{x^2 + 1}\right] * p + x
$$
;  
\nPlot [y, {x, 0, 5}]

Справа квадратные скобки - это как бы листы тетради.

**№ 2**. Построить графики функций  $y = log(x+1)p - sin x$ ,  $g = 1.5/tgx-1$ ,  $v = 2p cos 3x$  на отрезке  $x \in [0,3]$ .

```
n = 2; k = 3; m = 4; p = k / m * n;
y =Log [x + 1] * p -Sin[x]; q = 1.5 /Tan[x] - 1;
Plot [{y, g, 2 * \cos[3 * x] * p}, {x, 0, 3}]
```
№ 3. Построить график функции, заданной таблично и  $g = 2 p e^{2/x} * cos^2 x$  на одном графике.

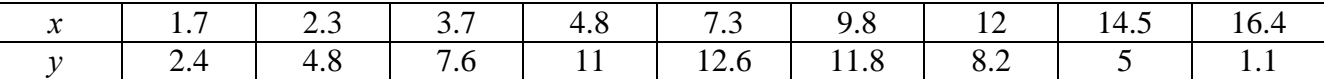

```
n = 3: k = 3: m = 4: p = k/m * n:
```

```
f = \{\{1.7, 2.4\}, \{2.3, 4.8\}, \{3.7, 7.6\}, \{4.8, 11\}, \{7.3, 12.6\}, \{9.8, 11.8\}, \{12, 8.2\}, \{14.5, 5\}, \{16.4, 1.1\}\}g = p * 2 * Exp[2 / x] * Cos[x] ^2
```
 $f1 = ListPlot[f - 1, AxesLabel \rightarrow \{''x", "f(x)''\}, PlotStyle \rightarrow PointSize[0.02], PlotRange \rightarrow All, AxesOrigin \rightarrow \{0, 0\}];$  $f2 = Plot[g, {x, 1, 18}]$ ;

Show [f1, f2]

**№ 4**. Построить 3Dграфик  $g = p/(x^2y^2)$  для  $-3 \le x \le 3$ ,  $-2 \le y \le 2$  с использованием стандартной подключаемой библиотеки с указанием имени каждой функции.

```
Needs["PlotLegends'"]
                              (*полключаемая библиотека*)
n = 4; k = 3; m = 4; p = m / k * n;
Plot3D[p/(x^2 \cdot y^2), {x, -3, 3}, {y, -2, 2}]
```
№ 5. Построить с помошью датчика случайных чисел набор разноцветных кубиков

```
k = 3; m = 4; n = 5; p = m / k * n;
Graphics3D[Table[{EdgeForm[Opacity[.3]], Hue[RandomReal[]], Cuboid[RandomReal[4, 3]]}, {4+k}]]
```
Решить следующее квадратное уравнение:  $5x^2 + 3x - p = 0$ .  $n = 6$ ;  $k = 3$ ;  $m = 4$ ;  $p = k/m * n$ ;  $Solve[5*x^2 + 3*x - p = 0, x]$  $NSolve[5*x^2+3*x-p=0, x]$ **№ 7.** Решить систему двух линейных уравнений в аналитическом виде:  $\int a_{11}x_1 + a_{12}x_2 = -b_1$  $: n = 7; k = 3; m = 4; p = k/m * n;$  $f1 = a11 \times x1 + a12 \times x2 = -b1$ ;  $f2 = a21 \times x1 + a22 \times x2 = 4 b2;$ Solve[{ $f1, f2$ }, { $x1, x2$ }]  $3px_1-4x_2+2x_3=8$ Решить систему трех уравнений в численном виде:  $x_1 + 7 px_2 - 2x_3 = -4$  $2x_1 + 7x_2 + 3px_3 = 1$  $f1 = 3 * p * x1 - 4 * x2 + 2 * x3 = 8;$  $f2 = x1 + 7 * p * x2 - 2 x3 = -4;$  $f3 = 2 \times x1 + 7 \times x2 + 3 \times y \times x3 = 1$ ; NSolve[{f1, f2, f3}, {x1, x2, x3}] **№ 8**. Найти первую производную от функций:  $f(x) = apx^3 + bx - 7c$ ,  $g(x) = (2\sin x + p\cos x)^2$ . :  $n = 8$ ;  $k = 3$ ;  $m = 4$ ;  $n = 8$ ;  $p = k/m * n$ ;  $D[a * p * x^3 + b * x^2 - 7c, x]$  $\cdot$  D[3  $\star$  (2 Sin[x] + p  $\star$  Cos[x]) ^2, x];

Функция D[(2Sin[x]+p Cos[x])^2, x] дает развернутый результат дифференцирования, а функция **Simplify** [  $\frac{1}{6}$  ] преобразовывает (упрощает) это выражение.

№ 9. Для вычисления интегралов применяется либо значок интеграла, либо функция Integrate. Примеры вычисления интегралов приведены ниже (значение р вычисляется в №1).

> $k = 3$ ;  $m = 4$ ;  $n = 9$ ;  $p = k / m * n$ ;  $f = p + 2 \times x \times y + 4 \times x^2 + y^2$ Integrate[f,  $\{x, a, b\}$ ,  $\{y, a, b\}$ ] Integrate[f, {x, 1, 2}, { $y$ , 1, 2}] NIntegrate  $[f, \{x, 1, 2\}, \{y, 1, 2\}]$

 $\mathbb{N}$  **10**. Музыка в системе «Mathematica» реализуется командой Play.

Simplify[%]

n = 10; k = 3; m = 4; p = k/m \* n; Play[3 Cos 
$$
\left[\frac{100*k}{Cos[t] + p * t}\right]
$$
, {t, -4, 5}]

 $\mathbb{N}$  11. Анимация в системе «Mathematica» реализуется командой Animate.

 $n = 11$ ;  $k = 3$ ;  $m = 4$ ;  $p = k/m * n$ ; Animate [Plot[Sin[2|a x] Sin[b x], {x, 0, m}, PlotRange  $\rightarrow$  2], {a, 1, p}, {b, 1, n}]

 $\mathbb{N}$  12. Колебание маятника определяется решением дифференциальной задачи

$$
\frac{d^2v}{dt^2} + \frac{g}{l}\sin v = 0 \quad \text{IPW} \quad t = 0 \qquad v = 0 \text{, и при} \quad t = 1.25 \qquad v = \frac{\pi}{m}
$$

 $n = 12; k = 3; m = 4; p = k/m*n; q = 9.82; 1 = p;$  $z = NDSolve[\{v'': [t] = -g/\ln Sin[v[t]], v[0] = 0, v[1.25] = \pi/m\}, v[t], \{t, 0, 40\}];$  $Plot[{v[t] / . z}, {t, 0, 40}]$ 

# ИНДИВИДУАЛЬНОЕ ЗАДАНИЕ № 61. **РАБОТА В СИСТЕМЕ «МАТНЕМАТICA»**

Весь текст в системе набирается английскими буквами (кроме комментариев, большие и малые буквы различаются) как в текстовом редакторе Word. Для запуска на исполнение курсор устанавливается в строку, которую хотим вычислить, и нажимаем клавиши Shift+Enter.

В работе прописывается индивидуальный коэффициент для каждого задания, оп**ределяемый по формуле**  $p = k * n/m$ , где

 $k$  - номер по журнальному списку;  $n$  - номер задания;  $m$  - число дня занятия.

Если в результате вычислений произошел сбой, то необходимо в меню выбрать Evaluation и осуществить выход из ядра *Quit Kernel* и затем, запустить ядро по новой Start Kernel.

Имена функций пишутся с большой буквы, а аргументы функции заключаются в квадратные скобки, перечисления - в фигурные скобки. Наличие «точки с запятой» в конце команды говорит о запрете вывода на экран данной информации.

За постановкой задачи приводится типовая схема ее решения.

Графическая функция Plot позволяет строить графики функции  $y = f(x)$  в двумерном пространстве в прямоугольной системе координат.

**№ 1**. Построить график функции  $y = 0.5\sin^2 3x - \cos x * p + x$  на отрезке  $x \in [0.5]$ .

 $n = 1$ ;  $k = 3$ ;  $m = 4$ ;  $p = m / k * n$ ;  $y = 0.5 * Sin[3 * x] ^2 - Cos[x] * p + x;$ Plot  $[y, {x, 0, 5}]$ 

Справа квадратные скобки - это как бы листы тетради.

**№ 2**. Построить графики функций  $y = \cos x * p - \sin 3x$ ,  $g = x^2 - 1$ ,  $v = p |\cos 3x|$  на отрезке  $x \in [0,3]$ .

```
n = 2; k = 3; m = 4; p = k/m * n;
y = \cos [x] * p - \sin[3 * x]; q = x^2 - 1;Plot [{y, g, Abs[Cos[3*x]] * p}, {x, 0, 3}]
```
**№ 3**. Построить график функции, заданной таблично и  $g = 2p |\sin(\sqrt{x} + \cos 2x)|$  на одном графике.

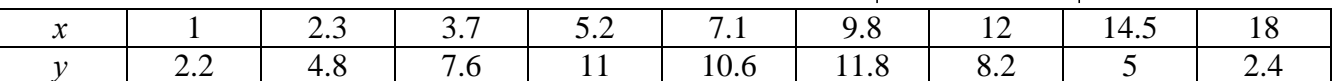

```
n = 3; k = 3; m = 4; p = k / m * n;
 f = \{(1, 2.2), (2.3, 4.8), (3.7, 7.6), (5.2, 11), (7.1, 10.6), (9.8, 11.8), (12, 8.2), (14.5, 5), (18., 2.4)\}g = p * 2 * Abs \left[ Sin \left[ \sqrt{x} \right] + Cos \left[ 2 * x \right] \right];
 f1 = ListPlot[f, AxesLabel \rightarrow \{\n^*x^n, \n^*f(x)^n\}, PlotStyle \rightarrow PointSize[0.02], PlotRange \rightarrow All, AxesOrigin \rightarrow \{0, 0\}];
```

```
f2 = Plot[g, {x, 1, 18}];
Show [f1, f2]
```
**№ 4**. Построить 3Dграфик  $g = x/e^{x^2+y^2}p$  для  $-2 \le x \le 2$ ,  $-2 \le y \le 2$  с использованием стандартной подключаемой библиотеки с указанием имени каждой функции.

```
Needs ["PlotLegends'"]
                            (*подключаемая библиотека*)
n = 4; k = 3; m = 4; p = m / k * n;
Plot3D[x/Exp[x^2+y^2], {x, -2, 2}, {y, -2, 2}, ColorFunction + Function [{x, y, z}, Hue[.65 (1 - z)]]]
```
 $N<sub>2</sub>$  5. Построить с помощью датчика случайных чисел набор разноцветных цилиндров

```
k = 3; m = 4; n = 5; p = m / k * n;
Graphics3D[Table[{EdgeForm[Opacity[.3]], Hue[RandomReal[]],
    \lbrack \text{Cylinder} \lbrack \text{RandomReal}[10, \{2, 3\}]] \rbrack, \{2 + k\}]]
```
Pешить следующее квадратное уравнение:  $2x^2 + 3x - 5p = 0$ .  $n = 6$ ;  $k = 3$ ;  $m = 4$ ;  $p = k/m * n$ ;  $Solve[2*x^2+3*x-5p=0, x]$ : NSolve  $[2 * x^2 + 3 * x - 5 p = 0, x]$ **№ 7**. Решить систему двух линейных уравнений в аналитическом виде:  $\begin{cases} a_{11}x_1 + a_{12}x_2 = b_1 \\ a_{21}x_1 + a_{22}x_2 = 2b_2 \end{cases}$  $n = 7$ ;  $k = 3$ ;  $m = 4$ ;  $p = k/m * n$ ;  $f1 = a11 \times x1 + a12 \times x2 = b1$ ;  $f2 = a21 \times x1 + a22 \times x2 = 2 b2;$ Solve  $[{f1, f2}, {x1, x2}]$  $\begin{cases} 3px_1 - 4x_2 + 2x_3 = 1 + p \\ x_1 + 7px_2 - 2x_3 = -4 \\ 2x_1 + 7x_2 + 3px_3 = 3 \end{cases}$ Решить систему трех уравнений в численном виде:  $f1 = 3 * p * x1 - 4 * x2 + 2 * x3 = 1 + p;$  $f2 = x1 + 7 * p * x2 - 2 x3 = -4;$  $f3 = 2 \times x1 + 7 \times x2 + 3 \times y \times x3 = 3;$ NSolve[{f1, f2, f3}, {x1, x2, x3}] **№ 8**. Найти первую производную от функций:  $f(x) = apx^3 + bx - c - 8$ ,  $g(x) = 3(\sin x + p \cos x)^3$ .  $n = 8$ ;  $k = 3$ ;  $m = 4$ ;  $n = 8$ ;  $p = k/m * n$ ;  $D[a * p * x^3 + b * x^2 - c - 8, x]$  $D[3*(Sin[x]+p*Cos[x])^3, x];$ Simplify[%]

Функция D[ $3(Sin[x]+pCos[x])^3,x$ ] дает развернутый результат дифференцирования, а функция **Simplify** [  $\S$  ] преобразовывает (упрощает) это выражение.

№ 9. Для вычисления интегралов применяется либо значок интеграла, либо функция Integrate. Примеры вычисления интегралов приведены ниже (значение р вычисляется в №1).

> $k = 3$ ; m = 4; n = 9; p = k / m \* n;  $f = p + 2 \times x \times y + 4 \times x^2 + y^2$ Integrate  $[f, \{x, a, b\}, \{y, a, b\}]$ Integrate [f,  $\{x, 1, 2\}$ ,  $\{y, 1, 2\}$ ] NIntegrate[f,  $\{x, 1, 2\}$ ,  $\{y, 1, 2\}$ ]

№ 10. Музыка в системе «Mathematica» реализуется командой Play.

 $: \; n=10 \, ; \; \; k=3 \, ; \; m=4 \, ; \; \; p=k \, / \, m \star n \, ; \quad \ \ \text{Play} \left[ \cos \left[ \frac{100 \star k}{\cos \left[ \text{t1} + \text{p} \star \text{t}^{\wedge} \right]} \right], \; \left\{ \text{t}, \; -3, \; 4 \right\} \right]$ 

№ 11. Анимация в системе «Mathematica» реализуется командой Animate.

 $n = 11$ ;  $k = 3$ ;  $m = 4$ ;  $p = k / m * n$ ; Animate [Plot[Sin[ax] Sin[bx], {x, 0, 10}, PlotRange  $\rightarrow$  2], {a, 1, p}, {b, 1, n}]

 $\mathbb{N}$  12. Колебание маятника определяется решением дифференциальной задачи

$$
\frac{d^2v}{dt^2} + \frac{g}{l}\sin v = 0 \quad \text{IPW} \quad t = 0 \qquad v = 0 \text{, и при} \quad t = 1.0 \qquad v = \frac{\pi}{m}
$$

 $n = 12; k = 3; m = 4; p = k/m*n; q = 9.82; 1 = p;$ 

 $\overline{1}$ 

 $z = NDSolve[{v'']t] = -g/l*Sin[v[t]]$ ,  $v[0] = 0$ ,  $v[1.0] = \pi/m$ ,  $v[t]$ , {t, 0, 40}];  $Plot[{v[t] / . z}, {t, 0, 40}]$ 

# ИНДИВИДУАЛЬНОЕ ЗАДАНИЕ № 62. **РАБОТА В СИСТЕМЕ «МАТНЕМАТICA»**

Весь текст в системе набирается английскими буквами (кроме комментариев, большие и малые буквы различаются) как в текстовом редакторе Word. Для запуска на исполнение курсор устанавливается в строку, которую хотим вычислить, и нажимаем клавиши Shift+Enter.

В работе прописывается индивидуальный коэффициент для каждого задания, оп**ределяемый по формуле**  $p = k * n/m$ , где

 $k$  - номер по журнальному списку;  $n$  - номер задания;  $m$  - число дня занятия.

Если в результате вычислений произошел сбой, то необходимо в меню выбрать Evaluation и осуществить выход из ядра **Ouit Kernel** и затем, запустить ядро по новой Start Kernel.

Имена функций пишутся с большой буквы, а аргументы функции заключаются в квадратные скобки, перечисления - в фигурные скобки. Наличие «точки с запятой» в конце команды говорит о запрете вывода на экран данной информации.

За постановкой задачи приводится типовая схема ее решения.

Графическая функция Plot позволяет строить графики функции  $y = f(x)$  в двумерном пространстве в прямоугольной системе координат.

**№ 1**. Построить график функции  $y = 2\cos x - \log \sqrt{x^2 + 1} * p - \sin x$  на отрезке  $x \in [0,5]$ .

n = 1; k = 3; m = 4; p = m/k\*n;  
\ny = 2 \* Cos[x] - Log 
$$
\left[\sqrt{x^2 + 1}\right]
$$
 \* p - Sin[x];  
\nPlot [y, {x, 0, 5}]

Справа квадратные скобки - это как бы листы тетради.

**№ 2**. Построить графики функций  $y = x \log(x+1)^* p - \sin x$ ,  $g = 2.5/\sqrt{x-1}$ ,  $v = 2p \cos 2x$  на отрез $x \in [0.3]$ .

n = 2; 
$$
k = 3
$$
; m = 4; p = k/m \* n;  
\ny = x \* Log [x + 1] \* p - Sin[x]; q = 2.5/ $\sqrt{x}$  - 1;  
\nPlot [{y, g, 2 \* Cos[2 \* x] \* p}, {x, 0, 3}]

№ 3. Построить график функции, заданной таблично и  $g = -4p\sin x\cos^2 x$  на одном графике.

|  | $\sim$ 37 |                         | 7.3 | $\begin{array}{ccc} & 12 \end{array}$ |  |
|--|-----------|-------------------------|-----|---------------------------------------|--|
|  |           | $11 \quad \blacksquare$ |     | 72                                    |  |

 $n = 3$ ;  $k = 3$ ;  $m = 4$ ;  $p = k / m * n$ ;

 $f = \{\{1., 2.2\}, \{2.3, 4.8\}, \{3.7, 7.6\}, \{4.8, 11\}, \{7.3, 14.6\}, \{9.8, 11.8\}, \{12, 7.2\}, \{14.5, 5\}, \{16.4, 2.1\}\};$  $g = -p * 4 * Sin[x] * Cos[x] ^2$ 

 $f1 = ListPlot[f, AxesLabel \rightarrow \{'x'', 'f(x)''\}, PlotStyle \rightarrow PointSize[0.02], PlotRange \rightarrow All, AxesOrigin \rightarrow \{0, 0\}];$  $f2 = Plot[g, {x, 1, 18}]$ ;

```
Show [f1, f2]
```
**№ 4.** Построить 3Dграфик  $g = px^2 * y^2 + Sin x^2$  для  $-3 \le x \le 3$ ,  $-2 \le y \le 2$  с использованием стандартной подключаемой библиотеки с указанием имени каждой функции.

> : Needs ["PlotLegends'"] (\*подключаемая библиотека\*)  $n = 4$ ;  $k = 3$ ;  $m = 4$ ;  $p = m / k * n$ ; Plot3D[p\*(x^2\*y^2) + Sin[x^2], {x, -3, 3}, {y, -2, 2}]

№ 5. Построить набор разноцветных веер-кругов с градиентной заливкой.

```
k = 3; m = 4; n = 5; p = m / k * n;
Graphics [Table [{Hue [t / 15, 1, .9, .3], Disk [{Cos [2 Pi t / 15], Sin [2 Pi t / 15]}]}, {t, k}]]
```
Решить следующее квадратное уравнение:  $2x^2-3x-p=0$ .  $n = 6$ ;  $k = 3$ ;  $m = 4$ ;  $p = k / m * n$ ;  $Solve [2 * x^2 - 3 * x - p = 0, x]$ NSolve  $[2 * x^2 - 3 * x - p = 0, x]$ **№ 7.** Решить систему двух линейных уравнений в аналитическом виде:  $\begin{cases} a_{11}x_1 + a_{12}x_2 = b_1 - 1 \\ a_{21}x_1 + a_{22}x_2 = b_2 - 3 \end{cases}$  $n = 7$ ;  $k = 3$ ;  $m = 4$ ;  $p = k / m * n$ ;  $f1 = a11 \times x1 + a12 \times x2 = b1 - 1;$  $f2 = a21 \times x1 + a22 \times x2 = b2 - 3;$ Solve[{ $f1, f2$ }, { $x1, x2$ }]  $3px_1-4x_2+2x_3=3$ Решить систему трех уравнений в численном виде:  $\{x_1 + 7px_2 - 2x_3 = -4$  $2x_1 + 7x_2 + 3px_2 = 3$  $f1 = 3 * p * x1 - 4 * x2 + 2 * x3 = 3;$  $f2 = x1 + 7 * p * x2 - 2 x3 = -4;$  $f3 = 2 \times x1 + 7 \times x2 + 3 \times x3 = 3$ NSolve[{f1, f2, f3}, {x1, x2, x3}] **№ 8**. Найти первую производную от функций:  $f(x) = apx^3 + bx - 3c$ ,  $g(x) = (\sin x + p \cos x)^2 + 5$ .  $n = 8$ ;  $k = 3$ ;  $m = 4$ ;  $n = 8$ ;  $p = k / m * n$ ;  $D[a * p * x^3 + b * x - 3c, x]$  $D[(Sin[x] + p * Cos[x])^2 + 5, x];$ Simplify[%]

Функция D[(Sin[x]+p Cos[x])^2+5, x] дает развернутый результат дифференцирования, а функция **Simplify** [  $\text{\$}$  ] преобразовывает (упрощает) это выражение.

№ 9. Для вычисления интегралов применяется либо значок интеграла, либо функция Integrate. Примеры вычисления интегралов приведены ниже (значение р вычисляется в №1).

> $k = 3$ ;  $m = 4$ ;  $n = 9$ ;  $p = k / m * n$ ;  $f = p + 2 \times x \times y + 4 \times x^2 + y^2$ Integrate[f,  $\{x, a, b\}$ ,  $\{y, a, b\}$ ] Integrate [f,  $\{x, 1, 2\}$ ,  $\{y, 1, 2\}$ ] ٦ NIntegrate  $[f, \{x, 1, 2\}, \{y, 1, 2\}]$ ٦

№ 10. Музыка в системе «Mathematica» реализуется командой Play.

 $n = 10 \, ; \ k = 3 \, ; \ m = 4 \, ; \ p = k \, / \, m \star n \, ; \quad \text{Play} \left[\sin \left[\frac{100 \star k}{\cos \left[\text{t}^{\wedge}2\right]+p \star \text{t}}\right], \ \left\{\text{t}, \ -4, \ 4\right\}\right]$ 

 $\mathbb{N}$  **11**. Анимация в системе «Mathematica» реализуется командой Animate.

=  $n = 11$ ;  $k = 3$ ;  $m = 4$ ;  $p = k / m * n$ ;

z

 $\verb+Animate[Plot[Sin[a x] + Sin[b x] , {x, 0, n}, PlotRange + 2], {a, 1, p}, {b, 1, n}]$  $N_2$  12. Колебание маятника определяется решением дифференциальной задачи

$$
\frac{d^2v}{dt^2} + \frac{g}{l}\sin v = 0 \text{ при } t = 0 \quad v = 0, \text{ и при } t = 0.65 \quad v = \frac{\pi}{m}
$$
\n
$$
\mathbf{k} = 3; \mathbf{m} = 4; \mathbf{n} = 12; \mathbf{p} = \mathbf{k/m*n}; \mathbf{g} = 9.82; \mathbf{l} = \mathbf{p};
$$
\n
$$
\mathbf{z} = \text{NDSolve}[\{\mathbf{v}^{\top}[\mathbf{t}] = -\mathbf{g}/1*\sin[\mathbf{v}[\mathbf{t}]], \mathbf{v}[0] = 0, \mathbf{v}[0.65] = \pi/\mathbf{m}, \mathbf{v}[\mathbf{t}], \{\mathbf{t}, 0, 40\}];
$$
\n
$$
\text{Plot}[\{\mathbf{v}[\mathbf{t}]/2\}, \{\mathbf{t}, 0, 40\}]
$$

# ИНДИВИДУАЛЬНОЕ ЗАДАНИЕ № 63. **РАБОТА В СИСТЕМЕ «МАТНЕМАТICA»**

Весь текст в системе набирается английскими буквами (кроме комментариев, большие и малые буквы различаются) как в текстовом редакторе Word. Для запуска на исполнение курсор устанавливается в строку, которую хотим вычислить, и нажимаем клавиши Shift+Enter.

В работе прописывается индивидуальный коэффициент для каждого задания, оп**ределяемый по формуле**  $p = k * n/m$ , где

 $k$  - номер по журнальному списку;  $n$  - номер задания;  $m$  - число дня занятия.

Если в результате вычислений произошел сбой, то необходимо в меню выбрать Evaluation и осуществить выход из ядра *Quit Kernel* и затем, запустить ядро по новой Start Kernel.

Имена функций пишутся с большой буквы, а аргументы функции заключаются в квадратные скобки, перечисления - в фигурные скобки. Наличие «точки с запятой» в конце команды говорит о запрете вывода на экран данной информации.

За постановкой задачи приводится типовая схема ее решения.

Графическая функция Plot позволяет строить графики функции  $y = f(x)$  в двумерном пространстве в прямоугольной системе координат.

**№ 1**. Построить график функции  $y = x * e^{-x+1} * p + \text{Sin } x$  на отрезке  $x \in [0, 4]$ .

```
n = 1; k = 3; m = 4; p = m / k * n;
y = x * Exp [-x + 1] * p + Sin[x];Plot [y, {x, 0, 4}]
```
Справа квадратные скобки - это как бы листы тетради.

**№ 2**. Построить графики функций  $y = x * e^{-x+1} * p$ ,  $g = 0.5x$ ,  $v = p * sin(3x-1)$  на отрезке  $x \in [0,3]$ .

 $n = 2$ ;  $k = 3$ ;  $m = 4$ ;  $p = k / m * n$ ;  $y = x * Exp [-x + 1] * p;$   $q = 0.5 * x;$ Plot  $[{y, g, Sin[3*x-1]*p}, {x, 0, 3}]$ 

**№ 3**. Построить график функции, заданной таблично и  $g = p/2\sin 0.5x$  на одном графике.

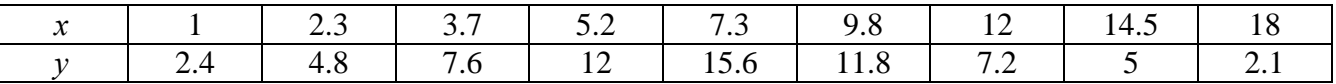

```
n = 3; k = 3; m = 4; p = k / m * n;
  f = \{\{1, 2, 4\}, \{2, 3, 4, 8\}, \{3, 7, 7, 6\}, \{5, 2, 12\}, \{7, 3, 15, 6\}, \{9, 8, 11, 8\}, \{12, 7, 2\}, \{14, 5, 5\}, \{18, 2, 1\}\};q = p * Abs[2 * Sin[0.5 * x]]f1 = ListPlot[0.5*f, AxesLabel \rightarrow \{\n^* \mid \n^* \mid \n^* \f2 = Plot[q, {x, 1, 18}];
```

```
Show [f1, f2]
```
**№ 4.** Построить 3Dграфик  $g = \sin(px + y^2)$  для  $-3 \le x \le 3$ ,  $-2 \le y \le 3$  с использованием стандартной подключаемой библиотеки с указанием имени каждой функции.

> (\*подключаемая библиотека\*) Needs["PlotLegends'"]  $n = 4$ ;  $k = 3$ ;  $m = 4$ ;  $p = m / k * n$ ; Plot3D[Sin[p\*x+y^2], {x, -3, 3}, {y, -2, 3}]

 $\mathbb{N}$  5. Круговые диаграммы в системе могут реализоваться функцией PieChart с использованием соответствующей библиотеки.

```
Needs["PieCharts'"]
k = 3; m = 4; n = 5; p = k / m * n;
PieChart[{0.2, 0.3, 0.1, 0.5}, PieLabels \rightarrow {, , , "Большой сектор"},
 PlotLabel + "Лиаграмма круговая"]
```
Решить следующее квадратное уравнение:  $2x^2 + 3x - p = 0$ .  $k = 3$ ;  $m = 4$ ;  $n = 6$ ;  $p = k / m * n$ ; Solve  $[2 * x^2 + 3 * x - p = 0, x]$ : NSolve  $[2 * x^2 + 3 * x - p = 0, x]$ P **№ 7.** Решить систему двух линейных уравнений в аналитическом виде:  $\begin{cases} a_{11}x_1 + a_{12}x_2 = b_1 \\ 3a_{21}x_1 + 2a_{22}x_2 = b_2 \end{cases}$  $n = 7$ ;  $k = 3$ ;  $m = 4$ ;  $p = k / m * n$ ;  $f1 = a11 \times x1 + a12 \times x2 = b1;$  $f2 = 3 a21 \times x1 + 2 a22 \times x2 = b2;$ Solve[ ${f1, f2}, {x1, x2}$ ] Pешить систему трех уравнений в численном виде:  $\begin{cases} 3px_1 - 4x_2 + 2x_3 = 1 \\ x_1 + 7px_2 - 2x_3 = -4 \end{cases}$  $2x_1 + 7x_2 + 3px_2 = 3 + p$  $f1 = 3 * p * x1 - 4 * x2 + 2 * x3 = 1;$  $f2 = x1 + 7 * p * x2 - 2 x3 = -4$ ;  $f3 = 2 \times x1 + 7 \times x2 + 3 \times y \times x3 = 3 + y;$ NSolve[{f1, f2, f3}, {x1, x2, x3}] **№ 8**. Найти первую производную от функций:  $f(x) = apx^3 + bx - cp$ ,  $g(x) = (\sin x + p \cos x)x$ .  $n = 8$ ;  $k = 3$ ;  $m = 4$ ;  $n = 8$ ;  $p = k/m * n$ ;  $D[a * p * x^3 + b * x - cp, x]$  $D[x \star (Sin[x] + p \star Cos[x]), x];$ Simplify[%]  $\Phi$ ункция D[(Sin[x]+p Cos[x])x,x] дает развернутый результат дифференцирования, а

функция **Simplify** [  $\frac{1}{6}$  ] преобразовывает (упрощает) это выражение.

№ 9. Для вычисления интегралов применяется либо значок интеграла, либо функция Integrate. Примеры вычисления интегралов приведены ниже (значение р вычисляется в №1).

> $k = 3$ ; m = 4; n = 9; p = k / m \* n;  $f = p + 2 \times x \times y + 4 \times x^2 \times y^2$ Integrate[f,  $\{x, a, b\}$ ,  $\{y, a, b\}$ ] Integrate  $[f, \{x, 1, 2\}, \{y, 1, 2\}]$

٦

NIntegrate  $[f, \{x, 1, 2\}, \{y, 1, 2\}]$ 

№ 10. Музыка в системе «Mathematica» реализуется командой Play.

 $n =$ 

 $n = 10; k = 3; m = 4; p = k/m * n; \quad \text{Play}\left[3 \cos\left[\frac{100 * k}{\cos\left[\text{t} + \text{p} * \text{t}\right]}\right], \{\text{t}, -4, 5\}\right]$ 

№ 11. Анимация в системе «Mathematica» реализуется командой Animate.

 $: n = 11; k = 3; m = 4; p = k/m * n;$  $\verb+Animate[Plot[Sin[a x] Sin[b x] , {x, 0, k}, PlotRange + 2], {a, 1, p}, {b, 1, n}]$ 

 $\mathbb{N}$  12. Колебание маятника определяется решением дифференциальной задачи

$$
\frac{d^2v}{dt^2} + \frac{g}{l}\sin v = 0 \text{ mph } t = 0 \qquad v = 0, u \text{ mph } t = 1.15 \qquad v = \frac{\pi}{m}
$$
  
12; k = 3; m = 4; p = k/m\*n; g = 9.82; l = p;

 $z = NDSolve[\{v' | [t] = -g/1*Sin[v[t]], v[0] = 0, v[1.15] = \pi/m\}, v[t], \{t, 0, 40\}]\}$  $Plot[{v[t] / . z}, {t, 0, 40}]$ 

# ИНДИВИДУАЛЬНОЕ ЗАДАНИЕ № 64. **РАБОТА В СИСТЕМЕ «МАТНЕМАТICA»**

Весь текст в системе набирается английскими буквами (кроме комментариев, большие и малые буквы различаются) как в текстовом редакторе Word. Для запуска на исполнение курсор устанавливается в строку, которую хотим вычислить, и нажимаем клавиши Shift+Enter.

В работе прописывается индивидуальный коэффициент для каждого задания, оп**ределяемый по формуле**  $p = k * n/m$ , где

 $k$  - номер по журнальному списку;  $n$  - номер задания;  $m$  - число дня занятия.

Если в результате вычислений произошел сбой, то необходимо в меню выбрать Evaluation и осуществить выход из ядра *Quit Kernel* и затем, запустить ядро по новой Start Kernel.

Имена функций пишутся с большой буквы, а аргументы функции заключаются в квадратные скобки, перечисления - в фигурные скобки. Наличие «точки с запятой» в конце команды говорит о запрете вывода на экран данной информации.

За постановкой задачи приводится типовая схема ее решения.

Графическая функция Plot позволяет строить графики функции  $y = f(x)$  в двумерном пространстве в прямоугольной системе координат.

**№ 1**. Построить график функции  $y = \sin x \cos 2x - p\sqrt{x^2 + 1} + x$  на отрезке  $x \in [0,5]$ .

: n = 1; k = 3; m = 4; p = m/k\*n;  
\n
$$
y = \sin[x] * \cos[2*x] - \sqrt{x^2 + 1} * p + x;
$$
\nPlot [y, {x, 0, 5}]

Справа квадратные скобки - это как бы листы тетради.

**№ 2**. Построить графики функций  $y = p \cos(x^2 + 1) - \sin x$ ,  $g = 1.5tgx-1$ ,  $v = 2p * \cos 3x$  на отрезке  $x \in [0,3]$ .

```
n = 2; k = 3; m = 4; p = k / m * n;
y = \cos [x^2 + 1] * p - \sin[x];   q = 1.5 * \tan[x] - 1;Plot [{y, g, 2 * | Cos[3 * x] * p}, {x, 0, 3}]
```
№ 3. Построить график функции, заданной таблично и  $g = 2 p e^{2/x} * cos^2 x$  на одном графике.

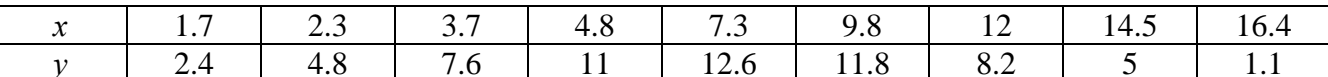

 $n = 3$ ;  $k = 3$ ;  $m = 4$ ;  $p = k/m * n$ ;

```
f = \{ \{1.7, 2.4\}, \{2.3, 4.8\}, \{3.7, 7.6\}, \{4.8, 11\}, \{7.3, 12.6\}, \{9.8, 11.8\}, \{12, 8.2\}, \{14.5, 5\}, \{16.4, 1.1\} \};g = p * 2 * Exp[2 / x] * Cos[x] * 2;
```
 $f1 = ListPlot[f - 1, AxesLabel \rightarrow \{''x", "f(x)''\}, PlotStyle \rightarrow PointSize[0.02], PlotRange \rightarrow All, AxesOrigin \rightarrow \{0, 0\}];$  $f2 = Plot[g, {x, 1, 18}]$ ;

```
Show [f1, f2]
```
**№ 4**. Построить 3Dграфик  $g = p/(x^2y^2)$  для  $-3 \le x \le 3$ ,  $-2 \le y \le 2$  с использованием стандартной подключаемой библиотеки с указанием имени каждой функции.

> Needs["PlotLegends'"] (\*подключаемая библиотека\*)  $n = 4$ ;  $k = 3$ ;  $m = 4$ ;  $p = m / k * n$ ; Plot3D[p/( $x^2 \cdot y^2$ ), { $x, -3, 3$ }, { $y, -2, 2$ }]

 $\mathbb{N}$  5. Построить набор равномерно распределенных по окружности оранжевых кругов

```
k = 3; m = 4; n = 5; p = m / k * n;
Graphics [{Thick, Orange, Circle[], Table[Circle[{Cos[2 Pii/k], Sin[2 Pii/k]}, 1], {i, k}]}]
```
Решить следующее квадратное уравнение:  $4x^2 + 3x - p = 0$ .  $n = 6$ ;  $k = 3$ ;  $m = 4$ ;  $p = k / m * n$ ;  $Solve[4 \times X^2 + 3 \times X - p = 0, X]$ : NSolve  $[4 \times x^2 + 3 \times x - p = 0, x]$  $\begin{cases} a_{11}x_1 + a_{12}x_2 = -b_1 \\ a_{21}x_1 + a_{22}x_2 = b_2 \end{cases}$ № 7. Решить систему двух линейных уравнений в аналитическом виде:  $n = 7$ ;  $k = 3$ ;  $m = 4$ ;  $p = k / m * n$ ;  $f1 = a11 \times x1 + a12 \times x2 = -b1;$  $f2 = a21 \times x1 - a22 \times x2 = b2;$ Solve[ ${f1, f2}, {x1, x2}$ ]  $3px_1-4x_2+2x_3=1$ Решить систему трех уравнений в численном виде:  $\{x_1 + 7px_2 - 2x_3 = -4$  $2x_1 - 7x_2 + 3px_3 = 3$  $f1 = 3 * p * x1 - 4 * x2 + 2 * x3 = 1;$  $f2 = x1 + 7 * p * x2 - 2 x3 = -4$ ;  $f3 = 2 \times x1 - 7 \times x2 + 3 \times y \times x3 = 3;$ NSolve[{f1, f2, f3}, {x1, x2, x3}] **№ 8**. Найти первую производную от функций:  $f(x) = apx^3 + bx^2 - c$ ,  $g(x) = (\sin x + p \cos x)^3$ .  $n = 8$ ;  $k = 3$ ;  $m = 4$ ;  $n = 8$ ;  $p = k / m * n$ ;  $D[a * p * x^3 + b * x^2 - c, x]$  $D[(Sin[x] + p * Cos[x])^3, x];$ Simplify[%]

Функция D[(Sin[x]+p Cos[x])^3, x] дает развернутый результат дифференцирования, а функция **Simplify** [  $\frac{1}{6}$  ] преобразовывает (упрощает) это выражение.

№ 9. Для вычисления интегралов применяется либо значок интеграла, либо функция Integrate. Примеры вычисления интегралов приведены ниже (значение р вычисляется в №1).

> $k = 3$ ; m = 4; n = 9; p = k / m \* n;  $f = p + 2 \times x + y + 4 \times x^2 + y^2$ Integrate[f,  $\{x, a, b\}$ ,  $\{y, a, b\}$ ] Integrate[f,  $\{x, 1, 2\}$ ,  $\{y, 1, 2\}$ ] NIntegrate[f,  $\{x, 1, 2\}$ ,  $\{y, 1, 2\}$ ]

№ 10. Музыка в системе «Mathematica» реализуется командой Play.

 $n = 10$ ;  $k = 3$ ;  $m = 4$ ;  $p = k/m * n$ ;  $Play[Sin\left[\frac{100 * k}{Cos(t1 + bx + 2)}\right], \{t, -4, 4\}]$ 

№ 11. Анимация в системе «Mathematica» реализуется командой Animate.

 $n = 11$ ;  $k = 3$ ;  $m = 4$ ;  $p = k / m * n$ ; Animate [Plot[Sin[a x] - Sin[b x],  $\{x, 0, n\}$ , PlotRange  $\rightarrow$  2],  $\{a, 1, p\}$ ,  $\{b, 1, n\}$ ]

 $\mathbb{N}$  12. Колебание маятника определяется решением дифференциальной задачи

$$
\frac{d^2v}{dt^2} + \frac{g}{l}\sin v = 0 \quad \text{IPW} \quad t = 0 \qquad v = 0 \text{, } u \text{ } \text{IPW} \quad t = 0.85 \qquad v = \frac{\pi}{m}
$$

 $n = 12$ ;  $k = 3$ ;  $m = 4$ ;  $p = k/m*n$ ;  $q = 9.82$ ;  $l = p$ ;  $\mathbf{z} = \mathtt{NDSolve} \left[ \left\{ \mathtt{v}^{+}\right\} \left[ \mathtt{t} \right] = -\mathtt{g}/\mathtt{1} \ast \mathtt{Sin}\left[ \mathtt{v}\left[ \mathtt{t} \right] \right], \, \mathtt{v}\left[ 0 \right] = 0, \, \mathtt{v}\left[ 0.85 \right] = \pi/\mathtt{m} \right\}, \, \mathtt{v}\left[ \mathtt{t} \right], \, \left\{ \mathtt{t}, \, 0, \, 40 \right\} \right];$  $Plot[{v[t] / . z}, {t, 0, 40}]$ 

# ИНДИВИДУАЛЬНОЕ ЗАДАНИЕ № 65. **РАБОТА В СИСТЕМЕ «МАТНЕМАТICA»**

Весь текст в системе набирается английскими буквами (кроме комментариев, большие и малые буквы различаются) как в текстовом редакторе Word. Для запуска на исполнение курсор устанавливается в строку, которую хотим вычислить, и нажимаем клавиши Shift+Enter.

В работе прописывается индивидуальный коэффициент для каждого задания, оп**ределяемый по формуле**  $p = k * n/m$ , где

 $k$  - номер по журнальному списку;  $n$  - номер задания;  $m$  - число дня занятия.

Если в результате вычислений произошел сбой, то необходимо в меню выбрать Evaluation и осуществить выход из ядра *Quit Kernel* и затем, запустить ядро по новой Start Kernel.

Имена функций пишутся с большой буквы, а аргументы функции заключаются в квадратные скобки, перечисления - в фигурные скобки. Наличие «точки с запятой» в конце команды говорит о запрете вывода на экран данной информации.

За постановкой задачи приводится типовая схема ее решения.

Графическая функция Plot позволяет строить графики функции  $y = f(x)$  в двумерном пространстве в прямоугольной системе координат.

**№ 1**. Построить график функции  $y = 2x + tg(-\sqrt{x+1})^* p - \sin x$  на отрезке  $x \in [0,5]$ .

n = 1; k = 3; m = 4; p = m / k \* n;  
\n
$$
y = 2 * x + \text{Tan} [-\sqrt{x+1}] * p - \text{Sin}[x];
$$
  
\nPlot [y, {x, 0, 5}]

Справа квалратные скобки - это как бы листы тетрали. **№ 2**. Построить графики функций  $y = x - e^{-x+1} * p - \sqrt{x}$ ,  $g = 0.5\sqrt{x} - 1$ ,  $v = 2p * sin(2x-1)$  на отрез $x \in [0,3].$ 

n = 2; k = 3; m = 4; p = k/m \* n;  
\ny = x - Exp [-x + 1] \* p - 
$$
\sqrt{x}
$$
; g = 1.5 \*  $\sqrt{x}$  - 1;  
\nPlot [[y, g, 2 \* Sin[2 \* x - 1] \* p], {x, 0, 3}]

№ 3. Построить график функции, заданной таблично и  $g = p/2\sin 0.5x^* \cos x$  на одном графике.

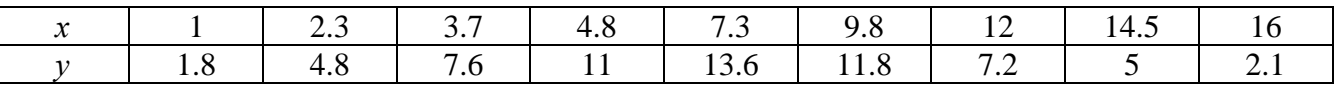

 $n = 3$ ;  $k = 3$ ;  $m = 4$ ;  $p = k / m * n$ ;

```
f = \{\{1, 1.8\}, \{2.3, 4.8\}, \{3.7, 7.6\}, \{4.8, 11\}, \{7.3, 13.6\}, \{9.8, 11.8\}, \{12, 7.2\}, \{14.5, 5\}, \{16, 2.1\}\}
```

```
g = p * Abs[2 * Sin[0.5 * x] * Cos[x]];
```
 $f1 = ListPlot[f, AxesLabel \rightarrow \{''x", "f(x)''\}, PlotStyle \rightarrow PointSize[0.02], PlotRange \rightarrow All, AxesOrigin \rightarrow \{0, 0\}\};$  $f2 = Plot[g, {x, 1, 18}]$ ;

Show  $[f1, f2]$ 

**№ 4**. Построить 3Dграфик  $g = 2p \text{Cos}(x^2 - y)$  для  $-3 \le x \le 3$ ,  $-2 \le y \le 2$  с использованием стандартной подключаемой библиотеки с указанием имени каждой функции.

```
Needs["PlotLegends'"]
                               (*подключаемая библиотека*)
 n = 4; k = 3; m = 4; p = m / k * n;
 Plot3D[2 * p * Cos[x^2 - y], {x, -3, 3}, {y, -2, 2}]
```
 $\mathbb{N}$  5. Построить с помощью датчика случайных чисел разноцветные шары с градиентной заливкой.

```
k = 3; m = 4; n = 5; p = m / k * n;
Graphics3D[{Table[{Specularity[White, 20], RGBColor[RandomReal[1, {3}]],
    Sphere[RandomReal[10, \{3\}], RandomReal[\{.5, 1\}]]}, \{k + m\}]}]
```

```
Решить следующее квадратное уравнение: 2x^2 + 4x - p = 0.
                                        n = 6; k = 3; m = 4; p = k / m * n;
                                        Solve [2 * x^2 + 4 * x - p = 0, x]NSolve[2 * x^2 + 4 * x - p = 0, x]№ 7. Решить систему двух линейных уравнений в аналитическом виде: \begin{cases} a_{11}x_1 + a_{12}x_2 = b_1 - p \\ a_{21}x_1 + a_{22}x_2 = b_2 \end{cases}: n = 7; k = 3; m = 4; p = k / m * n;
                                           f1 = a11 * x1 + a12 * x2 = b1 - p;f2 = a21 \times x1 + a22 \times x2 = b2;Solve[\{f1, f2\}, \{x1, x2\}]
                                                                                  \int 3px_1-4x_2+2x_3=-1Pешить систему трех уравнений в численном виде: \left\{ x_1 + 7px_2 - 2x_3 = -4 \right\}2x_1+7x_2+3px_2=3: f1 = 3 * p * x1 - 4 * x2 + 2 * x3 = -1;f2 = x1 + 7 * p * x2 - 2 x3 = -4;f3 = 2 \times x1 + 7 \times x2 + 3 \times y \times x3 = 3;NSolve[{f1, f2, f3}, {x1, x2, x3}]
№ 8. Найти первую производную от функций: f(x) = apx^3 + bx - c - 1, g(x) = (\sin x + p \cos x)^2 - 3.
                                      : n = 8; k = 3; m = 4; n = 8; p = k/m * n;
                                         D[a * p * x^3 + b * x - c - 1, x]\cdot D[(Sin[x] + p * Cos[x]) ^2 - 3, x];
                                        Simplify[%]
```
Функция D[(Sin[x]+p Cos[x])^2-3, x] дает развернутый результат дифференцирования, а функция **Simplify** [  $\frac{1}{6}$  ] преобразовывает (упрощает) это выражение.

№ 9. Для вычисления интегралов применяется либо значок интеграла, либо функция Integrate. Примеры вычисления интегралов приведены ниже (значение р вычисляется в №1).

> $k = 3$ ;  $m = 4$ ;  $n = 9$ ;  $p = k/m * n$ ;  $f = p + 2 \times x \times y + 4 \times x^2 + y^2$ Integrate[f,  $\{x, a, b\}$ ,  $\{y, a, b\}$ ] Integrate [f,  $\{x, 1, 2\}$ ,  $\{y, 1, 2\}$ ] NIntegrate[f,  $\{x, 1, 2\}$ ,  $\{y, 1, 2\}$ ]

№ 10. Музыка в системе «Mathematica» реализуется командой Play.

 $\overline{\phantom{a}}$ 

 $n = 10$ ;  $k = 3$ ;  $m = 4$ ;  $p = k/m * n$ ;  $Play[Sin[\frac{100 * k}{n * 1}]$ , {t, -4, 4}]

 $\mathbb{N}$  **11**. Анимация в системе «Mathematica» реализуется командой Animate.  $n = 11$ ;  $p = k/m * n$ ;

Animate [Plot[Sin[a x] + Sin[b x], {x, 0, 10}, PlotRange  $\rightarrow$  2], {a, 1, 5}, {b, 1, 5}]

 $\mathbb{N}$  12. Колебание маятника определяется решением дифференциальной задачи

$$
\frac{d^2v}{dt^2} + \frac{g}{l}\sin v = 0 \text{ mph } t = 0 \qquad v = 0, u \text{ mph } t = 0.5 \qquad v = \frac{\pi}{m}
$$

 $k = 3$ ; m = 4; n = 12; p = k/m \* n; g = 9.82; l = p; z = NDSolve $[\{v' : [t] = -g / \text{1} * \text{Sin}[v[t]], v[0] = 0, v[0.5] = \pi / m\}, v[t], \{t, 0, 40\}];$  $Plot[\{v[t], z\}, \{t, 0, 40\}]$ 

# ИНДИВИДУАЛЬНОЕ ЗАДАНИЕ № 66. **РАБОТА В СИСТЕМЕ «МАТНЕМАТICA»**

Весь текст в системе набирается английскими буквами (кроме комментариев, большие и малые буквы различаются) как в текстовом редакторе Word. Для запуска на исполнение курсор устанавливается в строку, которую хотим вычислить, и нажимаем клавиши Shift+Enter.

В работе прописывается индивидуальный коэффициент для каждого задания, оп**ределяемый по формуле**  $p = k * n/m$ , где

 $k$  - номер по журнальному списку;  $n$  - номер задания;  $m$  - число дня занятия.

Если в результате вычислений произошел сбой, то необходимо в меню выбрать Evaluation и осуществить выход из ядра *Quit Kernel* и затем, запустить ядро по новой Start Kernel.

Имена функций пишутся с большой буквы, а аргументы функции заключаются в квадратные скобки, перечисления - в фигурные скобки. Наличие «точки с запятой» в конце команды говорит о запрете вывода на экран данной информации.

За постановкой задачи приводится типовая схема ее решения.

Графическая функция Plot позволяет строить графики функции  $y = f(x)$  в двумерном пространстве в прямоугольной системе координат.

**№ 1**. Построить график функции  $y = 0.5\sin^2 3x - \cos x * p + x$  на отрезке  $x \in [0.5]$ .

 $n = 1$ ;  $k = 3$ ;  $m = 4$ ;  $p = m / k * n$ ;  $y = 0.5 * Sin[3 * x] ^2 - Cos[x] * p + x;$ Plot  $[y, {x, 0, 5}]$ 

Справа квадратные скобки - это как бы листы тетради.

**№ 2**. Построить графики функций  $y = \cos x * p - \sin 3x$ ,  $g = x^2 - 1$ ,  $v = p |\cos 3x|$  на отрезке  $x \in [0,3]$ .

> $n = 2$ ;  $k = 3$ ;  $m = 4$ ;  $p = k / m * n$ ;  $y = \cos [x] * p - \sin[3 * x];$   $g = x^2 - 1;$ Plot  $[{y, g, Abs[Cos[3*x]] * p}, {x, 0, 3}]$

**Nº 3**. Построить график функции, заданной таблично и  $g = 2p |\sin(\sqrt{x})|$  на одном графике.

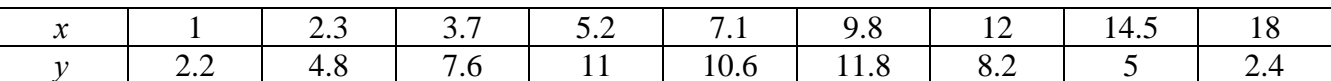

 $n = 3$ ;  $k = 3$ ;  $m = 4$ ;  $p = k/m * n$ ;

 $f = \{\{1, 2.2\}, \{2.3, 4.8\}, \{3.7, 7.6\}, \{5.2, 11\}, \{7.1, 10.6\}, \{9.8, 11.8\}, \{12, 8.2\}, \{14.5, 5\}, \{18., 2.4\}\};$  $g = p * 2 * \text{Abs} \left[ \sin \left[ \sqrt{x} \right] + \cos \left[ 2 * x \right] \right]$ 

 $f1 = ListPlot[f, AresLabel \rightarrow \{''x'', "f(x)''\}, PlotStyle \rightarrow PointSize[0.02], PlotRange \rightarrow All, AresOriginal \rightarrow \{0, 0\}];$  $f2 = Plot[g, {x, 1, 18}]$ ; Show [f1, f2]

**№ 4.** Построить 3Dграфик  $g = x/e^{x^2+y^2}p$  для  $-2 \le x \le 2$ ,  $-2 \le y \le 2$  с использованием стандартной подключаемой библиотеки с указанием имени каждой функции.

Needs["PlotLegends'"] (\*подключаемая библиотека\*)  $n = 4$ ;  $k = 3$ ;  $m = 4$ ;  $p = m / k * n$ ; Plot3D[x/Exp[x^2 + y^2], {x, -2, 2}, {y, -2, 2}, ColorFunction + Function [{x, y, z}, Hue[.65 (1 - z)]]]

 $\mathbb{N}$  5. Построить с помошью латчика случайных чисел набор разноцветных цилиндров

```
k = 3; m = 4; n = 5; p = m / k * n;
Graphics3D[Table[{EdgeForm[Opacity[.3]], Hue[RandomReal[]],
   Cylinder [RandomReal[10, \{2, 3\}]] }, \{2 + k\}]]
```
Pешить следующее квадратное уравнение:  $2x^2 + 3x - 5p = 0$ .  $n = 6$ ;  $k = 3$ ;  $m = 4$ ;  $p = k/m * n$ ;  $Solve[2*x^2+3*x-5p=0, x]$ : NSolve  $[2 \times x^2 + 3 \times x - 5 p = 0, x]$ **№ 7**. Решить систему двух линейных уравнений в аналитическом виде:  $\begin{cases} a_{11}x_1 + a_{12}x_2 = b_1 \\ a_{21}x_1 + a_{22}x_2 = 2b_2 \end{cases}$  $n = 7$ ;  $k = 3$ ;  $m = 4$ ;  $p = k/m * n$ ;  $f1 = a11 \times x1 + a12 \times x2 = b1$ ;  $f2 = a21 \times x1 + a22 \times x2 = 2 b2;$ Solve  $[{f1, f2}, {x1, x2}]$  $3px_1-4x_2+2x_3=1+p$  $x_1 + 7px_2 - 2x_3 = -4$ <br>  $2x_1 + 7x_2 + 3px_3 = 3$ Решить систему трех уравнений в численном виде:  $f1 = 3 * p * x1 - 4 * x2 + 2 * x3 = 1 + p;$  $f2 = x1 + 7 * p * x2 - 2 x3 = -4;$  $f3 = 2 \times x1 + 7 \times x2 + 3 \times y \times x3 = 3;$  $NSolve[{f1, f2, f3}, {x1, x2, x3}]$ **№ 8**. Найти первую производную от функций:  $f(x) = apx^3 + bx - c - 8$ ,  $g(x) = 3(\sin x + p \cos x)^3$ .  $n = 8$ ;  $k = 3$ ;  $m = 4$ ;  $n = 8$ ;  $p = k/m * n$ ;  $D[a * p * x^3 + b * x^2 - c - 8, x]$  $D[3*(Sin[x]+p*Cos[x])^3, x];$ Simplify[%] Функция D[ $3(Sin[x]+pCos[x])^3,x$ ] дает развернутый результат дифференцирования, а функция **Simplify** [  $\S$  ] преобразовывает (упрощает) это выражение.

№ 9. Для вычисления интегралов применяется либо значок интеграла, либо функция Integrate. Примеры вычисления интегралов приведены ниже (значение р вычисляется в №1).

> $k = 3$ ;  $m = 4$ ;  $n = 9$ ;  $p = k / m * n$ ;  $f = p + 2 \times x \times y + 4 \times x^2 + y^2$ Integrate[f,  $\{x, a, b\}$ ,  $\{y, a, b\}$ ] Integrate  $[f, \{x, 1, 2\}, \{y, 1, 2\}]$ NIntegrate[f,  $\{x, 1, 2\}$ ,  $\{y, 1, 2\}$ ]

 $\mathbb{N}$  **10**. Музыка в системе «Mathematica» реализуется командой Play.

 $\overline{\phantom{a}}$ 

n = 10; k = 3; m = 4; p = k/m \* n; Play 
$$
\left[\frac{100 * k}{\cos[t] + p * t^2}\right]
$$
, {t, -3, 4}

 $\mathbb{N}$  **11**. Анимация в системе «Mathematica» реализуется командой Animate.

 $n = 11$ ;  $k = 3$ ;  $m = 4$ ;  $p = k / m * n$ ; Animate[Plot[Sin[ax] Sin[bx], {x, 0, 10}, PlotRange  $\rightarrow$  2], {a, 1, p}, {b, 1, n}]

 $\mathbb{N}$  12. Колебание маятника определяется решением дифференциальной задачи

$$
\frac{d^2v}{dt^2} + \frac{g}{l}\sin v = 0 \text{ mph } t = 0 \qquad v = 0, u \text{ mph } t = 1.0 \qquad v = \frac{\pi}{m}
$$

 $n = 12; k = 3; m = 4; p = k/m*n; q = 9.82; 1 = p;$  $z = NDSolve[{v' ' [t]} = -g / l * Sin[v[t]], v[0] = 0, v[1.0] = \pi / m}, v[t], {t, 0, 40}]$  $Plot[{v[t]/z}, z], {t, 0, 40}]$ 

# ИНДИВИДУАЛЬНОЕ ЗАДАНИЕ № 67. **РАБОТА В СИСТЕМЕ «МАТНЕМАТICA»**

Весь текст в системе набирается английскими буквами (кроме комментариев, большие и малые буквы различаются) как в текстовом редакторе Word. Для запуска на исполнение курсор устанавливается в строку, которую хотим вычислить, и нажимаем клавиши Shift+Enter.

В работе прописывается индивидуальный коэффициент для каждого задания, оп**ределяемый по формуле**  $p = k * n/m$ , где

 $k$  - номер по журнальному списку;  $n$  - номер задания;  $m$  - число дня занятия.

Если в результате вычислений произошел сбой, то необходимо в меню выбрать Evaluation и осуществить выход из ядра *Quit Kernel* и затем, запустить ядро по новой Start Kernel.

Имена функций пишутся с большой буквы, а аргументы функции заключаются в квадратные скобки, перечисления - в фигурные скобки. Наличие «точки с запятой» в конце команды говорит о запрете вывода на экран данной информации.

За постановкой задачи приводится типовая схема ее решения.

Графическая функция Plot позволяет строить графики функции  $y = f(x)$  в двумерном пространстве в прямоугольной системе координат.

**№ 1**. Построить график функции  $y = 2\cos x - \log \sqrt{x^2 + 1} * p - \sin x$  на отрезке  $x \in [0,5]$ .

n = 1; k = 3; m = 4; p = m/k\*n;  
\ny = 2 \* Cos[x] - Log 
$$
\left[\sqrt{x^2 + 1}\right]
$$
 \* p - Sin[x];  
\nPlot [y, {x, 0, 5}]

Справа квадратные скобки - это как бы листы тетради.

**№ 2**. Построить графики функций  $y = x \log(x+1)^* p - \sin x$ ,  $g = 2.5/\sqrt{x-1}$ ,  $v = 2p \cos 2x$  на отрез $x \in [0,3].$ 

> : n = 2; k = 3; m = 4; p = k / m \* n;<br>
> y = x \* Log [x + 1] \* p - Sin[x] ; g = 2.5  $\sqrt{x - 1}$ ; Plot  $[{y, g, 2 * \cos[2 * x] * p}, {x, 0, 3}]$

 $\mathbb{N}$  3. Построить график функции, заданной таблично и  $g = -4p\sin x\cos^2 x$  на одном графике.

| $\mathcal{X}$                                                                                                    |     | 2.3 | 3.7 | 4.8 | 7.3  | 9.8  |  | 14.5 | 16.4 |  |
|----------------------------------------------------------------------------------------------------|-----|-----|-----|-----|------|------|--|------|------|--|
|                                                                                                    | 2.2 | 4.8 | 7.6 |     | 14.6 | 11.8 |  |      | 2.1  |  |
| $n = 3$ ; $k = 3$ ; $m = 4$ ; $p = k / m * n$ ;<br>$f = \{(1, 2.2), (2.3, 4.8), (3.7, 7.6), (4.8, 11), (7.3, 14.6), (9.8, 11.8), (12, 7.2), (14.5, 5), (16.4, 2.1)\}\$<br>$q = -p * 4 * Sin[x] * Cos[x] * 2;$ |     |     |     |     |      |      |  |      |      |  |
| $f1 = ListPlot[f, AxesLabel \rightarrow \{''x", ''f(x)''\}, PlotStyle \rightarrow PointSize[0.02], PlotRange \rightarrow All, AxesOrigin \rightarrow \{0, 0\} \};$                                            |     |     |     |     |      |      |  |      |      |  |

 $f2 = Plot[g, {x, 1, 18}]$ ;

```
Show [f1, f2]
```
**№ 4.** Построить 3Dграфик  $g = px^2 * y^2 + Sin x^2$  для  $-3 \le x \le 3$ ,  $-2 \le y \le 2$  с использованием стандартной подключаемой библиотеки с указанием имени каждой функции.

> Needs ["PlotLegends`"] (\*подключаемая библиотека\*)  $n = 4$ ;  $k = 3$ ;  $m = 4$ ;  $p = m / k * n$ ; Plot3D[p\*(x^2\*y^2)+Sin[x^2], {x, -3, 3}, {y, -2, 2}]

№ 5. Построить набор разноцветных веер-кругов с градиентной заливкой.

```
k = 3; m = 4; n = 5; p = m / k * n;
Graphics[Table[{Hue[t/15, 1, .9, .3], Disk[{Cos[2 Pit/15], Sin[2 Pit/15]}]}, {t, k}]]
```
 $2x^2-3x-p=0$ . Решить следующее квадратное уравнение:  $n = 6$ ;  $k = 3$ ;  $m = 4$ ;  $p = k / m * n$ ;  $Solve [2 * x^2 - 3 * x - p = 0, x]$  $NSolve[2 * x^2 - 3 * x - p = 0, x]$  $\begin{cases} a_{11}x_1 + a_{12}x_2 = b_1 - 1 \\ a_{21}x_1 + a_{22}x_2 = b_2 - 3 \end{cases}$ № 7. Решить систему двух линейных уравнений в аналитическом виде:  $n = 7$ ;  $k = 3$ ;  $m = 4$ ;  $p = k / m * n$ ;  $f1 = a11 \times x1 + a12 \times x2 = b1 - 1;$  $f2 = a21 \times x1 + a22 \times x2 = b2 - 3;$ Solve[{ $f1, f2$ }, { $x1, x2$ }]  $3px_1-4x_2+2x_3=3$ Решить систему трех уравнений в численном виде:  $\{x_1 + 7px_2 - 2x_3 = -4$  $2x_1 + 7x_2 + 3px_3 = 3$  $f1 = 3 * p * x1 - 4 * x2 + 2 * x3 = 3;$  $f2 = x1 + 7 * p * x2 - 2 x3 = -4;$  $f3 = 2 \times x1 + 7 \times x2 + 3 \times x3 = 3$ NSolve[{f1, f2, f3}, {x1, x2, x3}] **№ 8**. Найти первую производную от функций:  $f(x) = apx^3 + bx - 3c$ ,  $g(x) = (\sin x + p \cos x)^2 + 5$ .  $n = 8$ ;  $k = 3$ ;  $m = 4$ ;  $n = 8$ ;  $p = k / m * n$ ;  $D[a * p * x^3 + b * x - 3 c, x]$  $D[(Sin[x] + p * Cos[x])^2 + 5, x];$ Simplify[%]

Функция D[(Sin[x]+p Cos[x])^2+5, x] дает развернутый результат дифференцирования, а функция **Simplify** [  $\text{\$}$  ] преобразовывает (упрощает) это выражение.

№ 9. Для вычисления интегралов применяется либо значок интеграла, либо функция Integrate. Примеры вычисления интегралов приведены ниже (значение р вычисляется в №1).

> $k = 3$ ; m = 4; n = 9; p = k/m \* n;  $f = p + 2 \times x \times y + 4 \times x^2 \times y^2$ Integrate[f,  $\{x, a, b\}$ ,  $\{y, a, b\}$ ] ٦ Integrate[f,  $\{x, 1, 2\}$ ,  $\{y, 1, 2\}$ ] J. NIntegrate[f,  $\{x, 1, 2\}$ ,  $\{y, 1, 2\}$ ]

№ 10. Музыка в системе «Mathematica» реализуется командой Play.

 $n = 10; k = 3; m = 4; p = k/m * n; \quad \text{Play}\left[\frac{100 * k}{\cos(t^2) + n * t}\right], \{t, -4, 4\}\right]$ 

№ 11. Анимация в системе «Mathematica» реализуется командой Animate.

=  $n = 11$ ;  $k = 3$ ;  $m = 4$ ;  $p = k / m * n$ ;

Animate [Plot[Sin[ax] + Sin[bx], {x, 0, n}, PlotRange  $\rightarrow$  2], {a, 1, p}, {b, 1, n}]  $\mathbf{N}$  12. Колебание маятника определяется решением дифференциальной задачи

$$
\frac{d^2v}{dt^2} + \frac{g}{l}\sin v = 0 \quad \text{IPW} \quad t = 0 \qquad v = 0 \text{, и при} \quad t = 0.65 \qquad v = \frac{\pi}{m}
$$

 $k = 3$ ;  $m = 4$ ;  $n = 12$ ;  $p = k/m * n$ ;  $q = 9.82$ ;  $l = p$ ;  $\mathbf{z} = \mathtt{NDSolve} \left[ \left\{ \mathtt{v}^{+ \top} \left[ \mathtt{t} \right] = - \mathtt{g} / \mathtt{l} \star \mathtt{Sin} \left[ \mathtt{v} \left[ \mathtt{t} \right] \right], \, \mathtt{v} \left[ \mathtt{0} \right] = 0, \, \mathtt{v} \left[ \mathtt{0} .65 \right] = \pi / \mathtt{m} \right\}, \, \mathtt{v} \left[ \mathtt{t} \right], \, \left\{ \mathtt{t}, \, \mathtt{0}, \, \mathtt{40} \right\} \right];$  $Plot[{v[t] / . z}, {t, 0, 40}]$ 

# ИНДИВИДУАЛЬНОЕ ЗАДАНИЕ № 68. **РАБОТА В СИСТЕМЕ «МАТНЕМАТICA»**

Весь текст в системе набирается английскими буквами (кроме комментариев, большие и малые буквы различаются) как в текстовом редакторе Word. Для запуска на исполнение курсор устанавливается в строку, которую хотим вычислить, и нажимаем клавиши Shift+Enter.

В работе прописывается индивидуальный коэффициент для каждого задания, оп**ределяемый по формуле**  $p = k * n/m$ , где

 $k$  - номер по журнальному списку;  $n$  - номер задания;  $m$  - число дня занятия.

Если в результате вычислений произошел сбой, то необходимо в меню выбрать Evaluation и осуществить выход из ядра *Quit Kernel* и затем, запустить ядро по новой Start Kernel.

Имена функций пишутся с большой буквы, а аргументы функции заключаются в квадратные скобки, перечисления - в фигурные скобки. Наличие «точки с запятой» в конце команды говорит о запрете вывода на экран данной информации.

За постановкой задачи приводится типовая схема ее решения.

Графическая функция Plot позволяет строить графики функции  $y = f(x)$  в двумерном пространстве в прямоугольной системе координат.

**№ 1**. Построить график функции  $y = x * e^{-x+1} * p + \text{Sin } x$  на отрезке  $x \in [0, 4]$ .

```
n = 1; k = 3; m = 4; p = m / k * n;
y = x * Exp [-x + 1] * p + Sin[x];Plot [y, {x, 0, 4}]
```
Справа квадратные скобки - это как бы листы тетради.

**№ 2**. Построить графики функций  $y = x * e^{-x+1} * p$ ,  $g = 0.5x$ ,  $v = p * sin(3x-1)$  на отрезке  $x \in [0,3]$ .

 $n = 2$ ;  $k = 3$ ;  $m = 4$ ;  $p = k / m * n$ ;  $y = x * Exp [-x + 1] * p;$   $q = 0.5 * x;$ Plot  $[\{y, g, \sin[3*x-1]*p\}, \{x, 0, 3\}]$ 

**№ 3**. Построить график функции, заданной таблично и  $g = p/2\sin 0.5x$  на одном графике.

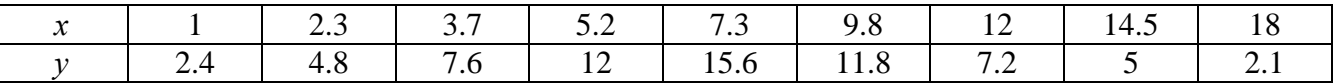

```
n = 3; k = 3; m = 4; p = k / m * n;
  f = \{\{1, 2, 4\}, \{2, 3, 4, 8\}, \{3, 7, 7, 6\}, \{5, 2, 12\}, \{7, 3, 15, 6\}, \{9, 8, 11, 8\}, \{12, 7, 2\}, \{14, 5, 5\}, \{18, 2, 1\}\};q = p * Abs[2 * Sin[0.5 * x]]f1 = ListPlot[0.5*f, AxesLabel \rightarrow \{\n^* \mid \n^* \mid \n^* \f2 = Plot[g, {x, 1, 18}];
  Show [f1, f2]
```
**№ 4.** Построить 3Dграфик  $g = \sin(px + y^2)$  для  $-3 \le x \le 3$ ,  $-2 \le y \le 3$  с использованием стандартной подключаемой библиотеки с указанием имени каждой функции.

```
(*подключаемая библиотека*)
Needs["PlotLegends`"]
n = 4; k = 3; m = 4; p = m / k * n;
Plot3D[Sin[p*x+y^2], {x, -3, 3}, {y, -2, 3}]
```
 $N_2$  5. Круговые диаграммы в системе могут реализоваться функцией PieChart с использованием соответствующей библиотеки.

```
Needs["PieCharts'"]
k = 3; m = 4; n = 5; p = k / m * n;
PieChart[{0.2, 0.3, 0.1, 0.5}, PieLabels \rightarrow {, , , "Большой сектор"},
 PlotLabel→ "Диаграмма круговая"]
```
Решить следующее квадратное уравнение:  $2x^2 + 3x - p = 0$ .  $k = 3$ ;  $m = 4$ ;  $n = 6$ ;  $p = k/m * n$ ; Solve  $[2 * x^2 + 3 * x - p = 0, x]$ : NSolve  $[2 * x^2 + 3 * x - p = 0, x]$ ٦ **№ 7**. Решить систему двух линейных уравнений в аналитическом виде:  $\begin{cases} a_{11}x_1 + a_{12}x_2 = b_1 \\ 3a_{21}x_1 + 2a_{22}x_2 = b_2 \end{cases}$  $n = 7$ ;  $k = 3$ ;  $m = 4$ ;  $p = k / m * n$ ;  $f1 = a11 \times x1 + a12 \times x2 = b1;$  $f2 = 3 a21 \times x1 + 2 a22 \times x2 = b2;$ Solve[ ${f1, f2}, {x1, x2}$ ] Pешить систему трех уравнений в численном виде:  $\begin{cases} 3px_1 - 4x_2 + 2x_3 = 1 \\ x_1 + 7px_2 - 2x_3 = -4 \\ 2x_1 + 7x_2 + 3px_3 = 3 + p \end{cases}$  $f1 = 3 * p * x1 - 4 * x2 + 2 * x3 = 1;$  $f2 = x1 + 7 * p * x2 - 2 x3 = -4;$  $f3 = 2 \times x1 + 7 \times x2 + 3 \times y \times x3 = 3 + y;$ NSolve[{f1, f2, f3}, {x1, x2, x3}] **№ 8**. Найти первую производную от функций:  $f(x) = apx^3 + bx - cp$ ,  $g(x) = (\sin x + p \cos x)x$ .  $n = 8$ ;  $k = 3$ ;  $m = 4$ ;  $n = 8$ ;  $p = k / m * n$ ;  $D[a * p * x^3 + b * x - cp, x]$  $D[x \star (Sin[x] + p \star Cos[x]), x];$ Simplify[%]

Функция D[(Sin[x]+p Cos[x])x,x] дает развернутый результат дифференцирования, а функция **Simplify** [  $\frac{1}{6}$  ] преобразовывает (упрощает) это выражение.

№ 9. Для вычисления интегралов применяется либо значок интеграла, либо функция Integrate. Примеры вычисления интегралов приведены ниже (значение р вычисляется в №1).

> $k = 3$ ; m = 4; n = 9; p = k / m \* n;  $f = p + 2 \times x \times y + 4 \times x^2 + y^2$ Integrate  $[f, \{x, a, b\}, \{y, a, b\}]$ Integrate [f,  $\{x, 1, 2\}$ ,  $\{y, 1, 2\}$ ] NIntegrate[f,  $\{x, 1, 2\}$ ,  $\{y, 1, 2\}$ ]

№ 10. Музыка в системе «Mathematica» реализуется командой Play.

 $n = 10$ ;  $k = 3$ ;  $m = 4$ ;  $p = k/m * n$ ;  $Play[3 Cos[\frac{100*k}{Cos[tl + n * t]}], {t, -4, 5}]$ 

№ 11. Анимация в системе «Mathematica» реализуется командой Animate.

 $: n = 11; k = 3; m = 4; p = k/m * n;$ Animate [Plot[Sin[ax] Sin[bx], {x, 0, k}, PlotRange  $\rightarrow$  2], {a, 1, p}, {b, 1, n}]

 $\mathbb{N}$  12. Колебание маятника определяется решением дифференциальной задачи

$$
\frac{d^2v}{dt^2} + \frac{g}{l}\sin v = 0 \quad \text{IPW} \quad t = 0 \qquad v = 0 \text{, и при} \quad t = 1.15 \qquad v = \frac{\pi}{m}
$$

 $n = 12; k = 3; m = 4; p = k/m*n; g = 9.82; 1 = p;$ 

 $\overline{\phantom{a}}$ 

z = NDSolve $[\mathbf{v}^{\dagger}][\mathbf{t}] = -g/\mathbf{1} * \sin[\mathbf{v}[\mathbf{t}]], \mathbf{v}[0] = 0, \mathbf{v}[1.15] = \pi/\mathbf{m}, \mathbf{v}[\mathbf{t}], \{\mathbf{t}, 0, 40\}].$  $Plot[{v[t] / . z}, {t, 0, 40}]$ 

# ИНДИВИДУАЛЬНОЕ ЗАДАНИЕ № 69. **РАБОТА В СИСТЕМЕ «МАТНЕМАТICA»**

Весь текст в системе набирается английскими буквами (кроме комментариев, большие и малые буквы различаются) как в текстовом редакторе Word. Для запуска на исполнение курсор устанавливается в строку, которую хотим вычислить, и нажимаем клавиши Shift+Enter.

В работе прописывается индивидуальный коэффициент для каждого задания, оп**ределяемый по формуле**  $p = k * n/m$ , где

 $k$  - номер по журнальному списку;  $n$  - номер задания;  $m$  - число дня занятия.

Если в результате вычислений произошел сбой, то необходимо в меню выбрать Evaluation и осуществить выход из ядра *Quit Kernel* и затем, запустить ядро по новой Start Kernel.

Имена функций пишутся с большой буквы, а аргументы функции заключаются в квадратные скобки, перечисления - в фигурные скобки. Наличие «точки с запятой» в конце команды говорит о запрете вывода на экран данной информации.

За постановкой задачи приводится типовая схема ее решения.

Графическая функция Plot позволяет строить графики функции  $y = f(x)$  в двумерном пространстве в прямоугольной системе координат.

**№ 1**. Построить график функции  $y = \sin x \cos 2x - p\sqrt{x^2 + 1} + x$  на отрезке  $x \in [0,5]$ .

: n = 1; k = 3; m = 4; p = m/k\*n;  
\n
$$
y = \sin[x] * \cos[2*x] - \sqrt{x^2 + 1} * p + x;
$$
\nPlot [y, {x, 0, 5}]

Справа квадратные скобки - это как бы листы тетради.

**№ 2**. Построить графики функций  $y = p \cos(x^2 + 1) - \sin x$ ,  $g = 1.5tgx-1$ ,  $v = 2p * \cos 3x$  на отрезке  $x \in [0,3]$ .

```
n = 2; k = 3; m = 4; p = k / m * n;
y = \cos [x^2 + 1] * p - \sin[x];   q = 1.5 * \tan[x] - 1;Plot [{y, g, 2*(\cos[3*x]*p}, {x, 0, 3}]
```
№ 3. Построить график функции, заданной таблично и  $g = 2 p e^{2/x} * cos^2 x$  на одном графике.

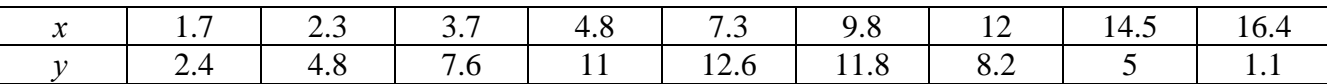

 $n = 3$ ;  $k = 3$ ;  $m = 4$ ;  $p = k/m * n$ ;

 $f = \{\{1.7, 2.4\}, \{2.3, 4.8\}, \{3.7, 7.6\}, \{4.8, 11\}, \{7.3, 12.6\}, \{9.8, 11.8\}, \{12, 8.2\}, \{14.5, 5\}, \{16.4, 1.1\}\}$  $g = p * 2 * Exp[2 / x] * Cos[x] ^ 2;$ 

 $f1 = ListPlot[f - 1, AxesLabel \rightarrow \{\n^x, \n^r f(x)^n\}, PlotStyle \rightarrow PointSize[0.02], PlotRange \rightarrow All, AxesOrigin \rightarrow \{0, 0\}\};$  $f2 = Plot[g, {x, 1, 18}]$ ;

Show  $[f1, f2]$ 

**№ 4**. Построить 3Dграфик  $g = p/(x^2y^2)$  для  $-3 \le x \le 3$ ,  $-2 \le y \le 2$  с использованием стандартной подключаемой библиотеки с указанием имени каждой функции.

```
Needs["PlotLegends""]
                         (*подключаемая библиотека*)
n = 4; k = 3; m = 4; p = m / k * n;
Plot3D[p/(x^2*y^2),{x,-3,3},{y,-2,2}]
```
 $\mathbb{N}_2$  5. Построить набор равномерно распределенных по окружности оранжевых кругов

```
k = 3; m = 4; n = 5; p = m/k * n;
Graphics [{Thick, Orange, Circle[], Table[Circle[{Cos[2 Pii/k], Sin[2 Pii/k]}, 1], {i, k}]}]
```
Решить следующее квадратное уравнение:  $4x^2 + 3x - p = 0$ .  $n = 6$ ;  $k = 3$ ;  $m = 4$ ;  $p = k/m * n$ ; Solve  $[4 \times x^2 + 3 \times x - p = 0, x]$ : NSolve  $[4 \times x^2 + 3 \times x - p = 0, x]$ **№ 7**. Решить систему двух линейных уравнений в аналитическом виде:  $\begin{cases} a_{11}x_1 + a_{12}x_2 = -b_1 \\ a_{21}x_1 + a_{22}x_2 = b_2 \end{cases}$  $n = 7$ ;  $k = 3$ ;  $m = 4$ ;  $p = k / m * n$ ;  $f1 = a11 * x1 + a12 * x2 = -b1$ ;  $f2 = a21 \times x1 - a22 \times x2 = b2;$ Solve[ $\{f1, f2\}, \{x1, x2\}$ ]  $\int 3px_1-4x_2+2x_3=1$ Решить систему трех уравнений в численном виде:  $\{x_1 + 7px_2 - 2x_3 = -4$  $2x_1 - 7x_2 + 3px_3 = 3$  $f1 = 3 * p * x1 - 4 * x2 + 2 * x3 = 1$ ;  $f2 = x1 + 7 * p * x2 - 2 x3 = -4$ ;  $f3 = 2 \times x1 - 7 \times x2 + 3 \times y \times x3 = 3;$ NSolve[{f1, f2, f3}, {x1, x2, x3}] **№ 8**. Найти первую производную от функций:  $f(x) = apx^3 + bx^2 - c$ ,  $g(x) = (\sin x + p \cos x)^3$ .  $n = 8$ ;  $k = 3$ ;  $m = 4$ ;  $n = 8$ ;  $p = k / m * n$ ;  $D[a * p * x^3 + b * x^2 - c, x]$  $D[(Sin[x] + p * Cos[x])^3, x];$ Simplify[%]

Функция D[(Sin[x]+p Cos[x])^3, x] дает развернутый результат дифференцирования, а функция **Simplify** [ % ] преобразовывает (упрощает) это выражение.

№ 9. Для вычисления интегралов применяется либо значок интеграла, либо функция Integrate. Примеры вычисления интегралов приведены ниже (значение р вычисляется в №1).

> $k = 3$ ; m = 4; n = 9; p = k / m \* n;  $f = p + 2 \times x \times y + 4 \times x^2 + y^2$ Integrate[f,  $\{x, a, b\}$ ,  $\{y, a, b\}$ ] Integrate  $[f, \{x, 1, 2\}, \{y, 1, 2\}]$ NIntegrate  $[f, \{x, 1, 2\}, \{y, 1, 2\}]$

№ 10. Музыка в системе «Mathematica» реализуется командой Play.

 $n = 10$ ;  $k = 3$ ;  $m = 4$ ;  $p = k/m * n$ ;  $Play[Sin\left[\frac{100 * k}{Cos(t) + n * t^2}\right], \{t, -4, 4\}]$ 

№ 11. Анимация в системе «Mathematica» реализуется командой Animate.

 $n = 11$ ;  $k = 3$ ;  $m = 4$ ;  $p = k/m * n$ ;

Animate [Plot[Sin[ax] - Sin[bx],  $\{x, 0, n\}$ , PlotRange  $\rightarrow$  2],  $\{a, 1, p\}$ ,  $\{b, 1, n\}$ ]

№ 12. Колебание маятника определяется решением дифференциальной задачи

$$
\frac{d^2v}{dt^2} + \frac{g}{l}\sin v = 0 \quad \text{IPW} \quad t = 0 \qquad v = 0 \text{, и при} \quad t = 0.85 \qquad v = \frac{\pi}{m}
$$

 $n = 12$ ;  $k = 3$ ;  $m = 4$ ;  $p = k / m * n$ ;  $q = 9.82$ ;  $l = p$ ;

 $\verb|z| = \verb|NDSolve[\{v' \mid [t] = -g/\textrm{ } 1 \star \textrm{Sin}[v[t]]\},\ v[0] = 0,\ v[0.85] = \pi/\textrm{ m}\},\ v[t],\ \{t,\ 0,\ 40\}]\,;$  $Plot[{v[t]/.z}, {t, 0, 40}]$ 

# ИНДИВИДУАЛЬНОЕ ЗАДАНИЕ № 70. **РАБОТА В СИСТЕМЕ «МАТНЕМАТICA»**

Весь текст в системе набирается английскими буквами (кроме комментариев, большие и малые буквы различаются) как в текстовом редакторе Word. Для запуска на исполнение курсор устанавливается в строку, которую хотим вычислить, и нажимаем клавиши Shift+Enter.

В работе прописывается индивидуальный коэффициент для каждого задания, оп**ределяемый по формуле**  $p = k * n/m$ , где

 $k$  - номер по журнальному списку;  $n$  - номер задания;  $m$  - число дня занятия.

Если в результате вычислений произошел сбой, то необходимо в меню выбрать Evaluation и осуществить выход из ядра *Quit Kernel* и затем, запустить ядро по новой Start Kernel.

Имена функций пишутся с большой буквы, а аргументы функции заключаются в квадратные скобки, перечисления - в фигурные скобки. Наличие «точки с запятой» в конце команды говорит о запрете вывода на экран данной информации.

За постановкой задачи приводится типовая схема ее решения.

Графическая функция Plot позволяет строить графики функции  $y = f(x)$  в двумерном пространстве в прямоугольной системе координат.

**№ 1**. Построить график функции  $y = 2x + tg(-\sqrt{x+1})^* p - \sin x$  на отрезке  $x \in [0,5]$ .

n = 1; k = 3; m = 4; p = m / k \* n;  
\ny = 2 \* x + Tan 
$$
[-\sqrt{x+1}] * p - Sin[x]
$$
;  
\nPlot [y, {x, 0, 5}]

Справа квалратные скобки - это как бы листы тетрали. **№ 2**. Построить графики функций  $y = x - e^{-x+1} * p - \sqrt{x}$ ,  $g = 0.5\sqrt{x} - 1$ ,  $v = 2p * sin(2x-1)$  на отрез $x \in [0,3].$ 

n = 2; k = 3; m = 4; p = k/m \* n;  
\ny = x - Exp [-x + 1] \* p - 
$$
\sqrt{x}
$$
; g = 1.5 \*  $\sqrt{x}$  - 1;  
\nPlot [[y, g, 2 \* Sin[2 \* x - 1] \* p], {x, 0, 3}]

№ 3. Построить график функции, заданной таблично и  $g = p/2\sin 0.5x^* \cos x$  на одном графике.

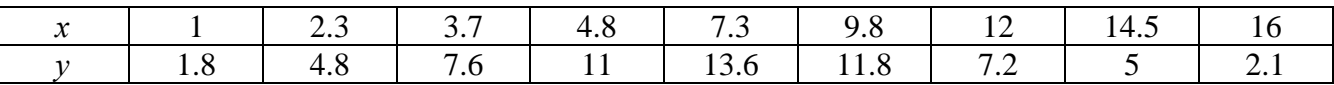

 $n = 3$ ;  $k = 3$ ;  $m = 4$ ;  $p = k / m * n$ ;

```
f = \{\{1, 1.8\}, \{2.3, 4.8\}, \{3.7, 7.6\}, \{4.8, 11\}, \{7.3, 13.6\}, \{9.8, 11.8\}, \{12, 7.2\}, \{14.5, 5\}, \{16, 2.1\}\}
```

```
g = p * Abs[2 * Sin[0.5 * x] * Cos[x]];
```
 $f1 = ListPlot[f, AxesLabel \rightarrow \{''x", "f(x)''\}, PlotStyle \rightarrow PointSize[0.02], PlotRange \rightarrow All, AxesOrigin \rightarrow \{0, 0\}\};$  $f2 = Plot[g, {x, 1, 18}]$ ;

Show  $[f1, f2]$ 

**№ 4**. Построить 3Dграфик  $g = 2p \text{Cos}(x^2 - y)$  для  $-3 \le x \le 3$ ,  $-2 \le y \le 2$  с использованием стандартной подключаемой библиотеки с указанием имени каждой функции.

```
Needs["PlotLegends'"]
                               (*подключаемая библиотека*)
 n = 4; k = 3; m = 4; p = m / k * n;
 Plot3D[2 * p * Cos[x^2 - y], {x, -3, 3}, {y, -2, 2}]
```
 $\mathbb{N}$  5. Построить с помощью датчика случайных чисел разноцветные шары с градиентной заливкой.

```
k = 3; m = 4; n = 5; p = m / k * n;
Graphics3D[{Table[{Specularity[White, 20], RGBColor[RandomReal[1, {3}]],
    Sphere[RandomReal[10, \{3\}], RandomReal[\{.5, 1\}]]}, \{k + m\}]}]
```
Решить следующее квадратное уравнение:  $2x^2+4x-p=0$ .  $n = 6$ ;  $k = 3$ ;  $m = 4$ ;  $p = k / m * n$ ; Solve  $[2 \times x^2 + 4 \times x - p = 0, x]$  $NSolve[2 * x^2 + 4 * x - p = 0, x]$ ٦ **№ 7.** Решить систему двух линейных уравнений в аналитическом виде:  $\begin{cases} a_{11}x_1 + a_{12}x_2 = b_1 - p \\ a_{21}x_1 + a_{22}x_2 = b_2 \end{cases}$  $n = 7$ ;  $k = 3$ ;  $m = 4$ ;  $p = k/m * n$ ;  $f1 = a11 \times x1 + a12 \times x2 = b1 - p;$  $f2 = a21 \times x1 + a22 \times x2 = b2;$ Solve[ ${f1, f2}, {x1, x2}$ ]  $3px_1-4x_2+2x_3=-1$ Решить систему трех уравнений в численном виде:  $x_1 + 7px_2 - 2x_3 = -4$  $2x_1 + 7x_2 + 3px_3 = 3$  $: f1 = 3 * p * x1 - 4 * x2 + 2 * x3 = -1;$  $f2 = x1 + 7 * p * x2 - 2 x3 = -4;$  $f3 = 2 \times x1 + 7 \times x2 + 3 \times y \times x3 = 3$  $NSolve[{f1, f2, f3}, {x1, x2, x3}]$ **№ 8**. Найти первую производную от функций:  $f(x) = apx^3 + bx - c - 1$ ,  $g(x) = (\sin x + p \cos x)^2 - 3$ . : n = 8; k = 3; m = 4; n = 8; p = k / m \* n;  $D[a * p * x^3 + b * x - c - 1, x]$  $\cdot$  D[(Sin[x] + p  $\star$  Cos[x]) ^2 - 3, x]; Simplify[%]

Функция D[(Sin[x]+p Cos[x])^2-3, x] дает развернутый результат дифференцирования, а функция **Simplify** [  $\frac{1}{6}$  ] преобразовывает (упрощает) это выражение.

№ 9. Для вычисления интегралов применяется либо значок интеграла, либо функция Integrate. Примеры вычисления интегралов приведены ниже (значение р вычисляется в №1).

> $k = 3$ ;  $m = 4$ ;  $n = 9$ ;  $p = k/m * n$ ;  $f = p + 2 \times x \times y + 4 \times x^2 + y^2$ Integrate[f,  $\{x, a, b\}$ ,  $\{y, a, b\}$ ] Integrate[f, {x, 1, 2}, { $y$ , 1, 2}] NIntegrate[f,  $\{x, 1, 2\}$ ,  $\{y, 1, 2\}$ ]

 $\mathbb{N}$  **10**. Музыка в системе «Mathematica» реализуется командой Play.

n = 10; k = 3; m = 4; p = k/m \* n; Play 
$$
\left[\frac{100*k}{p * t}\right]
$$
, {t, -4, 4}

 $\mathbb{N}$  11. Анимация в системе «Mathematica» реализуется командой Animate.

 $n = 11$ ;  $p = k/m * n$ ; Animate [Plot[Sin[ax] + Sin[bx], {x, 0, 10}, PlotRange + 2], {a, 1, 5}, {b, 1, 5}]

№ 12. Колебание маятника определяется решением дифференциальной задачи

$$
\frac{d^2v}{dt^2} + \frac{g}{l}\sin v = 0 \quad \text{IPW} \quad t = 0 \qquad v = 0 \text{, и при} \quad t = 0.5 \qquad v = \frac{\pi}{m}
$$

 $k = 3$ ; m = 4; n = 12; p = k/m \* n; q = 9.82; l = p;  $\mathbf{z} = \mathtt{NDSolve}\left[\left\{\mathtt{v}^{\top\top}[\mathtt{t}] = -\mathtt{g}/1\ast\mathtt{Sin}[\mathtt{v}[\mathtt{t}]]\right.,\, \mathtt{v}[0] = 0,\, \mathtt{v}[0.5] = \pi/\mathtt{m}\right\},\, \mathtt{v}[\mathtt{t}] \,,\, \{\mathtt{t},\, 0,\, 40\}\right];$ Plot $[\{v[t] / . z\}, \{t, 0, 40\}]$ 

# ИНДИВИДУАЛЬНОЕ ЗАДАНИЕ № 71. **РАБОТА В СИСТЕМЕ «МАТНЕМАТІСА»**

Весь текст в системе набирается английскими буквами (кроме комментариев, большие и малые буквы различаются) как в текстовом редакторе Word. Для запуска на исполнение курсор устанавливается в строку, которую хотим вычислить, и нажимаем клавиши Shift+Enter.

В работе прописывается индивидуальный коэффициент для каждого задания, оп**ределяемый по формуле**  $p = k * n/m$ , где

 $k$  - номер по журнальному списку;  $n$  - номер задания;  $m$  - число дня занятия.

Если в результате вычислений произошел сбой, то необходимо в меню выбрать Evaluation и осуществить выход из ядра *Quit Kernel* и затем, запустить ядро по новой Start Kernel.

Имена функций пишутся с большой буквы, а аргументы функции заключаются в квадратные скобки, перечисления - в фигурные скобки. Наличие «точки с запятой» в конце команды говорит о запрете вывода на экран данной информации.

За постановкой задачи приводится типовая схема ее решения.

Графическая функция Plot позволяет строить графики функции  $y = f(x)$  в двумерном пространстве в прямоугольной системе координат.

**№ 1**. Построить график функции  $y = 0.5\sin^2 3x - \cos x * p + x$  на отрезке  $x \in [0.5]$ .

 $n = 1$ ;  $k = 3$ ;  $m = 4$ ;  $p = m / k * n$ ;  $y = 0.5 * Sin[3 * x] ^2 - Cos[x] * p + x;$ Plot  $[y, {x, 0, 5}]$ 

Справа квадратные скобки - это как бы листы тетради.

**№ 2**. Построить графики функций  $y = \cos x * p - \sin 3x$ ,  $g = x^2 - 1$ ,  $v = p |\cos 3x|$  на отрезке  $x \in [0,3]$ .

```
n = 2; k = 3; m = 4; p = k/m * n;
y = \cos [x] * p - \sin[3 * x]; q = x^2 - 1;Plot [{y, g, Abs[Cos[3*x]] * p}, {x, 0, 3}]
```
**№ 3**. Построить график функции, заданной таблично и  $g = 2p |\sin(\sqrt{x} + \cos 2x)|$  на одном графике.

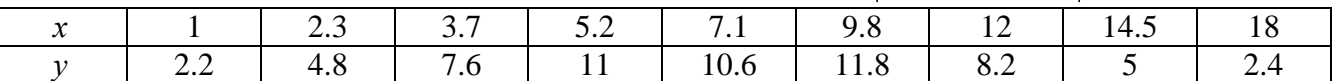

```
n = 3; k = 3; m = 4; p = k / m * n;
 f = \{(1, 2.2), (2.3, 4.8), (3.7, 7.6), (5.2, 11), (7.1, 10.6), (9.8, 11.8), (12, 8.2), (14.5, 5), (18., 2.4)\}g = p * 2 * Abs \left[ Sin \left[ \sqrt{x} \right] + Cos \left[ 2 * x \right] \right];
```
 $f1 = ListPlot[f, AxesLabel \rightarrow \{\n^*x^n, \n^*f(x)^n\}, PlotStyle \rightarrow PointSize[0.02], PlotRange \rightarrow All, AxesOrigin \rightarrow \{0, 0\}];$  $f2 = Plot[g, {x, 1, 18}]$ ;

Show  $[f1, f2]$ 

**№ 4**. Построить 3Dграфик  $g = x/e^{x^2+y^2}p$  для  $-2 \le x \le 2$ ,  $-2 \le y \le 2$  с использованием стандартной подключаемой библиотеки с указанием имени каждой функции.

Needs["PlotLegends'"] (\*подключаемая библиотека\*)  ${\bf n} = 4$  ;  ${\bf k} = 3$  ;  ${\bf m} = 4$  ;  ${\bf p} = {\bf m}$  /  ${\bf k} \star {\bf n}$  ; Plot3D[x/Exp[x^2+y^2], {x, -2, 2}, {y, -2, 2}, ColorFunction + Function [{x, y, z}, Hue[.65 (1 - z)]]]

 $N<sub>2</sub>$  5. Построить с помощью датчика случайных чисел набор разноцветных цилиндров

```
k = 3; m = 4; n = 5; p = m / k * n;
Graphics3D[Table[{EdgeForm[Opacity[.3]], Hue[RandomReal[]],
    \lbrack \text{Cylinder} \lbrack \text{RandomReal} \lbrack 10, \{2, 3\} \rbrack \rbrack \}, \{2 + k\} \rbrack \rbrack
```
Pешить следующее квадратное уравнение:  $2x^2 + 3x - 5p = 0$ .  $n = 6$ ;  $k = 3$ ;  $m = 4$ ;  $p = k/m * n$ ;  $Solve[2*x^2+3*x-5p=0, x]$ : NSolve  $[2 \times x^2 + 3 \times x - 5 p = 0, x]$ **№ 7**. Решить систему двух линейных уравнений в аналитическом виде:  $\begin{cases} a_{11}x_1 + a_{12}x_2 = b_1 \\ a_{21}x_1 + a_{22}x_2 = 2b_2 \end{cases}$  $n = 7$ ;  $k = 3$ ;  $m = 4$ ;  $p = k/m * n$ ;  $f1 = a11 \times x1 + a12 \times x2 = b1$ ;  $f2 = a21 \times x1 + a22 \times x2 = 2 b2;$ Solve  $[{f1, f2}, {x1, x2}]$  $3px_1-4x_2+2x_3=1+p$  $x_1 + 7px_2 - 2x_3 = -4$ <br>  $2x_1 + 7x_2 + 3px_3 = 3$ Решить систему трех уравнений в численном виде:  $f1 = 3 * p * x1 - 4 * x2 + 2 * x3 = 1 + p;$  $f2 = x1 + 7 * p * x2 - 2 x3 = -4;$  $f3 = 2 \times x1 + 7 \times x2 + 3 \times y \times x3 = 3;$  $NSolve[{f1, f2, f3}, {x1, x2, x3}]$ **№ 8**. Найти первую производную от функций:  $f(x) = apx^3 + bx - c - 8$ ,  $g(x) = 3(\sin x + p \cos x)^3$ .  $n = 8$ ;  $k = 3$ ;  $m = 4$ ;  $n = 8$ ;  $p = k/m * n$ ;  $D[a * p * x^3 + b * x^2 - c - 8, x]$  $D[3*(Sin[x]+p*Cos[x])^3, x];$ Simplify[%] Функция D[ $3(Sin[x]+pCos[x])^3,x$ ] дает развернутый результат дифференцирования, а функция **Simplify** [  $\S$  ] преобразовывает (упрощает) это выражение.

№ 9. Для вычисления интегралов применяется либо значок интеграла, либо функция Integrate. Примеры вычисления интегралов приведены ниже (значение р вычисляется в №1).

> $k = 3$ ;  $m = 4$ ;  $n = 9$ ;  $p = k / m * n$ ;  $f = p + 2 \times x \times y + 4 \times x^2 + y^2$ Integrate[f,  $\{x, a, b\}$ ,  $\{y, a, b\}$ ] Integrate [f,  $\{x, 1, 2\}$ ,  $\{y, 1, 2\}$ ] NIntegrate  $[f, \{x, 1, 2\}, \{y, 1, 2\}]$

 $\mathbf{N}$  **10**. Музыка в системе «Mathematica» реализуется командой Play.

 $\sim$ 

$$
: n = 10; k = 3; m = 4; p = k/m * n; \quad \text{Play}\left[\cos\left[\frac{100*k}{\cos\left[\text{t}\right] + \text{p} * \text{t}^2}\right], \{\text{t}, -3, 4\}\right]
$$

 $\mathbb{N}$  11. Анимация в системе «Mathematica» реализуется командой Animate.

 $n = 11$ ;  $k = 3$ ;  $m = 4$ ;  $p = k/m * n$ ; Animate [Plot[Sin[ax] Sin[bx], {x, 0, 10}, PlotRange  $\rightarrow$  2], {a, 1, p}, {b, 1, n}]

 $\mathbf{N}$  **12**. Колебание маятника определяется решением дифференциальной задачи

$$
\frac{d^2v}{dt^2} + \frac{g}{l}\sin v = 0 \text{ mpu } t = 0 \qquad v = 0, u \text{ mpu } t = 1.0 \qquad v = \frac{\pi}{m}
$$

 $n = 12; k = 3; m = 4; p = k/m*n; q = 9.82; 1 = p;$  $z = NDSolve[{v'': [t]} = -g/1*Sin[v[t]], v[0] = 0, v[1.0] = \pi/m}, v[t], {t, 0, 40}]$  $Plot[{v[t] / . z}, {t, 0, 40}]$
# ИНДИВИДУАЛЬНОЕ ЗАДАНИЕ № 72. **РАБОТА В СИСТЕМЕ «МАТНЕМАТICA»**

Весь текст в системе набирается английскими буквами (кроме комментариев, большие и малые буквы различаются) как в текстовом редакторе Word. Для запуска на исполнение курсор устанавливается в строку, которую хотим вычислить, и нажимаем клавиши Shift+Enter.

В работе прописывается индивидуальный коэффициент для каждого задания, оп**ределяемый по формуле**  $p = k * n/m$ , где

 $k$  - номер по журнальному списку;  $n$  - номер задания;  $m$  - число дня занятия.

Если в результате вычислений произошел сбой, то необходимо в меню выбрать Evaluation и осуществить выход из ядра *Quit Kernel* и затем, запустить ядро по новой Start Kernel.

Имена функций пишутся с большой буквы, а аргументы функции заключаются в квадратные скобки, перечисления - в фигурные скобки. Наличие «точки с запятой» в конце команды говорит о запрете вывода на экран данной информации.

За постановкой задачи приводится типовая схема ее решения.

Графическая функция Plot позволяет строить графики функции  $y = f(x)$  в двумерном пространстве в прямоугольной системе координат.

**№ 1**. Построить график функции  $y = 2\cos x - \log \sqrt{x^2 + 1} * p - \sin x$  на отрезке  $x \in [0,5]$ .

n = 1; k = 3; m = 4; p = m/k\*n;  
\ny = 2 \* Cos[x] - Log 
$$
\left[\sqrt{x^2 + 1}\right]
$$
 \* p - Sin[x];  
\nPlot [y, {x, 0, 5}]

Справа квадратные скобки - это как бы листы тетради.

**№ 2**. Построить графики функций  $y = x \log(x+1)^* p - \sin x$ ,  $g = 2.5/\sqrt{x-1}$ ,  $v = 2p \cos 2x$  на отрез $x \in [0,3].$ 

n = 2; k = 3; m = 4; p = k/m \* n;  
\n
$$
y = x * Log [x + 1] * p - Sin[x]; \t g = 2.5 / \sqrt{x} - 1;
$$
\nPlot [{y, g, 2 \* Cos[2 \* x] \* p}, {x, 0, 3}]

№ 3. Построить график функции, заданной таблично и  $g = -4p\sin x\cos^2 x$  на одном графике.

|                                            | 2.2 | $\sim$ 1 | 73 |            |         | . |  |
|--------------------------------------------|-----|----------|----|------------|---------|---|--|
| _._<br>the contract of the contract of the |     | $\cdot$  |    | $\sim$ $-$ | $\cdot$ |   |  |

 $n = 3$ ;  $k = 3$ ;  $m = 4$ ;  $p = k/m * n$ ;

 $f = \{\{1., 2.2\}, \{2.3, 4.8\}, \{3.7, 7.6\}, \{4.8, 11\}, \{7.3, 14.6\}, \{9.8, 11.8\}, \{12, 7.2\}, \{14.5, 5\}, \{16.4, 2.1\}\};$  $g = -p * 4 * Sin[x] * Cos[x] * 2;$ 

 $f1 = ListPlot[f, AxesLabel \rightarrow \{'x'', 'f(x)''\}, PlotStyle \rightarrow PointSize[0.02], PlotRange \rightarrow All, AxesOrigin \rightarrow \{0, 0\}];$  $f2 = Plot[g, {x, 1, 18}]$ ;

Show  $[f1, f2]$ 

**№ 4.** Построить 3Dграфик  $g = px^2 * y^2 + Sin x^2$  для  $-3 \le x \le 3$ ,  $-2 \le y \le 2$  с использованием стандартной подключаемой библиотеки с указанием имени каждой функции.

> Needs ["PlotLegends'"] (\*подключаемая библиотека\*)  $n = 4$ ;  $k = 3$ ;  $m = 4$ ;  $p = m / k * n$ ; Plot3D[p\*(x^2\*y^2)+Sin[x^2], {x, -3, 3}, {y, -2, 2}]

 $\mathbb{N}_2$  5. Построить набор разноцветных веер-кругов с градиентной заливкой.

```
k = 3; m = 4; n = 5; p = m/k * n;
Graphics[Table[{Hue[t/15, 1, .9, .3], Disk[{Cos[2 Pit/15], Sin[2 Pit/15]}]}, {t, k}]]
```
Решить следующее квадратное уравнение:  $2x^2-3x-p=0$ .  $n = 6$ ;  $k = 3$ ;  $m = 4$ ;  $p = k / m * n$ ;  $Solve [2 * x^2 - 3 * x - p = 0, x]$ NSolve  $[2 \times x^2 - 3 \times x - p = 0, x]$ **№ 7.** Решить систему двух линейных уравнений в аналитическом виде:  $\begin{cases} a_{11}x_1 + a_{12}x_2 = b_1 - 1 \\ a_{21}x_1 + a_{22}x_2 = b_2 - 3 \end{cases}$  $n = 7$ ;  $k = 3$ ;  $m = 4$ ;  $p = k / m * n$ ;  $f1 = a11 \times x1 + a12 \times x2 = b1 - 1;$  $f2 = a21 \times x1 + a22 \times x2 = b2 - 3;$ Solve[{ $f1, f2$ }, { $x1, x2$ }]  $3px_1-4x_2+2x_3=3$ Решить систему трех уравнений в численном виде:  $\{x_1 + 7px_2 - 2x_3 = -4$  $2x_1 + 7x_2 + 3px_3 = 3$  $f1 = 3 * p * x1 - 4 * x2 + 2 * x3 = 3;$  $f2 = x1 + 7 * p * x2 - 2 x3 = -4;$  $f3 = 2 \times x1 + 7 \times x2 + 3 \times x3 + x3 = 3$ NSolve[{f1, f2, f3}, {x1, x2, x3}] **№ 8**. Найти первую производную от функций:  $f(x) = apx^3 + bx - 3c$ ,  $g(x) = (\sin x + p \cos x)^2 + 5$ .  $n = 8$ ;  $k = 3$ ;  $m = 4$ ;  $n = 8$ ;  $p = k / m * n$ ;  $D[a * p * x^3 + b * x - 3c, x]$  $D[(Sin[x] + p * Cos[x])^2 + 5, x];$ 

$$
Simplify [\text{\%}]
$$

Функция D[(Sin[x]+p Cos[x])^2+5, x] дает развернутый результат дифференцирования, а функция **Simplify** [  $\text{\$}$  ] преобразовывает (упрощает) это выражение.

№ 9. Для вычисления интегралов применяется либо значок интеграла, либо функция Integrate. Примеры вычисления интегралов приведены ниже (значение р вычисляется в №1).

> $k = 3$ ; m = 4; n = 9; p = k/m \* n;  $f = p + 2 \times x \times y + 4 \times x^2 + y^2$ Integrate $[f, \{x, a, b\}, \{y, a, b\}]$ Integrate  $[f, \{x, 1, 2\}, \{y, 1, 2\}]$ NIntegrate[f,  $\{x, 1, 2\}$ ,  $\{y, 1, 2\}$ ]

 $\mathbb{N}$  **10**. Музыка в системе «Mathematica» реализуется командой Play.

$$
n = 10; k = 3; m = 4; p = k/m * n; \quad \text{Play}\left[\sin\left[\frac{100 * k}{\cos\left[\frac{t^2 + 2}{2}\right] + p * t}\right], \{t, -4, 4\}\right]
$$

№ 11. Анимация в системе «Mathematica» реализуется командой Animate.

=  $n = 11$ ;  $k = 3$ ;  $m = 4$ ;  $p = k/m * n$ ;

Animate [Plot[Sin[ax] + Sin[bx], {x, 0, n}, PlotRange  $\rightarrow$  2], {a, 1, p}, {b, 1, n}] № 12. Колебание маятника определяется решением дифференциальной задачи

> $\frac{d^2v}{dt^2} + \frac{g}{l} \sin v = 0$  npu  $t = 0$   $v = 0$ ,  $u$  npu  $t = 0.65$   $v = \frac{\pi}{m}$  $k = 3$ ; m = 4; n = 12; p = k/m \* n; q = 9.82; l = p; z = NDSolve[ $\{v' : [t] = -g / \ln \sin[v[t]], v[0] = 0, v[0.65] = \pi / \ln \}, v[t], \{t, 0, 40\}$ ];  $Plot[{v[t] / . z}, {t, 0, 40}]$

# ИНДИВИДУАЛЬНОЕ ЗАДАНИЕ № 73. **РАБОТА В СИСТЕМЕ «МАТНЕМАТICA»**

Весь текст в системе набирается английскими буквами (кроме комментариев, большие и малые буквы различаются) как в текстовом редакторе Word. Для запуска на исполнение курсор устанавливается в строку, которую хотим вычислить, и нажимаем клавиши Shift+Enter.

В работе прописывается индивидуальный коэффициент для каждого задания, оп**ределяемый по формуле**  $p = k * n/m$ , где

 $k$  - номер по журнальному списку;  $n$  - номер задания;  $m$  - число дня занятия.

Если в результате вычислений произошел сбой, то необходимо в меню выбрать Evaluation и осуществить выход из ядра *Quit Kernel* и затем, запустить ядро по новой Start Kernel.

Имена функций пишутся с большой буквы, а аргументы функции заключаются в квадратные скобки, перечисления - в фигурные скобки. Наличие «точки с запятой» в конце команды говорит о запрете вывода на экран данной информации.

За постановкой задачи приводится типовая схема ее решения.

Графическая функция Plot позволяет строить графики функции  $y = f(x)$  в двумерном пространстве в прямоугольной системе координат.

**№ 1**. Построить график функции  $y = x * e^{-x+1} * p + \text{Sin } x$  на отрезке  $x \in [0, 4]$ .

```
n = 1; k = 3; m = 4; p = m / k * n;
y = x * Exp [-x + 1] * p + Sin[x];Plot [y, {x, 0, 4}]
```
Справа квадратные скобки - это как бы листы тетради.

**№ 2**. Построить графики функций  $y = x * e^{-x+1} * p$ ,  $g = 0.5x$ ,  $v = p * sin(3x-1)$  на отрезке  $x \in [0,3]$ .

 $n = 2$ ;  $k = 3$ ;  $m = 4$ ;  $p = k/m * n$ ;  $y = x * Exp [-x + 1] * p;$   $g = 0.5 * x;$ Plot  $[{y, g, Sin[3*x-1]*p}, {x, 0, 3}]$ 

№ 3. Построить график функции, заданной таблично и  $g = p/2\sin 0.5x$  на одном графике.

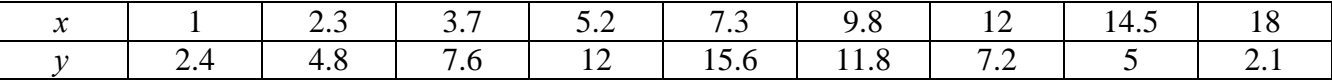

```
n = 3; k = 3; m = 4; p = k / m * n;
```

```
f = \{\{1, 2, 4\}, \{2, 3, 4, 8\}, \{3, 7, 7, 6\}, \{5, 2, 12\}, \{7, 3, 15, 6\}, \{9, 8, 11, 8\}, \{12, 7, 2\}, \{14, 5, 5\}, \{18, 2, 1\}\};g = p * Abs[2 * Sin[0.5 * x]];
```

```
f1 = ListPlot[0.5*f, AxesLabel \rightarrow \{\n^x, \n^r(x)\n\}, PlotStyle \rightarrow PointSize[0.02], PlotRange \rightarrow All, AxesOrigin \rightarrow (0, 0}];
f2 = Plot[g, {x, 1, 18}];
```
Show  $[f1, f2]$ 

**№ 4.** Построить 3Dграфик  $g = \sin(px + y^2)$  для  $-3 \le x \le 3$ ,  $-2 \le y \le 3$  с использованием стандартной подключаемой библиотеки с указанием имени каждой функции.

```
Needs["PlotLegends'"]
                           (*подключаемая библиотека*)
n = 4; k = 3; m = 4; p = m / k * n;
Plot3D[Sin[p*x+y^2], {x, -3, 3}, {y, -2, 3}]
```
 $N<sub>2</sub>$  5. Круговые диаграммы в системе могут реализоваться функцией PieChart с использованием соответствующей библиотеки.

```
Needs["PieCharts""]
k = 3; m = 4; n = 5; p = k / m * n;
PieChart [{0.2, 0.3, 0.1, 0.5}, PieLabels + {, , , "Большой сектор"},
 PlotLabel - "Лиаграмма круговая"]
```
Решить следующее квадратное уравнение:  $2x^2 + 3x - p = 0$ .  $k = 3$ ;  $m = 4$ ;  $n = 6$ ;  $p = k/m * n$ ; Solve  $[2 * x^2 + 3 * x - p = 0, x]$ : NSolve  $[2 * x^2 + 3 * x - p = 0, x]$ ٦ **№ 7**. Решить систему двух линейных уравнений в аналитическом виде:  $\begin{cases} a_{11}x_1 + a_{12}x_2 = b_1 \\ 3a_{21}x_1 + 2a_{22}x_2 = b_2 \end{cases}$  $n = 7$ ;  $k = 3$ ;  $m = 4$ ;  $p = k / m * n$ ;  $f1 = a11 \times x1 + a12 \times x2 = b1;$  $f2 = 3 a21 \times x1 + 2 a22 \times x2 = b2;$ Solve[ ${f1, f2}, {x1, x2}$ ] Pешить систему трех уравнений в численном виде:  $\begin{cases} 3px_1 - 4x_2 + 2x_3 = 1 \\ x_1 + 7px_2 - 2x_3 = -4 \\ 2x_1 + 7x_2 + 3px_3 = 3 + p \end{cases}$  $f1 = 3 * p * x1 - 4 * x2 + 2 * x3 = 1;$  $f2 = x1 + 7 * p * x2 - 2 x3 = -4;$  $f3 = 2 \times x1 + 7 \times x2 + 3 \times y \times x3 = 3 + y;$ NSolve[{f1, f2, f3}, {x1, x2, x3}] **№ 8**. Найти первую производную от функций:  $f(x) = apx^3 + bx - cp$ ,  $g(x) = (\sin x + p \cos x)x$ .  $n = 8$ ;  $k = 3$ ;  $m = 4$ ;  $n = 8$ ;  $p = k / m * n$ ;  $D[a * p * x^3 + b * x - cp, x]$  $D[x \star (Sin[x] + p \star Cos[x]), x];$ Simplify[%]

Функция D[(Sin[x]+p Cos[x])x,x] дает развернутый результат дифференцирования, а функция **Simplify** [  $\frac{1}{6}$  ] преобразовывает (упрощает) это выражение.

№ 9. Для вычисления интегралов применяется либо значок интеграла, либо функция Integrate. Примеры вычисления интегралов приведены ниже (значение р вычисляется в №1).

> $k = 3$ ; m = 4; n = 9; p = k / m \* n;  $f = p + 2 \times x \times y + 4 \times x^2 + y^2$ Integrate  $[f, \{x, a, b\}, \{y, a, b\}]$ Integrate [f,  $\{x, 1, 2\}$ ,  $\{y, 1, 2\}$ ] NIntegrate[f,  $\{x, 1, 2\}$ ,  $\{y, 1, 2\}$ ]

№ 10. Музыка в системе «Mathematica» реализуется командой Play.

 $n = 10$ ;  $k = 3$ ;  $m = 4$ ;  $p = k/m * n$ ;  $Play[3 Cos[\frac{100*k}{Cos[tl + n * t]}], {t, -4, 5}]$ 

№ 11. Анимация в системе «Mathematica» реализуется командой Animate.

 $: n = 11; k = 3; m = 4; p = k/m * n;$ Animate [Plot[Sin[ax] Sin[bx], {x, 0, k}, PlotRange  $\rightarrow$  2], {a, 1, p}, {b, 1, n}]

 $\mathbb{N}$  12. Колебание маятника определяется решением дифференциальной задачи

$$
\frac{d^2v}{dt^2} + \frac{g}{l}\sin v = 0 \quad \text{IPW} \quad t = 0 \qquad v = 0 \text{, и при} \quad t = 1.15 \qquad v = \frac{\pi}{m}
$$

 $n = 12; k = 3; m = 4; p = k/m*n; g = 9.82; 1 = p;$ 

 $\overline{\phantom{a}}$ 

z = NDSolve $[\mathbf{v}^{\dagger}][\mathbf{t}] = -g/\mathbf{1} * \sin[\mathbf{v}[\mathbf{t}]]$ ,  $\mathbf{v}[0] = 0$ ,  $\mathbf{v}[1.15] = \pi/\mathbf{m}$ ,  $\mathbf{v}[\mathbf{t}]$ ,  $\{\mathbf{t}, 0, 40\}]$ ;  $Plot[{v[t] / . z}, {t, 0, 40}]$ 

# ИНДИВИДУАЛЬНОЕ ЗАДАНИЕ № 74. **РАБОТА В СИСТЕМЕ «МАТНЕМАТICA»**

Весь текст в системе набирается английскими буквами (кроме комментариев, большие и малые буквы различаются) как в текстовом редакторе Word. Для запуска на исполнение курсор устанавливается в строку, которую хотим вычислить, и нажимаем клавиши Shift+Enter.

В работе прописывается индивидуальный коэффициент для каждого задания, оп**ределяемый по формуле**  $p = k * n/m$ , где

 $k$  - номер по журнальному списку;  $n$  - номер задания;  $m$  - число дня занятия.

Если в результате вычислений произошел сбой, то необходимо в меню выбрать Evaluation и осуществить выход из ядра *Quit Kernel* и затем, запустить ядро по новой Start Kernel.

Имена функций пишутся с большой буквы, а аргументы функции заключаются в квадратные скобки, перечисления - в фигурные скобки. Наличие «точки с запятой» в конце команды говорит о запрете вывода на экран данной информации.

За постановкой задачи приводится типовая схема ее решения.

Графическая функция Plot позволяет строить графики функции  $y = f(x)$  в двумерном пространстве в прямоугольной системе координат.

**№ 1**. Построить график функции  $y = \sin x \cos 2x - p\sqrt{x^2 + 1} + x$  на отрезке  $x \in [0,5]$ .

: n = 1; k = 3; m = 4; p = m/k\*n;  
\n
$$
y = \sin[x] * \cos[2*x] - \sqrt{x^2 + 1} * p + x;
$$
\nPlot [y, {x, 0, 5}]

Справа квадратные скобки - это как бы листы тетради.

**№ 2**. Построить графики функций  $y = p \cos(x^2 + 1) - \sin x$ ,  $g = 1.5tgx-1$ ,  $v = 2p * \cos 3x$  на отрезке  $x \in [0,3]$ .

```
n = 2; k = 3; m = 4; p = k / m * n;
y = \cos [x^2 + 1] * p - \sin[x];   q = 1.5 * \tan[x] - 1;Plot [{y, g, 2 * | Cos[3 * x] * p}, {x, 0, 3}]
```
№ 3. Построить график функции, заданной таблично и  $g = 2 p e^{2/x} * cos^2 x$  на одном графике.

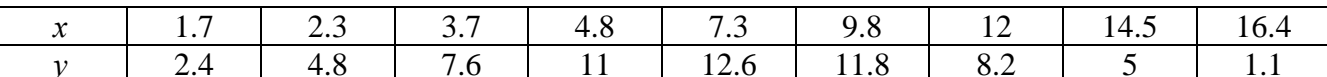

 $n = 3$ ;  $k = 3$ ;  $m = 4$ ;  $p = k/m * n$ ;

```
f = \{ \{1.7, 2.4\}, \{2.3, 4.8\}, \{3.7, 7.6\}, \{4.8, 11\}, \{7.3, 12.6\}, \{9.8, 11.8\}, \{12, 8.2\}, \{14.5, 5\}, \{16.4, 1.1\} \};g = p * 2 * Exp[2 / x] * Cos[x] * 2;
```
 $f1 = ListPlot[f - 1, AxesLabel \rightarrow \{''x", "f(x)''\}, PlotStyle \rightarrow PointSize[0.02], PlotRange \rightarrow All, AxesOrigin \rightarrow \{0, 0\}];$  $f2 = Plot[g, {x, 1, 18}]$ ;

Show  $[f1, f2]$ 

**№ 4**. Построить 3Dграфик  $g = p/(x^2y^2)$  для  $-3 \le x \le 3$ ,  $-2 \le y \le 2$  с использованием стандартной подключаемой библиотеки с указанием имени каждой функции.

> Needs["PlotLegends'"] (\*подключаемая библиотека\*)  $n = 4$ ;  $k = 3$ ;  $m = 4$ ;  $p = m / k * n$ ; Plot3D[p/( $x^2 \cdot y^2$ ), { $x, -3, 3$ }, { $y, -2, 2$ }]

 $\mathbb{N}$  5. Построить набор равномерно распределенных по окружности оранжевых кругов

```
k = 3; m = 4; n = 5; p = m / k * n;
Graphics [{Thick, Orange, Circle[], Table[Circle[{Cos[2 Pii/k], Sin[2 Pii/k]}, 1], {i, k}]}]
```
Решить следующее квадратное уравнение:  $4x^2 + 3x - p = 0$ .  $n = 6$ ;  $k = 3$ ;  $m = 4$ ;  $p = k / m * n$ ; Solve  $[4 \times x^2 + 3 \times x - p = 0, x]$ : NSolve  $[4 \times x^2 + 3 \times x - p = 0, x]$  $\begin{cases} a_{11}x_1 + a_{12}x_2 = -b_1 \\ a_{21}x_1 + a_{22}x_2 = b_2 \end{cases}$ № 7. Решить систему двух линейных уравнений в аналитическом виде:  $n = 7$ ;  $k = 3$ ;  $m = 4$ ;  $p = k / m * n$ ;  $f1 = a11 \times x1 + a12 \times x2 = -b1;$  $f2 = a21 \times x1 - a22 \times x2 = b2;$ Solve[ $\{f1, f2\}, \{x1, x2\}$ ]  $3px_1-4x_2+2x_3=1$ Решить систему трех уравнений в численном виде:  $x_1 + 7px_2 - 2x_3 = -4$  $2x_1 - 7x_2 + 3px_2 = 3$  $f1 = 3 * p * x1 - 4 * x2 + 2 * x3 = 1;$  $f2 = x1 + 7 * p * x2 - 2 x3 = -4$ ;  $f3 = 2 \times x1 - 7 \times x2 + 3 \times y \times x3 = 3;$ NSolve[{f1, f2, f3}, {x1, x2, x3}] **№ 8**. Найти первую производную от функций:  $f(x) = apx^3 + bx^2 - c$ ,  $g(x) = (\sin x + p \cos x)^3$ .  $n = 8$ ;  $k = 3$ ;  $m = 4$ ;  $n = 8$ ;  $p = k / m * n$ ;  $D[a * p * x^3 + b * x^2 - c, x]$  $D[(Sin[x] + p \star Cos[x]) \land 3, x];$ Simplify[%]

Функция D[(Sin[x]+p Cos[x])^3, x] дает развернутый результат дифференцирования, а функция **Simplify** [  $\frac{1}{6}$  ] преобразовывает (упрощает) это выражение.

№ 9. Для вычисления интегралов применяется либо значок интеграла, либо функция Integrate. Примеры вычисления интегралов приведены ниже (значение р вычисляется в №1).

> $k = 3$ ; m = 4; n = 9; p = k / m \* n;  $f = D + 2 \times x \times y + 4 \times x^2 + y^2$ Integrate[f,  $\{x, a, b\}$ ,  $\{y, a, b\}$ ] Integrate[f,  $\{x, 1, 2\}$ ,  $\{y, 1, 2\}$ ] NIntegrate  $[f, \{x, 1, 2\}, \{y, 1, 2\}]$

 $\mathbb{N}$  **10**. Музыка в системе «Mathematica» реализуется командой Play.

 $\cdot$ 

n = 10; k = 3; m = 4; p = k / m \* n; Play 
$$
\left[\frac{100 * k}{\cos[t] + p * t^2}\right]
$$
, {t, -4, 4}

 $\mathbb{N}$  11. Анимация в системе «Mathematica» реализуется командой Animate.

 $n = 11$ ;  $k = 3$ ;  $m = 4$ ;  $p = k/m * n$ ; Animate [Plot[Sin[ax] - Sin[bx], {x, 0, n}, PlotRange  $\rightarrow$  2], {a, 1, p}, {b, 1, n}]

 $\mathbb{N}$  12. Колебание маятника определяется решением дифференциальной залачи

$$
\frac{d^2v}{dt^2} + \frac{g}{l}\sin v = 0 \quad \text{IPW} \quad t = 0 \qquad v = 0 \text{, и при} \quad t = 0.85 \qquad v = \frac{\pi}{m}
$$

 $n = 12$ ;  $k = 3$ ;  $m = 4$ ;  $p = k/m*n$ ;  $q = 9.82$ ;  $l = p$ ;  $z = NDSolve[\{v' : [t] = -g / 1 * Sin[v[t]], v[0] = 0, v[0.85] = \pi / m\}, v[t], \{t, 0, 40\}];$  $Plot[{v[t] / . z}, {t, 0, 40}]$ 

# ИНДИВИДУАЛЬНОЕ ЗАДАНИЕ № 75. **РАБОТА В СИСТЕМЕ «МАТНЕМАТICA»**

Весь текст в системе набирается английскими буквами (кроме комментариев, большие и малые буквы различаются) как в текстовом редакторе Word. Для запуска на исполнение курсор устанавливается в строку, которую хотим вычислить, и нажимаем клавиши Shift+Enter.

В работе прописывается индивидуальный коэффициент для каждого задания, оп**ределяемый по формуле**  $p = k * n/m$ , где

 $k$  - номер по журнальному списку;  $n$  - номер задания;  $m$  - число дня занятия.

Если в результате вычислений произошел сбой, то необходимо в меню выбрать Evaluation и осуществить выход из ядра *Quit Kernel* и затем, запустить ядро по новой Start Kernel.

Имена функций пишутся с большой буквы, а аргументы функции заключаются в квадратные скобки, перечисления - в фигурные скобки. Наличие «точки с запятой» в конце команды говорит о запрете вывода на экран данной информации.

За постановкой задачи приводится типовая схема ее решения.

Графическая функция Plot позволяет строить графики функции  $y = f(x)$  в двумерном пространстве в прямоугольной системе координат.

**№ 1**. Построить график функции  $y = 2x + tg(-\sqrt{x+1})^* p - \sin x$  на отрезке  $x \in [0,5]$ .

n = 1; k = 3; m = 4; p = m / k \* n;  
\ny = 2 \* x + Tan 
$$
[-\sqrt{x+1}] * p - Sin[x]
$$
;  
\nPlot [y, {x, 0, 5}]

Справа квалратные скобки - это как бы листы тетрали. **№ 2.** Построить графики функций  $y = x - e^{-x+1} * p - \sqrt{x}$ ,  $g = 0.5\sqrt{x} - 1$ ,  $v = 2p * sin(2x-1)$  на отрез $x \in [0,3].$ 

n = 2; k = 3; m = 4; p = k/m \* n;  
\ny = x - Exp [-x + 1] \* p - 
$$
\sqrt{x}
$$
; g = 1.5 \*  $\sqrt{x}$  - 1;  
\nPlot [[y, g, 2 \* Sin[2 \* x - 1] \* p], {x, 0, 3}]

№ 3. Построить график функции, заданной таблично и  $g = p/2\sin 0.5x^* \cos x$  на одном графике.

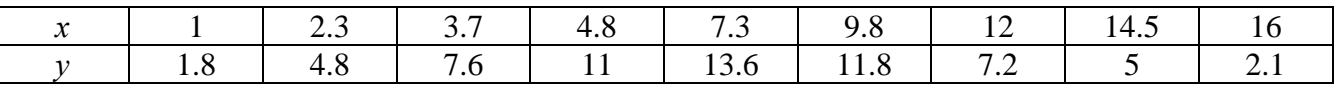

 $n = 3$ ;  $k = 3$ ;  $m = 4$ ;  $p = k / m * n$ ;

```
f = \{\{1, 1.8\}, \{2.3, 4.8\}, \{3.7, 7.6\}, \{4.8, 11\}, \{7.3, 13.6\}, \{9.8, 11.8\}, \{12, 7.2\}, \{14.5, 5\}, \{16, 2.1\}\}
```

```
g = p * Abs[2 * Sin[0.5 * x] * Cos[x]];
```
 $f1 = ListPlot[f, AxesLabel \rightarrow \{''x", "f(x)''\}, PlotStyle \rightarrow PointSize[0.02], PlotRange \rightarrow All, AxesOrigin \rightarrow \{0, 0\}\};$  $f2 = Plot[g, {x, 1, 18}]$ ;

Show  $[f1, f2]$ 

**№ 4**. Построить 3Dграфик  $g = 2p \text{Cos}(x^2 - y)$  для  $-3 \le x \le 3$ ,  $-2 \le y \le 2$  с использованием стандартной подключаемой библиотеки с указанием имени каждой функции.

```
Needs["PlotLegends'"]
                               (*подключаемая библиотека*)
 n = 4; k = 3; m = 4; p = m / k * n;
 Plot3D[2 * p * Cos[x^2 - y], {x, -3, 3}, {y, -2, 2}]
```
 $\mathbb{N}$  5. Построить с помощью датчика случайных чисел разноцветные шары с градиентной заливкой.

```
k = 3; m = 4; n = 5; p = m / k * n;
Graphics3D[{Table[{Specularity[White, 20], RGBColor[RandomReal[1, {3}]],
    Sphere[RandomReal[10, \{3\}], RandomReal[\{.5, 1\}]]}, \{k + m\}]}]
```
Решить следующее квадратное уравнение:  $2x^2+4x-p=0$ .  $n = 6$ ;  $k = 3$ ;  $m = 4$ ;  $p = k / m * n$ ; Solve  $[2 \times x^2 + 4 \times x - p = 0, x]$  $NSolve[2 * x^2 + 4 * x - p = 0, x]$ **№ 7.** Решить систему двух линейных уравнений в аналитическом виде:  $\begin{cases} a_{11}x_1 + a_{12}x_2 = b_1 - p \\ a_{21}x_1 + a_{22}x_2 = b_2 \end{cases}$ :  $n = 7$ ;  $k = 3$ ;  $m = 4$ ;  $p = k / m * n$ ;  $f1 = a11 \times x1 + a12 \times x2 = b1 - p;$  $f2 = a21 \times x1 + a22 \times x2 = b2;$ Solve[{f1, f2}, {x1, x2}]  $3px_1-4x_2+2x_3=-1$ Решить систему трех уравнений в численном виде:  $\{x_1 + 7px_2 - 2x_3 = -4$  $2x_1 + 7x_2 + 3px_3 = 3$  $: f1 = 3 * p * x1 - 4 * x2 + 2 * x3 = -1;$  $f2 = x1 + 7 * p * x2 - 2 x3 = -4;$  $f3 = 2 \times x1 + 7 \times x2 + 3 \times y \times x3 = 3$ ;  $NSolve[{f1, f2, f3}, {x1, x2, x3}]$ **№ 8**. Найти первую производную от функций:  $f(x) = apx^3 + bx - c - 1$ ,  $g(x) = (\sin x + p \cos x)^2 - 3$ .  $: n = 8; k = 3; m = 4; n = 8; p = k/m*n;$  $D[a * p * x^*3 + b * x - c - 1, x]$  $\cdot$  D[(Sin[x] + p \* Cos[x]) ^2 - 3, x]; Simplify[%]

Функция D[(Sin[x]+p Cos[x])^2-3, x] дает развернутый результат дифференцирования, а функция **Simplify** [  $\frac{1}{6}$  ] преобразовывает (упрощает) это выражение.

№ 9. Для вычисления интегралов применяется либо значок интеграла, либо функция Integrate. Примеры вычисления интегралов приведены ниже (значение р вычисляется в №1).

> $k = 3$ ; m = 4; n = 9; p = k / m \* n;  $f = p + 2 \times x \times y + 4 \times x^2 + y^2$ Integrate[ $f$ , { $x$ ,  $a$ ,  $b$ }, { $y$ ,  $a$ ,  $b$ }] Integrate [f,  $\{x, 1, 2\}$ ,  $\{y, 1, 2\}$ ] ٦ NIntegrate  $[f, \{x, 1, 2\}, \{y, 1, 2\}]$

 $\mathbb{N}$  **10**. Музыка в системе «Mathematica» реализуется командой Play.

n = 10; k = 3; m = 4; p = k/m \* n; Play 
$$
\left[\frac{100 * k}{p * t}\right]
$$
, {t, -4, 4}

№ 11. Анимация в системе «Mathematica» реализуется командой Animate.

 $n = 11$ ;  $p = k/m * n$ ;

$$
Animate[Plot[Sin[a x] + Sin[b x], {x, 0, 10}, PlotRange + 2], {a, 1, 5}, {b, 1, 5}]
$$

 $\mathbf{N}$  12. Колебание маятника определяется решением дифференциальной задачи

$$
\frac{d^2v}{dt^2} + \frac{g}{l}\sin v = 0 \text{ mpu } t = 0 \quad v = 0, \text{ n mpu } t = 0.5 \quad v = \frac{\pi}{m}
$$
\n
$$
= k = 3; m = 4; n = 12; p = k/m*n; q = 9.82; 1 = p;
$$
\n
$$
z = \text{NDSolve}[\{v' \mid [t] = -g/1* \sin[v[t]], v[0] = 0, v[0.5] = \pi/m\}, v[t], \{t, 0, 40\}];
$$
\n
$$
Plot([v[t] / . z], \{t, 0, 40\}]
$$

# ИНДИВИДУАЛЬНОЕ ЗАДАНИЕ № 76. **РАБОТА В СИСТЕМЕ «МАТНЕМАТICA»**

Весь текст в системе набирается английскими буквами (кроме комментариев, большие и малые буквы различаются) как в текстовом редакторе Word. Для запуска на исполнение курсор устанавливается в строку, которую хотим вычислить, и нажимаем клавиши Shift+Enter.

В работе прописывается индивидуальный коэффициент для каждого задания, оп**ределяемый по формуле**  $p = k * n/m$ , где

 $k$  - номер по журнальному списку;  $n$  - номер задания;  $m$  - число дня занятия.

Если в результате вычислений произошел сбой, то необходимо в меню выбрать Evaluation и осуществить выход из ядра *Quit Kernel* и затем, запустить ядро по новой Start Kernel.

Имена функций пишутся с большой буквы, а аргументы функции заключаются в квадратные скобки, перечисления - в фигурные скобки. Наличие «точки с запятой» в конце команды говорит о запрете вывода на экран данной информации.

За постановкой задачи приводится типовая схема ее решения.

Графическая функция Plot позволяет строить графики функции  $y = f(x)$  в двумерном пространстве в прямоугольной системе координат.

**№ 1**. Построить график функции  $y = x * e^{-x} * p$  на отрезке  $x \in [0,5]$ .

 $k = 3$ ; m = 4; n = 1; p = k/m \* n;  $y = x * Exp [-x] * p$ : Plot  $[y, \{x, 0, 5\}]$ 

Справа квадратные скобки - это как бы листы тетради.

**№ 2**. Построить графики функций  $y = x * e^{-x+1} * p$ ,  $g = 0.5x$ ,  $v = p * sin(3x-1)$  на отрезке  $x \in [0,3]$ .

 $n = 2$ ;  $k = 3$ ;  $m = 4$ ;  $p = k / m * n$ ;  $y = x * Exp [-x + 1] * p;$   $q = 0.5 * x;$ Plot  $[\{y, g, \sin[3*x-1]*p\}, \{x, 0, 3\}]$ 

**№ 3**. Построить график функции, заданной таблично и  $g = p/2\sin 0.5x \cdot \cos x$  на одном графике.

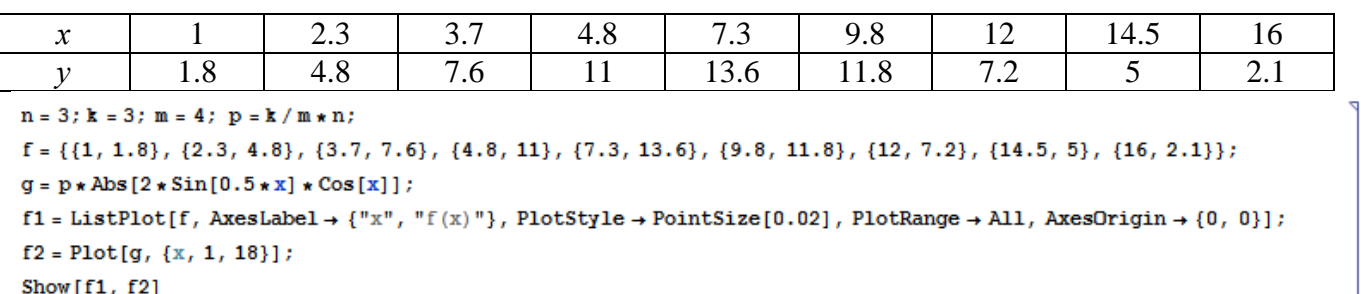

**№ 4.** Построить 3Dграфик  $g = p \text{Cos}(x^2 y^2) + \text{Sin } x^2$  для  $-3 \le x \le 3$ ,  $-2 \le y \le 2$  с использованием стандартной подключаемой библиотеки с указанием имени каждой функции.

> Needs["PlotLegends'"] (\*подключаемая библиотека\*)  $n = 4$ ;  $k = 3$ ;  $m = 4$ ;  $p = m / k * n$ ; Plot3D[p\*Cos[x^2\*y^2] + Sin[x^2], {x, -3, 3}, {y, -2, 2}]

№ 5. Построить с помощью датчика случайных чисел набор разноцветных кругов.

```
k = 3; m = 4; n = 5; p = m / k * n;
Graphics [Table [{Hue [RandomReal []], Circle [RandomReal [4, {2}], RandomReal [1]]}, {k + 2}]]
```
Решить следующее квадратное уравнение:  $4x^2+3x-p=0$ .  $n = 6$ ;  $k = 3$ ;  $m = 4$ ;  $p = k/m * n$ ; Solve  $[4 \times x^2 + 3 \times x - p = 0, x]$ : NSolve  $[4 \times x^2 + 3 \times x - p = 0, x]$ № 7. Решить систему двух линейных уравнений в аналитическом виде: :  $n = 7$ ;  $k = 3$ ;  $m = 4$ ;  $p = k / m * n$ ;  $f1 = a11 \times x1 + a12 \times x2 = -b1;$  $f2 = a21 \times x1 + a22 \times x2 = 4 b2$ ; Solve[ $\{f1, f2\}, \{x1, x2\}$ ]  $\int 3px_1-4x_2+2x_3=8$ Решить систему трех уравнений в численном виде:  $x_1 + 7 px_2 - 2x_3 = -4$  $2x_1 + 7x_2 + 3px_3 = 1$  $: f1 = 3 * p * x1 - 4 * x2 + 2 * x3 = 8$  $f2 = x1 + 7 * p * x2 - 2 x3 = -4;$  $f3 = 2 \times x1 + 7 \times x2 + 3 \times y \times x3 = 1$ ; NSolve[{f1, f2, f3}, {x1, x2, x3}] **№ 8**. Найти первую производную от функций:  $f(x) = apx^3 + bx - cp$ ,  $g(x) = (\sin x + p \cos x)x$ .  $n = 8$ ;  $k = 3$ ;  $m = 4$ ;  $n = 8$ ;  $p = k/m * n$ ;  $D[a * p * x^3 + b * x - cp, x]$  $D[x \star (Sin[x] + p \star Cos[x]), x];$ Simplify[%]

Функция D[(Sin[x]+p Cos[x])x,x] дает развернутый результат дифференцирования, а функция **Simplify** [  $\S$  ] преобразовывает (упрощает) это выражение.

№ 9. Для вычисления интегралов применяется либо значок интеграла, либо функция Integrate. Примеры вычисления интегралов приведены ниже (значение р вычисляется в №1).

> $k = 3$ ; m = 4; n = 9; p = k / m \* n;  $f = p + 2 \times x \times y + 4 \times x^2 + y^2$ Integrate[f,  $\{x, a, b\}$ ,  $\{y, a, b\}$ ] Integrate[f, {x, 1, 2}, { $y$ , 1, 2}] NIntegrate  $[f, \{x, 1, 2\}, \{y, 1, 2\}]$

٦

 $\mathbf{N}$  **10**. Музыка в системе «Mathematica» реализуется командой Play.

n = 10; k = 3; m = 4; p = k/m \* n; Play 
$$
\left[\frac{100 * k}{p * t}\right]
$$
, {t, -4, 4}

№ 11. Анимация в системе «Mathematica» реализуется командой Animate.

=  $n = 11$ ;  $k = 3$ ;  $m = 4$ ;  $p = k/m * n$ ;

Animate [Plot[Sin[ax] + Sin[bx], {x, 0, n}, PlotRange  $\rightarrow$  2], {a, 1, p}, {b, 1, n}]

 $\mathbb{N}$  12. Колебание маятника определяется решением дифференциальной задачи

$$
\frac{d^2v}{dt^2} + \frac{g}{l}\sin v = 0 \quad \text{IPW} \quad t = 0 \qquad v = 0 \text{, и при} \quad t = 0.75 \qquad v = \frac{\pi}{m}
$$

 $n = 12$ ;  $k = 3$ ;  $m = 4$ ;  $p = k/m*n$ ;  $q = 9.82$ ;  $l = p$ ;  $z = NDSolve[\{v' | [t] = -g / \text{lsin}[v[t]], v[0] = 0, v[0.75] = \pi / m\}, v[t], \{t, 0, 40\}];$  $Plot[{v[t]/.z}, {t, 0, 40}]$ 

# ИНДИВИДУАЛЬНОЕ ЗАДАНИЕ № 77. **РАБОТА В СИСТЕМЕ «МАТНЕМАТICA»**

Весь текст в системе набирается английскими буквами (кроме комментариев, большие и малые буквы различаются) как в текстовом редакторе Word. Для запуска на исполнение курсор устанавливается в строку, которую хотим вычислить, и нажимаем клавиши Shift+Enter.

В работе прописывается индивидуальный коэффициент для каждого задания, оп**ределяемый по формуле**  $p = k * n/m$ , где

 $k$  - номер по журнальному списку;  $n$  - номер задания;  $m$  - число дня занятия.

Если в результате вычислений произошел сбой, то необходимо в меню выбрать Evaluation и осуществить выход из ядра *Quit Kernel* и затем, запустить ядро по новой Start Kernel.

Имена функций пишутся с большой буквы, а аргументы функции заключаются в квадратные скобки, перечисления - в фигурные скобки. Наличие «точки с запятой» в конце команды говорит о запрете вывода на экран данной информации.

За постановкой задачи приводится типовая схема ее решения.

Графическая функция Plot позволяет строить графики функции  $y = f(x)$  в двумерном пространстве в прямоугольной системе координат.

**№ 1**. Построить график функции  $y = 2x-1/tg(-\sqrt{x^2+1}) * p$  – Sin x на отрезке  $x \in [0,5]$ .

n = 1; k = 3; m = 4; p = m / k \* n;  
\ny = 2 \* x - 1 / Tan 
$$
\left[ -\sqrt{x^2 + 1} \right] * p - Sin[x];
$$
  
\nPlot [y, {x, 0, 5}]

Справа квадратные скобки - это как бы листы тетради.

**№ 2**. Построить графики функций  $y = x \log(x+1)^* p - \sin x$ ,  $g = 2.5/\sqrt{x-1}$ ,  $v = 2p \cos 2x$  на отрез $x \in [0,3]$ .

```
n = 2; k = 3; m = 4; p = k/m * n;<br>
y = x * Log [x + 1] * p - Sin[x]; q = 2.5 / \sqrt{x} - 1;<br>
Plot [{y, g, 2 * Cos [2 * x] * p}, {x, 0, 3}]
```
№ 3. Построить график функции, заданной таблично и  $g = 2 p e^{2/x} * cos^2 x$  на одном графике.

| $\mathcal{X}$                                                                                                    |     | 2.3 | 3.7 | 4.8 | 7.3  | 9.8  |     | 14.5 | 16.4 |  |
|----------------------------------------------------------------------------------------------------|-----|-----|-----|-----|------|------|-----|------|------|--|
|                                                                                                    | 2.4 | 4.8 | 7.6 |     | 12.6 | 11.8 | 8.2 |      | 1.1  |  |
| $n = 3$ ; $k = 3$ ; $m = 4$ ; $p = k / m * n$ ;                                                                                                    |     |     |     |     |      |      |     |      |      |  |
| $f = \{\{1.7, 2.4\}, \{2.3, 4.8\}, \{3.7, 7.6\}, \{4.8, 11\}, \{7.3, 12.6\}, \{9.8, 11.8\}, \{12, 8.2\}, \{14.5, 5\}, \{16.4, 1.1\}\};$                               |     |     |     |     |      |      |     |      |      |  |
| $g = p * 2 * Exp[2 / x] * Cos[x]$ ^2;                                                                                                    |     |     |     |     |      |      |     |      |      |  |
| $f1 = ListPlot[f - 1, AxesLabel \rightarrow \{''x", "f(x)''\}, PlotStyle \rightarrow PointSize[0.02], PlotRange \rightarrow All, AxesOrigin \rightarrow \{0, 0\} \};$ |     |     |     |     |      |      |     |      |      |  |
| $f2 = Plot[g, {x, 1, 18}]$ ;                                                                                                    |     |     |     |     |      |      |     |      |      |  |
| Show $[f1, f2]$                                                                                                    |     |     |     |     |      |      |     |      |      |  |

№ 4. Построить 3Dграфик  $g = \sin(pxy)$  для  $0 \le x \le 3$ ,  $0 \le y \le 3$  с использованием стандартной подключаемой библиотеки с указанием имени каждой функции.

Needs["PlotLegends`"] (\*подключаемая библиотека\*)  $n = 4$ ;  $k = 3$ ;  $m = 4$ ;  $p = m / k * n$ ; Plot3D[Sin[x y], {x, 0, 3}, {y, 0, 3}, ColorFunction  $\rightarrow$  Function[{x, y, z}, Hue[z]]]

 $\mathbb{N}^{\circ}$  5. Построить с помощью датчика случайных чисел набор разноцветных сфер

```
k = 3; m = 4; n = 5; p = m / k * n;
 Graphics3D[
  Table[{Hue[RandomReal[]], Sphere[RandomReal[1, {3}], RandomReal[0.1]]}, {2*k}]]
```
Pешить следующее квадратное уравнение:  $2x^2 + 3x - p + 1 = 0$ .  $n = 6$ :  $k = 3$ :  $m = 4$ :  $p = k/m * n$ :  $Solve[2*x^2+3*x-p+1=0, x]$  $NSolve [2 * x^2 + 3 * x - p + 1 = 0, x]$  $\begin{cases} a_{11}x_1 + a_{12}x_2 = b_1 \\ a_{21}x_1 + a_{22}x_2 = b_2 + 1 \end{cases}$ № 7. Решить систему двух линейных уравнений в аналитическом виде:  $n = 7$ ;  $k = 3$ ;  $m = 4$ ;  $p = k / m * n$ ;  $f1 = a11 \times x1 + a12 \times x2 = b1;$  $f2 = a21 \times x1 + a22 \times x2 = b2 + 1$ ; Solve[ $\{f1, f2\}, \{x1, x2\}$ ]  $3px_1-4x_2+2x_3=4$ Решить систему трех уравнений в численном виде:  $x_1 + 7px_2 - 2x_3 = -4$  $2x_1 + 7x_2 + 3px_3 = 3$  $f1 = 3 * p * x1 - 4 * x2 + 2 * x3 = 4;$  $f2 = x1 + 7 * p * x2 - 2 x3 = -4;$  $f3 = 2 \times x1 + 7 \times x2 + 3 \times x3 = 3$ : NSolve[{f1, f2, f3}, {x1, x2, x3}] **№ 8**. Найти первую производную от функций:  $f(x) = apx^3 + bx - 3c$ ,  $g(x) = (\sin x + p \cos x)^2 + 5$ .  $n = 8$ ;  $k = 3$ ;  $m = 4$ ;  $n = 8$ ;  $p = k / m * n$ ;  $D[a * p * x^3 + b * x - 3c, x]$  $D[(Sin[x] + p * Cos[x])^2 + 5, x];$ Simplify[%]

Функция D[(Sin[x]+p Cos[x])^2+5, x] дает развернутый результат дифференцирования, а функция **Simplify** [  $\frac{1}{6}$  ] преобразовывает (упрощает) это выражение.

№ 9. Для вычисления интегралов применяется либо значок интеграла, либо функция Integrate. Примеры вычисления интегралов приведены ниже (значение р вычисляется в №1).

> $k = 3$ ; m = 4; n = 9; p = k / m \* n;  $f = p + 2 \times x \times y + 4 \times x^2 + y^2$ Integrate[f,  $\{x, a, b\}$ ,  $\{y, a, b\}$ ] ٦ Integrate [f,  $\{x, 1, 2\}$ ,  $\{y, 1, 2\}$ ] NIntegrate  $[f, \{x, 1, 2\}, \{y, 1, 2\}]$ ٦

 $\mathbb{N}$  **10**. Музыка в системе «Mathematica» реализуется командой Play.

n = 10; k = 3; m = 4; p = k/m \* n; Play 
$$
\left[\frac{100*k}{\cos[t] + p * t^2}\right]
$$
,  $\{t, -4, 4\}$ 

 $\mathbb{N}$  11. Анимация в системе «Mathematica» реализуется командой Animate.

=  $n = 11$ ;  $k = 3$ ;  $m = 4$ ;  $p = k / m * n$ ; Animate [Plot[Sin[ax] - Sin[bx], {x, 0, k}, PlotRange  $\rightarrow$  2], {a, 1, p}, {b, 1, n}]

 $\mathbb{N}$  12. Колебание маятника определяется решением дифференциальной задачи

$$
\frac{d^2v}{dt^2} + \frac{g}{l}\sin v = 0 \quad \text{IPW} \quad t = 0 \qquad v = 0 \text{, и при} \quad t = 1.05 \qquad v = \frac{\pi}{m}
$$

 $n = 12$ ;  $k = 3$ ;  $m = 4$ ;  $p = k/m*n$ ;  $q = 9.82$ ;  $l = p$ ;  $z = NDSolve[\{v'': [t] = -g/\ln Sin[v[t]], v[0] = 0, v[1.05] = \pi/n\}, v[t], \{t, 0, 40\}];$  $Plot[{v[t] / . z}, {t, 0, 40}]$ 

# ИНДИВИДУАЛЬНОЕ ЗАДАНИЕ № 78. **РАБОТА В СИСТЕМЕ «МАТНЕМАТICA»**

Весь текст в системе набирается английскими буквами (кроме комментариев, большие и малые буквы различаются) как в текстовом редакторе Word. Для запуска на исполнение курсор устанавливается в строку, которую хотим вычислить, и нажимаем клавиши Shift+Enter.

В работе прописывается индивидуальный коэффициент для каждого задания, оп**ределяемый по формуле**  $p = k * n/m$ , где

 $k$  - номер по журнальному списку;  $n$  - номер задания;  $m$  - число дня занятия.

Если в результате вычислений произошел сбой, то необходимо в меню выбрать Evaluation и осуществить выход из ядра *Quit Kernel* и затем, запустить ядро по новой Start Kernel.

Имена функций пишутся с большой буквы, а аргументы функции заключаются в квадратные скобки, перечисления - в фигурные скобки. Наличие «точки с запятой» в конце команды говорит о запрете вывода на экран данной информации.

За постановкой задачи приводится типовая схема ее решения.

Графическая функция Plot позволяет строить графики функции  $y = f(x)$  в двумерном пространстве в прямоугольной системе координат.

**№ 1**. Построить график функции  $y = \sin x \cos 2x - p\sqrt{x^2 + 1} + x$  на отрезке  $x \in [0,5]$ .

: n = 1; k = 3; m = 4; p = m/k\*n;  
\n
$$
y = \sin[x] * \cos[2*x] - \sqrt{x^2 + 1} * p + x;
$$
\nPlot [y, {x, 0, 5}]

Справа квадратные скобки - это как бы листы тетради.

**№ 2.** Построить графики функций  $y = cos(x^2 + 1) * p - sin x$ ,  $g = 1.5tgx-1$ ,  $y = 2p|cos 3x|$  на отрезке  $x \in [0,3]$ .

```
n = 2; k = 3; m = 4; p = k / m * n;
y = \cos [x^2 + 1] * p - \sin[x];   q = 1.5 * \tan[x] - 1;Plot [{y, g, 2 * \text{Abs}[cos[3 * x]] * p}, {x, 0, 3}]
```
№ 3. Построить график функции, заданной таблично и  $g = p |\text{Sin } 0.5x|$  на одном графике.

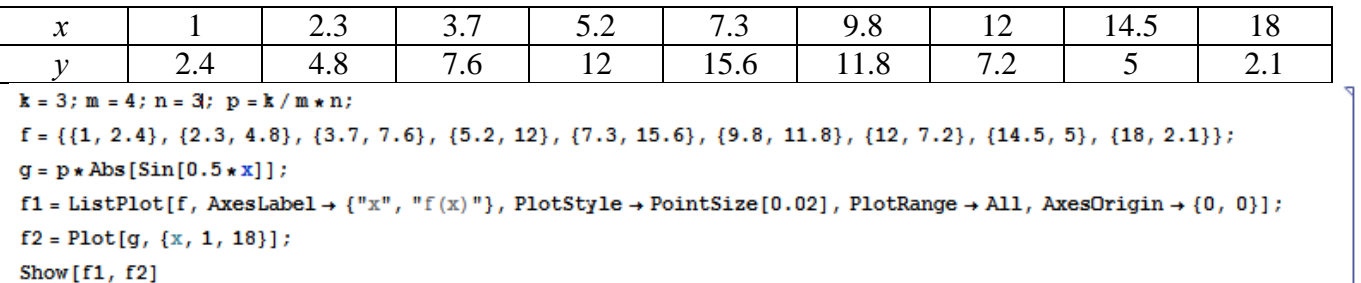

**№ 4.** Построить 3Dграфик  $g = \sin(px^2 + y^2)$  для  $-3 \le x \le 3$ ,  $-2 \le y \le 2$  с использованием стандартной подключаемой библиотеки с указанием имени каждой функции.

```
: Needs["PlotLegends`"]
                              (*подключаемая библиотека*)
 n = 4; k = 3; m = 4; p = m / k * n;
 Plot3D[Sin[p*x^2+y^2], {x, -3, 3}, {y, -2, 2}]
```
№ 5. Построить с помощью датчика случайных чисел разноцветный веер с градиентной заливкой.

```
k = 3; m = 4; n = 5; p = m/k * n;
data = Reverse[Sort[RandomReal[1, 5*n]]];Module[{t = 0, len = Length[data], sum = Total[data]},Graphics [Table [{Hue [i/len], EdgeForm [Opacity [.8]], Disk [{0, 0}, 1, {t, t += 2Pidata [[i]]/sum}]}, {i, len}]]]
```
Решить следующее квадратное уравнение:  $2x^2-3x-p=0$ .  $n = 6$ ;  $k = 3$ ;  $m = 4$ ;  $p = k/m * n$ ;  $Solve [2 * x^2 - 3 * x - p = 0, x]$ NSolve  $[2 \times x^2 - 3 \times x - p = 0, x]$  $\begin{cases} a_{11}x_1 + a_{12}x_2 = -b_1 \\ a_{21}x_1 + a_{22}x_2 = b_2 \end{cases}$ № 7. Решить систему двух линейных уравнений в аналитическом виде:  $n = 7$ ;  $k = 3$ ;  $m = 4$ ;  $p = k / m * n$ ;  $f1 = a11 \times x1 + a12 \times x2 = -b1;$  $f2 = a21 \times x1 - a22 \times x2 = b2;$ Solve  $[{f1, f2}, {x1, x2}]$  $3px_1-4x_2+2x_3=1$ Решить систему трех уравнений в численном виде:  $\{x_1 + 7px_2 - 2x_3 = -4$  $2x_1 - 7x_2 + 3px_3 = 3$  $f1 = 3 * p * x1 - 4 * x2 + 2 * x3 = 1;$  $f2 = x1 + 7 * p * x2 - 2 x3 = -4;$  $f3 = 2 \times x1 - 7 \times x2 + 3 \times y \times x3 = 3;$  $\text{NSolve}[\{\text{f1}, \text{f2}, \text{f3}\}, \{x1, x2, x3\}]$ 

**№ 8**. Найти первую производную от функций:  $f(x) = apx^3 + 5bx - c$ ,  $g(x) = 3(\sin x + p \cos x)^2$ .

$$
n = 8; k = 3; m = 4; n = 8; p = k/m*n
$$
  
D[ $a * p * x^3 + 5 b * x^2 - c, x$ ]  
D[ $3 * (sin[x] + p * cos[x])^2, x$ ];  
Simplify[ $*$ ]

Функция D[3(Sin[x]+p Cos[x])^2, x] дает развернутый результат дифференцирования, а функция **Simplify** [  $\frac{1}{6}$  ] преобразовывает (упрощает) это выражение.

№ 9. Для вычисления интегралов применяется либо значок интеграла, либо функция Integrate. Примеры вычисления интегралов приведены ниже (значение р вычисляется в №1).

> $k = 3$ ; m = 4; n = 9; p = k / m \* n;  $f = p + 2 \times x \times y + 4 \times x^2 \times y^2$ Integrate[f,  $\{x, a, b\}$ ,  $\{y, a, b\}$ ] Integrate[ $f, \{x, 1, 2\}, \{y, 1, 2\}$ ]

٦

NIntegrate  $[f, \{x, 1, 2\}, \{y, 1, 2\}]$ 

 $\mathbb{N}$  **10**. Музыка в системе «Mathematica» реализуется командой Play.

n = 10; p = k/m \* n; Play 
$$
\left[ p * \cos \left[ \frac{100 * k}{0.01 + t^2 2 * \sin[t]} \right], \{t, -n + 1, n\} \right]
$$

 $\mathbb{N}$  11. Анимация в системе «Mathematica» реализуется командой Animate.

 $n = 11$ :  $k = 3$ :  $m = 4$ :  $p = k/m * n$ : Animate [Plot[Sin[ax] Sin[2bx], {x, 0, n}, PlotRange  $\rightarrow$  2], {a, 1, p}, {b, 1, n}]

 $\mathbf{N}$  12. Колебание маятника определяется решением дифференциальной задачи

$$
\frac{d^2v}{dt^2} + \frac{g}{l}\sin v = 0 \text{ mpu } t = 0 \quad v = 0, u \text{ mpu } t = 0.5 \quad v = \frac{\pi}{m}
$$
\n
$$
= k = 3; m = 4; n = 12; p = k/m*n; q = 9.82; l = p;
$$
\n
$$
z = \text{NDSolve}[\{v' \mid t\} = -g/1* \sin[v[t]], v[0] = 0, v[0.5] = \pi/m\}, v[t], \{t, 0, 40\}];
$$
\n
$$
plot[\{v[t] / z\}, \{t, 0, 40\}]
$$

# ИНДИВИДУАЛЬНОЕ ЗАДАНИЕ № 79. **РАБОТА В СИСТЕМЕ «МАТНЕМАТICA»**

Весь текст в системе набирается английскими буквами (кроме комментариев, большие и малые буквы различаются) как в текстовом редакторе Word. Для запуска на исполнение курсор устанавливается в строку, которую хотим вычислить, и нажимаем клавиши Shift+Enter.

В работе прописывается индивидуальный коэффициент для каждого задания, оп**ределяемый по формуле**  $p = k * n/m$ , где

 $k$  - номер по журнальному списку;  $n$  - номер задания;  $m$  - число дня занятия.

Если в результате вычислений произошел сбой, то необходимо в меню выбрать Evaluation и осуществить выход из ядра *Quit Kernel* и затем, запустить ядро по новой Start Kernel.

Имена функций пишутся с большой буквы, а аргументы функции заключаются в квадратные скобки, перечисления - в фигурные скобки. Наличие «точки с запятой» в конце команды говорит о запрете вывода на экран данной информации.

За постановкой задачи приводится типовая схема ее решения.

Графическая функция Plot позволяет строить графики функции  $y = f(x)$  в двумерном пространстве в прямоугольной системе координат.

**№ 1**. Построить график функции  $y = x + e^{-x+1} * p$  на отрезке  $x \in [0, 4]$ .

: 
$$
n = 1
$$
;  $k = 3$ ;  $m = 4$ ;  $p = m / k * n$ ;  
\n $y = x + Exp [-x + 1] * p$ ;  
\nPlot [y, {x, 0, 4}]

Справа квадратные скобки - это как бы листы тетради.

**№ 2**. Построить графики функций  $y = x + e^{-x+1} * p$ ,  $g = 0.5x-1$ ,  $v = p * sin(3x-1)$  на отрезке  $x \in [0,3]$ .

№ 3. Построить график функции, заданной таблично и  $g = 2p\sin 0.5x * \cos x$  на одном графике.

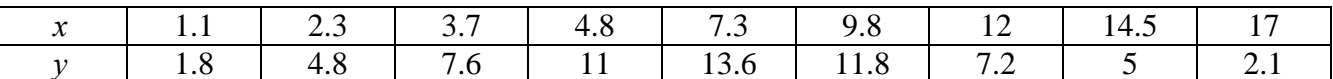

 $n = 3$ ;  $k = 3$ ;  $m = 4$ ;  $p = k / m * n$ ;

 $f = \{(1.1, 1.8), (2.3, 4.8), (3.7, 7.6), (4.8, 11), (7.3, 13.6), (9.8, 11.8), (12, 7.2), (14.5, 5), (17, 2.1)\}$  $g = p * 2 * Sin[0.5 * x] * Cos[x];$ 

```
\texttt{f1} = \texttt{ListPlot}[\texttt{f}, \texttt{AxesLabel} \rightarrow \{\texttt{"x"}\}, \texttt{"f(x)}\}, \texttt{PlotStyle} \rightarrow \texttt{PointSize[0.02]}, \texttt{PlotRange} \rightarrow \texttt{All}, \texttt{AxesOrigin} \rightarrow \{\texttt{0}, \texttt{0}\}];f2 = Plot[g, {x, 1, 18}];
```
Show  $[f1, f2]$ 

**№ 4.** Построить 3Dграфик  $g = px^2 * y^2 + Sin x^2$  для  $-3 \le x \le 3$ ,  $-2 \le y \le 2$  с использованием стандартной подключаемой библиотеки с указанием имени каждой функции.

> Needs["PlotLegends`"] (\*подключаемая библиотека\*)  $n = 4$ ;  $k = 3$ ;  $m = 4$ ;  $p = m / k * n$ ; Plot3D[p\*(x^2\*y^2) + Sin[x^2], {x, -3, 3}, {y, -2, 2}]

 $N<sub>2</sub>$  5. Построить набор равномерно распределенных по окружности оранжевых кругов

```
k = 3; m = 4; n = 5; p = m/k * n;
Graphics [{Thick, Orange, Circle[], Table[Circle[{Cos[2 Pii/k], Sin[2 Pii/k]}, 1], {i, k}]}]
```
Решить следующее квадратное уравнение:  $5x^2 + 3x - p = 0$ .  $n = 6$ ;  $k = 3$ ;  $m = 4$ ;  $p = k/m * n$ ;  $Solve[5*x^2 + 3*x - p = 0, x]$  $NSolve[5*x^2+3*x-p=0, x]$ № 7. Решить систему двух линейных уравнений в аналитическом виде:  $\int_1^2 a_{11}x_1 + 3a_{12}x_2 = b_1$  $n = 7$ ;  $k = 3$ ;  $m = 4$ ;  $p = k / m * n$ ;  $f1 = 2 a11 \times x1 + 3 a12 \times x2 = b1;$  $f2 = a21 \times x1 + a22 \times x2 = b2$ ; Solve[ ${f1, f2}, {x1, x2}$ ]  $\begin{cases} 3px_1 - 4x_2 + 2x_3 = 1 \\ x_1 + 7px_2 - 2x_3 = -4 + p \end{cases}$ Решить систему трех уравнений в численном виде:  $f1 = 3 * p * x1 - 4 * x2 + 2 * x3 = 1;$  $f2 = x1 + 7 * p * x2 - 2 x3 = -4 + p;$  $f3 = 2 \times x1 + 7 \times x2 + 3 \times y \times x3 = 3;$ NSolve[{f1, f2, f3}, {x1, x2, x3}]  $g(x) = (\sin x + p \cos x)^{2}.$ **№ 8**. Найти первую производную от функций:  $f(x) = apx^3 + bx - c$ ,  $k = 3$ ;  $m = 4$ ;  $n = 8$ ;  $p = k / m * n$ ;  $D[a * p * x^3 + b * x - c, x]$  $D[(Sin[x] + p * Cos[x])^2, x]$ Simplify[%]

Функция D[(Sin[x]+p Cos[x])^2, x] дает развернутый результат дифференцирования, а функция simplify [ % ] преобразовывает (упрощает) это выражение.

№ 9. Для вычисления интегралов применяется либо значок интеграла, либо функция Integrate. Примеры вычисления интегралов приведены ниже (значение р вычисляется в №1).

> :  $k = 3$ ;  $m = 4$ ;  $n = 9$ ;  $p = k / m * n$ ;  $f = p + 2 \times x \times y + 4 \times x^2 + y^2$ Integrate[ $f$ , { $x$ ,  $a$ ,  $b$ }, { $y$ ,  $a$ ,  $b$ }] ٦ Integrate[f, {x, 1, 2}, { $y$ , 1, 2}] NIntegrate  $[f, \{x, 1, 2\}, \{y, 1, 2\}]$

№ 10. Музыка в системе «Mathematica» реализуется командой Play.

n = 10; k = 3; m = 4; p = k/m \* n; Play 
$$
\left[\frac{100*k}{p * t}\right], \{t, -4, 4\}
$$

 $\mathbb{N}$  11. Анимация в системе «Mathematica» реализуется командой Animate.

=  $n = 11$ ;  $k = 3$ ;  $m = 4$ ;  $p = k/m * n$ ;

Animate [Plot[Sin[ax] + Sin[bx], {x, 0, n}, PlotRange  $\rightarrow$  2], {a, 1, p}, {b, 1, n}]  $\mathbb{N}$  12. Колебание маятника определяется решением дифференциальной задачи

$$
\frac{d^2v}{dt^2} + \frac{g}{l}\sin v = 0 \quad \text{IPW} \quad t = 0 \qquad v = 0 \text{, и при} \quad t = 0.75 \qquad v = \frac{\pi}{m}
$$

 $n = 12$ ;  $k = 3$ ;  $m = 4$ ;  $p = k / m * n$ ;  $q = 9.82$ ;  $l = p$ ;  $z = NDSolve[\{v' : [t] = -g / \text{1} * Sin[v[t]], v[0] = 0, v[0.75] = \pi / m\}, v[t], \{t, 0, 40\}];$  $Plot[{v[t] / . z}, {t, 0, 40}]$ 

# ИНДИВИДУАЛЬНОЕ ЗАДАНИЕ № 80. **РАБОТА В СИСТЕМЕ «МАТНЕМАТICA»**

Весь текст в системе набирается английскими буквами (кроме комментариев, большие и малые буквы различаются) как в текстовом редакторе Word. Для запуска на исполнение курсор устанавливается в строку, которую хотим вычислить, и нажимаем клавиши Shift+Enter.

В работе прописывается индивидуальный коэффициент для каждого задания, оп**ределяемый по формуле**  $p = k * n/m$ , где

 $k$  - номер по журнальному списку;  $n$  - номер задания;  $m$  - число дня занятия.

Если в результате вычислений произошел сбой, то необходимо в меню выбрать Evaluation и осуществить выход из ядра *Quit Kernel* и затем, запустить ядро по новой Start Kernel.

Имена функций пишутся с большой буквы, а аргументы функции заключаются в квадратные скобки, перечисления - в фигурные скобки. Наличие «точки с запятой» в конце команды говорит о запрете вывода на экран данной информации.

За постановкой задачи приводится типовая схема ее решения.

Графическая функция Plot позволяет строить графики функции  $y = f(x)$  в двумерном пространстве в прямоугольной системе координат.

**№ 1**. Построить график функции  $y = 2x-1/tg(-\sqrt{x^2+1})$ \*  $p-Sin x$  на отрезке  $x \in [0,5]$ .

n = 1; k = 3; m = 4; p = m / k \* n;  
\ny = 2 \* x - 1 / Tan 
$$
\left[ -\sqrt{x^2 + 1} \right]
$$
 \* p - Sin[x];  
\nPlot [y, {x, 0, 5}]

Справа квадратные скобки - это как бы листы тетради.

**№ 2**. Построить графики функций  $y = x \log(x+1)^* p - \sin x$ ,  $g = 2.5/\sqrt{x-1}$ ,  $v = 2p \cos 2x$  на отрез $x \in [0,3]$ .

n = 2; k = 3; m = 4; p = k/m \* n;  
y = x \* Log [x + 1] \* p - Sin[x]; g = 2.5/
$$
\sqrt{x}
$$
 - 1;  
Plot [{y, g, 2 \* Cos[2 \* x] \* p}, {x, 0, 3}]

№ 3. Построить график функции, заданной таблично и  $g = 2 p e^{2/x} * cos^2 x$  на одном графике.

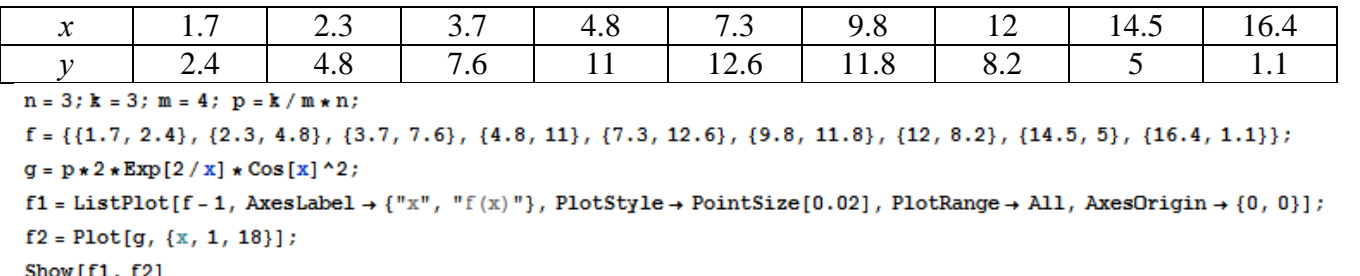

№ 4. Построить 3Dграфик  $g = \sin(pxv)$  для  $0 \le x \le 3$ ,  $0 \le y \le 3$  с использованием стандартной подключаемой библиотеки с указанием имени каждой функции.

```
: Needs ["PlotLegends`"]
                               (*подключаемая библиотека*)
 n = 4; k = 3; m = 4; p = m / k * n;
 Plot3D[Sin[x y], {x, 0, 3}, {y, 0, 3}, ColorFunction \rightarrow Function[{x, y, z}, Hue[z]]]
```
 $\mathbb{N}_2$  5. Построить с помощью датчика случайных чисел набор разноцветных сфер

```
k = 3; m = 4; n = 5; p = m / k * n;
 Graphics3D[
  Table[{Hue[RandomReal[]], Sphere[RandomReal[1, {3}], RandomReal[0.1]]}, {2*k}]]
```
Pешить следующее квадратное уравнение:  $2x^2 + 3x - p + 1 = 0$ .  $n = 6$ ;  $k = 3$ ;  $m = 4$ ;  $p = k/m * n$ ;  $Solve [2 * x^2 + 3 * x - p + 1 = 0, x]$  $NSolve [2 * x^2 + 3 * x - p + 1 = 0, x]$ **№ 7.** Решить систему двух линейных уравнений в аналитическом виде:  $\begin{cases} a_{11}x_1 + a_{12}x_2 = b_1 \\ a_{21}x_1 + a_{22}x_2 = b_2 + 1 \end{cases}$  $n = 7$ ;  $k = 3$ ;  $m = 4$ ;  $p = k / m * n$ ;  $f1 = a11 \times x1 + a12 \times x2 = b1;$  $f2 = a21 \times x1 + a22 \times x2 = b2 + 1$ ; Solve  $[{f1, f2}, {x1, x2}]$  $3px_1-4x_2+2x_3=4$ Решить систему трех уравнений в численном виде:  $\{x_1 + 7px_2 - 2x_3 = -4$  $2x_1 + 7x_2 + 3px_3 = 3$  $f1 = 3 * p * x1 - 4 * x2 + 2 * x3 = 4;$  $f2 = x1 + 7 * p * x2 - 2 x3 = -4;$  $f3 = 2 \times x1 + 7 \times x2 + 3 \times y \times x3 = 3$ : NSolve[{f1, f2, f3}, {x1, x2, x3}] **№ 8**. Найти первую производную от функций:  $f(x) = apx^3 + bx - 3c$ ,  $g(x) = (\sin x + p \cos x)^2 + 5$ .  $n = 8$ ;  $k = 3$ ;  $m = 4$ ;  $n = 8$ ;  $p = k / m * n$ ;  $D[a * p * x^3 + b * x - 3 c, x]$  $D[(Sin[x] + p * Cos[x])^2 + 5, x];$ 

Функция D[(Sin[x]+p Cos[x])^2+5, x] дает развернутый результат дифференцирования, а функция **Simplify** [  $\text{\$}$  ] преобразовывает (упрощает) это выражение.

№ 9. Для вычисления интегралов применяется либо значок интеграла, либо функция Integrate. Примеры вычисления интегралов приведены ниже (значение р вычисляется в №1).

> $k = 3$ ; m = 4; n = 9; p = k / m \* n;  $f = p + 2 \times x \times y + 4 \times x^2 + y^2$ Integrate[f,  $\{x, a, b\}$ ,  $\{y, a, b\}$ ] Integrate[f,  $\{x, 1, 2\}$ ,  $\{y, 1, 2\}$ ] NIntegrate[f,  $\{x, 1, 2\}$ ,  $\{y, 1, 2\}$ ]

№ 10. Музыка в системе «Mathematica» реализуется командой Play.

Simplify[%]

 $n = 10$ ;  $k = 3$ ;  $m = 4$ ;  $p = k/m * n$ ;  $Play[Sin\left[\frac{100 * k}{Cos(t) + D * t^2}\right], \{t, -4, 4\}]$ 

№ 11. Анимация в системе «Mathematica» реализуется командой Animate.

 $n = 11$ ;  $k = 3$ ;  $m = 4$ ;  $p = k/m * n$ ; Animate [Plot[Sin[ax] Sin[bx], {x, 0, 10}, PlotRange  $\rightarrow$  2], {a, 1, p}, {b, 1, n}]

 $\mathbf{N}$  **12**. Колебание маятника определяется решением дифференциальной задачи

$$
\frac{d^2v}{dt^2} + \frac{g}{l}\sin v = 0 \quad \text{IPW} \quad t = 0 \qquad v = 0 \text{, и при} \quad t = 1.1 \qquad v = \frac{\pi}{m}
$$

 $n = 12$ ;  $k = 3$ ;  $m = 4$ ;  $p = k/m*n$ ;  $q = 9.82$ ;  $l = p$ ;  $z = NDSolve[\{v'': [t] = -g/\ln Sin[v[t]], v[0] = 0, v[1.1] = \pi/m\}, v[t], \{t, 0, 40\}];$  $Plot[{v[t] / . z}, {t, 0, 40}]$ 

# ИНДИВИДУАЛЬНОЕ ЗАДАНИЕ № 81. **РАБОТА В СИСТЕМЕ «МАТНЕМАТICA»**

Весь текст в системе набирается английскими буквами (кроме комментариев, большие и малые буквы различаются) как в текстовом редакторе Word. Для запуска на исполнение курсор устанавливается в строку, которую хотим вычислить, и нажимаем клавиши Shift+Enter.

В работе прописывается индивидуальный коэффициент для каждого задания, оп**ределяемый по формуле**  $p = k * n/m$ , где

 $k$  - номер по журнальному списку;  $n$  - номер задания;  $m$  - число дня занятия.

Если в результате вычислений произошел сбой, то необходимо в меню выбрать Evaluation и осуществить выход из ядра *Quit Kernel* и затем, запустить ядро по новой Start Kernel.

Имена функций пишутся с большой буквы, а аргументы функции заключаются в квадратные скобки, перечисления - в фигурные скобки. Наличие «точки с запятой» в конце команды говорит о запрете вывода на экран данной информации.

За постановкой задачи приводится типовая схема ее решения.

Графическая функция Plot позволяет строить графики функции  $y = f(x)$  в двумерном пространстве в прямоугольной системе координат.

**№ 1**. Построить график функции  $y = 0.25 \sin 3x - \cos 2x^* p - x$  на отрезке  $x \in [0,5]$ .

```
n = 1; k = 3; m = 4; p = m / k * n;
 y = 0.25 * Sin[3 * x] - Cos[2 * x] * p - x;Plot [y, {x, 0, 5}]
```
Справа квадратные скобки - это как бы листы тетради.

**№ 2**. Построить графики функций  $y = x * e^{-x} * p$ ,  $g = 0.5$ ,  $v = p * sin 2x$  на отрезке  $x \in [0,3]$ .

```
k = 3; m = 4; n = 2; p = k / m * n;
 y = x * Exp [-x] * p; g = 0.5;Plot [{y, g, Sin[2*x]*p}, {x, 0, 3}]
```
№ 3. Построить график функции, заданной таблично и  $g = p|2\sin 0.5x| + \cos x$  на одном графике.

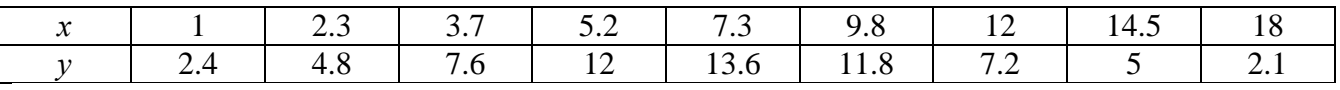

 $: n = 3; k = 3; m = 4; p = k/m * n;$  $f = \{(1, 2.4), (2.3, 4.8), (3.7, 7.6), (5.2, 12), (7.3, 13.6), (9.8, 11.8), (12, 7.2), (14.5, 5), (18, 2.1)\}\;$  $\mathtt{g} = \mathtt{p} \star \mathtt{Abs}\left[2 \star \mathtt{Sin}[0.5 \star \mathtt{x}]\right] + \mathtt{Cos}\left[\mathtt{x}\right];$  $\texttt{f1} = \texttt{ListPlot}[\texttt{f, AresLabel} \rightarrow \{\texttt{"x", "f(x)"}\}, \ \texttt{PlotStyle} \rightarrow \texttt{PointSize[0.02]}, \ \texttt{PlotRange} \rightarrow \texttt{All, AresOriginal} \rightarrow \{0, 0\}];$  $f2 = Plot[g, {x, 1, 18}]$ ; Show  $[f1, f2]$ 

**№ 4.** Построить 3Dграфик  $g = 2p \text{Cos}(x^2 - y)$  для  $-3 \le x \le 3$ ,  $-2 \le y \le 2$  с использованием стандартной подключаемой библиотеки с указанием имени каждой функции.

> : **Needs["**PlotLegends`**"]** (\*подключаемая библиотека\*)  $n = 4$ ;  $k = 3$ ;  $m = 4$ ;  $p = m / k * n$ ; Plot3D[2 \* p \* Cos[x^2 - y], {x, -3, 3}, {y, -2, 2}]

 $\mathbb{N}$  5. Построить набор разноцветных веер-кругов с градиентной заливкой.

```
k = 3; m = 4; n = 5; p = m/k * n;
Graphics[Table[{Hue[t/15, 1, .9, .3], Disk[{Cos[2 Pit/15], Sin[2 Pit/15]}]}, {t, k}]]
```
Решить следующее квадратное уравнение:  $3x^2 + 3x - p = 0$ .  $n = 6$ ;  $k = 3$ ;  $m = 4$ ;  $p = k / m * n$ ;  $Solve [3 * x^2 + 3 * x - p = 0, x]$  $NSolve [3 * x^2 + 3 * x - p = 0, x]$ **№ 7.** Решить систему двух линейных уравнений в аналитическом виде:  $\begin{cases} a_{11}x_1 + a_{12}x_2 = 2b_1 \\ a_{21}x_1 + a_{22}x_2 = b_2 \end{cases}$  $n = 7$ ;  $k = 3$ ;  $m = 4$ ;  $p = k / m * n$ ;  $f1 = a11 \times x1 + a12 \times x2 = 2 b1;$  $f2 = a21 \times x1 + a22 \times x2 = b2;$ Solve[ $\{f1, f2\}, \{x1, x2\}$ ]  $3px_1-4x_2+2x_3=1$ Решить систему трех уравнений в численном виде:  $x_1 + 7px_2 - 2x_3 = 4$  $2x_1 + 7x_2 + 3px_3 = 3$  $f1 = 3 * p * x1 - 4 * x2 + 2 * x3 = 1;$  $f2 = x1 + 7 * p * x2 - 2 x3 = 4;$  $f3 = 2 \times x1 + 7 \times x2 + 3 \times y \times x3 = 3$ ;  $NSolve[{f1, f2, f3}, {x1, x2, x3}]$ **№ 8**. Найти первую производную от функций:  $f(x) = apx^3 + bx - 7c$ ,  $g(x) = (2\sin x + p\cos x)^2$ . :  $n = 8$ ;  $k = 3$ ;  $m = 4$ ;  $n = 8$ ;  $p = k/m * n$ ;  $D[a * p * x^3 + b * x^2 - 7c, x]$  $D[3*(2 Sin[x] + p*Cos[x])^2, x];$ Simplify[%]

Функция D[(2Sin[x]+p Cos[x])^2, x] дает развернутый результат дифференцирования, а функция **Simplify** [  $\frac{1}{6}$  ] преобразовывает (упрощает) это выражение.

№ 9. Для вычисления интегралов применяется либо значок интеграла, либо функция Integrate. Примеры вычисления интегралов приведены ниже (значение р вычисляется в №1).

> $k = 3$ ; m = 4; n = 9; p = k / m \* n;  $f = p + 2 \times x \times y + 4 \times x^2 \times y^2$ Integrate $[f, \{x, a, b\}, \{y, a, b\}]$ Integrate [f,  $\{x, 1, 2\}$ ,  $\{y, 1, 2\}$ ]

NIntegrate[f,  $\{x, 1, 2\}$ ,  $\{y, 1, 2\}$ ]

 $\mathbb{N}$  **10**. Музыка в системе «Mathematica» реализуется командой Play.

n = 10; p = k/m \* n; Play 
$$
\left[ p * \cos \left[ \frac{100 * k}{0.01 + t^2 * \sin[t]} \right], \{ t, -n+1, n+1 \} \right]
$$

№ 11. Анимация в системе «Mathematica» реализуется командой Animate.

=  $n = 11$ ;  $k = 3$ ;  $m = 4$ ;  $p = k / m * n$ ; Animate [Plot[Sin[ax] + Sin[bx], {x, 0, 10}, PlotRange + 2], {a, 1, p}, {b, 1, n}]

 $\mathbb{N}$  12. Колебание маятника определяется решением дифференциальной залачи

$$
\frac{d^2v}{dt^2} + \frac{g}{l}\sin v = 0 \quad \text{IPW} \quad t = 0 \qquad v = 0 \text{, и при} \quad t = 0.65 \qquad v = \frac{\pi}{m}
$$

 $k = 3$ ;  $m = 4$ ;  $n = 12$ ;  $p = k/m * n$ ;  $q = 9.82$ ;  $l = p$ ;

 $\cdot$ <sup>2</sup>

 $z = NDSolve[{v'']t] = -g/l * Sin[v[t]]$ ,  $v[0] = 0$ ,  $v[0.65] = \pi/m$ ,  $v[t]$ , {t, 0, 40}];  $Plot[{v[t]/.z}, {t, 0, 40}]$ 

# ИНДИВИДУАЛЬНОЕ ЗАДАНИЕ № 82. **РАБОТА В СИСТЕМЕ «МАТНЕМАТICA»**

Весь текст в системе набирается английскими буквами (кроме комментариев, большие и малые буквы различаются) как в текстовом редакторе Word. Для запуска на исполнение курсор устанавливается в строку, которую хотим вычислить, и нажимаем клавиши Shift+Enter.

В работе прописывается индивидуальный коэффициент для каждого задания, оп**ределяемый по формуле**  $p = k * n/m$ , где

 $k$  - номер по журнальному списку;  $n$  - номер задания;  $m$  - число дня занятия.

Если в результате вычислений произошел сбой, то необходимо в меню выбрать Evaluation и осуществить выход из ядра *Quit Kernel* и затем, запустить ядро по новой Start Kernel.

Имена функций пишутся с большой буквы, а аргументы функции заключаются в квадратные скобки, перечисления - в фигурные скобки. Наличие «точки с запятой» в конце команды говорит о запрете вывода на экран данной информации.

За постановкой задачи приводится типовая схема ее решения.

Графическая функция Plot позволяет строить графики функции  $y = f(x)$  в двумерном пространстве в прямоугольной системе координат.

**№ 1**. Построить график функции  $y = x - tg(-\sqrt{x+1})^* p + \sin x$  на отрезке  $x \in [0,5]$ .

n = 1; k = 3; m = 4; p = m / k \* n;  
\n
$$
y = x - \text{Tan}\left[-\sqrt{x+1}\right] * p + \text{Sin}[x];
$$
  
\nPlot [y, {x, 0, 5}]

Справа квадратные скобки - это как бы листы тетради.

**№ 2**. Построить графики функций  $y = x - log(-x+1) * p - \sqrt{x}$ ,  $g = 1.5\sqrt{x} - 1$ ,  $y = 2p * sin 2x$  на отрезке  $x \in [0,3]$ .

n = 2; k = 3; m = 4; p = k/m\*n;  
\ny = x - Log [-x + 1] \* p - 
$$
\sqrt{x}
$$
; g = 1.5 \*  $\sqrt{x}$  - 1;  
\nPlot [{y, g, 2 \* Sin[2 \* x] \* p}, {x, 0, 3}]

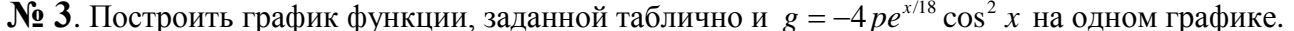

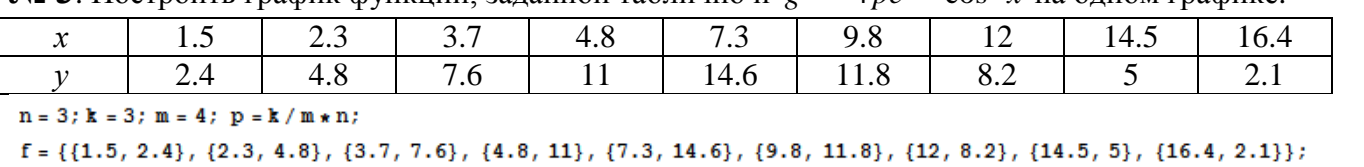

 $q = -p * 4 * Exp[x / 18] * Cos[x] * 2;$ 

 $f1 = ListPlot[f, AxesLabel \rightarrow \{\n^x, \n^r(x)^n\}, PlotStyle \rightarrow PointSize[0.02], PlotRange \rightarrow All, AxesOrigin \rightarrow \{0, 0\}];$  $f2 = Plot[q, {x, 1, 18}]$ ;

Show  $[f1, f2]$ 

**№ 4.** Построить 3Dграфик  $g = p/(x^2y^2)$  для  $-3 \le x \le 3$ ,  $-2 \le y \le 2$  с использованием стандартной подключаемой библиотеки с указанием имени каждой функции.

> Needs["PlotLegends""] (\*подключаемая библиотека\*)  $n = 4$ ;  $k = 3$ ;  $m = 4$ ;  $p = m / k * n$ ; Plot3D[p/(x^2\*y^2),{x,-3,3},{y,-2,2}]

 $\mathbf{N}$  **5**. Построить с помощью датчика случайных чисел набор разноцветных цилиндров

```
k = 3; m = 4; n = 5; p = m / k * n;
Graphics3D[Table[{EdgeForm[Opacity[.3]], Hue[RandomReal[]],
   \sqrt{2}linder [RandomReal [10, {2, 3}]]}, {2 + k}]]
```
 $2x^2+3x-6p=0$ . Решить следующее квадратное уравнение:  $n = 6$ ;  $k = 3$ ;  $m = 4$ ;  $p = k / m * n$ ;  $Solve[2*x^2+3*x-6p=0, x]$  $NSolve [2 * x^2 + 3 * x - 6 p = 0, x]$ **№ 7**. Решить систему двух линейных уравнений в аналитическом виде:  $\begin{cases} a_{11}x_1 + a_{12}x_2 = b_1 + p \\ a_{21}x_1 + a_{22}x_2 = b_2 \end{cases}$  $\mathbf{n}=7$  ;  $\mathbf{k}=3$  ;  $\mathbf{m}=4$  ;  $\mathbf{p}=\mathbf{k}\mathbin{/}\mathbf{m}\star\mathbf{n}$  ;  $f1 = a11 \times x1 + a12 \times x2 = b1 + p;$  $f2 = a21 \times x1 + a22 \times x2 = b2;$ Solve[ ${f1, f2}, {x1, x2}$ ]  $3px_1-4x_2+2x_3=2$ Решить систему трех уравнений в численном виде:  $\{x_1 + 7px_2 - 2x_3 = -4$  $2x_1 + 7x_2 + 3px_3 = 3$  $f1 = 3 * p * x1 - 4 * x2 + 2 * x3 = 2;$  $f2 = x1 + 7 * p * x2 - 2 x3 = -4;$  $f3 = 2 \times x1 + 7 \times x2 + 3 \times y \times x3 = 3;$ NSolve[{f1, f2, f3}, {x1, x2, x3}] **№ 8**. Найти первую производную от функций:  $f(x) = apx^3 + bx - c + 2$ ,  $g(x) = (\sin x + p \cos x)^2 + 3$ .  $n = 8$ ;  $k = 3$ ;  $m = 4$ ;  $n = 8$ ;  $p = k/m * n$ ;

```
D[a * p * x^3 + b * x - c + 2, x]D[(Sin[x] + p * Cos[x])^2 + 3, x];Simplify[%]
```
Функция D[(Sin[x]+p Cos[x])^2+3, x] дает развернутый результат дифференцирования, а функция **Simplify** [  $\frac{1}{6}$  ] преобразовывает (упрощает) это выражение.

№ 9. Для вычисления интегралов применяется либо значок интеграла, либо функция Integrate. Примеры вычисления интегралов приведены ниже (значение р вычисляется в №1).

> $k = 3$ ; m = 4; n = 9; p = k/m \* n;  $f = p + 2 \times x \times y + 4 \times x^2 + y^2$ Integrate[ $f$ , { $x$ ,  $a$ ,  $b$ }, { $y$ ,  $a$ ,  $b$ }] Integrate  $[f, \{x, 1, 2\}, \{y, 1, 2\}]$ ٦ NIntegrate[f,  $\{x, 1, 2\}$ ,  $\{y, 1, 2\}$ ]

 $\mathbb{N}$  **10**. Музыка в системе «Mathematica» реализуется командой Play.

 $n = 10; p = k/m * n; \quad \text{Play}\left[p * \sin\left[\frac{100 * k}{0.01 + t^2 2 | * \sin[t]} + 1\right], \{t, -n, n\}\right]$ 

№ 11. Анимация в системе «Mathematica» реализуется командой Animate.

 $n = 11$ ;  $k = 3$ ;  $m = 4$ ;  $p = k / m * n$ ; Animate [Plot [Sin [a x] - Sin [b x], {x, 0, m}, PlotRange  $\rightarrow$  2], {a, 1, p}, {b, 1, n}]

 $\mathbf{N}$  **12**. Колебание маятника определяется решением дифференциальной задачи

$$
\frac{d^2v}{dt^2} + \frac{g}{l}\sin v = 0 \text{ mph } t = 0 \quad v = 0, u \text{ mph } t = 1.0 \quad v = \frac{\pi}{m}
$$
  
n = 12; k = 3; m = 4; p = k/m\*n; g = 9.82; l = p;  
z = NDSolve[{v'}'[t] = -g/l\*sin[v[t]], v[0] = 0, v[1.0] = \pi/m}, v[t], {t, 0, 40}]  
Plot[{v[t] / . z}, {t, 0, 40}]

# ИНДИВИДУАЛЬНОЕ ЗАДАНИЕ № 83. **РАБОТА В СИСТЕМЕ «МАТНЕМАТICA»**

Весь текст в системе набирается английскими буквами (кроме комментариев, большие и малые буквы различаются) как в текстовом редакторе Word. Для запуска на исполнение курсор устанавливается в строку, которую хотим вычислить, и нажимаем клавиши Shift+Enter.

В работе прописывается индивидуальный коэффициент для каждого задания, оп**ределяемый по формуле**  $p = k * n/m$ , где

 $k$  - номер по журнальному списку;  $n$  - номер задания;  $m$  - число дня занятия.

Если в результате вычислений произошел сбой, то необходимо в меню выбрать Evaluation и осуществить выход из ядра *Quit Kernel* и затем, запустить ядро по новой Start Kernel.

Имена функций пишутся с большой буквы, а аргументы функции заключаются в квадратные скобки, перечисления - в фигурные скобки. Наличие «точки с запятой» в конце команды говорит о запрете вывода на экран данной информации.

За постановкой задачи приводится типовая схема ее решения.

Графическая функция Plot позволяет строить графики функции  $y = f(x)$  в двумерном пространстве в прямоугольной системе координат.

**№ 1**. Построить график функции  $y = \sin x \cos 2x - p\sqrt{x^2 + 1} + x$  на отрезке  $x \in [0,5]$ .

: n = 1; k = 3; m = 4; p = m/k\*n;  
\n
$$
y = \sin[x] * \cos[2*x] - \sqrt{x^2 + 1} * p + x;
$$
\nPlot [y, {x, 0, 5}]

Справа квадратные скобки - это как бы листы тетради.

**№ 2.** Построить графики функций  $y = cos(x^2 + 1) * p - sin x$ ,  $g = 1.5tgx-1$ ,  $y = 2p|cos 3x|$  на отрезке  $x \in [0,3]$ .

```
n = 2; k = 3; m = 4; p = k / m * n;
y = \cos [x^2 + 1] * p - \sin[x];   q = 1.5 * \tan[x] - 1;Plot [{y, g, 2 * \text{Abs}[cos[3 * x]] * p}, {x, 0, 3}]
```
№ 3. Построить график функции, заданной таблично и  $g = p |\text{Sin } 0.5x|$  на одном графике.

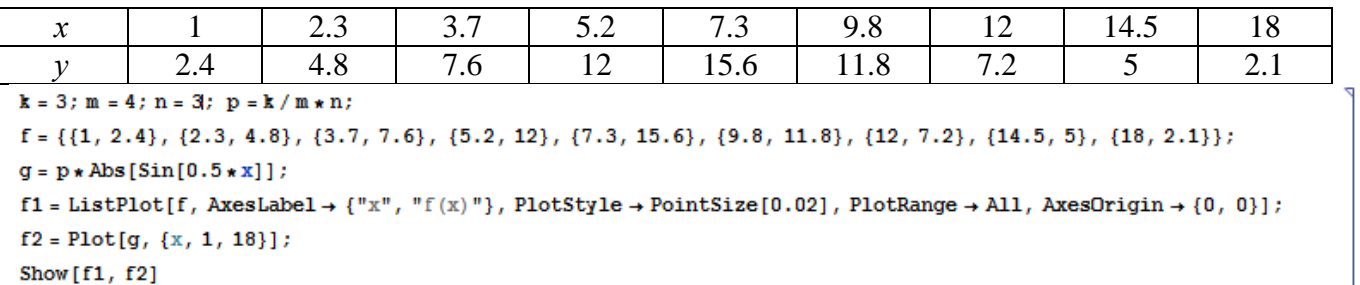

**№ 4.** Построить 3Dграфик  $g = \sin(px^2 + y^2)$  для  $-3 \le x \le 3$ ,  $-2 \le y \le 2$  с использованием стандартной подключаемой библиотеки с указанием имени каждой функции.

```
: Needs["PlotLegends`"]
                             (*подключаемая библиотека*)
 n = 4; k = 3; m = 4; p = m / k * n;
 Plot3D[Sin[p*x^2+y^2], {x, -3, 3}, {y, -2, 2}]
```
№ 5. Построить с помощью датчика случайных чисел разноцветный веер с градиентной заливкой.

```
k = 3; m = 4; n = 5; p = m/k * n;
data = Reverse[Sort[RandomReal[1, 5*n]]];Module[{t = 0, len = Length[data], sum = Total[data]},Graphics [Table [{Hue [i / len], EdgeForm [Opacity [.8]], Disk [{0, 0}, 1, {t, t + = 2 Pidata [[i]] / sum}]}, {i, len}]]]
```
 $2x^2-3x-p=0$ . Решить следующее квадратное уравнение:  $n = 6$ ;  $k = 3$ ;  $m = 4$ ;  $p = k / m * n$ ;  $Solve [2 * x^2 - 3 * x - p = 0, x]$ NSolve  $[2 \times x^2 - 3 \times x - p = 0, x]$ **№ 7.** Решить систему двух линейных уравнений в аналитическом виде:  $\begin{cases} a_{11}x_1 + a_{12}x_2 = -b_1 \\ a_{21}x_1 + a_{22}x_2 = b_2 \end{cases}$  $n = 7$ ;  $k = 3$ ;  $m = 4$ ;  $p = k / m * n$ ;  $f1 = a11 \times x1 + a12 \times x2 = -b1;$  $f2 = a21 \times x1 - a22 \times x2 = b2;$ Solve  $[{f1, f2}, {x1, x2}]$  $3px_1-4x_2+2x_3=1$ Решить систему трех уравнений в численном виде:  $\{x_1 + 7px_2 - 2x_3 = -4$  $2x_1 - 7x_2 + 3px_3 = 3$  $f1 = 3 * p * x1 - 4 * x2 + 2 * x3 = 1;$  $f2 = x1 + 7 * p * x2 - 2 x3 = -4;$  $f3 = 2 \times x1 - 7 \times x2 + 3 \times y \times x3 = 3;$  $\text{NSolve}[\{\text{f1}, \text{f2}, \text{f3}\}, \{x1, x2, x3\}]$ **№ 8**. Найти первую производную от функций:  $f(x) = apx^3 + 5bx - c$ ,  $g(x) = 3(\sin x + p \cos x)^2$ .  $n = 8$ ;  $k = 3$ ;  $m = 4$ ;  $n = 8$ ;  $p = k/m * n$ ;  $D[a * p * x^3 + 5 b * x^2 - c, x]$  $D[3*(Sin[x] + p*(Cos[x])^2, x];$ Simplify[%]

Функция D[3(Sin[x]+p Cos[x])^2, x] дает развернутый результат дифференцирования, а функция **Simplify** [  $\frac{1}{6}$  ] преобразовывает (упрощает) это выражение.

№ 9. Для вычисления интегралов применяется либо значок интеграла, либо функция Integrate. Примеры вычисления интегралов приведены ниже (значение р вычисляется в №1).

> $k = 3$ ;  $m = 4$ ;  $n = 9$ ;  $p = k / m * n$ ;  $f = p + 2 \times x \times y + 4 \times x^2 + y^2$ Integrate[f,  $\{x, a, b\}$ ,  $\{y, a, b\}$ ] Integrate[f, {x, 1, 2}, { $y$ , 1, 2}] NIntegrate  $[f, \{x, 1, 2\}, \{y, 1, 2\}]$

№ 10. Музыка в системе «Mathematica» реализуется командой Play.

:  $n = 10$ ;  $k = 3$ ;  $m = 4$ ;  $p = k/m * n$ ;  $Play [2 Cos [\frac{100 * k}{Cos [1 + n * t]}], {t, -5, 6}]$ 

 $\mathbb{N}$  11. Анимация в системе «Mathematica» реализуется командой Animate.

 $n = 11$ ;  $k = 3$ ;  $m = 4$ ;  $p = k / m * n$ ; Animate[Plot[Sin[2|a x] Sin[b x], {x, 0, m}, PlotRange  $\rightarrow$  2], {a, 1, p}, {b, 1, n}]

 $\mathbb{N}$  12. Колебание маятника определяется решением дифференциальной задачи

$$
\frac{d^2v}{dt^2} + \frac{g}{l}\sin v = 0 \text{ mpu } t = 0 \qquad v = 0, u \text{ mpu } t = 0.6 \qquad v = \frac{\pi}{m}
$$

 $k = 3$ ;  $m = 4$ ;  $n = 12$ ;  $p = k/m*n$ ;  $q = 9.82$ ;  $l = p$ ;  $z = NDSolve[\{v' | [t] = -g / l * Sin[v[t]], v[0] = 0, v[0.6] = \pi / m\}, v[t], \{t, 0, 40\}];$  $Plot[\{v[t], z\}, \{t, 0, 40\}]$ 

# ИНДИВИДУАЛЬНОЕ ЗАДАНИЕ № 84. **РАБОТА В СИСТЕМЕ «МАТНЕМАТІСА»**

Весь текст в системе набирается английскими буквами (кроме комментариев, большие и малые буквы различаются) как в текстовом редакторе Word. Для запуска на исполнение курсор устанавливается в строку, которую хотим вычислить, и нажимаем клавиши Shift+Enter.

В работе прописывается индивидуальный коэффициент для каждого задания, оп**ределяемый по формуле**  $p = k * n/m$ , где

 $k$  - номер по журнальному списку;  $n$  - номер задания;  $m$  - число дня занятия.

Если в результате вычислений произошел сбой, то необходимо в меню выбрать Evaluation и осуществить выход из ядра *Quit Kernel* и затем, запустить ядро по новой Start Kernel.

Имена функций пишутся с большой буквы, а аргументы функции заключаются в квадратные скобки, перечисления - в фигурные скобки. Наличие «точки с запятой» в конце команлы говорит о запрете вывола на экран ланной информации.

За постановкой задачи приводится типовая схема ее решения.

Графическая функция Plot позволяет строить графики функции  $y = f(x)$  в двумерном пространстве в прямоугольной системе координат.

**№ 1**. Построить график функции  $y = x * e^{-x+1} * p + \text{Sin } x$  на отрезке  $x \in [0, 4]$ .

n = 1; k = 3; m = 4; p = m / k \* n;  
\n
$$
Y = X * Exp [-X + 1] * p + Sin[x];
$$
\nPlot [y, {x, 0, 4}]

Справа квадратные скобки - это как бы листы тетради.

**№ 2.** Построить графики функций  $y = x + e^{-x+1} * p - \sqrt{x}$ ,  $g = 0.5 * x - 1$ ,  $v = p * sin(4x-1)$  на отрезке  $x \in [0.3]$ .

n = 2; k = 3; m = 4; p = k/m\*n;  
\ny = x + Exp [-x + 1] \* p - 
$$
\sqrt{x}
$$
; g = 0.5 \* x - 1;  
\nPlot [{y, g, Sin[4\*x - 1] \* p}, {x, 0, 3}]

№ 3. Построить график функции, заданной таблично и  $g = 4p\sin 0.5x * \cos^2 x$  на одном графике.

|                                                                                                    |  |  |  |  | ר ה |  |  |  |          |  |
|----------------------------------------------------------------------------------------------------|--|--|--|--|-----|--|--|--|----------|--|
|                                                                                                    |  |  |  |  |     |  |  |  | <u>.</u> |  |
| $n = 3$ ; $k = 3$ ; $m = 4$ ; $p = k/m * n$ ;                                                                                         |  |  |  |  |     |  |  |  |          |  |
| $f = \{\{1.2, 2.3\}, \{2.3, 4.8\}, \{3.7, 7.6\}, \{4.8, 11\}, \{7.3, 14.6\}, \{9.8, 11.8\}, \{12, 7.2\}, \{14.5, 5\}, \{17, 2.1\};\}$ |  |  |  |  |     |  |  |  |          |  |

 $g = p * 4 * Sin[0.5 * x] * Cos[x] * 2;$  $f1 = ListPlot[f, AxesLabel \rightarrow \{''x", "f(x)''\}, PlotStyle \rightarrow PointSize[0.02], PlotRange \rightarrow All, AxesOrigin \rightarrow \{0, 0\}\};$  $f2 = Plot[g, {x, 1, 18}]$ ; Show  $[f1, f2]$ 

**№ 4.** Построить 3Dграфик  $g = px^2y^2\sin(x^3-2)$  для  $-3 \le x \le 3$ ,  $-2 \le y \le 2$  с использованием стандартной подключаемой библиотеки с указанием имени каждой функции.

> (\*подключаемая библиотека\*) Needs["PlotLegends`"]  $n = 4$ ;  $k = 3$ ;  $m = 4$ ;  $p = m / k * n$ ; Plot3D[p\*(x^2\*y^2)\*Sin[x^3-2], {x, -3, 3}, {y, -2, 2}]

 $\mathbb{N}$  5. Построить набор равномерно пересекающихся разноцветных кругов

```
k = 3; m = 4; n = 5; p = m/k * n;
 Graphics [Table [{Hue[t/k], Circle [{Cos[2 Pit/k], Sin[2 Pit/k]}, 1]}, {t, k}]]
```
Pешить следующее квадратное уравнение:  $2x^2 + 3x - 5p = 0$ .  $n = 6$ ;  $k = 3$ ;  $m = 4$ ;  $p = k / m * n$ ;  $Solve[2*x^2+3*x-5p=0, x]$ : NSolve  $[2 * x^2 + 3 * x - 5 p = 0, x]$ **№ 7**. Решить систему двух линейных уравнений в аналитическом виде:  $\begin{cases} a_{11}x_1 + a_{12}x_2 = b_1 \\ 3a_{21}x_1 + 2a_{22}x_2 = b_2 \end{cases}$  $n = 7$ ;  $k = 3$ ;  $m = 4$ ;  $p = k / m * n$ ;  $f1 = a11 \times x1 + a12 \times x2 = b1;$  $f2 = 3 a21 \times x1 + 2 a22 \times x2 = b2;$ Solve[{ $f1, f2$ }, { $x1, x2$ }]  $3px_1-4x_2+2x_3=1$ <br> $x_1 + 7px_2-2x_3 = -4$ Решить систему трех уравнений в численном виде:  $2x_1+7x_2+3px_3=3+p$  $f1 = 3 * p * x1 - 4 * x2 + 2 * x3 = 1;$  $f2 = x1 + 7 * p * x2 - 2 x3 = -4;$  $f3 = 2 \times x1 + 7 \times x2 + 3 \times y \times x3 = 3 + y;$ NSolve[{f1, f2, f3}, {x1, x2, x3}] **№ 8**. Найти первую производную от функций:  $f(x) = apx^3 + bx - c + 1$ ,  $g(x) = (\sin x + p \cos x)^2 - 2$ .  $n = 8$ ;  $k = 3$ ;  $m = 4$ ;  $n = 8$ ;  $p = k/m * n$ ;  $D[a * p * x^3 + b * x - c + 1, x]$  $D[(Sin[x] + p * Cos[x])^2 - 2, x];$ Simplify[%] Функция D[(Sin[x]+p Cos[x])^2-2, x] дает развернутый результат дифференцирования, а функция **Simplify** [  $\text{\$}$  ] преобразовывает (упрощает) это выражение. № 9. Для вычисления интегралов применяется либо значок интеграла, либо функция Integrate. Примеры вычисления интегралов приведены ниже (значение р вычисляется в №1).

> $k = 3$ ;  $m = 4$ ;  $n = 9$ ;  $p = k/m * n$ ;  $f = p + 2 \times x \times y + 4 \times x^2 + y^2$ Integrate[f,  $\{x, a, b\}$ ,  $\{y, a, b\}$ ] Integrate [f,  $\{x, 1, 2\}$ ,  $\{y, 1, 2\}$ ] NIntegrate [f,  $\{x, 1, 2\}$ ,  $\{y, 1, 2\}$ ]

 $\mathbb{N}$  **10**. Музыка в системе «Mathematica» реализуется командой Play.

n = 10; p = k / m \* n; Play 
$$
\left[ p * Sin \left[ \frac{100 * k}{0.01 + t * Sin[t]} + 1 \right], \{t, -n, n\} \right]
$$

№ 11. Анимация в системе «Mathematica» реализуется командой Animate.

 $n = 11$ ;  $k = 3$ ;  $m = 4$ ;  $p = k/m * n$ ; Animate [Plot[Sin[ax] - Sin[bx], {x, 0, 10}, PlotRange  $\rightarrow$  2], {a, 1, p}, {b, 1, n}]

№ 12. Колебание маятника определяется решением дифференциальной задачи

$$
\frac{d^2v}{dt^2} + \frac{g}{l}\sin v = 0 \quad \text{IPW} \quad t = 0 \qquad v = 0 \text{, и при} \quad t = 0.95 \qquad v = \frac{\pi}{m}
$$

 $n = 12$ ;  $k = 3$ ;  $m = 4$ ;  $p = k / m * n$ ;  $q = 9.82$ ;  $l = p$ ;  $z = NDSolve[\{v' \mid [t] = -g/\ln Sin[v[t]], v[0] = 0, v[0.95] = \pi/m\}, v[t], \{t, 0, 40\}];$  $Plot[\{v[t], / z\}, \{t, 0, 40\}]$ 

# ИНДИВИДУАЛЬНОЕ ЗАДАНИЕ № 85. **РАБОТА В СИСТЕМЕ «МАТНЕМАТICA»**

Весь текст в системе набирается английскими буквами (кроме комментариев, большие и малые буквы различаются) как в текстовом редакторе Word. Для запуска на исполнение курсор устанавливается в строку, которую хотим вычислить, и нажимаем клавиши Shift+Enter.

В работе прописывается индивидуальный коэффициент для каждого задания, оп**ределяемый по формуле**  $p = k * n/m$ , где

 $k$  - номер по журнальному списку;  $n$  - номер задания;  $m$  - число дня занятия.

Если в результате вычислений произошел сбой, то необходимо в меню выбрать Evaluation и осуществить выход из ядра *Quit Kernel* и затем, запустить ядро по новой Start Kernel.

Имена функций пишутся с большой буквы, а аргументы функции заключаются в квадратные скобки, перечисления - в фигурные скобки. Наличие «точки с запятой» в конце команды говорит о запрете вывода на экран данной информации.

За постановкой задачи приводится типовая схема ее решения.

Графическая функция Plot позволяет строить графики функции  $y = f(x)$  в двумерном пространстве в прямоугольной системе координат.

**№ 1**. Построить график функции  $y = \cos 2x - \log \sqrt{x^2 + 1} * p + x$  на отрезке  $x \in [0, 5]$ .

: n = 1; k = 3; m = 4; p = m / k \* n;  
\n
$$
Y = \cos [2 * x] - \log [\sqrt{x^2 + 1}] * p + x;
$$
\nPlot [y, {x, 0, 5}]

Справа квадратные скобки - это как бы листы тетради.

**№ 2.** Построить графики функций  $y = p \cos(x^2 + 1) - \sin x$ ,  $g = 1.5tgx - 1$ ,  $y = 2p * \cos 3x$  на отрезке  $x \in [0,3]$ .

```
n = 2; k = 3; m = 4; p = k/m * n;
y = \cos [x^2 + 1] * p - \sin[x];   g = 1.5 * \tan[x] - 1;Plot [{y, g, 2*}Cos[3*x]*p}, {x, 0, 3}]
```
**№ 3**. Построить график функции, заданной таблично и  $g = 2p |\sin(\sqrt{x} + \cos 2x)|$  на одном графике.

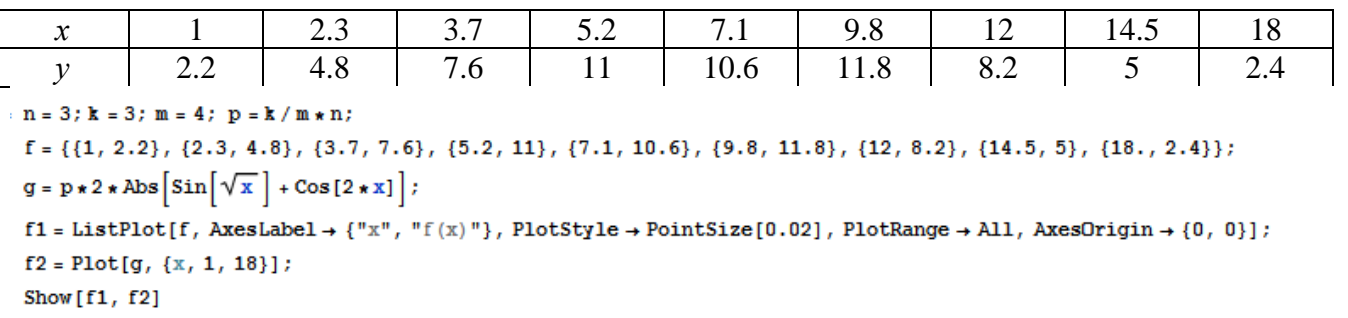

№ 4. подключаемой библиотеки с указанием имени каждой функции.

Needs["PlotLegends'"] (\*подключаемая библиотека\*)  $k = 3$ ;  $m = 4$ ;  $n = 4$ ;  $p = k / m * n$ ; Plot3D[Sin[p\*x+y^2], {x, -3, 3}, {y, -2, 2}]

 $\mathbb{N}_2$  5. Построить несколько разноцветных шаров с градиентной заливкой.

```
k = 3; m = 4; n = 5; p = m / k * n;
 Table[Graphics3D[{Black, Specularity[c, m], Sphere[]}, Lighting → "Neutral"],
  {c, {Red, Green, Blue}}]
```
Решить следующее квадратное уравнение:  $2x^2+3x-2p=0$ .  $n = 6$ ;  $k = 3$ ;  $m = 4$ ;  $p = k/m * n$ ; Solve  $[2 * x^2 + 3 * x - 2 p = 0, x]$ NSolve  $[2 \times x^2 + 4 \times x - 2 p = 0, x]$ № 7. Решить систему двух линейных уравнений в аналитическом виде:  $n = 7$ ;  $k = 3$ ;  $m = 4$ ;  $p = k / m * n$ ;  $f1 = a11 \times x1 - a12 \times x2 = b1 - 1$ ;  $f2 = a21 \times x1 + a22 \times x2 = b2 - 3;$ Solve[{ $f1, f2$ }, { $x1, x2$ }]  $3px_1 + 4x_2 + 2x_3 = 1$ Решить систему трех уравнений в численном виде:  $x_1 + 7px_2 - 2x_3 = -4$  $2x_1 + 7x_2 + 3px_3 = 3$  $f1 = 3 * p * x1 + 4 * x2 + 2 * x3 = 1;$  $f2 = x1 + 7 * p * x2 - 2 x3 = -4;$  $f3 = 2 \times x1 + 7 \times x2 + 3 \times y \times x3 = 3$  $\text{NSolve}[\{\text{f1}, \text{f2}, \text{f3}\}, \{x1, x2, x3\}]$ **№ 8**. Найти первую производную от функций:  $f(x) = apx^3 + bx^2 - c$ ,  $g(x) = (\sin x + p \cos x)^3$ .  $n = 8$ ;  $k = 3$ ;  $m = 4$ ;  $n = 8$ ;  $p = k / m * n$ ;  $D[a * p * x^3 + b * x^2 - c, x]$  $D[(Sin[x] + p * Cos[x])^3, x];$ Simplify[%]

Функция D[(Sin[x]+p Cos[x])^3, x] дает развернутый результат дифференцирования, а функция **Simplify** [  $\S$  ] преобразовывает (упрощает) это выражение.

№ 9. Для вычисления интегралов применяется либо значок интеграла, либо функция Integrate. Примеры вычисления интегралов приведены ниже (значение р вычисляется в №1).

> $k = 3$ ;  $m = 4$ ;  $n = 9$ ;  $p = k/m * n$ ;  $f = p + 2 \times x \times y + 4 \times x^2 + y^2$ Integrate[f,  $\{x, a, b\}$ ,  $\{y, a, b\}$ ] Integrate  $[f, \{x, 1, 2\}, \{y, 1, 2\}]$ J. NIntegrate  $[f, \{x, 1, 2\}, \{y, 1, 2\}]$

№ 10. Музыка в системе «Mathematica» реализуется командой Play.

: n = 10; k = 3; m = 4; p = k/m \* n; Play 
$$
\left[\frac{100*k}{\cos[t] + p * t^2}\right]
$$
, {t, -3, 4}

 $\mathbb{N}$  11. Анимация в системе «Mathematica» реализуется командой Animate.

 $: n = 11; k = 3; m = 4; p = k/m*n;$ Animate [Plot[Sin[ax] Sin[bx], {x, 0, k}, PlotRange  $\rightarrow$  2], {a, 1, p}, {b, 1, n}]

 $\mathbb{N}$  12. Колебание маятника определяется решением дифференциальной задачи

$$
\frac{d^2v}{dt^2} + \frac{g}{l}\sin v = 0 \text{ mpn } t = 0 \quad v = 0, u \text{ mpn } t = 1.25 \quad v = \frac{\pi}{m}
$$
  
n = 12; k = 3; m = 4; p = k/m\*n; q = 9.82; l = p;  
z = NDSolve[{v' ' [t]} = -g/l \* Sin[v[t]], v[0] = 0, v[1.25] = \pi/m}, v[t], {t, 0, 40}],

 $Plot[{v[t] / . z}, {t, 0, 40}]$ 

 $m =$ 

 $\cdot$ 

# ИНДИВИДУАЛЬНОЕ ЗАДАНИЕ № 86. **РАБОТА В СИСТЕМЕ «МАТНЕМАТICA»**

Весь текст в системе набирается английскими буквами (кроме комментариев, большие и малые буквы различаются) как в текстовом редакторе Word. Для запуска на исполнение курсор устанавливается в строку, которую хотим вычислить, и нажимаем клавиши Shift+Enter.

В работе прописывается индивидуальный коэффициент для каждого задания, оп**ределяемый по формуле**  $p = k * n/m$ , где

 $k$  - номер по журнальному списку;  $n$  - номер задания;  $m$  - число дня занятия.

Если в результате вычислений произошел сбой, то необходимо в меню выбрать Evaluation и осуществить выход из ядра *Quit Kernel* и затем, запустить ядро по новой Start Kernel.

Имена функций пишутся с большой буквы, а аргументы функции заключаются в квадратные скобки, перечисления - в фигурные скобки. Наличие «точки с запятой» в конце команды говорит о запрете вывода на экран данной информации.

За постановкой задачи приводится типовая схема ее решения.

Графическая функция Plot позволяет строить графики функции  $y = f(x)$  в двумерном пространстве в прямоугольной системе координат.

**№ 1**. Построить график функции  $y = x * e^{-x} * p$  на отрезке  $x \in [0,5]$ .

 $k = 3$ ; m = 4; n = 1; p = k/m \* n;  $y = x * Exp[-x] * p$ : Plot  $[y, \{x, 0, 5\}]$ 

Справа квадратные скобки - это как бы листы тетради.

**№ 2**. Построить графики функций  $y = x * e^{-x+1} * p$ ,  $g = 0.5x$ ,  $y = p * sin(3x-1)$  на отрезке  $x \in [0,3]$ .

 $: n = 2$  ;  $\mathbf{k} = 3$  ;  $\mathbf{m} = 4$  ;  $\mathbf{p} = \mathbf{k} / \mathbf{m} * \mathbf{n}$  ;  $y = x * Exp [-x + 1] * p;$   $q = 0.5 * x;$ Plot  $[\{y, g, \sin[3*x-1]*p\}, \{x, 0, 3\}]$ 

**№ 3**. Построить график функции, заданной таблично и  $g = p/2\sin 0.5x \cdot \cos x$  на одном графике.

| $\boldsymbol{\mathcal{X}}$                                                                                                    |     | 2.3 | 3.7 | 4.8 | 7.3  | 9.8  | 12  | 14.5 | 16  |  |
|----------------------------------------------------------------------------------------------------|-----|-----|-----|-----|------|------|-----|------|-----|--|
|                                                                                                    | 1.8 | 4.8 | 7.6 |     | 13.6 | 11.8 | 7.2 |      | 2.1 |  |
| $n = 3$ ; $k = 3$ ; $m = 4$ ; $p = k / m * n$ ;                                                                                                    |     |     |     |     |      |      |     |      |     |  |
| $f = \{\{1, 1.8\}, \{2.3, 4.8\}, \{3.7, 7.6\}, \{4.8, 11\}, \{7.3, 13.6\}, \{9.8, 11.8\}, \{12, 7.2\}, \{14.5, 5\}, \{16, 2.1\}\}$                                  |     |     |     |     |      |      |     |      |     |  |
| $q = p * Abs[2 * Sin[0.5 * x] * Cos[x]]$                                                                                                    |     |     |     |     |      |      |     |      |     |  |
| $f1 = ListPlot[f, AxesLabel \rightarrow \{''x'', ''f(x)''\}, PlotStyle \rightarrow PointSize[0.02], PlotRange \rightarrow All, AxesOrigin \rightarrow \{0, 0\} \};$ |     |     |     |     |      |      |     |      |     |  |
| $f2 = Plot[q, {x, 1, 18}]$ ;                                                                                                    |     |     |     |     |      |      |     |      |     |  |
| Show $[f1, f2]$                                                                                                    |     |     |     |     |      |      |     |      |     |  |

**№ 4.** Построить 3Dграфик  $g = p \text{Cos}(x^2 y^2) + \text{Sin } x^2$  для  $-3 \le x \le 3$ ,  $-2 \le y \le 2$  с использованием стандартной подключаемой библиотеки с указанием имени каждой функции.

> Needs["PlotLegends'"] (\*подключаемая библиотека\*)  $n = 4$ ;  $k = 3$ ;  $m = 4$ ;  $p = m / k * n$ ; Plot3D[p\*Cos[x^2\*y^2] + Sin[x^2], {x, -3, 3}, {y, -2, 2}]

 $N_2$  5. Построить с помощью датчика случайных чисел набор разноцветных кругов.

```
k = 3; m = 4; n = 5; p = m / k * n;
Graphics [Table [{Hue [RandomReal []], Circle [RandomReal [4, {2}], RandomReal [1]]}, {k + 2}]]
```
Решить следующее квадратное уравнение:  $2x^2 + 3x - p - 6 = 0$ .  $n = 6$ ;  $k = 3$ ;  $m = 4$ ;  $p = k / m * n$ ;  $Solve [2 * x^2 + 3 * x - p - 6 = 0, x]$ NSolve  $[2 \times x^2 + 3 \times x - p - 6 = 0, x]$  $\begin{cases} a_{11}x_1 + a_{12}x_2 = -b_1 \\ a_{21}x_1 + a_{22}x_2 = 4b_2 \end{cases}$ № 7. Решить систему двух линейных уравнений в аналитическом виде:  $: n = 7; k = 3; m = 4; p = k/m * n;$  $f1 = a11 \times x1 + a12 \times x2 = -b1$ :  $f2 = a21 \times x1 + a22 \times x2 = 4 b2$ : Solve[ ${f1, f2}, {x1, x2}$ ]  $3px_1-4x_2+2x_3=8$ Решить систему трех уравнений в численном виде:  $x_1 + 7 px_2 - 2x_3 = -4$  $2x_1 + 7x_2 + 3px_2 = 1$  $: f1 = 3 * p * x1 - 4 * x2 + 2 * x3 = 8;$  $f2 = x1 + 7 * p * x2 - 2 x3 = -4;$  $f3 = 2 \times x1 + 7 \times x2 + 3 \times y \times x3 = 1;$ NSolve[{f1, f2, f3}, {x1, x2, x3}] **№ 8**. Найти первую производную от функций:  $f(x) = apx^3 + bx - cp$ ,  $g(x) = (\sin x + p \cos x)x$ .  $n = 8$ ;  $k = 3$ ;  $m = 4$ ;  $n = 8$ ;  $p = k / m * n$ ;  $D[a * p * x^3 + b * x - cp, x]$  $D[x \star (Sin[x] + p \star Cos[x]), x];$ 

Simplify[%]

Функция D[(Sin[x]+p Cos[x])x,x] дает развернутый результат дифференцирования, а функция **Simplify** [  $\frac{1}{6}$  ] преобразовывает (упрощает) это выражение.

№ 9. Для вычисления интегралов применяется либо значок интеграла, либо функция Integrate. Примеры вычисления интегралов приведены ниже (значение р вычисляется в №1).

> $k = 3$ ;  $m = 4$ ;  $n = 9$ ;  $p = k/m * n$ ;  $f = p + 2 \times x \times y + 4 \times x^2 + y^2$ Integrate[f,  $\{x, a, b\}$ ,  $\{y, a, b\}$ ] Integrate [f,  $\{x, 1, 2\}$ ,  $\{y, 1, 2\}$ ] NIntegrate  $[f, \{x, 1, 2\}, \{y, 1, 2\}]$

 $\mathbb{N}$  **10**. Музыка в системе «Mathematica» реализуется командой Play.

n = 10; k = 3; m = 4; p = k/m \* n; Play 
$$
\left[\frac{100 * k}{p * t}\right], \{t, -4, 4\}\right]
$$

 $\mathbb{N}$  **11**. Анимация в системе «Mathematica» реализуется командой Animate.

=  $n = 11$ ;  $k = 3$ ;  $m = 4$ ;  $p = k / m * n$ ;

Animate [Plot[Sin[ax] + Sin[bx], {x, 0, n}, PlotRange  $\rightarrow$  2], {a, 1, p}, {b, 1, n}]  $\mathbb{N}$  12. Колебание маятника определяется решением дифференциальной задачи

$$
\frac{d^2v}{dt^2} + \frac{g}{l}\sin v = 0 \text{ rpm } t = 0 \quad v = 0, n \text{ rpm } t = 0.75 \quad v = \frac{\pi}{m}
$$
  
n = 12; k = 3; m = 4; p = k/m\*n; q = 9.82; l = p;  
z = NDSolve[{v' ' [t]} = -g/l \* sin[v[t]], v[0] = 0, v[0.75] = \pi/m}, v[t], {t, 0, 40}],  
Plot[{v[t] / . z}, {t, 0, 40}]

# ИНДИВИДУАЛЬНОЕ ЗАДАНИЕ № 87. **РАБОТА В СИСТЕМЕ «МАТНЕМАТICA»**

Весь текст в системе набирается английскими буквами (кроме комментариев, большие и малые буквы различаются) как в текстовом редакторе Word. Для запуска на исполнение курсор устанавливается в строку, которую хотим вычислить, и нажимаем клавиши Shift+Enter.

В работе прописывается индивидуальный коэффициент для каждого задания, оп**ределяемый по формуле**  $p = k * n/m$ , где

 $k$  - номер по журнальному списку;  $n$  - номер задания;  $m$  - число дня занятия.

Если в результате вычислений произошел сбой, то необходимо в меню выбрать Evaluation и осуществить выход из ядра *Quit Kernel* и затем, запустить ядро по новой Start Kernel.

Имена функций пишутся с большой буквы, а аргументы функции заключаются в квадратные скобки, перечисления - в фигурные скобки. Наличие «точки с запятой» в конце команды говорит о запрете вывода на экран данной информации.

За постановкой задачи приводится типовая схема ее решения.

Графическая функция Plot позволяет строить графики функции  $y = f(x)$  в двумерном пространстве в прямоугольной системе координат.

**№ 1**. Построить график функции  $y = 2\cos x - 1/tg(\sqrt{x^2 + 1}) * p - \sin x$  на отрезке  $x \in [0,5]$ .

: n = 1; k = 3; m = 4; p = m / k \* n;  
\n
$$
y = 2 * \cos[x] - 1 / \tan[\sqrt{x^2 + 1}] * p - \sin[x];
$$
\nPlot [y, {x, 0, 5}]

Справа квадратные скобки - это как бы листы тетради.

**№ 2.** Построить графики функций  $y = log(x+1)p - sin x$ ,  $g = 1.5/tgx-1$ ,  $y = 2p cos 3x$  на отрезке  $x \in [0,3]$ .

 $\mathbf{N}$  **3**. Построить график функции, заданной таблично и  $g = 2pe^{2/x} \cos^2 x$  на одном графике.

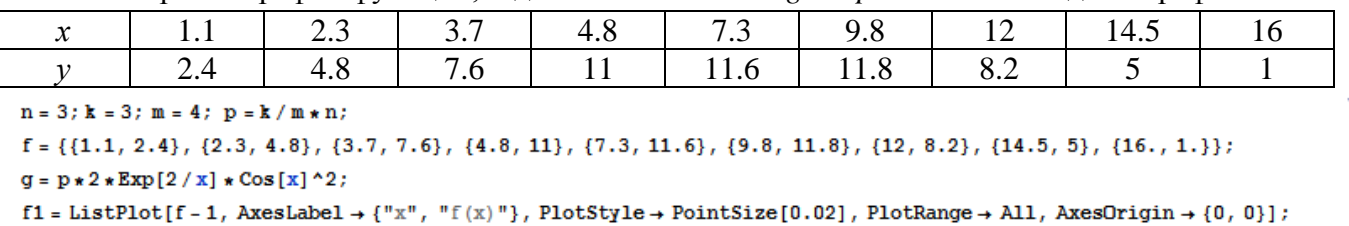

```
f2 = Plot[g, {x, 1, 18}];
```

```
Show [f1, f2]
```
**№ 4**. Построить 3Dграфик  $g = x/e^{x^2+y^2}p$  для  $-2 \le x \le 2$ ,  $-2 \le y \le 2$  с использованием стандартной подключаемой библиотеки с указанием имени каждой функции.

(\*подключаемая библиотека\*) Needs["PlotLegends'"]  $n = 4$ ;  $k = 3$ ;  $m = 4$ ;  $p = m / k * n$ ;

Plot3D[x/Exp[x^2 + y^2], {x, -2, 2}, {y, -2, 2}, ColorFunction + Function [{x, y, z}, Hue[.65 (1 - z)]]]

 $N<sub>2</sub>$  5. Круговые диаграммы в системе могут реализоваться функцией PieChart с использованием соответствующей библиотеки.

```
Needs["PieCharts""]
k = 3; m = 4; n = 5; p = k / m * n;
PieChart [{0.2, 0.3, 0.1, 0.5}, PieLabels + {, , , "Большой сектор"},
 PlotLabel → "Диаграмма круговая"]
```
Pешить следующее квадратное уравнение:  $2x^2 + 3x - p - 1 = 0$ .  $n = 6$ ;  $k = 3$ ;  $m = 4$ ;  $p = k / m * n$ ;  $Solve[2*x^2+3*x-p-1=0, x]$  $NSolve [2 * x^2 + 3 * x - p - 1 = 0, x]$  $\begin{cases} a_{11}x_1 + a_{12}x_2 = b_1 \\ a_{21}x_1 + a_{22}x_2 = b_2 - 3 \end{cases}$ № 7. Решить систему двух линейных уравнений в аналитическом виде:  $n = 7$ ;  $k = 3$ ;  $m = 4$ ;  $p = k / m * n$ ;  $f1 = a11 \times x1 + a12 \times x2 = b1$ ;  $f2 = a21 \times x1 + a22 \times x2 = b2 - 3;$ Solve  $[{f1, f2}, {x1, x2}]$  $3px_1-4x_2+2x_3=1$ Решить систему трех уравнений в численном виде:  $x_1 + 7 px_2 - 2x_3 = -4$  $2x_1 + 7x_2 + 3px_3 = -1$  $f1 = 3 * p * x1 - 4 * x2 + 2 * x3 = 1;$  $f2 = x1 + 7 * p * x2 - 2 x3 = -4;$  $f3 = 2 \times x1 + 7 \times x2 + 3 \times y \times x3 = -1;$ NSolve[{f1, f2, f3}, {x1, x2, x3}] **№ 8**. Найти первую производную от функций:  $f(x) = apx^3 + bx + c$ ,  $g(x) = (\sin x - p \cos x) \wedge 2$ .  $n = 8$ ;  $k = 3$ ;  $m = 4$ ;  $n = 8$ ;  $p = k/m * n$ ;  $D[a * p * x^3 + b * x + c, x]$  $D[(Sin[x]-p*Cos[x])^2, x];$ Simplify[%]

Функция D[(Sin[x]-p Cos[x])^2, x] дает развернутый результат дифференцирования, а функция **Simplify** [  $\frac{1}{6}$  ] преобразовывает (упрощает) это выражение.

№ 9. Для вычисления интегралов применяется либо значок интеграла, либо функция Integrate. Примеры вычисления интегралов приведены ниже (значение р вычисляется в №1).

> $k = 3$ ; m = 4; n = 9; p = k / m \* n;  $f = p + 2 \times x \times y + 4 \times x^2 + y^2$ Integrate[f,  $\{x, a, b\}$ ,  $\{y, a, b\}$ ] Integrate[f,  $\{x, 1, 2\}$ ,  $\{y, 1, 2\}$ ] NIntegrate  $[f, \{x, 1, 2\}, \{y, 1, 2\}]$

№ 10. Музыка в системе «Mathematica» реализуется командой Play.

n = 10; p = k/m \* n; Play 
$$
\left[ p * \sin \left[ \frac{100 * k}{0.01 + t^2 * \sin[t]} \right], \{t, -n, n\} \right]
$$

 $\mathbb{N}$  11. Анимация в системе «Mathematica» реализуется командой Animate.

 $n = 11$ ;  $k = 3$ ;  $m = 4$ ;  $p = k / m * n$ ; Animate [Plot[Sin[ax] Sin[bx],  $\{x, 0, n\}$ , PlotRange  $\rightarrow$  2],  $\{a, 1, p\}$ ,  $\{b, 1, n\}$ ]

 $\mathbf{N}$  **12**. Колебание маятника определяется решением дифференциальной задачи

$$
\frac{d^2v}{dt^2} + \frac{g}{l}\sin v = 0 \quad \text{IPW} \quad t = 0 \qquad v = 0 \text{, u \text{ IPW}} \quad t = 1.15 \qquad v = \frac{\pi}{m}
$$

 $n = 12$ ;  $k = 3$ ;  $m = 4$ ;  $p = k/m*n$ ;  $q = 9.82$ ;  $l = p$ ; z = NDSolve $[\{v' : [t] = -g / 1 * \sin[v[t]], v[0] = 0, v[1.15] = \pi / m\}, v[t], \{t, 0, 40\}]$  $Plot[{v[t] / . z}, {t, 0, 40}]$ 

# ИНДИВИДУАЛЬНОЕ ЗАДАНИЕ № 88. **РАБОТА В СИСТЕМЕ «МАТНЕМАТICA»**

Весь текст в системе набирается английскими буквами (кроме комментариев, большие и малые буквы различаются) как в текстовом редакторе Word. Для запуска на исполнение курсор устанавливается в строку, которую хотим вычислить, и нажимаем клавиши Shift+Enter.

В работе прописывается индивидуальный коэффициент для каждого задания, оп**ределяемый по формуле**  $p = k * n/m$ , где

 $k$  - номер по журнальному списку;  $n$  - номер задания;  $m$  - число дня занятия.

Если в результате вычислений произошел сбой, то необходимо в меню выбрать Evaluation и осуществить выход из ядра *Quit Kernel* и затем, запустить ядро по новой Start Kernel.

Имена функций пишутся с большой буквы, а аргументы функции заключаются в квадратные скобки, перечисления - в фигурные скобки. Наличие «точки с запятой» в конце команды говорит о запрете вывода на экран данной информации.

За постановкой задачи приводится типовая схема ее решения.

Графическая функция Plot позволяет строить графики функции  $y = f(x)$  в двумерном пространстве в прямоугольной системе координат.

**№ 1**. Построить график функции  $y = 0.5\sin^2 3x - \cos x * p + x$  на отрезке  $x \in [0,5]$ .

Справа квадратные скобки - это как бы листы тетради.

**№ 2**. Построить графики функций  $y = x * e^{-x} * p$ ,  $g = 0.5$ ,  $v = p * sin 2x$  на отрезке  $x \in [0,3]$ .

 $k = 3$ ;  $m = 4$ ;  $n = 2$ ;  $p = k / m * n$ ;  $y = x * Exp [-x] * p;$   $q = 0.5;$ Plot  $[{y, g, Sin[2*x]*p}, {x, 0, 3}]$ 

№ 3. Построить график функции, заданной таблично и  $g = p|2\sin 0.5x| + \cos x$  на одном графике.

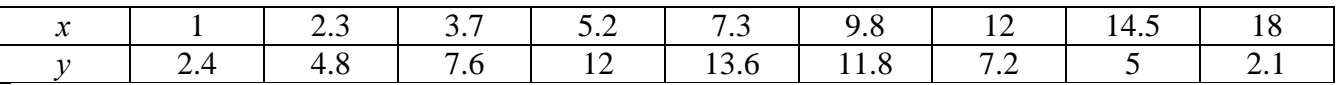

:  $n = 3$ ;  $k = 3$ ;  $m = 4$ ;  $p = k / m * n$ ;

 $f = \{(1, 2.4), (2.3, 4.8), (3.7, 7.6), (5.2, 12), (7.3, 13.6), (9.8, 11.8), (12, 7.2), (14.5, 5), (18, 2.1)\}\;$ 

 $g = p * Abs[2 * Sin[0.5 * x]] + Cos[x];$ 

 $f1 = ListPlot[f, AxesLabel \rightarrow \{\n^x, \n^r(x)\n^y\}, PlotStyle \rightarrow PointSize[0.02], PlotRange \rightarrow All, AxesOrigin \rightarrow \{0, 0\}];$  $f2 = Plot[g, {x, 1, 18}]$ ;

Show  $[f1, f2]$ 

**№ 4.** Построить 3Dграфик  $g = 2p \text{Cos}(x^2 - y)$  для  $-3 \le x \le 3$ ,  $-2 \le y \le 2$  с использованием стандартной подключаемой библиотеки с указанием имени каждой функции.

> Needs["PlotLegends`"] (\*подключаемая библиотека\*)  $n = 4$ ;  $k = 3$ ;  $m = 4$ ;  $p = m / k * n$ ; Plot3D[2 \* p \* Cos[x^2 - y], {x, -3, 3}, {y, -2, 2}]

№ 5. Построить набор разноцветных веер-кругов с градиентной заливкой.

```
k = 3; m = 4; n = 5; p = m / k * n;
Graphics [Table [{Hue [t / 15, 1, .9, .3], Disk [{Cos [2 Pi t / 15], Sin [2 Pi t / 15]}]}, {t, k}]]
```
Решить следующее квадратное уравнение:  $3x^2 + 3x - p = 0$ .  $n = 6$ ;  $k = 3$ ;  $m = 4$ ;  $p = k / m * n$ ;  $Solve [3 * x^2 + 3 * x - p = 0, x]$  $NSolve[3 * x^2 + 3 * x - p = 0, x]$ **№ 7**. Решить систему двух линейных уравнений в аналитическом виде:  $\begin{cases} a_{11}x_1 + a_{12}x_2 = 2b_1 \\ a_{21}x_1 + a_{22}x_2 = b_2 \end{cases}$  $n = 7$ ;  $k = 3$ ;  $m = 4$ ;  $p = k / m * n$ ;  $f1 = a11 \times x1 + a12 \times x2 = 2 b1;$  $f2 = a21 \times x1 + a22 \times x2 = b2;$ Solve[ $\{f1, f2\}, \{x1, x2\}$ ]  $\int 3px_1-4x_2+2x_3=1$ Решить систему трех уравнений в численном виде:  $\begin{cases} x_1 + 7px_2 - 2x_3 = 4 \end{cases}$  $2x_1 + 7x_2 + 3px_3 = 3$  $f1 = 3 * p * x1 - 4 * x2 + 2 * x3 = 1;$  $f2 = x1 + 7 * p * x2 - 2 x3 = 4;$  $f3 = 2 \times x1 + 7 \times x2 + 3 \times y \times x3 = 3;$ NSolve[{f1, f2, f3}, {x1, x2, x3}] **№ 8**. Найти первую производную от функций:  $f(x) = apx^3 + bx - 7c$ ,  $g(x) = (2\sin x + p\cos x)^2$ .  $n = 8$ ;  $k = 3$ ;  $m = 4$ ;  $n = 8$ ;  $p = k/m * n$ ;  $D[a * p * x^3 + b * x^2 - 7c, x]$  $D[3*(2 Sin[x] + p*Cos[x])^2, x];$ Simplify[%] Функция D[(2Sin[x]+p Cos[x])^2, x] дает развернутый результат дифференцирования, а

функция **Simplify** [  $\frac{1}{6}$  ] преобразовывает (упрощает) это выражение.

№ 9. Для вычисления интегралов применяется либо значок интеграла, либо функция Integrate. Примеры вычисления интегралов приведены ниже (значение р вычисляется в №1).

> $k = 3$ ; m = 4; n = 9; p = k / m \* n;  $f = p + 2 \times x \times y + 4 \times x^2 + y^2$ Integrate[f,  $\{x, a, b\}$ ,  $\{y, a, b\}$ ] Integrate [f,  $\{x, 1, 2\}$ ,  $\{y, 1, 2\}$ ] NIntegrate[f,  $\{x, 1, 2\}$ ,  $\{y, 1, 2\}$ ]

№ 10. Музыка в системе «Mathematica» реализуется командой Play.

 $n = 10; p = k/m * n; \quad \text{Play}\left[p * \text{Cos}\left[\frac{100 * k}{0.01 + t^2 * \text{Sinft}}\right], \{t, -n + 1, n + 1\}\right]$ 

 $\mathbb{N}$  11. Анимация в системе «Mathematica» реализуется командой Animate.

=  $n = 11$ ;  $k = 3$ ;  $m = 4$ ;  $p = k / m * n$ ; Animate [Plot[Sin[ax] + Sin[bx], {x, 0, 10}, PlotRange + 2], {a, 1, p}, {b, 1, n}]

 $\mathbf{N}$  **12**. Колебание маятника определяется решением дифференциальной задачи

$$
\frac{d^2v}{dt^2} + \frac{g}{l}\sin v = 0 \text{ mpu } t = 0 \qquad v = 0, u \text{ mpu } t = 0.65 \qquad v = \frac{\pi}{m}
$$

 $k = 3$ ;  $m = 4$ ;  $n = 12$ ;  $p = k/m * n$ ;  $q = 9.82$ ;  $l = p$ ; z = NDSolve $[\{v' : [t] = -g/1 * sin[v[t]], v[0] = 0, v[0.65] = \pi/m\}, v[t], \{t, 0, 40\}$  $Plot[{v[t] / . z}, {t, 0, 40}]$ 

# ИНДИВИДУАЛЬНОЕ ЗАДАНИЕ № 89. **РАБОТА В СИСТЕМЕ «МАТНЕМАТICA»**

Весь текст в системе набирается английскими буквами (кроме комментариев, большие и малые буквы различаются) как в текстовом редакторе Word. Для запуска на исполнение курсор устанавливается в строку, которую хотим вычислить, и нажимаем клавиши Shift+Enter.

В работе прописывается индивидуальный коэффициент для каждого задания, оп**ределяемый по формуле**  $p = k * n/m$ , где

 $k$  - номер по журнальному списку;  $n$  - номер задания;  $m$  - число дня занятия.

Если в результате вычислений произошел сбой, то необходимо в меню выбрать Evaluation и осуществить выход из ядра *Quit Kernel* и затем, запустить ядро по новой Start Kernel.

Имена функций пишутся с большой буквы, а аргументы функции заключаются в квадратные скобки, перечисления - в фигурные скобки. Наличие «точки с запятой» в конце команды говорит о запрете вывода на экран данной информации.

За постановкой задачи приводится типовая схема ее решения.

Графическая функция Plot позволяет строить графики функции  $y = f(x)$  в двумерном пространстве в прямоугольной системе координат.

**№ 1**. Построить график функции  $y = x - tg(-\sqrt{x+1})^* p + \sin x$  на отрезке  $x \in [0,5]$ .

: n = 1; k = 3; m = 4; p = m / k \* n;  
\n
$$
y = x - Tan [-\sqrt{x+1}] * p + Sin[x];
$$
\nPlot [y, {x, 0, 5}]

Справа квадратные скобки - это как бы листы тетради.

**№ 2**. Построить графики функций  $y = x - \log(-x+1) * p - \sqrt{x}$ ,  $g = 1.5\sqrt{x} - 1$ ,  $v = 2p * \sin 2x$  на отрезке  $x \in [0,3]$ .

n = 2; k = 3; m = 4; p = k/m \* n;  
\nY = x - Log [-x + 1] \* p - 
$$
\sqrt{x}
$$
; g = 1.5 \*  $\sqrt{x}$  - 1;  
\nPlot [{ $y, g, 2 * Sin[2 * x] * p}$ , { $x, 0, 3$ }]

№ 3. Построить график функции, заданной таблично и  $g = -4 \rho e^{x/18} \cos^2 x$  на одном графике.

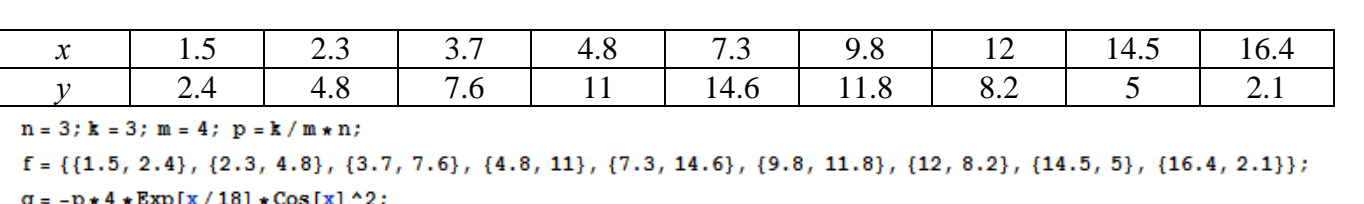

 $f1 = ListPlot[f, AxesLabel \rightarrow \{''x", ''f(x)''\}, PlotStyle \rightarrow PointSize[0.02], PlotRange \rightarrow All, AxesOrigin \rightarrow \{0, 0\}];$  $f2 = Plot[q, {x, 1, 18}]$ ;

Show  $[f1, f2]$ 

**№ 4.** Построить 3Dграфик  $g = p/(x^2y^2)$  для  $-3 \le x \le 3$ ,  $-2 \le y \le 2$  с использованием стандартной подключаемой библиотеки с указанием имени каждой функции.

> Needs["PlotLegends""] (\*подключаемая библиотека\*)  $n = 4$ ;  $k = 3$ ;  $m = 4$ ;  $p = m / k * n$ ; Plot3D[p/(x^2\*y^2),{x,-3,3},{y,-2,2}]

 $\mathbb{N}_2$  5. Построить с помощью датчика случайных чисел набор разноцветных цилиндров

```
k = 3; m = 4; n = 5; p = m / k * n;
Graphics3D[Table[{EdgeForm[Opacity[.3]], Hue[RandomReal[]],
   \mathbb{C}ylinder[RandomReal[10, {2, 3}]]}, {2 + k}]]
```
Решить следующее квадратное уравнение:  $2x^2+3x-6p=0$ .  $n = 6$ ;  $k = 3$ ;  $m = 4$ ;  $p = k / m * n$ ;  $Solve[2*x^2+3*x-6p=0, x]$  $NSolve [2 * x^2 + 3 * x - 6 p = 0, x]$  $\begin{cases} a_{11}x_1 + a_{12}x_2 = b_1 + p \\ a_{21}x_1 + a_{22}x_2 = b_2 \end{cases}$ № 7. Решить систему двух линейных уравнений в аналитическом виде:  ${\bf n} = 7 \, ; \, {\bf k} = 3 \, ; \, {\bf m} = 4 \, ; \, {\bf p} = {\bf k} \, / \, {\bf m} \star {\bf n} \, ;$  $f1 = a11 * x1 + a12 * x2 = b1 + p;$  $f2 = a21 \times x1 + a22 \times x2 = b2;$ Solve[ $\{f1, f2\}, \{x1, x2\}$ ]  $3px_1-4x_2+2x_3=2$ Решить систему трех уравнений в численном виде:  $x_1 + 7px_2 - 2x_3 = -4$  $2x_1 + 7x_2 + 3px_3 = 3$  $f1 = 3 * p * x1 - 4 * x2 + 2 * x3 = 2;$  $f2 = x1 + 7 * p * x2 - 2 x3 = -4;$  $f3 = 2 \times x1 + 7 \times x2 + 3 \times y \times x3 = 3;$ NSolve[{f1, f2, f3}, {x1, x2, x3}] **№ 8**. Найти первую производную от функций:  $f(x) = apx^3 + bx - c + 2$ ,  $g(x) = (\sin x + p \cos x)^2 + 3$ .  $n = 8$ ;  $k = 3$ ;  $m = 4$ ;  $n = 8$ ;  $p = k/m * n$ ;  $D[a * p * x^3 + b * x - c + 2, x]$ 

```
D[(Sin[x] + p * Cos[x])^2 + 3, x];Simplify[%]
```
Функция D[(Sin[x]+p Cos[x])^2+3, x] дает развернутый результат дифференцирования, а функция **Simplify** [  $\frac{1}{6}$  ] преобразовывает (упрощает) это выражение.

№ 9. Для вычисления интегралов применяется либо значок интеграла, либо функция Integrate. Примеры вычисления интегралов приведены ниже (значение р вычисляется в №1).

> $k = 3$ ;  $m = 4$ ;  $n = 9$ ;  $p = k/m * n$ ;  $f = p + 2 \times x \times y + 4 \times x^2 + y^2$ Integrate[f,  $\{x, a, b\}$ ,  $\{y, a, b\}$ ] Integrate[f,  $\{x, 1, 2\}$ ,  $\{y, 1, 2\}$ ] NIntegrate  $[f, \{x, 1, 2\}, \{y, 1, 2\}]$

٦

 $\mathbb{N}$  **10**. Музыка в системе «Mathematica» реализуется командой Play.

n = 10; p = k/m \* n; Play 
$$
\left[ p * Sin \left[ \frac{100 * k}{0.01 + t^22 \mid *sin[t]} + 1 \right], \{t, -n, n\} \right]
$$

№ 11. Анимация в системе «Mathematica» реализуется командой Animate.

 $n = 11$ ;  $k = 3$ ;  $m = 4$ ;  $p = k/m * n$ ;

Animate [Plot [Sin [a x] - Sin [b x],  $\{x, 0, m\}$ , PlotRange  $\rightarrow$  2],  $\{a, 1, p\}$ ,  $\{b, 1, n\}$ ]

 $\mathbb{N}$  12. Колебание маятника определяется решением дифференциальной задачи

$$
\frac{d^2v}{dt^2} + \frac{g}{l}\sin v = 0 \text{ mpu } t = 0 \qquad v = 0, u \text{ mpu } t = 1.0 \qquad v = \frac{\pi}{m}
$$

 $n = 12$ ;  $k = 3$ ;  $m = 4$ ;  $p = k/m*n$ ;  $q = 9.82$ ;  $l = p$ ;  $z = NDSolve[{v'']t] = -g/l*Sin[v[t]]$ ,  $v[0] = 0$ ,  $v[1.0] = \pi/m$ ,  $v[t]$ , {t, 0, 40}];  $Plot[{v[t] / . z}, {t, 0, 40}]$
# ИНДИВИДУАЛЬНОЕ ЗАДАНИЕ № 90. **РАБОТА В СИСТЕМЕ «МАТНЕМАТІСА»**

Весь текст в системе набирается английскими буквами (кроме комментариев, большие и малые буквы различаются) как в текстовом редакторе Word. Для запуска на исполнение курсор устанавливается в строку, которую хотим вычислить, и нажимаем клавиши Shift+Enter.

В работе прописывается индивидуальный коэффициент для каждого задания, оп**ределяемый по формуле**  $p = k * n/m$ , где

 $k$  - номер по журнальному списку;  $n$  - номер задания;  $m$  - число дня занятия.

Если в результате вычислений произошел сбой, то необходимо в меню выбрать Evaluation и осуществить выход из ядра *Quit Kernel* и затем, запустить ядро по новой Start Kernel.

Имена функций пишутся с большой буквы, а аргументы функции заключаются в квадратные скобки, перечисления - в фигурные скобки. Наличие «точки с запятой» в конце команды говорит о запрете вывода на экран данной информации.

За постановкой задачи приводится типовая схема ее решения.

Графическая функция Plot позволяет строить графики функции  $y = f(x)$  в двумерном пространстве в прямоугольной системе координат.

**№ 1**. Построить график функции  $y = \cos 2x - p\sqrt{x^2 + 1} + x$  на отрезке  $x \in [0, 5]$ .

 $n = 1$ ;  $k = 3$ ;  $m = 4$ ;  $p = m / k * n$ ;  $y = \cos[2 \times x] - \sqrt{x^2 + 1} \times p + x;$ Plot  $[y, {x, 0, 5}]$ 

Справа квадратные скобки - это как бы листы тетради.

**№ 2**. Построить графики функций  $y = cos(x^2 + 1) * p - sin x$ ,  $g = 1.5tgx-1$ ,  $y = 2p|cos 3x|$  на отрезке  $x \in [0,3]$ .

> $n = 2$ ;  $k = 3$ ;  $m = 4$ ;  $p = k / m * n$ ;  $y = \cos [x^2 + 1] * p - \sin[x];$   $q = 1.5 * \tan[x] - 1;$ Plot  $[{y, g, 2 * \text{Abs}[\text{Cos}[3 * x]] * p}, {x, 0, 3}]$

**№ 3**. Построить график функции, заданной таблично и  $g = 2p |\sin \sqrt{x} \cos 2x|$  на одном графике.

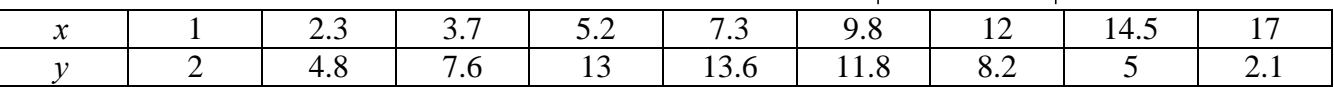

 $n = 3$ ;  $k = 3$ ;  $m = 4$ ;  $p = k / m * n$ ;

```
f = \{\{1, 2\}, \{2.3, 4.8\}, \{3.7, 7.6\}, \{5.2, 13\}, \{7.3, 13.6\}, \{9.8, 11.8\}, \{12, 8.2\}, \{14.5, 5\}, \{17, 2.1\}\};
```

```
g = p * 2 * \text{Abs} \left[ \sin \left[ \sqrt{x} \right] * \cos \left[ 2 * x \right] \right]
```

```
f1 = ListPlot[f, AxesLabel \rightarrow \{''x", "f(x)''\}, PlotStyle \rightarrow PointSize[0.02], PlotRange \rightarrow All, AxesOrigin \rightarrow \{0, 0\}\};f2 = Plot[g, {x, 1, 18}];
```

```
Show [f1, f2]
```
№ 4. Построить 3Dграфик  $g = \sin(px + y^2)$  для  $-3 \le x \le 3$ ,  $-2 \le y \le 3$  с использованием стандартной подключаемой библиотеки с указанием имени каждой функции.

> $\textbf{Needs}$  ["PlotLegends'"]  $(*\text{no}$   $\text{non}$   $\text{non}$   $\text{non}$   $\text{non}$   $\text{non}$   $\text{non}$   $\text{non}$  $n = 4$ ;  $k = 3$ ;  $m = 4$ ;  $p = m / k * n$ ; Plot3D[Sin[p\*x+y^2], {x, -3, 3}, {y, -2, 3}]

 $\mathbb{N}$  **5**. Построить с помощью датчика случайных чисел разноцветные шары с градиентной залив кой.

 $k = 3$ ;  $m = 4$ ;  $n = 5$ ;  $p = m / k * n$ ; Graphics3D[{Table[{Specularity [White, 20], RGBColor [RandomReal[1, {3}]], Sphere[RandomReal[10,  $\{3\}$ ], RandomReal[ $\{.5, 1\}$ ]]},  $\{k + m\}$ ]}]

 $2x^2+3x-p+6=0$ . Решить следующее квадратное уравнение:  $n = 6$ ;  $k = 3$ ;  $m = 4$ ;  $p = k / m * n$ ;  $Solve [2 * x^2 + 3 * x - p + 6 = 0, x]$  $NSolve [2 * x^2 + 3 * x - p + 6 = 0, x]$  $\begin{cases} a_{11}x_1 + a_{12}x_2 = b_1 \\ a_{21}x_1 - a_{22}x_2 = b_2 \end{cases}$ № 7. Решить систему двух линейных уравнений в аналитическом виде:  $n = 7$ ;  $k = 3$ ;  $m = 4$ ;  $p = k / m * n$ ;  $f1 = a11 \times x1 + a12 \times x2 = b1;$  $f2 = a21 \times x1 - a22 \times x2 = b2;$ Solve  $[{f1, f2}, {x1, x2}]$  $3px_1-4x_2+2x_3=1$ Решить систему трех уравнений в численном виде:  $\{x_1 - 7px_2 - 2x_3 = -4$  $2x_1 + 7x_2 + 3px_2 = 3$  $f1 = 3 * p * x1 - 4 * x2 + 2 * x3 = 1;$  $f2 = x1 - 7 * p * x2 - 2 x3 = -4;$  $f3 = 2 \times x1 + 7 \times x2 + 3 \times y \times x3 = 3;$ NSolve[{f1, f2, f3}, {x1, x2, x3}] **№ 8**. Найти первую производную от функций:  $f(x) = apx^3 + bx - 2c$ ,  $g(x) = 2(sin x + p cos x)^2$ . :  $n = 8$ ;  $k = 3$ ;  $m = 4$ ;  $n = 8$ ;  $p = k / m * n$ ;  $D[a * p * x^3 + b^2 * x^2 - 2c, x]$  $\cdot$  D[2  $\star$  (Sin[x] + p  $\star$  Cos[x]) ^2, x]; Simplify[%]

Функция  $D[2(Sin[x]+pCos[x])^2,x]$  дает развернутый результат дифференцирования, а функция **Simplify** [  $\frac{1}{6}$  ] преобразовывает (упрощает) это выражение.

№ 9. Для вычисления интегралов применяется либо значок интеграла, либо функция Integrate. Примеры вычисления интегралов приведены ниже (значение р вычисляется в №1).

> $k = 3$ ; m = 4; n = 9; p = k / m \* n;  $f = p + 2 \times x \times y + 4 \times x^2 + y^2$ Integrate[f,  $\{x, a, b\}$ ,  $\{y, a, b\}$ ] Integrate [f,  $\{x, 1, 2\}$ ,  $\{y, 1, 2\}$ ] NIntegrate[f,  $\{x, 1, 2\}$ ,  $\{y, 1, 2\}$ ]

 $\mathbf{N}$  **10**. Музыка в системе «Mathematica» реализуется командой Play.

n = 10; p = k/m \* n; Play 
$$
\left[ p * \cos \left[ \frac{100 * k}{0.01 + t^2 * \sin[t]} \right], \{t, -n + 1, n\} \right]
$$

№ 11. Анимация в системе «Mathematica» реализуется командой Animate.

 $: n = 11; k = 3; m = 4; p = k/m * n;$ Animate[Plot[Sin[ax] Sin[bx], {x, 0, k}, PlotRange  $\rightarrow$  2], {a, 1, p}, {b, 1, n}]

 $\mathbb{N}$  12. Колебание маятника определяется решением дифференциальной задачи

 $\frac{d^2v}{dt^2} + \frac{g}{l}\sin v = 0$  npu  $t = 0$   $v = 0$ ,  $u$  npu  $t = 1.2$   $v = \frac{\pi}{m}$  $n = 12$ ;  $k = 3$ ;  $m = 4$ ;  $p = k/m*n$ ;  $q = 9.82$ ;  $l = p$ ; z = NDSolve $[\{v' : [t] = -g / \text{lsin}[v[t]], v[0] = 0, v[1,2] = \pi / m\}, v[t], \{t, 0, 40\}$ ;  $Plot[{v[t] / . z}, {t, 0, 40}]$ 

# ИНДИВИДУАЛЬНОЕ ЗАДАНИЕ № 91. **PAGOTA B CUCTEME «MATHEMATICA»**

Весь текст в системе набирается английскими буквами (кроме комментариев, большие и малые буквы различаются) как в текстовом редакторе Word. Для запуска на исполнение курсор устанавливается в строку, которую хотим вычислить, и нажимаем клавиши Shift+Enter.

В работе прописывается индивидуальный коэффициент для каждого задания, оп**ределяемый по формуле**  $p = k * n/m$ , где

 $k$  - номер по журнальному списку;  $n$  - номер задания;  $m$  - число дня занятия.

Если в результате вычислений произошел сбой, то необходимо в меню выбрать Evaluation и осуществить выход из ядра *Quit Kernel* и затем, запустить ядро по новой Start Kernel.

Имена функций пишутся с большой буквы, а аргументы функции заключаются в квадратные скобки, перечисления - в фигурные скобки. Наличие «точки с запятой» в конце команды говорит о запрете вывода на экран данной информации.

За постановкой задачи приводится типовая схема ее решения.

Графическая функция Plot позволяет строить графики функции  $y = f(x)$  в двумерном пространстве в прямоугольной системе координат.

**№ 1**. Построить график функции  $y = \sin x + \cos 2x - p\sqrt{x+1} - x$  на отрезке  $x \in [0,5]$ .

$$
n = 1; k = 3; m = 4; p = m/k * n;
$$
  
\n
$$
y = \sin[x] + \cos[2 * x] - \sqrt{x + 1} * p - x;
$$
  
\nPlot [y, {x, 0, 5}]

Справа квадратные скобки - это как бы листы тетради.

№ 2. Построить графики функций  $y = log(x^2 + 1)p - sin x$ ,  $g = 1.5tgx-1$ ,  $y = 2p cos 3x$  на отрезке  $x \in [0,3]$ .

> $n = 2$ ;  $k = 3$ ;  $m = 4$ ;  $p = k / m * n$ ;  $y =$ Log  $[x^2 + 1] * p -$ Sin $[x]$ ;  $g = 1.5 *$ Tan $[x] - 1$ ; Plot  $[{y, q, 2 * \text{Cos}[3 * x] * p}, {x, 0, 3}]$

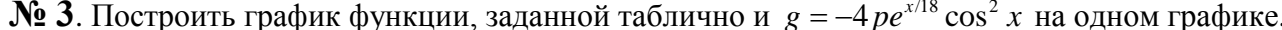

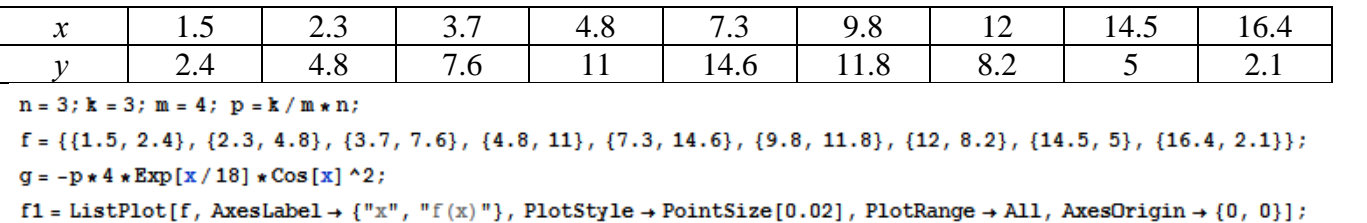

 $f2 = Plot[g, {x, 1, 18}]$ ;

Show  $[f1, f2]$ 

**№ 4.** Построить 3Dграфик  $g = p \text{Cos}(x^2y^2) + \text{Sin } x^2$  для  $-3 \le x \le 3$ ,  $-2 \le y \le 2$  с использованием стандартной подключаемой библиотеки с указанием имени каждой функции.

> Needs["PlotLegends'"] (\*подключаемая библиотека\*)  $n = 4$ ;  $k = 3$ ;  $m = 4$ ;  $p = m / k * n$ ; Plot3D[ $p * \cos[x^2 * y^2] + \sin[x^2]$ ,  $\{x, -3, 3\}$ ,  $\{y, -2, 2\}$ ]

 $\mathbb{N}$  5. Построить с помощью датчика случайных чисел разноцветный веер с градиентной заливкой.

```
k = 3; m = 4; n = 5; p = m / k * n;
data = Reverse[Sort[RandomReal[1, 5*n]]];
Module[{t = 0, len = Length[data], sum = Total[data]},Graphics [Table [{Hue [i/len], EdgeForm [Opacity [.8]], Disk [{0, 0}, 1, {t, t += 2Pidata [[i]]/sum}]}, {i, len}]]]
```
Pешить следующее квадратное уравнение:  $2x^2 + 3x - p - 1 = 0$ .  $n = 6$ ;  $k = 3$ ;  $m = 4$ ;  $p = k / m * n$ ;  $Solve[2*x^2+3*x-p-1=0, x]$  $NSolve [2 * x^2 + 3 * x - p - 1 = 0, x]$  $a_{11}x_1 + a_{12}x_2 = b_1$ № 7. Решить систему двух линейных уравнений в аналитическом виде:  $a_{21}x_1 + a_{22}x_2 = b_2$  $: k = 3; m = 4; n = 7; p = k/m * n;$  $f1 = a11 \times x1 + a12 \times x2 = b1;$  $f2 = a21 \times x1 + a22 \times x2 = b2$ Solve[ ${f1, f2}, {x1, x2}$ ]  $3px_1-4x_2+2x_3=1$ Решить систему трех уравнений в численном виде:  $x_1 + 7px_2 - 2x_3 = -4$  $2x_1 + 7x_2 + 3px_3 = 3$  $f1 = 3 * p * x1 - 4 * x2 + 2 * x3 = 1;$  $f2 = x1 + 7 * p * x2 - 2 x3 = -4;$  $f3 = 2 \times x1 + 7 \times x2 + 3 \times y \times x3 = 3;$ NSolve[{f1, f2, f3}, {x1, x2, x3}] **№ 8**. Найти первую производную от функций:  $f(x) = apx^3 + bx - c + p$ ,  $g(x) = 5(\sin x + p \cos x)^2$ .  $n = 8$ ;  $k = 3$ ;  $m = 4$ ;  $n = 8$ ;  $p = k/m * n$ ;  $D[a * p * x^3 + b * x^2 - c + p, x]$ 

Функция D[5(Sin[x]+p Cos[x])^2, x] дает развернутый результат дифференцирования, а функция **Simplify** [ % ] преобразовывает (упрощает) это выражение.

 $D[5*(Sin[x] + p*Cos[x])^2, x];$ 

 $\mathbb{N}_2$  9. Для вычисления интегралов применяется либо значок интеграла, либо функция Integrate. Примеры вычисления интегралов приведены ниже (значение р вычисляется в №1).

> $k = 3$ ; m = 4; n = 9; p = k/m \* n;  $f = p + 2 \times x \times y + 4 \times x^2 \times y^2$ Integrate $[f, \{x, a, b\}, \{y, a, b\}]$ Integrate  $[f, \{x, 1, 2\}, \{y, 1, 2\}]$ NIntegrate[ $f, \{x, 1, 2\}, \{y, 1, 2\}$ ]

№ 10. Музыка в системе «Mathematica» реализуется командой Play.

Simplify[%]

n = 10; p = k/m \* n; Play 
$$
\left[ p * \cos \left[ \frac{100 * k}{0.01 + t^2 * \sin[t]} \right], \{t, -n + 1, n\} \right]
$$

 $\mathbb{N}$  **11**. Анимация в системе «Mathematica» реализуется командой Animate.

 $n = 11$ ;  $k = 3$ ;  $m = 4$ ;  $p = k / m * n$ ;  $\verb+Animate[Plot[Sin[a x] Sin[b x] , {x, 0, 10}, PlotRange + 2], {a, 1, p}, {b, 1, n}]$ 

 $\mathbb{N}$  12. Колебание маятника определяется решением дифференциальной задачи

$$
\frac{d^2v}{dt^2} + \frac{g}{l}\sin v = 0 \quad \text{IPW} \quad t = 0 \qquad v = 0 \text{, и при} \quad t = 0.95 \qquad v = \frac{\pi}{m}
$$

 $n = 12$ ;  $k = 3$ ;  $m = 4$ ;  $p = k / m * n$ ;  $q = 9.82$ ;  $l = p$ ;  $z = NDSolve[{v'']t] = -g/1*Sin[v[t]]$ ,  $v[0] = 0$ ,  $v[0.95] = \pi/m$ ,  $v[t]$ , {t, 0, 40}];  $Plot[{v[t]/.z}, {t, 0, 40}]$ 

# ИНДИВИДУАЛЬНОЕ ЗАДАНИЕ № 92. **РАБОТА В СИСТЕМЕ «МАТНЕМАТICA»**

Весь текст в системе набирается английскими буквами (кроме комментариев, большие и малые буквы различаются) как в текстовом редакторе Word. Для запуска на исполнение курсор устанавливается в строку, которую хотим вычислить, и нажимаем клавиши Shift+Enter.

В работе прописывается индивидуальный коэффициент для каждого задания, оп**ределяемый по формуле**  $p = k * n/m$ , где

 $k$  - номер по журнальному списку;  $n$  - номер задания;  $m$  - число дня занятия.

Если в результате вычислений произошел сбой, то необходимо в меню выбрать Evaluation и осуществить выход из ядра *Quit Kernel* и затем, запустить ядро по новой Start Kernel.

Имена функций пишутся с большой буквы, а аргументы функции заключаются в квадратные скобки, перечисления - в фигурные скобки. Наличие «точки с запятой» в конце команды говорит о запрете вывода на экран данной информации.

За постановкой задачи приводится типовая схема ее решения.

Графическая функция Plot позволяет строить графики функции  $y = f(x)$  в двумерном пространстве в прямоугольной системе координат.

**№ 1**. Построить график функции  $y = 2x + tg(-\sqrt{x+1})^* p - \sin x$  на отрезке  $x \in [0,5]$ .

: n = 1; k = 3; m = 4; p = m / k \* n;  
\n
$$
Y = 2 * x + Tan [-\sqrt{x+1}] * p - Sin[x];
$$
\nPlot [y, {x, 0, 5}]

Справа квадратные скобки - это как бы листы тетради.

**№ 2.** Построить графики функций  $y = x + e^{-x+1} * p$ ,  $g = 0.5x-1$ ,  $y = p * sin(3x-1)$  на отрезке  $x \in [0,3]$ .

№ 3. Построить график функции, заданной таблично и  $g = p/2\sin 0.5x$  на одном графике.

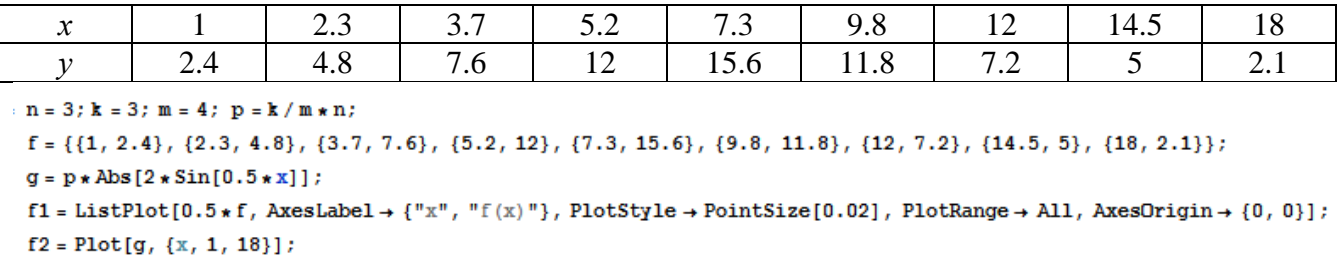

Show  $[f1, f2]$ 

**№ 4.** Построить 3Dграфик  $g = p/(y^2 - x^3 + 3x - 3)$  для  $-3 \le x \le 3$ ,  $-3 \le y \le 3$  с использованием стандартной подключаемой библиотеки с указанием имени каждой функции.

Needs["PlotLegends'"] (\*подключаемая библиотека\*)  $n = 4$ ;  $k = 3$ ;  $m = 4$ ;  $p = m / k * n$ ; Plot3D[p/(y^2-x^3+3x-3), {x, -3, 3}, {y, -3, 3}, Exclusions  $\rightarrow$  {y^2-x^3+3x-3==0}]

 $\mathbb{N}_2$  5. Построить с помощью датчика случайных чисел набор разноцветных цилиндров

```
k = 3; m = 4; n = 5; p = m / k * n;
Graphics3D[Table[{EdgeForm[Opacity[.3]], Hue[RandomReal[]],
   Cylinder[RandomReal[10, {2, 3}]]}, {2 + k}]]
```
Решить следующее квадратное уравнение:  $2x^2 + 3x - p - 6 = 0$ .  $n = 6$ ;  $k = 3$ ;  $m = 4$ ;  $p = k / m * n$ ;  $Solve [2 * x^2 + 3 * x - p - 6 = 0, x]$ NSolve  $[2 \times x^2 + 3 \times x - p - 6 = 0, x]$ **№ 7**. Решить систему двух линейных уравнений в аналитическом виде:  $\begin{cases} a_{11}x_1 + a_{12}x_2 = -b_1 \\ a_{21}x_1 + a_{22}x_2 = b_2 \end{cases}$  $n = 7$ ;  $k = 3$ ;  $m = 4$ ;  $p = k / m * n$ ;  $f1 = a11 \times x1 + a12 \times x2 = -b1;$  $f2 = a21 + x1 - a22 + x2 = b2$ : Solve  $[{f1, f2}, {x1, x2}]$  $3px_1-4x_2+2x_3=1$ Решить систему трех уравнений в численном виде:  $\{x_1 + 7px_2 - 2x_3 = -4$  $2x_1 - 7x_2 + 3px_3 = 3$  $f1 = 3 * p * x1 - 4 * x2 + 2 * x3 = 1;$  $f2 = x1 + 7 * p * x2 - 2 x3 = -4;$  $f3 = 2 \times x1 - 7 \times x2 + 3 \times y \times x3 = 3;$ NSolve[{f1, f2, f3}, {x1, x2, x3}] **№ 8.** Найти первую производную от функций:  $f(x) = apx^3 + bx + c$ ,  $g(x) = (\sin x - p \cos x)^{2}.$  $n = 8$ ;  $k = 3$ ;  $m = 4$ ;  $n = 8$ ;  $p = k / m * n$ ;  $D[a * p * x^*3 + b * x + c, x]$  $D[(Sin[x]-p*Cos[x])^2, x];$ Simplify[%]

Функция D[(Sin[x]-p Cos[x])^2, x] дает развернутый результат дифференцирования, а функция **Simplify** [  $\text{\$}$  ] преобразовывает (упрощает) это выражение.

№ 9. Для вычисления интегралов применяется либо значок интеграла, либо функция Integrate. Примеры вычисления интегралов приведены ниже (значение р вычисляется в №1).

> $k = 3$ ; m = 4; n = 9; p = k / m \* n;  $f = p + 2 \times x \times y + 4 \times x^2 + y^2$ Integrate[f,  $\{x, a, b\}$ ,  $\{y, a, b\}$ ] Integrate [f,  $\{x, 1, 2\}$ ,  $\{y, 1, 2\}$ ] NIntegrate[f,  $\{x, 1, 2\}$ ,  $\{y, 1, 2\}$ ]

 $\mathbb{N}$  **10**. Музыка в системе «Mathematica» реализуется командой Play.

 $n = 10; k = 3; m = 4; p = k/m * n; \quad \text{Play}\left[\frac{100 * k}{\cos(t^2) + n * t}\right], \{t, -4, 4\}\right]$ 

№ 11. Анимация в системе «Mathematica» реализуется командой Animate.

 $n = 11$ ;  $k = 3$ ;  $m = 4$ ;  $p = k / m * n$ ; Animate [Plot[Sin[ax] + Sin[bx], {x, 0, m}, PlotRange  $\rightarrow$  2], {a, 1, p}, {b, 1, n}]

 $\mathbb{N}$  12. Колебание маятника определяется решением дифференциальной задачи

$$
\frac{d^2v}{dt^2} + \frac{g}{l}\sin v = 0 \quad \text{IPW} \quad t = 0 \qquad v = 0 \text{, и при} \quad t = 0.5 \qquad v = \frac{\pi}{m}
$$

 $k = 3$ ; m = 4; n = 12; p = k/m \* n; q = 9.82; l = p;  $\mathbf{z} = \mathtt{NDSolve}\left[\left\{\mathtt{v}^{\top\top}[\mathtt{t}] = -\mathtt{g}/1\ast\mathtt{Sin}[\mathtt{v}[\mathtt{t}]]\right\}, \, \mathtt{v}[0] = 0\text{, } \mathtt{v}[0.5] = \pi/\mathtt{m}\right\}, \, \mathtt{v}[\mathtt{t}] \text{, } \{\mathtt{t},\mathtt{0},\mathtt{40}\}\text{;}$  $Plot[{v[t] / . z}, {t, 0, 40}]$ 

# ИНДИВИДУАЛЬНОЕ ЗАДАНИЕ № 93. **РАБОТА В СИСТЕМЕ «МАТНЕМАТICA»**

Весь текст в системе набирается английскими буквами (кроме комментариев, большие и малые буквы различаются) как в текстовом редакторе Word. Для запуска на исполнение курсор устанавливается в строку, которую хотим вычислить, и нажимаем клавиши Shift+Enter.

В работе прописывается индивидуальный коэффициент для каждого задания, оп**ределяемый по формуле**  $p = k * n/m$ , где

 $k$  - номер по журнальному списку;  $n$  - номер задания;  $m$  - число дня занятия.

Если в результате вычислений произошел сбой, то необходимо в меню выбрать Evaluation и осуществить выход из ядра *Quit Kernel* и затем, запустить ядро по новой Start Kernel.

Имена функций пишутся с большой буквы, а аргументы функции заключаются в квадратные скобки, перечисления - в фигурные скобки. Наличие «точки с запятой» в конце команды говорит о запрете вывода на экран данной информации.

За постановкой задачи приводится типовая схема ее решения.

Графическая функция Plot позволяет строить графики функции  $y = f(x)$  в двумерном пространстве в прямоугольной системе координат.

**№ 1**. Построить график функции  $y = 0.25 \sin 3x - \cos 2x^* p - x$  на отрезке  $x \in [0.5]$ .

```
n = 1; k = 3; m = 4; p = m / k * n;
 y = 0.25 * Sin[3 * x] - Cos[2 * x] * p - x;Plot [y, {x, 0, 5}]
```
Справа квадратные скобки - это как бы листы тетради.

**№ 2.** Построить графики функций  $y = p \cos(x^2 + 1) - \sin x$ ,  $g = 1.5tgx-1$ ,  $v = 2p * \cos 3x$  на отрезке  $x \in [0,3]$ .

```
n = 2; k = 3; m = 4; p = k / m * n;
y = \cos [x^2 + 1] * p - \sin[x];   q = 1.5 * \tan[x] - 1;Plot [{y, g, 2 * | Cos[3 * x] * p}, {x, 0, 3}]
```
 $\mathbb{N}$  3. Построить график функции, заданной таблично и  $g = -4 p e^{x/18} \cos^2 x$  на одном графике.

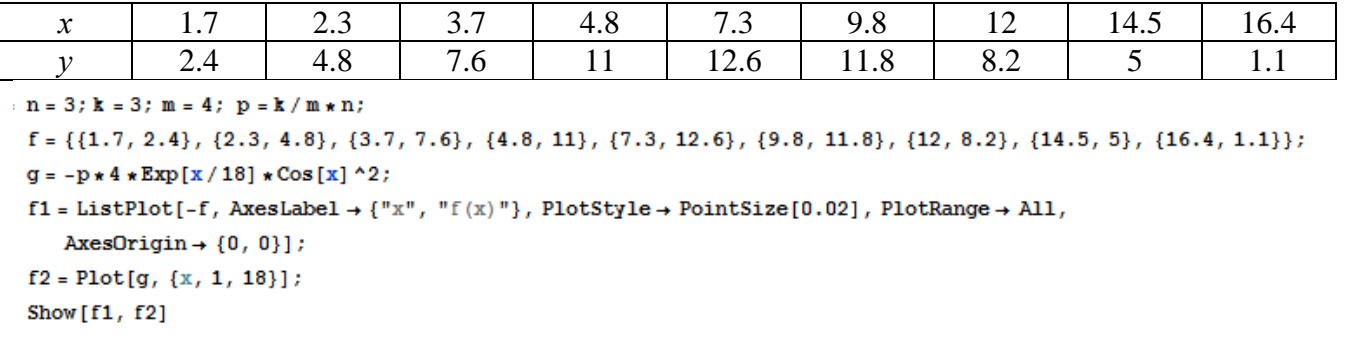

 $\mathbb{N}$  **4**. Построить 3Dграфик  $g = px^2 * y^2 + Sin x^2$  для  $-3 \le x \le 3$ ,  $-2 \le y \le 2$  с использованием стандартной подключаемой библиотеки с указанием имени каждой функции.

> Needs["PlotLegends`"] (\*подключаемая библиотека\*)  $n = 4$ ;  $k = 3$ ;  $m = 4$ ;  $p = m / k * n$ ; Plot3D[p\*(x^2\*y^2) + Sin[x^2], {x, -3, 3}, {y, -2, 2}]

 $\mathbb{N}_2$  5. Построить с помошью датчика случайных чисел набор разноцветных кругов с градиентной заливкой.

```
k = 3; m = 4; n = 5; p = m / k * n;
Graphics[Table[{EdgeForm[Black], Hue[RandomReal[]], Disk[RandomReal[4, {2}], RandomReal[1]]}, {m *n}]]
```
Решить следующее квадратное уравнение:  $2x^2 + 4x - p = 0$ .  $n = 6$ ;  $k = 3$ ;  $m = 4$ ;  $p = k / m * n$ ; Solve  $[2 \times x^2 + 4 \times x - p = 0, x]$  $NSolve[2 * x^2 + 4 * x - p = 0, x]$ ٦  $\begin{cases} a_{11}x_1 + a_{12}x_2 = b_1 + p \\ a_{21}x_1 + a_{22}x_2 = b_2 \end{cases}$ № 7. Решить систему двух линейных уравнений в аналитическом виде:  $n = 7$ ;  $k = 3$ ;  $m = 4$ ;  $p = k / m * n$ ;  $f1 = a11 \times x1 + a12 \times x2 = b1 + p;$  $f2 = a21 \times x1 + a22 \times x2 = b2;$ Solve  $[{f1, f2}, {x1, x2}]$  $3px_1-4x_2+2x_3=2$ Решить систему трех уравнений в численном виде:  $\{x_1 + 7px_2 - 2x_2 = -4$  $2x_1 + 7x_2 + 3px_2 = 3$  $f1 = 3 * p * x1 - 4 * x2 + 2 * x3 = 2;$  $f2 = x1 + 7 * p * x2 - 2 x3 = -4;$  $f3 = 2 \times x1 + 7 \times x2 + 3 \times y \times x3 = 3$ ;  $NSolve[{f1, f2, f3}, {x1, x2, x3}]$ **№ 8**. Найти первую производную от функций:  $f(x) = apx^3 + bx - cp$ ,  $g(x) = (\sin x + p \cos x)x$ .  $n = 8$ ;  $k = 3$ ;  $m = 4$ ;  $n = 8$ ;  $p = k/m * n$ ;  $D[a * p * x^3 + b * x - cp, x]$  $D[x \star (Sin[x] + p \star Cos[x]), x];$ Simplify[%]

Функция D[(Sin[x]+p Cos[x])x,x] дает развернутый результат дифференцирования, а функция **Simplify** [  $\frac{1}{6}$  ] преобразовывает (упрощает) это выражение.

№ 9. Для вычисления интегралов применяется либо значок интеграла, либо функция Integrate. Примеры вычисления интегралов приведены ниже (значение р вычисляется в №1).

> $k = 3$ ; m = 4; n = 9; p = k / m \* n;  $f = p + 2 \times x \times y + 4 \times x^2 + y^2$ Integrate[f,  $\{x, a, b\}$ ,  $\{y, a, b\}$ ] ٦ Integrate [f,  $\{x, 1, 2\}$ ,  $\{y, 1, 2\}$ ] NIntegrate  $[f, \{x, 1, 2\}, \{y, 1, 2\}]$

 $\mathbb{N}$  **10**. Музыка в системе «Mathematica» реализуется командой Play.

$$
n = 10
$$
;  $k = 3$ ;  $m = 4$ ;  $p = k/m * n$ ;  $Play \left[ 2 Cos \left[ \frac{100 * k}{Cos[t] + p * t} \right], \{t, -5, 6\} \right]$ 

№ 11. Анимация в системе «Mathematica» реализуется командой Animate.

 $n = 11$ ;  $k = 3$ ;  $m = 4$ ;  $p = k / m * n$ ; Animate[Plot[Sin[ax] Sin[bx], {x, 0, n}, PlotRange  $\rightarrow$  2], {a, 1, p}, {b, 1, n}]

 $\mathbb{N}$  12. Колебание маятника определяется решением дифференциальной задачи

$$
\frac{d^2v}{dt^2} + \frac{g}{l}\sin v = 0 \text{ mph } t = 0 \qquad v = 0, u \text{ mph } t = 0.9 \qquad v = \frac{\pi}{m}
$$

 $n = 12$ ;  $k = 3$ ;  $m = 4$ ;  $p = k/m*n$ ;  $q = 9.82$ ;  $l = p$ ;  $\mathbf{z} = \mathtt{NDSolve} \left[ \left\{ \mathtt{v}^{+ \top} \left[ \mathtt{t} \right] = - \mathtt{g} / \mathtt{l} \ast \mathtt{Sin} \left[ \mathtt{v} \left[ \mathtt{t} \right] \right], \, \mathtt{v} \left[ \mathtt{0} \right] = 0, \, \mathtt{v} \left[ \mathtt{0} . \mathtt{9} \right] = \pi / \mathtt{m} \right\}, \, \mathtt{v} \left[ \mathtt{t} \right], \, \left\{ \mathtt{t}, \, \mathtt{0}, \, \mathtt{40} \right\} \right];$  $Plot[{v[t] / . z}, {t, 0, 40}]$ 

# ИНДИВИДУАЛЬНОЕ ЗАДАНИЕ № 94. **РАБОТА В СИСТЕМЕ «МАТНЕМАТІСА»**

Весь текст в системе набирается английскими буквами (кроме комментариев, большие и малые буквы различаются) как в текстовом редакторе Word. Для запуска на исполнение курсор устанавливается в строку, которую хотим вычислить, и нажимаем клавиши Shift+Enter.

В работе прописывается индивидуальный коэффициент для каждого задания, оп**ределяемый по формуле**  $p = k * n/m$ , где

 $k$  - номер по журнальному списку;  $n$  - номер задания;  $m$  - число дня занятия.

Если в результате вычислений произошел сбой, то необходимо в меню выбрать Evaluation и осуществить выход из ядра *Quit Kernel* и затем, запустить ядро по новой Start Kernel.

Имена функций пишутся с большой буквы, а аргументы функции заключаются в квадратные скобки, перечисления - в фигурные скобки. Наличие «точки с запятой» в конце команды говорит о запрете вывода на экран данной информации.

За постановкой задачи приводится типовая схема ее решения.

Графическая функция Plot позволяет строить графики функции  $y = f(x)$  в двумерном пространстве в прямоугольной системе координат.

**№ 1**. Построить график функции  $y = 2x-1/tg(-\sqrt{x^2+1})$ \*  $p-Sin x$  на отрезке  $x \in [0,5]$ .

n = 1; k = 3; m = 4; p = m / k \* n;  
\ny = 2 \* x - 1 / Tan 
$$
\left[ -\sqrt{x^2 + 1} \right] * p - Sin[x];
$$
  
\nPlot [y, {x, 0, 5}]

Справа квадратные скобки - это как бы листы тетради.

**№ 2.** Построить графики функций  $y = x + e^{-x+1} * p - \sqrt{x}$ ,  $g = 0.5 * x - 1$ ,  $y = p * sin(4x-1)$  на отрезке  $x \in [0,3]$ .

n = 2; k = 3; m = 4; p = k/m \* n;  
\ny = x + Exp [-x + 1] \* p - 
$$
\sqrt{x}
$$
; g = 0.5 \* x - 1;  
\nPlot [{y, g, Sin[4 \* x - 1] \* p}, {x, 0, 3}]

№ 3. Построить график функции, заданной таблично и  $g = p|2\sin 0.5x| + \cos x$  на одном графике.

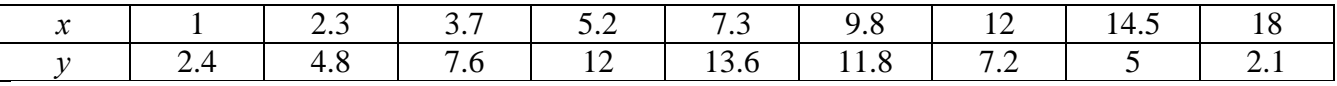

 $: n = 3; k = 3; m = 4; p = k/m*n;$  $f = \{(1, 2.4), (2.3, 4.8), (3.7, 7.6), (5.2, 12), (7.3, 13.6), (9.8, 11.8), (12, 7.2), (14.5, 5), (18, 2.1)\}\;$  $g = p * Abs[2 * Sin[0.5 * x]] + Cos[x];$ 

 $f1 = ListPlot[f, AxesLabel \rightarrow \{\n^x, \n^r(x)\n^y\}, PlotStyle \rightarrow PointSize[0.02], PlotRange \rightarrow All, AxesOrigin \rightarrow \{0, 0\}\};$  $f2 = Plot[g, {x, 1, 18}]$ ;

Show  $[f1, f2]$ 

**№ 4.** Построить 3Dграфик  $g = \sin(px + y^2)$  для  $-3 \le x \le 3$ ,  $-2 \le y \le 2$  с использованием стандартной подключаемой библиотеки с указанием имени каждой функции.

> (\*подключаемая библиотека\*) Needs ["PlotLegends'"]  $k = 3$ ;  $m = 4$ ;  $n = 4$ ;  $p = k / m * n$ ; Plot3D[Sin[p\*x+y^2], {x, -3, 3}, {y, -2, 2}]

№ 5. Построить набор разноцветных прозрачных вложенных цилиндров

```
k = 3; m = 4; n = 5; p = m / k * n;
Graphics3D[{Opacity[.3], EdgeForm[Opacity[.3]],
  Table[Cylinder[{{0, 0, 0}, {0, 0, 2r}}, r], {r, 1, n}]}, Boxed \rightarrow False]
```
Решить следующее квадратное уравнение:  $5x^2 + 3x - p = 0$ .  $n = 6$ ;  $k = 3$ ;  $m = 4$ ;  $p = k / m * n$ ;  $Solve[5*x^2 + 3*x - p = 0, x]$  $NSolve[5*x^2+3*x-p=0, x]$ **№ 7**. Решить систему двух линейных уравнений в аналитическом виде:  $\begin{cases} a_{11}x_1 + a_{12}x_2 = b_1 \\ a_{21}x_1 + a_{22}x_2 = -b_2 \end{cases}$ :  $n = 7$ ;  $k = 3$ ;  $m = 4$ ;  $p = k / m * n$ ;  $f1 = a11 \times x1 + a12 \times x2 = b1$ ;  $f2 = a21 \times x1 - a22 \times x2 = -b2;$ Solve[{ $f1, f2$ }, { $x1, x2$ }]  $5px_1-4x_2+2x_3=1$  $\begin{cases} x_1 + 7 px_2 - 2x_3 = -4 \end{cases}$ Решить систему трех уравнений в численном виде:  $2x_1 + 7x_2 + 3px_2 = 3$  $: f1 = 5 * p * x1 - 4 * x2 + 2 * x3 = 1;$  $f2 = x1 + 7 * p * x2 - 2 x3 = -4;$  $f3 = 2 \times x1 + 7 \times x2 + 3 \times y \times x3 = 3;$ NSolve[{f1, f2, f3}, {x1, x2, x3}] **№ 8**. Найти первую производную от функций:  $f(x) = apx^3 - bx + c$ ,  $g(x) = (\sin x + p \cos x)^2 + 6$ .  $n = 8$ ;  $k = 3$ ;  $m = 4$ ;  $n = 8$ ;  $p = k/m * n$ ;  $D[a * p * x^*3 - b * x + c, x]$  $D[(Sin[x] + p * Cos[x])^2 + 6, x];$ 

Simplify[%]

Функция D[(Sin[x]+p Cos[x])^2+6, x] дает развернутый результат дифференцирования, а функция **Simplify** [  $\frac{1}{6}$  ] преобразовывает (упрощает) это выражение.

№ 9. Для вычисления интегралов применяется либо значок интеграла, либо функция Integrate. Примеры вычисления интегралов приведены ниже (значение р вычисляется в №1).

> $k = 3$ ; m = 4; n = 9; p = k / m \* n;  $f = p + 2 \times x \times y + 4 \times x^2 + y^2$ Integrate[f,  $\{x, a, b\}$ ,  $\{y, a, b\}$ ] Integrate[f,  $\{x, 1, 2\}$ ,  $\{y, 1, 2\}$ ]

NIntegrate  $[f, \{x, 1, 2\}, \{y, 1, 2\}]$ 

№ 10. Музыка в системе «Mathematica» реализуется командой Play.

 $n = 10; p = k/m * n; \quad \text{Play}\left[p * \sin\left[\frac{100 * k}{0.01 + t^2 2k \sin\left[\frac{1}{1.01}\right]} + 1\right], \{t, -n, n\}\right]$ 

 $\mathbb{N}$  11. Анимация в системе «Mathematica» реализуется командой Animate.

=  $n = 11$ ;  $k = 3$ ;  $m = 4$ ;  $p = k / m * n$ ;

Animate [Plot[Sin[ax] + Sin[bx], {x, 0, n}, PlotRange  $\rightarrow$  2], {a, 1, p}, {b, 1, n}]

 $\mathbb{N}$  12. Колебание маятника определяется решением дифференциальной задачи

$$
\frac{d^2v}{dt^2} + \frac{g}{l}\sin v = 0 \quad \text{IPW} \quad t = 0 \qquad v = 0 \text{, и при} \quad t = 0.6 \qquad v = \frac{\pi}{m}
$$

 $k = 3$ ;  $m = 4$ ;  $n = 12$ ;  $p = k/m * n$ ;  $q = 9.82$ ;  $l = p$ ;  $z = NDSolve[\{v'': [t] = -g/1*Sin[v[t]], v[0] = 0, v[0.6] = \pi/m\}, v[t], \{t, 0, 40\}];$  $Plot[{v[t] / . z}, {t, 0, 40}]$ 

# ИНДИВИДУАЛЬНОЕ ЗАДАНИЕ № 95. **РАБОТА В СИСТЕМЕ «МАТНЕМАТICA»**

Весь текст в системе набирается английскими буквами (кроме комментариев, большие и малые буквы различаются) как в текстовом редакторе Word. Для запуска на исполнение курсор устанавливается в строку, которую хотим вычислить, и нажимаем клавиши Shift+Enter.

В работе прописывается индивидуальный коэффициент для каждого задания, оп**ределяемый по формуле**  $p = k * n/m$ , где

 $k$  - номер по журнальному списку;  $n$  - номер задания;  $m$  - число дня занятия.

Если в результате вычислений произошел сбой, то необходимо в меню выбрать Evaluation и осуществить выход из ядра *Quit Kernel* и затем, запустить ядро по новой Start Kernel.

Имена функций пишутся с большой буквы, а аргументы функции заключаются в квадратные скобки, перечисления - в фигурные скобки. Наличие «точки с запятой» в конце команды говорит о запрете вывода на экран данной информации.

За постановкой задачи приводится типовая схема ее решения.

Графическая функция Plot позволяет строить графики функции  $y = f(x)$  в двумерном пространстве в прямоугольной системе координат.

**№ 1**. Построить график функции  $y = 0.5\sin^2 3x - \cos x * p + x$  на отрезке  $x \in [0,5]$ .

Справа квадратные скобки - это как бы листы тетради.

**№ 2**. Построить графики функций  $y = cos(x^2 + 1) * p - sin x$ ,  $g = 1.5tgx - 1$ ,  $v = 2p|cos 3x|$  на отрезке  $x \in [0,3]$ .

> $n = 2$ ;  $k = 3$ ;  $m = 4$ ;  $p = k / m * n$ ;  $y = \cos [x^2 + 1] * p - \sin[x];$   $q = 1.5 * \tan[x] - 1;$ Plot  $[{y, g, 2 * \text{Abs}[\text{Cos}[3 * x]] * p}, {x, 0, 3}]$

№ 3. Построить график функции, заданной таблично и  $g = 2 p e^{2/x} * cos^2 x$  на одном графике.

|  | $\perp$ 2.5 | $\sim$ 1 | $\overline{ }$<br>1.3                                                                                                    | 9.8                                                    |            | $\Delta$<br>— т. |  |
|--|-------------|----------|----------------------------------------------------------------------------------------------------|--------------------------------------------------------|------------|------------------|--|
|  | 4.8         | 7.6      | $\begin{array}{ccc} \begin{array}{ccc} \end{array} & \begin{array}{ccc} \end{array} & \begin{array}{$<br>$1 \overline{L}$ | $\overline{\phantom{a}}$ $\overline{\phantom{a}}$<br>. | X '<br>◡.∠ |                  |  |

 $n = 3$ ;  $k = 3$ ;  $m = 4$ ;  $p = k / m * n$ ;

```
f = \{(1.7, 2.4), (2.3, 4.8), (3.7, 7.6), (4.8, 11), (7.3, 12.6), (9.8, 11.8), (12, 8.2), (14.5, 5), (16.4, 1.1)\}g = p \star 2 \star \texttt{Exp}[2 / x] \star \texttt{Cos}[x] \uparrow 2;
```
 $f1 = ListPlot[f-1, AxesLabel \rightarrow \{''x", "f(x)''\}, PlotStyle \rightarrow PointSize[0.02], PlotRange \rightarrow All, AxesOrigin \rightarrow \{0, 0\}];$  $f2 = \verb|Plot[g, {x, 1, 18}]|;$ 

```
Show [f1, f2]
```
**№ 4.** Построить 3Dграфик  $g = px^2y^2\sin(x^3-2)$  для  $-3 \le x \le 3$ ,  $-2 \le y \le 2$  с использованием стандартной подключаемой библиотеки с указанием имени каждой функции.

> Needs["PlotLegends`"] (\*подключаемая библиотека\*)  $n = 4$ ;  $k = 3$ ;  $m = 4$ ;  $p = m / k * n$ ; Plot3D[p\*(x^2\*y^2)\*Sin[x^3-2], {x, -3, 3}, {y, -2, 2}]

 $\mathbb{N}_2$  5. Построить набор разноцветных веер-кругов с градиентной заливкой.

```
k = 3; m = 4; n = 5; p = m / k * n;
Graphics [Table [{Hue [t / 15, 1, .9, .3], Disk [{Cos [2 Pi t / 15], Sin [2 Pi t / 15]}]}, {t, k}]]
```
Pешить следующее квадратное уравнение:  $2x^2 + 3x - 2p = 0$ .  $n = 6$ ;  $k = 3$ ;  $m = 4$ ;  $p = k/m * n$ ;  $Solve [2 * x^2 + 3 * x - 2 p = 0, x]$ NSolve  $[2 \times x^2 + 4 \times x - 2 p = 0, x]$ **№ 7.** Решить систему двух линейных уравнений в аналитическом виде:  $\begin{cases} a_{11}x_1 + a_{12}x_2 = b_1 - p \\ a_{21}x_1 + a_{22}x_2 = b_2 \end{cases}$ :  $n = 7$ ;  $k = 3$ ;  $m = 4$ ;  $p = k / m * n$ ;  $f1 = a11 \times x1 + a12 \times x2 = b1 - p;$  $f2 = a21 \times x1 + a22 \times x2 = b2;$ Solve[ $\{f1, f2\}, \{x1, x2\}$ ]  $3px_1-4x_2+2x_3=-1$ Решить систему трех уравнений в численном виде:  $\{x_1 + 7px_2 - 2x_3 = -4$  $2x_1 + 7x_2 + 3px_3 = 3$  $f1 = 3 * p * x1 - 4 * x2 + 2 * x3 = -1;$  $f2 = x1 + 7 * p * x2 - 2 x3 = -4$ ;  $f3 = 2 \times x1 + 7 \times x2 + 3 \times y \times x3 = 3$  $NSolve[{f1, f2, f3}, {x1, x2, x3}]$ **№ 8**. Найти первую производную от функций:  $f(x) = apx^3 + bx - c$ ,  $g(x) = (\sin x + p \cos x)^{2}.$  $k = 3$ ;  $m = 4$ ;  $n = 8$ ;  $p = k / m * n$ ;  $D[a * p * x^3 + b * x - c, x]$  $D[(Sin[x] + p * Cos[x])^2, x]$ Simplify[%]

Функция D[(Sin[x]+p Cos[x])^2, x] дает развернутый результат дифференцирования, а функция **Simplify** [  $\frac{1}{6}$  ] преобразовывает (упрощает) это выражение.

№ 9. Для вычисления интегралов применяется либо значок интеграла, либо функция Integrate. Примеры вычисления интегралов приведены ниже (значение р вычисляется в №1).

> $k = 3$ ; m = 4; n = 9; p = k / m \* n;  $f = p + 2 \times x \times y + 4 \times x^2 + y^2$ Integrate[f,  $\{x, a, b\}$ ,  $\{y, a, b\}$ ] Integrate[f,  $\{x, 1, 2\}$ ,  $\{y, 1, 2\}$ ]

NIntegrate[f,  $\{x, 1, 2\}$ ,  $\{y, 1, 2\}$ ]

№ 10. Музыка в системе «Mathematica» реализуется командой Play.

 $\label{eq:3.1} \text{n = 10; $k = 3$; $m = 4$; $p = k/m * n$; \quad \text{Play}\left[3 \cos\left[\frac{100 * k}{\cos\text{ft}1 + \text{n} * \text{t}}\right],\ \{\text{t},\ -4,\ 5\}\right]$ 

№ 11. Анимация в системе «Mathematica» реализуется командой Animate.

 $n = 11$ ;  $k = 3$ ;  $m = 4$ ;  $p = k / m * n$ ; Animate[Plot[Sin[ax] Sin[bx], {x, 0, m}, PlotRange  $\rightarrow$  2], {a, 1, p}, {b, 1, n}]

 $\mathbf{N}_2$  12. Колебание маятника определяется решением дифференциальной задачи

$$
\frac{d^2v}{dt^2} + \frac{g}{l}\sin v = 0 \text{ mph } t = 0 \qquad v = 0, \text{ mph } t = 1.0 \qquad v = \frac{\pi}{m}
$$

 $n = 12; k = 3; m = 4; p = k/m*n; q = 9.82; 1 = p;$  $z = NDSolve[{v'']t] = -g/l*Sin[v[t]]$ ,  $v[0] = 0$ ,  $v[1.0] = \pi/m$ ,  $v[t]$ , {t, 0, 40}];  $Plot[{v[t] / . z}, {t, 0, 40}]$ 

# ИНДИВИДУАЛЬНОЕ ЗАДАНИЕ № 96. **РАБОТА В СИСТЕМЕ «МАТНЕМАТICA»**

Весь текст в системе набирается английскими буквами (кроме комментариев, большие и малые буквы различаются) как в текстовом редакторе Word. Для запуска на исполнение курсор устанавливается в строку, которую хотим вычислить, и нажимаем клавиши Shift+Enter.

В работе прописывается индивидуальный коэффициент для каждого задания, оп**ределяемый по формуле**  $p = k * n/m$ , где

 $k$  - номер по журнальному списку;  $n$  - номер задания;  $m$  - число дня занятия.

Если в результате вычислений произошел сбой, то необходимо в меню выбрать Evaluation и осуществить выход из ядра *Quit Kernel* и затем, запустить ядро по новой Start Kernel.

Имена функций пишутся с большой буквы, а аргументы функции заключаются в квадратные скобки, перечисления - в фигурные скобки. Наличие «точки с запятой» в конце команды говорит о запрете вывода на экран данной информации.

За постановкой задачи приводится типовая схема ее решения.

Графическая функция Plot позволяет строить графики функции  $y = f(x)$  в двумерном пространстве в прямоугольной системе координат.

**№ 1**. Построить график функции  $y = 2\cos x - 1/tg(\sqrt{x^2 + 1})$ \*  $p - \sin x$  на отрезке  $x \in [0,5]$ .

: 
$$
n = 1
$$
;  $k = 3$ ;  $m = 4$ ;  $p = m / k * n$ ;  
\n $\gamma = 2 * \cos[x] - 1 / \tan[\sqrt{x^2 + 1}] * p - \sin[x]$ ;  
\nPlot [y, {x, 0, 5}]

Справа квадратные скобки - это как бы листы тетради.

**№ 2.** Построить графики функций  $y = x - e^{-x+1} * p - \sqrt{x}$ ,  $g = 0.5\sqrt{x} - 1$ ,  $v = 2p * sin(2x-1)$  на отрез $x \in [0.3]$ .

n = 2; k = 3; m = 4; p = k/m \* n;  
\ny = x - Exp [-x + 1] \* p - 
$$
\sqrt{x}
$$
; g = 1.5 \*  $\sqrt{x}$  - 1;  
\nPlot [[y, g, 2 \* Sin[2 \* x - 1] \* p], {x, 0, 3}]

**№ 3**. Построить график функции, заданной таблично и  $g = p/2\sin 0.5x$  \* Cos x на одном графике.

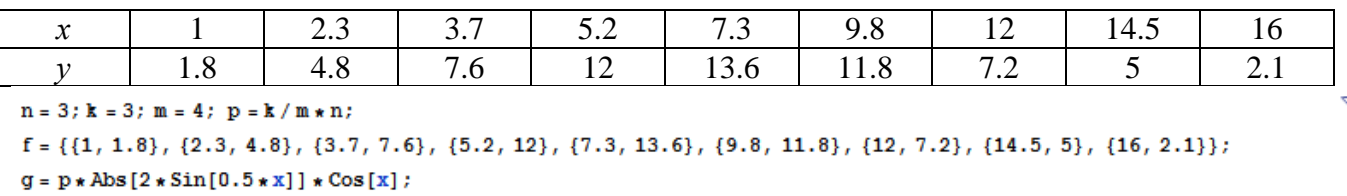

 $f1 = ListPlot[f, AxesLabel \rightarrow \{''x", "f(x)''\}, PlotStyle \rightarrow PointSize[0.02], PlotRange \rightarrow All, AxesOrigin \rightarrow \{0, 0\}\};$  $f2 = Plot[q, {x, 1, 18}]$ ;

Show  $[f1, f2]$ 

№ 4. Построить 3Dграфик  $g = \sin(px + y^2)$  для  $-3 \le x \le 3$ ,  $-2 \le y \le 3$  с использованием стандартной подключаемой библиотеки с указанием имени каждой функции.

> Needs["PlotLegends""] (\*подключаемая библиотека\*)  $n = 4$ ;  $k = 3$ ;  $m = 4$ ;  $p = m / k * n$ ; Plot3D[Sin[p\*x+y^2], {x, -3, 3}, {y, -2, 3}]

 $\mathbb{N}$  5. Построить с помощью датчика случайных чисел набор разноцветных сфер

```
k = 3; m = 4; n = 5; p = m / k * n;
 Graphics3D[
  Table[{Hue[RandomReal[]], Sphere[RandomReal[1, {3}], RandomReal[0.1]]}, {2*k}]]
```
Pешить следующее квадратное уравнение:  $2x^2 + 3x - 5p = 0$ .  $n = 6$ ;  $k = 3$ ;  $m = 4$ ;  $p = k/m * n$ ;  $Solve[2*x^2+3*x-5p=0, x]$ : NSolve  $[2 * x^2 + 3 * x - 5 p = 0, x]$ **№ 7**. Решить систему двух линейных уравнений в аналитическом виде:  $\begin{cases} a_{11}x_1 + a_{12}x_2 = 2b_1 \\ a_{21}x_1 + a_{22}x_2 = b_2 \end{cases}$  $n = 7$ ;  $k = 3$ ;  $m = 4$ ;  $p = k / m * n$ ;  $f1 = a11 \times x1 + a12 \times x2 = 2 b1;$  $f2 = a21 \times x1 + a22 \times x2 = b2;$ Solve[ $\{f1, f2\}, \{x1, x2\}$ ]  $\int 3px_1-4x_2+2x_3=1$ Решить систему трех уравнений в численном виде:  $\begin{cases} x_1 + 7px_2 - 2x_3 = 4 \end{cases}$  $2x_1 + 7x_2 + 3px_3 = 3$  $f1 = 3 * p * x1 - 4 * x2 + 2 * x3 = 1;$  $f2 = x1 + 7 * p * x2 - 2 x3 = 4;$  $f3 = 2 \times x1 + 7 \times x2 + 3 \times y \times x3 = 3;$ NSolve[{f1, f2, f3}, {x1, x2, x3}] **№ 8**. Найти первую производную от функций:  $f(x) = apx^3 + bx^2 - c$ ,  $g(x) = (\sin x + p \cos x)^3$ .  ${\bf n} = 8 \, ; \,$   ${\bf k} = 3 \, ; \,$   ${\bf m} = 4 \, ; \, {\bf n} = 8 \, ; \,$   ${\bf p} = {\bf k} \, / \, {\bf m} \star {\bf n} \, ; \,$  $D[a * p * x^3 + b * x^2 - c, x]$  $D[(Sin[x] + p * Cos[x])^3, x];$ Simplify[%] Функция D[(Sin[x]+p Cos[x])^3, x] дает развернутый результат дифференцирования, а функция **Simplify** [  $\frac{1}{6}$  ] преобразовывает (упрощает) это выражение.

№ 9. Для вычисления интегралов применяется либо значок интеграла, либо функция Integrate. Примеры вычисления интегралов приведены ниже (значение р вычисляется в №1).

> $k = 3$ ; m = 4; n = 9; p = k/m \* n;  $f = p + 2 \times x \times y + 4 \times x^2 + y^2$ Integrate[ $f, \{x, a, b\}, \{y, a, b\}$ ] Integrate  $[f, \{x, 1, 2\}, \{y, 1, 2\}]$ NIntegrate[f,  $\{x, 1, 2\}$ ,  $\{y, 1, 2\}$ ]

 $\mathbb{N}$  **10**. Музыка в системе «Mathematica» реализуется командой Play.

 $\label{eq:22} \text{n = 10; k = 3; m = 4; p = k/m * n; \quad \text{Play}\left[\sin\left[\frac{100*k}{\cos\lceil t\rceil + \nu * t^{\wedge} 2}\right], \, \{t, -4, 4\}\right]$ 

№ 11. Анимация в системе «Mathematica» реализуется командой Animate.

 $n = 11$ ;  $k = 3$ ;  $m = 4$ ;  $p = k/m * n$ ; Animate [Plot[Sin[ax] + Sin[bx], {x, 0, k}, PlotRange + 2], {a, 1, p}, {b, 1, n}]

 $\mathbb{N}$  12. Колебание маятника определяется решением дифференциальной задачи

$$
\frac{d^2v}{dt^2} + \frac{g}{l}\sin v = 0 \quad \text{IPW} \quad t = 0 \qquad v = 0 \text{, и при} \quad t = 0.55 \qquad v = \frac{\pi}{m}
$$

 $k = 3$ ; m = 4; n = 12; p = k/m \* n; g = 9.82; l = p;

 $\overline{\mathbf{z}}$ 

z = NDSolve $[\{v' : [t] = -g / \text{lsin}[v[t]], v[0] = 0, v[0.55] = \pi / m\}, v[t], \{t, 0, 40\}$ ;  $Plot[{v[t]/.z}, {t, 0, 40}]$ 

# ИНДИВИДУАЛЬНОЕ ЗАДАНИЕ № 97. **РАБОТА В СИСТЕМЕ «МАТНЕМАТICA»**

Весь текст в системе набирается английскими буквами (кроме комментариев, большие и малые буквы различаются) как в текстовом редакторе Word. Для запуска на исполнение курсор устанавливается в строку, которую хотим вычислить, и нажимаем клавиши Shift+Enter.

В работе прописывается индивидуальный коэффициент для каждого задания, оп**ределяемый по формуле**  $p = k * n/m$ , где

 $k$  - номер по журнальному списку;  $n$  - номер задания;  $m$  - число дня занятия.

Если в результате вычислений произошел сбой, то необходимо в меню выбрать Evaluation и осуществить выход из ядра *Quit Kernel* и затем, запустить ядро по новой Start Kernel.

Имена функций пишутся с большой буквы, а аргументы функции заключаются в квадратные скобки, перечисления - в фигурные скобки. Наличие «точки с запятой» в конце команды говорит о запрете вывода на экран данной информации.

За постановкой задачи приводится типовая схема ее решения.

Графическая функция Plot позволяет строить графики функции  $y = f(x)$  в двумерном пространстве в прямоугольной системе координат.

**№ 1**. Построить график функции  $y = x + e^{-x+1} * p$  на отрезке  $x \in [0, 4]$ .

$$
: n = 1; k = 3; m = 4; p = m / k * n;
$$
  

$$
Y = x + Exp [-x + 1] * p;
$$
  
Plot [y, {x, 0, 4}]

Справа квадратные скобки - это как бы листы тетради.

**№ 2**. Построить графики функций  $y = cos(x^2 + 1) * p - sin x$ ,  $g = 1.5tgx - 1$ ,  $v = 2p|cos 3x|$  на отрезке  $x \in [0,3]$ .

```
n = 2; k = 3; m = 4; p = k / m * n;
y = \cos [x^2 + 1] * p - \sin[x];   q = 1.5 * \tan[x] - 1;Plot [{y, g, 2 * \text{Abs}[\text{Cos}[3 * x]] * p}, {x, 0, 3}]
```
№ 3. Построить график функции, заданной таблично и  $g = 2 p e^{2/x} \cos^2 x$  на одном графике.

| $\mathcal{X}$                                                                                                    |     | 2.3 | 3.7 | 4.8 | 7.3  | 9.8  | 12  | 14.5 | 16 |  |  |
|----------------------------------------------------------------------------------------------------|-----|-----|-----|-----|------|------|-----|------|----|--|--|
|                                                                                                    | 2.4 | 4.8 | 7.6 | Ħ   | 11.6 | 11.8 | 8.2 |      |    |  |  |
| $n = 3$ ; $k = 3$ ; $m = 4$ ; $p = k / m * n$ ;                                                                                                    |     |     |     |     |      |      |     |      |    |  |  |
| $f = \{\{1.1, 2.4\}, \{2.3, 4.8\}, \{3.7, 7.6\}, \{4.8, 11\}, \{7.3, 11.6\}, \{9.8, 11.8\}, \{12, 8.2\}, \{14.5, 5\}, \{16., 1.1\}\}$                              |     |     |     |     |      |      |     |      |    |  |  |
| $q = p \times 2 \times Exp[2 / x] \times Cos[x]$ ^2;                                                                                                    |     |     |     |     |      |      |     |      |    |  |  |
| $f1 = ListPlot[f - 1, AxesLabel \rightarrow \{'x", "f(x)"\}, PlotStyle \rightarrow PointSize[0.02], PlotRange \rightarrow All, AxesOrigin \rightarrow \{0, 0\}\};$ |     |     |     |     |      |      |     |      |    |  |  |
| $f2 = Plot[q, {x, 1, 18}]$ ;                                                                                                    |     |     |     |     |      |      |     |      |    |  |  |
| Show[f1, f2]                                                                                                    |     |     |     |     |      |      |     |      |    |  |  |

**№ 4.** Построить 3Dграфик  $g = p/(x^2y^2)\sin(x^3-2)$  для  $-3 \le x \le 3$ ,  $-2 \le y \le 2$  с использованием стандартной подключаемой библиотеки с указанием имени каждой функции.

> Needs["PlotLegends`"] (\*подключаемая библиотека\*)  $n = 4$ ;  $k = 3$ ;  $m = 4$ ;  $p = m / k * n$ ; Plot3D[p/( $x^2 \cdot y^2$ )  $\star$  Sin[ $x^3 - 2$ ], { $x, -3, 3$ }, { $y, -2, 2$ }]

 $\mathbb{N}$  5. Построить набор разноцветных «ромашек» с градиентной заливкой.

```
k = 30; m = 4; n = 5; p = m/k * n;
 Graphics [Table [{EdgeForm [Opacity [.6]], Hue [(-11+q+10r)/72],
    Disk[(8-r) {Cos[2 Piq/12], Sin[2 Piq/12]}, (8-r)/3]}, \{r, n\}, \{q, k\}]]
```
Pешить следующее квадратное уравнение:  $2x^2 + 3x - p + 6 = 0$ .  $n = 6$ ;  $k = 3$ ;  $m = 4$ ;  $p = k / m * n$ ;  $Solve [2 * x^2 + 3 * x - p + 6 = 0, x]$  $NSolve[2*x^2+3*x-p+6=0, x]$  $\begin{cases} a_{11}x_1 + a_{12}x_2 = b_1 \\ a_{21}x_1 + a_{22}x_2 = b_2 + 1 \end{cases}$ № 7. Решить систему двух линейных уравнений в аналитическом виде:  $n = 7$ ;  $k = 3$ ;  $m = 4$ ;  $p = k / m * n$ ;  $f1 = a11 \times x1 + a12 \times x2 = b1;$  $f2 = a21 \times x1 + a22 \times x2 = b2 + 1;$ Solve  $[{f1, f2}, {x1, x2}]$  $3px_1-4x_2+2x_3=4$ Решить систему трех уравнений в численном виде:  $x_1 + 7px_2 - 2x_3 = -4$  $2x_1 + 7x_2 + 3px_3 = 3$  $f1 = 3 * p * x1 - 4 * x2 + 2 * x3 = 4;$  $f2 = x1 + 7 * p * x2 - 2 x3 = -4;$  $f3 = 2 \times x1 + 7 \times x2 + 3 \times y \times x3 = 3;$ NSolve[{f1, f2, f3}, {x1, x2, x3}] **№ 8**. Найти первую производную от функций:  $f(x) = apx^3 + bx - c + 1$ ,  $g(x) = (\sin x + p \cos x)^2 - 2$ .  $n = 8$ ;  $k = 3$ ;  $m = 4$ ;  $n = 8$ ;  $p = k/m * n$ ;  $D[a * p * x^3 + b * x - c + 1, x]$  $D[(Sin[x] + p * Cos[x])^2 - 2, x];$ Simplify[%]

 $\Phi$ ункция D[(Sin[x]+p Cos[x])^2-2, x] дает развернутый результат дифференцирования, а функция **Simplify** [  $\frac{1}{6}$  ] преобразовывает (упрощает) это выражение.

№ 9. Для вычисления интегралов применяется либо значок интеграла, либо функция Integrate. Примеры вычисления интегралов приведены ниже (значение р вычисляется в №1).

> $: k = 3; m = 4; n = 9; p = k/m * n;$  $f = p + 2 \times x \times y + 4 \times x^2 + y^2$ Integrate $[f, \{x, a, b\}, \{y, a, b\}]$ ٦ Integrate  $[f, \{x, 1, 2\}, \{y, 1, 2\}]$ J.

NIntegrate[f,  $\{x, 1, 2\}$ ,  $\{y, 1, 2\}$ ]

№ 10. Музыка в системе «Mathematica» реализуется командой Play.

n = 10; p = k/m \* n; Play 
$$
\left[p * \cos\left[\frac{100 * k}{0.01 + t^2 * \sin[t]}\right], \{t, -n + 1, n + 1\}\right]
$$

№ 11. Анимация в системе «Mathematica» реализуется командой Animate.

 $: n = 11$ :  $k = 3$ :  $m = 4$ :  $p = k/m * n$ : Animate[Plot[Sin[ax] Sin[bx], {x, 0, k}, PlotRange  $\rightarrow$  2], {a, 1, p}, {b, 1, n}]

 $\mathbb{N}$  12. Колебание маятника определяется решением дифференциальной задачи

$$
\frac{d^2v}{dt^2} + \frac{g}{l}\sin v = 0 \text{ \quad up } t = 0 \quad v = 0, u \text{ \quad up } t = 1.05 \quad v = \frac{\pi}{m}
$$
\n  
\nn = 12; k = 3; m = 4; p = k/m\*n; q = 9.82; l = p;  
\nz = NDSolve[{v'}'[t] = -g/l\*sin[v[t]], v[0] = 0, v[1.05] = \pi/m}, v[t], {t, 0, 40}]  
\nPlot[{v[t] / z}, {t, 0, 40}]

# ИНДИВИДУАЛЬНОЕ ЗАДАНИЕ № 98. **РАБОТА В СИСТЕМЕ «МАТНЕМАТІСА»**

Весь текст в системе набирается английскими буквами (кроме комментариев, большие и малые буквы различаются) как в текстовом редакторе Word. Для запуска на исполнение курсор устанавливается в строку, которую хотим вычислить, и нажимаем клавиши Shift+Enter.

В работе прописывается индивидуальный коэффициент для каждого задания, оп**ределяемый по формуле**  $p = k * n/m$ , где

 $k$  - номер по журнальному списку;  $n$  - номер задания;  $m$  - число дня занятия.

Если в результате вычислений произошел сбой, то необходимо в меню выбрать Evaluation и осуществить выход из ядра *Quit Kernel* и затем, запустить ядро по новой Start Kernel.

Имена функций пишутся с большой буквы, а аргументы функции заключаются в квадратные скобки, перечисления - в фигурные скобки. Наличие «точки с запятой» в конце команды говорит о запрете вывода на экран данной информации.

За постановкой задачи приводится типовая схема ее решения.

Графическая функция Plot позволяет строить графики функции  $y = f(x)$  в двумерном пространстве в прямоугольной системе координат.

**№ 1**. Построить график функции  $y = 2\cos x - \log \sqrt{x^2 + 1}$  \* p – Sin x на отрезке  $x \in [0.5]$ .

n = 1; k = 3; m = 4; p = m/k\*n;  
\ny = 2 \* Cos[x] - Log 
$$
\left[\sqrt{x^2 + 1}\right]
$$
 \* p - Sin[x];  
\nPlot [y, {x, 0, 5}]

Справа квадратные скобки - это как бы листы тетради.

**№ 2**. Построить графики функций  $y = x - \log(-x+1) * p - \sqrt{x}$ ,  $g = 1.5\sqrt{x} - 1$ ,  $v = 2p * \sin 2x$  на отрезке  $x \in [0,3]$ .

$$
x = 2; k = 3; m = 4; p = k/m * n;
$$
  
\n
$$
y = x - \log[-x + 1] * p - \sqrt{x}; \qquad g = 1.5 * \sqrt{x} - 1;
$$
  
\nPlot [{*y, g, 2 \* Sin[2 \* x] \* p}, {*x, 0, 3}*}]*

**№ 3**. Построить график функции, заданной таблично и  $g = p/2\sin 0.5x \cdot \cos x$  на одном графике.

| $\bullet$<br>∼                                  |       | ر. ک | $\sim$ $\sim$<br>J.I | T.U | $\sim$<br>ر . |      | . <u>.</u>                                | 14.J |                  |  |
|-------------------------------------------------|-------|------|----------------------|-----|---------------|------|-------------------------------------------|------|------------------|--|
|                                                 | . . 0 | т. о | $\cdot$ $\circ$      |     |               | 11.0 | $\sim$ $\sim$<br>$\overline{\phantom{a}}$ | ັ    | $\overline{a}$ . |  |
| $n = 3$ ; $k = 3$ ; $m = 4$ ; $p = k / m * n$ ; |       |      |                      |     |               |      |                                           |      |                  |  |

```
f = \{\{1, 1.8\}, \{2.3, 4.8\}, \{3.7, 7.6\}, \{4.8, 11\}, \{7.3, 13.6\}, \{9.8, 11.8\}, \{12, 7.2\}, \{14.5, 5\}, \{16, 2.1\}\};
```

```
g = p * Abs[2 * Sin[0.5 * x] * Cos[x]];
```
 $f1 = ListPlot[f, AxesLabel \rightarrow \{''x", "f(x)''\}, PlotStyle \rightarrow PointSize[0.02], PlotRange \rightarrow All, AxesOrigin \rightarrow \{0, 0\}];$  $f2 = Plot[q, {x, 1, 18}]$ ;

```
Show [f1, f2]
```
**№ 4.** Построить 3Dграфик  $g = \sin(px^2 + y^2)$  для  $-3 \le x \le 3$ ,  $-2 \le y \le 2$  с использованием стандартной подключаемой библиотеки с указанием имени каждой функции.

> : Needs["PlotLegends'"] (\*подключаемая библиотека\*)  $n = 4$ ;  $k = 3$ ;  $m = 4$ ;  $p = m / k * n$ ; Plot3D[Sin[p\*x^2+y^2], {x, -3, 3}, {y, -2, 2}]

 $\mathbb{N}$  5. Круговые диаграммы в системе могут реализоваться функцией PieChart.

```
Needs["PieCharts""]
k = 3; m = 4; n = 5; p = k / m * n;
PieChart[{0.2, 0.3, 0.1, 0.5}, PieLabels + {, , , "Большой сектор"},
 PlotLabel→ "Диаграмма круговая"]
```
Решить следующее квадратное уравнение:  $2x^2 + 7x - p = 0$ .  $n = 6$ ;  $k = 3$ ;  $m = 4$ ;  $p = k/m * n$ ;  $Solve [2 * x^2 + 7 * x - p = 0, x]$  $NSolve[2*x^2+7*x-p=0, x]$ **№ 7.** Решить систему двух линейных уравнений в аналитическом виде:  $\begin{cases} a_{11}x_1 + a_{12}x_2 = b_1 \\ a_{21}x_1 + a_{22}x_2 = 2b_2 \end{cases}$  $n = 7$ ;  $k = 3$ ;  $m = 4$ ;  $p = k / m * n$ ;  $f1 = a11 \times x1 + a12 \times x2 = b1;$  $f2 = a21 \times x1 + a22 \times x2 = 2 b2;$ Solve[ ${f1, f2}, {x1, x2}$ ]  $3px_1-4x_2+2x_3=1+p$  $x_1 + 7px_2 - 2x_3 = -4$ Решить систему трех уравнений в численном виде:  $2x_1 + 7x_2 + 3px_2 = 3$  $f1 = 3 * p * x1 - 4 * x2 + 2 * x3 = 1 + p;$  $f2 = x1 + 7 * p * x2 - 2 x3 = -4;$  $f3 = 2 \times x1 + 7 \times x2 + 3 \times y \times x3 = 3;$ NSolve[{f1, f2, f3}, {x1, x2, x3}] **№ 8**. Найти первую производную от функций:  $f(x) = apx^3 + bx - 2c$ ,  $g(x) = 2(\sin x + p \cos x)^2$ .  $n = 8$ ;  $k = 3$ ;  $m = 4$ ;  $n = 8$ ;  $p = k/m * n$ ;  $D[a * p * x^3 + b^2 * x^2 - 2c, x]$  $D[2*(Sin[x] + p*(Cos[x])^2, x];$ Simplify[%]

Функция D[2(Sin[x]+p Cos[x])^2, x] дает развернутый результат дифференцирования, а функция **Simplify** [  $\frac{1}{6}$  ] преобразовывает (упрощает) это выражение.

№ 9. Для вычисления интегралов применяется либо значок интеграла, либо функция Integrate. Примеры вычисления интегралов приведены ниже (значение р вычисляется в №1).

> $k = 3$ ;  $m = 4$ ;  $n = 9$ ;  $p = k/m * n$ ;  $f = p + 2 \times x \times y + 4 \times x^2 + y^2$ Integrate[f,  $\{x, a, b\}$ ,  $\{y, a, b\}$ ] Integrate [f,  $\{x, 1, 2\}$ ,  $\{y, 1, 2\}$ ] NIntegrate  $[f, \{x, 1, 2\}, \{y, 1, 2\}]$

 $\mathbb{N}$  **10**. Музыка в системе «Mathematica» реализуется командой Play.

n = 10; k = 3; m = 4; p = k/m \* n; Play 
$$
\left[\frac{100 * k}{\cos[t] + p * t^2}\right]
$$
, {t, -4, 4}

 $\mathbb{N}$  **11**. Анимация в системе «Mathematica» реализуется команлой Animate.

 $n = 11$ ;  $k = 3$ ;  $m = 4$ ;  $p = k / m * n$ ; Animate [Plot[Sin[ax] - Sin[bx], {x, 0, 10}, PlotRange  $\rightarrow$  2], {a, 1, p}, {b, 1, n}]

 $\mathbb{N}$  12. Колебание маятника определяется решением дифференциальной задачи

$$
\frac{d^2v}{dt^2} + \frac{g}{l}\sin v = 0 \quad \text{IPW} \quad t = 0 \qquad v = 0 \text{, и при} \quad t = 0.65 \qquad v = \frac{\pi}{m}
$$

 $k = 3$ ;  $m = 4$ ;  $n = 12$ ;  $p = k/m * n$ ;  $q = 9.82$ ;  $l = p$ ;  $\mathbf{z} = \mathtt{NDSolve} \left[ \left\{ \mathtt{v}^{+ \intercal} \left[ \mathtt{t} \right] = - \mathtt{g} / \mathtt{l} \star \mathtt{Sin}\big[ \mathtt{v}\big[ \mathtt{t} \big] \right], \, \mathtt{v}\big[ \mathtt{0} \big] = 0, \, \mathtt{v}\big[ \mathtt{0} .65 \big] = \pi / \mathfrak{m} \right\}, \, \mathtt{v}\big[ \mathtt{t} \big] \, , \, \big\{ \mathtt{t} \, , \, \mathtt{0} \, , \, \mathtt{40} \big\} \big] \, ;$  $Plot[{v[t] / . z}, {t, 0, 40}]$ 

# ИНДИВИДУАЛЬНОЕ ЗАДАНИЕ № 99. **РАБОТА В СИСТЕМЕ «МАТНЕМАТICA»**

Весь текст в системе набирается английскими буквами (кроме комментариев, большие и малые буквы различаются) как в текстовом редакторе Word. Для запуска на исполнение курсор устанавливается в строку, которую хотим вычислить, и нажимаем клавиши Shift+Enter.

В работе прописывается индивидуальный коэффициент для каждого задания, оп**ределяемый по формуле**  $p = k * n/m$ , где

 $k$  - номер по журнальному списку;  $n$  - номер задания;  $m$  - число дня занятия.

Если в результате вычислений произошел сбой, то необходимо в меню выбрать Evaluation и осуществить выход из ядра *Quit Kernel* и затем, запустить ядро по новой Start Kernel.

Имена функций пишутся с большой буквы, а аргументы функции заключаются в квадратные скобки, перечисления - в фигурные скобки. Наличие «точки с запятой» в конце команды говорит о запрете вывода на экран данной информации.

За постановкой задачи приводится типовая схема ее решения.

Графическая функция Plot позволяет строить графики функции  $y = f(x)$  в двумерном пространстве в прямоугольной системе координат.

**№ 1**. Построить график функции  $y = x + e^{-x+1} * p$  на отрезке  $x \in [0, 4]$ .

$$
n = 1; k = 3; m = 4; p = m / k * n;
$$
  
\n $y = x + Exp [-x + 1] * p;$   
\nPlot  $[y, {x, 0, 4}]$ 

Справа квадратные скобки - это как бы листы тетради.

**№ 2.** Построить графики функций  $y = \cos x * p - \sin 3x$ ,  $g = x^2 - 1$ ,  $v = p |\cos 3x|$  на отрезке  $x \in [0,3]$ .

> $n = 2$ ;  $k = 3$ ;  $m = 4$ ;  $p = k / m * n$ ;  $y = \cos [x] * p - \sin[3 * x];$   $g = x^2 - 1;$ Plot  $[{y, g, Abs[Cos[3*x]] * p}, {x, 0, 3}]$

**№ 3**. Построить график функции, заданной таблично и  $g = 2p\sqrt{x}/x + \cos^2 2x$  на одном графике.

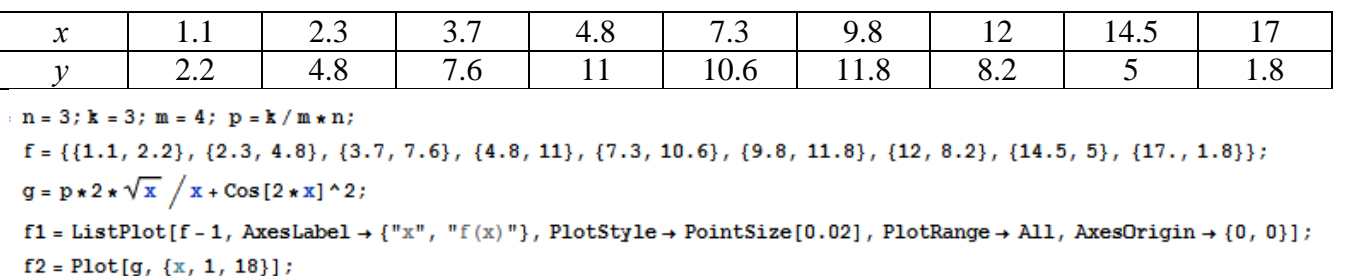

Show [f1, f2]

**№ 4.** Построить 3Dграфик  $g = p/(x^2y^2)$  для  $-3 \le x \le 3$ ,  $-2 \le y \le 2$  с использованием стандартной подключаемой библиотеки с указанием имени каждой функции.

> Needs["PlotLegends""] (\*подключаемая библиотека\*)  $n = 4$ ;  $k = 3$ ;  $m = 4$ ;  $p = m / k * n$ ; Plot3D[p/(x^2\*y^2),{x,-3,3},{y,-2,2}]

 $\mathbf{N}$  **5**. Построить с помощью датчика случайных чисел набор разноцветных кругов.

```
k = 3; m = 4; n = 5; p = m / k * n;
Graphics [Table [{Hue [RandomReal []], Circle [RandomReal [4, \{2\}], RandomReal [1]]}, \{k+2\}]]
```
Решить следующее квадратное уравнение:  $2x^2-3x-p=0$ .  $n = 6$ ;  $k = 3$ ;  $m = 4$ ;  $p = k/m * n$ ;  $Solve [2 * x^2 - 3 * x - p = 0, x]$ NSolve  $[2 * x^2 - 3 * x - p = 0, x]$ **№ 7.** Решить систему двух линейных уравнений в аналитическом виде:  $\begin{cases} a_{11}x_1 + a_{12}x_2 = b_1 \\ a_{21}x_1 + a_{22}x_2 = b_2 - 3 \end{cases}$  $n = 7$ ;  $k = 3$ ;  $m = 4$ ;  $p = k / m * n$ ;  $f1 = a11 \times x1 + a12 \times x2 = b1;$  $f2 = a21 \times x1 + a22 \times x2 = b2 - 3;$ Solve  $[{f1, f2}, {x1, x2}]$  $3px_1-4x_2+2x_3=1$  $\left\{ x_1 + 7px_2 - 2x_3 = -4 \right\}$ Решить систему трех уравнений в численном виде:  $2x_1 + 7x_2 + 3px_2 = -1$  $f1 = 3 * p * x1 - 4 * x2 + 2 * x3 = 1;$  $f2 = x1 + 7 * p * x2 - 2 x3 = -4$ ;  $f3 = 2 \times x1 + 7 \times x2 + 3 \times y \times x3 = -1$ ;  $NSolve[\{f1, f2, f3\}, \{x1, x2, x3\}]$ **№ 8**. Найти первую производную от функций:  $f(x) = apx^3 + bx - c - 1$ ,  $g(x) = (\sin x + p \cos x)^2 - 3$ .  $n = 8$ ;  $k = 3$ ;  $m = 4$ ;  $n = 8$ ;  $p = k/m * n$ ;  $D[a * p * x^3 + b * x - c - 1, x]$  $D[(Sin[x] + p * Cos[x])^2 - 3, x];$ Simplify[%]

Функция D[(Sin[x]+p Cos[x])^2-3, x] дает развернутый результат дифференцирования, а функция **Simplify** [  $\frac{1}{6}$  ] преобразовывает (упрощает) это выражение.

№ 9. Для вычисления интегралов применяется либо значок интеграла, либо функция Integrate. Примеры вычисления интегралов приведены ниже (значение р вычисляется в №1).

> $k = 3$ ; m = 4; n = 9; p = k/m \* n;  $f = D + 2 \times x \times y + 4 \times x^2 + y^2$ Integrate $[f, \{x, a, b\}, \{y, a, b\}]$ Integrate [f,  $\{x, 1, 2\}$ ,  $\{y, 1, 2\}$ ]

NIntegrate  $[f, \{x, 1, 2\}, \{y, 1, 2\}]$ 

 $\mathbb{N}$  **10**. Музыка в системе «Mathematica» реализуется командой Play.

**k** = 3; **m** = 4; **n** = 10; **p** = **k** / **m** \* **n**; **Play**  $\left[\frac{1000}{p \star t}\right]$ , {t, -2, 2}

 $\mathbb{N}$  **11**. Анимация в системе «Mathematica» реализуется командой Animate.

 $n = 11$ ;  $k = 3$ ;  $m = 4$ ;  $p = k / m * n$ ;

 $12$ 

Animate [Plot[Sin[ax] Sin[2bx], {x, 0, n}, PlotRange  $\rightarrow$  2], {a, 1, p}, {b, 1, n}]

 $\mathbb{N}$  12. Колебание маятника определяется решением дифференциальной задачи

$$
\frac{d^2v}{dt^2} + \frac{g}{l}\sin v = 0 \quad \text{IPW} \quad t = 0 \qquad v = 0 \text{, и при} \quad t = 1.1 \qquad v = \frac{\pi}{m}
$$

 $n = 12$ ;  $k = 3$ ;  $m = 4$ ;  $p = k / m * n$ ;  $q = 9.82$ ;  $l = p$ ;  $z = NDSolve[\{v' | [t] = -g / 1 * Sin[v[t]], v[0] = 0, v[1.1] = \pi / m\}, v[t], \{t, 0, 40\}];$  $Plot[{v[t] / . z}, {t, 0, 40}]$ 

# ИНДИВИДУАЛЬНОЕ ЗАДАНИЕ № 100. **РАБОТА В СИСТЕМЕ «МАТНЕМАТІСА»**

Весь текст в системе набирается английскими буквами (кроме комментариев, большие и малые буквы различаются) как в текстовом редакторе Word. Для запуска на исполнение курсор устанавливается в строку, которую хотим вычислить, и нажимаем клавиши Shift+Enter.

В работе прописывается индивидуальный коэффициент для каждого задания, оп**ределяемый по формуле**  $p = k * n/m$ , где

 $k$  - номер по журнальному списку;  $n$  - номер задания;  $m$  - число дня занятия.

Если в результате вычислений произошел сбой, то необходимо в меню выбрать Evaluation и осуществить выход из ядра *Quit Kernel* и затем, запустить ядро по новой Start Kernel.

Имена функций пишутся с большой буквы, а аргументы функции заключаются в квадратные скобки, перечисления - в фигурные скобки. Наличие «точки с запятой» в конце команды говорит о запрете вывода на экран данной информации.

За постановкой задачи приводится типовая схема ее решения.

Графическая функция Plot позволяет строить графики функции  $y = f(x)$  в двумерном пространстве в прямоугольной системе координат.

**№ 1**. Построить график функции  $y = \cos 2x - \log \sqrt{x^2 + 1}$  \*  $p + x$  на отрезке  $x \in [0,5]$ .

: n = 1; k = 3; m = 4; p = m / k \* n;  
\n
$$
Y = \cos [2 * x] - \log [\sqrt{x^2 + 1}] * p + x;
$$
\nPlot [y, {x, 0, 5}]

Справа квадратные скобки - это как бы листы тетради.

**№ 2.** Построить графики функций  $y = x * log(-x+1) * p - \sqrt{x}$ ,  $g = 2.5/\sqrt{x-1}$ ,  $v = 2p * sin 2x$  на отрезке  $x \in [0,3]$ .

$$
n = 2; k = 3; m = 4; p = k/m * n;
$$
  
\n $y = x * Log [Abs[-x] + 1] * p - \sqrt{x}; q = 2.5 / \sqrt{x} - 1;$   
\nPlot  $[\{\gamma, g, 2 * Sin[2 * x] * p\}, \{x, 0, 3\}]$ 

№ 3. Построить график функции, заданной таблично и  $g = 2p\sin 0.5x * \cos x$  на одном графике.

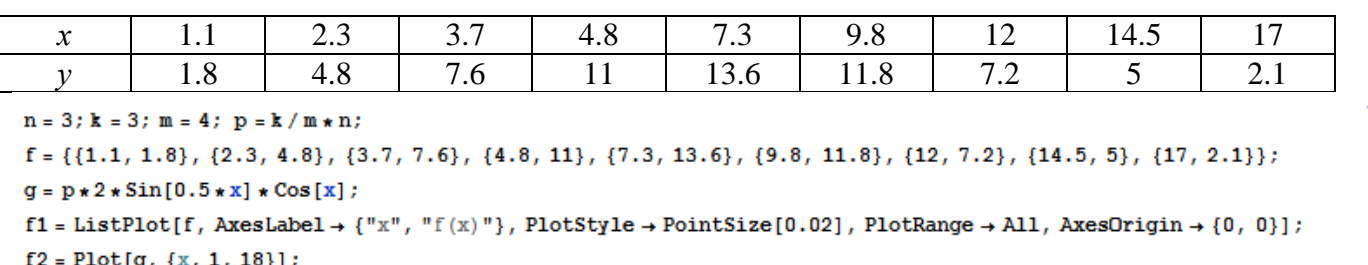

Show  $[f1, f2]$ 

**№ 4.** Построить 3Dграфик  $g = 2\cos(p(x^2 + y^2))$  для  $-3 \le x \le 3$ ,  $-2 \le y \le 2$  с использованием стандартной подключаемой библиотеки с указанием имени каждой функции.

```
Needs["PlotLegends`"]
                             (*подключаемая библиотека*)
n = 4; k = 3; m = 4; p = m / k * n;
Plot3D[2 * Cos[p * (x^2 + y^2)], {x, -3, 3}, {y, -2, 2}]
```
№ 5. Построить несколько разноцветных кругов.

```
{Graphics[{Pink, Disk[]}], Graphics[{EdgeForm[Thick], Pink, Disk[]}],
Graphics [{EdgeForm [Dashed], Pink, Disk[]}],
Graphics [{EdgeForm [Directive [Thick, Dashed, Blue]], Pink, Disk []}]}
```
 $2x^2+3x-6p=0$ . Решить следующее квадратное уравнение:  $n = 6$ ;  $k = 3$ ;  $m = 4$ ;  $p = k / m * n$ ;  $Solve[2*x^2+3*x-6p=0, x]$  $NSolve [2 * x^2 + 3 * x - 6 p = 0, x]$ **№ 7**. Решить систему двух линейных уравнений в аналитическом виде:  $\begin{cases} a_{11}x_1 + a_{12}x_2 = -b_1 \\ a_{21}x_1 + a_{22}x_2 = 4b_2 \end{cases}$ :  $n = 7$ ;  $k = 3$ ;  $m = 4$ ;  $p = k / m * n$ ;  $f1 = a11 \times x1 + a12 \times x2 = -b1;$  $f2 = a21 \times x1 + a22 \times x2 = 4 b2$ : Solve[ $\{f1, f2\}, \{x1, x2\}$ ]  $3px_1-4x_2+2x_3=8$ Решить систему трех уравнений в численном виде:  $\begin{cases} x_1 + 7px_2 - 2x_3 = -4 \end{cases}$  $2x_1 + 7x_2 + 3px_3 = 1$  $f1 = 3 * p * x1 - 4 * x2 + 2 * x3 = 8;$  $f2 = x1 + 7 * p * x2 - 2 x3 = -4;$  $f3 = 2 \times x1 + 7 \times x2 + 3 \times y \times x3 = 1$ ; NSolve[{f1, f2, f3}, {x1, x2, x3}] **№ 8**. Найти первую производную от функций:  $f(x) = apx^3 + 5bx - c$ ,  $g(x) = 3(\sin x + p \cos x)^2$ .  $n = 8$ ;  $k = 3$ ;  $m = 4$ ;  $n = 8$ ;  $p = k / m * n$ ;  $D[a * p * x^3 + 5 b * x^2 - c, x]$  $D[3*(Sin[x] + p*Cos[x])^2, x];$ Simplify[%]

Функция D[3(Sin[x]+p Cos[x])^2, x] дает развернутый результат дифференцирования, а функция **Simplify** [  $\frac{1}{6}$  ] преобразовывает (упрощает) это выражение.

№ 9. Для вычисления интегралов применяется либо значок интеграла, либо функция Integrate. Примеры вычисления интегралов приведены ниже (значение р вычисляется в №1).

> $k = 3$ ; m = 4; n = 9; p = k/m \* n;  $f = p + 2 \times x \times y + 4 \times x^2 + y^2$ Integrate[f,  $\{x, a, b\}$ ,  $\{y, a, b\}$ ] Integrate [f,  $\{x, 1, 2\}$ ,  $\{y, 1, 2\}$ ] NIntegrate  $[f, \{x, 1, 2\}, \{y, 1, 2\}]$

J.

 $\mathbb{N}$  **10**. Музыка в системе «Mathematica» реализуется командой Play.

 $n = 10; p = k/m * n; \text{ Play}\left[p * Sin\left[\frac{100 * k}{0.01 + t^2 * Sin[t]}\right], \{t, -n, n\}\right]$ 

№ 11. Анимация в системе «Mathematica» реализуется командой Animate.

 $n = 11$ ;  $k = 3$ ;  $m = 4$ ;  $p = k/m * n$ ; Animate [Plot[Sin[ax] - Sin[bx], {x, 0, n}, PlotRange  $\rightarrow$  2], {a, 1, p}, {b, 1, n}]

№ 12. Колебание маятника определяется решением дифференциальной задачи

 $rac{d^2v}{dt^2} + \frac{g}{l}\sin v = 0$  npu  $t = 0$   $v = 0$ ,  $u$  npu  $t = 0.7$   $v = \frac{\pi}{m}$ 

 $n = 12$ ;  $k = 3$ ;  $m = 4$ ;  $p = k / m * n$ ;  $q = 9.82$ ;  $l = p$ ;  $\mathbf{z} = \mathtt{NDSolve} \left[ \left\{ \mathbf{v}^{+ \top} \left[ \mathbf{t} \right] = -\mathbf{g} / \, 1 \star \mathtt{Sin} \left[ \mathbf{v} \left[ \mathbf{t} \right] \right], \, \mathbf{v} \left[ \mathbf{0} \right] = 0, \, \mathbf{v} \left[ \mathbf{0} . \mathbf{7} \right] = \pi / \, \mathfrak{m} \right\}, \, \mathbf{v} \left[ \mathbf{t} \right], \, \left\{ \mathbf{t} \, , \, \mathbf{0} \, , \, \mathbf{40} \right\} \right];$  $Plot[{v[t] / . z}, {t, 0, 40}]$ 

# ИНДИВИДУАЛЬНОЕ ЗАДАНИЕ № 101. **РАБОТА В СИСТЕМЕ «МАТНЕМАТICA»**

Весь текст в системе набирается английскими буквами (кроме комментариев, большие и малые буквы различаются) как в текстовом редакторе Word. Для запуска на исполнение курсор устанавливается в строку, которую хотим вычислить, и нажимаем клавиши Shift+Enter.

В работе прописывается индивидуальный коэффициент для каждого задания, оп**ределяемый по формуле**  $p = k * n/m$ , где

 $k$  - номер по журнальному списку;  $n$  - номер задания;  $m$  - число дня занятия.

Если в результате вычислений произошел сбой, то необходимо в меню выбрать Evaluation и осуществить выход из ядра *Quit Kernel* и затем, запустить ядро по новой Start Kernel.

Имена функций пишутся с большой буквы, а аргументы функции заключаются в квадратные скобки, перечисления - в фигурные скобки. Наличие «точки с запятой» в конце команды говорит о запрете вывода на экран данной информации.

За постановкой задачи приводится типовая схема ее решения.

Графическая функция Plot позволяет строить графики функции  $y = f(x)$  в двумерном пространстве в прямоугольной системе координат.

**№ 1**. Построить график функции  $y = x - e^{-\sqrt{x+1}} * p + \sin x$  на отрезке  $x \in [0,5]$ .

n = 1; k = 3; m = 4; p = m / k \* n;  
\ny = x - Exp 
$$
[-\sqrt{x+1}] * p + Sin[x];
$$
  
\nPlot [y, {x, 0, 5}}]

Справа квадратные скобки - это как бы листы тетради.

**№ 2**. Построить графики функций  $y = x * e^{-x} * p$ ,  $g = 0.5 * x$ ,  $v = p * sin 3x$  на отрезке  $x \in [0,3]$ .

 $n = 2$ ;  $k = 3$ ;  $m = 4$ ;  $p = k/m * n$ ;  $y = x * Exp [-x] * p;$   $g = 0.5 * x;$ Plot  $[{y, g, Sin[3*x]*p}, {x, 0, 3}]$ 

**№ 3**. Построить график функции, заданной таблично и  $g = 2p |\sin \sqrt{x} \cos 2x|$  на одном графике.

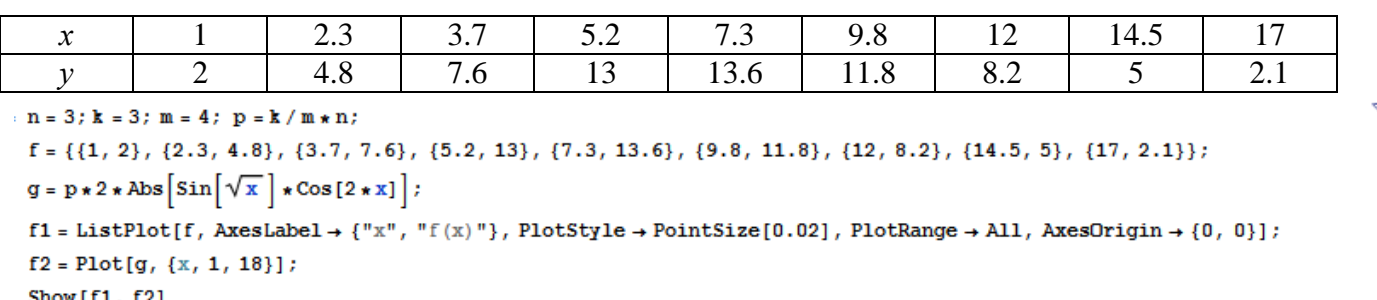

№ 4. Построить 3Dграфик  $g = \sin(pxy)$  для  $0 \le x \le 3$ ,  $0 \le y \le 3$  с использованием стандартной подключаемой библиотеки с указанием имени каждой функции.

(\*подключаемая библиотека\*) Needs["PlotLegends'"]  $n = 4$ ;  $k = 3$ ;  $m = 4$ ;  $p = m / k * n$ ; Plot3D[Sin[x y], {x, 0, 3}, {y, 0, 3}, ColorFunction  $\rightarrow$  Function[{x, y, z}, Hue[z]]]

 $\mathbb{N}$  5. Построить набор равномерно пересекающихся разноцветных кругов

```
k = 3; m = 4; n = 5; p = m / k * n;
 Graphics [Table [{Hue [t/k], Circle [{Cos [2 Pit/k], Sin [2 Pit/k]}, 1]}, {t, k}]]
```
 $3x^2+3x-p=0$ . Решить следующее квадратное уравнение:  $n = 6$ ;  $k = 3$ ;  $m = 4$ ;  $p = k / m * n$ ;  $Solve[3*x^2+3*x-p=0, x]$ ٦  $NSolve[3 * x^2 + 3 * x - p = 0, x]$ **№ 7**. Решить систему двух линейных уравнений в аналитическом виде:  $\begin{cases} a_{11}x_1 - a_{12}x_2 = b_1 \\ a_{21}x_1 + a_{22}x_2 = b_2 \end{cases}$  $n = 7$ ;  $k = 3$ ;  $m = 4$ ;  $p = k / m * n$ ;  $f1 = a11 \times x1 - a12 \times x2 = b1 - 1;$  $f2 = a21 \times x1 + a22 \times x2 = b2 - 3;$ Solve[{ $f1, f2$ }, { $x1, x2$ }]  $3px_1 + 4x_2 + 2x_3 = 1$ Решить систему трех уравнений в численном виде:  $\{x_1 + 7px_2 - 2x_3 = -4$  $2x_1 + 7x_2 + 3px_2 = 3$  $f1 = 3 * p * x1 + 4 * x2 + 2 * x3 = 1;$  $f2 = x1 + 7 * p * x2 - 2 x3 = -4;$  $f3 = 2 \times x1 + 7 \times x2 + 3 \times y \times x3 = 3;$ NSolve[{f1, f2, f3}, {x1, x2, x3}] **№ 8**. Найти первую производную от функций:  $f(x) = apx^3 + bx - 2c$ ,  $g(x) = (\sin x + p \cos x)^2 - 4$ .  $n = 8$ ;  $k = 3$ ;  $m = 4$ ;  $n = 8$ ;  $p = k / m * n$ ;  $D[a * p * x^3 + b * x - 2 c, x]$  $D[(Sin[x] + p * Cos[x])^2 - 4, x];$ Simplify[%]

Функция D[(Sin[x]+p Cos[x])^2-4, x] дает развернутый результат дифференцирования, а функция **Simplify** [  $\S$  ] преобразовывает (упрощает) это выражение.

№ 9. Для вычисления интегралов применяется либо значок интеграла, либо функция Integrate. Примеры вычисления интегралов приведены ниже (значение р вычисляется в №1).

> $k = 3$ ;  $m = 4$ ;  $n = 9$ ;  $p = k/m * n$ ;  $f = D + 2 \times x \times y + 4 \times x^2 + y^2$ Integrate[f,  $\{x, a, b\}$ ,  $\{y, a, b\}$ ] ٦ Integrate  $[f, \{x, 1, 2\}, \{y, 1, 2\}]$ NIntegrate  $[f, \{x, 1, 2\}, \{y, 1, 2\}]$

№ 10. Музыка в системе «Mathematica» реализуется командой Play.

 $n = 10 \; ; \; k = 3 \; ; \; m = 4 \; ; \; p = k \; / \; m \star n \; ; \quad \text{Play}\left[\sin\left[\frac{100 \star k}{\text{Cos}\left[t\right] + n \star t}\right], \; \{t, -4, 4\}\right]$ 

 $\mathbb{N}$  **11**. Анимация в системе «Mathematica» реализуется командой Animate.  $n = 11$ ;  $p = k/m * n$ ; Animate [Plot[Sin[ax] + Sin[bx], {x, 0, 10}, PlotRange  $\rightarrow$  2], {a, 1, 5}, {b, 1, 5}]

 $\mathbb{N}$  12. Колебание маятника определяется решением дифференциальной задачи

$$
\frac{d^2v}{dt^2} + \frac{g}{l}\sin v = 0 \text{ mph } t = 0 \qquad v = 0, u \text{ mph } t = 1.2 \qquad v = \frac{\pi}{m}
$$

 $n = 12; k = 3; m = 4; p = k/m*n; q = 9.82; 1 = p;$  $z = NDSolve[{v'']t] = -g/1*Sin[v[t]]$ ,  $v[0] = 0$ ,  $v[1.2] = \pi/m$ ,  $v[t]$ , {t, 0, 40}];  $Plot[\{\texttt{v[t]}, \texttt{z}\}, \{\texttt{t}, \texttt{0}, \texttt{40}\}]$ 

# ИНДИВИДУАЛЬНОЕ ЗАДАНИЕ № 102. **PAGOTA B CUCTEME «MATHEMATICA»**

Весь текст в системе набирается английскими буквами (кроме комментариев, большие и малые буквы различаются) как в текстовом редакторе Word. Для запуска на исполнение курсор устанавливается в строку, которую хотим вычислить, и нажимаем клавиши Shift+Enter.

В работе прописывается индивидуальный коэффициент для каждого задания, оп**ределяемый по формуле**  $p = k * n/m$ , где

 $k$  - номер по журнальному списку;  $n$  - номер задания;  $m$  - число дня занятия.

Если в результате вычислений произошел сбой, то необходимо в меню выбрать Evaluation и осуществить выход из ядра *Quit Kernel* и затем, запустить ядро по новой Start Kernel.

Имена функций пишутся с большой буквы, а аргументы функции заключаются в квадратные скобки, перечисления - в фигурные скобки. Наличие «точки с запятой» в конце команды говорит о запрете вывода на экран данной информации.

За постановкой задачи приводится типовая схема ее решения.

Графическая функция Plot позволяет строить графики функции  $y = f(x)$  в двумерном пространстве в прямоугольной системе координат.

**№ 1.** Построить графики функций  $y = log(x+1)p - sin x$ ,  $g = 1.5/tgx-1$ ,  $v = 2p cos 3x$  на отрезке  $x \in [0,3]$ .

> $n = 2$ ;  $k = 3$ ;  $m = 4$ ;  $p = k / m * n$ ;  $y = Log [x + 1] * p - Sin[x];$   $q = 1.5 / Tan[x] - 1;$ Plot  $[{y, g, 2 * \cos[3 * x] * p}, {x, 0, 3}]$

Справа квадратные скобки - это как бы листы тетради.

**№ 2.** Построить графики функций  $y = log(x+1)p - sin x$ ,  $g = 1.5/tgx-1$ ,  $v = 2p cos 3x$  на отрезке  $x \in [0,3]$ .

> $n = 2$ ;  $k = 3$ ;  $m = 4$ ;  $p = k/m * n$ ;  $y =$ Log  $[x + 1] * p -$ Sin $[x]$ ;  $g = 1.5 /$ Tan $[x] - 1$ ; Plot  $[{y, g, 2 * \cos[3 * x] * p}, {x, 0, 3}]$

№ 3. Построить график функции, заданной таблично и  $g = -4p\sin x\cos^2 x$  на одном графике.

| $\bullet$<br>∼                                  |                      | $\sim$ $\sim$<br>ر. ت | $\sim$ $\sim$<br>، ب | т. о | $\sim$ $\sim$<br>ت ، | ΩO<br>৴.∪ | ∸                        | 14.J |                    |  |
|-------------------------------------------------|----------------------|-----------------------|----------------------|------|----------------------|-----------|--------------------------|------|--------------------|--|
| . .                                             | $\sim$ $\sim$<br>∠.∠ | $4.\delta$            | 7.U                  |      | 14.6                 | 11.U      | $\sim$ $\sim$<br>$\cdot$ |      | $\sim$<br><u>.</u> |  |
| $n = 3$ ; $k = 3$ ; $m = 4$ ; $p = k / m * n$ ; |                      |                       |                      |      |                      |           |                          |      |                    |  |

 $f = \{\{1., 2.2\}, \{2.3, 4.8\}, \{3.7, 7.6\}, \{4.8, 11\}, \{7.3, 14.6\}, \{9.8, 11.8\}, \{12, 7.2\}, \{14.5, 5\}, \{16.4, 2.1\}\};$  $g = -p * 4 * Sin[x] * Cos[x] ^2;$ 

 $f1 = ListPlot[f, AxesLabel \rightarrow \{'x", "f(x)"\}, PlotStyle \rightarrow PointSize[0.02], PlotRange \rightarrow All, AxesOrigin \rightarrow \{0, 0\}];$  $f2 = Plot[g, {x, 1, 18}]$ ;

Show  $[f1, f2]$ 

**№ 4.** Построить 3Dграфик  $g = 2p \cos(x^2 - y^2)$ \*Sin x для  $-3 \le x \le 3$ ,  $-2 \le y \le 2$  с использованием стандартной подключаемой библиотеки с указанием имени каждой функции.

> - Needs ["PlotLegends'"] (\*подключаемая библиотека\*)  $n = 4$ ;  $k = 3$ ;  $m = 4$ ;  $p = m / k * n$ ; Plot3D[2 \* p \* Cos[x^2 - y^2] \* Sin[x], {x, -3, 3}, {y, -2, 2}]

№ 5. Построить с помощью датчика случайных чисел разноцветные шары с градиентной заливкой.

```
k = 3; m = 4; n = 5; p = m / k * n;
Graphics3D[{Table[{Specularity [White, 20], RGBColor [RandomReal[1, {3}]],
    Sphere[RandomReal[10, {3}], RandomReal[{.5, 1}]]}, {k + m}]}]
```
Pешить следующее квадратное уравнение:  $2x^2 + 3x - p + 1 = 0$ .  $n = 6$ :  $k = 3$ :  $m = 4$ :  $p = k/m * n$ :  $Solve [2 * x^2 + 3 * x - p + 1 = 0, x]$  $NSolve [2 * x^2 + 3 * x - p + 1 = 0, x]$  $\begin{cases} a_{11}x_1 + a_{12}x_2 = b_1 \\ 3a_{21}x_1 + 2a_{22}x_2 = b_2 \end{cases}$ № 7. Решить систему двух линейных уравнений в аналитическом виде:  $n = 7$ ;  $k = 3$ ;  $m = 4$ ;  $p = k / m * n$ ;  $f1 = a11 \times x1 + a12 \times x2 = b1$ ;  $f2 = 3 a21 \times x1 + 2 a22 \times x2 = b2;$ Solve  $[{f1, f2}, {x1, x2}]$  $3px_1-4x_2+2x_3=1$ Решить систему трех уравнений в численном виде:  $x_1 + 7 px_2 - 2x_3 = -4$  $2x_1 + 7x_2 + 3px_2 = 3 + p$  $f1 = 3 * p * x1 - 4 * x2 + 2 * x3 = 1$ ;  $f2 = x1 + 7 * p * x2 - 2 x3 = -4;$  $f3 = 2 \times x1 + 7 \times x2 + 3 \times p \times x3 = 3 + p;$ NSolve[{f1, f2, f3}, {x1, x2, x3}] **№ 8**. Найти первую производную от функций:  $f(x) = apx^3 + bx - 7c$ ,  $g(x) = (2\sin x + p\cos x)^2$ . :  $n = 8$ ;  $k = 3$ ;  $m = 4$ ;  $n = 8$ ;  $p = k / m * n$ ;  $D[a * p * x^3 + b * x^2 - 7c, x]$  $D[3*(2 Sin[x] + p*(cos[x])^2, x];$ 

$$
\texttt{Simplify} [\texttt{\$}]
$$

Функция D[(2Sin[x]+p Cos[x])^2, x] дает развернутый результат дифференцирования, а функция **Simplify** [  $\frac{1}{6}$  ] преобразовывает (упрощает) это выражение.

№ 9. Для вычисления интегралов применяется либо значок интеграла, либо функция Integrate. Примеры вычисления интегралов приведены ниже (значение р вычисляется в №1).

> $k = 3$ ; m = 4; n = 9; p = k/m \* n;  $f = p + 2 \times x \times y + 4 \times x^2 + y^2$ Integrate[f,  $\{x, a, b\}$ ,  $\{y, a, b\}$ ] Integrate[f, {x, 1, 2}, { $y$ , 1, 2}] NIntegrate  $[f, \{x, 1, 2\}, \{y, 1, 2\}]$

 $\mathbb{N}$  **10**. Музыка в системе «Mathematica» реализуется командой Play.

$$
n = 10
$$
;  $k = 3$ ;  $m = 4$ ;  $p = k/m * n$ ;  $Play \left[ \frac{100 * k}{\cos[t] + p * t^2} \right]$ ,  $\{ t, -3, 4 \}$ 

 $\mathbb{N}$  **11**. Анимация в системе «Mathematica» реализуется командой Animate.

=  $n = 11$ ;  $k = 3$ ;  $m = 4$ ;  $p = k / m * n$ ;  $\verb+Animate[Plot[Sin[a x] - Sin[b x] , {x, 0, k}, PlotRange + 2], {a, 1, p}, {b, 1, n}]$ 

 $\mathbb{N}$  12. Колебание маятника определяется решением дифференциальной задачи

$$
\frac{d^2v}{dt^2} + \frac{g}{l}\sin v = 0 \quad \text{IPW} \quad t = 0 \qquad v = 0 \text{, и при} \quad t = 0.85 \qquad v = \frac{\pi}{m}
$$

 $n = 12$ ;  $k = 3$ ;  $m = 4$ ;  $p = k/m*n$ ;  $q = 9.82$ ;  $l = p$ ; z = NDSolve $[\{v' : [t] = -g / \text{lk} \sin[v[t]], v[0] = 0, v[0.85] = \pi / m\}, v[t], \{t, 0, 40\}$ ;  $Plot[{v[t] / . z}, {t, 0, 40}]$ 

# ИНДИВИДУАЛЬНОЕ ЗАДАНИЕ № 103. **РАБОТА В СИСТЕМЕ «МАТНЕМАТІСА»**

Весь текст в системе набирается английскими буквами (кроме комментариев, большие и малые буквы различаются) как в текстовом редакторе Word. Для запуска на исполнение курсор устанавливается в строку, которую хотим вычислить, и нажимаем клавиши Shift+Enter.

В работе прописывается индивидуальный коэффициент для каждого задания, оп**ределяемый по формуле**  $p = k * n/m$ , где

 $k$  - номер по журнальному списку;  $n$  - номер задания;  $m$  - число дня занятия.

Если в результате вычислений произошел сбой, то необходимо в меню выбрать Evaluation и осуществить выход из ядра *Quit Kernel* и затем, запустить ядро по новой Start Kernel.

Имена функций пишутся с большой буквы, а аргументы функции заключаются в квадратные скобки, перечисления - в фигурные скобки. Наличие «точки с запятой» в конце команды говорит о запрете вывода на экран данной информации.

За постановкой задачи приводится типовая схема ее решения.

Графическая функция Plot позволяет строить графики функции  $y = f(x)$  в двумерном пространстве в прямоугольной системе координат.

**№ 1**. Построить график функции  $y = x - tg(-\sqrt{x+1})^* p + \sin x$  на отрезке  $x \in [0,5]$ .

$$
n = 1; k = 3; m = 4; p = m/k * n;
$$
  
\n $y = x - Tan [-\sqrt{x+1}] * p + Sin[x];$   
\nPlot [y, {x, 0, 5}]

Справа квадратные скобки - это как бы листы тетради.

**№ 2**. Построить графики функций  $y = x * e^{-x+1} * p$ ,  $g = 0.5x$ ,  $v = p * sin(3x-1)$  на отрезке  $x \in [0,3]$ .

 $n = 2$ ;  $k = 3$ ;  $m = 4$ ;  $p = k/m * n$ ;  $y = x * Exp [-x + 1] * p;$   $q = 0.5 * x;$ Plot  $[{y, g, Sin[3*x-1]*p}, {x, 0, 3}]$ 

№ 3. Построить график функции, заданной таблично и  $g = p |\text{Sin } 0.5x|$  на одном графике.

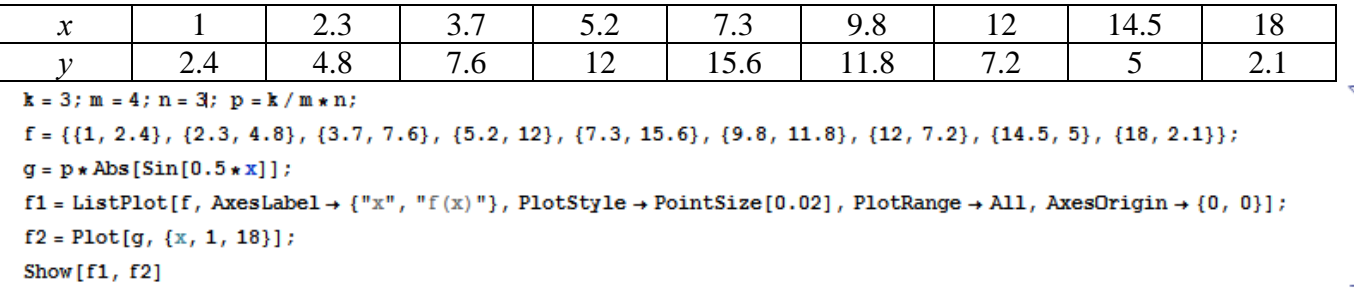

**№ 4**. Построить 3Dграфик  $g = x/e^{x^2+y^2}p$  для  $-2 \le x \le 2$ ,  $-2 \le y \le 2$  с использованием стандартной подключаемой библиотеки с указанием имени каждой функции.

Needs["PlotLegends""] (\*подключаемая библиотека\*)  $n = 4$ ;  $k = 3$ ;  $m = 4$ ;  $p = m / k * n$ ; Plot3D[x/Exp[x^2+y^2], {x, -2, 2}, {y, -2, 2}, ColorFunction  $\rightarrow$  Function [{x, y, z}, Hue[.65 (1-z)]]]

 $\mathbf{N}_2$  5. Построить с помощью датчика случайных чисел набор разноцветных кубиков

```
k = 3; m = 4; n = 5; p = m / k * n;
Graphics3D[Table[{EdgeForm[Opacity[.3]], Hue[RandomReal[]], Cuboid[RandomReal[4, 3]]}, {4+k}]]
```
Решить следующее квадратное уравнение:  $4x^2 + 3x - p = 0$ .  $n = 6$ ;  $k = 3$ ;  $m = 4$ ;  $p = k / m * n$ ; Solve  $[4 \times x^2 + 3 \times x - p = 0, x]$ : NSolve  $[4 \times x^2 + 3 \times x - p = 0, x]$ № 7. Решить систему двух линейных уравнений в аналитическом виде:  $n = 7$ ;  $k = 3$ ;  $m = 4$ ;  $p = k / m * n$ ;  $f1 = a11 \times x1 + a12 \times x2 = b1;$  $f2 = a21 \times x1 - a22 \times x2 = b2;$ Solve  $[{f1, f2}, {x1, x2}]$  $3px_1-4x_2+2x_3=1$ Решить систему трех уравнений в численном виде:  $x_1 - 7px_2 - 2x_3 = -4$  $2x_1 + 7x_2 + 3px_2 = 3$  $f1 = 3 * p * x1 - 4 * x2 + 2 * x3 = 1;$  $f2 = x1 - 7 * p * x2 - 2 x3 = -4;$  $f3 = 2 \times x1 + 7 \times x2 + 3 \times y \times x3 = 3;$ NSolve[{f1, f2, f3}, {x1, x2, x3}] **№ 8**. Найти первую производную от функций:  $f(x) = apx^3 + bx - 3c$ ,  $g(x) = (\sin x + p \cos x)^2 + 5$ .  ${\bf n} = 8$  ;  ${\bf k} = 3$  ;  ${\bf m} = 4$  ;  ${\bf n} = 8$  ;  ${\bf p} = {\bf k}$  /  ${\bf m} \star {\bf n}$  ;  $D[a * p * x^3 + b * x - 3 c, x]$  $D[(Sin[x] + p * Cos[x])^2 + 5, x];$ 

Функция D[(Sin[x]+p Cos[x])^2+5, x] дает развернутый результат дифференцирования, а функция **Simplify** [  $\frac{1}{6}$  ] преобразовывает (упрощает) это выражение.

№ 9. Для вычисления интегралов применяется либо значок интеграла, либо функция Integrate. Примеры вычисления интегралов приведены ниже (значение р вычисляется в №1).

> $k = 3$ ; m = 4; n = 9; p = k / m \* n;  $f = p + 2 \times x \times y + 4 \times x^2 + y^2$ Integrate[f,  $\{x, a, b\}$ ,  $\{y, a, b\}$ ] Integrate[f,  $\{x, 1, 2\}$ ,  $\{y, 1, 2\}$ ] NIntegrate  $[f, \{x, 1, 2\}, \{y, 1, 2\}]$

٦

 $\mathbb{N}$  **10**. Музыка в системе «Mathematica» реализуется командой Play.

Simplify[%]

n = 10; p = k/m \* n; Play 
$$
\left[ p * \sin \left[ \frac{100 * k}{0.01 + t * \sin[t]} + 1 \right], \{t, -n, n\} \right]
$$

№ 11. Анимация в системе «Mathematica» реализуется командой Animate.

=  $n = 11$ ;  $k = 3$ ;  $m = 4$ ;  $p = k / m * n$ ; Animate [Plot[Sin[ax] + Sin[bx], {x, 0, 10}, PlotRange  $\rightarrow$  2], {a, 1, p}, {b, 1, n}]

 $\mathbb{N}$  12. Колебание маятника определяется решением дифференциальной задачи

$$
\frac{d^2v}{dt^2} + \frac{g}{l}\sin v = 0 \quad \text{IPW} \quad t = 0 \qquad v = 0 \text{, и при} \quad t = 1.25 \qquad v = \frac{\pi}{m}
$$

 $n = 12$ ;  $k = 3$ ;  $m = 4$ ;  $p = k/m*n$ ;  $q = 9.82$ ;  $l = p$ ;  $\mathbf{z} = \mathtt{NDSolve} \left[ \left\{ \mathtt{v}^{+ \top} \left[ \mathtt{t} \right] = - \mathtt{g} / \, 1 \ast \mathtt{Sin} \left[ \mathtt{v} \left[ \mathtt{t} \right] \right], \, \mathtt{v} \left[ \mathtt{0} \right] = 0, \, \mathtt{v} \left[ 1.25 \right] = \pi / \, \mathtt{m} \right\}, \, \mathtt{v} \left[ \mathtt{t} \right], \, \left\{ \mathtt{t}, \, \mathtt{0}, \, \mathtt{40} \right\} \right];$  $Plot[{v[t] / . z}, {t, 0, 40}]$ 

# ИНДИВИДУАЛЬНОЕ ЗАДАНИЕ № 104. **РАБОТА В СИСТЕМЕ «МАТНЕМАТІСА»**

Весь текст в системе набирается английскими буквами (кроме комментариев, большие и малые буквы различаются) как в текстовом редакторе Word. Для запуска на исполнение курсор устанавливается в строку, которую хотим вычислить, и нажимаем клавиши Shift+Enter.

В работе прописывается индивидуальный коэффициент для каждого задания, оп**ределяемый по формуле**  $p = k * n/m$ , где

 $k$  - номер по журнальному списку;  $n$  - номер задания;  $m$  - число дня занятия.

Если в результате вычислений произошел сбой, то необходимо в меню выбрать Evaluation и осуществить выход из ядра *Quit Kernel* и затем, запустить ядро по новой Start Kernel.

Имена функций пишутся с большой буквы, а аргументы функции заключаются в квадратные скобки, перечисления - в фигурные скобки. Наличие «точки с запятой» в конце команды говорит о запрете вывода на экран данной информации.

За постановкой задачи приводится типовая схема ее решения.

Графическая функция Plot позволяет строить графики функции  $y = f(x)$  в двумерном пространстве в прямоугольной системе координат.

**№ 1**. Построить график функции  $y = \sin x + \cos 2x - p\sqrt{x+1} - x$  на отрезке  $x \in [0,5]$ .

$$
x = 1; k = 3; m = 4; p = m/k * n;
$$
  
\n
$$
y = \sin[x] + \cos[2 * x] - \sqrt{x + 1} * p - x;
$$
  
\nPlot [y, {x, 0, 5}]

Справа квадратные скобки - это как бы листы тетради.

№ 2. Построить графики функций  $y = log(x^2 + 1)p - sin x$ ,  $g = 1.5tgx-1$ ,  $v = 2p cos 3x$  на отрезке  $x \in [0,3]$ .

 $\mathbb{N}$  3. Построить график функции, заданной таблично и  $g = -4 p e^{x/18} \cos^2 x$  на одном графике.

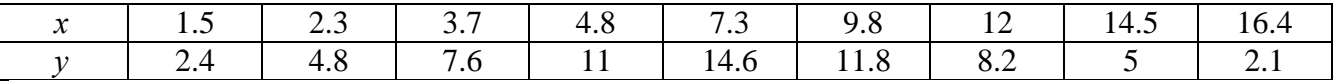

 $n = 3$ ;  $k = 3$ ;  $m = 4$ ;  $p = k / m * n$ ;

```
f = \{\{1.5, 2.4\}, \{2.3, 4.8\}, \{3.7, 7.6\}, \{4.8, 11\}, \{7.3, 14.6\}, \{9.8, 11.8\}, \{12, 8.2\}, \{14.5, 5\}, \{16.4, 2.1\}\};g = -p * 4 * Exp[x / 18] * Cos[x] ^2;
```
 $f1 = ListPlot[f, AxesLabel \rightarrow \{'x", "f(x)"\}, PlotStyle \rightarrow PointSize[0.02], PlotRange \rightarrow All, AxesOrigin \rightarrow \{0, 0\}];$  $f2 = Plot[g, {x, 1, 18}]$ ;

Show  $[f1, f2]$ 

**№ 4.** Построить 3Dграфик  $g = p \text{Cos}(x^2 y^2) + \text{Sin } x^2$  для  $-3 \le x \le 3$ ,  $-2 \le y \le 2$  с использованием стандартной подключаемой библиотеки с указанием имени каждой функции.

```
Needs["PlotLegends'"]
                            (*подключаемая библиотека*)
n = 4; k = 3; m = 4; p = m / k * n;
Plot3D[p*Cos[x^2*y^2] + Sin[x^2], {x, -3, 3}, {y, -2, 2}]
```
 $\mathbb{N}_2$  5. Построить с помощью датчика случайных чисел разноцветный веер с градиентной заливкой.

```
k = 3; m = 4; n = 5; p = m / k * n;
data = Reverse[Sort[RandomReal[1, 5*n]]];\texttt{Module}[\{t = 0, len = Length[data], sum = Total[data]\},Graphics [Table [{Hue [i/len], EdgeForm [Opacity [.8]], Disk [{0, 0}, 1, {t, t += 2Pidata [[i]]/sum}]}, {i, len}]]]
```
Pешить следующее квадратное уравнение:  $2x^2 + 3x - p - 1 = 0$ .  $n = 6$ ;  $k = 3$ ;  $m = 4$ ;  $p = k / m * n$ ;  $Solve[2*x^2+3*x-p-1=0, x]$  $NSolve [2 * x^2 + 3 * x - p - 1 = 0, x]$  $a_{11}x_1 + a_{12}x_2 = b_1$ № 7. Решить систему двух линейных уравнений в аналитическом виде:  $a_{21}x_1 + a_{22}x_2 = b_2$  $: k = 3; m = 4; n = 7; p = k/m * n;$  $f1 = a11 \times x1 + a12 \times x2 = b1;$  $f2 = a21 \times x1 + a22 \times x2 = b2$ Solve[ ${f1, f2}, {x1, x2}$ ]  $3px_1-4x_2+2x_3=1$ Решить систему трех уравнений в численном виде:  $x_1 + 7px_2 - 2x_3 = -4$  $2x_1 + 7x_2 + 3px_3 = 3$  $f1 = 3 * p * x1 - 4 * x2 + 2 * x3 = 1;$  $f2 = x1 + 7 * p * x2 - 2 x3 = -4;$  $f3 = 2 \times x1 + 7 \times x2 + 3 \times y \times x3 = 3;$  $NSolve[\{f1, f2, f3\}, \{x1, x2, x3\}]$ **№ 8**. Найти первую производную от функций:  $f(x) = apx^3 + bx - c + p$ ,  $g(x) = 5(\sin x + p \cos x)^2$ .  $n = 8$ ;  $k = 3$ ;  $m = 4$ ;  $n = 8$ ;  $p = k / m * n$ ;  $D[a * p * x^3 + b * x^2 - c + p, x]$  $D[5*(Sin[x] + p*(Cos[x])^2, x];$ 

Simplify[%]

Функция  $D[5(Sin[x]+pCos[x])^2,x]$  дает развернутый результат дифференцирования, а функция **Simplify** [  $\text{\$}$  ] преобразовывает (упрощает) это выражение.

№ 9. Для вычисления интегралов применяется либо значок интеграла, либо функция Integrate. Примеры вычисления интегралов приведены ниже (значение р вычисляется в №1).

> $k = 3$ ;  $m = 4$ ;  $n = 9$ ;  $p = k/m * n$ ;  $f = p + 2 \times x \times y + 4 \times x^2 + y^2$ Integrate  $[f, \{x, a, b\}, \{y, a, b\}]$ Integrate[f, { $x$ , 1, 2}, { $y$ , 1, 2}] NIntegrate[f,  $\{x, 1, 2\}$ ,  $\{y, 1, 2\}$ ]

№ 10. Музыка в системе «Mathematica» реализуется командой Play.

n = 10; p = k/m \* n; Play 
$$
\left[ p * \cos \left[ \frac{100 * k}{0.01 + t^2 * \sin[t]} \right], \{t, -n + 1, n\} \right]
$$

 $\mathbb{N}$  **11**. Анимация в системе «Mathematica» реализуется командой Animate.

 $n = 11$ ;  $k = 3$ ;  $m = 4$ ;  $p = k / m * n$ ;  $\verb+Animate[Plot[Sin[a x] Sin[b x], {x, 0, 10}, PlotRange + 2], {a, 1, p}, {b, 1, n}]$ 

 $\mathbb{N}$  12. Колебание маятника определяется решением дифференциальной задачи

$$
\frac{d^2v}{dt^2} + \frac{g}{l}\sin v = 0 \quad \text{IPW} \quad t = 0 \qquad v = 0 \text{, и при} \quad t = 0.95 \qquad v = \frac{\pi}{m}
$$

 $n = 12$ ;  $k = 3$ ;  $m = 4$ ;  $p = k/m*n$ ;  $q = 9.82$ ;  $l = p$ ;  $z = NDSolve[{v'']t}] = -g/l*Sin[v[t]]$ ,  $v[0] = 0$ ,  $v[0.95] = \pi/m$ ,  $v[t]$ , {t, 0, 40}];  $Plot[{v[t]/.z}, {t, 0, 40}]$ 

# ИНДИВИДУАЛЬНОЕ ЗАДАНИЕ № 105. **РАБОТА В СИСТЕМЕ «МАТНЕМАТІСА»**

Весь текст в системе набирается английскими буквами (кроме комментариев, большие и малые буквы различаются) как в текстовом редакторе Word. Для запуска на исполнение курсор устанавливается в строку, которую хотим вычислить, и нажимаем клавиши Shift+Enter.

В работе прописывается индивидуальный коэффициент для каждого задания, оп**ределяемый по формуле**  $p = k * n/m$ , где

 $k$  - номер по журнальному списку;  $n$  - номер задания;  $m$  - число дня занятия.

Если в результате вычислений произошел сбой, то необходимо в меню выбрать Evaluation и осуществить выход из ядра *Quit Kernel* и затем, запустить ядро по новой Start Kernel.

Имена функций пишутся с большой буквы, а аргументы функции заключаются в квадратные скобки, перечисления - в фигурные скобки. Наличие «точки с запятой» в конце команды говорит о запрете вывода на экран данной информации.

За постановкой задачи приводится типовая схема ее решения.

Графическая функция Plot позволяет строить графики функции  $y = f(x)$  в двумерном пространстве в прямоугольной системе координат.

**№ 1**. Построить график функции  $y = 2x + tg(-\sqrt{x+1})^* p - \sin x$  на отрезке  $x \in [0,5]$ .

n = 1; k = 3; m = 4; p = m / k \* n;  
y = 2 \* x + Tan 
$$
[-\sqrt{x+1}] * p - Sin[x]
$$
;  
Plot [y, {x, 0, 5}]

Справа квалратные скобки - это как бы листы тетрали.

**№ 2.** Построить графики функций  $y = x + e^{-x+1} * p$ ,  $g = 0.5x-1$ ,  $v = p * sin(3x-1)$  на отрезке  $x \in [0,3]$ .

№ 3. Построить график функции, заданной таблично и  $g = p |2 \sin 0.5x|$  на одном графике.

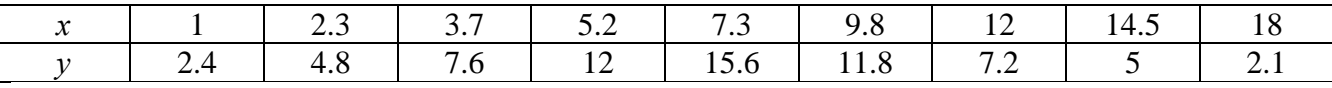

 $n = 3$ ;  $k = 3$ ;  $m = 4$ ;  $p = k / m * n$ ;  $f = \{(1, 2.4), (2.3, 4.8), (3.7, 7.6), (5.2, 12), (7.3, 15.6), (9.8, 11.8), (12, 7.2), (14.5, 5), (18, 2.1)\}\$  $g = p * Abs[2 * Sin[0.5 * x]];$  $f1 = ListPlot[0.5*f, AxesLabel \rightarrow \{\n^x, \n^r(x)\n\}$ , PlotStyle + PointSize[0.02], PlotRange + All, AxesOrigin + {0, 0}];  $f2 = Plot[g, {x, 1, 18}]$ ; Show  $[f1, f2]$ 

**№ 4.** Построить 3Dграфик  $g = p/(y^2 - x^3 + 3x - 3)$  для  $-3 \le x \le 3$ ,  $-3 \le y \le 3$  с использованием стандартной подключаемой библиотеки с указанием имени каждой функции.

Needs["PlotLegends'"] (\*подключаемая библиотека\*)  $n = 4$ ;  $k = 3$ ;  $m = 4$ ;  $p = m / k * n$ ; Plot3D[p/(y^2-x^3+3x-3), {x, -3, 3}, {y, -3, 3}, Exclusions  $\rightarrow$  {y^2-x^3+3x-3==0}]

 $\mathbb{N}_2$  5. Построить с помощью датчика случайных чисел набор разноцветных цилиндров

```
k = 3; m = 4; n = 5; p = m/k * n;
Graphics3D[Table[{EdgeForm[Opacity[.3]], Hue[RandomReal[]],
    \lbrack \text{Cylinder} \lbrack \text{RandomReal}[10, \{2, 3\}] \rbrack, \{2 + k\} \rbrack \rbrack
```
Решить следующее квадратное уравнение:  $2x^2 + 3x - p - 6 = 0$ .  $n = 6$ ;  $k = 3$ ;  $m = 4$ ;  $p = k/m * n$ ; Solve  $[2 * x^2 + 3 * x - p - 6 = 0, x]$ NSolve  $[2 \times x^2 + 3 \times x - p - 6 = 0, x]$ № 7. Решить систему двух линейных уравнений в аналитическом виде:  $n = 7$ ;  $k = 3$ ;  $m = 4$ ;  $p = k / m * n$ ;  $f1 = a11 \times x1 + a12 \times x2 = -b1;$  $f2 = a21 \times x1 - a22 \times x2 = b2$ Solve  $[{f1, f2}, {x1, x2}]$  $3px_1-4x_2+2x_3=1$ Решить систему трех уравнений в численном виде:  $x_1 + 7 px_2 - 2x_3 = -4$  $2x_1 - 7x_2 + 3px_3 = 3$  $f1 = 3 * p * x1 - 4 * x2 + 2 * x3 = 1;$  $f2 = x1 + 7 * p * x2 - 2 x3 = -4;$  $f3 = 2 \times x1 - 7 \times x2 + 3 \times y \times x3 = 3;$ NSolve[{f1, f2, f3}, {x1, x2, x3}] **№ 8.** Найти первую производную от функций:  $f(x) = apx^3 + bx + c$ ,  $g(x) = (\sin x - p \cos x)^{2}$ .  $n = 8$ ;  $k = 3$ ;  $m = 4$ ;  $n = 8$ ;  $p = k / m * n$ ;  $D[a * p * x^3 + b * x + c, x]$  $D[(Sin[x]-p*Cos[x])^2, x];$ Simplify[%]

Функция D[(Sin[x]-p Cos[x])^2, x] дает развернутый результат дифференцирования, а функция **Simplify** [  $\frac{1}{6}$  ] преобразовывает (упрощает) это выражение.

№ 9. Для вычисления интегралов применяется либо значок интеграла, либо функция Integrate. Примеры вычисления интегралов приведены ниже (значение р вычисляется в №1).

> $k = 3$ ; m = 4; n = 9; p = k / m \* n;  $f = p + 2 \times x \times y + 4 \times x^2 + y^2$ Integrate  $[f, \{x, a, b\}, \{y, a, b\}]$ Integrate [f,  $\{x, 1, 2\}$ ,  $\{y, 1, 2\}$ ] NIntegrate[f,  $\{x, 1, 2\}$ ,  $\{y, 1, 2\}$ ]

№ 10. Музыка в системе «Mathematica» реализуется командой Play.

$$
n = 10; k = 3; m = 4; p = k/m * n; \quad \text{Play}\left[\sin\left[\frac{100*k}{\cos\left[\frac{t^2}{2} + p * t\right]}\right], \{t, -4, 4\}\right]
$$

№ 11. Анимация в системе «Mathematica» реализуется командой Animate.  $n = 11; p = k/m * n;$ 

$$
Animate[Plot[Sin[a x] + Sin[b x], {x, 0, 10}, PlotRange + 2], {a, 1, 5}, {b, 1, 5}]
$$

 $\mathbb{N}$  12. Колебание маятника определяется решением дифференциальной задачи

$$
\frac{d^2v}{dt^2} + \frac{g}{l}\sin v = 0 \quad \text{IPW} \quad t = 0 \qquad v = 0 \text{, u \text{ IPW}} \quad t = 0.55 \qquad v = \frac{\pi}{m}
$$

 $k = 3$ ;  $m = 4$ ;  $n = 12$ ;  $p = k/m * n$ ;  $q = 9.82$ ;  $l = p$ ;  $z = NDSolve[\{v' \mid [t] = -g/\ln Sin[v[t]], v[0] = 0, v[0.55] = \pi/m\}, v[t], \{t, 0, 40\}];$  $Plot[\{v[t], / z\}, \{t, 0, 40\}]$ 

# ЗАДАНИЯ ДЛЯ САМОСТОЯТЕЛЬНОЙ РАБОТЫ

1. Построить и обозначить графики следующих функций в одной системе координат:

$$
y = Log(4-2x) + x^* e^{-x} + p, \ g = 0.5^* p/(1+x^2), \ v = p - Cos 2x \text{ na orpexse } x \in [-2,2].
$$

2. Решить уравнение и осуществить проверку решения:

$$
2x^4 - 3x^3 + 2x^2 - n = 0
$$

3. Решить следующие системы уравнений:

$$
\begin{cases} 2x_1 + 7x_2 - x_3 = 5p \\ x_1 - 2x_2 + 5x_3 = 2p \\ 4x_1 + x_2 + 3x_3 = -7p \end{cases}
$$
   
 
$$
x + 7y^2 = 7.5p
$$

4. Найти производную от функции и построить графики исходной функции и ее производной. Отрезок по оси х для графиков взять по своему усмотрению.

$$
f(x) = \frac{p}{3}x^3 + (\sin x + \cos x)^3 - 1.
$$

5. Построить круговую диаграмму рейтинга автомобилей «Жигули», «Дэу», «Мерседес», «Вольво», «Нисан», «Шкода».

6. Определить, является ли число  $e^{\pi\sqrt{163}}$  целым числом. Замечание: можно воспользоваться вспомогательным числом «-262537412640768743.» в качестве одного из слагаемых.